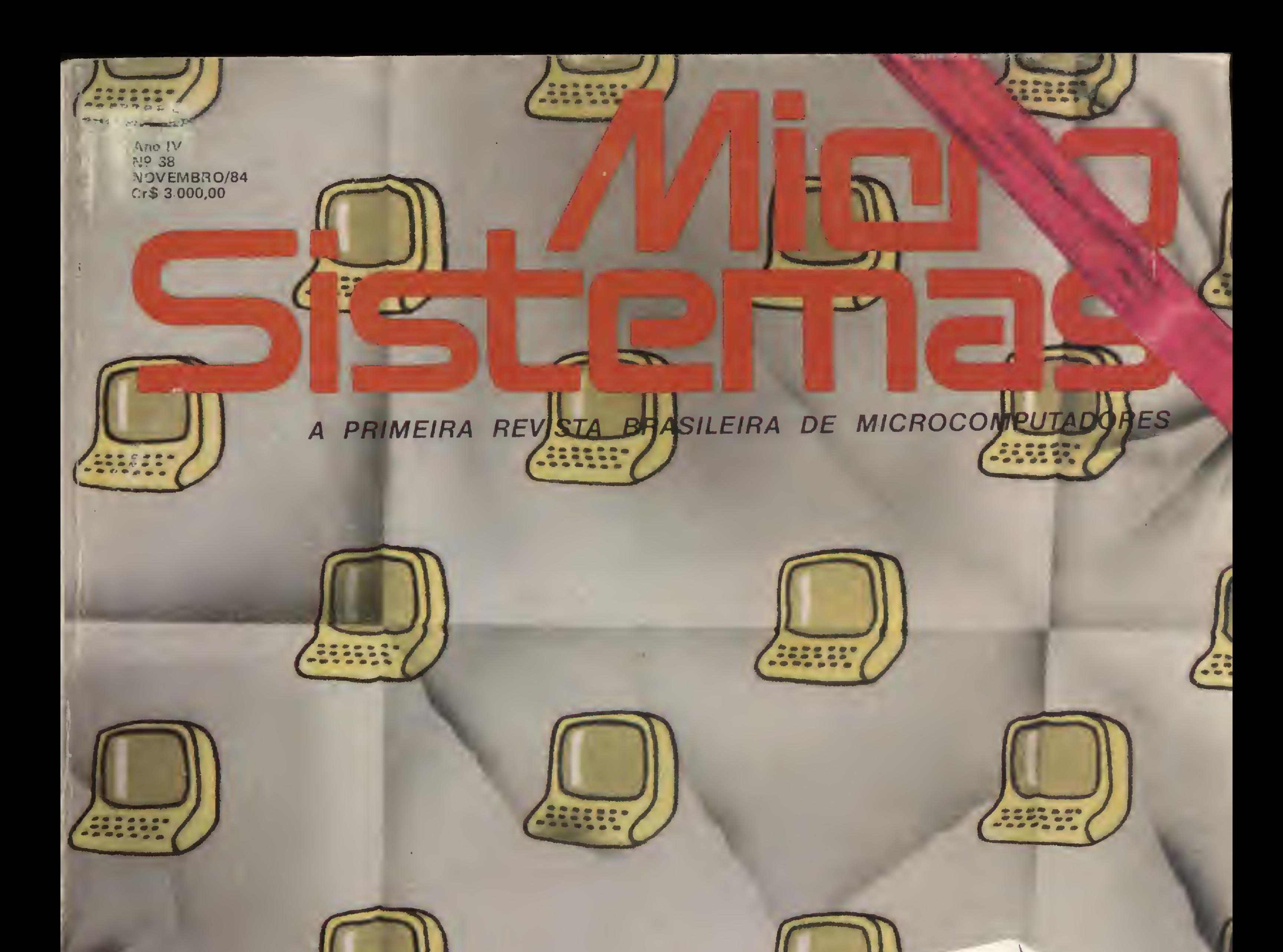

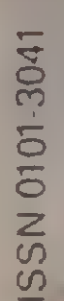

O Lotus 1-2-3. o uso do dBase II, planilha eletrônica planilha eletronarecial cheio de programas.

# A SYSDATA GANHA DINHEIRO FAZENDO MICROCOMPUTADORES COMO O SYSDATA III.

# ALGUMAS PESSOAS GANHAM DINHEIRO COMPRANDO.

### SYSDATA III Aqui, tudo o que Você espera de um grande micro.

Compatível com o TRS-80 Modelo III da Radio Shack. Gabinete, teclado e CPU em módulos independentes. Versões de 64 a 128 KBytes de RAM, 16 KBytes de ROM. Teclado profissional com numérico reduzido e 4 teclas de funções. Sistema operacional de disco DOS III ou CP/M 2.2. Caracteres gráficos. Vídeo composto com 18 MHZ de faixa de passagem. Saída para impressora paralela.

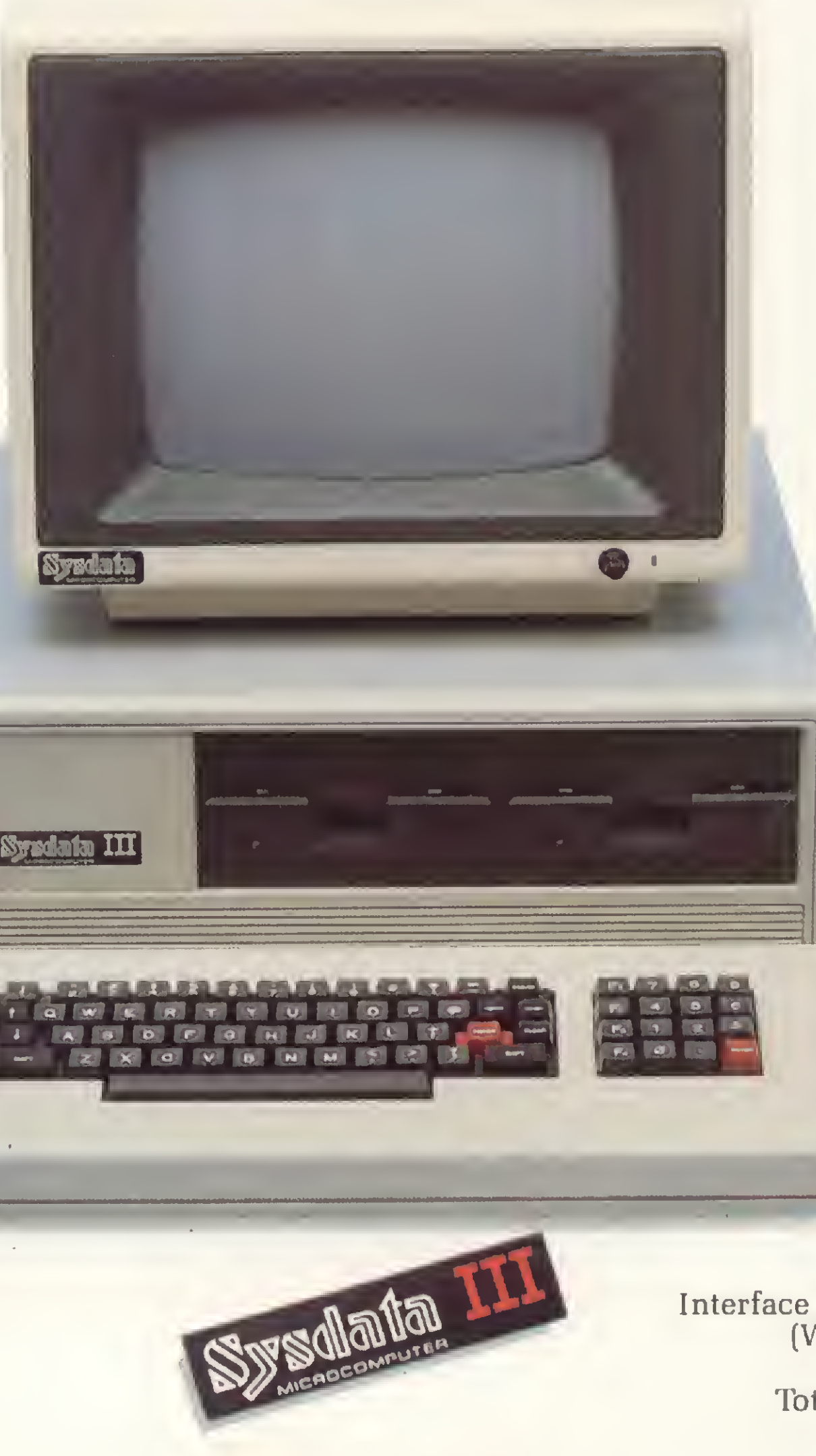

### SYSDATA III Software disponível variada Escolha o seu.

Videotexto (TELESP). Projeto Cirandão (EMBRATEL). Rede de telex. Sistema Gerenciador de Banco de Dados (SGBD), DBASE II. Compiladores Cobol, Fortran, Pascal, Basic, Forth, Lisp e Pilot. Editor de textos. Editor de Assembler. Desassemblador. Debugador. Visicalc. Wordstar, e muitos outros.

### SYSDATA III Características técnicas. Para aqueles que querem saber tudo.

Total compatibilidade com o TRS-80 Modelo III da Radio Shack. Processador Z-80-A. Vídeo de 16 x 64 ou 16 x 32 (linhas x colunas). Alimentação de 110 V ou 220 V. Teclado alfanumérico de 69 teclas. Teclado numérico reduzido com 4 teclas de funções. Gráficos com 128 x 48 pontos no vídeo. Aceita até duas RS-232-C (Sincronas ou Assíncronas). Modem (opcional). Saída paralela para impressora. Placa controladora para até 4 drives de 5 e 1/4", dupla densidade (180 KBytes por face), face simples (dupla face opcional).

### Opções futuras:

Vídeo compatível 16 x 64, \_\_\_\_\_\_ 16x32, 24x80 ou 24x40 (linhas x colunas). Expansão até 256 KBytes deRAM.

Alta resolução gráfica e cor. Interface para acionamento de disco rígido (Winchester) de 5,10 ou 20 MBytes. Clock dobrado (4,0 MHZ). Total compatibilidade com o TRS-80 Mod. IV. CP/M versão 3.0.

# SYSDATA

Sysdata eletrônica ltda. 01155 - Av. Pacaembú, 788 - Pacaembú - SP - Fone: (011)826.4077

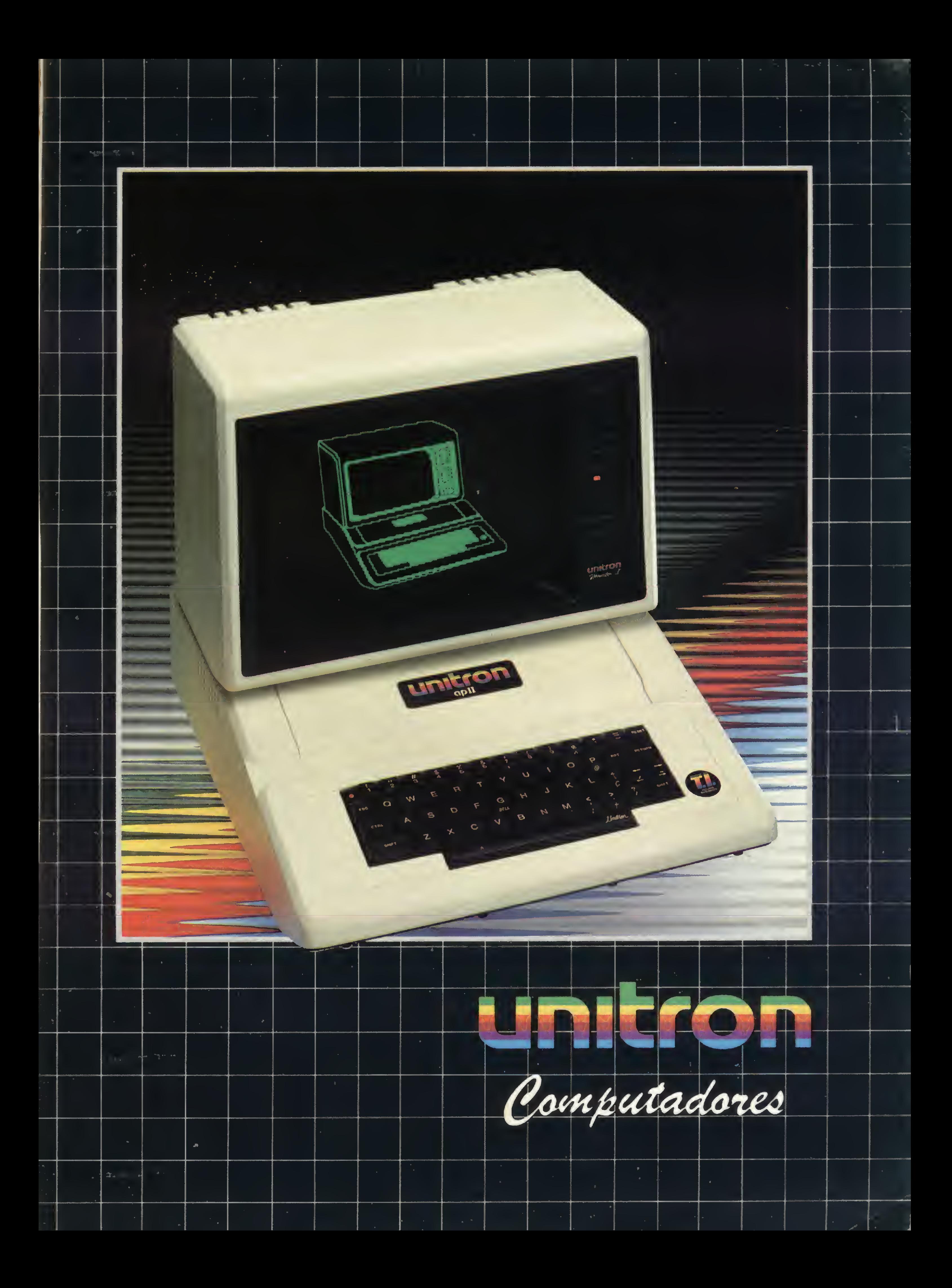

# Unliron si

**L**rojetados visandoex atender e acompanr necessidades do usuo, destacam-se pela qlic cadato

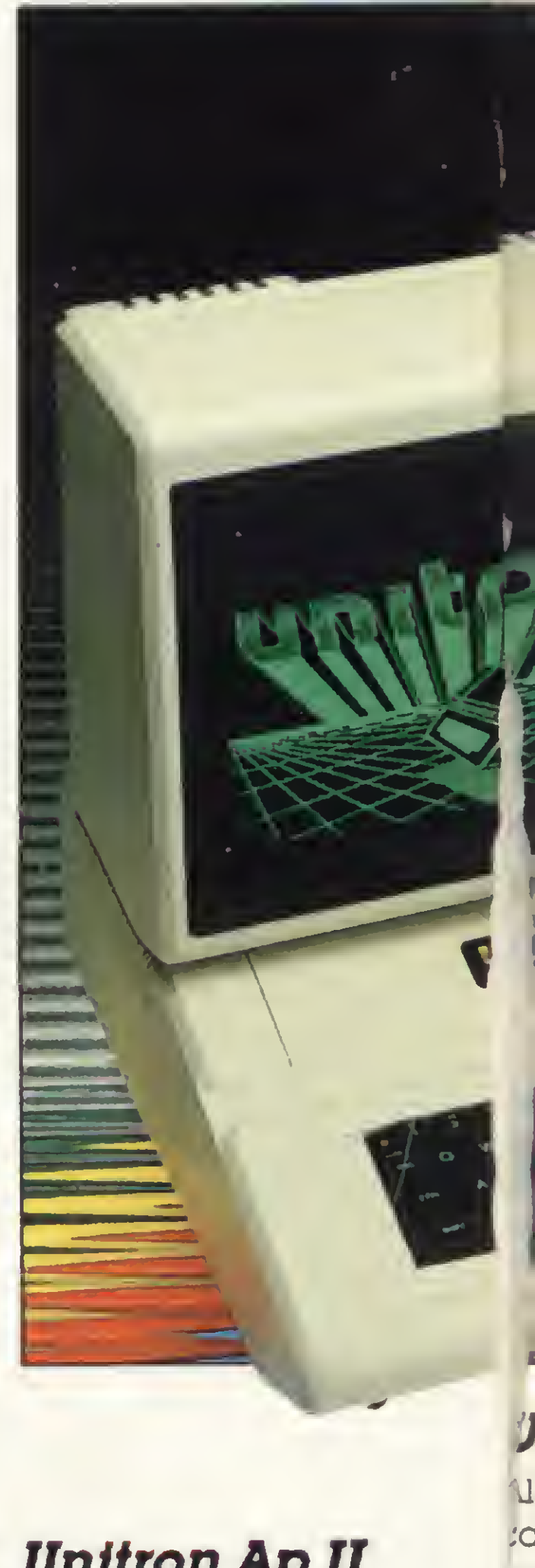

# **Monitor II**

RS 232: Interface serial de comunicações, padrão RS-232C, ligação através de MODEM, ou

computador/computador ou ainda impressora serial.

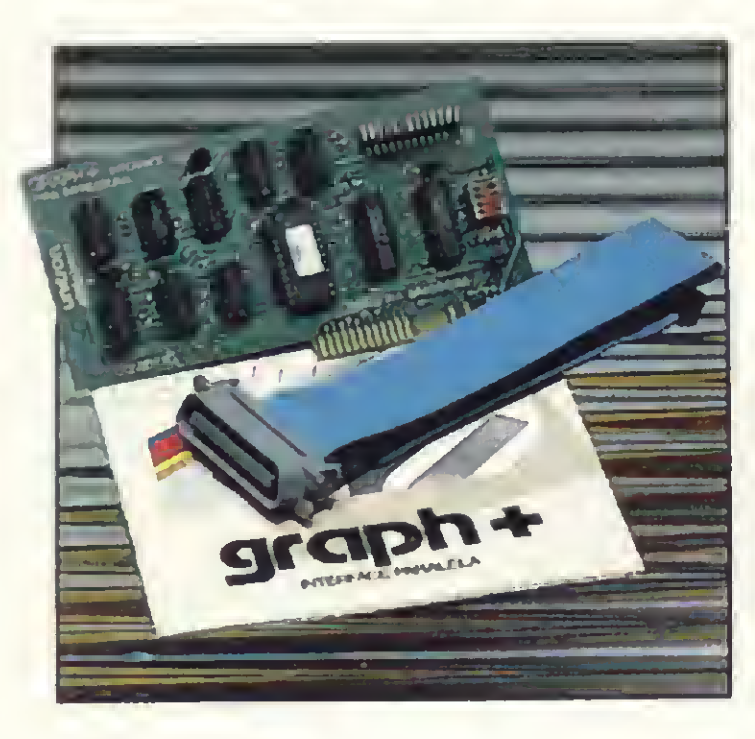

Maleta para transporte e proteção do seu computador. Em vinil, com íorração interna e divisória para disquetes.

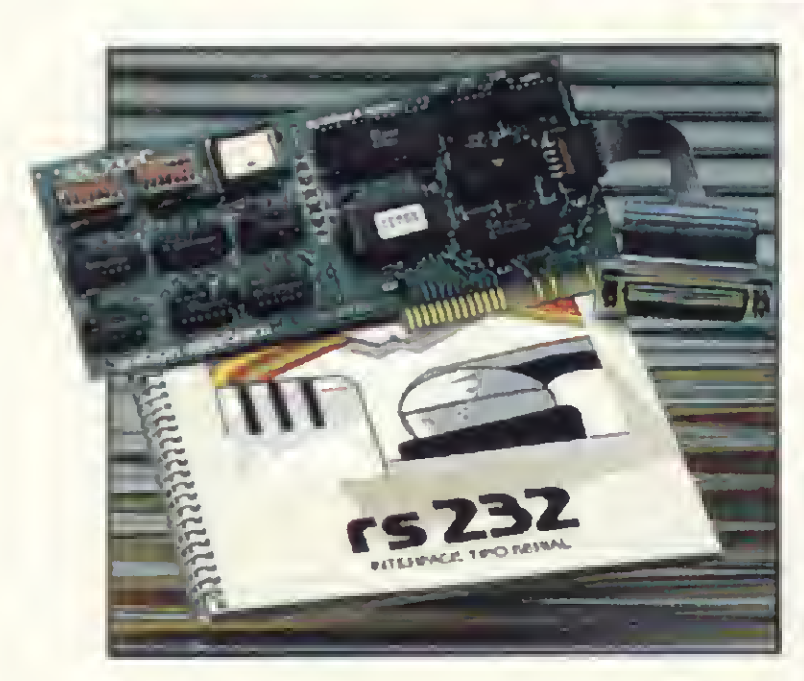

## Graph +:

### Unitron Ap II **Unitron Ap II**

Interíace paralela para impressora com íunções gráíicas e comandos próprios para as impressoras nacionais,

### $+ 64K e + 128K$ :

**128K** 

 $+ 16K$ ,  $+ 32K$ ,

# Maleta

## Impressora Grafix-80

Microprocessador 6502,48K;c de memória RAM e 12K de memória ROM, teclado comn maiúsculas e minúsculas, y 8 conectores para de dos expansões, resolução ;a gráfica superior  $\longrightarrow$ a 50.000 pontos, saída para ;a cassete e controlador de vu jogos. ísi

Monitor de vídeo com alta definição para textos (40 ou 80 colunas) e grãíicos. Tubo de 12", íósloro verde, com mãscara anti-rellexo.

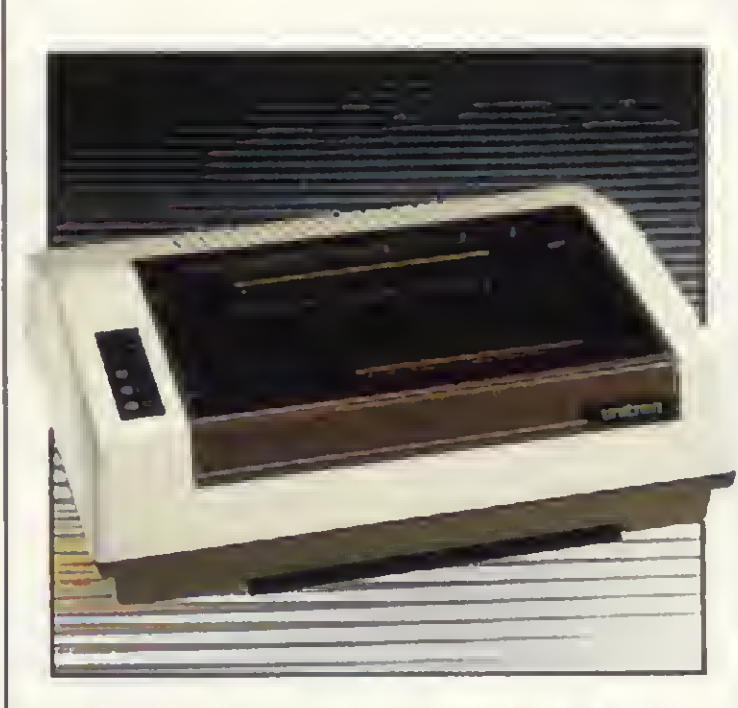

# Impressora 6010

Bidirecional, 100 CPS, 80 colunas (132 com caracteres comprimidos).

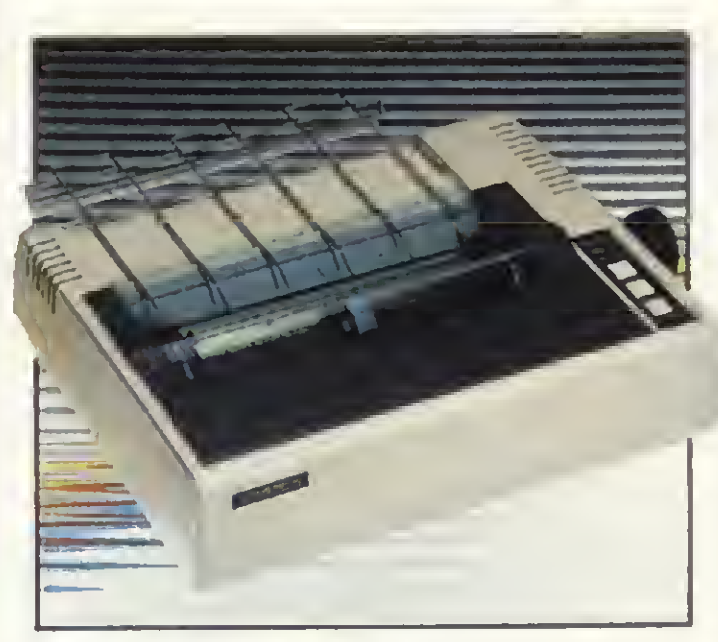

# Buifer:

Memória adicional armazenadora de caracteres para impressora; libera o computador para uso enquanto os dados são passados para a impressora.

Gráfica, bidirecional, 80 CPS, 80 colunas (132 com caracteres comprimidos).

Expansões de Memória RAM com a possibilidade de simulação de "disk-drive" de alta velocidade (pseudo-disco).

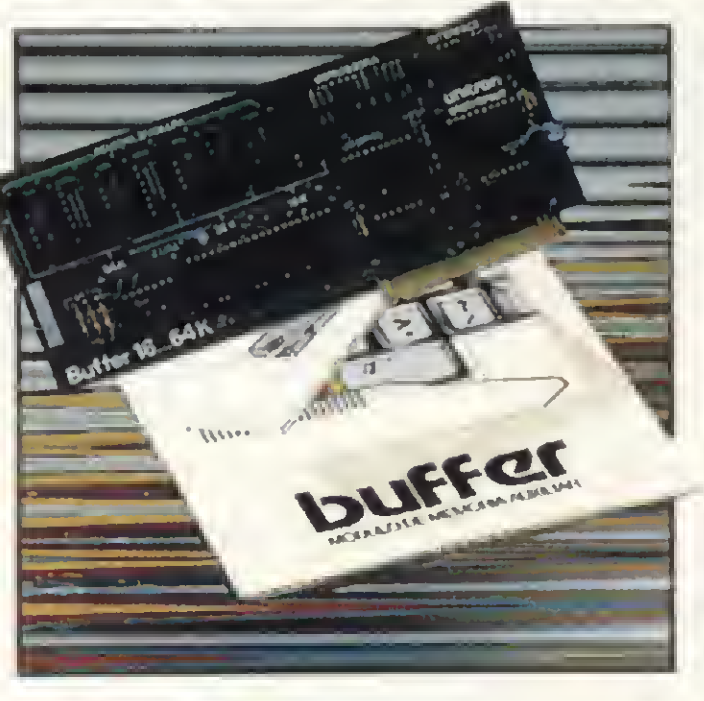

t

I

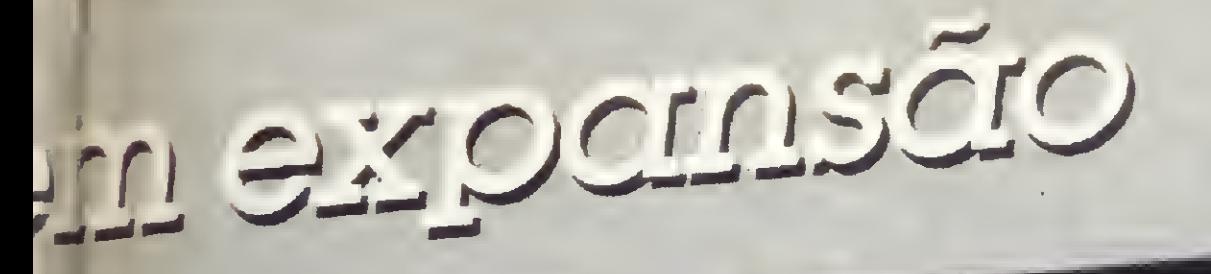

aexpansão, de íorma a liipr o crescimento das irlo, os produtos Unitron udidade, presente em detalhe.

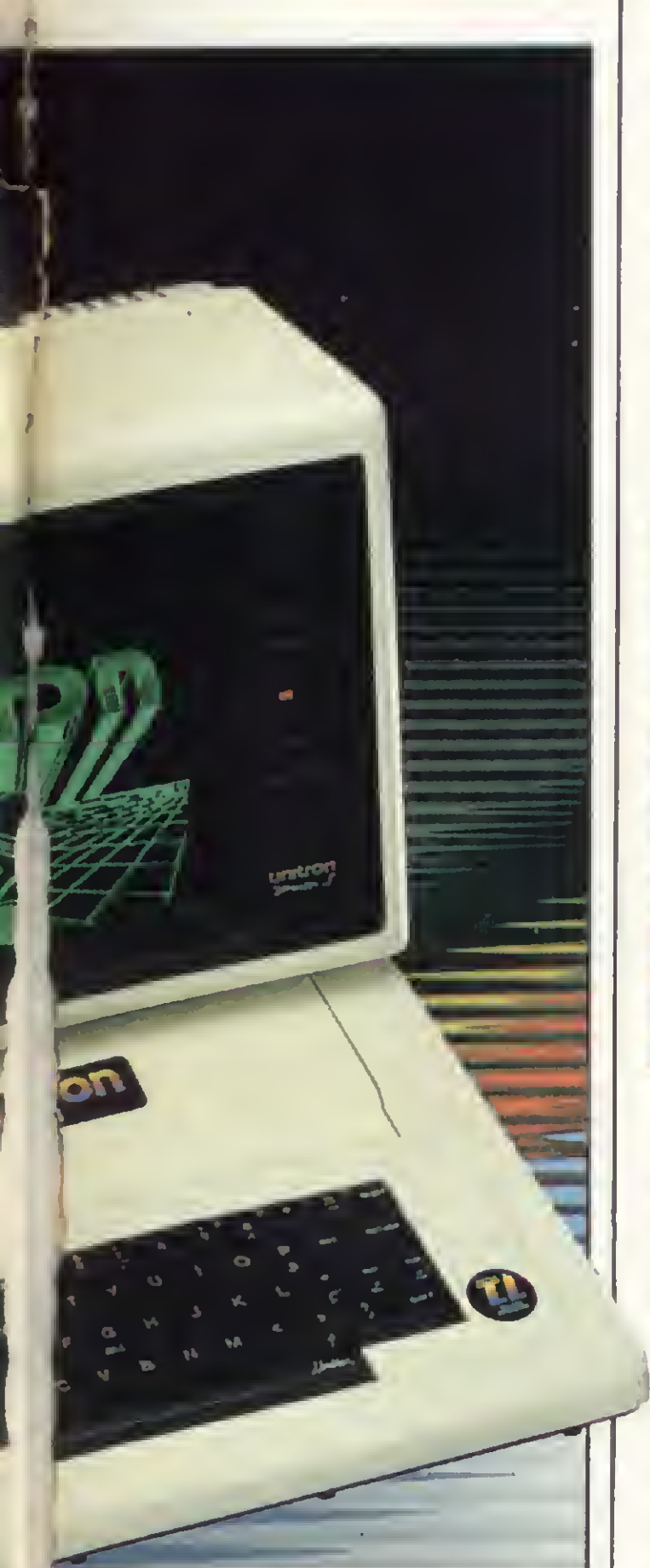

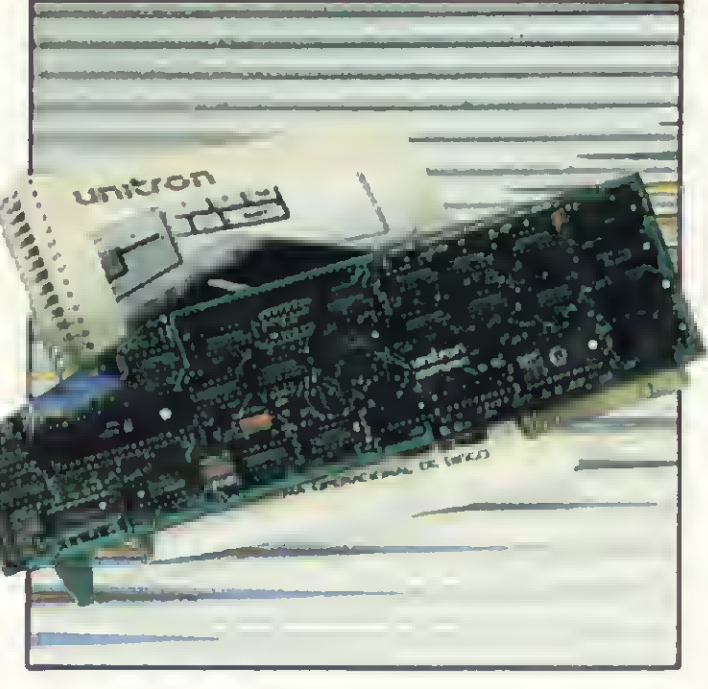

# Jnítron T.I.

vlem de reunir as • características do AP II, possui o Teclado Inteligente Unitron, que, diretamente, <sup>K</sup> como em máquinas de escrever, fornece Timaiúsculas/minúsculas <sup>b</sup> acentuação da língua portuguesa Apresenta a característica especial de permitir a programação de cada tecla com comandos pu funções definidos pelo isuário.

# Disk-Drive 5 1/4"

# D4/8

Interface para controlar até 4 disk-drives de 8", face simples ou dupla (até 1,1 Mbytes por disquete). Permite a formatação de disquetes no padrão IBM 3740,

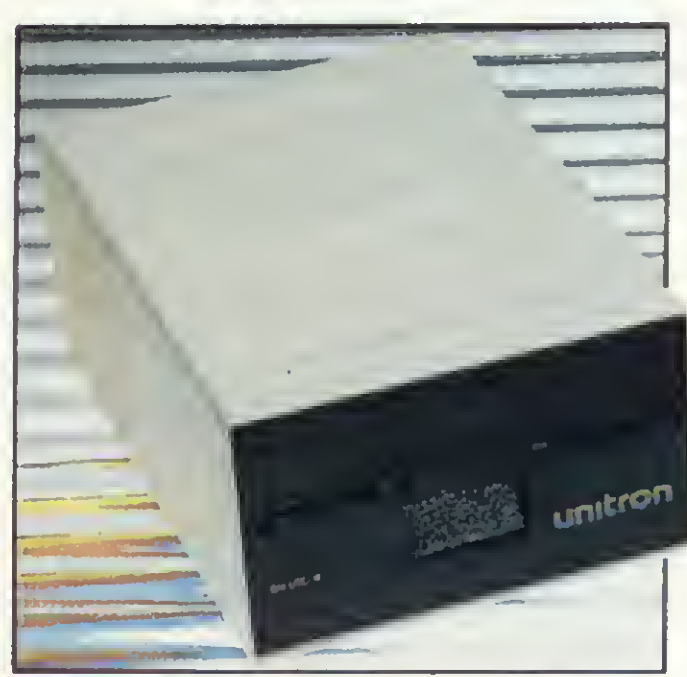

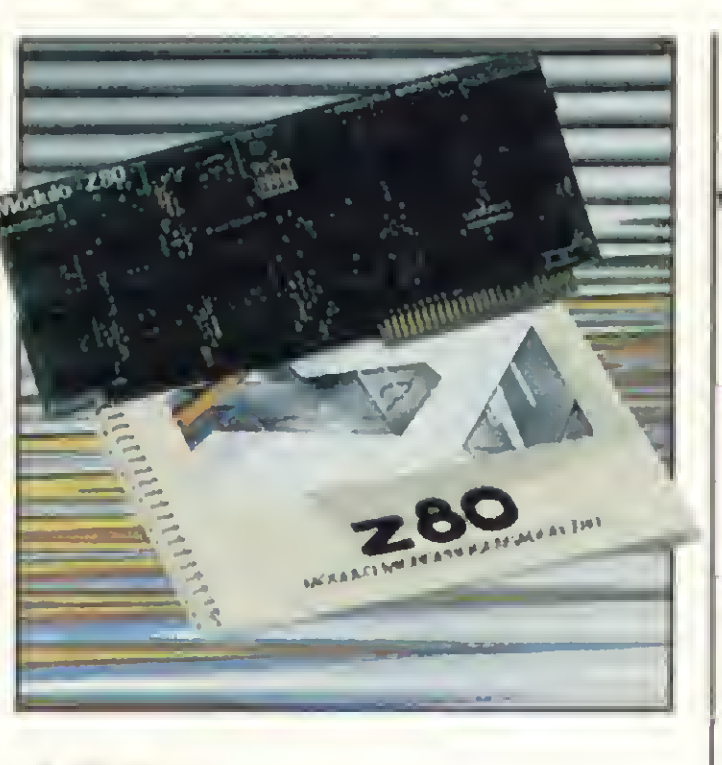

Face simples, densidade simples, 143 Kbytes por disquete.

# Disk-Drive 8"

Face dupla, dupla densidade,(até 1100 Kbytes por disquete).

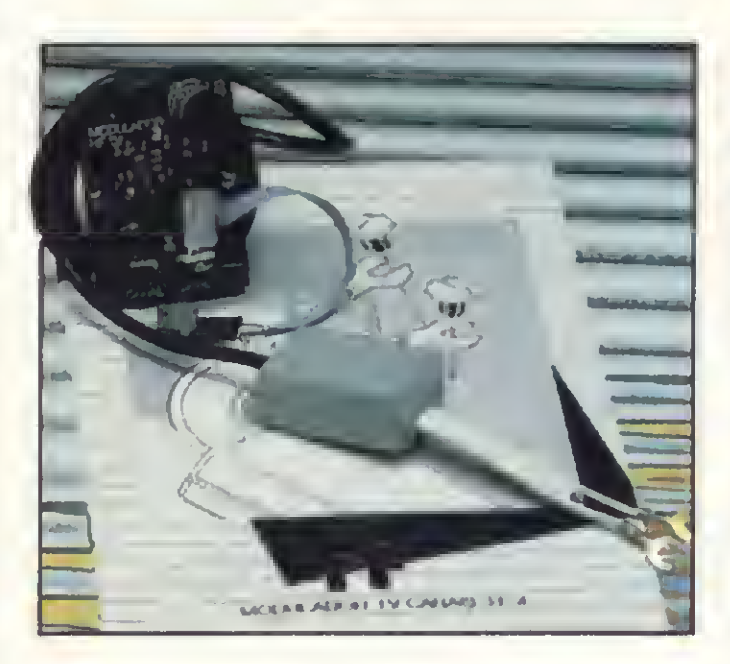

# Rí:

Acessório para ligação do Ap II diretamente à antena da TV.

Z80: 80 colunas: Módulo com microprocessador Z-80 adicional, permitindo utilização de Sistema Operacional CP/M.

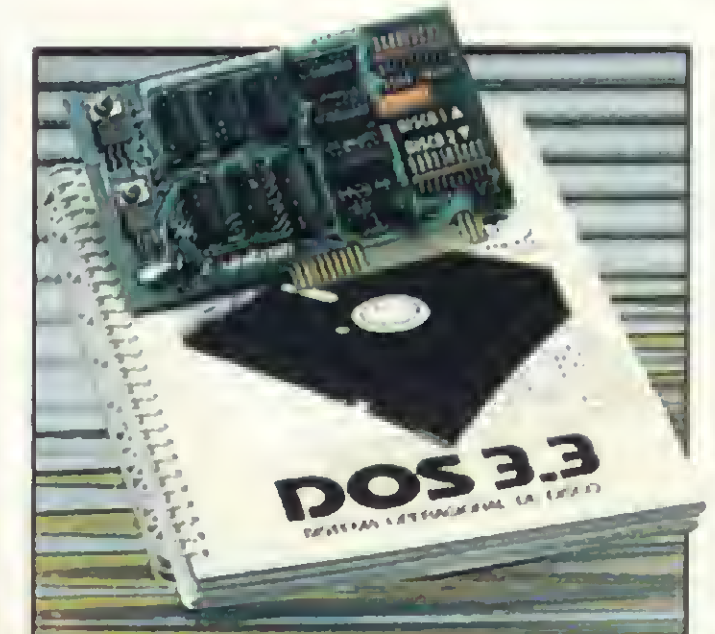

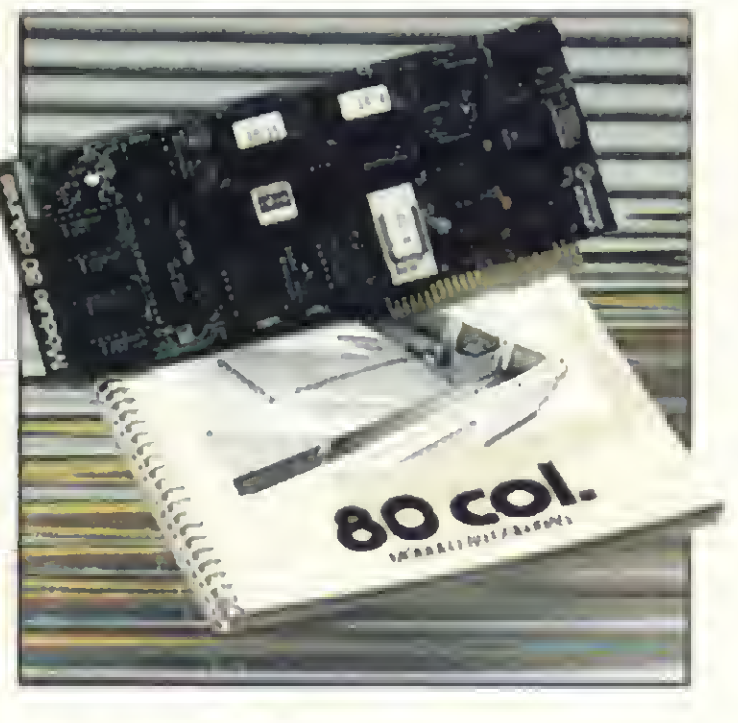

DII:

Interface controladora para até duas unidades de disco flexível de 5 1/4".

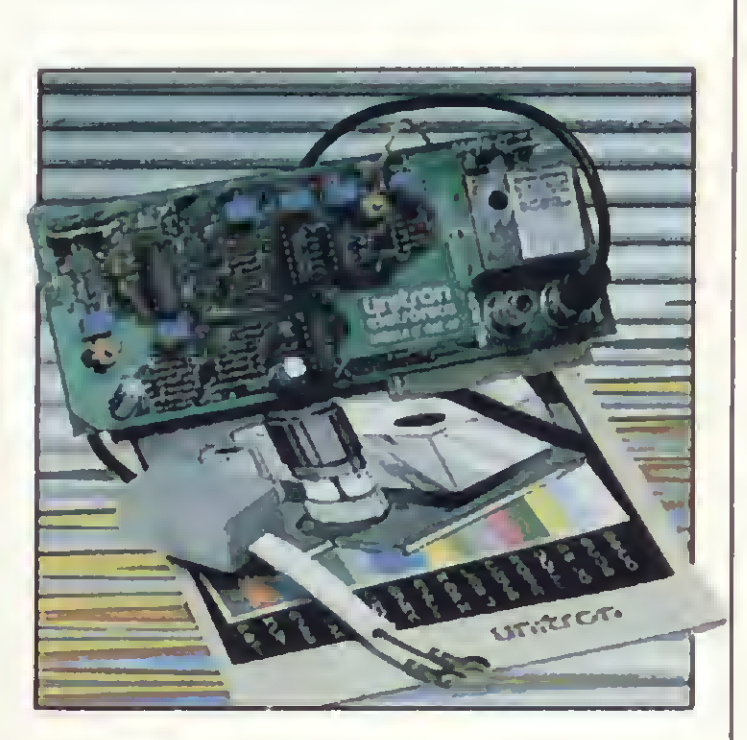

# Pal-M:

Módulo para mudança do padrão de video para 80 colunas x 24 linhas.

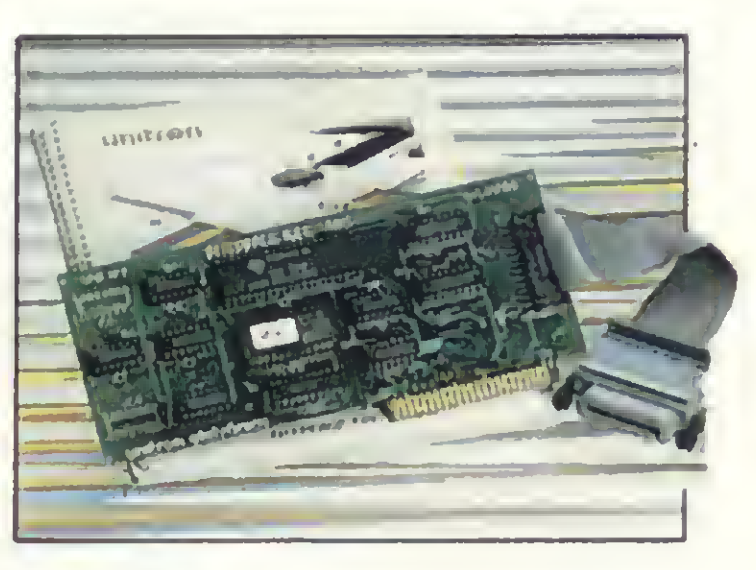

Módulo de cores, sistema PAL-M. Ligação direta a antena de televisor a cores  $(VHF-canais 3 ou 4) ou$ monitores de vídeo coloridos PAL-M.

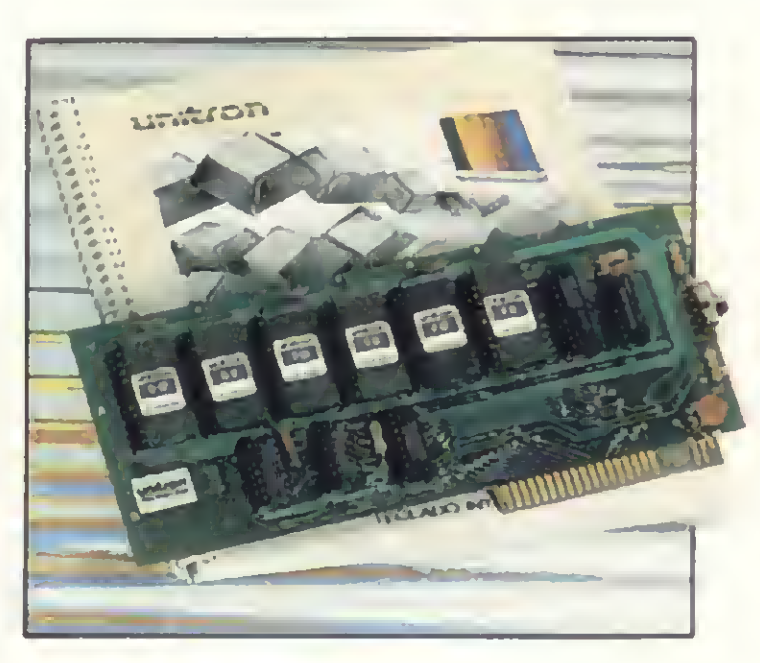

GPIB Interface para conexão a equipamentos de instrumentação com BUS padrão IEEE-488.

# ROM:

Cartão de memórias EPROM. para mudança de linguagem ou programas "residentes".

# Unitron Software: aseleção dos melhores

Cottware nunca faltou oftware nunca faltou Oproblema estava em como escolher o mais confiável, o mais adequado para cada caso. Por isso surgiu a Unitron Software. Uma seleção dos melhores programas existentes no mercado, sujeitos a rigorosos testes e íinalmente aprovados para também levarem o selo de Qualidade Unitron. E os melhores são:

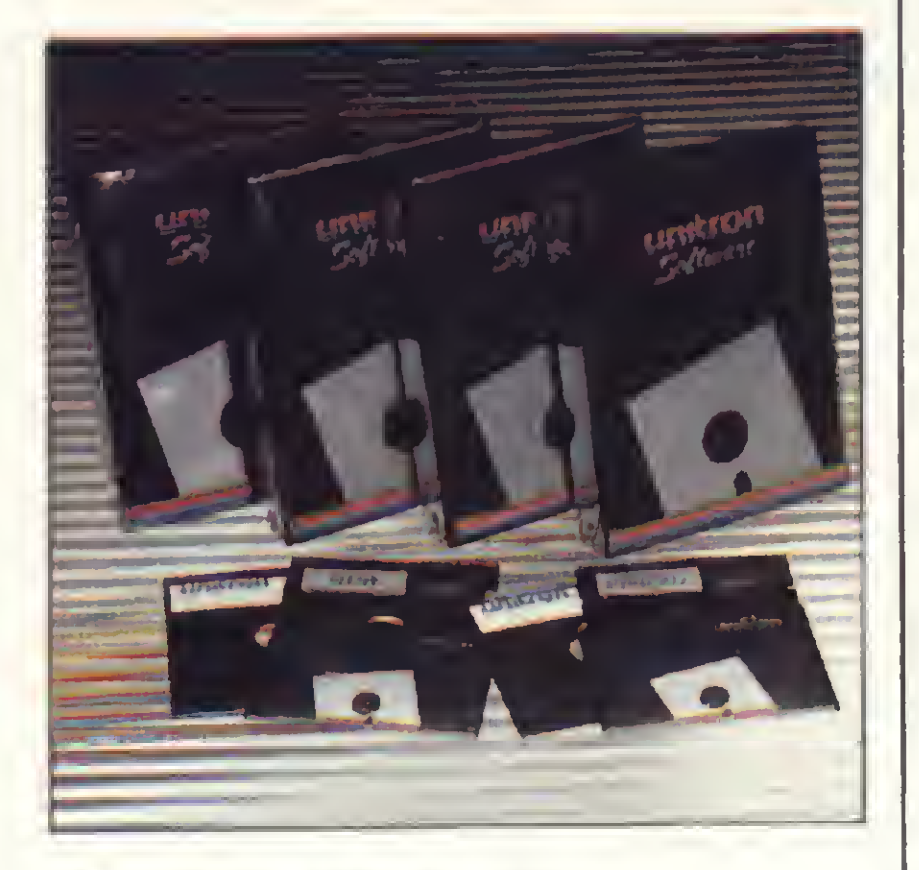

## Super-Visicalc:

Planilha de cálculos automáticos, com larguras de colunas ajustáveis individualmente. Permite íazer projeções com os dados atuais. Aplicações financeiras, fluxos de caixa, estimativas de custos, projeções de vendas, cronogramas de desenvolvimento de projetos, etc

## DIC:

Programa Dicionário; compara todas as palavras integrantes de um arquivo gerado por um

processador de texto, com um disco-dicionário. Corrige, aceita adições, conta palavras, etc.

## Janela Mágica 2:

Programa processador de textos, ideal para redação e edição de cartas, contratos, memoriais descritivos, etc...

Permite a gravação de textos em disquetes, numeração de páginas, inserção de títulos, justificação, busca de palavras, além da impressão em letras maiusculas e minúsculas, com todos os caracteres de língua portuguesa gerados pelo Unitron T.I..

## SPA:

### unitron Computadores CAIXA POSTAL <sup>14127</sup> - SÀO PAULO- SP TELEX (011) 32003 UEIC BR

Sistema Pessoal de Arquivo, em formulários cuja estrutura é definida pelo usuário. Inter-relaciona itens, permite buscas específicas, etc.

### Passo a Passo:

Curso de BASIC onde as instruções e comandos de programação são assimilados gradativamente, através da atuação do usuãrio sobre as propostas apresentadas. Inclui gráficos animados, edição . de textos, manipulação "strings'' e efeitos sonoros.

## Folha de Pagamento:

Programa específico para o sistema brasileiro, soluciona os problemas de gestão pessoal de pequenas e médias empresas. Cadastra até 200 funcionários por disquetes. Emite os seguintes relatórios: Hollerith,

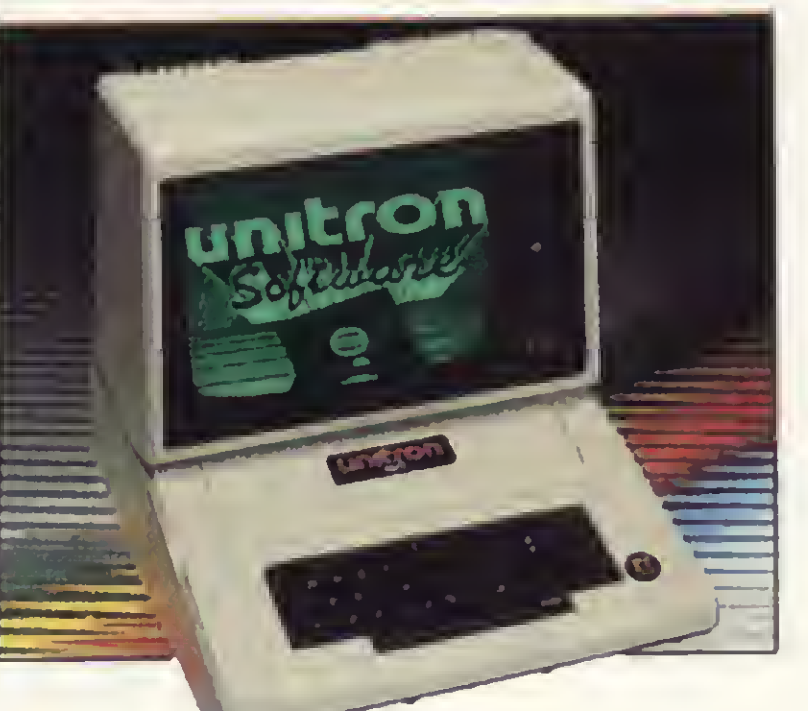

Resumo Parcial/Total da Folha, Relação Bancãria. Informe de Rendimentos, RAIS, Relação de Empregados, Guia de Recolhimento do LAPAS. Aviso Prévio Empregador e Empregado.

# Contabilidade:

Processamento on-line (consulta de dados sempre atualizados), pré-consistência de entrada de dados, utilização dos próprios documentos da Empresa, sem necessidade de planilhamento, consultas diárias para análise e controle gerencial, códigos de acesso, consultas específicas, utilização eficiente do tempo disponível.

<sup>E</sup> a Unitron mantém constantemente ativa a pesquisa/seleção, no sentido de oterecer uma linha de Software cada vezmais ampla.

Ano IV N? 38 Novembro 1984

# **Sistemas**

### SUMÁRIO

**COFTWARE - "E agora,**  $\overline{\mathcal{L}}$ o que mais eu posso fazer com esta máquina?" Esta é a pergunta que muitos usuários depois de passarem pela euforia inicial de ter um micro em casa, pela emoção dos jogos e utilização de diversos programas domésticos — estão fazendo a si próprios. Para responder a esta pergunta, MICRO SISTEMAS promoveu esta edição especial, com programas variados: utilitários, música, investimentos, jogos, desenho e aplicativos. E para você, que ainda não está craque o suficiente para desenvolver com rapidez o software para sua aplicação específica, a dica é observar as listagens, procurando absorver as técnicas, e adaptar os programas.

### **MICRO BUG: O COMANDO F E OUTRAS TÉCNICAS DE** UTILIZAÇÃO - Artigo que faz parte de um projeto que vem sendo desenvolvido pelo CPD de MS para os Sinclair.

CÁLCULO DE ANTENAS DIPOLO ENCURTADAS - Rodada MS, trazendo o programa de Luiz Carlos Nardy, PY2AQO, para os micros da linha Sinclair.

**OR LOTUS - 1-2-3 - Artigo de Carlos Mário**<br>Gomes de Almeida sobre o software mais Gomes de Almeida sobre o software mais famoso da linha IBM PC.

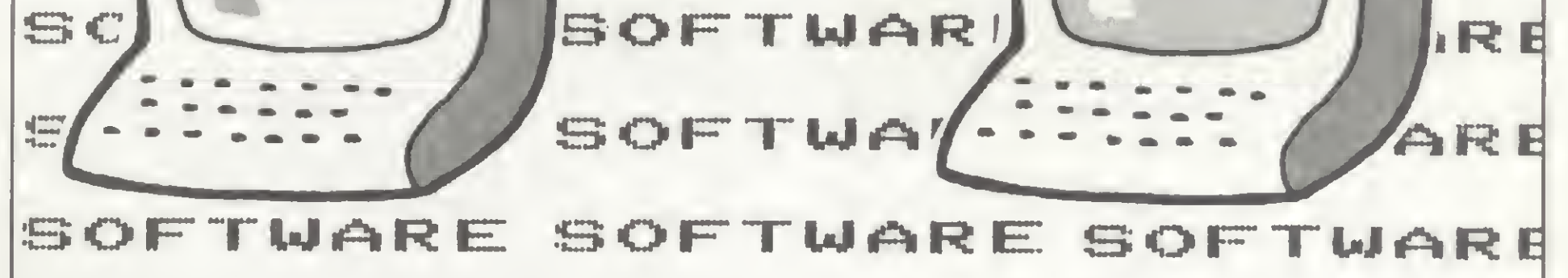

O DBASE II, POR ETAPAS - Artigo de Filippo Galante sobre este gerenciador de arquivos para CP/M e MS-DOS.

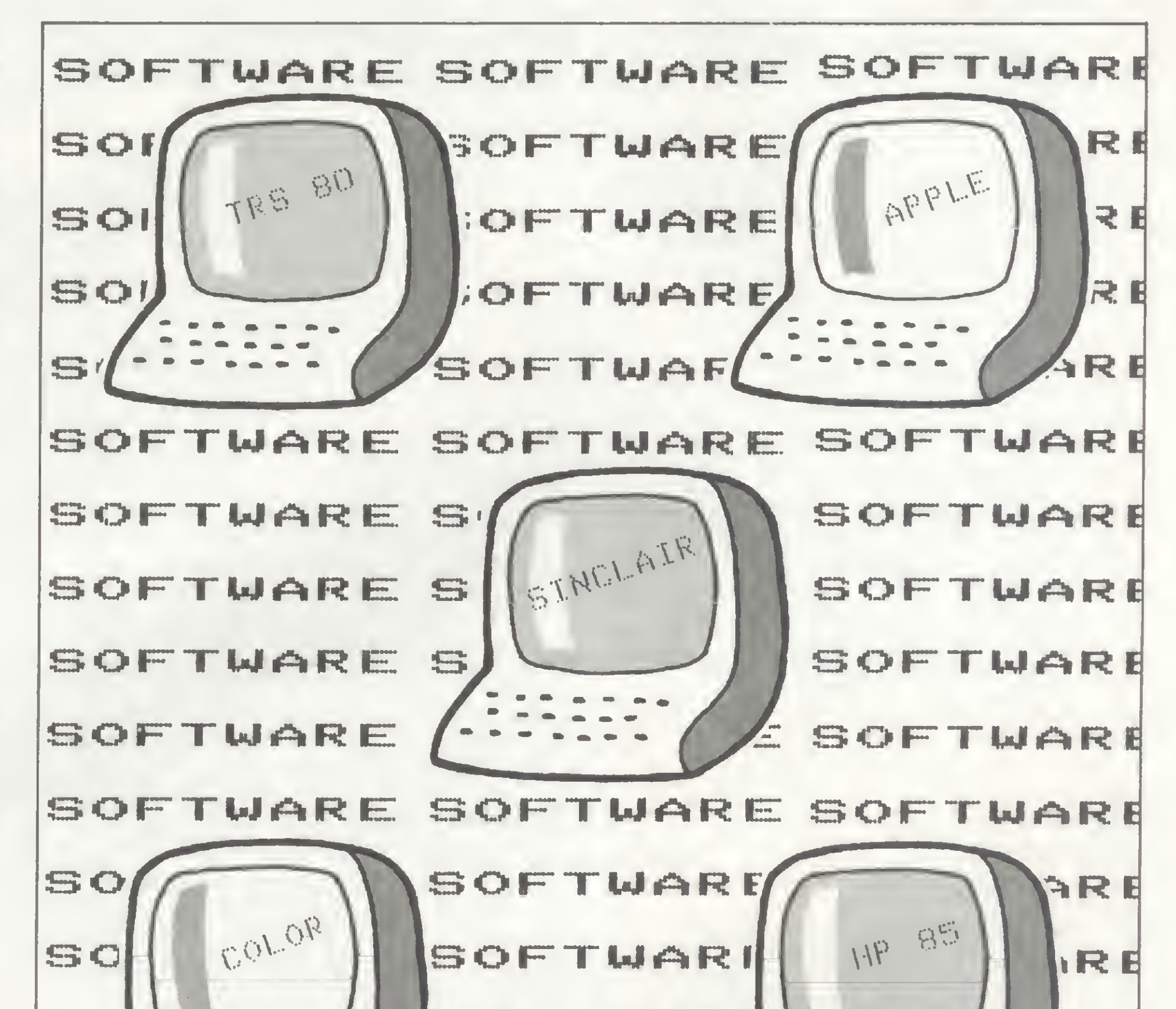

### PLANILHA ORÇAMENTÁRIA - Programa de Helvécio C. R. Netto e Jorge Luiz Grivot Maia para TRS-80.

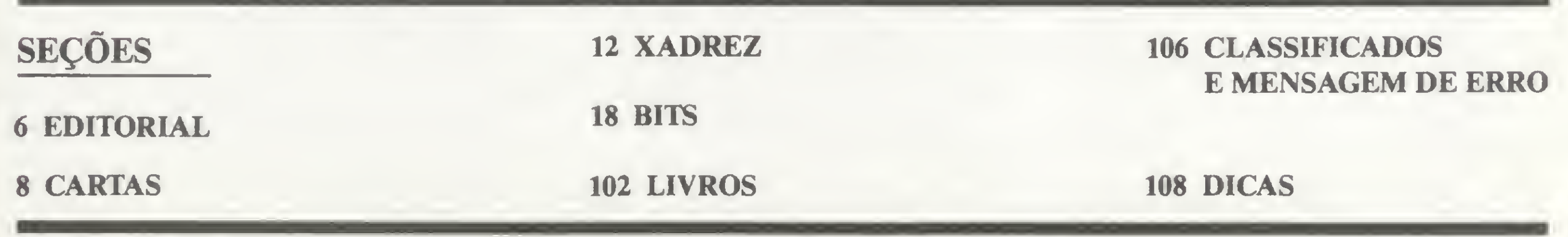

Há exatamente um ano atrás, em São Paulo, o mesmo evento confirmava a força do mercado brasileiro da microinformática, mostrando aos milhares de visitantes curiosos um potencial de indústria até então subestimado por nós. A linha Apple foi a opção de muitos fabricantes, alguns de "fundo de quintal": os compatíveis com IBM-PC garantiam a investida nacional no terreno dos 16 bits e a situação do software ainda deixava bastante a dese-

jar.<br>De lá para cá, muita coisa mudou. Tanto o segmento de hardware quanto o de software, e mesmo as mudanças na filosofia de funcionamento das lojas, de um modo geral, permitem-nos afirmar que o mercado amadureceu de forma surpreendente.

O setor de hardware foi bastante movimentado A linha Apple sagrou-se líder definitivo no segmento de 8 bits, em termos de volume de vendas. Das cerca de vinte marcas expostas na Feira de 83, contudo, somente umas três firmaram-se como detentoras de maiores parcelas de mercado. O resto ficou na periferia com fraca aceitaçao.

Dentre as alterações ocorridas ao longo do ano que passou, uma, para nós, aparece de forma muito especial e é unanimemente apontada pelos empresários do setor como a mais significativa: o usuário já está bem mais informado sobre o assunto e sabe o que procura.

Os pequenos - mas poderosos - micros compatíveis com Sinclair continuam um sucesso, por seu baixo preço e boa performance, e agora têm a seu favor a garantia de contar com software de boa qualidade e desenvolvido de forma profissional. Neste particular, presenciamos o declínio do amadorismo, que antes era total.

No segmento de 16 bits, também somente duas empresas tiveram participação mais significativa. Contudo, devido ao seu alto pre- $\zeta$ o e também ao mercado - ainda insípido de software, esta linha não deslanchou como alguns previam. Este setor ainda está sendo avaliado pelos interessados, e neste primeiro ano, os maiores clientes foram as grandes corporações, sendo os equipamentos na maior parte das vezes, utilizados na emulação de terminais IBM.

Os equipamentos Apple, no entanto, aqui no Brasil, são usados predominantemente em

Alda leau pos

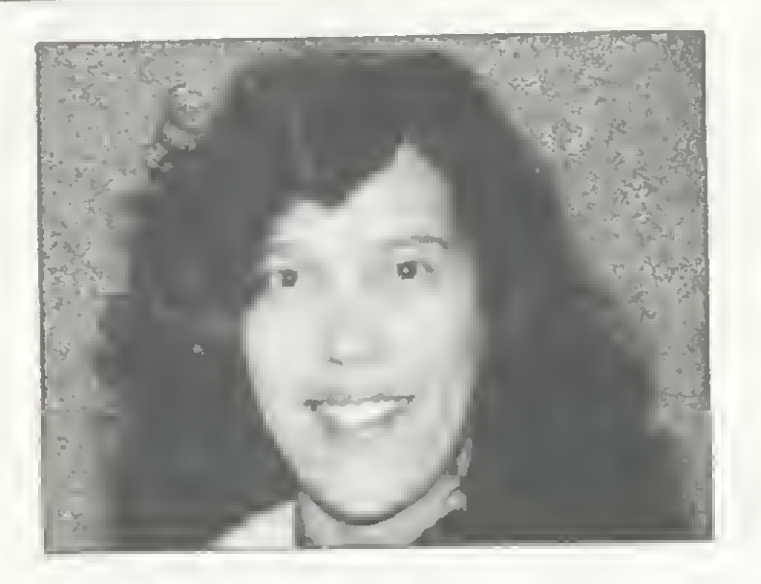

aplicações profissionais, e quase sempre com CP/M, o que já caracteriza uma outra discussão. O fato é que, na linha 8 bits, os equipamentos TRS modelo III, continuaram com ótima aceitação para uso pessoal, em parte porque este mercado está apoiado num grupo de usuários de alto nível (os funcionários de grandes estatais que tiveram compra facilitada). Este pessoal tem feito — literalmente misérias.

edicorial

Com um maior respeito, por parte dos que comercializam o produto, pelos autores de software nacionais, veio também o apoio da indústria de hardware. Alguns grandes fabricantes hoje oferecem a seus clientes software profissional, de autoria de terceiros, com o devido crédito e remuneração de direitos, e mais, com seu "selo" de aprovação. Isto vem ajudar a acabar com a miopia de certos empresários de hardware que teimavam em oferecer, com seus produtos, pacotes próprios péssimos, por sinal - de aplicativos básicos.

Com isto, o software nacional desenvolveu-se bastante, e as perspectivas são de um trabalho cada vez mais sério. Esta mão-quelava-a-outra que está unindo os setores do hard e do soft, que tradicionalmente possuem interesses conflitantes, vai certamente trazer lucros para o mercado como um todo e, principalmente, para o usuário que vê-se envolvido num ambiente cada vez mais profissional.

No mês de novembro, dá-se o so e Feira promovidos pela entidade nacional de usuários - $SUCESU - e$  cuja ocorrência, em geral, define algumas tendências que o setor apresentará no próximo ano.

> Redação: Edna Araripe (subeditoria), Cláudia Salles Ramalho. Graça Santos, Maria da Glória Esperança; Stela Lachtermacher.

> Colaboradores: Akeo Tanabe: Amaury Moraes Jr : Antomo Costa Pereira; Carlos Alberto Diz. Evandro Mascare nhas de Oliveira, Ivo D'Aquino Neto; João Antonio Zuffo, João Henrique Volpini Mattos, Jorge de Rezende Dantas, Luciano Nilo de Andrade. Luis Lobato Lobo; Luiz Carlos Li ras; Marcus Brunetta. Rudolf Horner Jr.

Arte: Marta Heilborn (coordenação), Leonardo A Santos, Maria Christina Coelho Marques (revisora); Pedro Paulo S Coelho

São Paulo:<br>Natal Calina São Paulo:<br>Natal Calina<br>Contatos: Eloisa Brunelli, Marisa Ines Coan, Paulo Gomi de.

Composição: Gazeta Mercantil S/A Gráfica e Comunicações

Outra vedete da Feira de 83, a rede local de microcomputadores ainda encontra-se, no Brasil, em fase de embrionária. Segundo os empresários do setor, particularmente os que atuam na revenda e assessoria especializada, isto deve-se ao fato de ainda não termos desenvolvida a cultura relativa ao uso e altos custos que envolvem uma rede. Em outras palavras, falta as empresas uma clara definição de suas filosofias de PD, além da constatação de que os micros ainda têm um enorme potencial inexplorado no uso individual.

> Os artigos assinados são de responsabilidade única e exclusiva dos autores Todos os direitos de reprodução do conteúdo da revista estão reservados e qualquer reprodução com finalidade comercial ou não. só poderá ser feita mediante autorização prévia Transcrições parciais de trechos para comentários ou referências podem ser fei tas, desde que sejam mencionados os dados bibliográficos de MICRO SISTEMAS. A revista não aceita material publicitário que possa ser confundido com matéria reda cional.

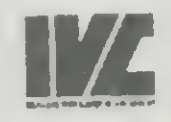

Endereços:<br>Rua Oliveira Dias 153 - Jardim Paulista São Paulo/SP CEP 01433 · Tels (011) 853-3800, 853-7758 e 881-5668

Av. Presidente Wilson. 165 - grupo 1210 - Centro - Rio de Janeiro/RJ - CEP 20030 - Tels. (021) 262-5259, 262-6437 e 262 6306

Na área de software, o que se viu foi um declínio de uma fase de depreciação, quando dava-se software em troca de pequenas comdava-se software em troca de pequenas com-<br>pras ou favores. A antiga prática – principalpras ou javores. A antiga pratica – principa.<br>mente das lojas – de dar "brindes" aos compradores não mais se evidencia, pois, entre outras coisas, <sup>o</sup> "presenteado" percebeu, às custas de muita frustração, que, neste sentido, o que é grátis geralmente não presta, não tem documentação, não tem suporte e, por não permitir acesso à versões atualizadas, fica rapidamente obsoleto.

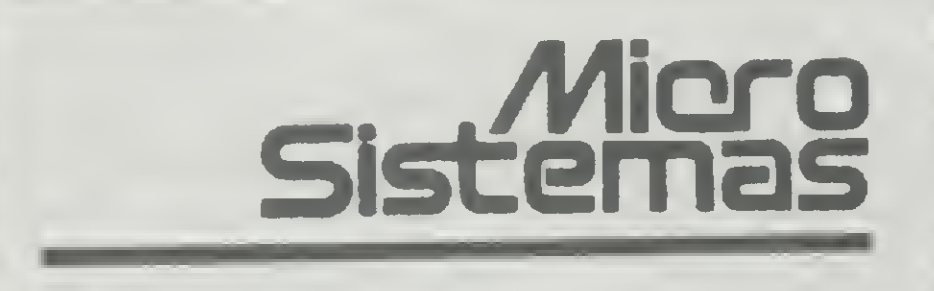

Editor/Diretor Responsável: Aida Surerus Campos

Diretor-Técnico Renato Degiovam

Assessoria Técnica: Roberto Quito de Sant'Anna, Luiz Antonio Pereira. José Eduardo Neves. Orson V Galvão

CPD: Pedro Paulo Pinto Santos (responsável)

ADMINISTRAÇÃO: Janete Sarno

PUBLICIDADE

Rio de Janeiro Elizabeth Lopes dos Santos Contato Regina de Fátima Gimenez

### Minas Gerais: Representantes: Sidney Domingos da Silva Rua dos Caetés. 530 - sala 422 Tel.: (031) 201-1284. Belo Horizonte

CIRCULAÇÃO E ASSINATURAS: Ademar Belon Zochio (RJ)

Janio Pereira (SP)

### DISTRIBUIÇÃO:

Fernando Chinaglia Distribuidora Ltda Tel (021)268-9112

Fotolito: Organizaçáo Bem Ltda

Impressáo: JB Indústrias Gráficas /

Supervisão Gráfica: Fábio da Silva

Assinaturas: \_\_ No pais: <sup>1</sup> ano - Crá 30-000,00

y,

MICRO SlSTEAAAS é umo publicação mensal da

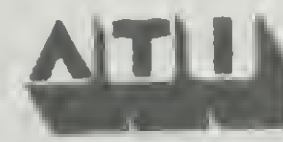

Anòlise, Teleprocessamento e Informática Editora Ltda.

# COMPUMICRO Nós dominamos esta tecnologia.

Microprocessador INTEL 8088 (16 BITS)

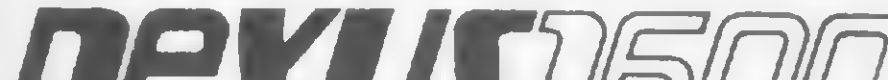

# nexus <sub>1500</sub>

 $\mathfrak{f}((\ )$ 

 $\mathcal{L}$  $\frac{1}{\sqrt{2}}$ 

# Só quem domina esta tecnologia pode oferecer o que há de melhor em 16 Bits

- CPU'S Standard 256 K
- Drives 5 1/4 DFDD (360 K)
- Winchester de 5 e 10 MB
- Monitores cromáticos/mono
- Co-processador 8087
- Expansões de memória
- Todos os modelos de impressora

Venda, leasing e aluguel em 12, 18<br>Venda, leasing e aluguel em 12, 18<br>24 meses com opção de compra

Venda, leasing e aluguel em 12;<br>e 24 meses com opção de compra.<br>e 24 meses com opção Nexus 1600

enda, leasing e aluga<br>a 24 meses com opção de completa<br>o maior revendedor Nexus 1600

or revended of theirs.

O maior reverseon do pais:

Além disso, a Compumicro oferece com exclusividade o dispositivo 8088 processor card que permite operar software da linha PC em micros da linha Apple.

COIIOU

- Emulação de terminais / RJE
- Comunicação micro x mainframe
- Sistemas multiusuário
- Conversores de protocolo
- Redes locais
- Software nacional e estrangeiro

<sup>l</sup> iu

INFORMÁTICA EMPRESARIAL LTDA. Rua Sete de Setembro, 99-11.° andar Tels: PBX (021) 224-7307 - 224-7007 - RJ

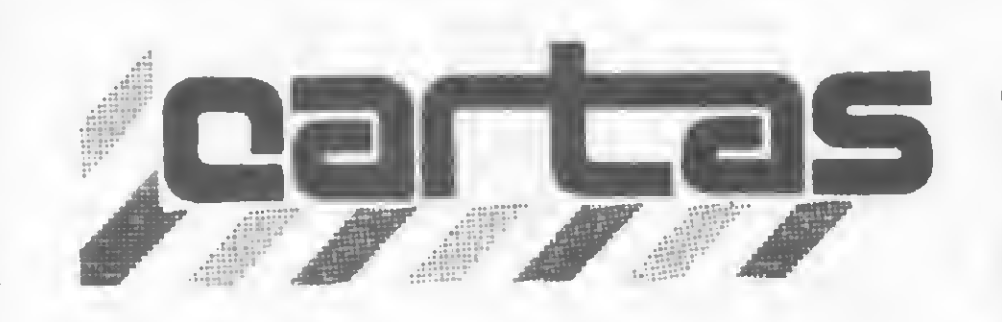

O sorteado daste mês, que receberá uma assinatura de um ano de MICRO SISTEMAS, é Luiz Augusto Franzese, de São Paulo.

Sou leitor de MICRO SISTEMAS e achoa a revista mais completa sobre microcomputadores do Brasil. Gostaria, entretanto, de sugerir que vocês voltassem a publicar a Seção Equipamentos, e também que publicassem outro Micro-Mercado, pois já foram lancados vários micros desde a última edição do Micro-Mercado (MS n.º 16).

### **MICRO MERCADO**

Observando a expansão dos micros no país, decidimos separar o nosso Micro-Mercado por linhas de equipamento, incluindo muito mais informações de interesse do usuário. Além de nossa tabela tradicional de características e preços, dos equipamentos incluimos dados sobre periféricos, expansões, software e a visão do usuário em extensas reportagens sobre cada família de microcomputador. Comprove lendo as matérias: "Os pequenos notáveis" — tudo sobre os equipamentos da familia Sinclair (MS n.º 29, pág. 32); "Geração Radio Shack" — todas as informações sobre os equipamentos da linha TRS-80 (MS n? 31, pág. 50); e "As maçãs tropicais" — uma grande reportagem sobre os descendentes brasileiros do Apple (MS n.º

Queria, ainda, que publicassem um curso de BASIC e de Assembler para a linha Sinclair. Só mais uma coisa: publiquem mais jogos para Sinclair, e, se possível, um jogo de xadrez.

Márcio Cosentino Rio de Janeiro-RJ

Quanto ao curso de BASIC, MS já publicou um completo: de MS n? 2 a MS n? 10. <sup>E</sup> o nosso Curso de Assembler (de MS n? 17 a MS n? 35) baseou-se no microprocessador Z80, que é utilizado nos equipamentos da lógica Sinclair. Suas sugestões estão anotadas, e assim que algum leitor nos mandar um jogo de xadrez que seja aprovado por nosso CPD, nós o publicaremos, certo?

### **EXTENDED NO JR**

34, pág. 48). Leia e verifique que o nosso Micro-Mercado ficou muito mais completo.

Outro problema surgiu ao rodar o programa "A função USR(X) no D-8000" (MS n? 17, pág. 20): o programa foi gravado e roda normalmente em outro JR de 16 K, mas no meu micro aparece a mensagem "FC Error" toda vez que rodo este programa ou qualquer outro que use USR(X). E mesmo as instruções do manual a respeito desta função não apresentam resultado. Seria algum problema de endereçamento? Alfredo A. Maia São Paulo-SP

Como é nosso hábito, Alfredo, remetemos suas indagações para a Sysdata, que nos mandou a seguinte resposta:

"Os chips utilizados na versão 48 <sup>K</sup> do JR-Sysdata são de 64 K, embora na versão cassete só seja possível acessar 48 K. O sistema de endereços é por pares conjugados, de modo que, para listar o conteúdo acima de 32767, use o correspondente negativo, ou seja, -32767 e assim sucessivamente, pois desta forma teremos: 32767%32767=64 K-.

Tenho um JR, da Sysdata, com 48 K de memória e estou encontrando dificuldades ao tentar rodar alguns programas publicados em MICRO SISTEMAS. O primeiro problema aconteceu quando tentei rodar um programa para listar o conteúdo da memória: o programa roda normalmente até atingir 1=32768, quando surge a notação "OV Error". O mesmo acontece em nível de comando direto para PRINT PEEK (endereço) se o endereço é acima de 32767. Sei que a listagem só terá zeros e hexadecimais, mas por que o "OV Error" se 32768 é o endereço final de 16 <sup>K</sup> e não de 48 K? Vale dizer que o comando PRINTMEN indica 48338, não havendo engano quanto à capacidade do micro.

Complementando a excelente reportagem "Os pequenos notáveis" (MS n.º 29, pág. 32), é interessante notar que a linha do popular e barato micro inglês foi um fracasso no mercado dos EUA, a ponto da Sinclair chegar às portas do abismo financeiro em fins de 1982. Para tentar uma recuperação, a Sinclair despediu seu representante comercial na América do Norte, a Timex, passando então a comercializar o produto diretamente via reembolso postal (aliás, como outrora), com um novo micro, o Sinclair-QL (Quantum Leap).

As especificações do QL são as seguintes: chip básico da Motorola (de 32 bits); teclado tipo profissional com 65 teclas; duas portas RS-232C; interface para joystick; um slot para cartucho ROM; resolução 51 2X256; oito cores; 128 K de memória RAM, expandível para 640 K; incluindo dois drives para gravação, tudo por US\$ 499.

O equipamento opcional inclui uma interface para impressora, um gerador de som de canal múltiplo, modem, interface para

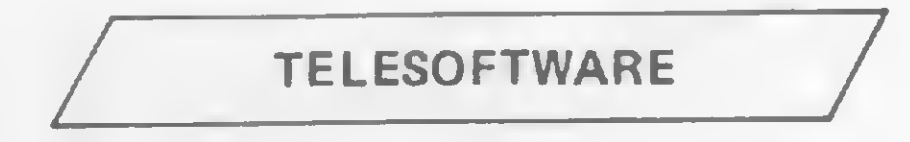

Meu interesse maior com relação a microcomputadores é a área de hardware e in felizmente as informações disponíveis nesta área são raras. Por isso, recorro a vocês: como instalar, no TK-85, um conector de EPROM (com rotinas para aperfeiçoar o BASIC), preferivelmente com endereço de acesso logo acima do último endereço da ROM original? Valério F. Laube Schroeder-SC

Com relação ao manual técnico, este informa também como acessar os 64 k da RAM: realmente representa um avanço no suporte aos usuários de microcomputadores no Brasil. Assim, plagiando a revista MICRO SISTEMAS (na reportagem "O direito e o avesso do TK-2000" - MS nº 34, pág. 74 -"Amor/Ódio"), parabenizo a Microdigital, colocando-me como um atual apaixonado pelo meu micro (...). Dr. Roberto César Costa Bento Gonçalves-RS

Quanto ao problema de não conseguir rodar um programa que roda em outro JR-Sysdata, utilizando a função USR(X), isto ocorre provavelmente porque um JR tem o JR EXTENDED BASIC e o outro não. Dentro do EXTENDED BASIC pode-se usar até 10 funções de usuário, mas sem o EXTENDED BASIC só é possível usar uma função, e nesse caso a sintaxe deveria ser USR(O) e não USR(N). O JR EXTENDED BASIC pode, inclusive, ser desligado para entrar interferências, em outros programas, através do comando CMD"OFF" (na versão 2.0 em diante) ou CMD"B", "OFF" (nas versões anteriores)."

Sergio D'Azzi

Depto. de Apoio ao Usuário da Sysdata

**ADENDO ÚTIL** 

Os drives do QL não são do tipo disco, mas de fita. São do novo tipo cassete, com capacidade para 100 K cada, com um tempo de acesso de 3,5 segundos, em média, e com uma velocidade de transferência de 15 Kbytes por segundo. O DOS utilizado (QDOS) permite tarefas e quadros múltiplos, incluindo programas para o processamento integrado de palavras Database, grafia e Spreadsheets (em BASIC).

disco rígido, emulador para terminal, compi lador para Pascal e o Assembler 68000. Edmundo G. F. da Silva Rio de Janeiro-RJ

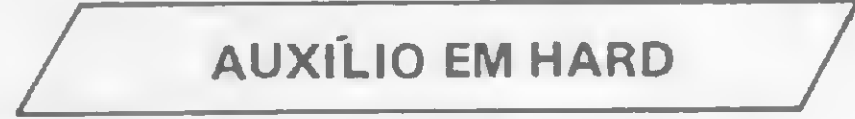

Nós não temos como ajudá-lo, Valério, mas, como você mesmo nos orientou (com a autorização para publicar seu endereço), pedimos aos leitores que saibam como fazer esta conexão para entrar em contato com MS ou com o próprio Valério: Caixa Postal 30, Schroeder, Santa Catarina, CEP 89260.

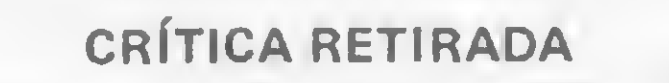

Foi com grande satisfação que recebi o manual técnico do TK-2000. Tal sentimento aumentou ao receber da Microdigital uma resposta às solicitações e críticas enviadas á MICRO SISTEMAS. Portanto, através desta agradeço a deferência e retiro o afirmado sobre a propaganda enganosa.

Soube através da MICRO SISTEMAS de um novo sistema de transmissão de software via telefone: TELESOFTWARE, Possuo, entretanto, algumas dúvidas:

<sup>1</sup> — Como ser assinante do Videotexto?

2 — <sup>É</sup> possível a <sup>l</sup> igação via modem/interface do Rio de Janeiro para a central de processamento em São Paulo (tipo interurbano)? Caso afirmativo, existe alguma limitação no número de ligações por usuário?

3 — Aonde e por quanto posso adquirir o kit composto pela interface RS 232-C, modem e software de comunicação? Renato P. da Cunha Rio de Janeiro-RJ

Como as perguntas feitas referem-se ás características técnicas do serviço Telesoftware, remetemos suas indagações para a Telesp, pois MICRO SISTEMAS participa do Telesoftware como fornecedora de software. Eis as explicações da Telesp:

"Existem duas categorias de assinantes do Videotexto (VDT): O residencial e o ins titucional. Os usuários de micros CP-300 e CP-500 (e em breve também os usuários da linha Apple) podem ser assinantes do VDT, bastando para isso possuir o kit VDT e estar cadastrado na Teleso. O cadastramento é solicitado através do telefone (011) 884-2535. Ao se cadastrar, o assinante pode pertencer à categoria residencial (Cr\$ 2.279,00 por més) ou institucional (Cr\$ 14.586,00 por mês), dependendo do telefone a que estiver vinculado.

Por enquanto, a Telesp só está aceitando assinantes da capital de São Paulo, mas está em estudos a liberação, em breve, do atendimento a outras praças, dentro da área de atuação da Telesp. Não há escritório no Rio de Janeiro, e a ligação e partir de outras localidades está sob a gerencia da empresa do grupo Telebrás em cada Estado.

Não há limitação por número de ligações por usuário, apenas há a franquia, inclusa na assinatura, de 200 minutos por més para o residencial e 300 minutos por mês para o institucional. Os minutos adicionais serão cobrados da seguinte forma: Cr\$ 23,00 (no horário de 8 às 20 horas) e Cr\$ 14.00 (das 20 horas até às 8 horas) para o assinante residencial; e Cr\$ 36,00 (em qualquer horário) para o institucional.

- <sup>16872</sup> Buffer de entrada (RS 232-C);
- $16880 -$  Buffer de saída (RS 232-C);

Parte mais  $(+)$  significativa = TX (transmissão); Parte menos  $(-)$  significativa = RCV (recepção);

Paulo Sergio Carreiro Gerente de Marketing da Prológica

O kit VDT pode ser encontrado nas lojas: Mappin, Breno Rossi, Fotóptica e Filcres. O preço do kit varia de acordo com <sup>a</sup> sua configuração: cerca de Cr\$ 500 mil para o kit completo, incluindo interface RS 232-C, modem, cabo, software e manual; em torno de Cr\$ 230 mil sem a interface RS 232-C; e aproximadamente Cr§ 30 mil só o software de adaptação e o manual.

Por fim, é interessante destacar que o Telesoftware é a utilização da central VDT como banco de software, sendo um serviço exclusivo para assinantes do VDT que possuem microcomputadores (...)" Cesar Ricardo Ceva Gerente do Projeto Videotexto-Telesp

### ENDEREÇOS DO CP-300

Sou usuário de um CP-300, da Prológica, e gostaria de obter mais informações sobre endereços de memória, pois muitos não constam no manual de operação e programação do equipamento.

Paulo Marcos T. de Oliveira Rio de Janeiro — RJ

Solicitamos os endereços de memória que não constam no manual à Prológica e eis a relação destes endereços: 16396 — Vetor de desvio de BREAK;

16416 — Caracter do cursor;

16888 — Código de transmissáo/recepçao (RS 232-C);

16889 — Código de paridade/comprimento da palavra (RS 232-C);

16890 — Chave de espera do RS INIT;

 $0 -$  não espera;

 $\neq 0 -$  espera.

### ANTES TARDE...

 $\sqrt{2}$ 

Na MS n.° 34, vi na Seção Dicas (pág. 72, "Proteja cópias em K-7") como evitar o RAND USR 837 nos equipamentos da linha Sinclair. Mas conheço, faz tempo, uma outra artimanha para isso: em vez de usar o SAVE ou o RAND USR 757, aconselho utilizar o RAND USR 761, que reconhece o RAND USR 837 como um LOAD normal, ou seja, ele carrega o programa sem introduzir o erro C/0. Vale a pena destacar ainda que esta dica só funciona em FAST.

Espero que esta tenha ajudado, mesmo chegando atrasado. Gostaria, por fim, de pa rabenizá-los pelo alto nível que a Seção Dicas tem alcançado. Continuem assim. Luiz Augusto Franzese Santos-SP

Agradecemos pela sua iniciativa, Luiz, mas nunca é tarde para colaborar conosco. Aproveitamos para repassar esta sua dica aos leitores, bem como repassar os seus elogios para todos os leitores que colaboram com a nossa Seção Dicas. E também queremos lhe fazer uma sugestão: por que você não se torna mais um colaborador de MS? <sup>É</sup> só mandar seus programas e artigos, bem explicados e com endereço completo, para a nossa Redação.

MS AGRADECE

"O comando LINE (X(A), Y(A))-(X(1), Y(1)), S,B traça uma linha do par ordena do  $(X_A, Y_A)$  até  $(X_1, Y_1)$  com o respectivo

Antes de mais nada, muito obrigado mesmo pela publicação da carta "S.O.S. VIC-20". Tanto a revista quanto os(as) leitores(as) foram extremamente atenciosos comigo (coisa que a cada dia que passa está diminuindo, mas isso é outra coisa). Informo que já resolvi o problema (adaptar o VIC-20 para o sistema PAL-M) aqui mesmo em Campinas e a chave transformadora funciona a contento. Não houve necessidade de mexer no micro. Gostaria de informar, também, que agradecerei, por carta, a todos que eviaram soluções/sugestões para o problema. Gutemberg C. Penteado Campinas-SP

A Microhouse é, na capital federal, a mais recente empresa do ramo de microinformática, e destina-se à prestação de serviços contábeis e a ministrar cursos de progra mação. Nos intervalos das sessões de instrução, a revista MICRO SISTEMAS é manu $\cdot$ seada com muito interesse por todos, e esta Direção a julga indispensável para quem ingressou no fantástico mundo dos micros. Assim, parabenizamos a equipe redacional de MICRO SISTEMAS pela variedade de assuntos e excepcional qualidade gráfica. Carlos A. Attanazio Diretor Administrativo da Microhouse

Gostaria de agradecer sinceramente pela atenção dispensada ao meu problema com o TK, e informo que, como a resposta da Microdigital indicou, já tomei as providências no sentido de encaminhar o meu equipamento para a assistência técnica autorizada, no meu caso, no Rio de Janeiro. Espero receber logo de volta o equipamento, quando me comunicarei com vocês. Novamente, obrigado.

Aproveito também para felicitá-los pelo Projeto MICRO BUG, realmente uma tarefa séria e de grande valia para os usuários da linha Sinclair, os quais nunca receberam tanta atenção por parte de uma publicação na cional. Mais um ponto para MSI

Os artigos sobre Inteligência Artificial também são muito interessantes, principalmente pelo fato de abrirem espaço para outras linguagens. Só nos resta esperar por uma maior popularização das mesmas. Marco André A. Vieira Juiz de Fora-MG

Admiro muito esta publicação. Faz tem po que queria escrever esta carta, mas MI-CRO SISTEMAS me mantém o tempo todo no meu CP-200. Aprendi BASIC lendo livros, manuais e utilizando MS na prática (ou melhor, no computador). Meu desejo agora é aprender a linguagem Assembler: leio tudo que vocês publicam sobre esta linguagem com especial atenção. Gostei muito do Curso de Assembler e do MICRO BUG. MS é a melhor revista de computação por essas (e pelas outras) bandas. E incrível, os programas são cada vez mais legais. Recomendo MS a todos os meus amigos que têm micro, pois programador sem MS nas mãos não é programador.

Gosto muito das Seções: Cartas, Dicas e Livros. Acho também muito honesto da parte de vocês colocarem a Seção Mensagem de Erro. Não se acanhem não, pois HE RR AR £ UMANO. Parabéns ao Renato Degiovani pelos *adventures*: digitei e gostei dos dois. Espero outros. Para vocês, um FOR  $1 = 1$  TO 1000000000: PRINT "MILHARES DE FE¬ LICITAÇÕES PARA MS": NEXT Alexandre Negrão Paladini São Paulo-SP

FABRICANTES RESPONDEM

(...) Gostaria de desvendar algumas dú¬

vidas:

1.º) Com relação ao PC-1500, da Sharp:

 $-$  O que significa LINE  $(X(A), Y(A))$ - $(X(1),$ 

Y(1)), S.B e também CSIZE 1?

— O PC-1 500 possui cores? Quantas?

2?) Com referência ao TK-2000:

— Qual a posição de memória no TK-2000 Color para ligar e desligar o teclado, sem o acionamento da função GET? No Apple, é  $-16384$  para ler o teclado, e  $-16368$  para desligar o teclado.

— À medida em que vão sendo digitadas as linhas de um programa, elas vão sendo automaticamente transformadas para os códigos hexadecimais equivalentes: as linhas, espaços e pclavras reservadas — tokens (palavras-códigos), que diferem para cada microprocessador utilizado. Supondo-se que um programa digitado consumiu 1,0 byte, se listamos, em linguagem de máquina, a área 0800.00BFF, encontramos bytes 00 e FF passeando na listagem, sem que haja qualquer relacionamento entre as palavras reservadas. Como se explica isso?

Vicente José Alves Bacelar Vitória de Santo Antão-PE

Rematemos e sua carta, Vicente, para a Sharp S/A e para a Microdigital. Publicamos agora as respostas dosfabricantes do PC-1500 e do TK-2000, respectivamente:

tipo de linha (S) e cor (B). A letra A indica, através do valor da memória A, o ponto inicial da linha; o número 1 indica o ponto final. A letra 5 fornece, também através do valor de memória S (de 0 a 9), o tipo de linha; e a letra B indica a sua cor, através do valor do registro B.

O comando CSIZE 1 aspecifica o tamanho dos caracteres para toda a impressão subsequente. Existem nove tamanhos de impressão de caracteres disponíveis (de 01 até 9). O formato pode ser como o citado acima ou através de um registro qualquer. É importante observar que o valor não poderá ser menor que <sup>1</sup> ou superior a 9.

"No Apple temos -16384, que no TK-2000 corresponde a  $39. E - 16368$  no Apple não tem correspondente no TK-2000.

A impressão do PC-1500 trabalha com quatro cores: azul, verde, preto e vermelho. A identificação destas cores é feita através do comando COLOR. Para selecionar, por exemplo, a cor preta, digita-se COLOR 0. Para as outras cores, são os seguintes códigos: azul=1; verde=2; e vermelho=3." Francisco Teixeira Braga Coordenador de Treinamento da Sharp

informar sobre qual configuração de memória está o CP/M, e supondo-se que o CP/M está rodando sobre um programa em BASIC, esta linguagem está interpretada ou compilada? Pode estar ocorrendo, no caso do BASIC interpretado, uma sobreposição no endereço chamado pela rotina, ou no caso do BASIC compilado, uma falta de linkedição com esse módulo.

Também é importante frisar que pode estar havendo um condicionamento ao sistema operacional DOS, e ao microprocessador 6502, pois pode ocorrer um desvio, já prédefinido, para o núcleo do sistema operacional, o que inviabilizaria sua utilização em outros sistemas, como por exemplo, o CP/M, que requer outro microprocessador, com endereços totalmente diferentes. Ressalte-se que são suposições técnicas, que só serão confirmadas com o envio das informações solicitadas.

Devemos informar que todo programa digitado no TK-2000 começa no endereço 2049 (em decimal), e o conteúdo dos endereços corresponde realmente aos códigos dos comandos, comprimento das linhas digitadas e números de linhas digitadas. Os códigos 00 e FF são encontrados quando não há nenhum programa no micro."

logicamene, mediante prévia carga dessa rotina no endereço especificado.

Ricardo Tondowski

Gostaríamos de destacar o nosso total interesse em, dentro dos recursos disponíveis quanto a documentação existente, solucionar o problema apresentado, bem como deixamos à disposição o nosso Departamento de Software para solucionar eventuais necessidades."

Relações Públicas da Microdigital

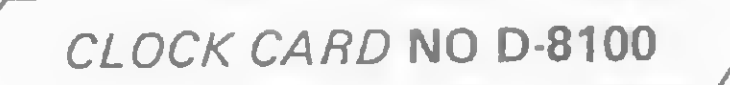

Sou usuário de um Apple Dismac e adquiri, há algum tempo atrás, um clock card. Enquanto eu operava através do DOS e do BASIC estava tudo bem, pois era possível chamá-lo através de um soft específico que acompanha o cartão. Mas depois que comecei a utilizar o CP/M, não consegui mais utilizar o clock card. Tenho visto em várias revistas que é possível a utilização de um clock através do CP/M, mas nenhuma explica como. O meu dock card possui <sup>7</sup> switches: quando estou operando-o através do BASIC, ligo o switch 7, coloco o cartão no slot 5 e dou um BLOAD no programa. Depois é só dar um CALL 900 para colocá-lo em funcionamento e um CALL 1000 para desativálo. Ele utiliza uma pilha que se recarrega durante o uso do computador. Agora, a pergunta: como faço para colocá-lo em atividade a partir do CP/M, ou mais especificamente, através do DBase? Rizieri Maglio

Como sempre, mandamos sua dúvida para o fabricante do D-8100. Eis a resposta do fabricante:

Em nossa Seção de Cartas de MS n9 34 (edição de julho/84), publicamos a carta de 29 funcionários de Estireno do Nordeste S/A - EDN -, com o título "Fórum confiável", em que estes relatavam seus problemas com um lote de TK-2000 recentemente adquiridos na Microdigital. Publicamos também a resposta da Microdigital, em que esta assegurava a breve resolução dos problemas apresentados pelos usuários. Recebemos a carta dos 29 funcionários da EDN, em nome do Sr. Gilson Gileno, na qual constatamos que os problemas apresentados foram resolvidos. Agradecemos mais uma vez ao pessoal da EDN por nos prestigiarem e publicamos a seguir a carta: "A publicação de nossa carta foi para nós uma imensa satisfação, pois veio ratificar e consolidar a imagem dessa revista como defensora dos consumidores de microcomputadores. Realmente a Microdigital assumiu uma postura de garantir seu produto (...) e o sistema de envio dos equipamentos com defeito via avião com frete a pagar para a Microdigital funcionou e continua funcionando, o que resolveu a maioria dos nossos problemas  $($ ...).''

Com relação à pergunta formulada (colocá-lo em atividade através do DBase): a chamada de rotinas através de CALL, supostamente desenvolvidas em Assembler, é feita em DBase da seguinte forma:

SET CALL TO endereço

### CALL endereço

Roberto M. Valente

Gerente de programação da Dismac

### **USUÁRIOS ATENDIDOS**

privilégio para pedir a publicação de programas para o meu Ringo, como: programa para gravar programas em velocidade normal (300 Bauds), que permite total compatibilidade e troca de programas entre outros equipamentos da linha Sinclair. Walter Nabuco Rocha Belo Horizonte-MG

Façam reportagens abordando: a utilização de um mini; como funciona um CPD, quem trabalha nele etc. O primeiro mini a ser abordado poderia ser o Cobra-500, afinal é o primeiro computador genuinamente brasileiro.

3 — Publiquem junto ao currículo do colaborador o endereço/telefone deste.

Venho por meio desta parabenizá-los pelo excelente nível de MICRO SISTEMAS, a qual considero a melhor revista sobre microcomputadores e computação no plano nacional. Mas nem por isso deixarei de propor que se crie, na medida do possível, novas seções dentro desta extraordinária revista, tais como: — artigos sobre expansões para os computadores da linha Sinclair, como alta resolução, cor, gravador de EPROM, sintetizador de sons etc; — concurso de software; — antologias sobre os microprocessadores

### São Paulo-SP

Tenho acompanhado a MICRO SISTE-MAS e quero dizer que ela atende aos meus anseios completamente: trabalho com programação e me interessa tudo de atual (tanto em software como em hardware), e tudo isso busco nas páginas de MS.

Gostaria, entretanto, de sugerir a publicação de macetes em programação Cobol (na área comercial), e também mais programas em Forth.

"(...) Apesar de todas as buscas em dois fabricantes de cartões adicionais para os equipamentos compatíveis com o Apple, não conseguimos literatura suficiente sobre o clock card (cartão não disponível normalmente no mercado nacional), nem sobre o soft específico, o que está nos dificultando para uma correta informação. Pedimos que o usuário nos envie a documentação técnica que dispõe, para que possamos avaliar e fornecer a maneira certa de proceder.

Salientamos também ser necessário nos

Gilson Gileno — EDN S/A Camaçari — BA

Z-80, 8088, 6502 etc.

Maurício C. Reis Rio de Janeiro-RJ

Tenho algumas sugestões a fazer:

<sup>1</sup> — Valorizem mais os jogos, de preferência, os de aventuras para o TK-85.

2 — Continuem publicando mais jogos para o TK, pois vejo que MICRO SISTEMAS dá muito valor aos usuários de micros da família Sinclair.

<sup>4</sup> - Separem, em cada edição, os programas para equipamentos diferentes (linha Sinclair, TRS-80, Apple, calculadoras etc.), usando, de preferência uma página inteira com motivos eletrónicos, como, por exemplo, para a linha Sinclair, escrevam no meio da página e nos cantos desenhos de programas que fizeram sucesso nesta linha de micros.

Se estas sugestões não forem atentidas, não deixarei, porém, de comprar todo més esta excelente revista. Márcio Alexandre Rio de Janeiro-RJ

André Luiz Guimarães

Porto Alegre-RS

Sinto, a cada dia, a necessidade de me manter atualizado, por isso, continuarei contando com vocês.

João Aloisio Zambrano Gargantini Presidente Prudente-SP

SUGESTÕES

Comprei um microcomputador Ringo e agora pertenço ao fantástico mundo de MI-CRO SISTEMAS. Gostaria de utilizar este Envie suas sugestões para MICRO SISTEMAS. Elas serão anotadas em nossa pauta e procuraremos, na medida do possível, viabilizá-las.

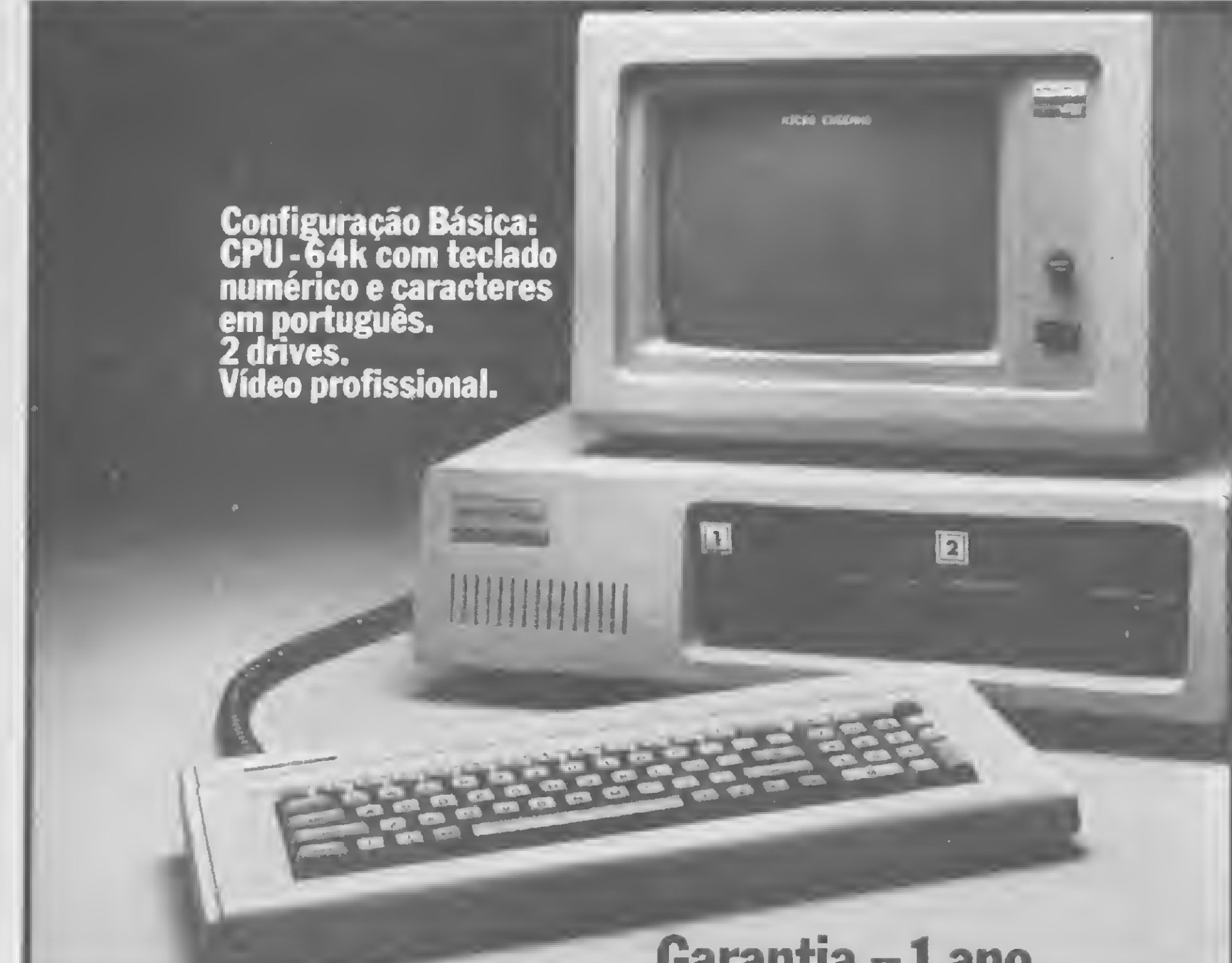

Garantia = 1 ano

instalamos sistemas, e a nossa assistência técnica é a mais técnica. Opcionais: Expansão até 192 k. Cartão opção gráfica. Cartão de comunicação ICA. Cartão CP/M.

0 novo Micro Engenho 2 é cem por cento compatível com o Apple II Plus e o Apple II e.

Interface serial 232C. Interface paralela.

# <sup>A</sup> CLAPPY JÁ TEM O MICRO ENGENHO 2. Adivinhou!

Além disso,a Clappy tem periféricos, softwares, suprimentos, cursos de programação e opera ção.

Implantamos e

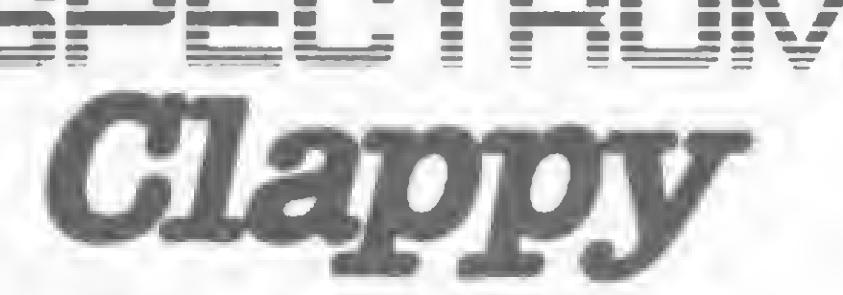

# 0 lado gente da máquina

Venha à nossa loja ou solicite a visita de um representante.

Ele tem 64k bytes de memória RAM, e uma interface controladora de discos iá incorporada com caracteres em português, com cedilha e acentos. <sup>E</sup> teclado numérico reduzido. E junto com o Micro Engenho 2 você recebe dois programas: processamento de texto e planilha financeira. E mais! A Clappy tem sempre o melhor preço e consultores técnicos que analisam o seu problema. Por isso, a Clappy vende soluçoes, nao

Centro: Rua Sete de Setembro, 88 Loja Q (galeria) - Tels.: (021) 222-5517 222-5/21 - Av. Rio Branco, 12 loja e sobreloja -Tel.: (021) 253-3395 São Cristóvão: Rua Antunes Maciel, 25-2.° andar-Tels.: (021) 264-20% 234-0214.

Copacabana: Rua Pompeu Loureiro,99 Tels.: (021) 257-4398 - 236-7175 Aberta diariamente das 9 às 19 horas e aos sábados das 9 às 14 horas. Assistência técnica: 284-3349 Entregamos em todo Brasil pelo reembolso Varig.

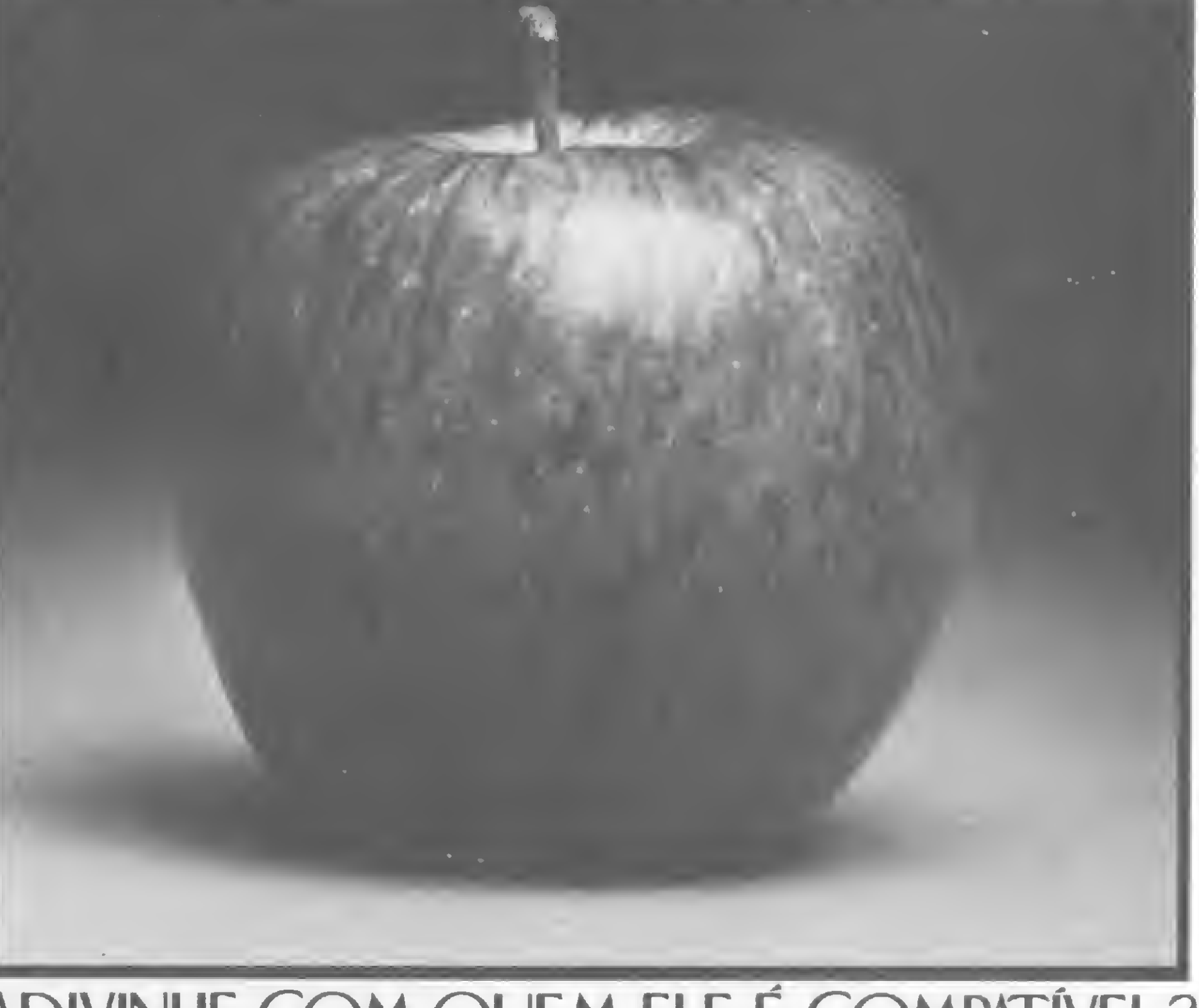

# apenas computadores. ADIVINHE COM QUEM ELE É COMPATÍVEL?

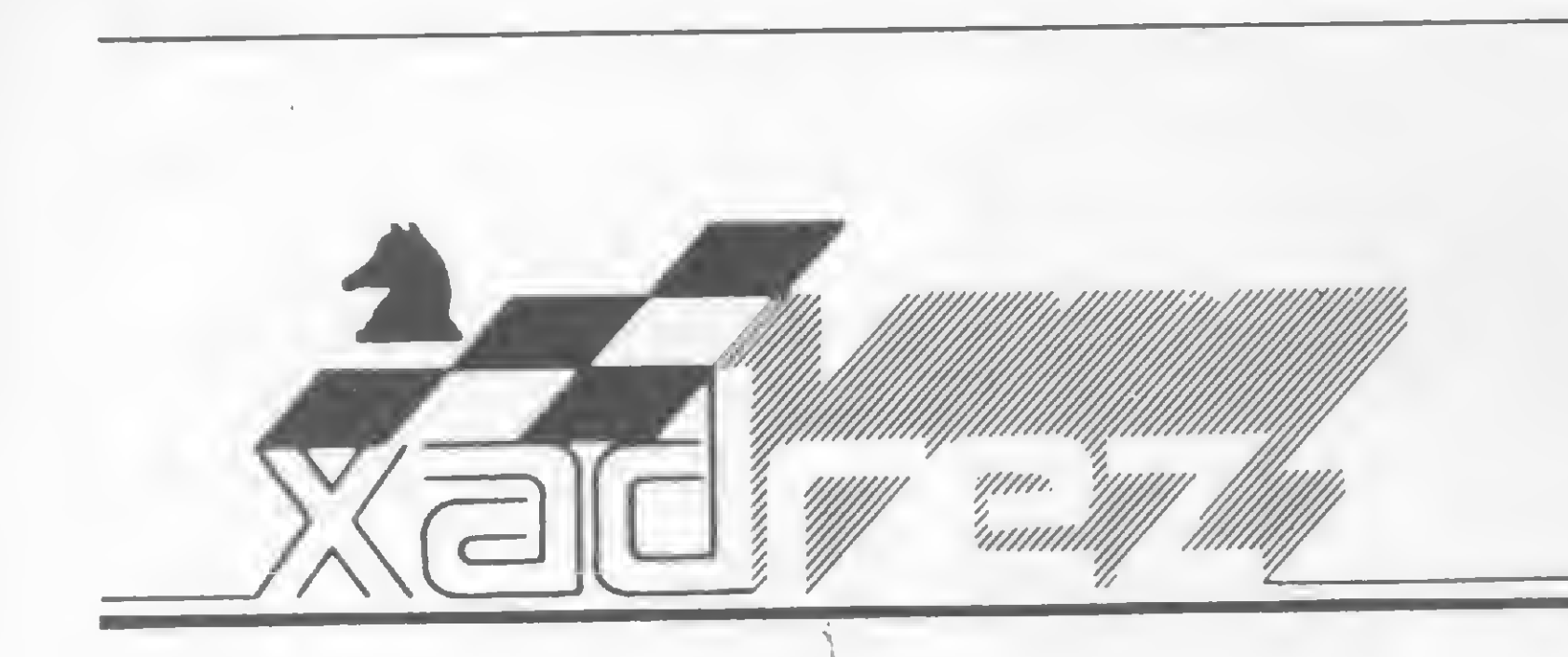

Enxadrista experiente, Luciano Nilo de An drade já escreveu para os jornais "Correio da Manha", ~Data News" <sup>e</sup> "Última Hora"e pa ra a revista "Fatos & Fotos". Luciano é economista, trabalhando no Ministério da Fazenda, no Rio de Janeiro. As opiniões e comentários de Luciano Ni/o de Andrade, bem como as últimas novidades do Xadrez jogado por com putadores, estarão sempre presentes em MICRO SISTEMAS.

N, misterioso personagem de<br>ficção que tem enriquecedido a literatura enxadrística internacional e nacional, mais uma vez dá sua preciosa colaboração a esta seção.

# Dê tempo ao Elite e ele ganhará

Na primeira partida, NN teve sucesso com o sacrifício especulativo de um ca-

Empolgado com sua vitória sobre o Elite World Champion, jogando no nível

A5 (com tempo médio de dois minutos por jogada), NN pensou poder repetir sua façanha contra o mesmo jogando no nível B3 (tempo médio de três minutos por jogada). Ficou só no desejo...

> Diegrema B -Posição depois de <sup>20</sup> - B6C. Nesta posição as respostas das ne gras divergiu da primeira partida.

valo e três peões. Entretanto, este sacrifício não apresentou o mesmo resultado na segunda partida. NN entregou o cavalo desnecessariamente, já que, com 14 — C3BR, as brancas ficariam com posição muito superior. 0 intento (malogrado) de NN era dar olé no micro e conseguir uma vitória incomum.

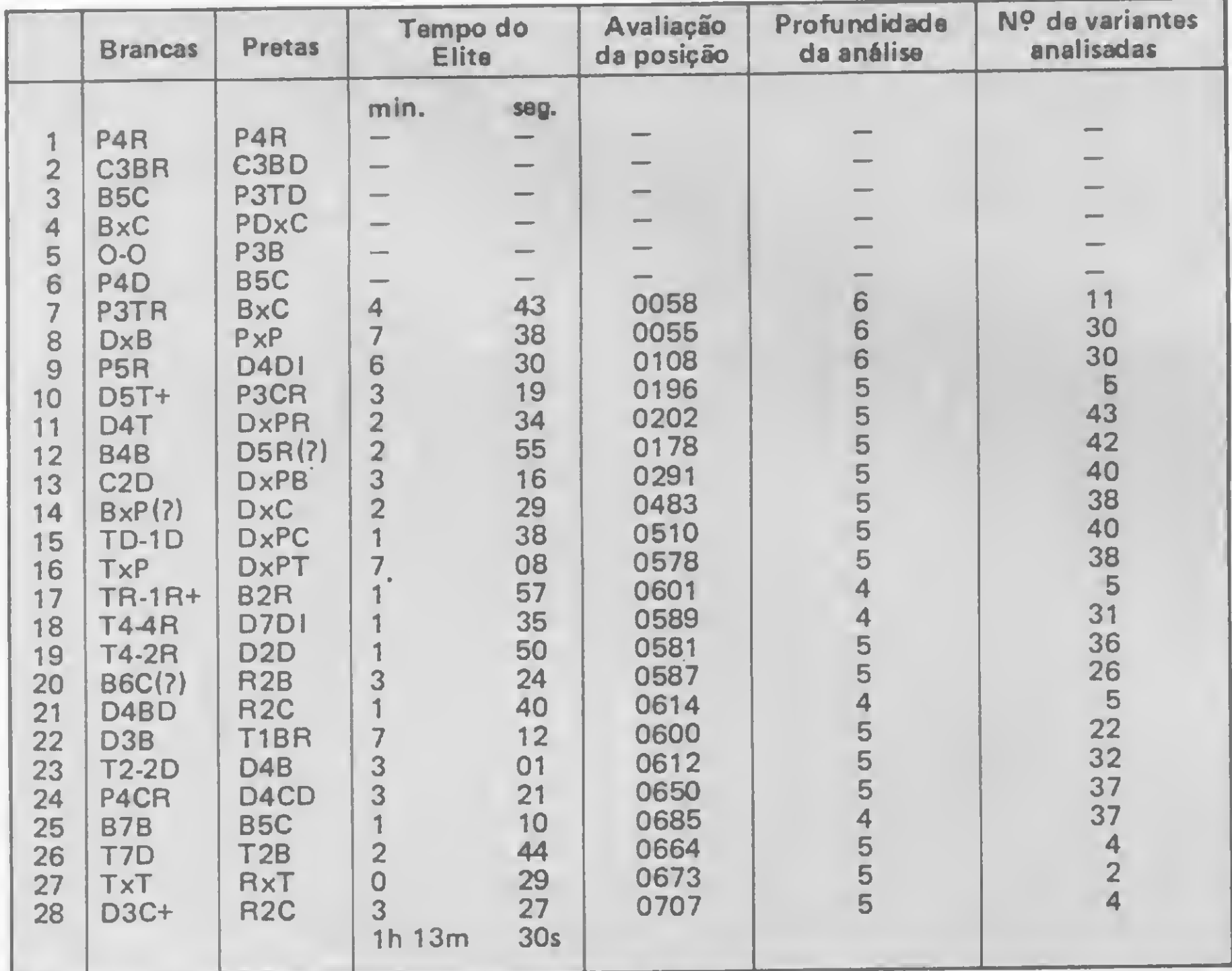

Na figura 1 temos o quadro demonstrativo do desenrolar da segunda partida, onde podemos observar a performance favorável do Elite através dos indicadores de tempo, avaliação da posição, profundidade da análise (em meias-jogadas) e número de variantes analisadas.

E a seguir você pode acompanhar as jogadas da primeira partida (apenas da posição 20 em diante, já que até aí as duas foram iguais) e tirar as suas pró-

Igual até a jogada  $20 - B6C(?)$  (melhor teria sido B5T). 20 — ... D3D(?); 21  $-$  T6R D6T; 22  $-$  D4BD+ R1B; 23  $-$ TxB CxT; 24 - B5B P4CD;  $25 - D2B$ D5T; <sup>26</sup> - BxC+ R2B; <sup>27</sup> - DxPB+  $R1C$ ; 28 - B6D D2BR; 29 - B6D D2BR; <sup>30</sup> - D4D D4B; <sup>31</sup> - T7R D2B; <sup>32</sup> - TxD. Depois de tantas perdas materiais sem qualquer compensação posicionai, continuar a partida seria perda de tempo.

Veja nos diagramas A, B e C os momentos mais emocionantes desta disputa entre o desconhecido NN e o Elite.

Figura <sup>1</sup> — Quadro demonstrativo do desenrolar da segunda partida.

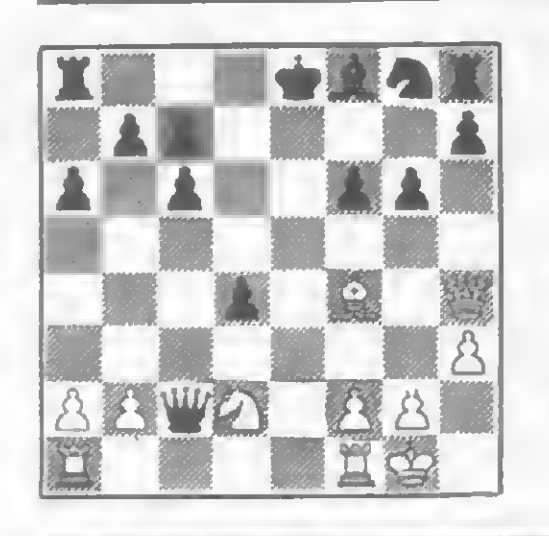

Diagrama A — Posição depois  $de$  14 - C2D DxPB. As brancas iniciam o ataque direto ao monarca negro com o sacrifício especulativo do cavalo.

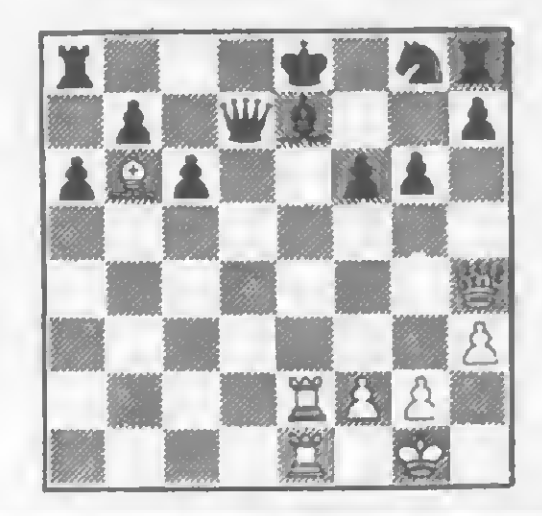

prias conclusões.

NN x Elite World Champion Nfvel A5 (dois minutos para cada jogada)

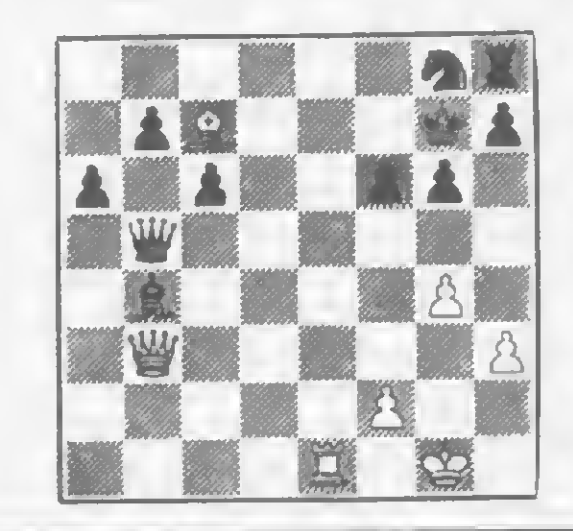

Diagrama C — Posição depois de 28 — D3C<br>R2C (segunda (segunda partida). NN, que não tem tendêncies masoquistas, vendo seu ataque repelido abandonou a partida.

# **Como construir** um satélite artificial sem sair da cadeira. Veia no Show de **Informáti**<br>BM Bras Informática 84 da

A IBM não pára de desenvolver novas tecnologias, em seus centros científicos e laboratórios de pesquisas em todo o mundo. Estas conquistas serão demonstradas em show de multivisão. com utilização de laser em seu stand na Feira de Informática. Nele estarão, ao vivo, os mais novos produtos IBM, alguns dos quais pela primeira vez exibidos no país. Veja tudo o que a IBM oferece a você, seja qual for o seu campo de atividade profissional. Entre as estrelas deste show de tecnologia, você vai ver o terminal IBM 5080, um avançado sistema gráfico, capaz de projetar, nos mínimos detalhes, desde o mais simples sólido até o mais complexo satélite espacial. E as impressoras a laser, eletro-erosão e multi-velocidade. E mais o sistema robótico IBM 7535, em ação, mostrando como se faz automação industrial. Todas estas conquistas você vai ver em pleno funcionamento, demonstrando o que a IBM pode fazer pelo pais e por uma vida melhor,

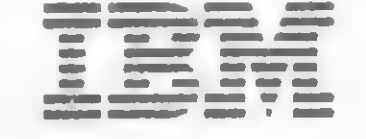

IBM Brasil

Show de tecnologia para uma vida melhor.

# O Comando THE ROOM OF STREET F e outras técnicas de utilização

perfeita compreensão de um sistema ou programa é requisito fundamental para um desempenho eficiente do mesmo. A sub-utilização, característica marcante por esses lados do equador, tem como principal consequência o prejuízo, tanto financeiro quanto funcional. Esse tipo de problema é freqüentemente gerado pela baixa qualidade dos manuais técnicos (em alguns casos eles nem mesmo existem) dos produtos brasileiros. Os fatores que contribuem para isso são os mais diversos, como o alto custo gráfico, a ainda pequena demanda e principalmente a pirataria. Mas o problema não pode ser visto apenas por esse lado. De fato, por mais completo que seja um sistema ele não terá utilidade- ou desempenhará suas funções inadequadamente - se <sup>o</sup> seu usuário não estiver preparado e consciente para tal tarefa. Um programa pode não funcionar se quem o estiver utilizando não conhecer nada a respeito dos propósitos e fins do mesmo. Nesse més, veremos o último coman do funcional do SGM e aproveitaremos para rever alguns pontos dos comandos anteriores que estão gerando alguma dificuldade de utilização por parte dos

A utilização desse comando está diretamente vinculada a um profundo conhecimento da estrutura operacional da máquina, pois é preciso muito cuidado para não sobrepor áreas vitais do Sistema Operacional, como a área das variáveis, o arquivo de imagens, as pilhas do processador, etc. Mais uma vez vale ressaltar que o SGM não questiona O

leitores. A forma que adotaremos para tal será do tipo problema/solução, lembrando sempre que o MICRO BUG só será cem por cento eficiente, se o usuário souber exatamente o que quer e como obter os resultados desejados.

> A prática do MICRO BUG pode resolver uma grande quantidade de problemas encontrados na utilização freqüente do equipamento. É preciso, porém, ter sempre em mente o fato de que o MICRO BUG reside numa área RAM e portanto passível de sofrer alterações.

### O COMANDO F

Essas alterações podem ser intencionais ou acidentais e as devidas correções podem causar muito mais prejuízo do que o desejável, portanto TODO CUI-DADO É POUCO. Outro problema freqüente é a perda de controle do sistema, causada por um erro de operação, o que obrigará o usuário a desligar o equipamento e recarregar o MICRO BUG.

O comando F é um dos comandos mais simples do SGM e serve para preencher um determinado bloco de memória com um valor específico. A sua estrutura vale-se de rotinas operacionais já implementadas por outros comandos, de forma que o mesmo ocupa uma quantidade mínima de memória.

> De uma forma ou de outra, o conhecimento e compreensão global do pro-

A sintaxe do comando F é :

 $>$  F xxxx, yyyy, z

ou seja, gravar no bloco que inicia no endereço xxxx, até o endereço yyyy, o caráter z.

QUE o operador está fazendo e nem ONDE, sendo que o mesmo deve ter o máximo de cuidado com as operações via SGM. A digitação do comando F segue as mesmas especificações dos comandos anteriores, não sendo necessário nenhum cuidado especial. Não esquecer, porém, de alterar a Tabela de Definição dos Comandos.

### USANDO O MICRO BUG

blema a ser resolvido é essencial para a perfeita solução do mesmo.

Vejamos então alguns desses problemas e como equacioná-los usando o MI-CRO BUG. Antes, porém, será preciso certificar-se de que o SGM está operando na base Hexadecimal, para isto entre com o comando A \$=D para indicar que todos os valores devem ser considerados na base hexadecimal e os valores antecedidos por \$ serão interpretados como valores decimais.

PROBLEMA 1: Como criar linhas REM para armazenamento de rotinas em linguagem de máquina.

Um aspecto importante a ser mencionado é que o próprio equipamento tem

O comando que cria linhas REM, no SGM, é o COMANDO E, cuja sintaxe é E xxxx,yyyy,z; ou seja, criar a linha nú mero xxxx, com yyyy caracteres z.

Qualquer número de linha, de <sup>1</sup> a 9999 é aceito normalmente e se já existir uma linha com tal numeração o sistema acusará o problema, interrompendo a ação do comando. Também é possível criar linhas com qualquer quantidade de caracteres e com qualquer caráter do micro.

limitações quanto a estruturação de linhas, dessa forma, não espere que o MI-CRO BUG funcione perfeitamente onde nem mesmo o Sistema Operacional tem um procedimento correto. Criar linhas com numeração fora da faixa permitida pelo micro ou com uma grande quantidade de caracteres pode acabar causando problemas funcionais insolúveis. Um deles é que uma linha REM muito grande, quando é deletada, faz o micro sair do ar.

Outro ponto importante é certificarse da base em que o SGM está operando, pois pode-se facilmente introduzir um erro de difícil percepção. Veja como, na base hexadecimal, os comandos abaixo

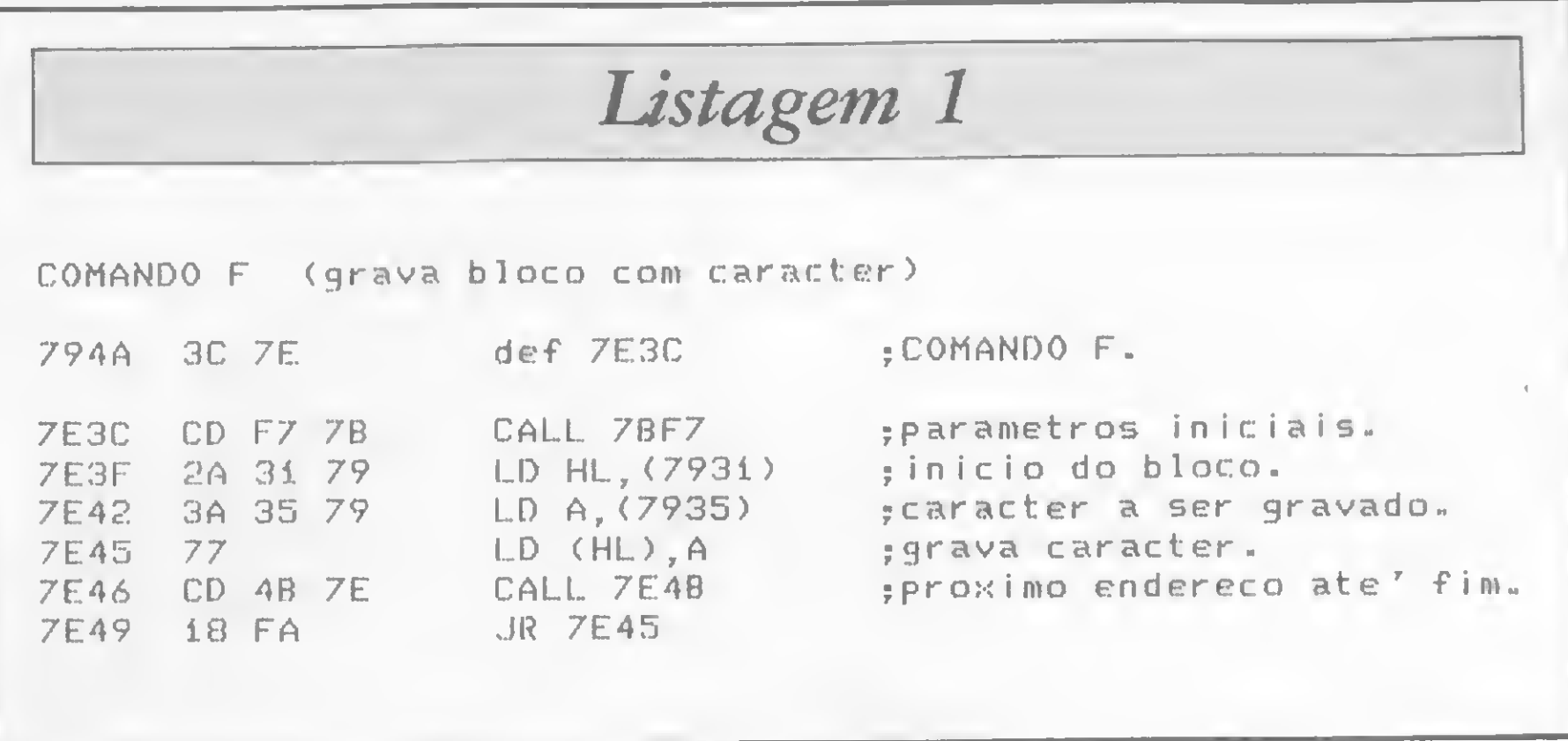

- Método Próprio de Ensino
- Professores Especializados
- Apostilas Completas de Textos e Exercícios
- 1 Micro para cada 2 alunos
- N9 limitado de vagas / turma
- São Paulo Av. Rouxinol, 201 Fone 61-4595 Campinas — Rua Cesar Bierrenbach, 171 — Fone 8-3608 Jundiaí — Rua São Francisco Salles, 16 — Fone 437-7988 Rio de Janeiro — Av. N. S. Copacabana, 1417 - loja 313 - Fone 521-1549

Quanto ao tamanho das linhas REM, se o usuário está criando-as para a digitação de um programa publicado em

uma revista, então não haverá problema para as quantidades mencionadas nos textos. Porém, se o usuário estiver criando linhas REM para o desenvolvimento de um programa seu, então será preferível criar diversas linhas pequenas ao invés de uma linha gigante (procure não ultrapassar, como procedimento normal, a quantidade de 500 caracteres por linha).

ÍTrPEQPLE

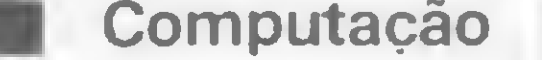

# CURSOS PARA MICROCOMPUTADORES

 $BASIC I - BÁSICO$ BASIC II - AVANÇADO

### O COMANDO F...

funcionam de modo diverso causando uma diferença apreciável de resultados:

 $E: 10, 32, *$ 

 $>E$  \$10,32,\*

- $E$  10,  $532,$  \*
- >E \$10,432,\*

PROBLEMA 2: Como operar a digitação de programas publicados nas revistas, usando o MICRO BUG.

Antes de mais nada é preciso avaliar o tamanho do programa a ser digitado, pois o MICRO BUG estará ocupando 4.5 K bytes de memória.

Em programas grandes, que visivelmente ocupam mais de 10 Kbytes de memória, será preciso reduzir o MICRO BUG, ou seja, cancelar a área de 2.5 K reservada para os Módulos Operacionais. Essa área pode ser desativada, logo após a introdução do SGM, executando o seguinte comando:

### POKE 16389, 120 e NEW.

Os programas menores, que são a grande maioria, não necessitam desse recurso e é preferível manter a área dos Módulos Operacionais intacta, pois, em alguns casos, ela poderá ser usada como buffer especial para alguma rotina em linguagem de máquina. A criação das linhas REM deve obedecer rigorosamente às especificações do programa a ser digitado, sob pena de ha ver problemas funcionais quando o mesmo for testado. O caráter escolhido não é fundamental, porém é aconselhável que o usuário escolha sempre um único caráter, para se acostumar ao seu valor durante a introdução dos códigos de máquina. Isso facilita bastante a detecção de erros. A digitação em si será feita através do COMANDO M, dando entrada no endereço inicial em que será gravado o bloco Assembler, por exemplo: > M4082 indica a digitação de um bloco que inicia no endereço \$16514 (em decimal). A cada dado, o próximo endereço é apresentado com o seu devido conteúdo. Em caso de erro, basta retroceder os endereços, usando a tecla  $(J)$  e digitar o valor correto. Para interromper a entrada de dados basta pressionar BREAK ou, se o usuário preferir, ressetar o comando com SHIFT 1.

Essa talvez seja uma das maiores facilidades que o MICRO BUG oferece em matéria de depuração de programas, pois com ele é possível rastrear os registradores e seus respectivos conteúdos. Para ficar claro o que será exposto a seguir, vamos pressupor a existência de uma rotina para imprimir na tela da tv um caráter qualquer. O sistema deverá retornar, caso a tecla BREAK seja pressionada. Tal rotina está apresentada na listagem 2. Em primeiro lugar, crie uma linha REM com 50 caracteres e digite a rotina. Em seguida, volte ao BASIC e teste-a com RAND USR 16514. Experimente diversas teclas e depois retorne ao SGM. Estando no SGM, a forma de testar uma rotina é usar o comando G. Para isso, digite G 4082 e veja que o seu funcionamento ainda é o mesmo. Podemos visualizar o que ocorre internamente na rotina através do comando H (basta pressionar a tecla H), que mostra o valor de cada registrador. Zere-os com o comando NN,0 e chame novamente a rotina exemplo. Após retornar ao SGM opere novamente o comando H e com pare os valores finais, dos registradores,

É preciso atenção para estabelecer a visualização dos valores numéricos na forma em que estão publicados. Veja essas especificações na edição 32 de MS,

Podemos verificar o conteúdo dos registradores após a leitura do teclado, introduzindo um BREAKPOINT no ende reço 4084. Para isso, digite o comando: K 4084 e em seguida chame a rotina com G 4082.

onde o comando M é apresentado. Para fazer uma verificação do que foi digitado, utilize o comando D ou, se for o caso, o comando P.

PROBLEMA 3: Como monitorar um teste de uma rotina em linguagem de máquina.

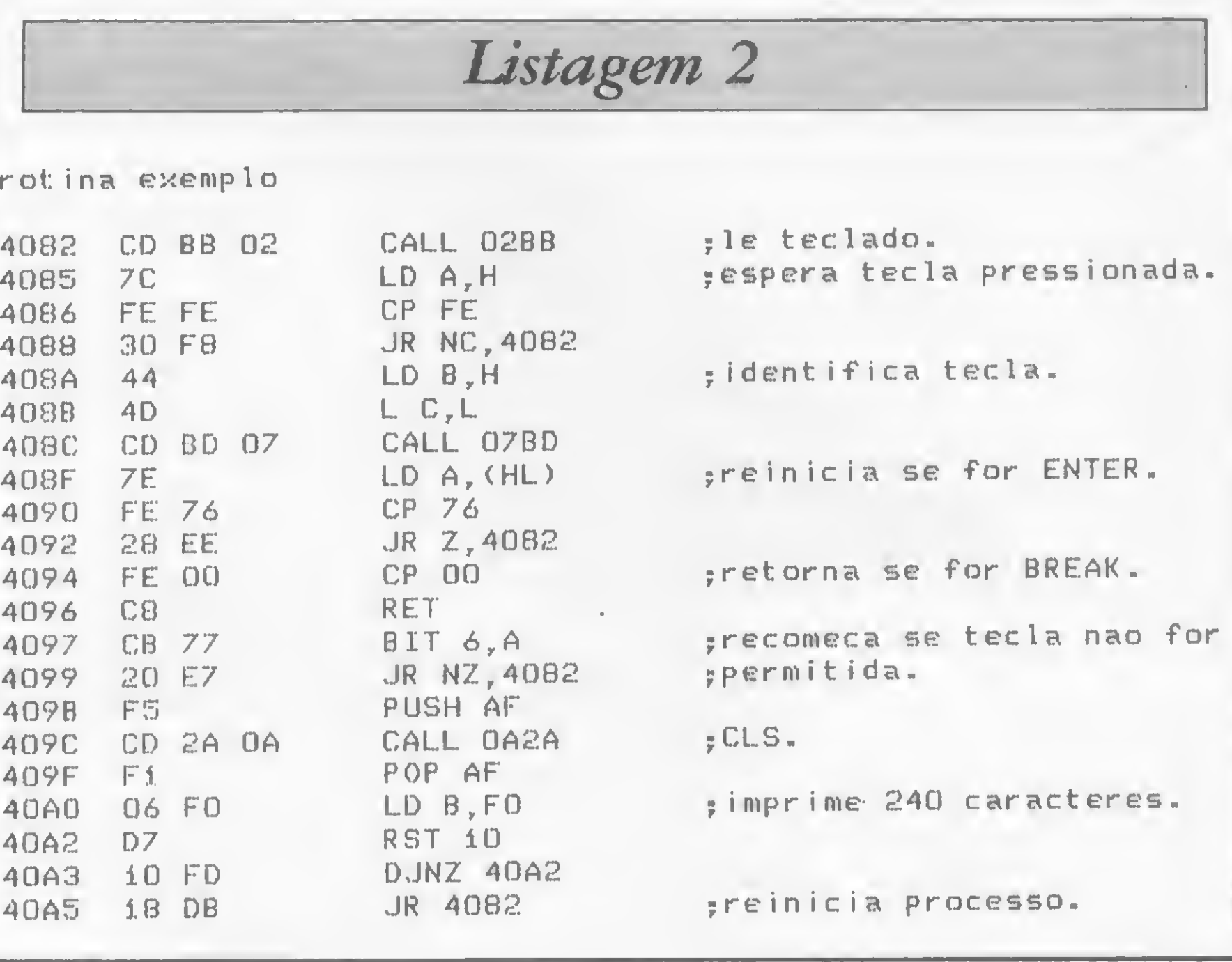

com os seus respectivos valores iniciais (no nosso caso eles eram 0).

A execução da rotina é interrompida pelo BREAKPOINT e o sistema devolve o controle ao SGM. Liste os registradores com H e compare os resultados.

É possível colocar o BREAKPOINT em outros pontos da rotina e podemos, até mesmo, simular uma determinada situação; por exemplo, para que a rotina funcione como se a tecla A tivesse sido pressionada, basta colocar um BREAKPOINT no endereço 40A5, gravar o acumulador com o valor 26 ( NA, 2600 ) e chamar a rotina a partir do en dereço 4090. Diversas outras situações podem ser reproduzidas, desde que se tenha o cuidado de não colocar o BREAKPOINT num endereço impróprio (por exemplo 408D), ou chamar a rotina em um endereço também impróprio (por exemplo 4083).

PROBLEMA 4: Como criar um arquivo de rotinas em linguagem de máquina, usando fitas cassete.

Uma interessante prática, para quem desenvolve programas em geral, é manter um arquivo de rotinas em Assembler para as mais diversas utilizações. Podemos ter rotinas padrões, para leitura e interpretações do teclado, controle dire-

(

cional de movimentos em jogos, sistemas utilitários, etc. A vantagem de mantê-las em arquivos de fitas é a eliminação da necessidade de constante digitação.

Suponhamos uma determinada rotina que produz um SORT em programas BASIC. Podemos digitá-la uma vez e en tão dar o comando I xxxx,yyyy, onde xxxx é o primeiro endereço da rotina e yyyy o último. A experiência recomenda que a gravação seja feita uns bytes antes do início da rotina e, seu término, uns bytes após o final, por questões de segurança.

Quando houver necessidade de utilizar tal rotina, basta criar uma linha REM para recebê-la e em seguida carregá-la, do cassete, através do comando J xxxx,yyyy. Esse comando não grava a rotina nos endereços originais, mas sim no bloco xxxx,yyyy, definido pelo usuário, o que permite o deslocamento da posição dela na memória.

cia natural disso é que o usuário comum, que tiver a sua fita danificada por um acidente, será obrigado a comprar uma nova fita.

E conveniente, nesses casos, manter as rotinas dentro de linhas REM completas, ou seja, uma linha REM para cada rotina. Esse processo pode ser usado também para arquivar telas em cassete.

Antes de iniciar o LOAD é necessário preencher essa área com um valor conhecido. Use para isso o comando F, da seguinte forma:  $F$  4400,7700,". Em seguida, o comando J com: J 4410,7700. Tal comando irá iniciar o carregamento do programa, na área estabelecida, e quando a imagem do vídeo se estabili-

PROBLEMA 5: Como fazer uma cópia de um programa protegido.

Geralmente os programas comerciais possuem proteção contra cópias, visando dificultar a pirataria. Uma conseqüên-

Para fazer a gravação será preciso conhecer o endereço do último byte do programa, ou seja, on'de estiver gravado uma série de asteriscos. O primeiro endereço dos asteriscos é o endereço final do programa e deve ser usado no comando I 4410,yyyy. Quando essa cópia for carregada no micro, via LOAD "", o comportamento do programa será exatamente igual ao do original.

Um dos meios de se evitar esse tipo de aborrecimento, e consequente prejuízo, é fazer uma cópia do programa para ser usada em lugar da fita original. Isso é fácil de ser obtido com o MICRO BUG, apesar do programa não ser interrompido e conseqüentemente não permitir o SAVE normal do micro.

Afim de evitar problemas operacionais, carrega-se o programa a ser copiado fora da área normal do sistema, ou seja, numa área entre os endereços 4400 e 7700 que corresponde à memória de reserva do BASIC. Utilizamos a técnica de modificações do RAMTOP para obter uma área maior (comprimir o SGM) e, para isso, deve ser dado, em BASIC, o comando POKE 16389, 120 e NEW.

Os tipos de defeitos que podem surgir numa fita cassete são os mais variados e é praticamente impossível saber realmente o que houve, ou qual é o defeito, pois normalmente o micro não permite que essa fita seja carregada na memória, forçando um NEW sempre que tentamos.

Com o MICRO BUG isso não acontece, pois as rotinas de gravação do SGM lêem a fita cassete independentemente do que elas contêm. Dessa forma, é possível colocar um programa na memória e logo depois examiná-lo e tentar corrigir os defeitos. O processo para tal está claramente explicado no problema anterior e deve ser tentado, cercando-se dos maiores cuidados.

Podemos mesmo recuperar programas em fitas que sofreram deformações físicas (amassada ou cortada) ou que contenham gravações difíceis de serem normalmente lidas pelo micro. Para as correções, podemos usar o comando M, juntamente com o comando D.

PROBLEMA 7: Como construir uma tabela de rotinas para programação em lin guagem de máquina.

Geralmente os programas em linguagem de máquina utilizam algumas roti-

zar, ou seja, perder a característica de LOAD, pressiona-se a tecla BREAK. Nesse momento, o programa todo está na memória do micro e pode ser examinado com o auxílio do comando D.

Esse procedimento permite a cópia de programas com mais ou menos 12,5 Kbytes, o que corresponde à quase totalidade dos programas existentes. Os usuários de micros com 48 K podem usar os 32 K de memória que ficam após o SGM como um buffer que permite até dois programas de 16 K.

PROBLEMA 6: Como recuperar uma gravação em fita cassete que apresenta problemas.

> Como dissemos no início desse projeto, a utilização do MICRO BUG abre uma infinidade de possibilidades para o usuário dos micros Sinclair que querem usar seu equipamento com um pouco mais de eficiência. Será preciso, no en tanto, algum esforço e dedicação por parte dosleitores que nos acompanharam até aqui, e que querem seguir em frente. A partir de agora, com o SGM completo, o usuário dispõe de uma ferramenta que pode ser manuseada de forma a trazer-lhe uma interação muito maior com a máquina. Mas não vamos parar por aqui. Veremos na próxima edição como implementar um Módulo Operacional e como você poderá criar o seu próprio módulo (ou adaptar um para seus propósitos específicos). Além disso, manteremos um canal, via cartas, sempre aberto para as dúvidas e consultas acerca do MICRO BUG. Não deixe de nos escrever se estiver tendo algum problema ou, então, para compartilhar suas experiências e descobertas com os outros leitores. Lembrese, a sua experiência pode ajudar muito um outro colega. A

O índice de sucesso será tanto maior quanto, maior for o conhecimento do usuário acerca do sistema de estruturação dos programas em BASIC.

nas do Sistema Operacional do micro. A maior vantagem disso é que não precisamos escrevê-las ou nos preocupar com o seu desempenho, pois elas já se encontram na memória, porém é preciso muita cautela e conhecimento ao usá-las.

Não existe ainda nenhuma literatura, em português, que traga uma tabela completa acerca dessas rotinas, com informações sobre seu desempenho em diversos pontos de entrada, os pré-requisitos de entrada, as condições de saída e também sobre a situação de cada registrador em retorno, ou seja, quando a rotina volta ao ponto de chamada.

O MICRO BUG pode ser usado para a criação de uma tabela, fazendo um estudo pormenorizado das rotinas mais utilizadas pelos programadores. Tal estudo pode ser feito mediante o uso do comando G, tendo sido os registradores previamente ajustados com valores conhecidos (veja procedimento no PRO-BLEMA 3). Se os testes forem feitos diretamente na ROM, não será possível utilizar o BREAKPOINT, porém, na maioria dos casos, o programador pode transferir a rotina, mediante o uso do comando O, para uma área RAM e aí então inserir os BREAKPOINTs que desejar.

### AS DÚVIDAS OPERACIONAIS

Este projeto vem sendo desenvolvido pela Equipe do CPD de MICRO SISTEMAS, sob a coordenação de Renato Degiovani.

# Informática 84 promete grandes atrações

Cerca de 300 expositores estarão reunidos de 5 a 11 de novembro na IV Feira Internacional de Informática e XVII Congresso Nacional de Informática, que vão se reelizar paralelamente no pavilhão do Riocentro, no Rio. Os organizadores estão esperando mais de 500 mil pessoas entre profissionais da área e público em geral. Para isso, estão prometendo grandes atrações como um avião Brasília e um fo guete tipo sonda do Centro Téc nico Aeroespacial;|a Casa do Fu turo, totalmente computadori zada, que será montada pela Su cesu; um setor dedicado a equi pamentos e software voltados para a Medicina e a Odontologla; e várias atividedes para crianças. Além disso, serão conhecidos os novos lançamentos dos fabrican tes, sendo a grande vedete o su per micrão da Cobra.

Os organizadores também estão preocupados com a parte social e política que envolve o setor de Informática. Por isso, estão programando um seminário

Este ano, a Feira será dividida em sete setores: hardware, consultoria de software, periféricos, suprimentos, publicações, software aplicativo e pesquisa e desenvolvimento. O maior estande mais uma vez será o da IBM, com 1.000 m<sup>2</sup>. Outre novidade deste ano é que a Feira só será aberta ao público de sexte a domingo. Nos quatro primeiros dias, apenas os profissionais do setor terão acesso. Os orgenizedores querem, com isso,eliminar o tumulto que o público sempre provocave nas últimes Feiras, facilitando assim o fechamento de negócios, objetivo maior da Fei ra. O horário de funcionamento será das 14 às 22 horas e os ingressos para o público vão custar Cr\$ 5 mil por pessoa.

A Spectrum está lançando o cartão Tri Função que torna o Microengenho 2 totelmente competível com o Apple IIe, quando este possui o Extend 80 Column Text! Card. O cartão Tri Função possui 64 Kbytes edicloneis e permite a visualização de 80 colunes por 24 linhas de texto no vídeo, eumentando a capacidade de memória. Com a utilização do cartão, passa a ser pos-

com a presença de antropólogos e sociólogos sobre os efeitos da Informática na sociedade. E convidaram Tancredo Neves e Paulo Maluf para falar sobre como será a Política Necional de Informática a partir do dia 16 de março de 1985, caso sejam eleitos.

> sível também e duplicação gráfica, com a geração do dobro do número de pontos.

> Além dessa novidade também já se encontra disponível o Videotexto Spectrum que per mite transformar os micros Microengenho <sup>1</sup> e 2 em terminais de videotexto. Além do software, o produto é composto por interface de comunicação assíncrona (ICA) e um modem.

LZ – Sistemes está preparando | área educacional. Este sistema<br>uma plaça de expansão de me- | permite que onze computadores uma placa de expansão de memória para o Color 64, compatí- Color 64 sejam interligados, forvei com o software existente no in mando uma pequena rede local<br>mercado. A expansão consiste in comandada pelo instrutor, atramercado. A expansão consiste comandada pelo instrutor, atra-<br>em dois bancos de 64 K que poem dois bancos de 64 K que podem ser selecionados por uma comutador de recursos permite chave ou por software. Como que todos os alunos comparti-<br>cada hanco é isolado pode-se la lhem os mesmos periféricos, dicada banco é isolado, pode-se la lhem os mesmos periféricos, di-<br>carregar e executar programas la minulndo assim os custos de carregar e executar programas independentemente. montagem de um laboratório de

A Tarrise Projetos ao lado de que se destina, principalmente, à<br>
- Sistemes está preparando frea educacional. Este sistema

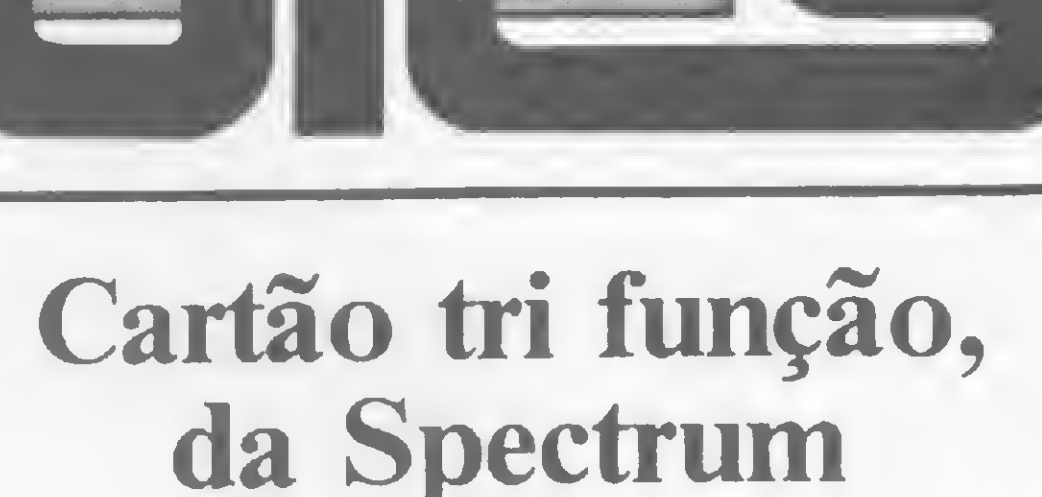

pela Tarrise e comercializado pela LZ é o comutador de recursos,

A Maquis Tecnologia e Sistemas Ltda., tradicionel empresa de manutenção e suporte de software, está lançando o microcomputador profissional MTS-IV, cujo projeto já foi aprovado pela SEI. O equipamento ó baseado em microcomputador Z80-A, com memória de 128 Kb, e tem capacidade para acoplar quatro discos flexíveis de 5 1/4" e quatro discos de 8", além de discos rígidos de 5,10 e 15 Mb e impressora de 100 cps a 600 Ipm.

# Grande venda de modems

# Expansão de memória para o Color 64

A Elebra S/A Eletrônica Brasileira assinou, com a Embratel, o maior contrato brasileiro para venda de modems, num valor de mais de 8 e meio bilhões de cruzeiros. Com a compre de modems de elta e baixa velocidade, a Embretel pretende expandir o Sistema Transdate. Esse contreto, segundo a Elebra, é resultado da recente reestruturação do seu Departamento de Teleprocessamento.

Outro produto desenvolvido Informática e agilizando o me-

# Maquis lança novo micro

Entre as principais características do MTS-IV estão a modularidade de crescimento, que permite o atendimento tanto ao mono-usuário como à integração em rede local, o processamento distribuído, a simuleção de terminais 2780 e 3270 da IBM e da SISCO e conecção com qualquer mainframe com protocolos BSC, SDLC, Pull Select, TTY, VIP e outros. O sistema operacional usado é o DOS-MB, compatível com CP/ M. Quanto ao software, o usuário poderá dispor de uma grande variedade, entre os quais planilha eletrônica, editor de texto, banco de dados, contabilidade, contas a pagar, folha de pagamento etc. A Maquis fica na Av. Barão de Tefé, 7, grupos 501 e 508, Rio de Janeiro, e seu telefone é (021) 263-3330.

# Computer Factory

Computer Factory ó uma nova empresa, inaugurada em São Paulo, voltade para a comercialização de microcomputedores, periféricos e software. No seu show-room, situado à Rua Estados Unidos, 1.883, profissionais especializados no mercado de Informática orientam o cliente na escolha do software e hardware, adaptando-os ás necessidades de cada empresa. Também podem ser encomendados sistemas específicos, para as diversas áreas de utilização de micros, e a Computer Factory cuida ainda da implantação e do treinamento do pessoal. Maiores informações podem ser obtidas pelos tels.: (011) 280-2550 ou 64-0769.

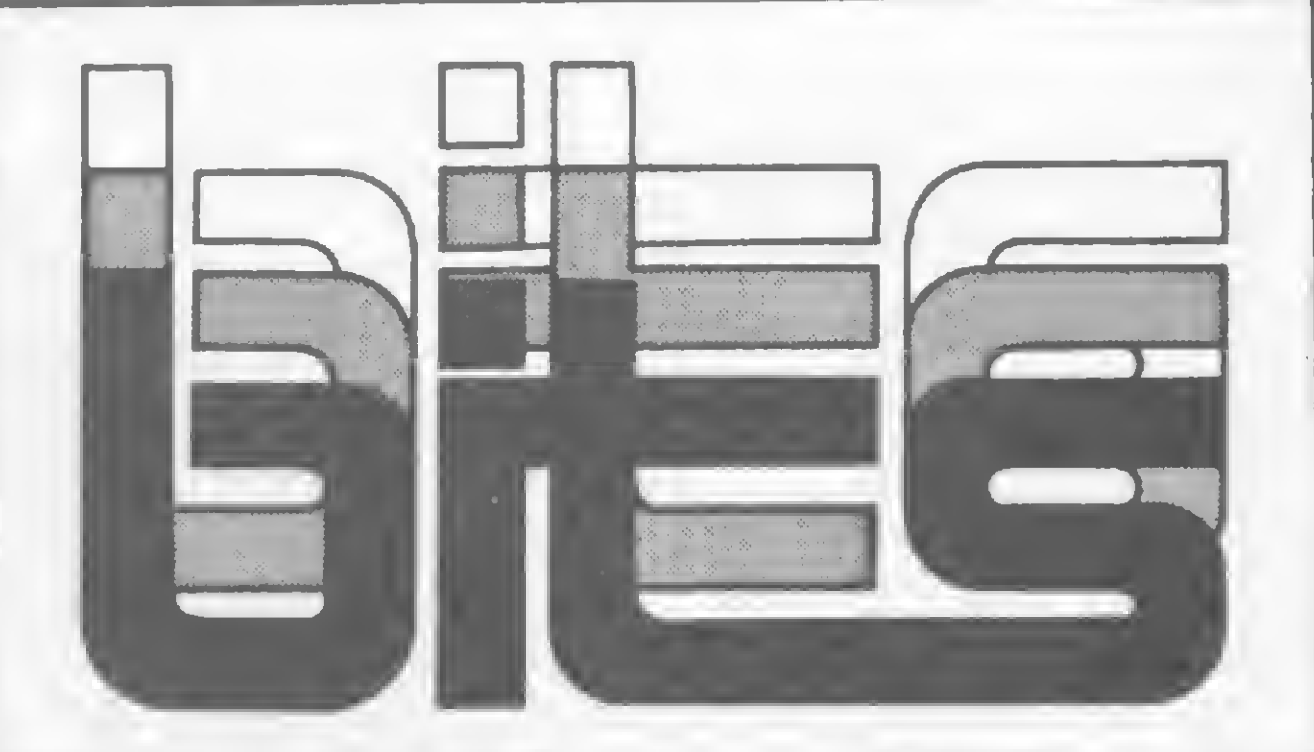

# VersaCad, da Comicro

dores, revendedora de produtos | 64 Kbytes de memória RAM e<br>de Informática que até então vi- dois drives de 5 1/4''; e para os de Informática que até então vinha atuando no sul do País, inau-<br>
qurou recentemente seu escritó- com 128 K, monitor, adaptador gurou recentemente seu escritório em São Paulo e lançou na ca- gráfico para vídeo, dois drives pital o VersaCad. Trata-se de um de 5 1/4", podendo ser usados<br>software de CAD (Computer também disco tipo Winchester. software de CAD (Computer | também disco tipo Winchester.<br>Aided Drafting) para microcom- | Ne Informática 84 a Comi-Aided Drafting) para microcom-<br>putadores compatíveis com a li- ero deverá lençar uma série de putadores compatíveis com a li- de deverá lençar uma série de posta de la produtos que permitirão e conha Apple e IBM PC. O Versa- produtos que permitirão e co-<br>Cad é eplicável em qualquer em- energialização do Versa Cad de Cad é eplicável em qualquer embiente de desenho técnico, teis forma mais completa. Entre os<br>como, mecânico, elétrico, civil, forma mais completas estão uma como, mecânico, elétrico, civil, dencementos previstos estão uma<br>arquitetônico ou em artes gráfi- de placa gráfica e um monitor de arquitetônico ou em artes gráficas. A entrada dos dados é feite de la resolução pare os micros de jovstick, teclado ou de compatíveis com lBM PC, uma através de joystick, teclado ou compatíveis com IBM PC, uma<br>mesas digitalizadoras e as formas mesa digitalizadora e um plotter. mesas digitalizadoras e as formas digitalizadora e um plotter.<br>de saída são monitor de vídeo, de Malores dinformações sobre do de saída são monitor de vídeo, Malores informações sobre o<br>impressora gráfice ou plotter. VersaCad podem ser obtidas em impressora gráfica ou plotter. VersaCad podem ser obtidas em Para utilização do VersaCad em São Peulo, pelo tel.: (011) 240-<br>equipamentos compatíveis com 8610 e no Rio (021) 221-0706 equipamentos compatíveis com | 8610 e no R<br>Apple é necessária uma configu- | ou 224-8012. Apple é necessária uma configu-

O Comicro Microcomputa- ração composta pela UCP com<br>res revendedora de produtos 64 Kbytes de memória RAM e

# Centro de Informática, na **Micromaq**

Um Centro de Informática que promove reuniões diárias, palestras e cursos. Esse á o novo departamento, já em funcionamento, da loja carioca Micromaq e, através dele, os usuários de micros podem sa reunir, para trocar idéias a respeito dos seus equipamentos e participar de diversas palestras de interesse na área, ministradas por técnicos e fabricantes de computadores na cionais.

Além dos cursos oferecidos na loja, a Micromag organiza outros, dedicados às empresas, nas áreas de Elatrônica, Telecomunicações, Microprocassadores, Sistemas de Comunicação e Computação.

A Tesbi fica na Av. Vinta a Oito de Setembro, 226, loja 110, em Vila Isabel, Rio de Janeiro.

Em relação às reuniões de usuários, já existe uma programação estabelecida: segundas e quartas-feiras, das 12 às 14 horas, os da linha Apple; terças e quintas-feiras, das 12 às 14 horas, os da linha Sinclair; e aos sábados, os usuários do Color 64. Já as palestras serão sempre ministradas ès sextas-feiras e o tema girará em torno de assuntos do interesse dos alunos e dos usuários que freqüentam as reuniões. Maiores informações po derão ser obtidas pelo tel.: (021) 222-6088.

# Wordstar e dBase (So os novos cursos que a Tesbi Informática está<br>Wordstar e dBase são os novos cursos que a Tesbi Informática está

A Servimec já tem programados os seguintes seminários, para o més de novembro: "Plano Diretor de Informática — Uma Necessidade Atual", nos dias 12, 13 e 14; "O CPD em Tempo de Crise — Como Reduzir Custos de Sistemas de Informação", nos dias 21, 22 e 23; "Planejamento de Instalação de 4381", nos dias 26 e 27; "Administração da Ambianta VM/VSE — Técnicas e Procedimento", nos dias 28, 29 e 30. Todos estes seminários vão se realizar em São Paulo e maiores informaçõas poderão ser obtidas pelo tel.: (011) 222-1611.

Wordstar e dBase são os novos cursos que a Tesbi Informática está oferecendo em suas dependências ou diretamante às empresas interessadas.

Continuam sendo oferecidos também os cursos de BASIC <sup>1</sup> e 2, com turmas pela manhã, tarde e noite, em vários horários.

# Seminários Servimec

# Lotus: Consultoria e Treinamento

Inaugurada em julho de 1983, a empresa carioca Lotus Software e Consultoria especializou-se no treinamento e implantação, em empresas, dos mais sofisticados softwares recentemente lançados no mercado norteamericano, dando especial atenção ao Lotus 1-2-3, dBase II e Multiplan.

Segundo o Diretor da Lotus, Carlos Mário Gomes de Almeida, que traz em seu currículo um período de treinamento intensivo na empresa amaricana Four-Five-Six, na área de dasenvolvimanto de software, operar o 1-2-3 sem qualquer tipo de eprendizado dirigido é difícil. "Leva alguns mases para absorver. No primeiro dia, você já poderá fezer uma planilha básica, mas ainda não terá usado 5%da potencialidade do software".

A firma ministra cursos de 20 horas, com uma média de dois alunos por equipamento, garalmenta nas instalações do cliente, cobrando por pessoa 40 ORTNs. Embora sediada no Rio de Janeiro, á Av. Almirante Barroso, 91/1107, Centro, a Lotus conta com uma equipe que se mobiliza por todo o país, fazendo cursos e palestras. O telefone é (021) 220- 5371.

# Donos

O Sistemas S. A. Computadores, software house de Uberlêndia, está lançando no mercado dois programas para a linha TRS-80: MANUT — TRANS <sup>e</sup> APURA - TRANS, ambos destinados às empresas da área de terraplanagem e trensportes.  $\bullet$  A Microhouse é uma nova empresa de Informática da Brasílie e se destina à prestação de serviços contábeis e e ministrar cursos de programação. · A sb/Dados ofarece cursos sobre bancos de dados e planilhas eletrônicas para o público em geral e cursos fechados para empresas. Informações pelo tal.: (011) 285-0132, SP. · Já está em funcionamento a fábrica de fibras óticas da ABC XTal, em Campinas. A produção inicial está prevista para <sup>1</sup> mil e 500 quilômetros da fibras por ano. A fibra ótica substitui o cabo da cobre, tradicionelmente utilizado em telecomunicações, e ó imune a qualquer tipo de in terferência, inclusive magnética. @ A Lojicred Universitário da São Paulo, centro de ensino de computação, está oferecendo diversos cursos na área de Informática. Para programadores, operadores, analistas de sistemas e de produção há cursos de VSE/VSAM e CICS/VS. Oútros cursos são destinados ao aperfaiçoemento de linguagam COBOL e introdução à Informática. • A Companhia de Processamento de Dados de São Paulo - PRODAM acaba de raceber o primeiro dos dois computadores adquiridos junto ao grupo IBM do Brasil. Trata-se do modelo 4381, que irá substituir dois dos três computadores que estão em uso há dez anos na PRODAM. Com esse novo sistema, a PRODAM passa e etendar secretárias que antes não atendia, como as de Educação, Saúde <sup>e</sup> Esportes. 9 <sup>A</sup> Elétrica Editora Ltda., especialista em livros de eletrónica e computação, acaba de lançar "Visicalc — Manual de Referência Rápida", de Sérgio Luiz Leonelli. O livro reúne um material destinado à consulta rápida dos comandos, ao estudo da estrutura de formatação de matrizes, entre outros. 9 <sup>O</sup> CIM — Centro de Informática Marília oferece normalmente cursos de BASIC em três níveis; programação em linguagem COBOL;

programação estruturada e curso de Técnico em Processamento da Dados. Maioras informações pelo tel.: (0144) 33-1483. O A Citrosuco Paulista S.A., exportadora de suco de laranja, instalou em sua fábrica novos equipamentos de processamento de dados fornecidos pela ABC Buli, fabricante de computadores de grande porte. O projeto prevê, futuramente, a instalação de mais 60 terminais se ancarregando das tarefes edministrativas, financeiras, vendas, produção, controle de tráfego e da área citrícola. 9 A empresa mineira Mikro Informática oferece um cur so especial de BASIC Estruturado para Profissionais de Ciências Exatas. Além deste, a Mikro ainda ministra cursos de Operação e Programação BASIC <sup>I</sup> e II e Informática para Jovens. Maiores informações podem ser obtidas pelo tel.: (031) 222-3035. 9 "Usando Linguagem de Máquina", de Mário Schaeffer, é o novo lançamento da Urania Publicações e Assessoria Pedagógica Ltda. O livro destina-se aos usuários de micros compatíveis com a linha Sinclair, que já conheçam os comandos do Z80 e que queiram se aprofundar na utilização das variáveis do sistema, nas subrotinas da ROM, principalmente nas referentes a cálculos. A obra contém ainda muitos exemplos, aplicações e programas, comentados linha por linha. <sup>1</sup> O INCRA — Instituto Nacional da Colonização a Reforme Agrária criou um Núcleo de Informações Gerenciais, com o objetivo de atender às necessidades de processamento de dedos no suporte administrativo. Para o funcionemento do novo Núcleo, o INCRA adquiriu um minicomputador ND 86/E e um micro ND 86/M, ambos da Novadata. 9 A Embratel comprou o sistema Cetus de rede local para interligar os microcomputadores existentes em suas instalações. O sistema é produzido pela empresa carioca Cetus Informática S.A., com tecnologia totalmente nacional. 9 <sup>A</sup> Datamicro Informática informa seu novo telefone: 021) 511-0395.  $<sup>2</sup>$ </sup>

As lojas Compute e C. C. Compute têm agora novos donos. As duas lojas, situadas em São Paulo, foram compradas por um grupo composto por seis sócios, proprietários da M. M. D., empresa de assistência técnica e software. Os nomes das lojas foram mantidos e lá podem ser encontrados equipamentos da linha Apple (Unitron, CCE, Appletronic e Spectrum, entre outros); TRS-80 (CP-300 e CP-500, da Prológica); e Sinclair (TK83 e 85, da Microdigital; e CP-200, da Prológica). Além de micros, também são comercializados drives, impressoras, formulário contínuo, livros e revistas de Informática, videogames e software da Royal Software, e de outras software houses. O grupo aceita encomenda de software para áreas específicas e presta assistência técnica, através da M. M. D. Nas lojas são oferecidos cursos de BASIC Avançado e Operação de Equipamentos da linha Apple e de TK, para iniciantes. O mesmo grupo estará inaugurando em breve uma nova firma, a Supritudo, especializada em suprimentos para microcomputadores. As lojas Compute e C. C. Compute ficam respectivamente na Rua Estados Unidos, 2.441, tel.: (011) 852-8533 e Av. Sumaré, 287, tel.: (011) 262-5097.

STRINGS

# Assespro incentiva negócios e cooperação

# **Micros** na Ford

Espera-se de 1985 que este seja o ano de fortalecimento do software. A julgar pelo sucesso do 59 ENESI (Encontro Anual das Empresas de Serviços de In formática), esta hipótese é bastante viável.

De 24 a 26 de setembro, no Hotel Nacional (Rio de Janeiro), foram debatidos pelos em presários do setor diversos problemas comuns, além de ter sido o encontro palco de intensas discussões políticas. Os temas discutidos na oportunidade foram divididos por módulos que abordavam pontos como a Comercial ização; a Consultoria; o Bureau e Recursos Humanos e Treinamento.

A preocupação com a realização de negócios esteve presente não só no tema central do evento — A Tendência Mundial de Negócios no Setor — mas também na assinatura de acordos e programas cooperados e no incentivo à uma Bolsa de Negócios, que deverá operar em esquema contínuo na rede Cirandão, fornecendo informações e subsídios necessários ao fechamento de transações. Paralelamente ao Enesi, foi realizada a 1? Expo-Soft, com uma mostra de programas e sistemas desenvolvidos pelas empresas de serviços.

**• A Simicron demonstrou sis**temas de edição de textos; controle de frota de veículos e operações de open market.

• A Fluxo apresentou seu sistema de gestão de estoques, e a empresa conta com outros sistemas já em comercialização, entre eles o de contabilidade pú blica.

• A Cincom compareceu com sua linha de software de base e gerenciamento de Bancos de Da dos. O destaque, porém, fica com o PC Contact, que conecta os equipamentos das famílias IBM 370 e 43XX aos micros compatíveis com o PC da IBM.

MIS-Informática, entre eles folha de pagamento; open market e controle de produção para indústrias de calçados e confecções.

A abertura do encontro foi marcada com um almoço oferecido à imprensa, onde foi noticiada a assinatura de um programa técnico-comercial de "interesse recíproco" da Assespro (entidade das empresas de servico) com a empresa multinacional Burroughs. O presidente do 5º Enesi, Dr. José Maria Sobrinho, ressaltou ser bastante oportuno este empreendimento conjunto, frisando ser "inegável" que a Burroughs tem, dos associados da Assespro, um carinho muito especial", pois a maior parte dos bureaux são clientes da multinacional. Carinhos â parte, o fato é que esta aproximação vem reafirmar a postura independente que tem caracterizado a atuação da Assespro nos últimos anos. A necessidade de empreendimentos conjuntos foi definida pelas diretorias da Assespro e da Burroughs como' uma forma de trazer benefícios ao usuário final, "aquele que, afinal, paga as contas", frisou Dr. Guy de Manuel, Presidente da entidade, e "cujos interesses são, geralmen te, pouco visados", sentenciou o Presidente da Burroughs, Henry Eicher. O programa é constituído de onze projetos autônomos que tratam de diversos pontos do re $lacionamento$  Burroughs  $-$  bureaux de serviço, entre eles a comercial izaçáo de sistemas pela • A Contap mostrou, entre outros, sistemas de avaliação finan ceira e de Administração de Imóveis.

Além das empresas de software, três fabricantes de hardware tiveram participação ativa: a Itautec montou seus estandes com o objetivo de mostrar seu plano de incentivo à criação de software nacional para seus equipamentos. A Unitron apresentou sua "seleção de melhores", um grupo de sistemas criados para seus equipamentos e aprovados pela empresa, e a Prológica funcionou, em seu estande, com o CP-500 em seu novo gabinete cinza-escuro, distribuindo folhetos com a relação completa de software para sua linha de equipamentos.

Microcomputadores nacionais já estão sendo utilizados na produção, desenvolvimento e controle de qualidade dos motores da Ford do Brasil. Além de dois computadores Burroughs de quarta geração, cada um deles com 6 Mbytes de memória, a produção de motores da Ford conta com seis microcomputadores Unitron, dois micros da Cobra e dois Microengenhos, da Spectrum. A estes equipamentos estão ligados 35 terminais de vídeo e 16 impressoras.

Burroughs; a tradução de ma nuais; a atualização técnica; o incentivo de cursos e a indicação de empresas nacionais para o desenvolvimento de programas-produtos identificados pela empresa norte-americana.

### EXPOSIÇÃO de software

A mostra de software que ocorreu paralelo ao evento, no próprio Hotel Nacional, decepcionou um pouco, pois esperava-se um maior número de expositores. Das empresas presentes, ressaltamos:

> O Catálogo Brasileiro de Publicações, banco de dados organizado pela Livraria Nobel, estará disponível no Videotexto a partir de 1985, através da Controldata do Brasil. O Catálogo reúne 46 mil títulos, com cerca de 9 mil e 800 autores e 730 editoras e foi mostrado na 8<sup>ª</sup> Bienal, realizada em agosto último, em São Paulo. Atualmente ele pode ser acessado através de microficha, terminal de computador, telex ou microcomputador.

• Dez sistemas, todos para CP/M, foram apresentados pela • Trabalhando exclusivamente para a área financeira, a ALTA Assessoria mostrou vários programas criados pela empresa, todos para configurações distintas da linha Apple. Destacamos o Altaplan, para projeções de lucros e perdas e o Altacaixa, para gerenciamento financeiro de pequenas empresas.

> Já foram implantados mais de 20 sistemas para acelerar a produção dos motores. Alguns desses sistemas são programados para historiar problemas e os locais onde estes estão ocorrendo; ajudar no controle de qualidade; avaliar peças e fornecedores; emitir notas fiscais e duplicatas; controlar pedidos e entregas; e estudar projetos, custos de produção e de vendas.

# Catálogo de livros

Videotexto para os micros da Sysdata

A Sysdata, fabricante dos micro Júnior e Sysdata III, está presente na IV Feira Internacional de Informática, apresentando seus equipamentos ligados ao sistema videotexto. Sérgio Dawi, Gerente de Marketing da empresa, afirmou que o usuário do Sysdata III e do Júnior já pode se inscrever no plano da Telesp. Para isso, basta que tenha um modem para fazer a ligação do micro ao telefone.

As lojas Imarés de São Paulo — Av. dos Imarés, 457, tel.: (011) 61-4049 e 61-0946 e Rua Dr. Renato Paes de Barros, 34, tel.: (011) 881-0200 - apresentam sua tabela de preços válida até dezembro:

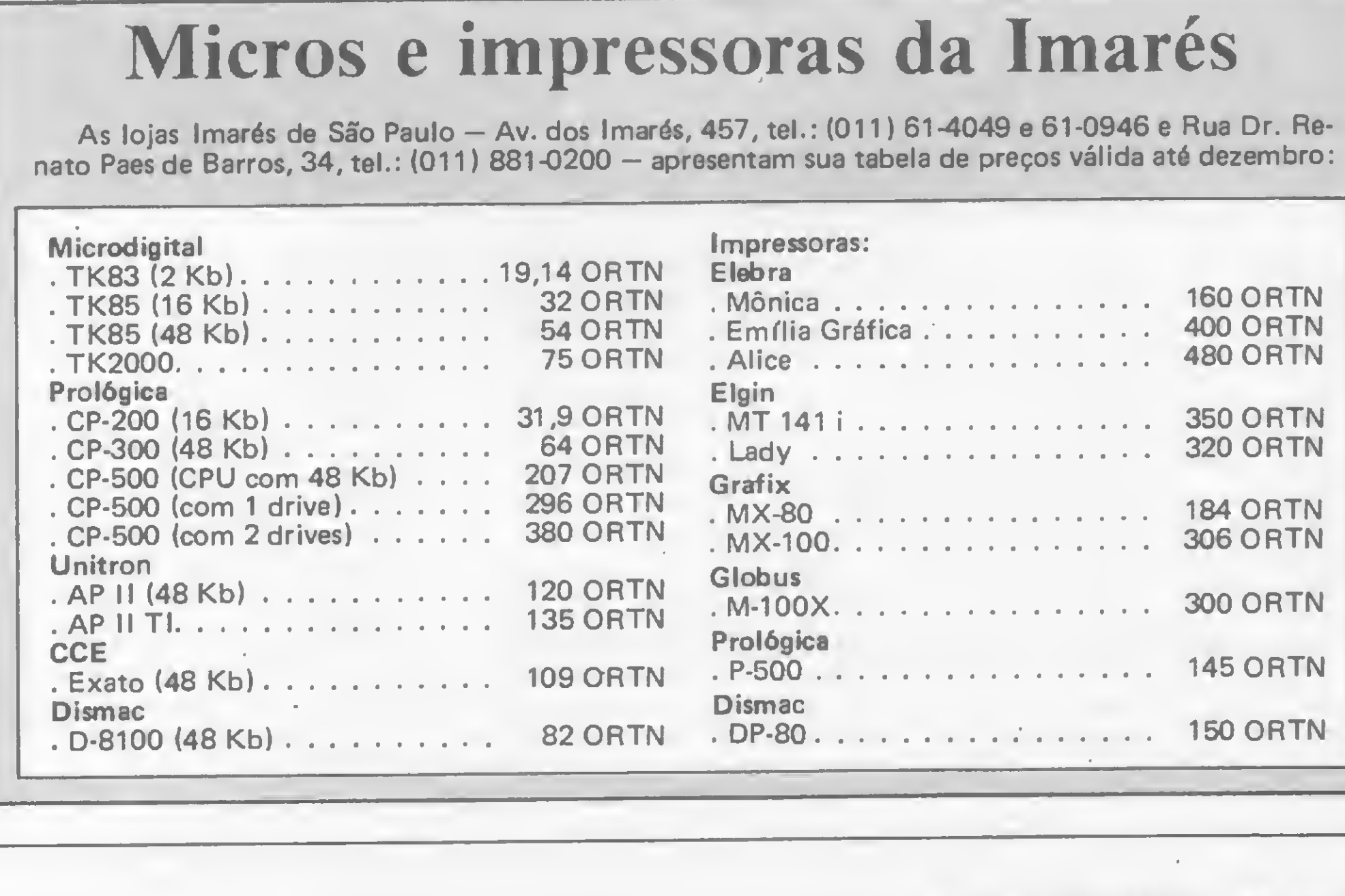

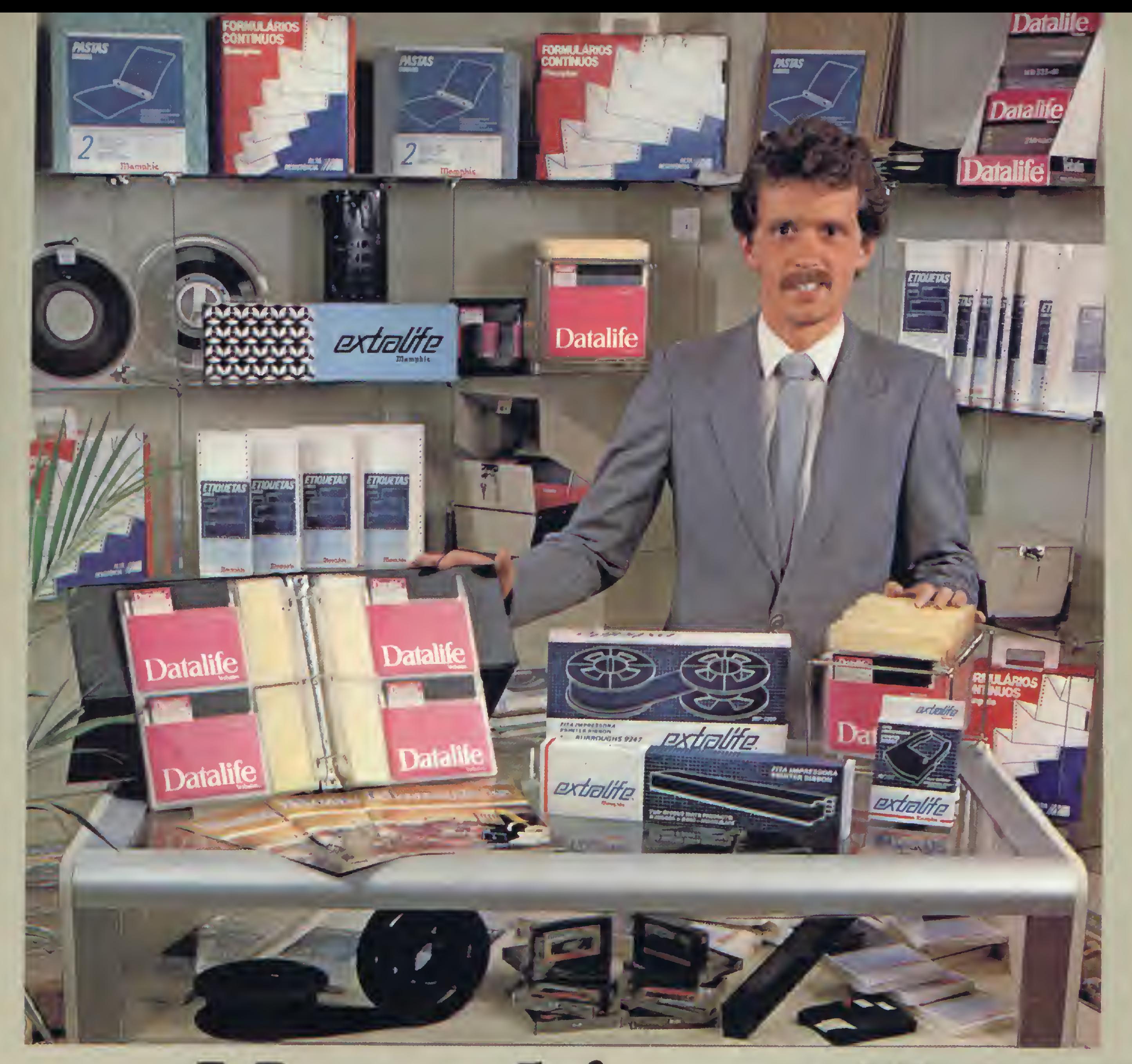

E ainda mais:

Memphis. Com a MEMPHIS você ganha na compra: Melhores preços; Melhores condições de pagamento; Embalagens econômicas (exclusivas para revenda); Grande diversificação de produtos; Estoque para pronta entrega; Repassando a GARANTIA **MEMPHIS aos seus clientes,** você estará oferecendo-lhes para o revendedor. maior segurança e plena satisfação. **MEMPHIS: a certeza** do lucro seguro.

REVENDEDORES INTERESSADOS:<br>A MEMPHIS PAGARÁ SUA LIGAÇÃO<br>TOLL FREE (DISQUE DIRETO)  $(011) 800 - 8462$ 

**MATRIZ SÃO PAULO:** Av. Angélica, 35 - Fone: (011) 826-9500 CENTRAL DE VENDAS SÃO PAULO: Av. Arnolfo Azevedo, 108 - Fone: (011) 262-5577 - Telex (011) 34545 **FILIAL RIO DE JANEIRO:** Praia do Flamengo, 66 - Bloco B - cj. 1519 - Fone: (021) 205 - 3849

Indemnis.

# SINTA NOS DEDOS ESTA CONQUISTA DIGIPLEX

M-4 from the second the second term of the second term of the second term of the second term of the second term of the second term of the second term of the second term of the second term of the second term of the second t

ing iplex

.<br>921 TELET TYPE

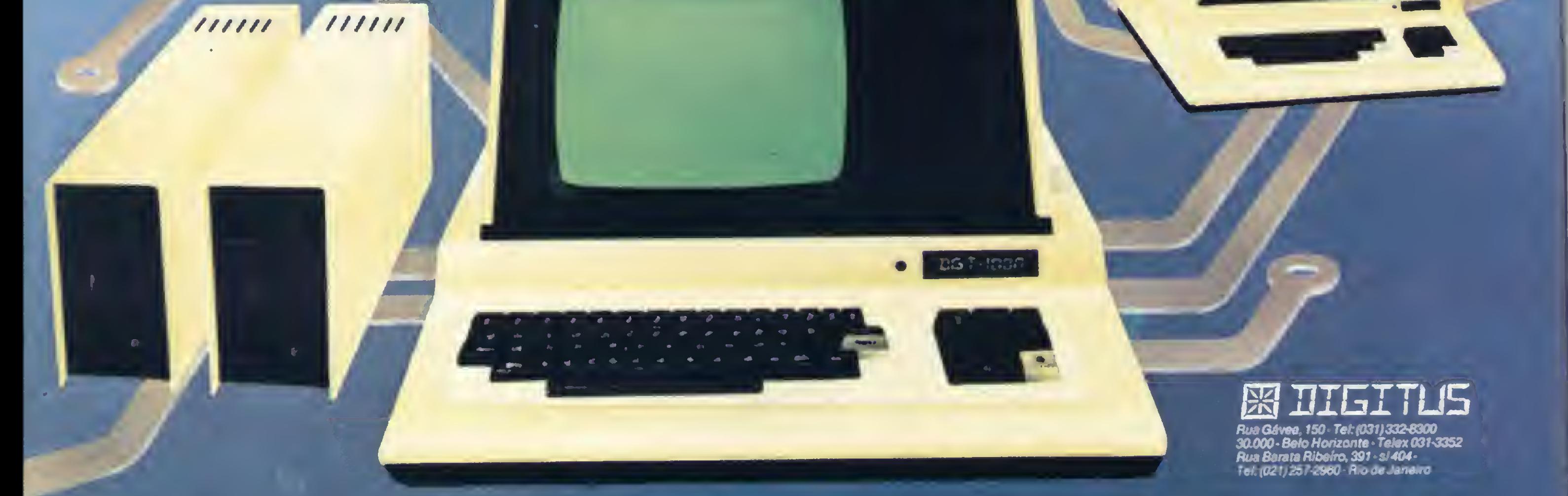

Para pequenas e médias empresas, a DIGITUS lança o DIGIPLEX. Um módulo capaz de formar uma rede local de multi-usuários, que além de proporcionar o dinamismo de um CPD também simplificará o gerenciamento de sua

empresa.<br>Com vários terminais executando programas específicos, a implantação do DIGIPLEX proporcionará a sua empresa um aumento da produtividade e qualidade, já que a interligação on line dos terminais permitirá que se trabalhe com dados e informações atualizadas. .

Ligados ao DIGIPLEX poderão estar até 16 terminais inteligentes, fazendo a contabilidade, controle de estoque, vendas e produção, malas diretas, estatísticas ou seja, atendendo a todas as necessidades de sua empresa.

Revendederes: Aracaju (079) 224 7776 223.1310 Baumeri (011) 421.5211 Brasília (061) 242.6344 248.5359 273.2128 229.4534 Balém (091) 225.4000 Balo Horizonte (031) 223.6947 222.7889 334.2822 344.5506 225 3305 225 6239 Campinas (0192) 32 6322 Curitiba (041) 232 1750 243.1731 Divinòpolis (037) 221 9800 Fortaleza (085) 227 5878 224 4235 224 3923 224 4691 226 4922 Florianópolis (0482) 23.1059 For de co presa um aumento da produtividade e qualidade, ja que a miemigação on mio dos communis principales<br>
Ligados ao DIGIPLEX poderão estar até 16 terminais inteligentes, fazendo a contabilidade, controle de estoque<br>
Vendas e pr на врачи (1433) 72.1416 Durama (102) 223.1103 Juan Fessus (163) 221 DNAS Sulz de Fula (052) 21.2.198 334.0660 21.4189 25.0007 26.1900 Recife (081) 326.9318 221.4995 326.9969 Ribeirão Preto<br>Hamburgo (051) 293 1024 Duro Pre (016) 636.0586 Rio de Janeiro (021) 252.9420 262.2661 292 0033 267.1093 252.9191 541.2345 268.7480 221.8282 288.2650 253.3395 257.4398 222.4515 263.1241 295.8194 247.7842 322.1960 316.4966 551 8942 Salvador (071) 242 9394 241 6189 Santa Maria (055) 221 9588 Sào Paulo (011) 280.2322 815 0099 533.2111 231 3922 258 4411 222.1511 853.9288 Taubaté (0122) 32 98C. Vitória «027) 223.5147 223.5610

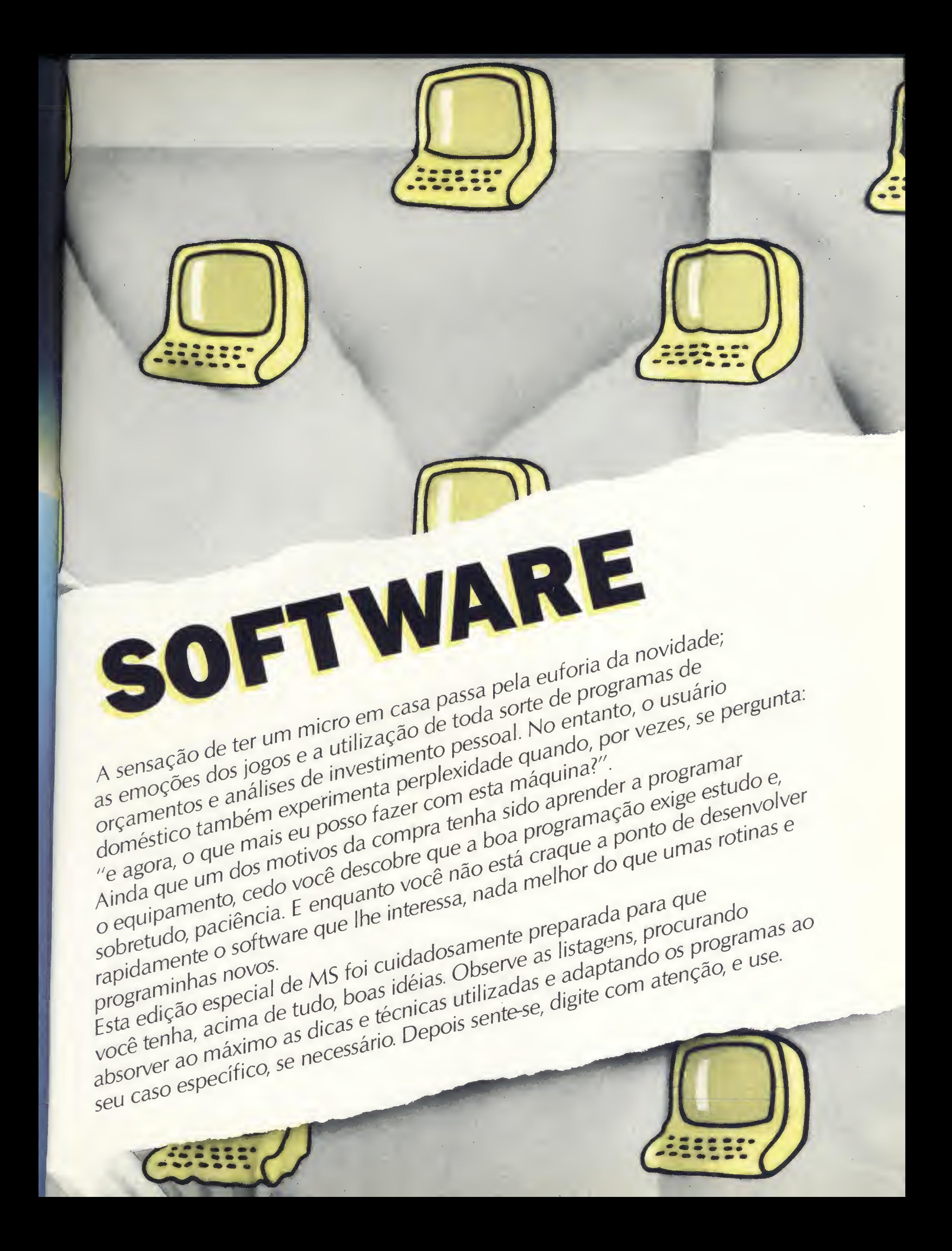

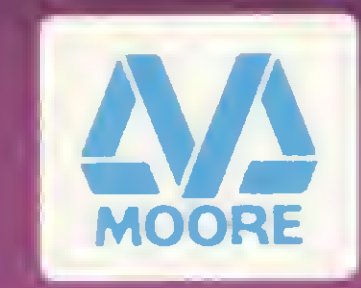

cessita: Supri-M mentos, Serviços f a computador de desenta:<br>
Cessita: Suprimentos, Serviços<br>
especializados e<br>
Acessórios. Acessórios. Assim é. A maior fabricante de Formulários Continuos domundo—a Moore — evoluiu para o seu FOR-NECEDOR TOTAL PARA IN¬ FORMÁTICA. Apenas uma questão de acompanhar o seu tempo. Agora, chame um representante Moore e fique melhor ainda.

se chama Moore, está ^ evoluindo sempre. E ficando muito melhor. Mais completa. Agora, além de fabricar todo tipo

de Impressos para sua empresa, está comercializando tudo o que seu

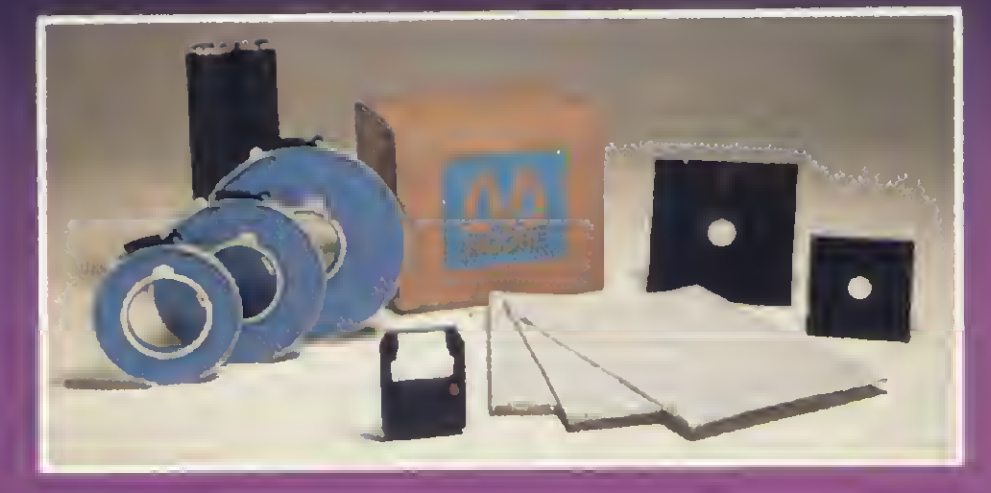

# Moore Fornecedor Total para Informática

Assim acontece \ na ciência, na fi- % \ losofia, na engenharia, nas artes,<br>na moda, no dia a Assim aconiece<br>na ciência, na fi-<br>losofia, na enge-<br>nharia, nas artes,<br>na moda, no dia a<br>dia. dia. Basta uma boa idéia.

E uma boa idéia, que

Quando uma idéia evolui, la computador nefica melhor ainda.

### FORMULÁRIOS - SUPRIMENTOS - ACESSÓRIOS

FILIAIS. ABC - Tel.: (011) 452.5113 • Belém - Tel.: (091) 224.2603 • Belo Horizonte \* (0473 ) 479\* Brasília:-Tel.: (061) 225.3563 - TLX: (061) 2280 • Campinas - Tel.: (01! Tel • (041) 224.5861 - TLX: (041) <sup>5799</sup> • Florianópolis - Tel.: (0482 ) 23.0090 • Kortalez rulhos - Tel.: (011) 209.6832 • Joinville - Tel.: (0474 ) 22.3197 • Juiz de Fora - Tel.: (C Marilia - Tel.: (0144 ) 33.4153 - TLX: (014) 2647 • Natal - Tel.: (084 ) 222.6809 « Novo (051) 1412 • Recife - Tel.: (081 <sup>&</sup>gt; 221.0322 - TLX: (081) 1738 • Ribeirão Preto - Tel : ( TLX (021) 31762 • Rio de Janeiro/Praia de Botafogo - Tel.: (021) 286.3899 - TLX: Tel.: (055) 211.6612 - TLX: (0552) <sup>128</sup> • Santos - Tef: (0132 ) 33.3034 • S. J. dos Can (011) 36868 • São Paulo/sto. Amaro-Tel.: (011) 522.9452 • São Paulo/V. Mananaria - Tel.: (027) 223.5897 - TLX: (027) <sup>3019</sup> • FABRICAS. Osasco - SP • Blumenau - SC

### \*\*\*\*\*\*\*\*\*\*\*\*\*\*\*\*\*\*\*\*\*\*\*\*\*\*\*

sinclair sinclair sinclair sinc 

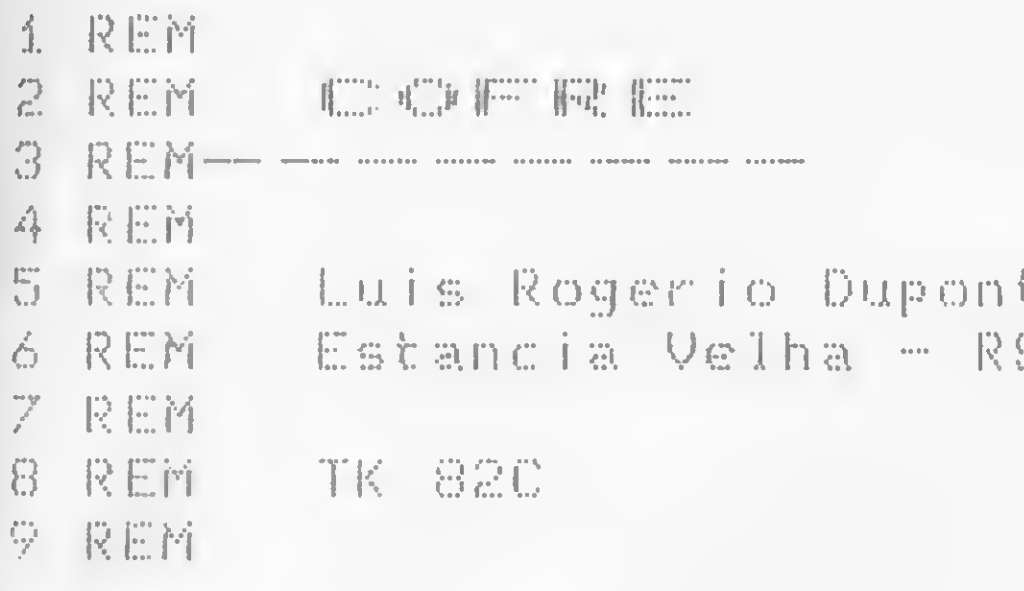

Muitos usuários de micros pessoais já devem ter passado pelo problema de ter que comprar uma fita nova todas as vezes que deram ou trocaram um programa com um amigo. Este programa vai solucionar este e outros problemas dos usuários dos micros da linha Sinclair, com um mínimo de 16 Kb, usando para isso a função Cofre, que fica reservada na RAM-TOP e pode ser utilizada com qualquer programa.

Esta função permite ao usuário trocar todos os códigos e caracteres do seu programa por outros, numa operação alternada. Assim, se o programa contiver, por exemplo, AA, eles não serão codificados em  $++$ , mas sim em  $+-$ . Com a função Cofre, o usuário dispõe de n voltas, ou seja, digitando-se um programa qualquer (tendo previamente carregado a função), escolhe-se n X RAND USR 32600 (direita) ou n X RAND USR 32650 (esquerda). Após isto, o programa ficará em parafuso, todo ou parcialmente, pois a função fechará o programa até onde encontrar a trava que é n.º RÉM P U L Z. Quando o programa encontra esta combinação, encerra o chaveamento, mas o restante nem sempre poderá ser listado. Pode-se também utilizar a função somente para codificar um texto secreto. Para isso, basta digitar 1 PRINT "... texto ... P U L Z ".

exemplo, digitar RAND USR 32600 (direita) e RAND USR 32600 (direita) pedindo uma listagem, não encontrará mais o mesmo programa. Para isso, precisará abrir o cofre, digitando RAND USR 32650 (esquerda) e RAND USR 32650 (esquerda). Agora, você poderá pedir nova listagem. Para escolher seus códigos secretos, basta escolher um valor X e um Y e digitar:

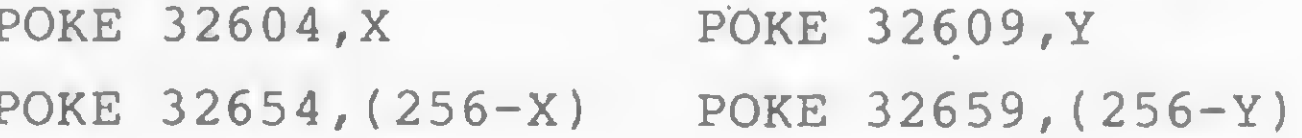

Para inaugurar o programa, empreste uma fita para um ami-

Para dar início ao programa digite:

POKE 16388,56 POKE 16389, 127 NEW

REM (SETENTA CARACTERES QUAISQUER)

A seguir, entre com o Bloco Assembler com o auxílio do Micro Bug ou do Editor Assembler (MS nº 23). Complete o programa Cofre em Basic. Depois, grave o programa com RUN. Quando aparecer 9/10 digite NEW e pronto. Toda vez que for carregar a função não esqueça de antes digitar POKE 16388,56, POKE 16389,127 e NEW. Digite ou carregue um programa qualquer e acrescente como última linha, ou onde quiser, exceto na primeira: (Nº da linha) REM PULZ.

Digite RAND USR 32600 para a direita e 32650 para a esquerda.

Faça quantas voltas quiser, mas não esqueça: para recuperar o programa deve proceder exatamente ao contrário. Se, por

go com os seus melhores programas, mas em Cofre. A sub-rotina fica em outra fita, ou pode até deixar junto, pois ele, mesmo que já tenha lido essa dica, vai ficar enrolado tentando descobrir o segredo...

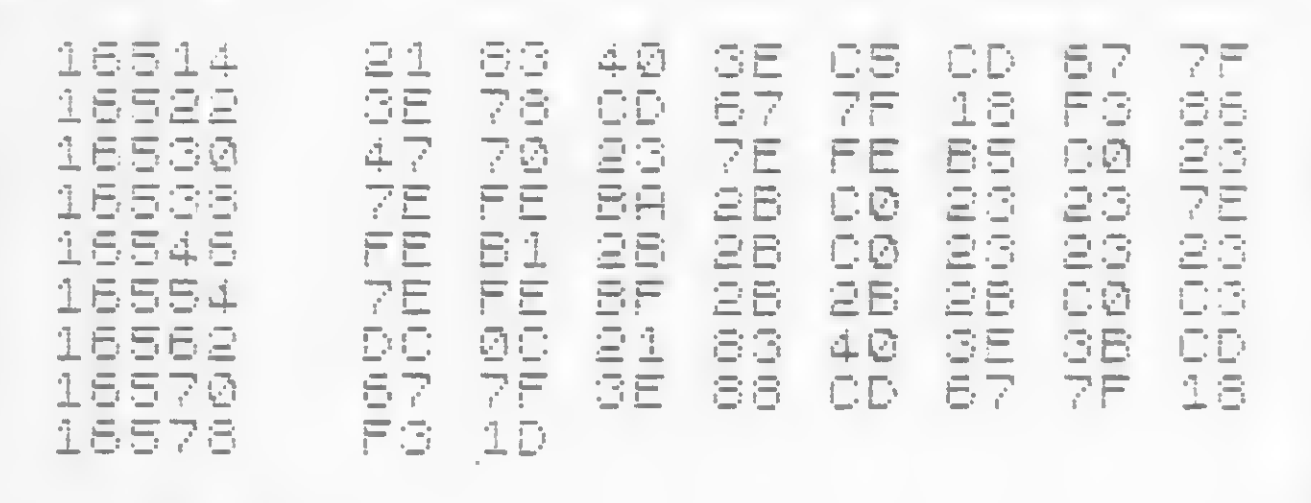

**Bloco** Assembler

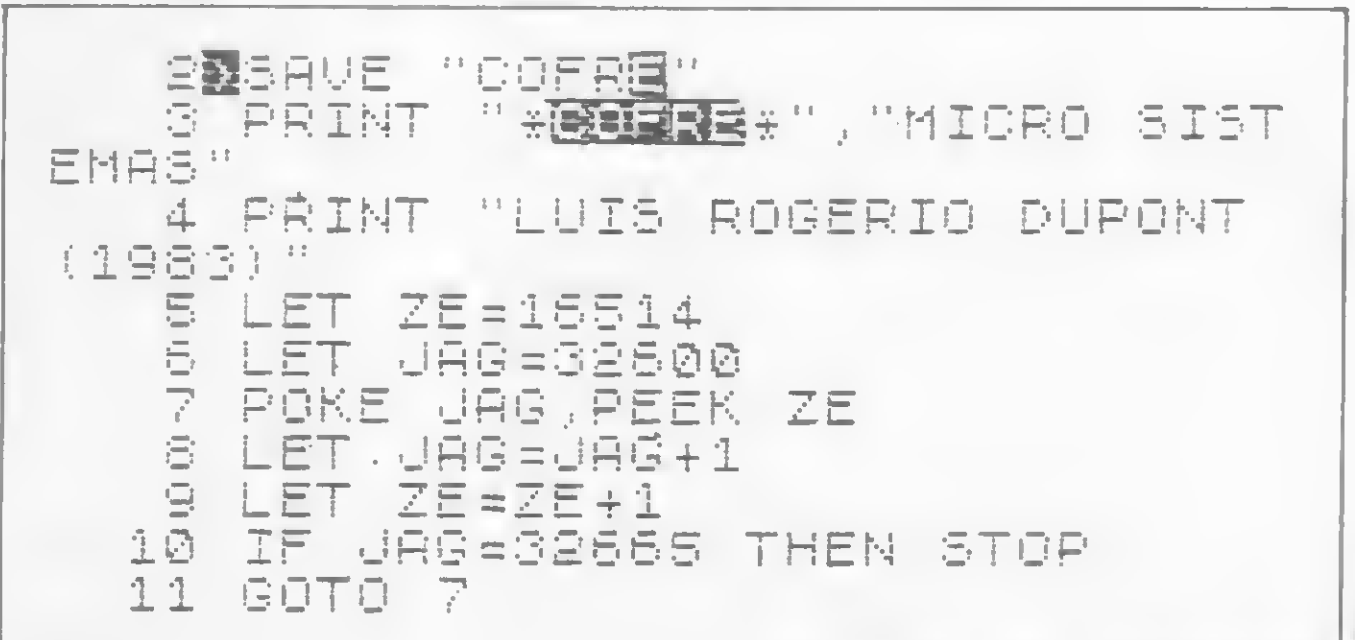

Cofre

### **妈妈特种材材特种特种材材材材材材材材材材材材材材材材材材**

trs 80 trs 80 trs 80 trs 80 trs

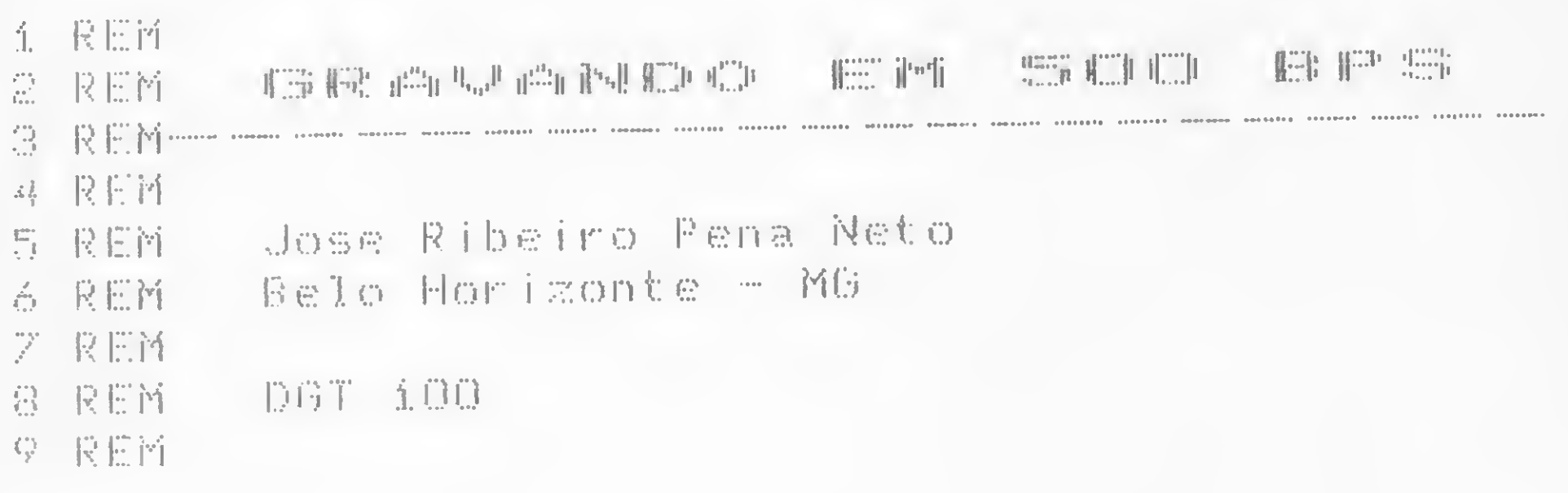

A Digitus dotou seu microcomputador DGT-100 de uma interface para gravador cassete operando à velocidade de 2000 bps (bits por segundo). Para se valer de sua compatibilidade em software com o TRS-80 e, por conseguinte, com o CP-500, D-8000, Naja, JR e outros, o DGT-100 emprega um comando especial  $($  #  $)$  que, juntamente com um arranjo particular das conecções ao gravador, permite a leitura de fitas gravadas em 500 bps, dando acesso a uma vasta biblioteca de programas disponíveis no mercado. (Observação: nos primeiros DGT-100 lançados, era necessário usar um circuito externo ao computador e os programas utilitários SYS500 e BAS500 numa operação muito trabalhosa.) Por outro lado, muitos usuários do DGT-100 gostariam que seus programas pudessem ser lidos por outros micros da família TRS-80. O fabricante, no entanto, só resolveu parcialmente o problema, oferecendo um programa chamado CONVBAS que possibilita a gravação de programas BASIC à velocidade de 500 bps. Por isso, escrevi o utilitário CNVSYS para gravar programas em linguagem de máquina (SYS-TEM) em 500 bps.

O DGT-100 utiliza a porta de E/S 255 (FFH) para interfacear o gravador. Enviando uma sequência adequada de bytes a esta porta, através da instrução OUT do Z80, pode-se obter o efeito desejado. Os bits usados são: 0 e 1 (para controle do sinal de saída) e 2 (para comando do motor do gravador). O bit 3 é empregado para controle do formato de vídeo e os demais não são utilizados.

Assim, alternando-se o estado do par de bits 0 e 1 entre 01 e 10 obtém-se, na saída MIC, um sinal de áudio, enquanto mantendo-se ambos os bits em zero, corta-se o sinal de saída. Quando o bit 2 vale 1, o motor do gravador é ligado.

. ENTR - endereço de entrada em hexadecimal (até quatro caracteres).

Para obter detalhes sobre a utilização de comandos especiais em sistemas cassete, sugiro consultar o artigo Comandando o relógio e o gravador no CP-500, de Maurício Baduy, MICRO SISTEMAS número 18, março de 1983.

Creio que os comentários apresentados junto à listagem servem para esclarecer o funcionamento do programa que pode, em linhas gerais, ser dividido nos seguintes trechos:

. linhas 580 a 1080: conversão dos três endereços fornecidos pelo comando SAVE para binário e armazenamento na pilha (stack);

. linhas 1090 a 1920: gravação do pro-

### **GRAVANDO EM FITA CASSETE**

Antes de descrever o programa CNVSYS, acho interessante fazer algumas considerações sobre a operação da interface de cassete do DGT-100. Os sinais digitais (bits) são transformados em pulsos de áudio para que possam ser gravados em fita cassete. O artigo Formato de gravação em cassete, de autoria de Daniel Augusto Martins (MICRO SISTEMAS número 21, junho de 1983), mostra como são codificados os bits 0 e 1 e como é a estrutura de um programa gravado.

### **A ROTINA CNVSYS**

A rotina CNVSYS está listada em Assembler e vem acompanhada do código de máquina correspondente. Para evitar reservar espaço no topo da memória (resposta ao PROTEGER?), resolvi colocar o código na parte inferior da RAM (abaixo do programa BASIC), ajustando, convenientemente, os parâmetros início do BASIC (endereço 40A4H) e início da tabela de variáveis simples (endereço 40F9H).

A rotina CNVSYS requer quatro informações: título do programa, endereço inicial, endereço final e endereço de entrada, fornecidos com o comando SAVE que, normalmente, não é empregado em sistemas cassete. A sintaxe adotada é:

SAVE TIT, INIC, FIM, ENTR

### onde:

. TIT - nome do programa (até seis caracteres);

. INIC - endereço inicial hexadecimal (até quatro caracteres);

. FIM - endereço final em hexadecimal (até quatro caracteres);

grama byte a byte; o título fornecido é transferido para a fita e o número de blocos, o número de bytes, os bytes de verificação (check-bytes) e o endereço inicial de cada um são calculados e gravados juntamente com a codificação do programa que é lida na memória;

. linhas 1970 a 2300: sub-rotina GR500, obtida do programa CONVBAS da Digitus (esta sub-rotina recebe um byte no acumulador, examina-o bit a bit e envia o sinal de áudio correspondente à saída MIC1);

. linhas 2340 a 2440: mensagem de erro que aparece na tela nos seguintes casos: endereço com caráter não hexadecimal, endereço com mais de quatro caracteres ou endereço final menor que o inicial.

### **COMO USAR O CNVSYS**

Para utilizar a rotina CNVSYS você deve entrar com o programa Assembler e montá-lo usando um editor Assembler. Depois de gravar a versão em código de máquina, basta carregá-la com o comando SYSTEM do BASIC ou R do DIG-BUG. Feito isso, o comando SAVE estará à sua disposição, conforme descrito anteriormente.

Se o programa em linguagem de máquina que vocé pretende gravar começa abaixo do endereço 442DH, você terá que alterar a posição do

CNVSYS para o topo da memória (modificar a linha 570 e cancelar as linhas 480 a 510). Neste caso, antes de carregar a rotina, você deverá responder à pergunta PROTEGER? com o número adequado.

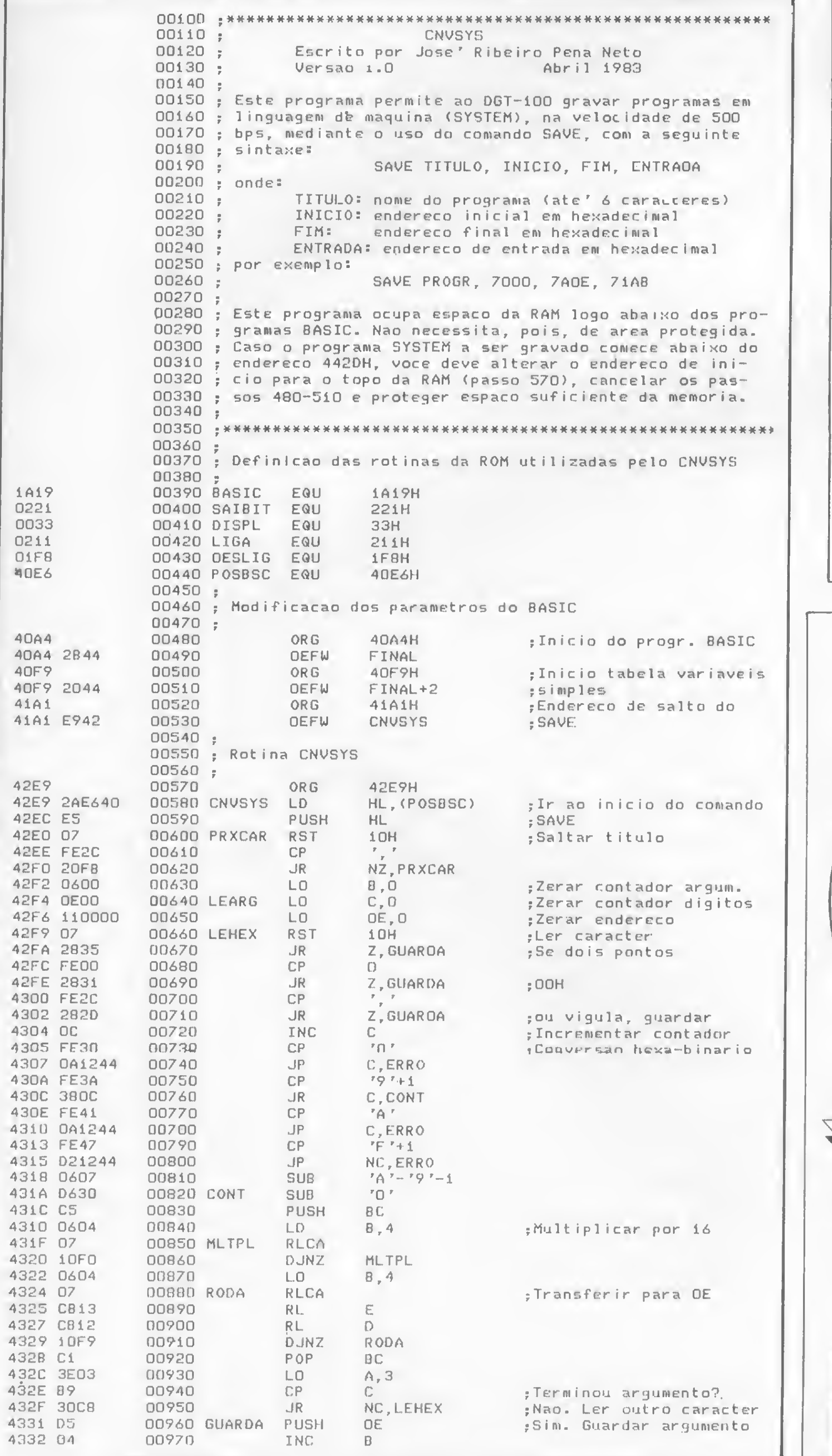

E finalmente, se vocé não dispõe de um editor Assembler, pode entrar com o código-objeto diretamente na memória com o auxílio do DIGBUG. Atenção, pois a rotina não é relocalizável.

Aqui estão os passos necessários para que você possa localizar um programa

SYSTEM na memória do micro: . Carregue CNVSYS versão objeto (com SYSTEM ou RI do DIGBUG); . Encha a memória, a partir de 442DH, com FFH (no DIGBUG, F FF 442D

FFFF para 48kb ou F FF 442D

7FFF para 16 kb);

. Carregue o programa a ser gravado

(SYSTEM ou RI);

**Dicas** 

. Examine a memória, a partir de

442DH, e anote os endereços onde os FF desaparecem (início) e reaparecem (fim). Use o comando D do DIGBUG

da seguinte forma: D 442D FFFF para 48 kb ou D 442D 7FFF para

16 kb;

. O endereço de origem (ponto de

entrada) pode ser obtido diretamente se o programa for carregado com RI. Caso vocé utilize o SYSTEM ou mesmo

tenha esquecido de anotar no RI, o ponto de entrada pode ser obtido a partir das posições 40DFH (byte menos significativo) e 40E0H (byte

mais significativo), utilizando o DIGBUG da seguinte forma:

D 40DF 40E0.

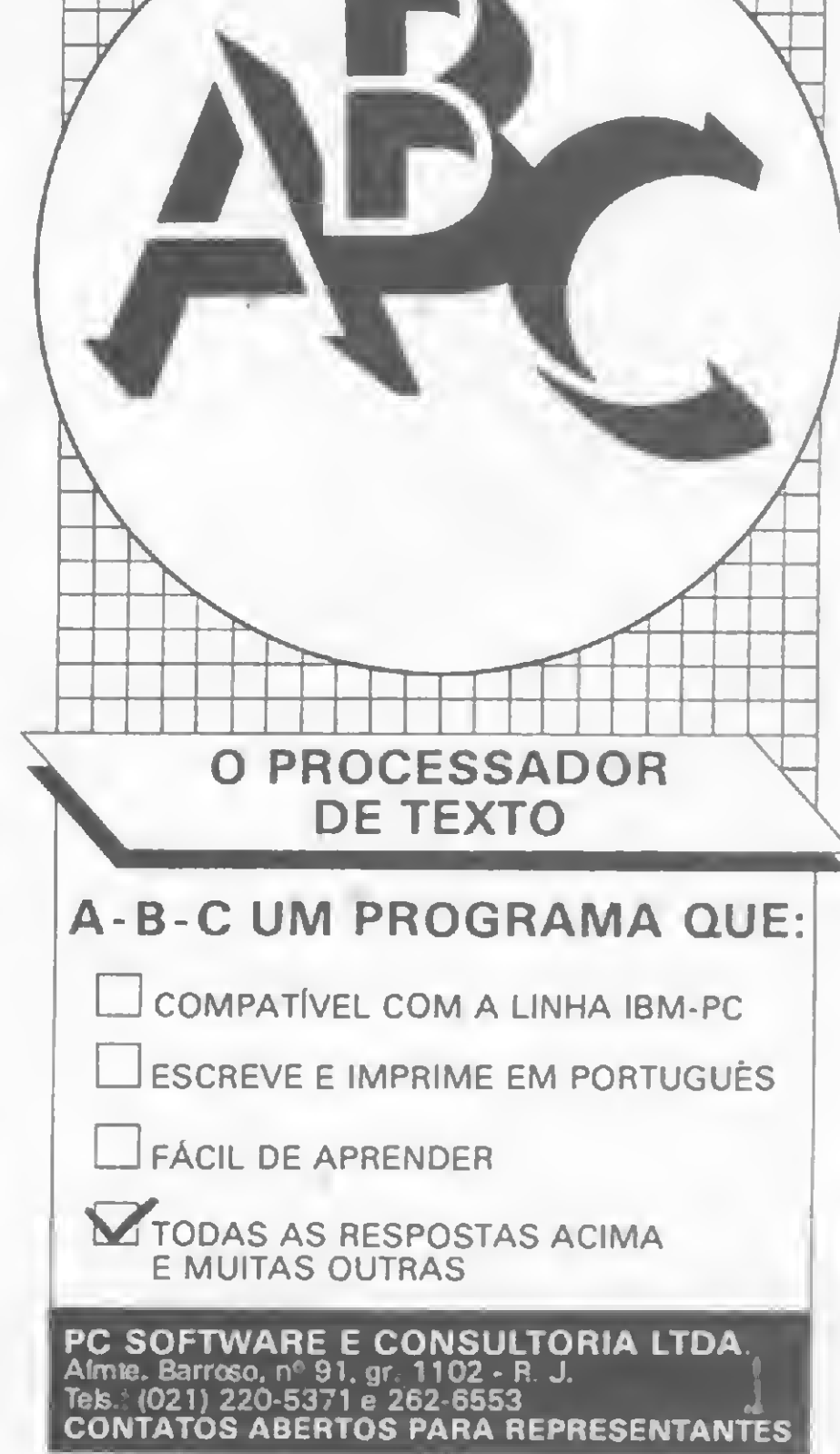

# LIVROS DE INFORMATICA

### IMPORTADOS

ATENDEMOS POR REFMBOLSO POSTAL

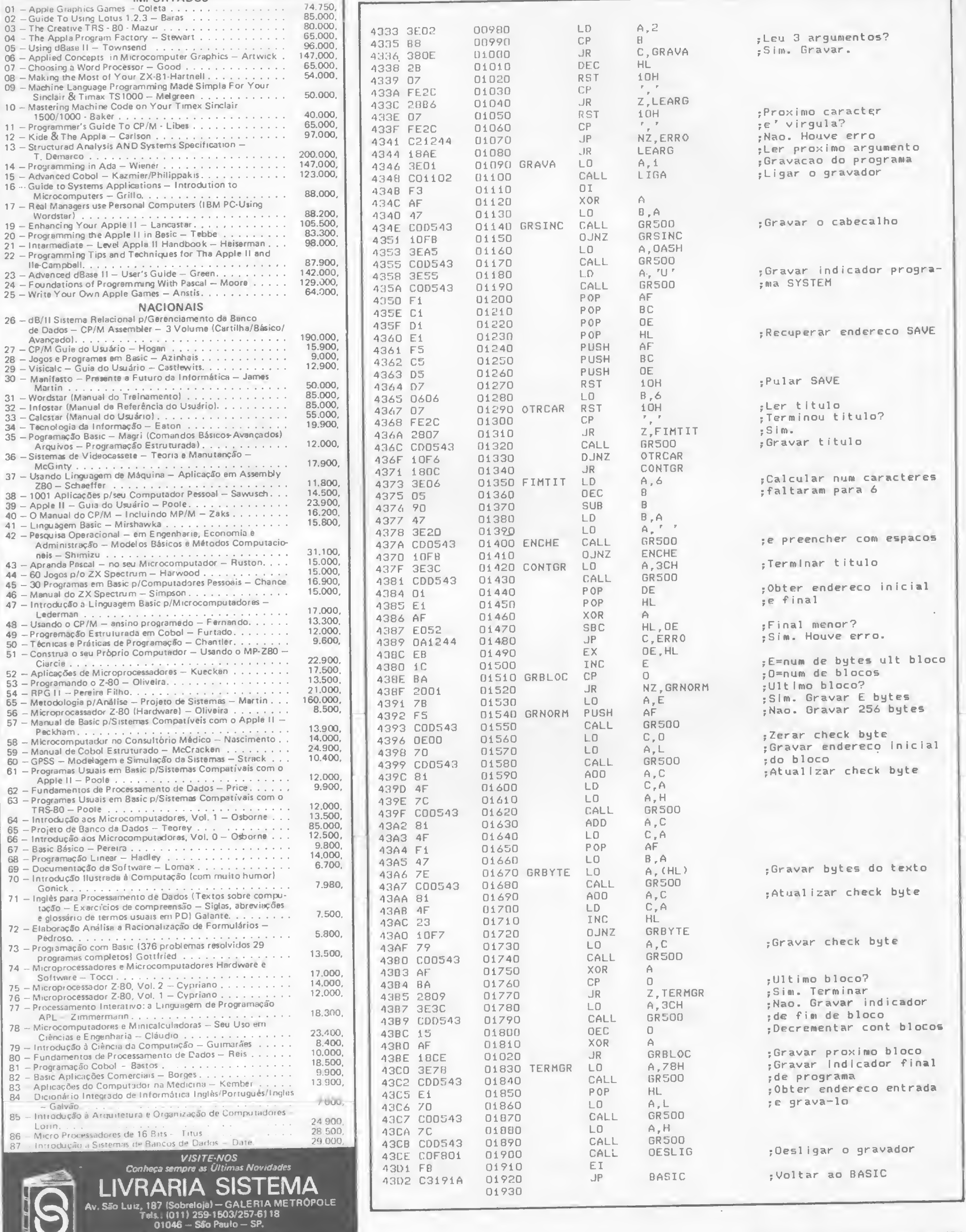

### GRAVANDO EM 500 BPS

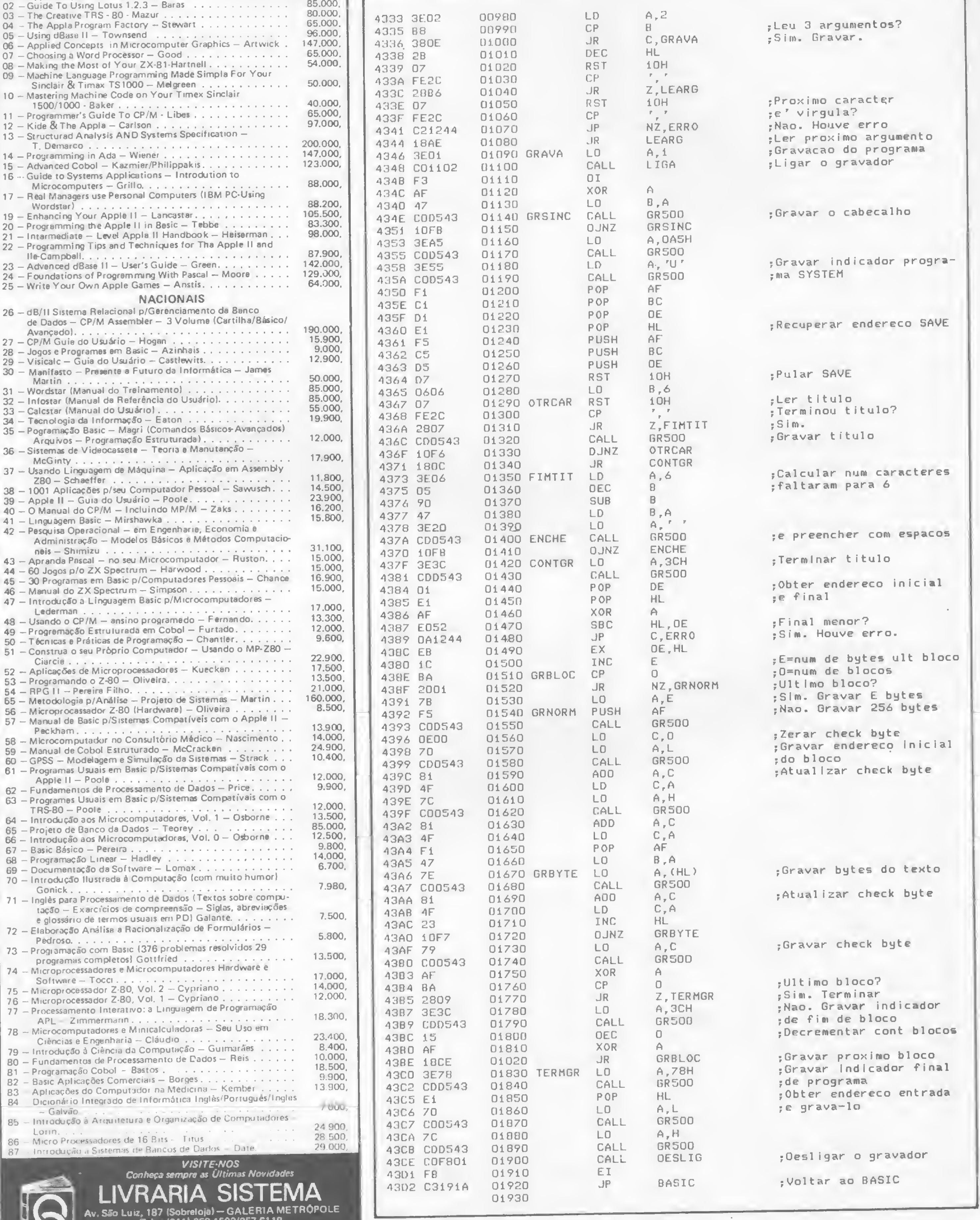

### 

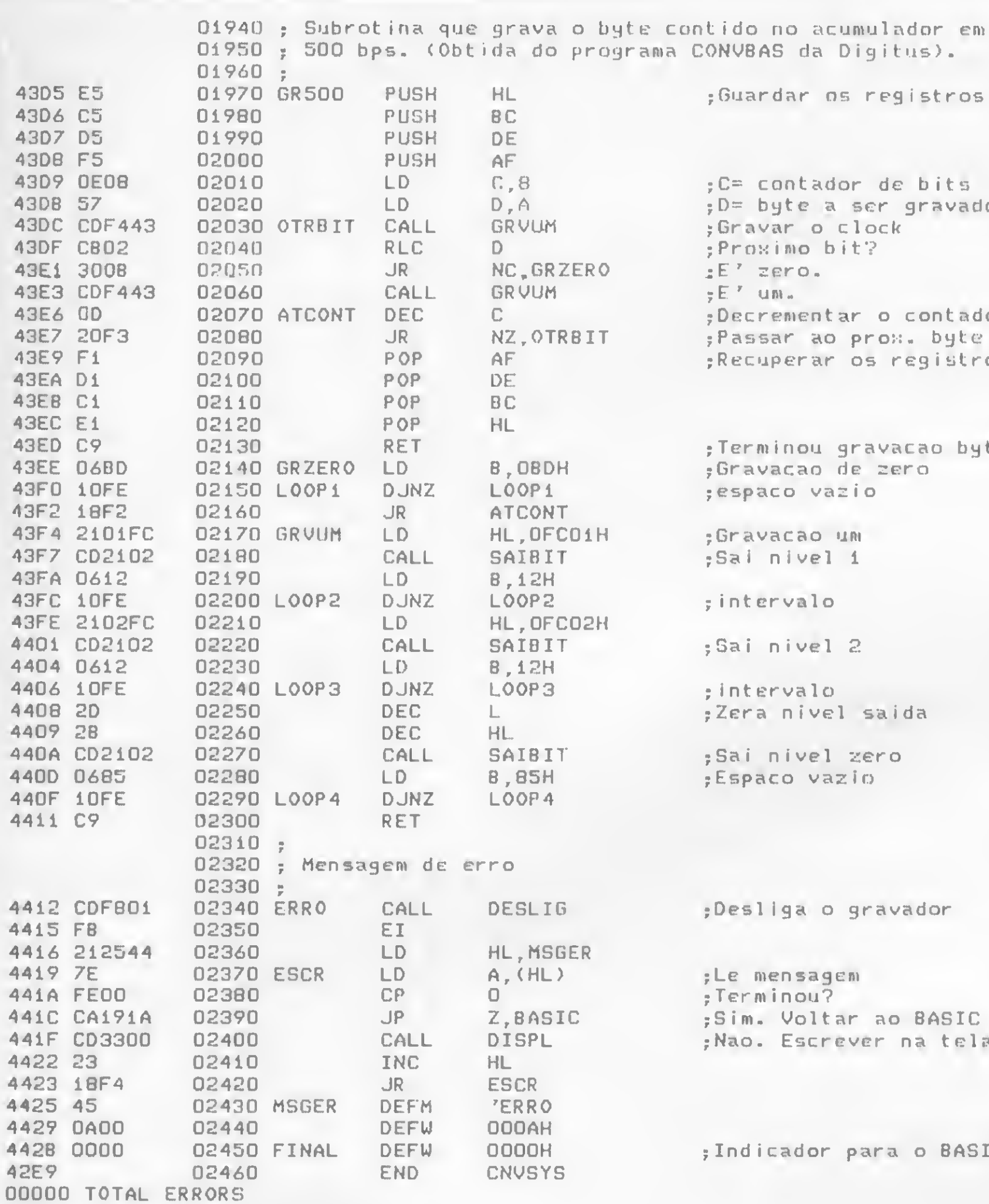

29059 TEXT AREA BYTES LEFT

**43D5** 

43D6 43D7

43DB 43D9

**43DB** 

43DC

43DF 43E1 43E3 43E6

**43E7** 

43E9

43EA **43EB 43EC** 

**43ED** 

**43EE** 43F0 43F2 43F4

43F7 43FA

43FC

43FE

4401 4404 4406

4408

4409 440A

440D

440F

4411

4412

4415 4416

4419

441A

**441C** 

441F

4422

**42E9** 

 $s$ ). stros bits. ravado ontador byte gistros ao byte

ior

ASIC i tela

**BASIC** 

 $\overline{\bullet}$ 

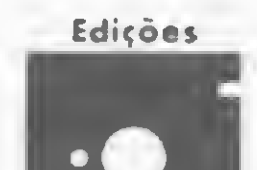

### PUBLICAÇÕES PARA COMPUTABORES

Você não pode deixar de possuir os seguintes livros:

**MICROKIT** LINNA SINCLAIR-TK82, 83, 85, CP288 E SUTROS

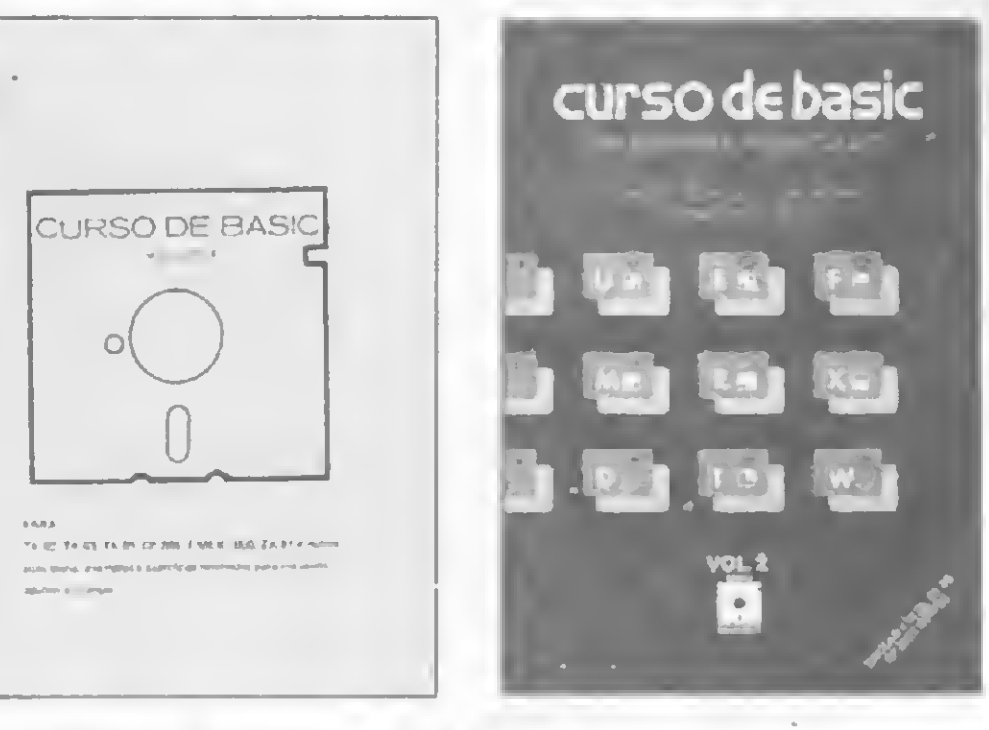

**CURSO DE BASIC - VOL.1** Cr\$ 11.300.00 Teoria, exemplos e exercícios resolvidos, explanados en 10 aulas, oferecendo una abordagem simples e direta. E'um livro didático.

**CURSO BE RASIC - VOL.2** Cr\$ 11.300,00 Programação avançada

Complementa o livro Curso de Basic - Vol.1 e ensina como desproteger programas da linha Sinclair; copiar fitas e como usar o Hi-speed no TK85 e CP200.

### LINKA APPLE - COMPATÍVEIS COM APPLE/TE2000

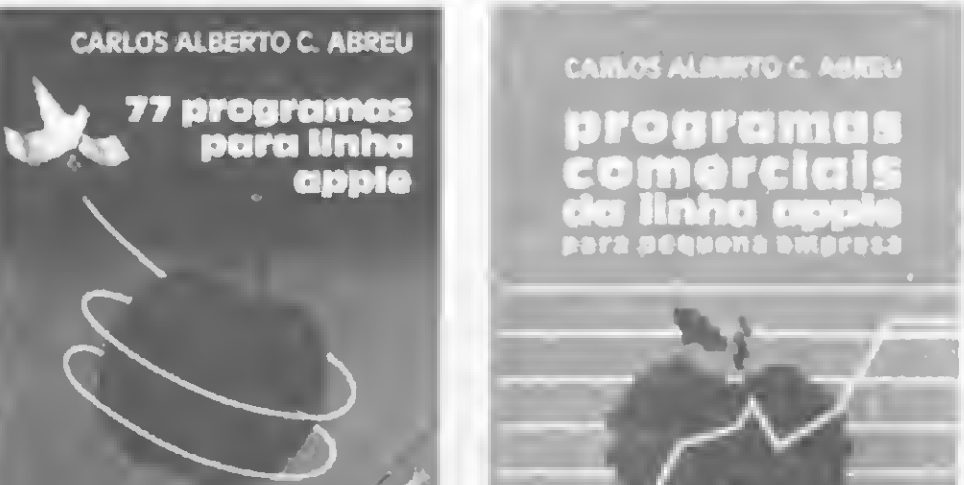

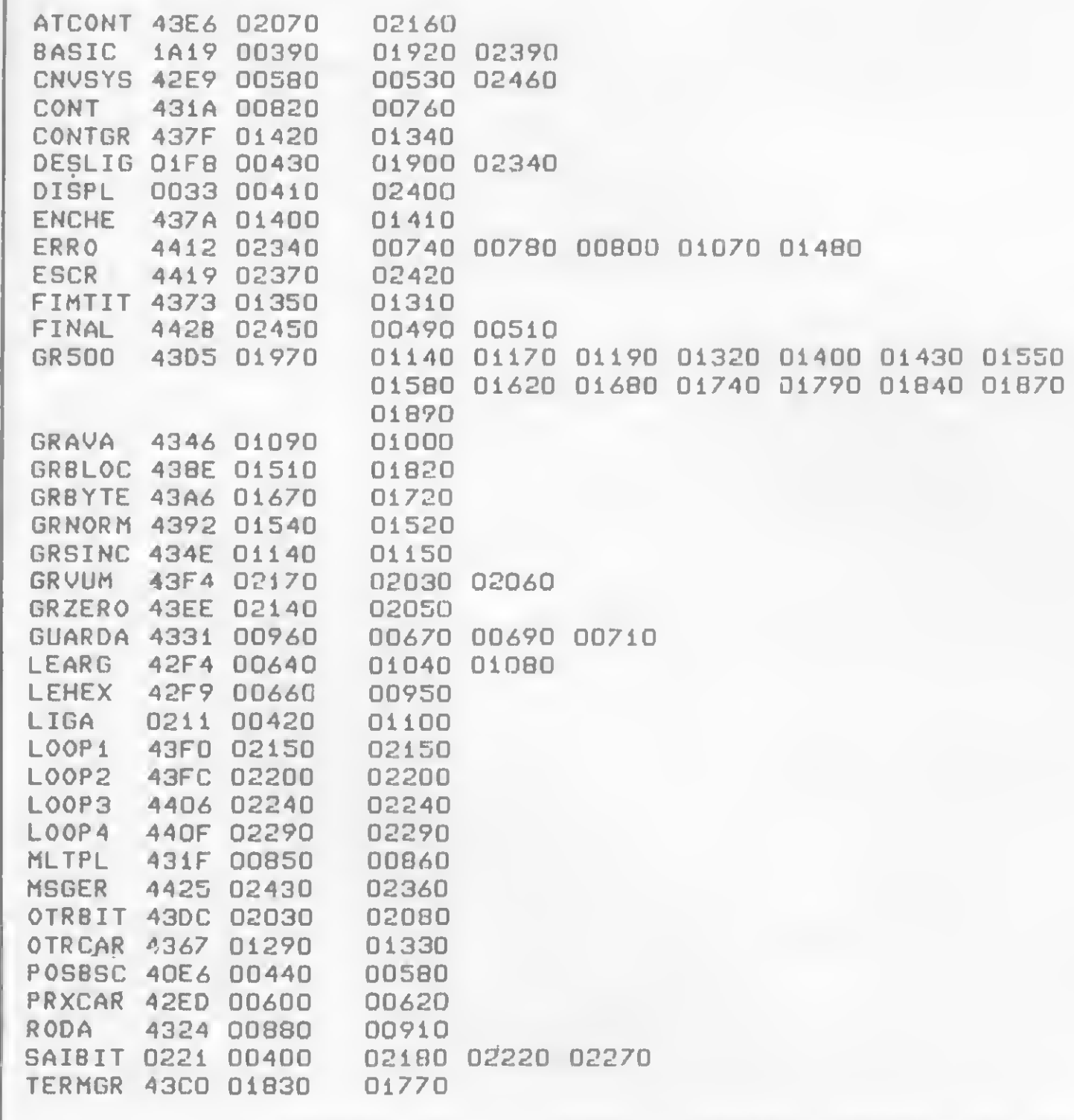

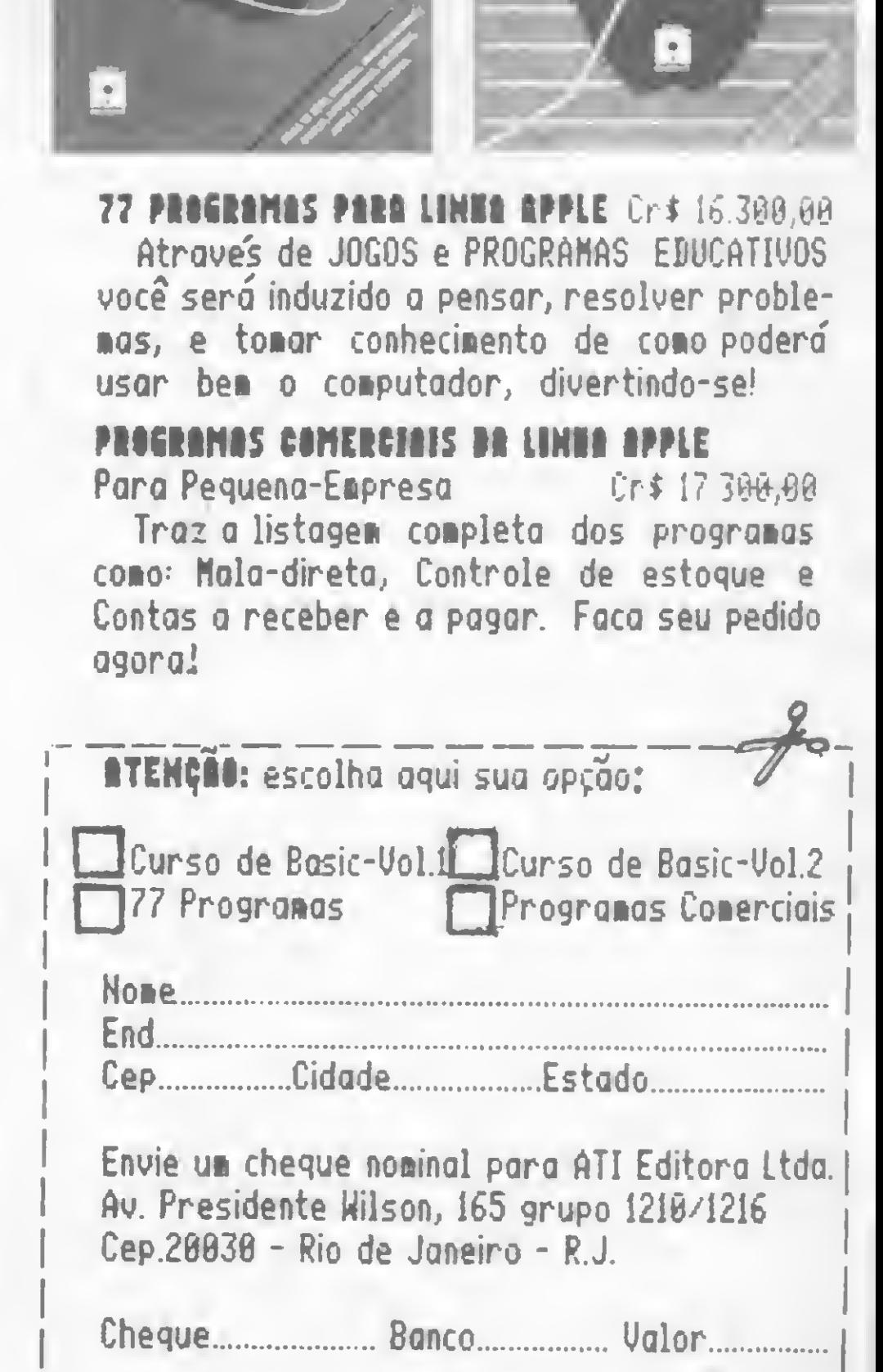

### 转铃铃转转替转铃铃铃铃铃铃铃铃铃特特特铃铃铃铃铃铃

sinclair sinclair sinclair sincl

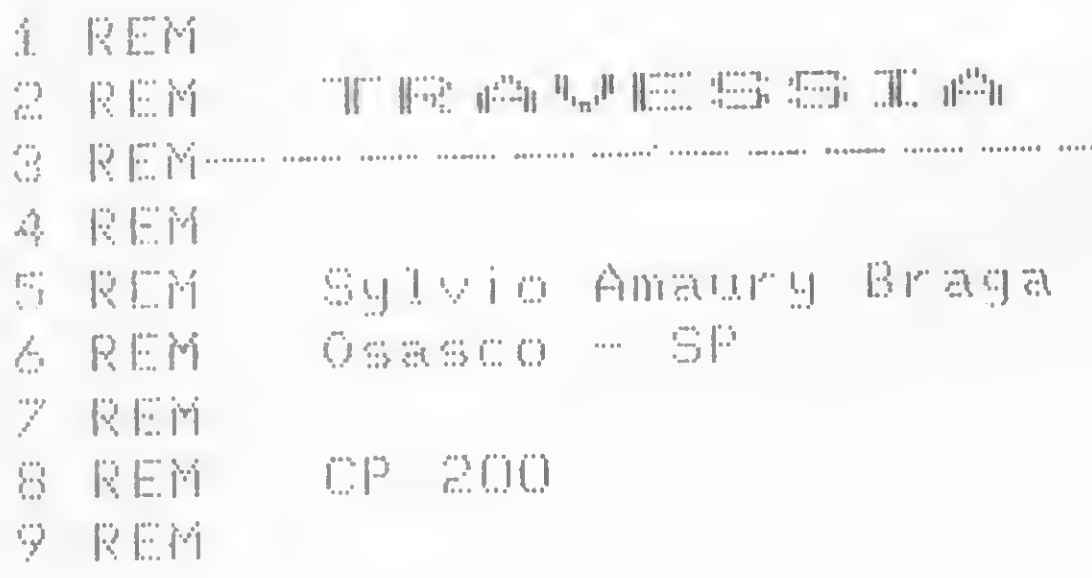

O objetivo deste jogo é levar o móvel O até a direita da tela, atravessando uma das pontes. Seria fácil se o micro não tentasse impedir a travessia colocando obstáculos para evitar a passagem. Uma dica para você conseguir dar o drible é jogar o móvel para a direita o mais rápido possível.

Todas as instruções necessárias estão na própria listagem. Ao digitá-la, utilize SHIFT H em modo gráfico na linha 20 e, na linha 57, use os caracteres em modo gráfico (inverso). Cuidado apenas com o ponto e vírgula da linha 220 - sem ele o programa não roda.

NÃO PERCA!

```
PRINT AT 21,0; "PERDEU"
      REM SYLVID AMAURY BRAGA
                                                          FOR U=1 TO 80
   Callier
                                                     530
      POKE 16510/0
                                                          NEXT M
                                                     540.
      GOSUE 700
                                                     550
                                                           CLS
   \overline{\Xi}DIM A(20)
                                                           EUN 5
                                                     550
  10
     FOR I=1 TO 608
                                                           PRINT AT 21,0; "GANHOU"
                                                     600
  EØ
                                                     610 FOR U=1 TO 80
  \mathbb{C} \, \mathfrak{O}\frac{1}{2}|福田園田|
      FOR IRONTO 18 STEP 3<br>PRINT RT 2,20; "WRAVESSIR"<br>PRINT RT 2,1; "TRAVESSIR"<br>PRINT RT 2,1; "TRAVESSIR"
                                                     620
                                                          MEXT U
  40
                                                           心上后
                                                     630
  50
                                                           BUN 5
                                                     日本区
  \Xi\XiMTRAVESSIAM
                                                     700 PRINT
                                                                    \mathcal{F}=\mathcal{F}=\mathcal{F}=\mathcal{F}S6
                                                                          TU. DEUERA CONDUZ
                                                     710 PRINT
  57 PRINT AT 2,1; TRAVESSIA"
                                                    IR"
      "过巨冥下"
  60.
                                                     720 PRINT "O MOVEL ""O"" ATRAVE
       FOR W=1 TO 100
  65
                                                    S DAS PONTES"
             \frac{1}{1+\epsilon}- 过量试用
  66
                                                      730 PRINT "EM SRANCO DA DIREITA
        .ET
            \mathbb{T} = \mathbb{S}土田田
             N = E
       社日丁
 生兽癖
                                                                                    TENTARAH
                                                                       NO MICRO
                                                      740.
                                                           存食医肉苷
                    (ERND + 16) + 1[第三正科平]
 195
        .ET
                                                                                   DERRUBANDO"
                                                           PRINT
                                                                    <u>PBLOQUEAR</u>
                    X_2 201411750.
       异异亚铜丁
               HT
 195
                                                                    "AS PONTES"
                                                      字母语 【异典工科下
            - ALX) #2
 19
       日日下
                                                                     AND SUTILIZE AS TECLA
                                                      770 PRINT
                                    白河口 × × 1
              三个王(国国民在军事三节日节
 全回回
                                                    \mathbb{H}^{+}AND Y 201
      正因國軍區
             事
              =富美 一〔
                                                                        \mathbb{Z}_2 , \mathbb{Z}_2 , \mathfrak{S}_3 , ensure present
                                                           PRINT
              =T + (TNKEY#F^*B'')760.
                                                                    한 음
                                    RND TKS
                                                                    PHOVER O HOVEL ""O"""
                                                      790.
                                                           异意正科于
                 '크로'
                      AND TXGI
             事
               \equivFOR U=1 TO 300
                                                      800.
                    图 : 下
                AT I
                                                      810 网里米丁一片
                计节目节
 230
       异常正因丁
                                                      日空店
                                                           ICLS.
       IF T-20 THEN GOTO 500
 空运空
                                                      830 RETURN
             -195
 250 GOTO
      IF A (Y) (2 THEN GOTO 500
 三四四
```
Travessia

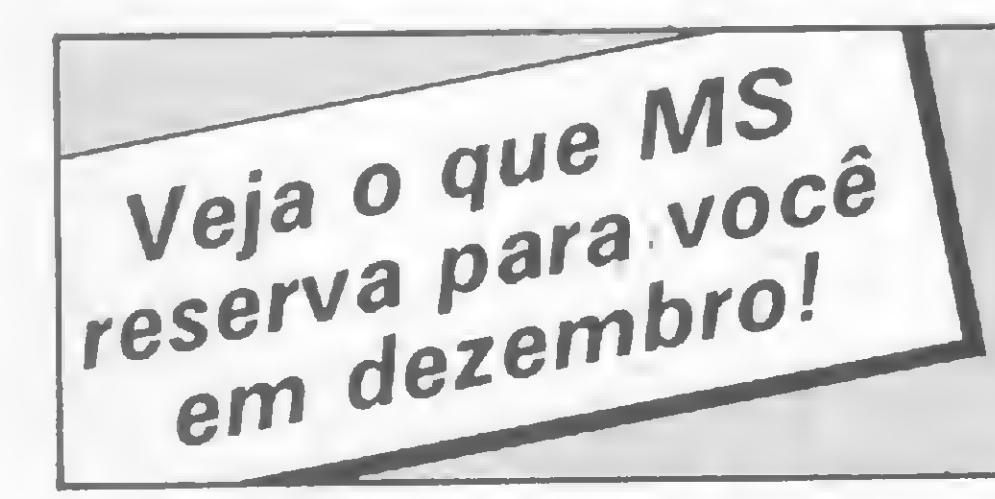

- · Para a linha Sinclair, um compilador Forth para você usar (e abusar) em sua programação, e mais o espetacular jogo Space Ghost
- · Arquivos no NEWDOS/80 e tudo sobre o novo DOSPlus 3.5
- · Análise de Indicadores econômicos, Investimentos e Poupança
- · E mais a cobertura da Feira Internacional de Informática

INFORMACÕES ÚTEIS PARA QUEM TEM, OU NÃO TEM O MICRO.

A Filcres faz de sua empresa o seu Show Room

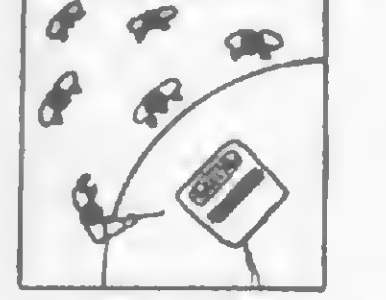

L

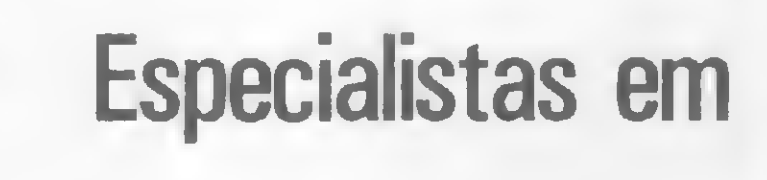

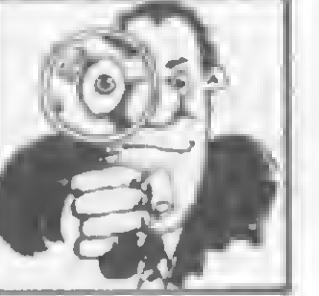

microcomputadores

levam até você toda sua estrutura de Marketing. Conheça

os CP300 e CP500 aliados ao alto desempenho da Impressora

P500 e na configuração exata do seu problema.

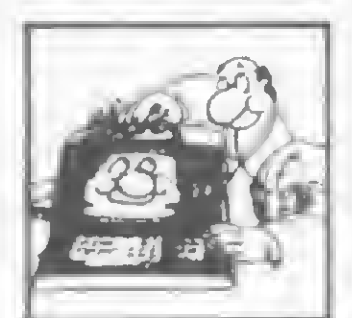

autorizada Prológica

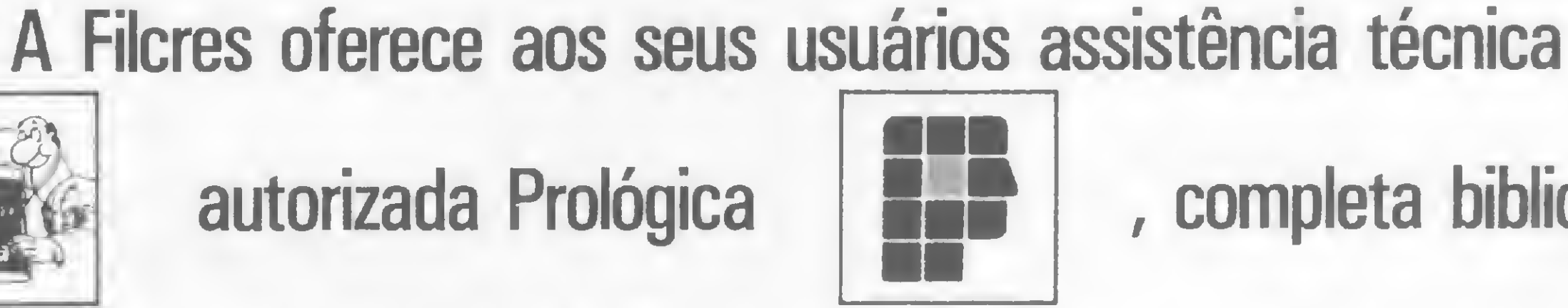

, completa biblioteca

de software, diversificada linha de suprimentos, além de

treinamento gratuito de operação

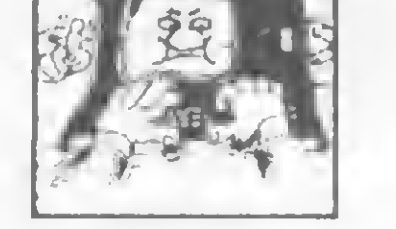

e linguagem

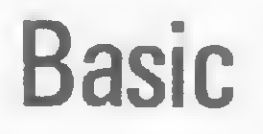

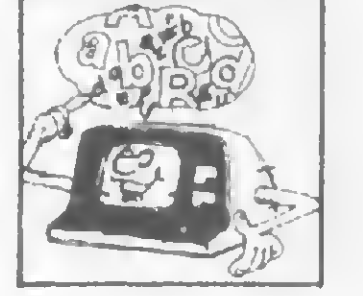

Venha até aqui, ou ligue que iremos até você!

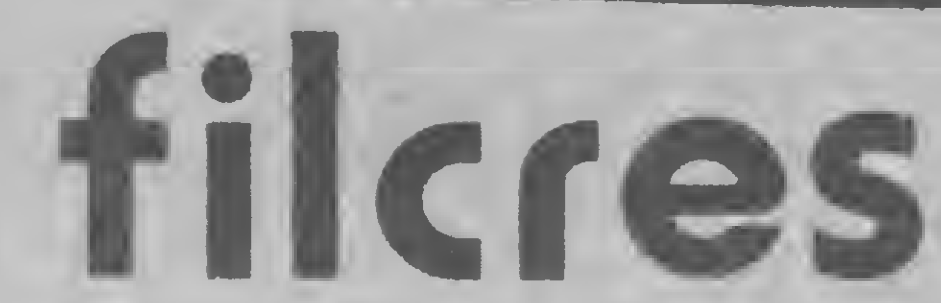

FILCRES ELETRÔNICA ATACADISTA LTDA Rua Aurora, 165 - CEP 01209 - São Paulo - SP Tels.: 223-1446 - 220-5794 - 222-3458 PBX: 223-7388

# LEVE NOSSO SHOW ROOM P/ SUA CASA!

### \*\*\*\*\*\*\*\*\*\*\*\*\*\*\*\*\*\*\*\*\*\*\*\*\*\*\*\*\*\*\*\*\*\*\*\*

apple apple apple apple apple a

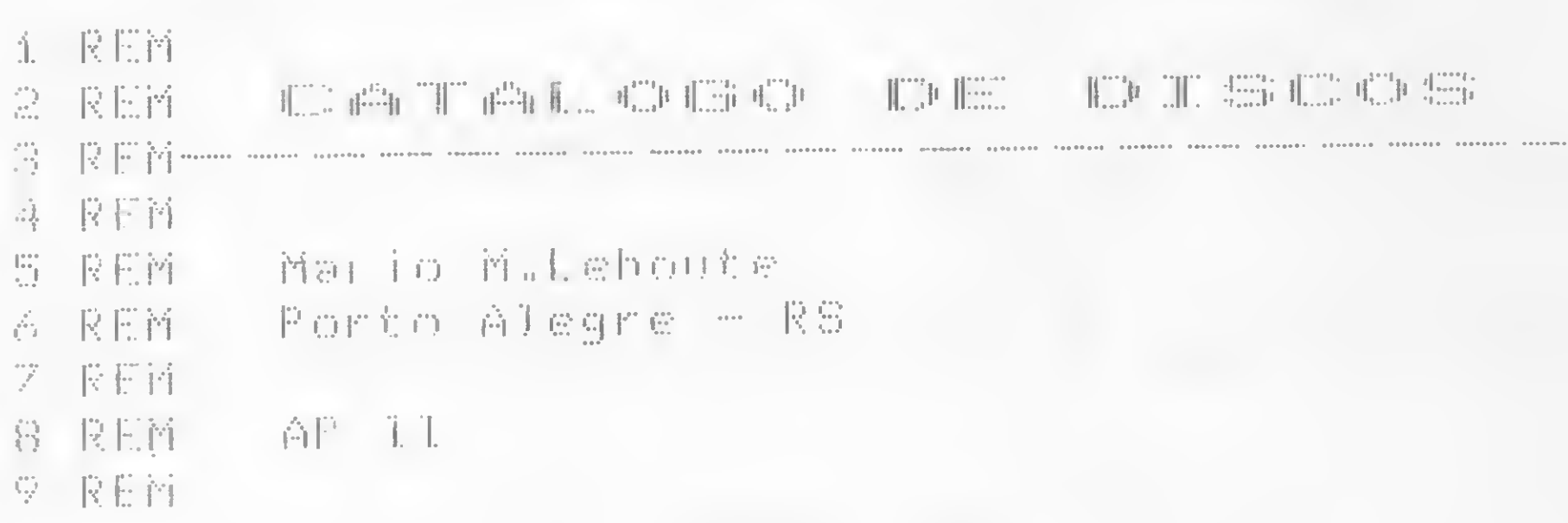

Todo aquele que programa há algum tempo já deve ter sentido vontade de introduzir no catálogo de seus disquetes uma marca, rótulo ou cabeçalho que sirva para identificar o conteúdo, a data e, principalmente, a autoria dos programas nele contidos.

O DOS do Apple, porém, não apresenta nenhuma facilidade neste sentido. O máximo que ele nos permite fazer é, após inicializar o disco, gravar alguns programas inconsistentes do tipo 1 REM, cujos nomes, no catálogo, indiquem os dados que queremos transmitir.

Esta técnica, entretanto, apresenta tantas deficiências que desestimulam o uso da rotulação. Podemos citar alguns exemplos: os programas gravados no disco ocupam um espaço (no mínimo, dois setores) que poderia ser usado por dados reais; dois arquivos não podem ter nomes iguais e estes nomes precisam obedecer à sintaxe que o DOS aceita, sem símbolos ou caracteres de pontuação; o rótulo não possui a mínima segurança e pode ser apagado por um simples comando DELETE.

### **JLIST** 10 HIMEM: 16384: GOSUB 810 CLEAR : DIN AS(50):BS = CHRS (7) 30 HOME: POKE 34,5 PRINT "\*"; SPC( 8); "ALTERACAO OO CATALOGO"; SPC( 9); "\*" PRINT ">INTRODUZA AS LINHAS EM ORDEN" 50 PRINT ">PARA ENCERRAR DIGITE 'FIN'": PRINT 60  $70$  FOR  $0 = 1$  TO 50 PRINT 0; SPC( 0 { 10}; ")"; **GOSUB 640** 90  $100$  IF  $XS = "FIM"$  THEN  $120$ **PRINT: AS(0) = XS: NEXT 0**  $110$

Pensando nisso, percebi o quanto seria útil criar um programa rotulador que superasse estas dificuldades, e aqui apresento os resultados.

### O PROGRAMA

O problema se resumia em encontrar uma maneira de colocar dados no catálogo do disquete sem passar por um comando SAVE. Para isso, usei uma conhecida rotina em linguagem de máquina, a qual, por sua vez, acessa outras rotinas do próprio DOS que, com o auxílio de algumas linhas BASIC, carrega para a memória do micro os dados contidos na trilha 17 (a trilha 17 é usada pelo DOS 3.3 para guardar o diretório. Assim, esta rotina carrega a trilha,

120  $MS = 0 - 1$ 130 PRINT : PRINT BS;BS; ">ALTERAR ALGUMA LINHA? ";: GET XS: PRINT XS 140 IF RSC (XS) ( ) 83 THEN 170 150 INPUT ">QUAL 8 NUMERO? ";0: PRINT 0; SPC( 0 < 10);">";: GOSUB 640  $160$   $RS(0) = X$ S: GOTO 130 170 FOR  $0 = 1$  TO NS: IF LEN  $(RS(0)) = 30$  THEN 190 180 FOR N = LEN (AS(0)) TO 30:AS(0) = AS(0) + " ": NEXT 190 NEXT 200 POKE 34,0: HOME 210 FOR  $N = 1$  TO NS: PRINT " S 000 ": AS(N): IF N / 22 = INT (N / 22) THEN PRINT ">CR PARA CONTINUAR ":= GET XS: HOME 220 NEXT 230 PRINT "FIM (CR) ";: GET XS 240 HOME: PRINT ">COLOGUE O DISCO A SER ALTERADO NO" 250 PRINT "DRIVE 1 E TECLE (CR) "; : GET XS 260 PRINT : PRINT : PRINT " RTENCAO - ESTA OPERACAO DESTRUIRA" 270 PRINT "TODA A INFORMACAO CONTIDA NO DISQUETE" 280 PRINT : PRINT ">CONTINUAR? (S=SIM) ";: GET XS: IF XS < > "S" THEN END 290 PRINT : PRINT : PRINT SPC(15); "INICIALIZANDO" PRINT : PRINT SPC(15); "DELETANDO" 300 310 PRINT : PRINT SPC(15); "TRANSFERINDO DADOS" 320 VTAB 9: HTAB 14: PRINT "=>" 330 PRINT CHRS (4) "INIT XXX" 340 VTAB 11: HTAB 14: PRINT "=>"

350 PRINT CHRS (4) "DELETE XXX" 360 GOSUB 440 370 PRINT : PRINT 85; BS; BS; SPC( 15); "\* FIM \*" PRINT : PRINT "TECLE: 1)FAZER OUTRO DISCO IGUAL" 2) ESCREVER NOVO CATALOGO" 390 PRINT " 400 PRINT " 3) ENCERRAR" 410 PRINT ">OPCAO: ":: GET XS: IF XS < "1" OR XS > "3" THEN 410 420 ON VAL (XS) GOTO 240, 10, 430 430 HOME: PRINT: PRINT CHRS (4) "CATALOG": END 440 POKE 47092, 1: GOSUB 570 450 CN =  $1$ 460 FOR  $0 = 14$  TO 0 STEP - 1 470 AD = 16659 + (256  $\hat{x}$  0) 480 FOR  $N = 0$  TO 6 490 IF CN > NS THEN 560  $500 X = AD + (N \times 35)$  $510 X = X + 10$ 520 POKE X, 35: POKE X + 1, 15:X = X + 2: POKE X, 8: POKE X + 31,0: POKE X + 32,0 530 FOR  $M = 1$  TO 30: $X = X + 1$ : POKE X, ASC ( MIDS (AS(CN), M, 1)) + 128: NEXT M 540 CN = CN + 1 550 NEXT : NEXT 560 VTAB 13: HTAB 14: PRINT "=>": POKE 47092,2 570 POKE 47083,0 580 FOR SE = 0 TO 15 590 POKE 47082, 1: POKE 47084, 17: POKE 47088, 18 600 POKE 47085, SE: POKE 47089, SE + 64 610 CALL 769: IF PEEK (768) ( > 0 THEN 630 NEXT : RETURN 620 630 PRINT SPC( 14); "-- ERRO --": GOTO 370 640 FOR  $N = 4$  TO 33: PRINT "."; : NEXT 650 LE =  $29:X\$  = "":KL = 0 660 HTAB KL + 4: PRINT "."; 670 HTAB KL + 4 GET  $YS:AC = RSC (YS)$ 680  $-12$  00 or  $-$  0 00 or  $-$  22 cata 200  $AA$ 

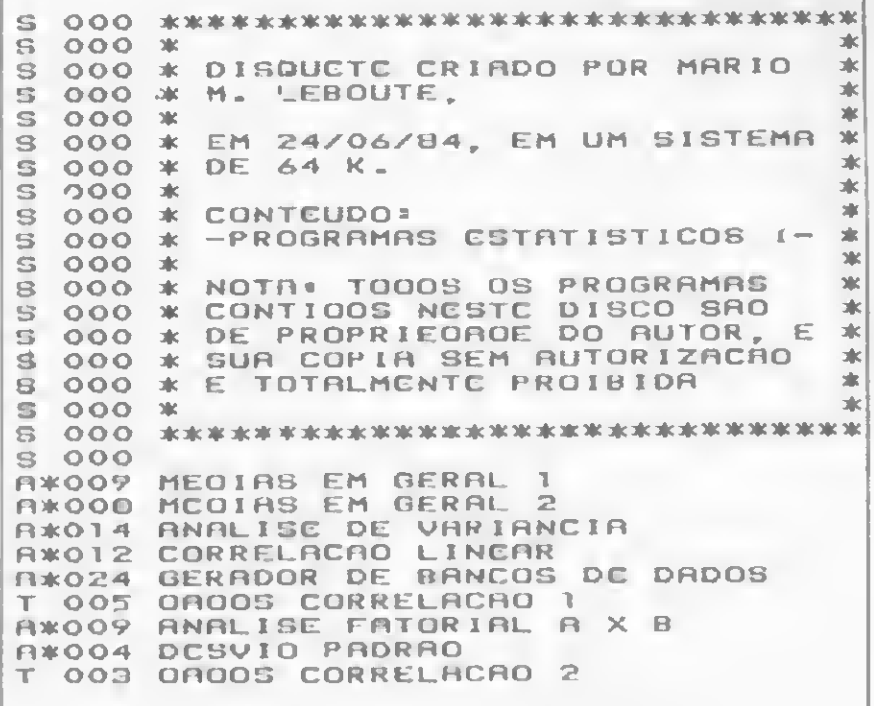

Figura 1

As linhas que compõem o texto podem ser escritas e editadas à vontade, tomando-se apenas o cuidado de encerrálas com um CR. Ao final de cada uma, o computador solicitará a seguinte, encerrando a edição quando receber uma linha contendo a palavra FIM. A seguir, perguntará se todas elas foram introduzidas corretamente e, em caso negativo, pedirá o número da linha a ser alterada.

Assim que tudo estiver certo, o programa apresentará na tela uma simulação do que será o catálogo do disquete e aguardará o acionamento de alguma tecla, iniciando a rotina de gravação propriamente dita. Será pedida a inserção no drive 1 do disco a ser rotulado e em seguida a confirmação de que a operação deve ser realizada (o operador será advertido quanto ao fato de que todo o conteúdo original do disquete será destruído).

Após a confirmação, o sistema pas-

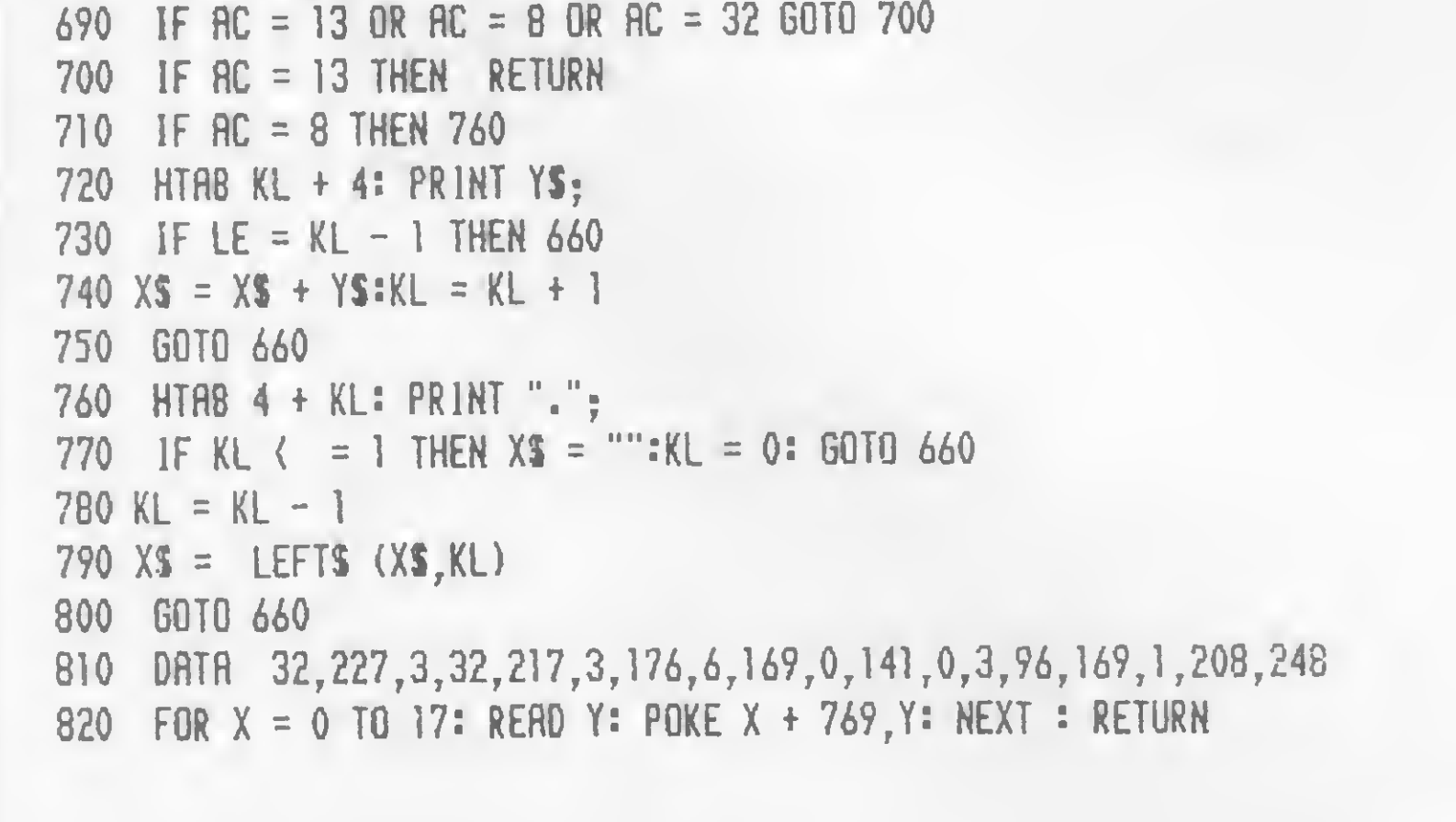

Catálogo de Discos

grava sobre ela os dados arbitrários introduzidos pelo operador e manda-a de volta ao disco.

Ao ser rodado, o programa move para a memória os códigos armazenados nas últimas linhas, solicitando em seguida a introdução do texto que formará o cabeçalho do disquete, o qual deverá ter entre uma e 50 linhas. Esta entrada é feita através de uma rotina de edição de strings situada nas linhas 640 a 800. Esta rotina permite que seja escrita uma linha de até 30 caracteres, possuindo algumas vantagens sobre o comando INPUT no que se refere à limitação do comprimento dos dados digitados e à operação das setas de correção.

sará a indicar na tela as operações que realiza: inicializa o disquete, deleta a si mesmo do diretório, processa as informações introduzidas e transfere-as para o disco. Por fim, o programa pergunta se o operador deseja rotular outros disquetes com o mesmo ou com outro cabeçalho, ou se prefere encerrar a execução, caso em que será executado um CATA-LOG demonstrativo.

Este programa permite total flexibilidade no que diz respeito aos tipos de rótulos. Você poderá digitar linhas compostas totalmente por asteriscos, linhas em branco ou mesmo duplicadas, sem qualquer problema. Veja na figura 1 um exemplo de catálogo.

Outra vantagem é que o cabeçalho introduzido não pode ser removido por DELETE e, assim, só programadores com muito conhecimento das rotinas do DOS (uma minoria) conseguiriam mudálo sem destruir os programas gravados.

Ressalto, por fim, que o programa descrito é bastante restritivo quanto ao hardware, pois os endereços utilizados só são válidos para os compatíveis com o Apple que tenham 48 Kb ou mais de memória e trabalhem com o DOS 3.3.  $\overline{5}$ 

**S i n c: 1 a i r si n c: 1 a i r si n c: 1 a i r si n c: 1 a i r si n c: 1 a i r si n c: 1 a i r si n c: 1 a i** 

titititi # titi# tititititititititi# tititiíí titititititi \*4 tititit

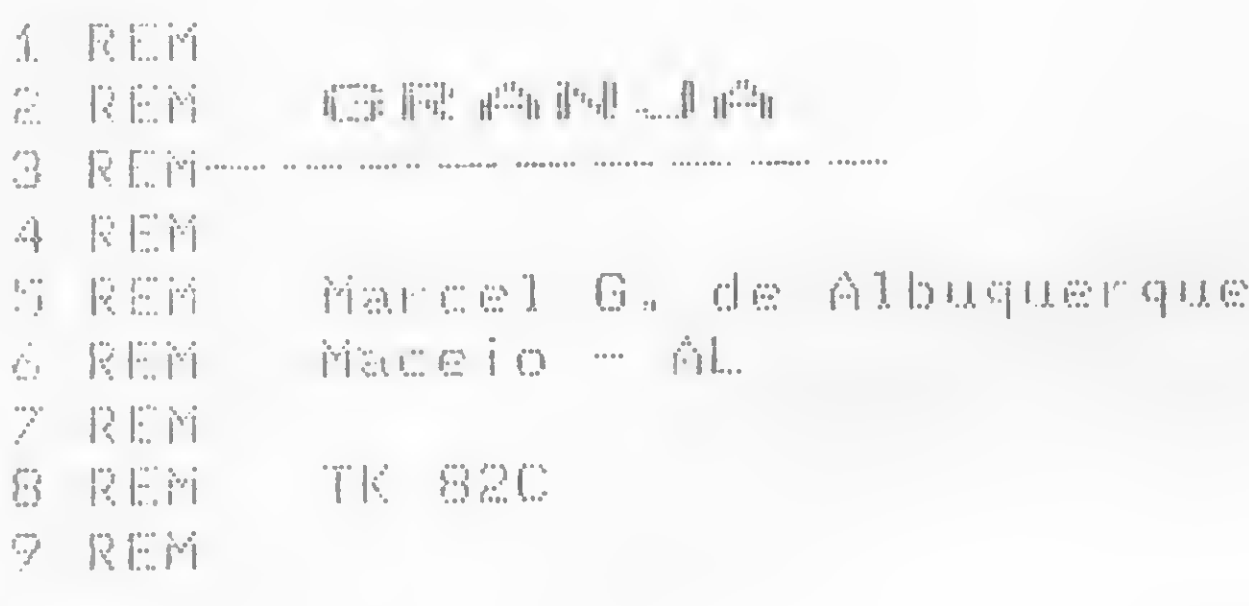

Este programa foi feito originalmente para processar a contabilidade de uma pequena criação de galinhas poedeiras num TK82-C. A idéia básica, contudo, foi transformar os dados de receita e despesa de cruzeiros em ORTN (Obrigações Reajustáveis do Tesouro Nacional), para o usuário ter uma idéia precisa dos seus gastos e lucros, ao longo de um período, em valores atualizados. Com isso, modificando-se algumas especificações, essa aplicação poderá ser útil também para outras atividades.

Na opção TAB (obtém tabela), surgem no vídeo todos os dados existentes na memória. Na EST (obtém estatísticas), depois do programa perguntar o valor atual da ORTN e o valor atual unitário da ave, calcula e fornece os seguintes resultados: número atual de aves; número de aves vendidas; número de aves descartadas; consumo de ração por quilo; quantidade de ovos vendidos por dúzias; quilos de ração consumidos por dúzia de ovos; despesas com ração; despesas diversas e total de despesas; receita dos ovos

O programa toma por base a variação mensal do valor das ORTN, armazenando os dados (receitas e despesas), não em cruzeiros, mas em ORTN. Assim, para se ter uma comparação entre o que se gastou e o que se faturou ao longo de um determinado período, soma-se os dados (convertidos em ORTN) e multiplica-se pelo valor atual da ORTN. Ao dar-se entrada nos dados, o programa pede a ORTN do mês para que possa fazer a conversão. Ao rodar, apareôe o menu (linhas 1800 a 2110). Deve-se escolher a opção INI, a fim de que o lote seja inicializado, indo o processamento até a linha 2120, onde são zeradas as variáveis. Em seguida é perguntado a data de aquisição do primeiro lote, a quantidade de pintos adquiridos, o mon tante em dinheiro e o valor da ORTN na época. A opção seguinte é ACR (acrescenta dados), onde o usuário deverá informar a data de aquisição de pintos; quanto eles custaram, despesas com a ração; quantidade da ração em quilos; despesas diversas, como vacinas e mão-de-obra; quantidade e valor dos ovos vendidos; quantidade e valor das aves vendidas; quantidade, se houver, de aves descartadas; e o valor da ORTN do mês.

THEREZINHA" 110 PRINT ,,"CONTROLE PO DE 0005" 115 PPUSE 150 FAST GÜSUB 1500 FOR J=0 TO 31<br>PRINT AT 1,J;<br>HEXT AT 1,J; NEXT O RETURN FOR <sup>K</sup> =0 TO 31 PRINT AT 21, K; NEXT K RETURN CLS<br>IF R#()"INI" THEN  $1060$ DA PRODUC 120 1050 1070 1030 1090 1100 1120 1130 114.0 1150 1165 1170 1190 1210 \* f • • . IF G0 5 UB PRINT D0 LOTE ?" 1220 INPUT 1225 PRINT K. \$ 1480 PRINT X(I) 1230 PRINT ,, PINTOS ADOUIRIDOS (1481 GOTO 1320  $t - t$ K\$ "DATA DE AGUISICAO 1240 INPUT A<br>1250 PRINT A,,,,<br>1250 PRINT BAA 1251 PRINT "CRá ?"; 1252 INPUT VALOR 1253 PRINT UPLÜP 1255 PRINT "ORTN ?"; 1256 INPUT 01<br>1256 PRINT "CR5 ";01<br>1250 PRINT "CR5 ";01 1265 LET UPL=UPL0R/Ü1 1270 PRINT PT 20,0;"OS DPD05 EST AO CORRETOS (S/N) ?" 1280 INPUT 0\$ IF 0\$ <sup>=</sup> "N" THEN GOTO 1165 FOR I=C0NT+1 TO <sup>U</sup> CLS PRINT "DPTP " ("; 1290 1325 1330 1340<br>I;")<br>1250 .<br>1350 PRINT D\$(I)<br>1350 PRINT D\$(I) 1360 1362 1364- 1365 PRINT PRINT "PINTOS AD©UIRIDOS ? INPUT L\$

100 PRINT AT 11,0: "GRANJA SANTA 1366 IF L\$<>"" THEN LET A(I)=VAL IF L\$ ="" THEN LET. P (I) =0 1610 PRINT "ESTPO CORRETOS 05 DP L\$ 1367 1368 1370 1372 1373 1375 1380 1390 1400 1410 1420 1430 1440 1450 1460 1470 1471 1472  $\forall$  \$ 1490 1491 1499 1500 1510 1515 1516 Pi 1520 1525 1530 1540 1550 1560 PRINT "ĀVĒS DESCARTADAS ? " 1570 1571 1572 J∠<br>I\$ 1580 1590 1600 1605 PRINT 0(1) PRINT A (I) PRINT H!!!<br>IF A(I)=0 THEN GOTO 1375 PRINT "CR\$<br>INPUT J(I)<br>INPUT J(I) PRINT J(I);".00" PRINT U(I);".00"<br>PRINT "RACAO(CR\$) ?";<br>THOME "RACAO(CR\$) ?"; INPUT R(I) PRINT "CR\$ R,R(I);".00" PRINT "RAČAO(KG) ? "; INPUT K(I) PRINT K(I)<br>PRINT K(I) PRINT "DESP. DIV. ? "; INPUT D(I)<br>PRINT "CR\$ ";D(I);".00"<br>PRINT "CR\$ ";D(I);".00" PRINT "OUŌS VENDIDOS ? "; INPUT Y\$<br>IF Y\$="" THEN LET X(I)=0  $\hat{\mathbf{T}}$ F Y\$<>"" THEN LET  $\hat{\mathbf{X}}$ (I) =VAL  $\overline{\texttt{IF}}$   $\overline{\texttt{X}}$ (I)=0 Then goto 1500 PRINT "CPá ?"; INPUT Z(I)<br>PRINT "CR# ";Z(I);".00" PRINT "PUES GÉNDIDAS ? "; INPUT P\$<br>IE P\$s" THEN LET V(I)=0 IF P\$ <> "" THEN LET U (I) =URL PRINT V(I)  $IF_U(I) = 0$  THEN GOTO 1560 IF V(I)=0 THEN<br>PRINT "CR\$ ? ";<br>THOUT "CR\$ ? "; PRINT TURE<br>INPUT BTI)<br>SATUT USDJ PRINT "CR\$ ";B (I) ; ".00" INPUT lá IF 1\$ <sup>=</sup> "" THEN LET h(I)=0 IF I\${>"" THEN LET M(I)=URL<br>IF I\${>"" THEN LET M(I)=URL PRINT M(I) PRINT "ORTN ? "; INPUT 0(1)

e aves vendidas e total de receitas; valor do estoque atual; lucro, considerando-o como a soma da receita com o estoque, subtraídas as despesas; e custo por dúzia.

As demais opções do menu são GRA (grava em cassete); INS (obtém instruções); que mostra o menu; e PAR (pára o programa). Só uma observação: na linha 2125 do programa, foi escolhido o valor 20 para a variável U. Para outro número de meses, deve-se dimensionar convenientemente os arrays.
DOS ? (S/N) ' 1615 PAUSE 40000 1630 IF INKEYS="N" THEN GOTO 176 Ø 1660 PRINT ... "MAIS DADOS ?(S/N)"<br>1670 PAUSE 40000 1690 LET CONT=CONT+1 1700 IF INKEY\$="N" THEN GOTO 172 1710 NEXT I 1720 PRINT AT 20,0; "DIGITE INSTR UCRO" 1730 GOSUB 1110<br>1740 INPUT R\$<br>1750 GOTO 2040<br>1750 GOTO 2040<br>1760 PRINT RT 20,0; DADOS ERRADO 2000 CLS<br>5 FORAM APAGADOS: (2000)<br>1770 PAUSE 200 1770 PAUSE 200<br>1790 GOTO 1330 1800 REM SUBROTINA INSTRUCCES 1810 CLS 1820 PRINT TAB 10; "INSTRUCCES " 1830 GOSUB 1050 1860 PRINT , , , , , , """INI"" = INIC IA LOTE" 1890 PRINT , , """ACR"" = ACRESCEN TA DADOS" 1900 PRINT , , """TAB"" = OBTEM TR BELA' 1940 PRINT , , """EST"" = OBTEM ES 1960 PRINT , , """GRA"" = GRAUA EM  $K-7$ 1980 PRINT , , """INS"" = OBTEM IN STRUCDES" 2000 PRINT ,, """PAR"" = PARA 0 P ROGRAMA" 2010 PRINT AT 20,0; "DIGITE INSTR UCAO" 2020 GOSUB 1110 2030 INPUT R\$ 2040 IF R\$="INI" THEN GOTO 2120 IF R\$="TAB" THEN GOTO 2300 2045 IF R\$="ACR" THEN GOTO 1160 2050 IF R\$="EST" THEN GOTO 2490 5070 2080 IF R\$="GRA" THEN GOTO 4000 2090 IF R\$="INS" THEN GOTO 1800 2100 IF R\$="PAR" THEN GOTO 3980 2110 GOTO 2030 2125 LET U=20 2125 DIM A (U) 2127 DIM J(U)<br>2130 DIM O(U) 2135 LET CONT=0 2140 DIM R(U) 2150 DIM C(U) 2180 DIM K(U) 2190 DIM D(U) **2200 DIM D\$(U,9)** 2210 DIM X(U) 2230 DIM M(U) 2240 DIM U(U) 2250 DIM Z(U) 2260 DIM B(U) 2290 GOTO 1160 2310 CL5<br>2312 PRINT " TABELA DE PRO DUCAO" 2315 GOSUB 1060 2320 PRINT "AQUIS.:";K\$;A;" PINT 05" 2325 PRINT "CRS "; VALOR, "ORTN: " 2947 LET XS=5TR\$ (INT ((Z+B) +CE\*  $101$ 2327 FOR I=1 TO CONT  $2330 \text{ PRINT}^{-1} + + + +$  $\pm$   $^{\rm n}$  . 2333 PRINT I :A(I);"(CR# ";U(I);")"<br>2340 PRINT "DESPESA C/RACAO(CR#) ";R(I)<br>2345 PRINT "CONSUMO(KG) :";K(I) = +D+VAL)\*OU<br>2350 PRINT "DESPESAS DIVERSAS(CR = 2971 LET X\$=3TR\$ (INT (L\*CE)/CE)<br>2980 PRINT "LUCRO" : ";TA  $"$ ;  $R(T)$ ESSS PRINT "OVOS VENDIDOS: ";X:I B (32-LEN X\$);X\$<br>);"(CR\$";Z(I);")" 2981 PRINT<br>2360 PRINT "AVES VENDIDAS: ";V(I 2982 IF NOT X THEN GOTO 3000<br>);" (CR\$";B(I);")" 2985 LET CD=(DESR+D+VAL-Z-B);  $\frac{1}{2}$ ;  $\frac{1}{2}$ ;  $M(I)$ 2375 PRINT "ORTN: "; 0(I) 2990 REXT I CONTROLLER AND A REAL AND CONSTRUITE ON THE REAL PRINT CONSTRUITE ON THE INSTRUSION OF THE INSTRUSION OF THE INSTRUMENT COORDINATION OF THE INSTRUMENT OF THE INSTRUMENT COORDINATION OF THE INSTRUMENT OF THE INS 2391 GOSUB 1110<br>2392 INPUT R\$ 2393 GOTO 2040 2500 CLS 2510 PRINT "VALOR ATUAL DA ORTN 2520 INPUT OU<br>2530 PRINT "CR\$ ";OU 2540 PRINT , WUALOR UNIT. AVE ?" 4010 PRINT "O GRAVADOR ESTA LIGA 2550 INPUT VU<br>2560 PRINT "OR# ";VU,".00"<br>2570 LET DESRBRI-PI 2580 LET KG=DESR 2590 LET D=KG 2600 LET /=D 2610 LET V=D 2620 LET AM=D 2630 LET RE=D 2635 LET AD=D  $2636$  LET  $Z = D$ 

2637 LET B=D<br>2640 FOR I=1 TO CONT<br>2650 LET DESR=DESR+R(I)/0(I) 2660 LET KG=KG+K(I) 2670 LET  $D = D + D (I) / O (I) + J (I) / O (I)$ 2680 LET X=X+X(I) 2690 LET V=V+V(I) 2700 LET AM=AM+M(I) 2710 LET AD=AD+A(I)  $2720$  LET Z=Z+Z(I)/O(I) 2730 LET B=B+B(I)/O(I) 2740 NEXT I 2820 PRINT "<br>\$(CONT) 11; Ksh; "A"; D. 2825 PRINT CONT 2826 PRINT 2830 PRINT "Nº ATUAL DE AVES : " **JNAU** 2835 PRINT 2840 PRINT "N" AVES VENDIDAS : " : U 2845 PRINT 2850 PRINT "N' AVES DESCARTADAS ; AM 2860 PRINT "CONSUMO RACAO(KG).  $"$ ; KG 2865 PRINT 2870 PRINT "0005 VENDIDO5 : "; (I<br>NT (X/12)); "DUZ E "; (X-INT (X/12)<br>)\*12); "UD"<br>2875 IF NOT X THEN GOTO 2890 2876 PRINT 2880 PRINT "KG RACAO/DUZIA : "; (  $INT = ( (KG/ X) + 12 + CE) / CE)$ 2885 PRINT AT 21,0; "CONT P/CONTI NUAR 2890 PRINT "(VALORES EM CR\$ REAJ USTADOS CONFORME EVOLUCAO MENSAL DAS ORTN.)" 2895 LET X\$=5TR\$ (INT ((DESR#OU\* CE ) / CE ) J 2900 PRINT "DESP. RACAO  $\pm$  "  $\pm$  TA B (G2-LEN X\$);X\$<br>2905\_LET\_X\$=STR\$ (INT (((VAL+D)) OU#CEI/CEI! 2910 PRINT "DESP. DIVERSAS : ";T AB (32-LEN X#); X\$ 2915 LET X\$=STR\$ (INT ((DESR+D+V ALI #OU#CEI ZCEI 2920 PRINT "TOTAL DESPESAS : "; TR - B (32-LEN X\$);X\$ 2925 LET X\$=5TR\$ (INT (Z#CE#OU)/  $CE$ 2926 PRINT 2930 PRINT "REC. 0V05 d:";TAB [32-LEN X\$);X\$ 2935 LET X\$=5TR\$ (INT (B#CE#0U)/ CE) 2940 PRINT "REC. AVES  $\cdots$  ,  $\top$   $\vdots$ B (32-LEN X\$); X\$ 2945 IF NOT B AND NOT Z THEN PRI "TOTAL RECEITAS. NT.  $\circ$ .  $QQ''$ 2946 IF NOT B AND NOT Z THEN GOT  $0.2960$ **OU) / CE)** 2950 PRINT "TOTAL RECEITAS : ";T **AB (32-LEN X#); X\$** 2955 LET X\$=STR\$ (INT (NAV\*CE\*VU  $) /$ CE $)$  $\rightarrow$  "; TA. **2965 PRINT** 2970 LET L=(Z+B) #OU+NAV\*VU-(DESR **Example 2019 State State State** 2986 LET X\$=STR\$ (INT (CD\*CE)/CE **TELESCOPE UCAO** 3010 GOSUB 1110 3015 INPUT R\$ 3020 GOSUB 2040 3980 CLS 3990 STOP 4000 REM GRAVACAO 4005 CLS DO (S/N) ?" 4020 GOSUB 1060 4030 INPUT F# 4040 IF F\$<> "S" THEN GOTO 4005 4060 GOTO 1800

### **Seu micro** merece **Assistência** Técnica ASSIST.

E você merece a tranquilidade de contar com a mais eficiente equipe técnica do Rio, treinada nas fábricas, e recomendada pela Petrobrás, Furnas, Light e Bolsa de Valores. A ASSIST oferece também diversas opções para contratos anuais de assistência técnica, que garantem o máximo ao seu micro.

E sem custar mais por isto.

Os micros Spectrum, Prológica, Digitus, e muitos outros, além de vídeo-games e compatibilização de periféricos, têm na ASSIST uma assistência técnica aprovada pelos próprios fabricantes. Além disto, você tem total assistência aos micros importados: Sinclair, TRS-80, Apple e PC/IBM.

Se você tem um micro e quer o máximo em assistència técnica, não pense duas vezes: pense ASSIST.

ASSIST: A máxima solução para seu micro.

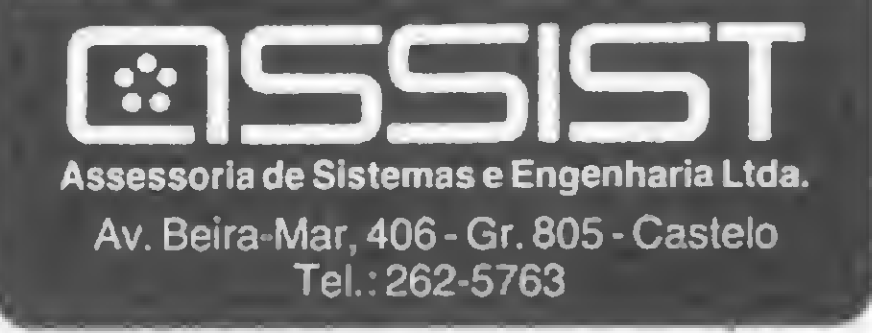

INSTITUTO DE TECNOLOGIA ORT **CENTRO DE INFORMÁTICA** 

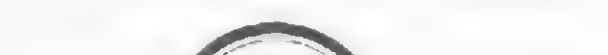

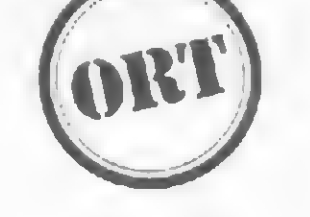

**CURSOS LINHA IBM (Apoio Marcodata)**  $\text{OS/VS1} - \text{VSE} - \text{VM/CMS} - \text{VSAM}$ CICS - DL/1-COBOL: TÉCNICAS E OTIMIZAÇÃO

**MICROINFORMÁTICA** BASIC - ASSEMBLER - PASCAL  $LOGO - CP/M - VISICALC$ **dBASE II - WORDSTAR** 

FORMAÇÃO DE PROGRAMADORES DURAÇÃO: 9 MESES

CPD-ORT: IBM 4341 COM TERMINAIS LABORATÓRIO DE MICROS

**TREINAMENTO IN HOUSE** 

SOLICITE INFORMAÇÕES E **FOLHETOS EXPLICATIVOS** 

RUA DONA MARIANA, 213 - BOTAFOGO TEL.: 286-7842

KA

Granja

MICRO SISTEMAS, novembro/84

### 特林特林林林林林林特特特林林林特特特特特林林林特特

trs 80 trs 80 trs 80 trs 80 trs

转井林粹转转转转转转转转转转

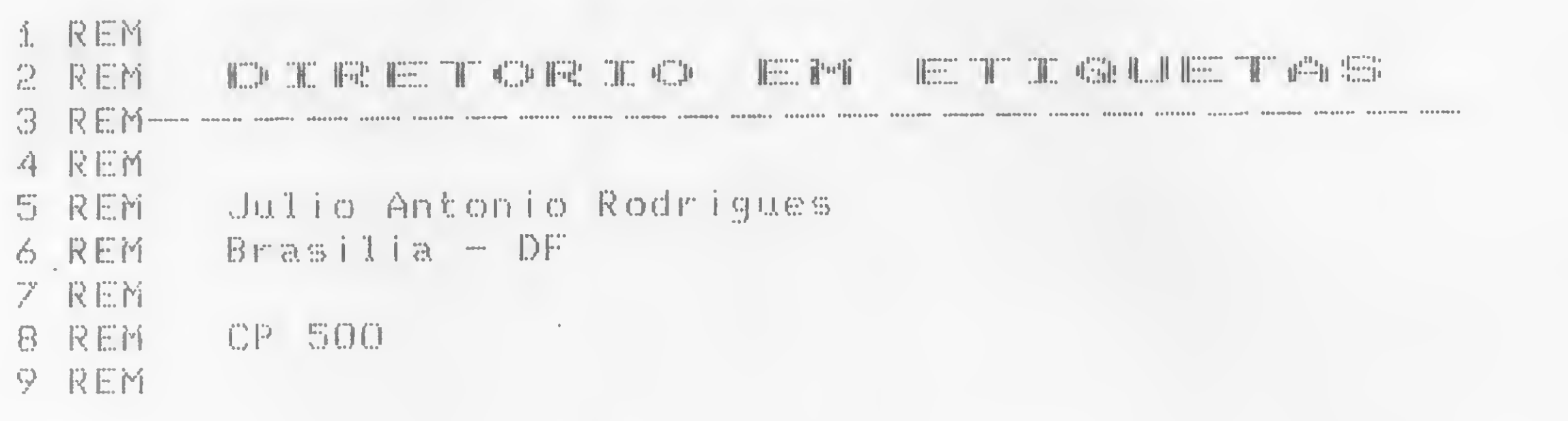

Emitir etiquetas com o diretório dos disquetes, a fim de auxiliar o manuseio dos mesmos, é o que faz este programa denominado DIR/BAS. Além de imprimir etiquetas no sistema TRSDOS, o programa também registra os dados de outros sistemas, via teclado.

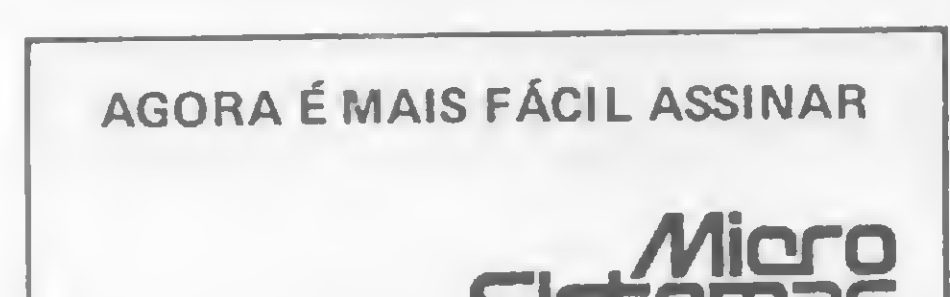

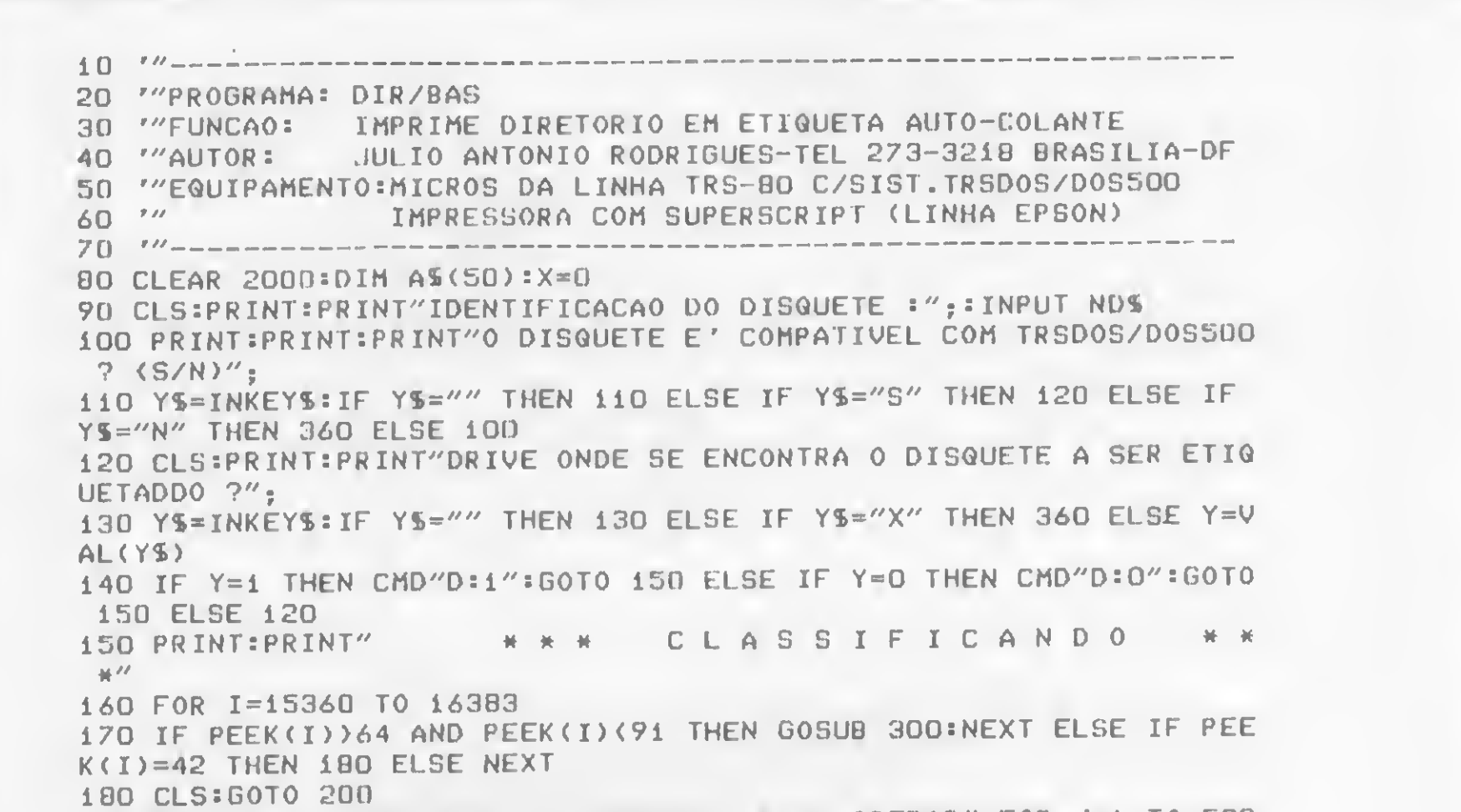

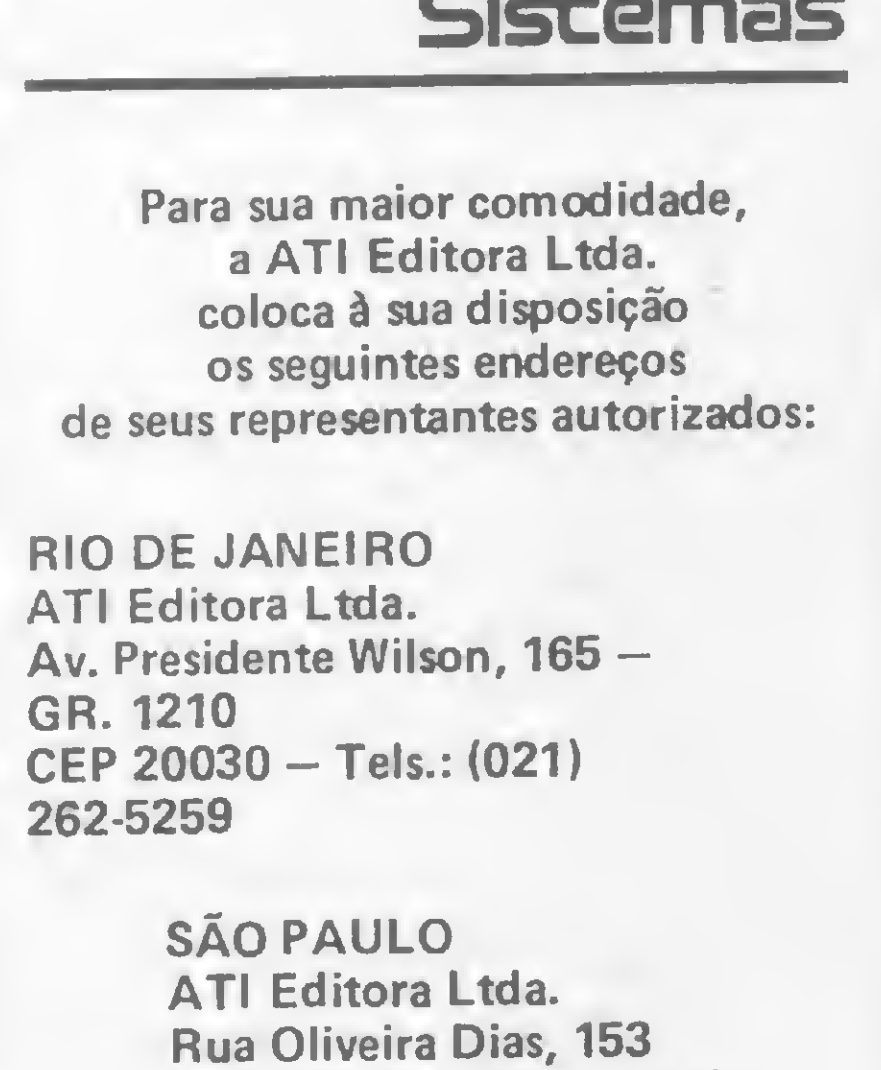

CEP 01433 - Tels.: (011) 853-3800

**PORTO ALEGRE** Aurora Assessoria Empresarial Ltda. Rua Uruguai, 35 sala - 622 CEP 90000 - Tel.: (0512) 26-0839

190 PRINT:PRINT"PREPARE A IMPRESSORA PARA OPERAR":FOR J=1 TO 500 **ENEXT** 200 STX=PEEK(14312) AND 240: IF STX()48 THEN 190 210 LPRINT CHRS(27)"@";CHRS(27)"A" CHRS(129);CHRS(27)"G";CHRS(27 YEM: LPRINT NDS 220 LPRINT CHR\$(27)"F"; CHR\$(27)"H"; CHR\$(15): LPRINT: LPRINT: LPRINT :LPRINT STRING\$(55,"-") 230 LPRINT CHR\$(27)"A" CHR\$(134); CHR\$(27)"S" CHR\$(0):NX=X-1:CMD"  $0''.NX, AS(1)$ 240 FOR I=1 TO X STEP 4: I2=I+1: I3=I2+1: I4=I3+1 250 LPRINT AS(I); TAB(14)AS(I2); TAB(20)AS(I3); TAB(42)AS(I4): NEXT 255 FOR I=1 TO 38-X STEP 4:LPRINT:NEXT 260 CLS:PRINT:PRINT:PRINT"IMPRIMIR NOVAMENTE ? ( S/N )" 270 YS=INKEYS: IF YS="" THEN 270 ELSE IF YS="S" THEN 210 280 CLS:PRINT:PRINT:PRINT"TEM MAIS DISQUETE A ETIQUETAR ? < S/N  $\sum$ 290 YS=INKEYS: IF YS="" THEN 290 ELSE IF YS="S" THEN RUN ELSE CLS : END  $300 A$ \$="" 310 IF PEEK(I)=32 THEN 340  $320$   $A5 = A5 + CHR5 (PEEK(I))$ 330 I=I+i:60T0 310  $340$   $A\frac{5}{2}$   $(X)=$  $A\frac{5}{2}$   $X=X+1$  : RETURN **350 END** 360 CLS:PRINT"ENTRE COM OS NOMES DOS PROGRAMAS: ":PRINT:PRINT"PA RA ENCERRAR DIGITE (FIM)":PRINT:FOR I=1 TO 50 370 INPUT"PROGRAMA :";AS 380 IF LEFTS(AS, 3)="FIM" THEN X=I:GOTO 180  $390 A\$(I) = A\$(I) = A\$ 400 NEXT 60000 SAVE"DIR/BAS"

### DIR |BAS

É possível, ainda, registrar o nome do disquete a fim de facilitar ainda mais a identificação.

A única exigência do programa é o uso de uma impressora que tenha o recurso do superscript, (linha Epson).

G

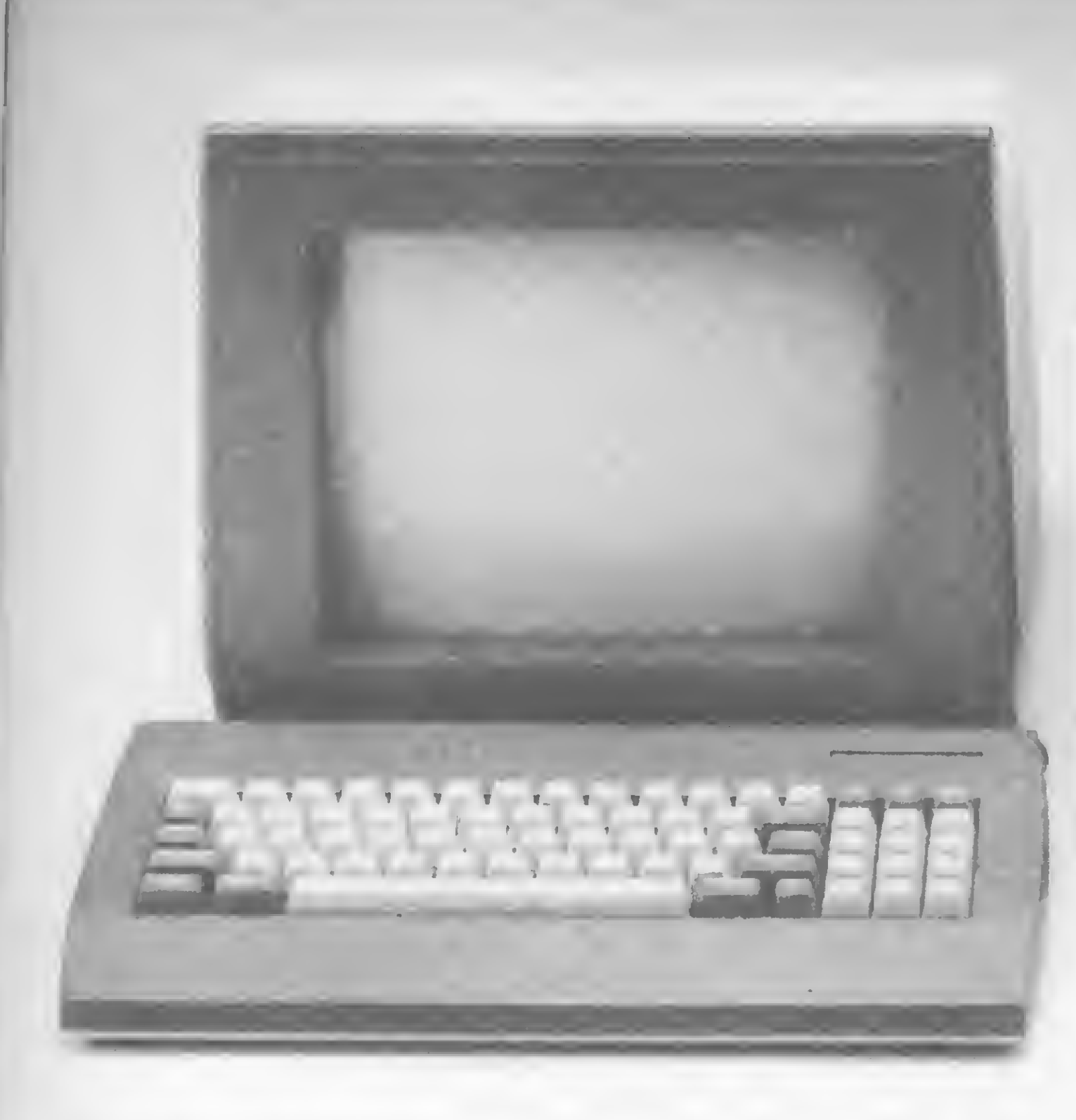

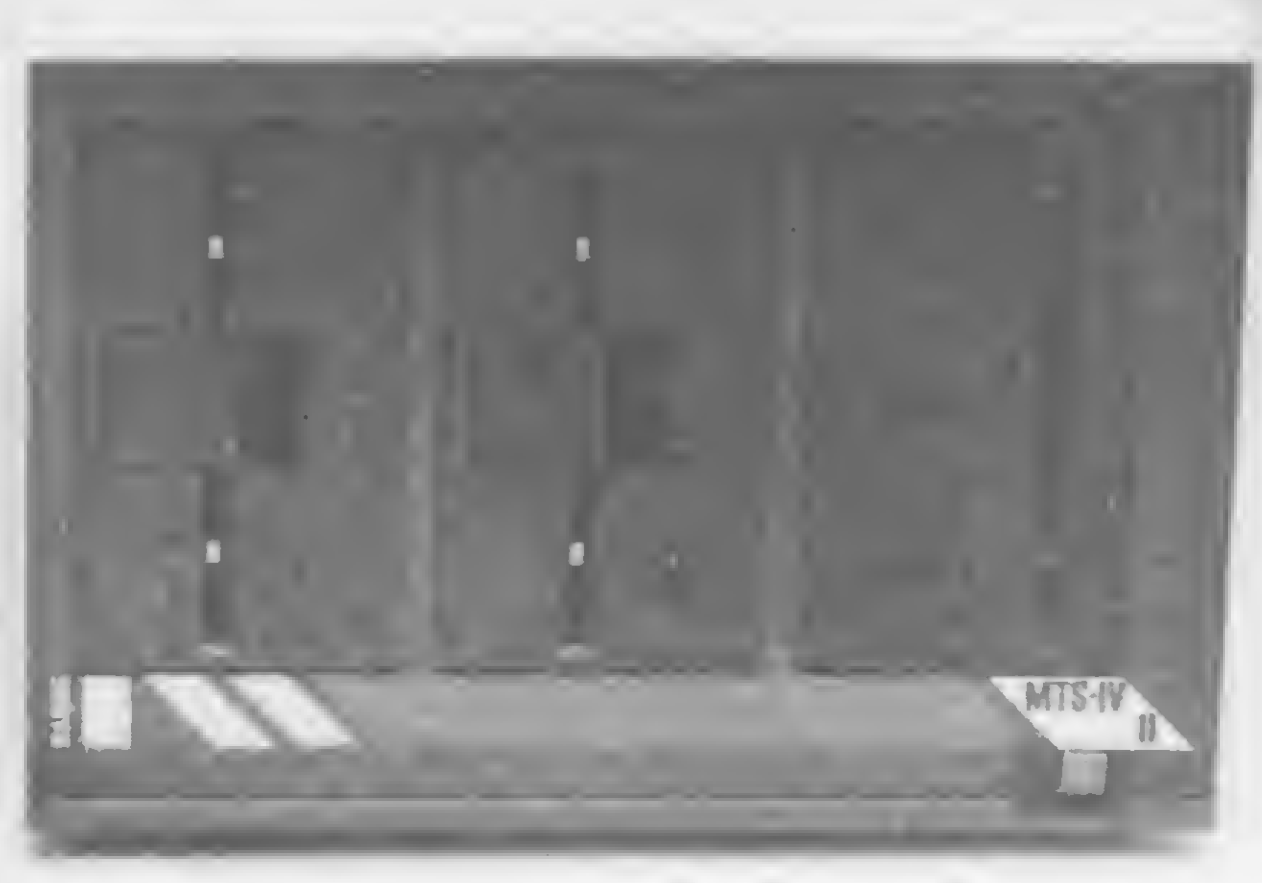

## PROFISSIONAL OE GRANDE QUALIFICAÇÃO MICROCOMPUTADOR MTS-IV

MAQUIS TECNOLOGIA E SISTEMAS LTDA

Rio de Janeiro Av Barão de Tefé 7 GR 501 /08 Telefone 263 3330 TWX (021)30354

São Paulo Av dos Imarés 999 Telefone 543 3511 TWX 1011)21299 —

Baseado em microprocessador Z80-A e com industrialização aprovada pela SEI, o MTS-IV é um microcomputador para sofisticadas aplicações. Ele está capacitado para assumir a carga de trabalho de uma pequena/média empresa e aplicações científicas ou comerciais em empresas de grande porte, quando em processamento distribuído.

- 128 kbytes
- Acopla 4 discos flexíveis de 5 1/4" e 4 discos de 8"
- Discos rígidos de 5, 10 e 15 Mbytes
- Impressora de 100 cps à 600 LPM
- Modularidade de crescimento
- Processamento distribuído
- Simulação de terminais para conexão com qualquer "mainframe"
- Possibilidade de ligação em rede local.

Seu sistema operacional é DOS-MB, compatível com CP/M, apresentando planilha eletrônica, editor de textos, banco de dados, contabilidade, contas a pagar, folha de pagamento, etc.

A MAQUIS garante este profissional compacto, perfeitamente adequado para processamento de dados, com a performance, qualidade e segurança exigidas nas aplicações de uso profissional.

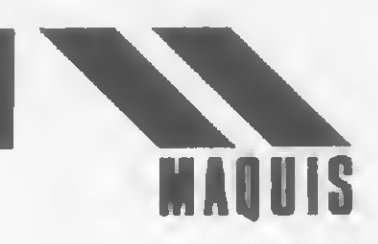

Revendedor para o Rio de Janeiro: CLAPPY — Av. Rio Branco n° 12. Telefones: 253-3395 e 236-7175 RJ

### \*\*\*\*\*\*\*\*\*\*\*\*\*\*\*\*\*\*\*\*\*\*\*\*\*\*\*\*\*

sinclair sinclair sinclair sincl

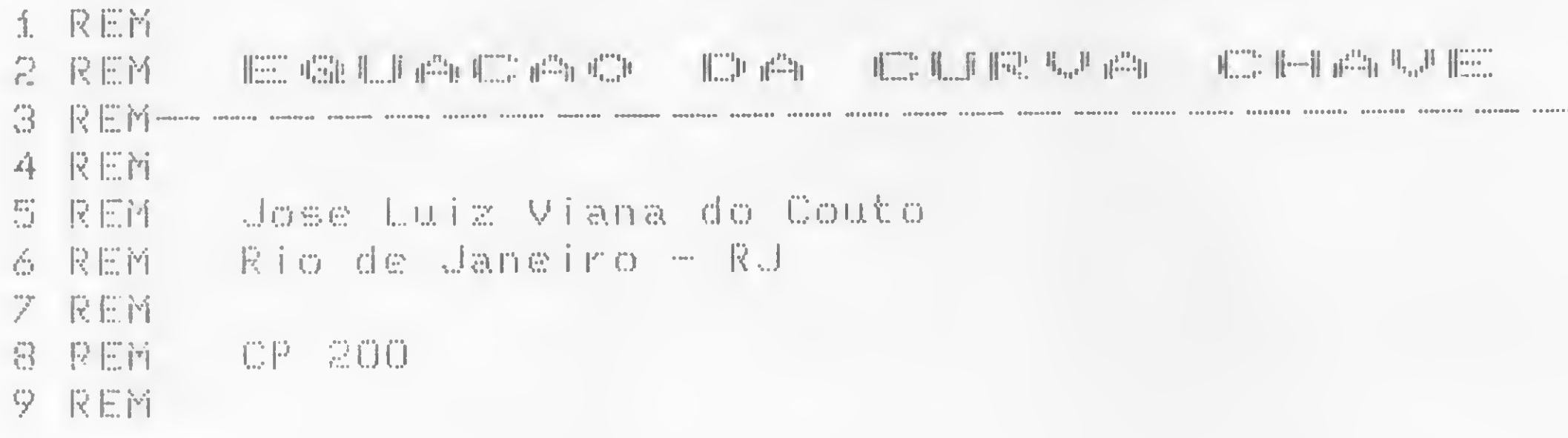

Desenvolvido para micros da linha Sinclair, este programa é um aplicativo que se presta bem ao ensino da Fluviologia, podendo ser utilizado nos cursos de Engenharia Civil, Agronomia, Engenharia Florestal, Licenciatura em Ciências Agrícolas, Engenharia Sanitária e outros que apliquem os conhecimentos básicos de medição de descargas e nível da água em cursos fluviais.

O programa oferece ainda noções de como se medem o nível da água (N.A.) e a vazão (Q) em pequenos rios; dica para se operar com logaritmos de base 10; rotina para se obter os somatórios de X,Y,X<sup>\*</sup>Y e os seus quadrados; técnicas de formatação usando vírgulas, PRINT

para o seu traçado e só representa o regime do rio naquele trecho.

O que de extraordinário poderia ocorrer na natureza para modificar essa estreita relação bi-unívoca entre nível d'água e vazão? Somente com a alteração do regime do rio, pelo seu represamento ou pela alteração da geometria da calha, através da retirada continuada de areia para a construção civil. Em qualquer das duas situações, para a mesma secção transversal do rio, teríamos duas ou mais Curvas Chave, dependendo das transformações sofridas pelo leito do rio no trecho e intervalo de tempo considerados.

Dados de leituras de níveis d'água e de medições de vazão realizadas na maioria dos rios brasileiros são encontrados em órgãos públicos como o DNAEE, CPRM, FURNAS, CEMIG, CESP, LIGHT e outros. O leitor também pode improvisar níveis d'água com réguas graduadas de madeira e medir vazões de forma expedita, multiplicando a área molhada da seção transversal do rio pela velocidade média do escoamento, cronometrando o tempo que um objeto flutuante leva para percorrer um certo trecho retilíneo.

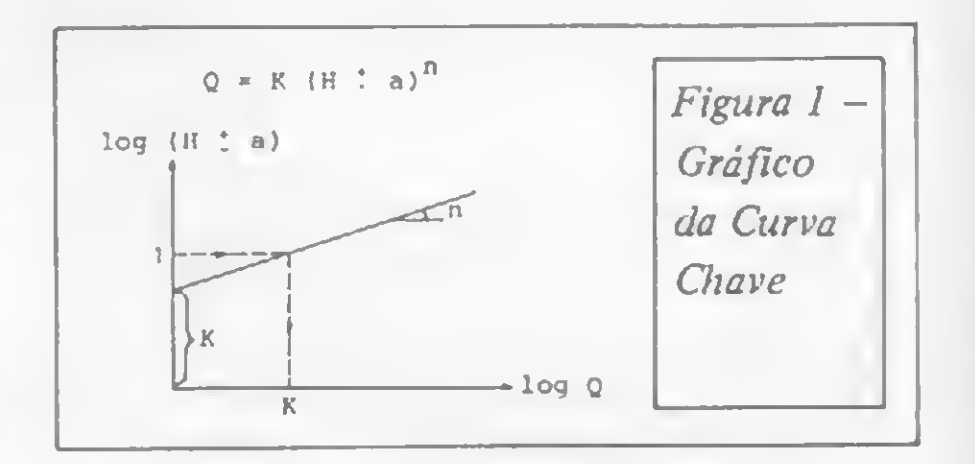

numa reta, quando trabalhamos com os logaritmos dos N.A. e de Q (figura 1). Ocorre que, mesmo com logaritmos isso não acontece, a menos que, por tentativas, somarmos ou subtrairmos ao N.A. um valor constante a. Procedendo deste modo, para cada valor de a, teremos uma curva com determinada concavidade. Com a variação desse parâmetro, a concavidade vai se alterando, até transformar-se numa reta. É o ponto em que a curva atinge o maior valor do Coeficiente de Correlação  $(R)$ , toma o nome de Curva Chave e fornece os parâmetros K e n da equação acima. E uma tarefa muito cansativa, até quando são usadas calculadoras programáveis tipo HP ou Texas. Para o micro, isso é fácil, embora não menos trabalhoso. Basta escolhermos os limites de variação da constante a, introduzirmos as leituras de N.A. e Q e esperar os resultados. Para cada valor de a que vai sendo acrescido ou subtraído do N.A., mantidas as vazões constantes, aparece tabelado no monitor os valores correspondentes de K, n e R. O valor R, sempre menor que a unidade, representa o Coeficiente de Correlação, ou seja, o grau de aderência (ou coincidência) dos pontos à reta calculada. Quanto maior for este valor, mais perfeito será o ajustamento da reta aos pontos que lhe dão origem.

AT, PRINT TAB e strings; rotina para se ajustar pares de valores X e Y a uma reta (através de logaritmos) e calcular a precisão do ajustamento; e sugestões para que os próprios leitores otimizem o programa, inclusive pelo uso do Assembler.

### **MEDINDO A VAZÃO**

Se medirmos a vazão de um curso d'água numa determinada seção transversal e repetirmos a operação mais tarde, no mesmo local, mas para outro nível d'água (quando o rio estiver mais cheio, por exemplo), veremos que as vazões também serão diferentes. É fácil de concluir que, se nada de extraordinário ocorrer naquele trecho do rio, a cada nível d'água (N.A.), corresponde uma única vazão  $(Q)$ .

Este fato, aparentemente óbvio, é de extrema importância em Hidrologia, a ciência que trata do estudo da água na natureza. Assim, se plotarmos num sistema de eixos ortogonais os dados de N.A. versus Q e ajustarmos os pontos decorrentes de cada par de medição, teremos a Curva Chave. Cada Curva Chave requer uma dezena ou mais de pontos

### A EQUAÇÃO

A Curva Chave pode ser representada matematicamente por uma equação do tipo:

$$
Q = K.(H^{\pm}a)^{n}
$$

onde

- $Q = \text{vac}\bar{\text{a}}$ o do curso d'água (m<sup>3</sup>/s);
- $\bullet$  H = nível d'água (m);
- $\bullet$  n = coeficiente angular da reta;
- $\bullet$  K = coeficiente linear da reta;
- $\bullet$  a = constante.

Mas, por que n e K referem-se a retas, quando estamos falando de curva ? É que a Curva Chave deve se transformar

Concluída a tabela, tomamos os valores de H, K, a e n da linha correspondente ao maior valor de R e os substituimos

na equação. Obtida a Equação da Curva Chave, só nos resta testar a sua autenticidade, atribuindo ao nível d'água (H) os valores considerados - e mesmo outros, mais elevados  $-$ , obtendo-se as respectivas vazões.

### NA SALA DE AULA

Este programa pode também ser utilizado em sala de aula, conforme o exemplo seguinte. Uma vez tendo sido fornecido aos alunos os conceitos básicos de Fluviologia (estudo dos rios), de Hidrometria (medição de N.A. e Q) e da própria Curva Chave, poderá ser apresentado um exercício de fixação, que poderá ter o seguinte enunciado:

Uma cheia excepcional ocorreu num certo rio. A descarga de pico surgiu durante a noite e não foi possível medi-la. <sup>A</sup> leitura máxima de N.A. registrada foi de 4.42 m. Medidas anteriores correlacionando N.A. versus descarga são disponíveis e dadas a seguir:

Graficamente, o valor de K é obtido através de um artifício, lendo-o diretamente no eixo horizontal (das vazões) para  $H - a = 1$ , já que log  $1 = 0$ , ou seja:

 $log Q = log K + n.log (H - a)$  $log Q = log K$  $Q = K$ 

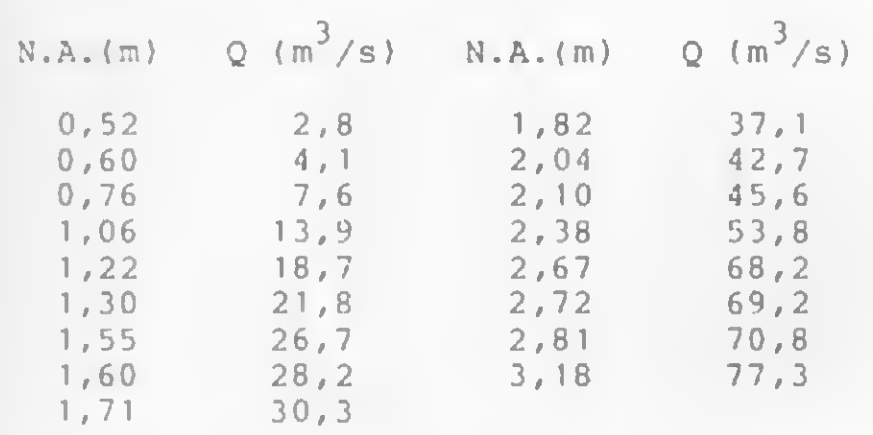

### Pede-se:

a) determinar os parâmetros K, n,a e a respectiva da Curva Chave;

b) calcular uma estimativa da descarga de cheia ocorrida.

Anexo a este problema, fornece-se ao aluno uma cópia do programa e dos resultados que aparecerão no monitor. Roda-se o programa, com os dados do problema e comentam-se os resultados, na medida em que forem sendo tabelados. Estabelecida a Equação da Curva Chave, pede-se a alguns alunos que a testem, usando os valores de N.A. do enunciado. Finalizando a aula, fornece-se a cada qual uma folha de papel di-log e pede-se que tracem a curva para a=0 e a Curva Chave.

### OTIMIZAÇÃO

Para os leitores interessados em contribuir com o seu tempo, criatividade e conhecimentos em Assembler, sugeri-

```
1 REM CURUR CHAVE<br>2 BETNI MOHANTAS L
10 PRINT "QUANTAS MEDIDAS ?"
10 PRINT "<br>20 INPUT N<br>30 PRINT ,
   30 PRINT , ;"N = " ; N
4-0 CLS
50 DIM X (N)
                                                                      53=33+Z(M)
                                                                      54=54 + Z (M) * Z (M)
                                                                      450 LET S5=S5 + X (M) *Z(M)
                                                           460 NEXT M
                                                           470 REM COEF.ANGULAR, LINEAR E
                                                         DE CORRELACAO
```
mos uma série de modificações possíveis e desejáveis neste programa. Elas tornarão mais rápida a resposta do micro nos cálculos da Curva Chave, além de outras vantagens estéticas e operativas. As sugestões são as seguintes:

- a) usar a rotina para DATA/READ/ RESTORE publicada em Micro Sistemas n? 25, pág. 8;
- b) suprimir a linha 70, substituindo-a por uma rotina que armazene os valores de Y — D na própria matriz da linha 60;
- c) substituir a linha 90 por LET  $K =$  $1/2.3$  onde 2,3 é a base dos logaritmos neperianos;
- d) retirar do laço **FOR-NEXT** que subtrai a constante do N.A. e calcula os somatórios (linhas 310 a 560), a rotina que transforma as vazões em log e calcula os somatórios de  $X e$  de  $X^2$ ;
- e) transformar essas duas rotinas para linguagem de máquina (Assembler), por serem as mais demoradas;
- f) elaborar rotina que guarde na memória do micro os valores de D, A, N e K quando R for máximo, a Fim de testar a Equação da Curva Chave ao final do programa, sem termos de reintroduzir estes parâmetros;
- g) apresentar a equação da Curva Chave logo após a tabela, com os seus parâmetros definitivos e sob a forma (literal) em que foi enunciada no artigo.

```
60 DIM Y(N)
 70 DIM ZXN)
  30 REM COEF.TRANSF.LN EM LG
  90 LET K= 434294482
 100 PRINT "INTRÒDUZA OS N.A."
 110 FOR M=1 TO N
 120 INPUT Y (M)
 130 PRINT Mj" "j Y(M)
 140 NEXT M
 150 CL5
 160 PRINT "INTRODUZA AS VAZOES
 170 FOR M=1 TO N
 180 input \bar{X}(M)190 PRINT Mj" " j X. (M)
 200 NEXT M
 210 CLS
 220 PRINT AT 12,13j"AGUARDE
 230 REM LG DAS UAZOES
 240 FOR M=1 TO N
 250 LET U=LN (X(M))
 260 LET X. (MÍ=U*K
 270 NEXT M
 230 REM AJUSTE DAS RETAS
 290 CLS
 300 PRINT TAB 2;"A":TAB llj"N"j
TAB 19:"K"; TAB 29:"R"
 310 FOR D=-1 TO 1 STEP .1
 320 LET 51=0
 330 LET 52=0
 340 LET 53=0
 350 LET 54=0
 360 LET 55=0
 370 FOR M=1 TO N
 330 LET Z(M)=Y(M)+D<br>390 LET U=LN (ABS (Z(M)))
 4O0 LET Z(M)=U*K
 410 LET 51=51+X(M)
 420 LET 52=52+X(M)*X(Mi
```

```
430 LET F =N452-51*51
490 LET A=(N*S5-S1*S3)/F
 500 LET E=(52*53-51*55)/F
 +90 LET R=(N*S5-S1*S3)/F<br>500 LET B=(S2*33-S1*S5)/F<br>500 LET B=(S2*33-S1*S5)/F<br>510 LET R=(N*S5-S1*S3)/S@R ((N*
54 - 53 * 53) * F i
 520 LET A$=5TR$ (1/A)
 530 LET K$=STR$ (10**(-B/A))
 540 LET P$=5TR$ CR)
 550 PRINT TAB QjDjTAB 9,A$Í TO
5i j TAB 17; K$ ( TO 5) j TAB 25jP.$( T
0 7)
 560 NEXT D
 570 PRINT "PARA APLICAR A EQUAC
AO DA CURUA-CHAUE. INTRODUZA 05
HU DH CORVH-SARVE, INTRODUZH O.<br>SEUS PARAME-TROS"<br>"S80 PRINT ,,"COEF.LINEAR K= ";<br>"S80 TNDUT K
 590 INPUT K
 600 PRINT K
 610 PRINT , /'REDUCAO NA LEITURA
 DA RÉGUA (COM 0 SINAL) A= "j
 620 INPUT A
 630 PRINT A
 640 \overline{\text{PRINT}} , "COEF.ANGULAR N= ";
 650 INPUT N
 660 PRINT N
 660 PRINT N<br>670 PRINT , , "INTRODUZA UM N.A.<br>621 AUER ROAG GETER 8 URZAR COE
QUALQUER PARA OBTER A UAZAQ CORR
ESPÜNDENTE"
 630 INPUT H
 690 PRINT , ,"H= "j H
 700 PRINT . , , ,"UAZA0 = "j
 710 LET G0=K* (h + A) **N
 720 LET 0$ 5TR$ (00)
 730 PRINT Q#( TO 4)
 740 PAUSE 60
 750 CLS
 760 GOTO 670
```
Equação da Curva Chave

Œ

trs 80 trs 80 trs 80 trs 80 trs 80 trs 80 trs

UtttttttttHUHttttt \*\* tí \$\* \*\* # \*\*###### \*H\$ <sup>H</sup> \*\*###\*\* tt

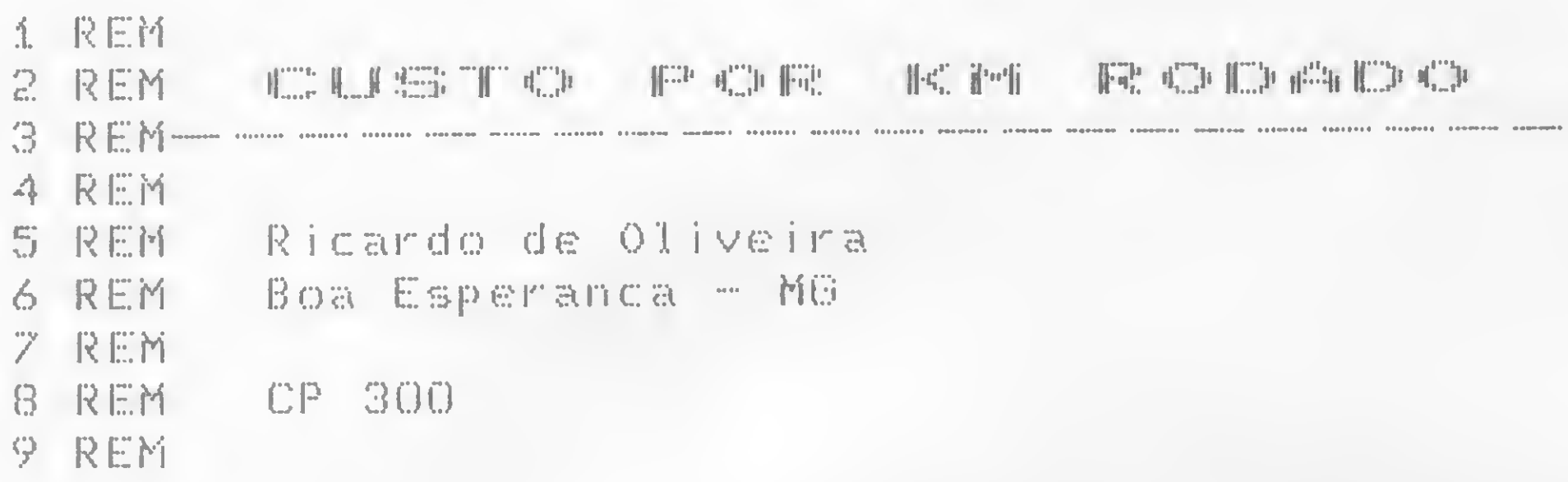

"Saber quanto custa usar um carro é tão importante para aquele que utiliza o veículo no trabalho, como para os que o reservam apenas ao lazer". O programa a seguir utiliza uma fórmula elaborada pela REVISTA 4 RODAS, que permite, ao usuário, calcular o preço de cada quilômetro rodado de seu veículo.

A fórmula é a seguinte:

OBS.: Se houver outro tipo de seguro, este deverá ser somado ao seguro obrigatório.

$$
\begin{array}{rcl}\n\text{Ckm} &=& \underline{P} - \underline{V} + \underline{T} \quad (\text{A+B+G+J}) + \underline{L} + \underline{M} \\
\hline\n\text{K} & & \underline{K}\n\end{array}
$$

Estes são os itens:

Ckm = Custo por km rodado.

P = Preço do carro na compra.

V = Valorização do carro no período de uso considerado.

Ex.: Valor atual.................Cr\$ 1.900.000,00 Valor do carro na compra...Cr\$ 1.100.000,00 VALORIZAÇÃO.....Cr\$ 800.000,00

- $B =$  Custo anual de lacração (TRU, placas e certificado não são computados honorários de despachante).
- G = Custo anual de garagem ou estacionamento. Se o usuário tiver garagem própria, poderá eliminar esta parcela.
- J = Juros anuais em cruzeiro (% sobre o capital empregado na compra do carro). Para os que não desejarem computar isso no Ckm, basta eliminar o J da fórmula.
- $L =$  Custo do combustível por litro.
- $C = Consumo do combustível, em km/litro.$
- M = Despesas de manutenção do carro: revisões, trocas de óleo, lavagem e lubrificação completa (por mês), lavagem simples (por mês), etc.

Agora, vamos ver uma aplicação prática:  $VEICULO = Honda CB 400$ 

- P =  $Cr$ 1.198.000,00$ <br>V =  $Cr$ 1.062,000,00$ V =  $Cr$ \$ 1.062,000,00<br>K = 13.000 km
	- $= 13,000$  km
- $T = 1$  ano<br>A  $= Cr$ \$5
	- $=$  Cr\\$ 5.600,00
- B =  $Cr$ 25,000,00$ <br>G =  $Cr$ 100,000,00$ 
	- $=$  Cr \\$ 100.000,00
- $J = Cr$ \$ 599.000,00 (50% do capital)
- $L = Cr$ 672,00$
- $\begin{array}{rcl} \text{C} & =20 \text{ km/litro} \\ \text{M} & =\text{Cr$}\$80,000 \end{array}$ 
	- $= Cr$ \$ 80.000,00.

Sendo assim, o resultado (Ckm) é de Cr\$ 106,34 por km rodado.

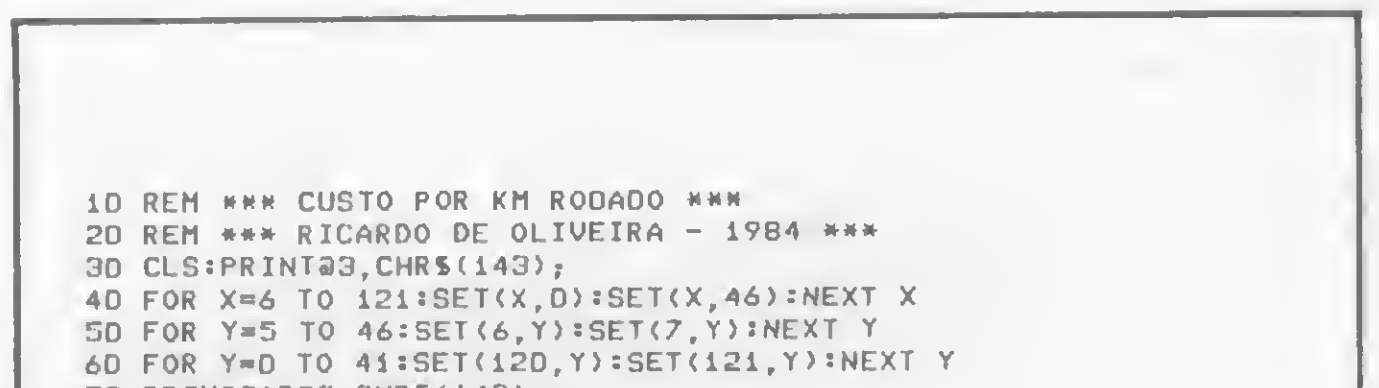

- $K =$  Quilometragem percorrida no período.
- Ex.: Km atual. 900.000 km Km no ato da compra..0 km Quilometragem percorrida 900.000 km
- $T =$  Tempo de uso (em anos).
	- Ex.: Data atual.........1984 Data da compra.....1981 TEMPO .... <sup>3</sup> anos
- $A =$  Custo anual do seguro.

70 PRINT31020,CHRS(143 <sup>&</sup>gt; • 80 FOR  $X=D$  TO  $117:SET(X, 3):NEXT X$ 90 FOR X=10 TO 127:SET(X, 43):NEXT X <sup>100</sup> FOR Y\*3 TO 43sSET<0,Y>sSET(1,Y)sSET<126,Y)sSET<127,Y>«NEXT 110 PR INT0897, CHR%(140); 0126, CHR%(131); 120 PR INT8409,"CUSTO POR KM"P 130 PRINT@469,"Ricardo de Oliveira"; 140 FOR  $X=1$  TO 5D:NEXT:PRINT2059," "  $f$ :FOR A=1 TO 5D:NEXT 150 E\$=INKEYS:IF ES="" THEN 14D ELSE CLS 160 CLS \* PR INT:PRINT:PRINT 170 INPUT" Qual o preco do carro na compra"; P 180 INPUT" Quanta foi a valorizacao";V 190 INPUT" Qual <sup>a</sup> quilometragem percorrida no periodo"|K  $200$  AB= $(P-V)/K$ 210 CLS:PRINT:PRINT:PRINT 220 INPUT" Entre com o tempo de uso em anos";T 230 AC=T/K 240 INPUT" Custo anual do Seguro";A 250 PRINT" Custo anual de lacracao - TRU, PLACAS & CERTIFICADO. 260 INPUT" (Nao sao computados honorários de despachante>";B 270 INPUT" Custo anual de garagem ou estacionamento"; G 280 PRINT" Juros anuais em CRUZEIROS, sobre" 290 INPUT" o preco do carro na compra";J 300 AD-A+B+G+J 310 CLS:PRINT:PRINT:PRINT 320 INPUT" Custo do Combustivel por litro";L 330 INPUT" Consumo do Combustivel em Km/litro";C 340 AE=L/C 350 INPUT" Despesas de manutencao do veiculo no periodo"jM 360 AF-M/K 380 CKM=AB+AC\*AD\*AE+AF 390 CLS:PRINT CHR5(23) 400 FOR X=64 TO 127 410 SET(X,10):SET(127-X,1B):NEXT 420 PRINT2448,"Custo:"; : PRINT USING" \$\$####, ###. ##"; CKM; : PRINT" p or km" 430 FOR X=64 TO 127 440 SET(X, 24): SET(127-X, 24): NEXT-450 FOR X=1 TO 1000000:NEXT 460 END

Custo por km Rodado

Ninguém diz que o Yoshida e as Grafix nasceram no Brasil.

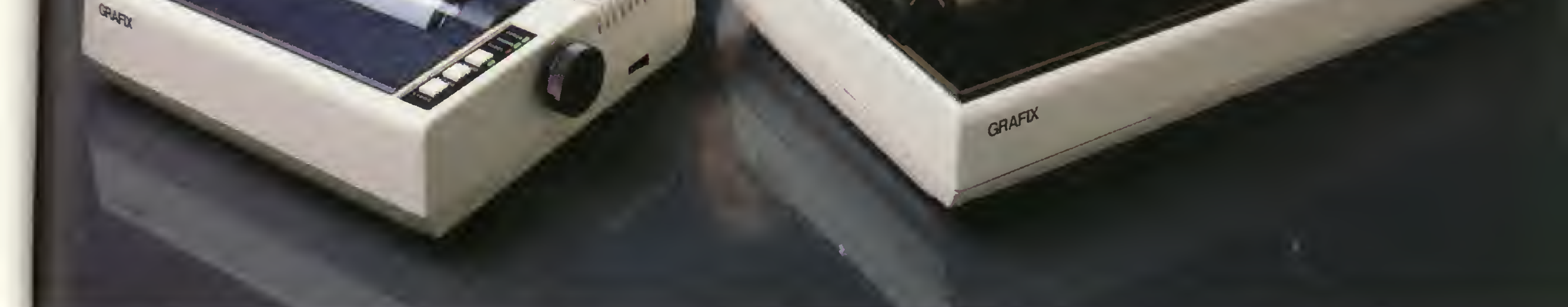

A solução definitiva para os fabricantes de microcomputadores fornecerem seus equipamentos em configuração completa.

TERRA DF PROPAGANDA

As Grafix 80 e 100 são tão avançadas que muita gente ainda duvida que elas sejam feitas aqui.Por um lado, isso é muito bom, porque prova que somos capazes de fabricar periféricos tão perfeitos quanto os lá de fora. E, por outro, é muito bom também, porque nos dá a tranqüilidade de poder ter uma impressora que realiza exatamente o trabalho que a gente precisa. As Grafix 80 e 100 são assim: de alta resolução gráfica (120 pontos por polegada): impressão bidirecional com procura lógica; controle de espaçamento entre linhas: tabulação horizontal e vertical; espaçamento entre linhas de até 1/216 de polegada; oferecem dezenas de combinações tipográficas; imprimem com todos os acentos e sinais da língua portuguesa, em caracteres nos tamanhos normal, comprimido, expandido e comprimido expandido; possuem modo de impressão enfatizado para correspondência (Near Letter Quality); e mais uma série de peque-

nos detalhes que fazem uma grande impressora. Tudo isso com assistência técnica completa e permanente. Agora, pergunte pro Yoshida se o Brasil atingiu ou não o nível tecnológico dos países desenvolvidos. Não se preocupe. Ele vai responder que sim, em português. Porque ele é tão brasileiro quanto as Grafix.

RUA HELIÓPOLIS N.' 61/67 SÃO PAULO - CEP 05318 - FONES: 260-9659 / 831-5177 - TELEX: (011) 25056 • SCTT BR SCRITTA ELETRÔNICA LTDA.

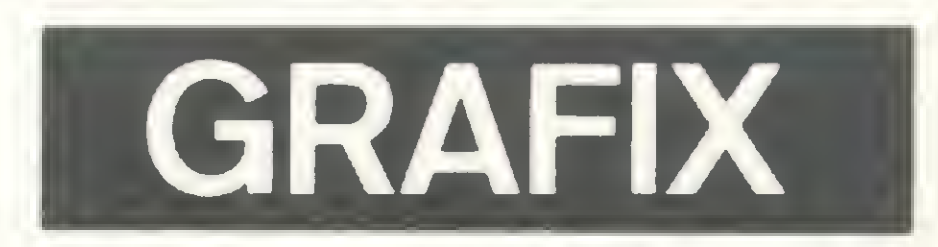

REF. 10766/30 Dimensões: Tampo inferior: 107cm X 66cm X 69cm de altura Tampo superior: 107cm X 30cm X 94cm de altura

Sapatas reguláveis e deslizantes que corrigem os possíveis desníveis do piso

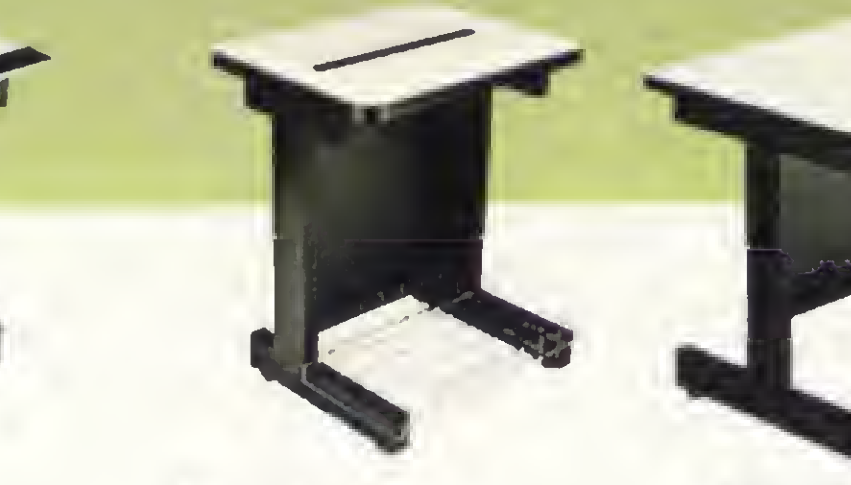

Mecanismo paro regulagem da inclinoção no apoi vídeo, para elimin reflexos luminosoí

> Tal pre  $\overline{\textbf{col}}$  $+<sup>2</sup>$ fos

# Elas nasceram p

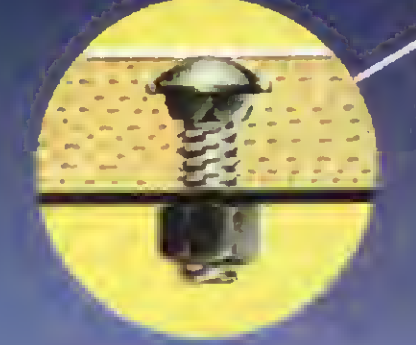

Fixação do tampo à bose através de porofusos de  $\frac{1}{2}$ " embutidos no tompo de cima poro baixo.

> REF. 13549 Dimensões: 135cm X 89cm X 69cm de altura

REF. 7262/72 Dimensões:  $72$ cm  $\times$  62cm  $\times$  69cm de altura

REF. 10766 Dimensões: 107cm X 66cm X 69cm de altura

**REF. 6145** REF. 10075 REF. 10075 REF. 10075 Dimensões: Dimensões: Dimensões: Dimensões: Dimensões: Dimensões: Di<br>61 die X 45cm X 69cm de die 100cm X 75cm X 69cm de  $6$ 1cm  $\times$  45cm  $\times$  69cm de  $100$ cm  $\times$  75cm  $\times$  69cm de 10<br>altura al altura altura altura altura altura altura altura altura altura altura altura altura altura altura altura altur

A MEMPHIS fabrica mesas para todos os tipos de computadores e periféricos. Sendo a MEMPHIS pioneira neste tipo de design, garante a estrutura sólida e segura das suas mesas, podendo você encontrar designs semelhantes, porém jamais com o mesmo padrõo de qualidade.

Chame os nossos profissionais para lhe indicar a opção correta.

As mesas UNE WINNER têm a vantagem de chegarem ao usuário desmontadas, em embalagens especiais para fora de São Paulo e com instruções de montagem. Esse sistema permite uma maior segurança do material e grande economia de frete.

—OEM para revendedores e fabricantes de computadores e periféricos.

# ara vencer.

**ira** 

10 paío minoí asas.

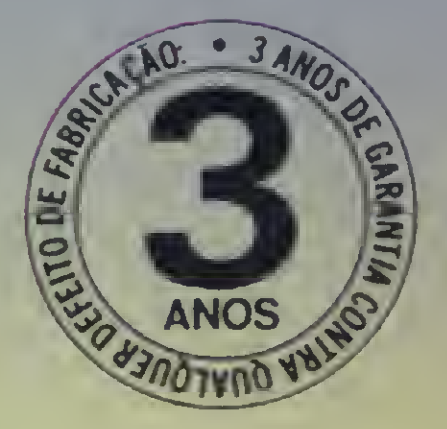

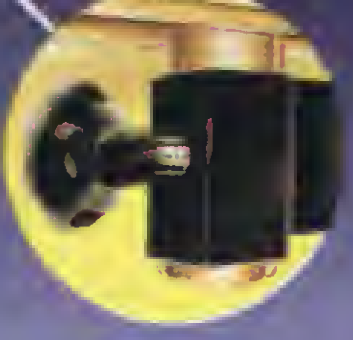

**REF. 15389** Dimensões: Í53cm X 89cm X 69cm de altura

REF. 15389 <sup>L</sup> Dimensões: 153cm X 89cm X 69cm de altura Mesa auxiliar-79,5cm <sup>X</sup>

REF. 10789 Dimensões:  $107$ cm  $\times$  89cm  $\times$  69cm de altura

48cm X 63cm de altura

REF. 7263/F Dimensões: 72cm X 62cm X 69cm de altura

iampo em aglomerado orensado de 30mm, com revestimento em 'lòrmica texturizada fosca.

Suporte para planilhas e manuais podendo optar-se por sua fixação da lado direita ou esquerdo

> da base e evitando as vibroções.

FAÇA SEU PEDIDO VIA TELEFONE<br>E A MEMPHIS PAGARÁ SUA LIGAÇÃO<br>TOLL FREE (DISQUE DIRETO) (011) 800-8462 **Tringistrada de Cyanamid** MATRIZ SÃO PAULO: Av. Angélica. 35- Fone: (011) 826-9500

Regulagem de altura no apoio do teclado para melhor comodidade do operador.

Estrutura de aço, com tratamento ontiferruginoso e acabamento em pintura eletrostática com epoxi em pó

> Painel em aço. reforçando o fixação

### REF. 90700 Dimensões:  $90cm \times 100cm \times 69cm$ de altura

W

•FÓRMICA é marco registrada de Cyanamid

> CENTRAL D€ VENDAS SÃO PAULO: Av. Arnolfo Azevedo, 108 - Fone: (011) 262-5577 - Telex (011) 34545

FILIAL RIO DE JANEIRO: Proio do Flamengo. 66 - Bioco <sup>B</sup> - cj. 1519 - Fone: (021) 205 3849

# Vamos colocar todos<br>os pingos nos bits.

Quem usa computador para controles e decisões empresariais, organização de assuntos pessoais, trabalhos escolares ou simplesmente para se divertir, sempre quer respostas exatas.

E por saber muito bem disso, a VERBATIM é a empresa que mais investe em pesquisa e desenvolvimento de produtos para alcançar e manter sua posição de liderança em qualidade de mídia magnética flexível -

e garantir as respostas exatas que você espera.

A VERBATIM já trouxe para o Brasil o resultado de todos esses anos de trabalho. Sua fábrica brasileira está produzindo os disquetes de 51/4 e de 8 polegadas, os mesmos que lideram as vendas no mundo inteiro.

E se prepara para lançar suas fitas magnéticas que vão trazer um novo padrão de qualidade, bem acima das normas tradicionais.

*<u>Jerbatim</u>* Maior fabricante mundial de disquetes Fone: (011) 853.1209 - SP

# Dataiife tem resposta para tudo.

Datalife

**Datalife** 

Sinclair si <sup>n</sup> <sup>c</sup> <sup>1</sup> <sup>a</sup> <sup>i</sup> r s <sup>i</sup> <sup>n</sup> <sup>c</sup> <sup>1</sup> <sup>a</sup> ir- s <sup>i</sup> <sup>n</sup> <sup>c</sup>

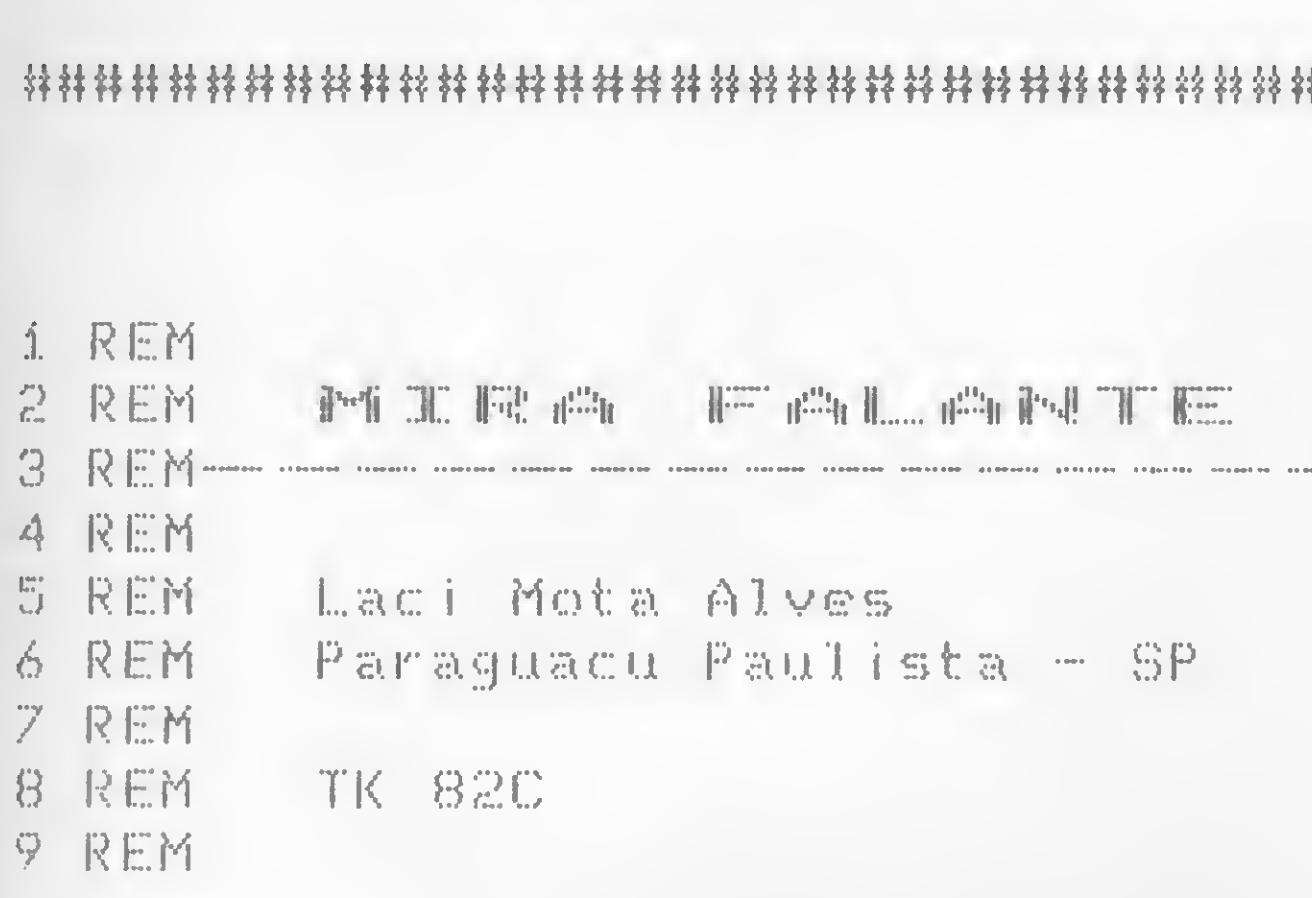

Para que se possa aproveitar melhor as potencialidades dos micros da linha Sinclair é necessário que se aprenda a contornar, certas situações. Resultados inesperados muitas vezes surpreendem o usuário menos avisado fazendo-o perder tempo tentando descobrir porque determinada condição parece estar sendo desobedecida pelo micro. Este programa tem por objetivo elucidar este tipo de problema, a partir de um exemplo detalhado.

Em topografia, é comum o uso de uma régua devidamente graduada, denominada Mira Falante, para obtenção das distâncias dos trechos a serem medidos. Os três fios horizontais existentes na luneta do Teodolito são projetados na Mira Falante, possibilitando as leituras do Fio Inferior (FI), Fio Médio (FM) <sup>e</sup> Fio Superior (FS). Na prática, essas leituras estarão corretas quando a equação  $FM = (FI + FS)/2$  for verdadeira. Essa condição de igualdade pode ser testada pelo micro que detectará leituras erradas provenientes do campo. Para isso, muitos dos que empregam micros da linha Sinclair, na solução desse tipo de problema, inicialmente, pensariam num trecho de programa como o da listagem 1. Entretanto entre os dados de campo que serão testados pelo micro alguns surpreenderão o usuário. Exemplo:

Para que o trecho do programa mencionado torne-se genérico a todo o conjunto de dados de campo, as linhas 110 e 120 deverão ser alteradas para:

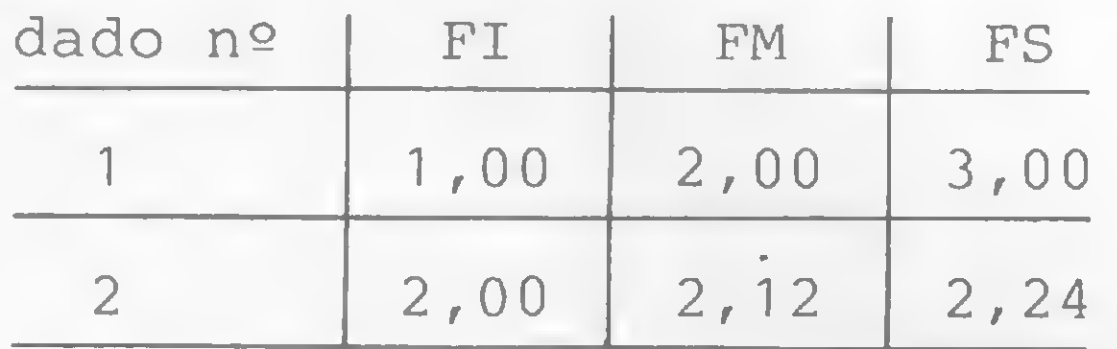

Ao rodar o programa e alimentá-lo com o dado número 1, obter-se-á a mensagem LEITURA CORRETA. Ao pressionar novamente RUN e introduzir o dado número 2, o vídeo exi-

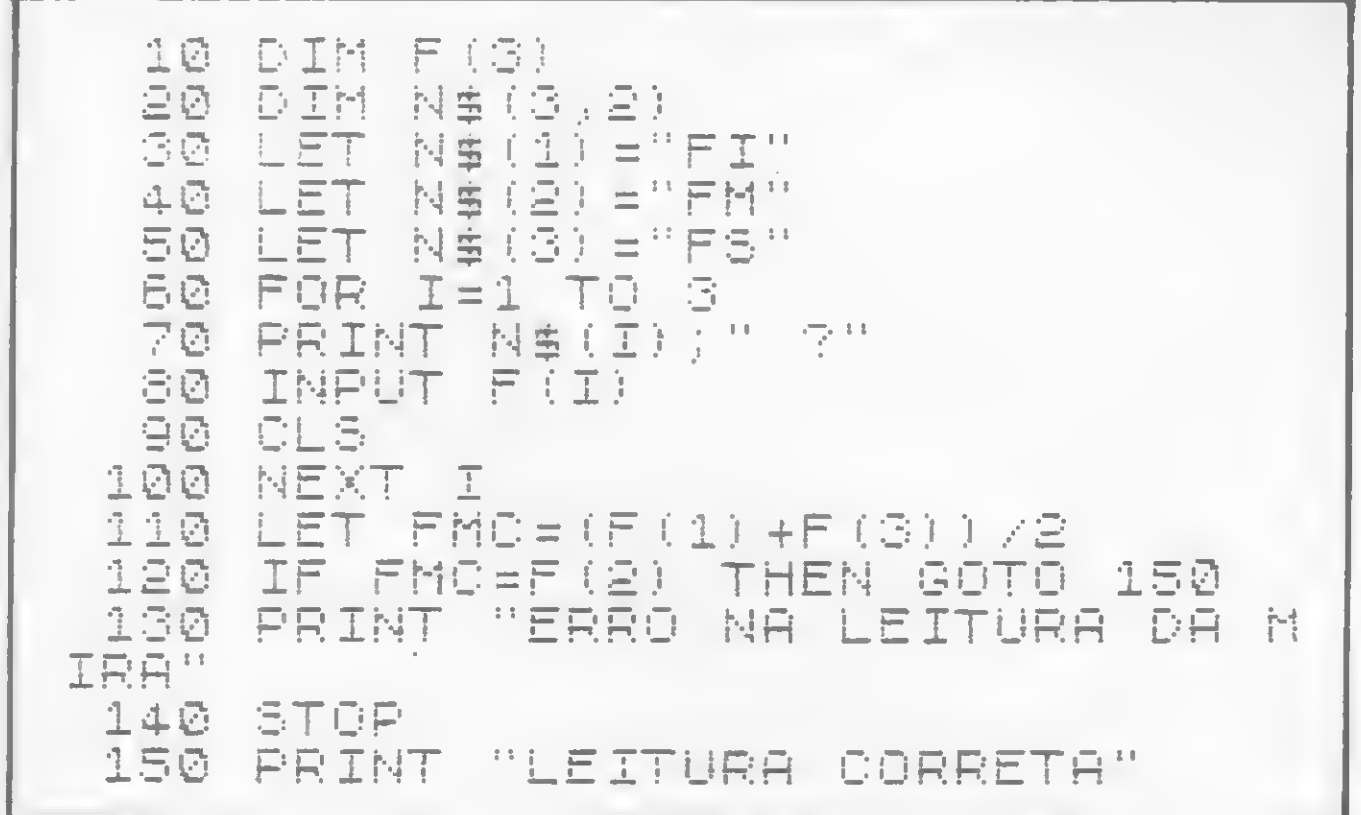

Listagem 1

Universal

birá inesperadamente a mensagem ERRO NA LEITURA DA MIRA. Como (2,00 + 2,24)/2 = 2,12, a primeira reação do usuário será digitar PRINT FMC e ENTER. O resultado obtido será de 2,12. Mas, digitando-se PRINT FMC—F (2) e ENTER, aparecerá no vídeo 9.3132257E-10, mostrando que o valor calculado não é igual àquele fornecido ao micro.

110 LET F\$=STR\$((F(1) <sup>+</sup> F(3))/2) 120 IF VAL F\$=F(2) THEN GOTO 150

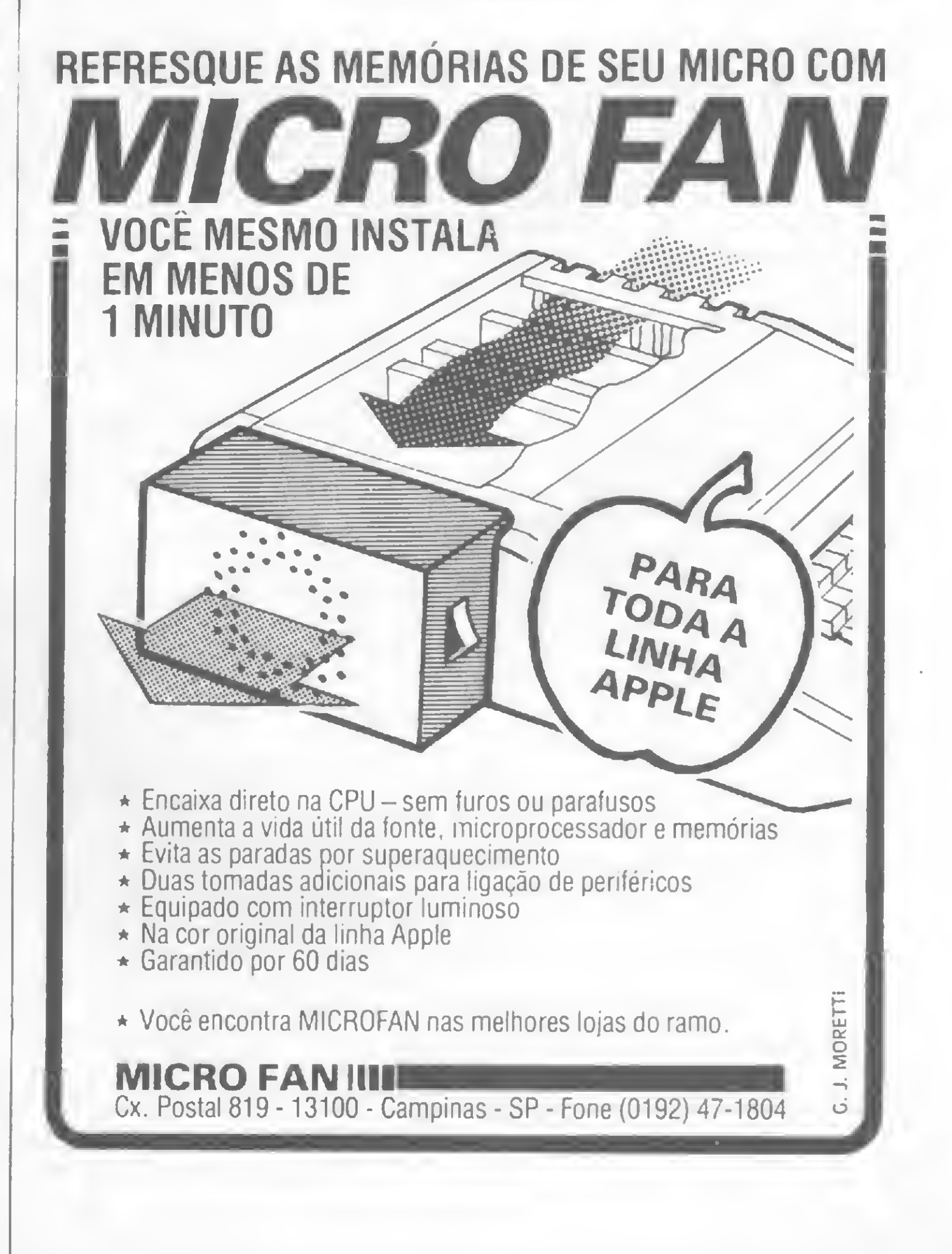

MICRO SISTEMAS, novembro/84

### **材材材材材材材材材特材材材材材材材材材材材材材材材材材材材**

apple apple apple apple apple ap

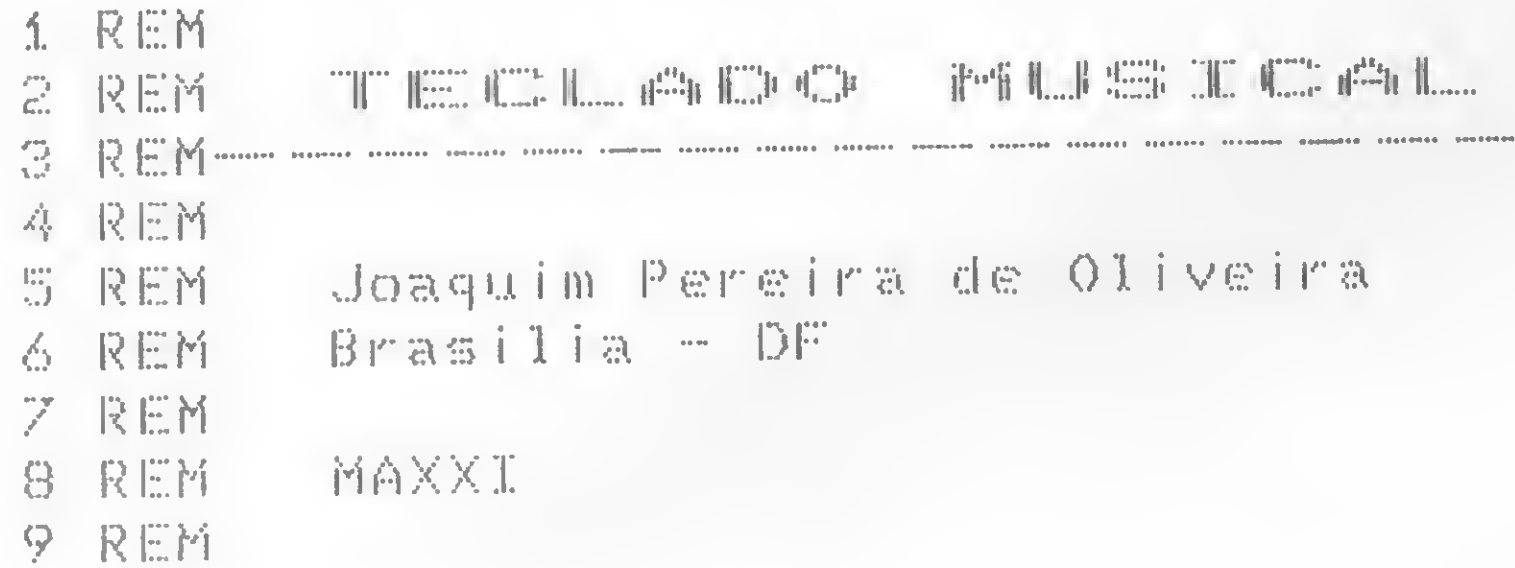

Este programa vai simular um verdadeiro plano nos equipamentos compatíveis com o Apple, transformando duas fileiras de teclas desses micros em teclado musical.

Na verdade, poderiam até ter sido programados sons para todas as teclas, mas, para manter o posicionamento das notas em relação aos teclados musicais, foram sonorizadas apenas 17 teclas (fileiras A a +; e W a P).

Apesar de escrito em BASIC, para facilitar o uso em versão cassete, o programa é totalmente executado em Assembler, de modo a diminuir o tempo entre o acionamento das teclas e a respectiva resposta sonora.

### **EM BASIC**

Na listagem em BASIC, as linhas 10 e 20 exibem, na tela, a correspondência entre as teclas e as notas musicais. No caso de duas teclas, a segunda corresponde à mesma nota, uma oitava acima.

Nas linhas 30 a 70 estão os códigos, em decimal, das instru-

**TAB(5)** HOME : VTAB 5: PRINT  $10<sub>1</sub>$  $W - 0$  ==> DO  $"A-K == > D0$ #": PRINT : PRINT  $TAB$  ( 5) "S  $E-P == > RE#$ "  $-L \implies RE$ TAB( 5) "D-; : PRINT : PRINT  $F \implies F A''$ : PRINT  $==$   $MI$ 

- TAB( 5) "T ==>  $FA#$ PRINT 20  $G \implies SOL''$ : PRINT : PRINT TAB( 5) "Y ==> SOL# Н.  $\Rightarrow$   $\Rightarrow$   $\angle$  A": PRINT : PRINT TAB<sub>(</sub>  $J \implies SI$  $5'$  "U ==> LA# ": VTAB 22
- DATA 169, 194, 76, 47, 3, 169, 153, 30 76, 47, 3, 169, 162, 76, 47, 3, 169, 145, 76, 47, 3, 169, 128, 76, 47, 3,  $169, 114, 76, 47, 3, 169, 102, 76, 4$ 7, 3, 169, 96, 76, 47, 3 DATA 169, 86, 76, 47, 3, 169+76, 14 40  $1, 6, 0, 169, 56, 141, 7, 0, 173, 48,$ 192, 136, 208, 4, 198, 7, 240, 8, 20  $2, 208, 246, 166, 6, 76, 55, 3, 32, 5$ 3, 253, 201, 187, 240, 221 DATA 201, 193, 240, 172, 201, 196, 50 240, 173, 201, 197, 240, 174, 201, 198, 240, 175, 201, 199, 240, 176, 201, 200, 240, 177, 201, 202, 240, 178, 201, 203, 240, 179 DATA 201, 204, 240, 180, 201, 207, 60 240, 52, 201, 208, 240, 53, 201, 21 1, 240, 54, 201, 212, 240, 20, 201, 213, 240, 21, 201, 215, 240, 22, 20 1, 217, 240, 23, 201, 214, 240, 3 DATA 76, 73, 3, 96, 169, 137, 76, 47 70. , 3, 169, 108, 76, 47, 3, 169, 183, 7 6, 47, 3, 169, 121, 76, 47, 3, 169, 9 1,76,47,3,169,81,76,47,3,169  $, 172, 76, 47, 3$ FOR A = 768 TO 954: READ B: POKE 80 A, B: NEXT : CALL 841

ções do programa Assembler.

Na linha 80 é carregado o programa Assembler, na mesma ordem em que os códigos foram escritos, com a instrução DATA (linhas 30 a 70). Os códigos são posicionados do endereço 768 (300 hex) ao 954 (3BA hex), por meio das instruções FOR ... NEXT, READ e POKE. Com a instrução CALL 841, o programa Assembler é acionado e as teclas estarão sonorizadas. Para voltar ao BASIC, basta pressionar a tecla V.

### **EM ASSEMBLER**

A execução do programa começa no endereço 349 (841 dec), com a chamada da sub-rotina FD35, que aguarda o acionamento de tecla. A partir daí, pode-se resumir o "trabalho" do programa em:

1. Verificar qual tecla foi pressionada, através da instrução C9 xx, sendo xx o código hexadecimal da tecla (a instrução C9 xx é complementada com F0 yy, que indica o desvio);

2. Atribuir um valor ao endereço 6, de acordo com a tecla pressionada, para gerar a nota correspondente. O valor zz é criado com a instrução A9 zz e é atribuído ao endereço 6 com a instrução 8D 06 00, que corresponde ao POKE 6, zz (enderecos 32D a 331);

3. Atribuir o valor 38 ao endereço 7, para fixar a duração da nota (endereços 332 a 336);

4. Emitir o som correspondente ao valor zz (endereços 337 a 348), reiniciando no ponto de origem, conforme salto condicional comandado nos endereços 33D a 340.

Fora isso, resta lembrar que a duração das notas pode ser alterada modificando-se o valor do endereço 333. Quem quiser

Listagem em BASIC

y//////s/yj?

TmyyffiZffi/\*S

# **CASSETE** ENGLISH COURSE

r/yW%r//fV\*A''& Ji\

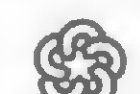

BRASILTRADE CENTER

O Banco de negócios. Em 5 vezes sem juros

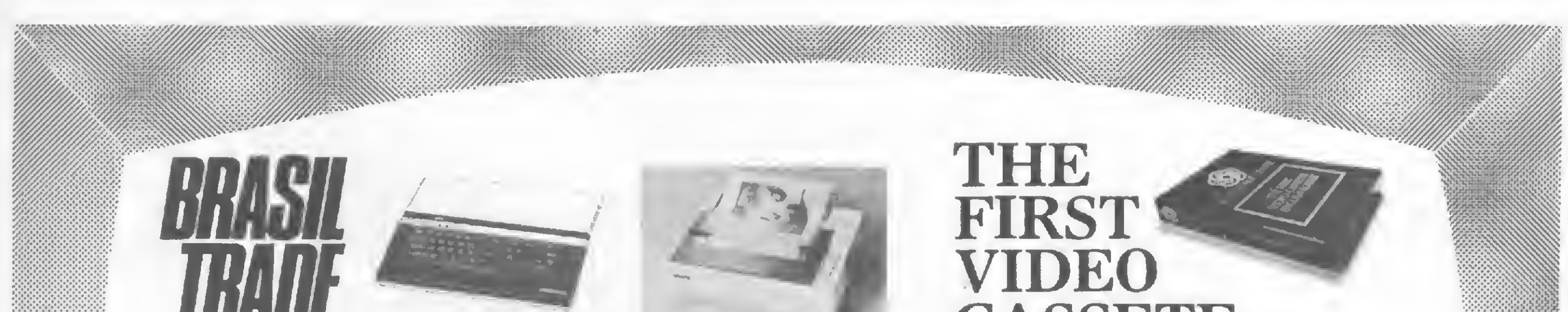

• Com 2 fitas de 3.30 hs. de duraçáo, um manual, um livro de exercício e um de texto vocé e toda a sua familia aprenderão a falar inglês, a lingua universal. • Produzido a cores pela equipe da TV mais importante do Brasil. • Gravado em estúdio e em externas mostrando sempre cenas do nosso cotidiano • Preço de lançamento ã vista com desconto

Excepcional desconto à vista<br>
MOS DRIVE E<br>
ERFACE P/ TK 2000 GRATIS<br>
AFIX MX 80 E MX 100, 6 JOGOS<br>
VEM COLLET NA 100, 6 JOGOS TEMOS DRIVE E INTERFACE P/ TK 2000 GRAFIX MX 80 E MX 100, JÁ VEM COM PLACA PI RESOLUÇÃO GRÁFICA

Av. Epitácio Pessoa. 280 (Esq. Vic. Pirajá) — IPANEMA Tel.: (021) 259-1299 — Telex: (021) 30212 BTCP-BR Assembleia, 10/lj. 112 (Ed. Cândido Mendes) — CENTRO Tel.: 222-5343 Av. das Américas, 4790 s/615 (Centro Profissional Barra Shopping)— BARRA Tel.: 325-0481 Rua 16 de Março, 80 s/lj. 3 — PETRÓPOLIS Rua dos Mineiros, 55 s/102  $-$  VALENÇA

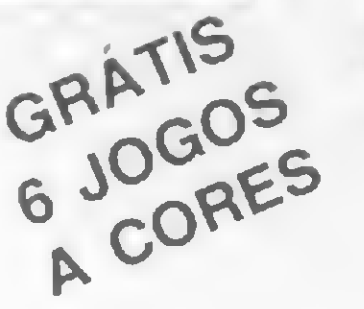

Faça-nos uma visita em qualquer um dos nossos endereços: INFORMAÇÕES: TEL.: 259-1299 COMPUTER CAMPING BTC VIAGENS E TURISMO

Finalmente, aqui vai um pequeno trecho "escrito em Apple". Experimente executá-lo e descubra qual é a música! H-Y-H-Y-H-Y-H S-S-D-T-G-H-L-K-U-L-U U-H-U-DU-G-H-L-H-F \_  $W-W-W-A-W-D-S$ 

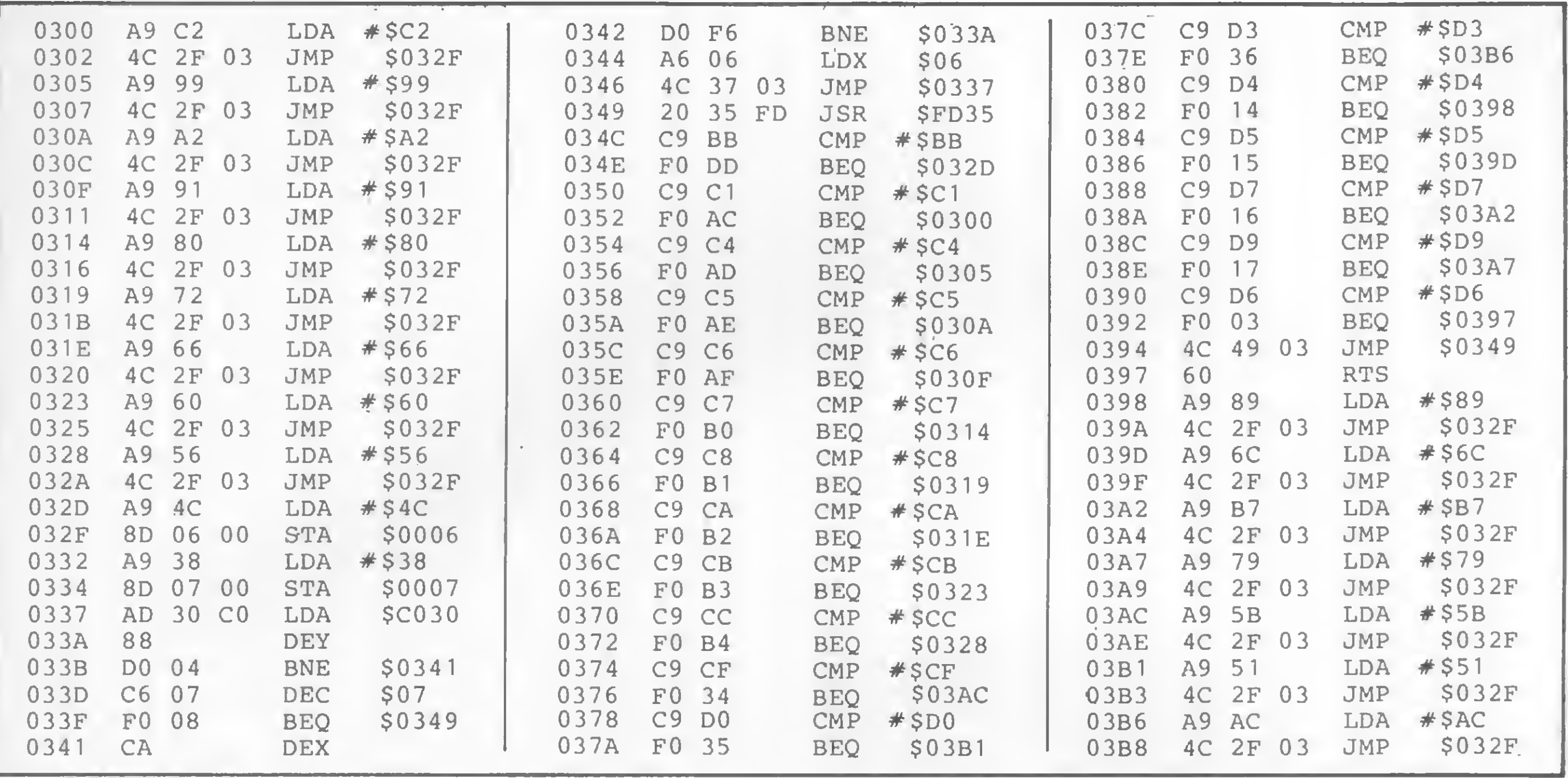

### Listagem em Assembler

fazê-lo, basta modificar o código 56 da linha 40 do programa em BASIC (seqüência 169, 56, 141,7,0).

Outro lembrete: as rotinas de som utilizadas nas linhas 337 a 346, da listagem 2, sâó as mesmas divulgadas por Rudolf Horner Junior, no programa "Rotinas de som e animação gráfica", publicado em MS n? 27.

### 

hp hp hp hp hp hp hp hp hp hp hp \*\*\*\*\*\*\*\*\*\*\*\*\*\*\*\*\*\*\*\*\*\*\*\*\*\*\*\*\*\*\*\*\*\*\*\*

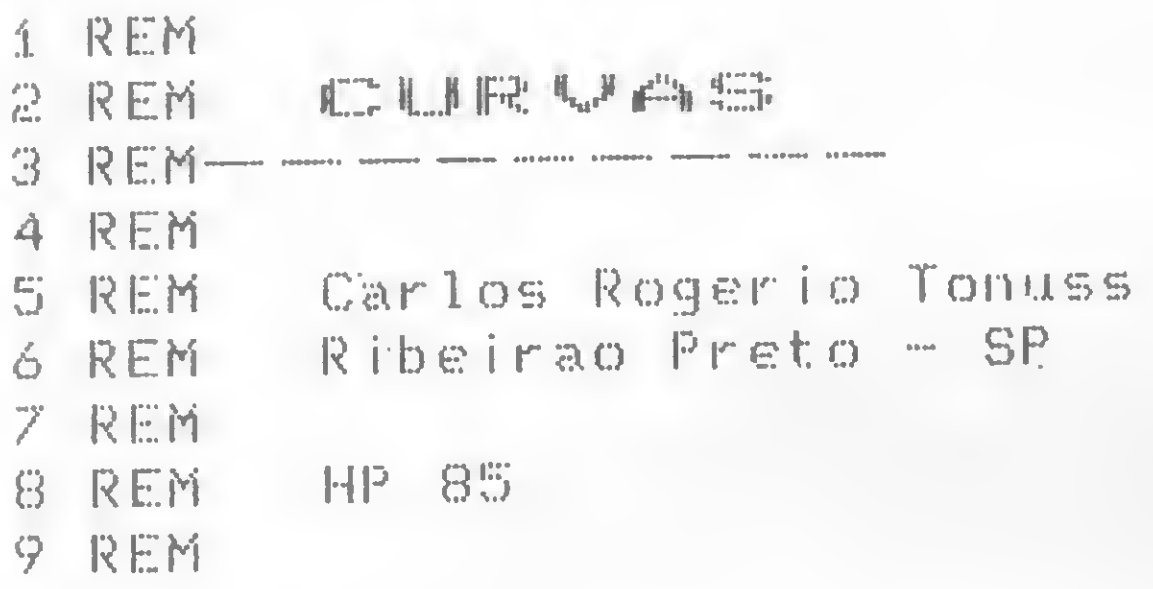

Este programa foi desenvolvido para rodar em sistemas HP-85, visando diminuir o tempo gasto na confecção de gráficos e cálculos estatísticos simples associados. Ele está capacitado a traçar até seis curvas com até 30 pontos cada uma, constituindo-se cada ponto num valor numérico e seu erro estatístico.

O gráfico a ser desenhado é padronizado, bastando poucos parâmetros para especificá-lo. A entrada de dados pode ser feita de duas maneiras: no modo direto ou no modo cálculo. No direto, a rotina solicita a entrada dos valores dos pontos que comporão uma curva e seus respectivos erros. Já no cálculo, o programa pede os dados dos quais serão tiradas as médias e os erros padrões, para então compor a curva.

O programa pode ser utilizado logo após a tomada dos dados, transformando-os em médias e plotando-os em um gráfico. É possível, também, comandar a colocação das marcas de erro de modo que a apresentação final se organize da melhor maneira. Além disso, o programa imprime uma legenda para cada curva traçada, as quais são especificadas por números. Os dados para o traçado das curvas são agrupados em uma matriz de 12 colunas por 30 linhas. Na primeira coluna estão os pontos da curva 1 e na sétima ficam os respectivos erros dos pontos, e assim sucessivamente para as outras curvas.

```
1200
                                                       THEN
                            医西姆坦氏应变色
                                              HF.
                                                  N=1宋日村 本来应服民品自含来来 / 日 , 民
                                          302.
\frac{4}{1} \frac{1}{2} \frac{1}{1}FRUANTOS PONTOS
                                                                         TERA' A
                                          212
                                              DISP
                                                CURVA" : @ INPUT P1
   OPTION BASE
日暮
                                          229
   SHORT MASS, 120, EASY
                                              X3=100/P1
国府
                                          230 BISP
                                                    ""户目回下自";磨
                                                                 医骨骨间的
35
   自主神 叶可言图》
                                                    PURLOR BO PONTOP PEDE I
   日子时,每季缸已日面,乙车缸已日面,父本缸正日面,父本缸
                                          240 DISP
斗只
```
NPUT K(P2,P)@ DISP "ERRO DD 201, VSE201, U\$E201 PONTO": P2:0 INPUT K(P2, P+6) 50 ON KEY# 1, "DIRETO" 59TG 130 68 ON KEY# 2, "CALC. " EGTO 125 250 IF P2KP1 THEN 230 250 IF P#1 THEN 490 了意 乙烯、树香、丫季、河季、母体、母率一些单。 270 CLEAR @ DISP "ENTRE COM UM V SØ CLEAR @ KEY LABEL ALOR" @ DISP "MAX PARA 0 EIX 85 N=8 BØ OISP @ DISP @ DISP TRB(8); "T O Y" R INPUT Y 280 DISP "QUANTAS DIVISOES EM Y" RECADOR DE CURVAST 92 BEEF 100.50 @ WAIT 300 @ BEE **TA THEUT B** P 98.50 @ WRIT 200 @ BEEP 70 290 OISP "VALOR INICIAL PARA O E IXO XT @ INPUT X1 ,50 93 BEEP 90.50 @ WAIT 300 @ BEEP 300 DISP "INCREMENTO PARA O VALO R"; " INISIAL" & INPUT X2 150,300 318 OISP "FUNDO PRETO KI> OU BRA 120 GOTO 120 NOOK2>" a INPUT O 125 トー1 130 CLEAR @ DISP "ESTA E' A CURV 320 IF C=2 THEN PEN -1 ELSE PEN A NUMERO" R INPUT P 140 DISP "ENTRE COM UMR LEGENOR" 330 CLEAR @ GCLEAR @ SCALE -10,1 J "PARR ESTA CURVA, QUE " J "NA  $10, -47/70, 8$ O ULTRAPASSE 20 CARACTERES" 340 XAXIS 0.100/P1/100/P1/110 350 YAXIS 100/F1-10, Y/B.0, Y 150 IF P=1 THEN INPUT 2\$ 360 IF Y/B>=1 AND Y/B<10 DR Y/B< 160 IF P=2 THEN INPUT 字事 170 IF P=3 THEN INPUT W\$  $1$  THEN  $F=1$ 376 IF Y/D> = 10 AND Y/D<100 THEN 180 IF P=4 THEN INPUT X\* 196 IF P=5 THEN INPUT W\$  $F = 1B$ 380 IF Y/D>=100 AND Y/D<1000 THE 200 IF P=6 THEN INPUT U\$

**B78 IF Z\$#"" THEN PRINT "1 ";Z\$** N F=160 390 IF Y/B>=1000 THEN F=1000 S80 IF Y\*#"" THEN PRINT "2 ";Y\* 1400 FOR I=Y/B 70 Y-Y/B STEP Y/B 1890 IF W\$#"" THEN PRINT "3" W\$ 900 IF X\$#"" THEN PRINT "4 " X\$ 410 MOVE 100/P1-20,I 910 IF V\*\*" THEN PRINT "5 " V\* **将208 LABEL UAL#([/F)** 920 IF U\$#"" THEN PRINT "8 ", U\$ 430 NEXT I 448 FOR I=100/P1 TO 100 STEP 100 930 GOTO 50 940 IDRAW 0.K(U.P+6) → 巨士 450 MOVE I.-(Y 15) 950 IMOVE -1,0 @ IDRAW 2.0 **SER RETURN** 460 社日最正に「明日社まで図面」。 **ST& MOVE X KOU F)** 将字母 网络三替金王贸易 **SSG IDRAM G.-K(J.P+6) 480 NEXT I** 998 IMOVE -1,0 @ IDRAW 2,0 高中区 夜晚事 500 MOVE X3, K(1, P) **ENTERNAL ENERGY RETURN** 510 FOR 1=1 TO Pi 1010 GOSUB 940 百分县 医三叉主义区 1020 GOSUP 970 1930 RETURN 530 DRAW XJK(I,P) 1200 CLEAR @ DISP "QUANTOS PONTO 540 NEWT I 550 IMOVE 5,0 S TERR' A CURVATI& INPUT Pi 1219 23=188/21 560 LABEL VAL\*(P) 578 MOVE 8, - (Y/7) 1220 FOR I=1 TO P1 PARA O PONTO"; I; @ INPUT Di 596 PAUSE 600 DISP "REFAZER A CURVAKI>":"T 1240 FOR J=1 TO DI RACAP OUTRAK2>", "COLOCAR 5 E 1250 DISP "DADO": J) @ INPUT MKJ) 1260 NEXT J 民民日く区》里  $1278$  M1=0 610 INPUT A 620 ON A COTO 270,130,630 COM 1280 FOR J=1 TO D1 1298 村1=村1+村(J) 638 CLEAR 640 DISP "MARCA DE ERRO", "ACIMA **IS00 NEXT J** E ABAIXG BA CURVAKI)","ACIMA (1310 M2=M1/D1 DA CURVAK2>"; "ABAIXO DA CUR  $1329$   $3=4$ 果白 <定 > = 1330 FOR J=1 TO 81 字函函 巴日民 三三士 玉日 尸 1340 S=S+(M2-M(J0)42 710 DISP "CURVE": I @ INPUT E(I) | 1345 NEXT J 1350 S1=SQR(S/(D1-1)) 720 NEXT I FEG FOR I=1 TO P 1360 E1=S1/SQR(D1)

```
740
    医三叉豆
                                        医子宫
                                            - K ( I , F ) = M 2
750 FOR J=1 70 P1
                                       1388
                                            K(I.P+5)=E1
    MOUE XIK(J)I)
760.
                                                   POURVATIF
                                             开展工程工
                                       1381
    ON E(I) GOSUB 1010, 940. 970
了日风
                                       1382
                                             SR IST
                                                    然后追掉不息热;工;然不少;
798
    X = X + X1383
                                            FOR J=1 TO D1
                                       1384
                                            只是工程下 神奇过失; #: #;
温阳县
    MEXT J
818
                                       1385
    相互到下
                                            科巴瑟丁
815
                                            PRINT "MEDIA: "; K(I, P), "ERRO
    最高工工
          十四四四
                                       1386
    CLEAR @ DISP "QUER COPIAR D
                                             : ";K@I, P+6}
温定庭。
    GRAFICO SZN" / B INPUT A$
                                       1387 PRINT
830 IF A$E1,11="H" THEN 600
                                       1390
                                            相互器工
                                                  - 1
1848 PRINT TAB(12); "Y MAX="; Y
                                       工车回日
                                            GBT0 250
    GRAPH @ GCLEAR -(Y/10) @ COP
850
                                       1410 日相重
    Y
BEE PRINT & PRINT & PRINT
```
Curvas

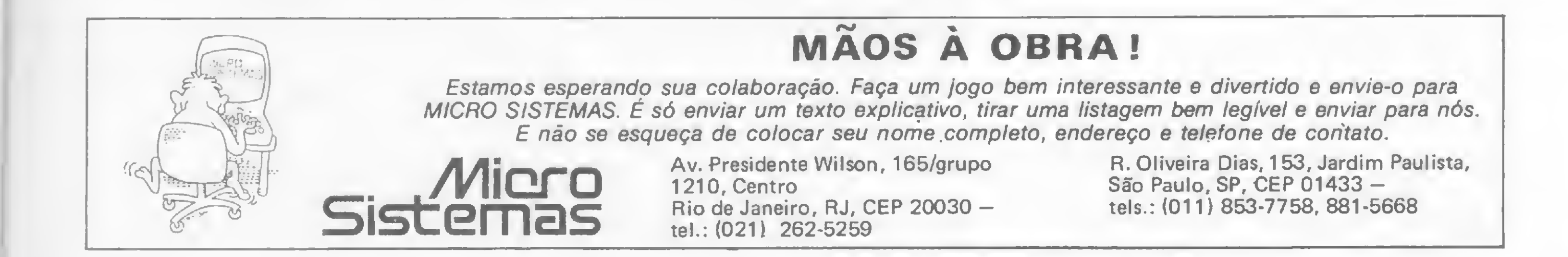

### \*\*\*\*\*\*\*\*\*\*\*\*\*\*\*\*\*\*\*\*\*\*\*\*\*\*\*\*

sinclair sinclair sinclair sinc

转转转转转转转转转铃转转铃转转转转转转转转转转转转转转转转转转转铃铃

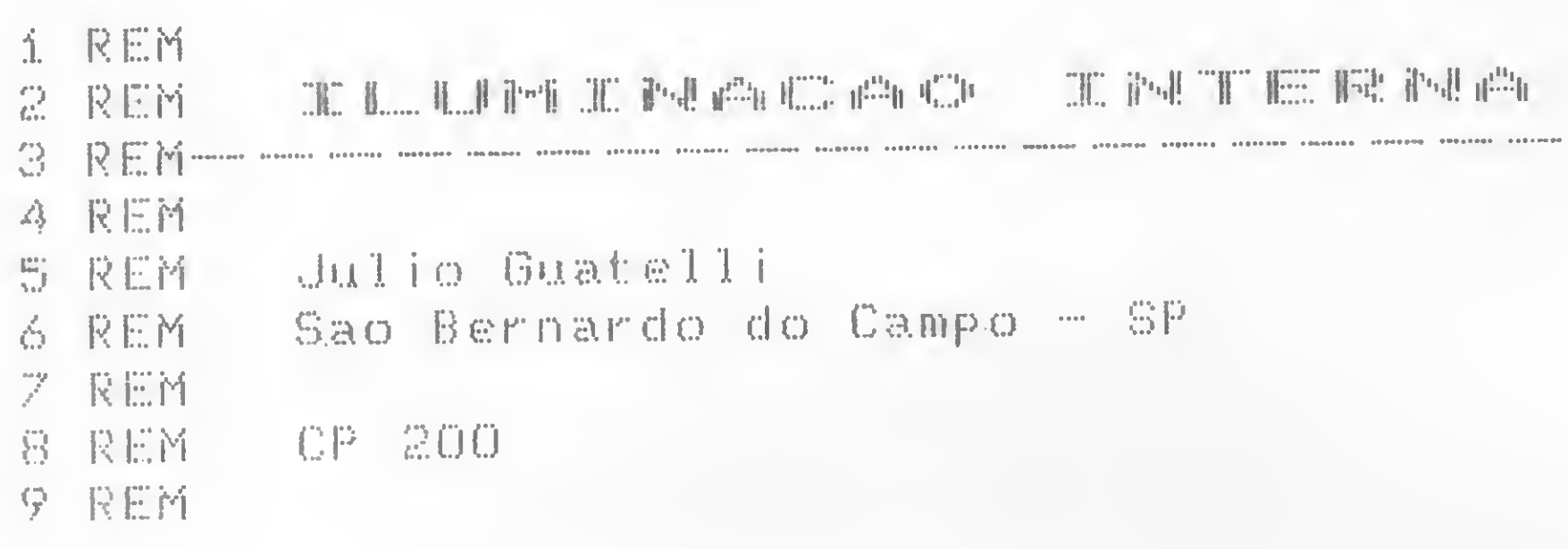

Este programa possibilita, através de um fácil e prático método, o cálculo da quantidade de luminárias necessárias à iluminação de áreas internas, bastando, para isso, que se disponha de qualquer tabela de fator de utilização (U) que forneça o fator exato ao tipo de luminária a ser empregada no projeto.

Para esse programa, utilizamos uma tabela elaborada pela Philips que, além de apresentar o fator de utilização (U) em função do fator local (K) e das reflexões médias das paredes, fornece também as tabelas referentes ao nível de iluminação (E) em função do tipo de atividade visual a ser exercida no local, bem como o fator de depreciação (D) devido a poeira que se acumula sobre os equipamentos e lâmpadas, fazendo com que estas forneçam menor quantidade de luz ao ambiente de trabalho. De acordo com o tipo de lâmpada a ser utilizada, temos ainda outra tabela que nos fornece o fluxo luminoso (lúmen) da lâmpada.

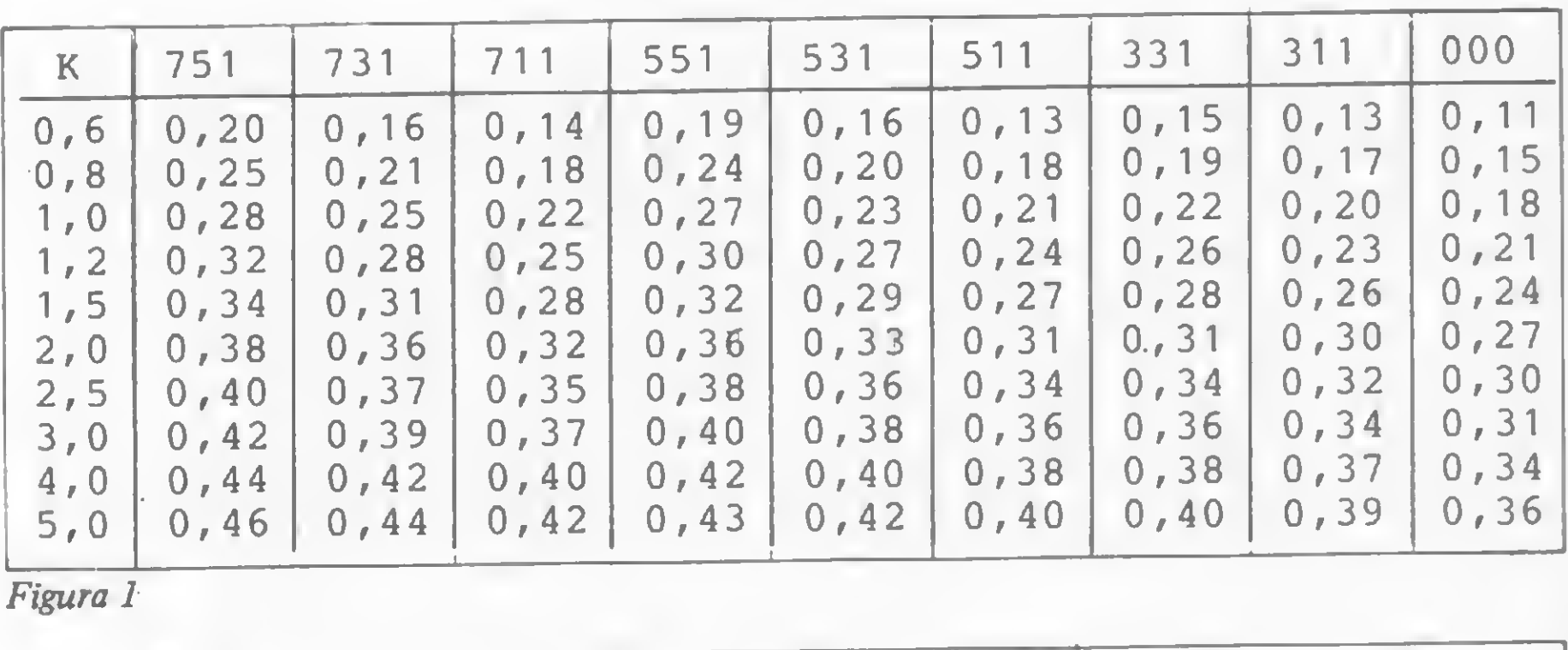

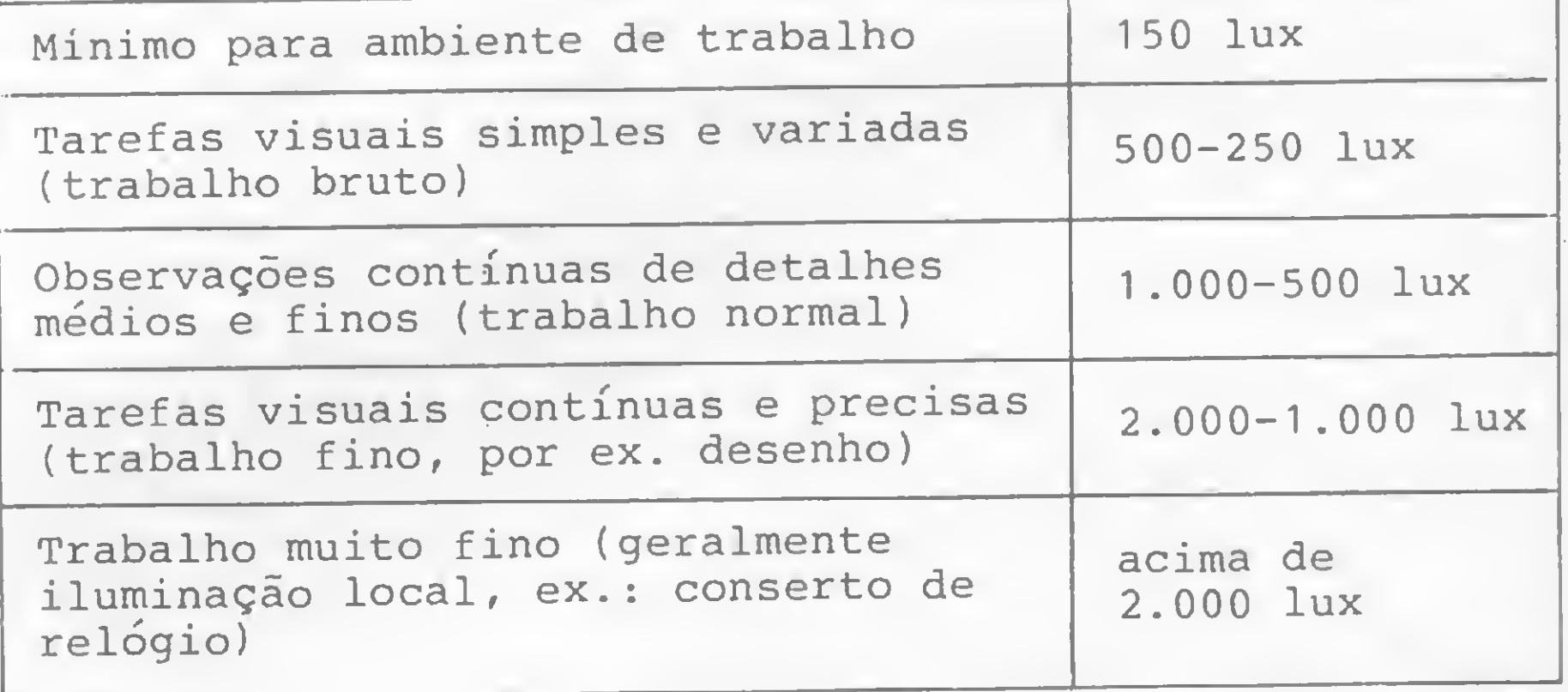

Vejamos agora um exemplo ilustrativo do programa, que vai possibilitar ao usuário acompanhar todos os passos do mesmo.

Estes são os dados do programaexemplo:

.LOCAL: escritório

. COMPRIMENTO: 15 metros

.LARGURA: 5 metros

. ALTURA: 2.2 metros (já descontados 0.8 metros referentes ao plano de trabalho, no caso, uma mesa)

. LUMINÁRIA: tipo TCS 662, de duas lâmpadas

. LÂMPADA: tipo fluorescente (cor.

Figura 2

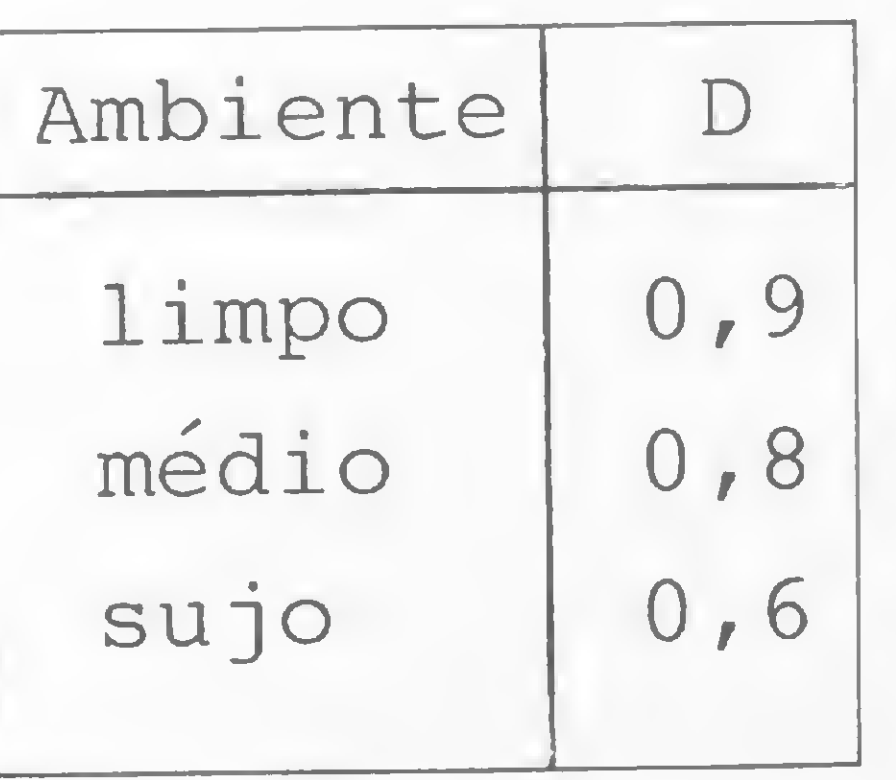

Figura 3

luz do dia), modelo TL 65/54, de 65 watts cada uma.

O primeiro cálculo a ser determinado, de acordo com o programa, é o fator do local (K). Este é facilmente obtido introduzindo-se os dados requeridos pelo micro. O resultado a ser obtido deve ser (K)  $= 1.7.$ 

Para obtermos o fator de utilização (U) vamos supor que o teto do escritório e as paredes sejam de cor clara e o piso de cor escura. Teremos obtido en-

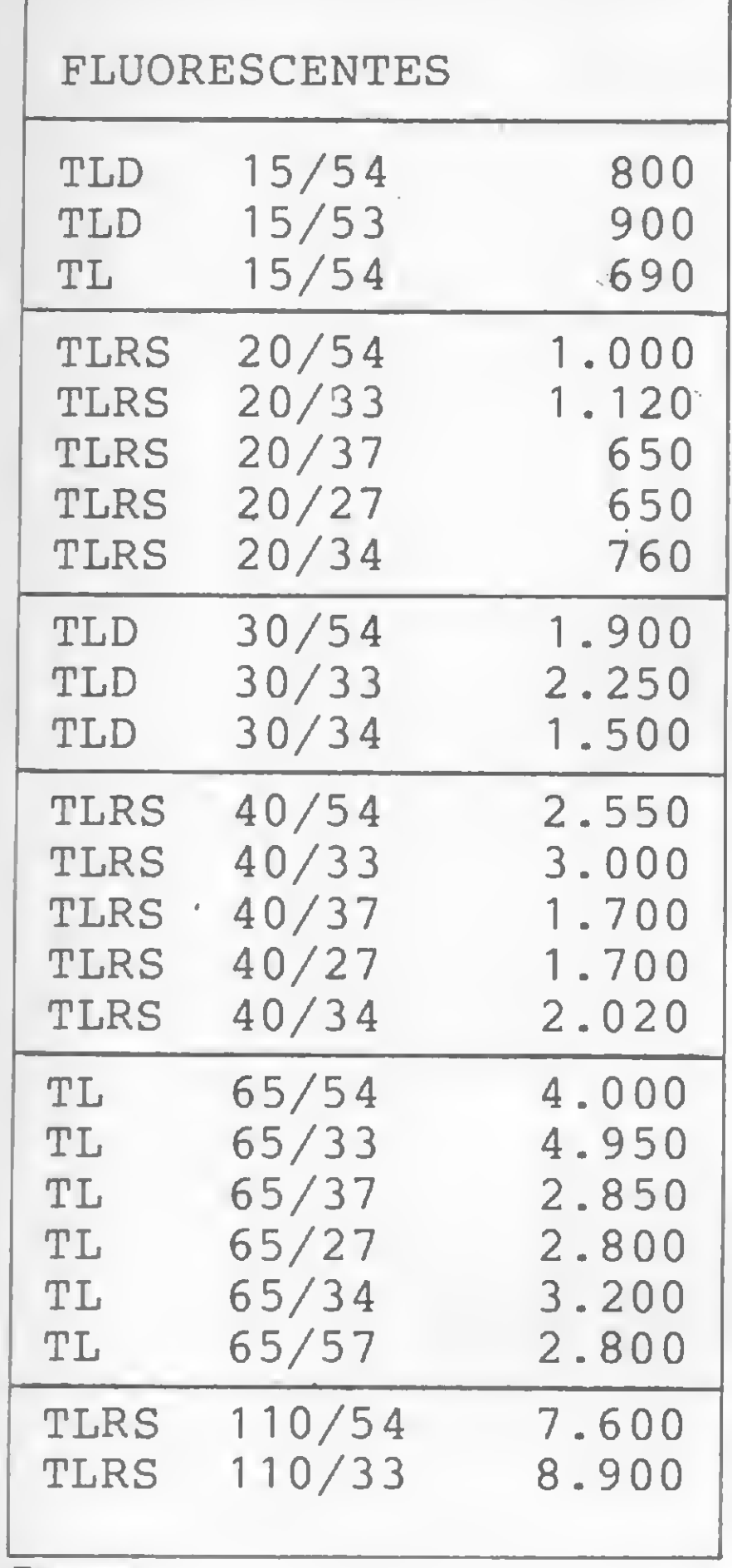

tão, através da tabela apresentada pelo micro, um índice de reflexão igual a 751. Sendo assim, temos, a partir da tabela da figura 1, para  $(K) = 2.0$  (valor logo  $acima$  ao obtido  $(1.7)$ ) e índice de reflexão igual a 751, um valor do fator de utilização (U) igual a 0.38.

O segundo cálculo a ser determinado  $\acute{\text{e}}$  o fluxo total (F). Para tal, devemos escolher o nível de iluminação (E), de acordo com a tabela da figura 2, e o fator de depreciação (D), de acordo com a figura 3. No caso, por tratar-se de um escritório, optamos por um nível de iluminação (E) = 500 lux; e um fator (D) igual a 0.9. Desta maneira, chegamos ao fluxo total  $(F)$  = 109.649 lúmens.

Figura 4

Finalmente, para chegarmos ao resultado do número de luminárias (N) devemos informar ao micro o número de lúmens fornecido por este tipo de lâmpada, através da tabela da figura 4. Neste caso, temos 4.000 lúmens para a TL 65/54. É necessário informar ainda o mímero de lâmpadas da luminária, no caso, duas. Desta forma, chegamos a um número de luminárias igual a 13. Confira...

```
• UEJA : "
 285 PRINT "BRANCO=7 (70<sup>%</sup>/*)"
 290 PRINT "CLARO=5 (50<sup>%</sup>/*)"
  295 PRINT "MEDIO=3 (30 \frac{1}{2})"
  230 PRINT "MEDIUSS (30 V)")"<br>300 PRINT "ESCURO=1 (10 V)")"
  305 PRINT "PARA CONTINUAR APERT
 E S E ENTER"
  310 INPUT 25315 IF Z$="S" THEN CLS
  320 PRINT "COMO JA TEMOS DETERM
INADO"
 325 PRINT "O FATOR DO LOCAL (K)
 E AS"
 330'PRINT "REFLEXÕES MEDIAS, OB
TEMOS"
 335 PRINT "ATRAUES DE SIMPLES L
EITURA"
 340 PRINT "DA TABELA, O FATOR D
E UTI-"
 345 PRINT "LIZACAO IU) PPOCURAD
0. "
 350 PRINT
 355 PRINT "ANOTE O UALOR DE (U)
 LIDO."
 360 PRINT "PARA CONTINUAR APERT
E 5 E ENTER"
 365 INPUT Z#
 370 IF Z$="S" THEN CLS
 400 PRINT "3* CALCULO DO FLUXO
TOTAL <F)"
 405 PRINT
 410 PRINT
'INTRODUZA O COMPRIME
NTO C"
 415 INPUT
 420 PRINT
ROS"<br>425 PRINT
 425 PRINT
 430 PRINT
L"
 435 INPUT
 440 PRINT "LARGURA=";L;"METROS"
 445 PRINT
 450 PRINT "INTRODUZA A DEPRECIA
CAO D"
 455 INPUT D
 450 PRINT "DEPRECIACAO D=";D
 465 PRINT
 470 PRINT "INTRODUZA O FATOR (U
  LIDO"
             *
             'COMPRIMENTO*" ; C; "MET
             'INTRODUZA A LARGURA
```
«•/O lilKU <sup>I</sup> U 430 PRINT "UTILIZACAO U=";U 435 PRINT 490 PRINT "INTPOD. NIUEL DE ILU MINACAO <E)" 495 INPUT <sup>E</sup> 500 PRINT "NIVEL DE ILUMINACAO (E)=";E;"LUX" 505 LET F=C\*L\*E/(U\*D) 510 PRINT  $515$  PRINT "FLUXO TOTAL  $(F) = ";F;$ "LÚMENS" 520 PRINT "ANOTE <sup>O</sup> UALOR DE (F) OBTIDO" 525 PRINT 530 PRINT "PARA CONTINUAR APERT E 5 E ENTER" 535 INPUT Z5 540 IF Z\$="S" THEN CLS 600 PRINT "4" CALCULO DO N" DE LUMINARIAS (N)" 605 PRINT 610 PRINT "INTRODUZA O N<sup>a</sup> DE LU MENS DA" 615 PRINT "LAMPADA <sup>A</sup> SER USADA MEDIAN-" 620 PRINT "TE TABELA DE FLUXO L UMINOSO" 625 INPUT<br>630 PRINT  $P(X=")$ ; X; " LUMENS" 635 PRINT<br>640 PRINT 640 PRINT "INTRODUZA <sup>O</sup> NP DE LA MPADAS DE" 645 PRINT "CADA LUMINARIA (1,2, <sup>3</sup> OU 4 ?)" 650 INPUT Y 655 PRINT "Ys";Y;" LAMPADAS" 660 PRINT 665 LET N=INT (F/(X\*Y)) 670 FOR Q=1 TO 5 675 PRINT AT 12,0; "N=";N;"<br>MAFIAS" LUMI 630 PRINT AT 12,0;"N=";M;" LUMI NARIAS" 635 NEXT <sup>Q</sup> 690 PRINT 695 PRINT "QUANTO AO ESPACAMENT <sup>O</sup> DAS" 700 PRINT "LUMINÁRIAS, DEIXAMOS <sup>A</sup> CRI-" 705 PRINT "TERIO DO USUÁRIO DES DE QUE" 710 PRINT "ESTE FACA USO DO BOM SENSO" 715 PRINT "\*\*MAOS A OBRA\*\*"

5 PRINT "CALCULO DE ILUMINACA 0 INTERNA"<br>10 PRINT <sup>10</sup> PRINT "---- 15 PRINT "1\* CALCULO DO FATOR DO.LOCAL <K)" 20 PRINT 25 «PRINT "ESTE FATOR DEPENDE <sup>D</sup> AS DIMENSOESDO LOCAL" 30 PRINT 35 PRINT "INTRODUZA 0 COMPRIME NTO" 40 INPUT C 4.5 PRINT COMPRIMENTO="; C,' ME TROS" 50 PRINT 55 PRINT "INTRODUZA A LARGURA" 60 INPUT 55 PRÎNT "INTRODUZA A LARGURA"<br>60 INPUT L<br>65 PRINT "LARGURA=";L;" METROS 75 PRINT "INTRODUZA A ALTURA D 70 PRINT <sup>A</sup> LUMINARIA" 80 PRINT "EM RELACAO AO PLANO DE TRABALHO" 35 INPUT <sup>A</sup> 90 PRINT "ALTURA=";A;" METROS" 95 LET K=C\*L/((C+L)\*Á) 100 PRINT 105 PRINT "FATOR DO LOCAL (K)=" ; K 110 PRINT 115 PRINT " ANOTE <sup>O</sup> UALOR DE (K ) OBTIDO" 120 PRINT " PAPA CONTINUAR APER TE S E ENTER"<br>125 INPUT Z\$ 125 INPUT Z\$<br>130 IF Z\$<>" IF Z\$<>"S" THEN GOTO 125 135 CLS 200 PRINT "2\* CALCULO DO FATOR DE UTILIZA- CAO (U)" 205 PRINT 210 PRINT " P/ SUA OBTENÇÃO <sup>O</sup> <sup>U</sup> SUARIO DEUE" 215 PRINT "DISPOR DE UMA TABELA '220 PRINT " ATRAUES DELA OBTEMO S TAL FATOR" 225 PRINT "(U) EM FUNCAO DE (K) JA OBTIDO E" 230 PRINT."DAS REFLEXÕES MEDIAS DAS PAREDES"<br>240 PRINT " 24-0 PRINT " REPRESENTAMOS A REF LEXAO POR" 245 PRINT "MEIO DE 3 ALGARISMOS 250 PRINT " O 1" REFERE-SE AO T 255 PRINT " 0 2" REFERE-SE A PA 260 PRINT " 0 3" REFERE-SE AD P 270 PRINT "CADA UM DESSES ALGAR 275 PRINT "CORRESPONDE A UM IND ETO" REDE" ISO" 265 PRINT "\*DA ESQUERDA P/ <sup>A</sup> Dl REITA\*" ISM05 ICE DE" 230 PRINT "REFLEXÃO (POR CENTO)

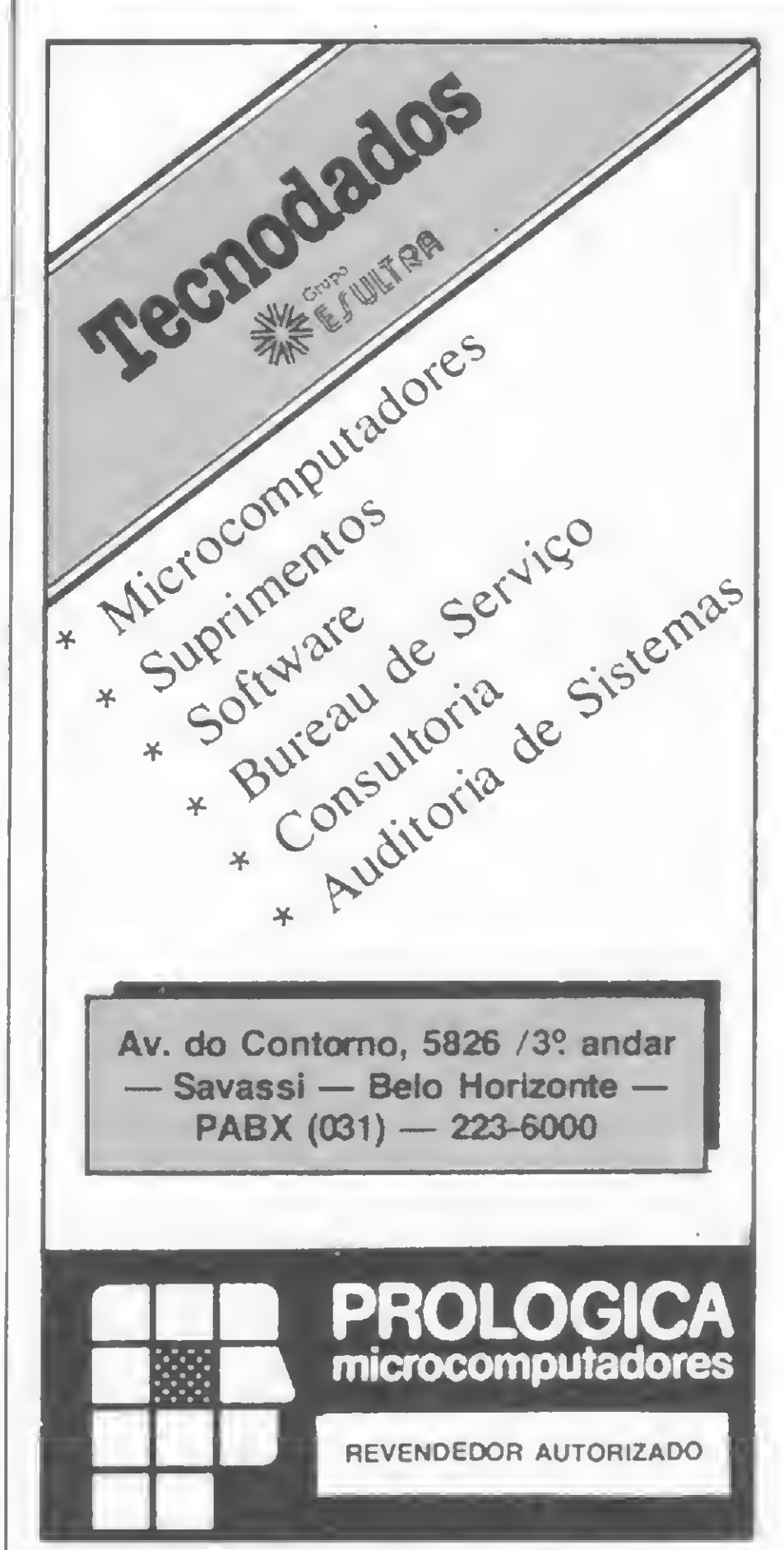

Cálculo de Iluminação Interna

### **格林特林林林林林林林林林林林林林林林林林林林林林林林林林**

trs 80 trs 80 trs 80 trs 80 trs

1 REM **THE REAL PROPERTY OF A REAL PROPERTY OF A REAL PROPERTY OF A REAL PROPERTY.** 2 REM REM-3. 4 REM Rosana Maria Gomes REM 哥 Campo Limpo - SP REM 6 **7 REM** CP 500 REM 8 9 REM

Com este programa é possível se obter o calendário de um ano completo, compreendido entre o intervalo de 1900 a 1999 e determinado pelos dois algarismos da dezena do ano deseja-

do. Por exemplo: para 1984, entrar apenas com 84, e assim por diante...

```
200 I=1
                                                210 GOSUB 3000
                               CALENDA
                                                220 FOR J=1 TO 4
                   PROGRAMA
 ****
                                                230 FOR S=1 TO 6
                ***
R I O
                                   GOMES
                                                240 GOSUB 4000
                      POR ROSANA
  ■ 关关关
                                                250 L=L+21***
                                                260 LPRINT
                         ********************
    ***************
                                                270 NEXT S
                                                280 L = 110 CLEAR 2000
                                                290 I = I + 315 DIM MS(12):DIM DZ(12)
                                                300 IF I=<10 THEN GOSUB 3000
20 NS=" JANEIROFEVEREIRO MARCO
                                    ABRIL
                           AGOSTO SETEMBRO
                                                310 NEXT J
          JUNHO
                   JUL.HO
  MAIO
                                                320 PRINT" FINAL ":END
OUTUBRO NOVEMBRO DEZEMBRO "
                                                999 ' ROTINA P/ TESTAR DATA
30 FOR I=1 TO 12
                                                1000 IF AZ<0 OR AZ>99 THEN R=1
40 READ DZ(I)
                                                1010 BZ = AZ - (INT(AZ/4)*4)50 NEXT I
60 DATA 31, 28, 31, 30, 31, 30, 31, 31, 30, 31, 30, 31
                                               1020 RETURN
                                                1999 ' ROTINA P/ CALCULAR DIAS
61 CLS:PRINT:PRINT
62 PRINT"********************
                                                2000 FOR I=1 TO 12
                                                2010 N=N-(INT(N/7)*7)
*******************
                                               2020 MS(I)=STRINGS(N*3,"")
                   PROGRAMA CALEN
65 PRINT"*
                                                2030 FOR T=1 TO 9
DARIO
                 *"
                                                2040 MS(I)=MS(I)+" "+STRS(T)
                   PARA QUALQUER ANO DO
66 PRINT"*
               *''2050 NEXT T
SECULO XX
67 PRINT"**********************************
                                                2060 FOR T=10 TO D%(I)
                                                2070 MS(I)=MS(I)+STRS(T)
********************
                                                2080 NEXT T
68 PRINT: PRINT
                                                2090 MS(I)=MS(I)+STRINGS(40,"")
69 PRINT" PREPARE A IMPRESSORA, APERTE (EN
TER) QUANDO ESTIVER PRONTA"
                                                2100 N = N + DZ(1)2110 NEXT I
70 INPUT C
75 INPUT" QUE ANO QUER"; AZ
                                                2120 RETURN
                                                2999 ' ROTINA DE IMPRESSAO
80 LPRINT:LPRINT"
                                                3000 ES=" "+STRING$(20,"*")+" "
   CALENDARIO - SECULO XX"
                                                3010 55=" D S T Q Q S S "
85 PRINT" AGUARDE"
                                                3015 LPRINT : LPRINT
90 LPRINT
                                                3020 LPRINT TAB(8); MIDS(NS, (I-1)*9+1, 9); TAB(
100 R = 032); MIDS(NS, (I)*9+1, 9); TAB(58); MIDS(NS, (I+1)
110 GOSUB 1000
120 IF R=1 THEN PRINT"ANO IMPOSSIVEL, ESCOLHA
                                                *9+1, 9)3030 LPRINT ES; ES; ES
OUTRO": CLS: GOTO 75
130 IF B%=0 THEN D%(2)=29 ELSE D%(2)=28
                                                3040 LPRINT S1, S1, S5
140 N=2+(AZ-1)*365+INT(CAZ-1)/4)3050 LPRINT ES; ES; ES
                                                3060 RETURN
150 GOSUB 2000
                                                3999 ' ROTINA PARA IMPRESSAO DE DIAS
160 AS=STR$(A%)
                                                4000 FOR K = I TO I + 2170 LPRINT"
                                                4010 LPRINT;" ";MIDS(MS(K), L, 21);" ";
ANO DE ";RIGHT$("0"+MID$(A$,2),2)
                                                4020 NEXT K
180 LPRINT
                                                4030 RETURN
i90 L=1
```
Calendário

 $\overline{\epsilon}$ 

# **CLAPPY LANC NUMPR** E EXPLICA:

Quatro. Repetição automática de caracteres.

Cinco. Diagnóstico de teste automático ao ligar.

# II.QUER unitron DIZERTECLADOGIappy  $\blacksquare$  register the second of  $\blacksquare$ <br>  $\blacksquare$ <br> LICENTE COPACABAN TELECOPACABANA: PRINCIPAL CONTROLL CONTROLL CONTROLL CONTROLL CONTROLL CONTROLL CONTROLL CONTROLL CONTROLL CONTROLL CONTROLL CONTROLL CONTROLL CONTROLL CONTROLL CONTROLL CONTROLL CONTROLL CONTROLL CONTROL

venha conhecer o TI pessoalmente na Clappy ou solicite a visita de um Consultor Técnico Clappy no seu escritório.

Aliás, na Clappy você encontra tudo o que precisa em microcomputadores, periféricos, suprimentos, softwares. Além de cursos próprios de programação e operação, assistência técnica, implantação e instalação de sistemas. E mais.

Aplicativos comerciais: contabilidade, controle de estoque, folha de pagamentos, contas a pagar e a receber.

em qualquer tecla. Dois. Redefinição das posições da tecla pelo próprio usuário. Três. Modo de operação igual à máquina de escrever.

Aplicativos de apoio: planilha financeira, processamento de dados, mala direta, cadastro e controle financeiro, gráficos, etc. Seja por venda, seja por leasing, ninguém pode lazer um preço melhor do que a Clappy.

O TI é o mais novo microcomputador da Unitron.

Ele tem um mi croprocessador 6504 e um teclado inteligente. Isto é,

um teclado gerador de caracteres para a lingua portuguesa. Veja o que este teclado pode fazer: Um.Programação de funções especiais

loja e sobreloja. Tel.: (021) 253-3395 Centro: R. Sete de Setembro, 88-loja Q (galeria) Tel.: (021) 222-5517/222-5721 Copacabana: Rua Pompeu<br>Loureiro, 99. Tel.: (021)257-4398/236-7175 Aberta diariamente das

<sup>10</sup> às 20 horas e aos sábados das 9 às <sup>14</sup> horas. Estacionamento próprio. Assistência Técnica: 234-9929/234-1015 Entregamos em todo

Brasil pelo reembolso Varig.

### #####«# ftttíHHt####tftf tftftftftftftftftftft

app1e app1e app1e ap p1e app1e ap

tt tt to the to the top that that the top that the top that the top that the top the top the tert that the te<br>That the top that the top that the term that the term that the term that the term that the term that the term th

Solte a sua imaginação e saia desenhando na tela do seu micro, com este programa.

As opções que você tem são: mudar a cor do desenho, apagar e posicionar a coordenada (x) e a abscissa (y).

```
1 REM
2 REM<br>3 REM-
                     \mathbb{R}^n » \mathbb{R}^m is \mathbb{R}^m .
                       \overline{c} . The model of \overline{c} and \overline{c} and \overline{c} and \overline{c} and \overline{c} and \overline{c} and \overline{c}3 REM<br>2 REM — IDNESE MIHMAN DO — MINO – MILCRO<br>3 REM — — — — — — — — — — 19 ...
4 REM<br>5 REM
5 REM - Armando Oscar Cavanha Filho e Fernando M. Roxo da Motta
6 REM Rio de Janeiro - RJ
7 REM
8 REM TK 20 00
9 R EM
```
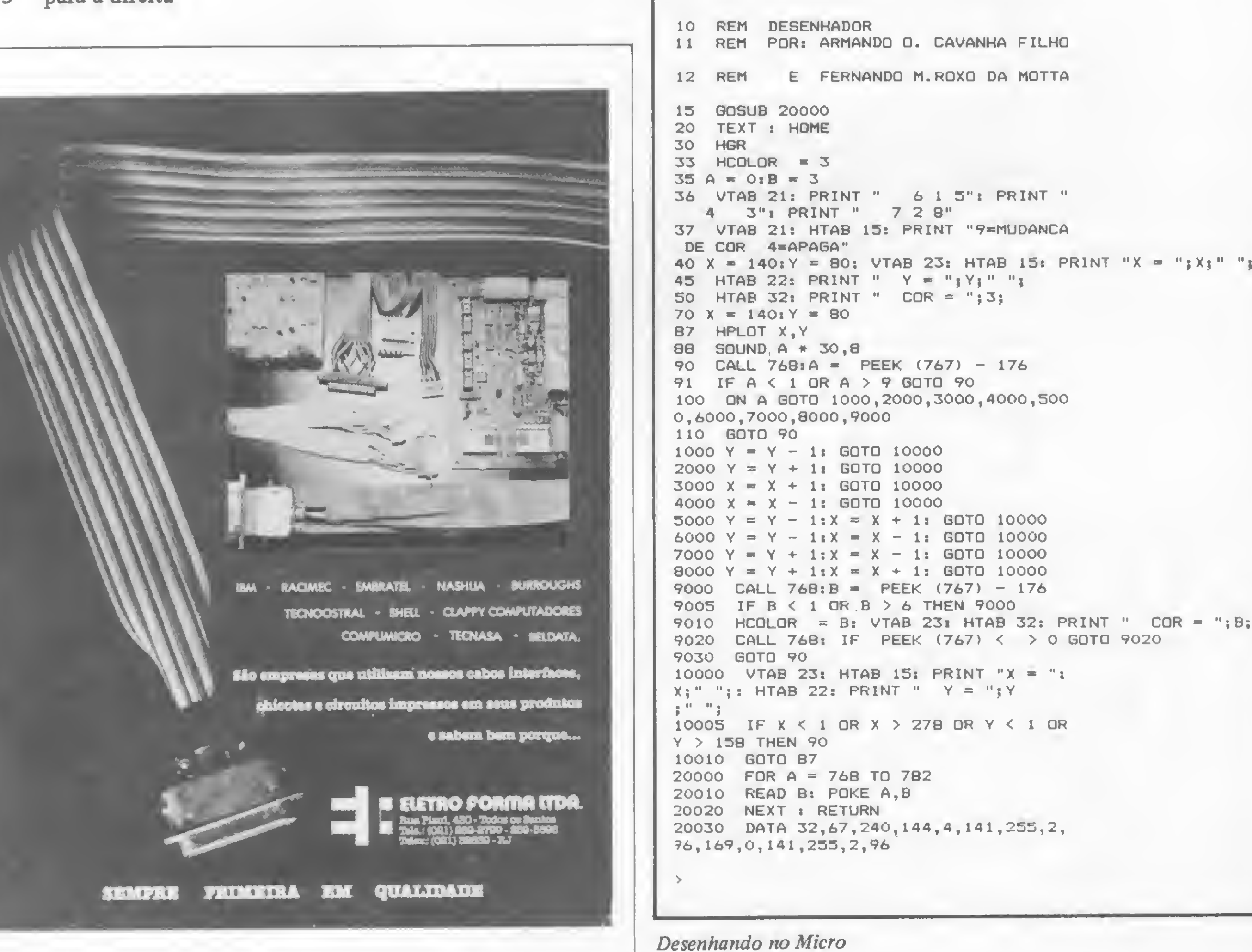

Para desenhar, o usuário utiliza as seguintes teclas:

- . <sup>1</sup> para cima
- . 2 para baixo
- . 3 para a direita

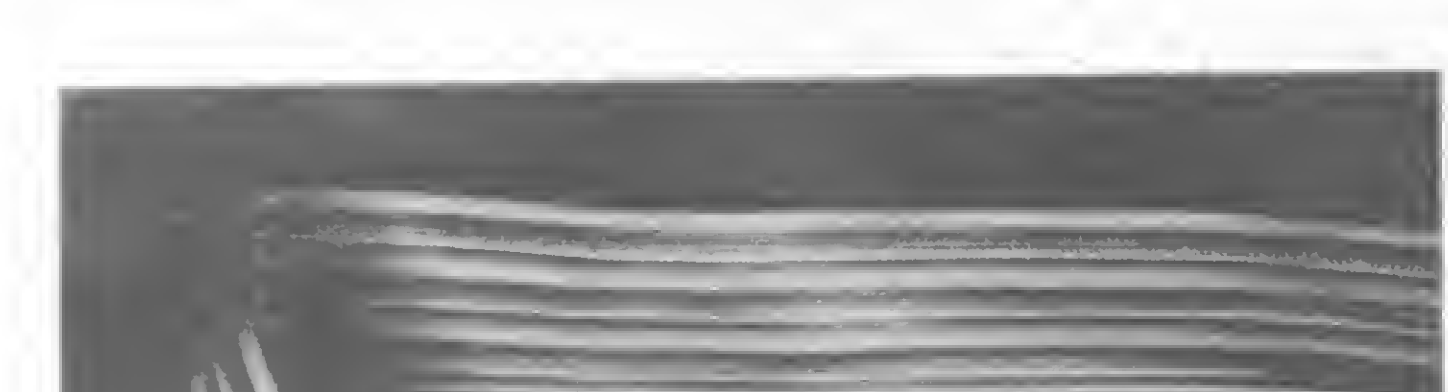

. 4 — para a esquerda

- . 5 em diagonal, para cima, à direita
- . 6 em diagonal, para cima, à esquerda
- . 7 em diagonal, para baixo, à esquerda
- . 8 em diagonal, para baixo, à direita

MICRO SISTEMAS, novembro/84

 $\overline{\mathbf{z}}$ 

### \*\*\*\*\*\*\*\*\*\*\*\*\*\*\*\*\*\*\*\*\*\*\*\*\*\*\*\*\*

sinclair sinclair sinclair sincl

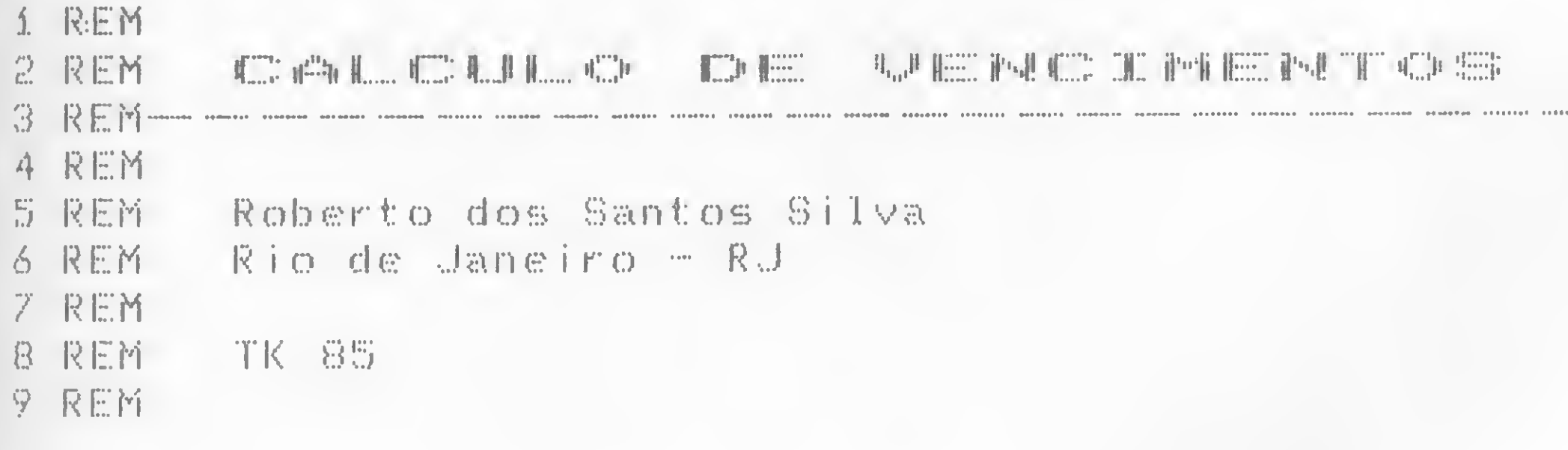

O programa Cálculo de Vencimentos é útil para aplicações comerciais, podendo calcular uma determinada data de pagamento, baseado apenas na data de entrada e no prazo fornecidos pelo usuário. Neste programa, o prazo fornecido só pode ser em dias, mas ele poderá ser adaptado para aceitar também prazos em meses ou em anos.

Após o usuário fornecer a data e o prazo, o programa diminui o dia da data de entrada do total de dias do mês de entrada (linha 160). Este total é definido na sub-rotina que começa na linha 500. Na linha 170, o resultado da subtração é diminuído do prazo. Se o resultado desta última operação, contido na variável R2, for menor ou igual a 0, o fluxo de processamento passará da linha 180 para a linha 200, onde o dia do vencimento será computado como a soma do dia da data de entrada mais o prazo; o mês e o ano serão os mesmos da data de entrada.

Caso R2 seja maior que 0, o fluxo será desviado para a subrotina 600, que somará 1 ao mês e ao ano (caso o mês seja

maior que 12), através das linhas 600, 610, 620 e 630. Na linha 640 temos o desvio para a sub-rotina 500, que define o total de dias do mês corrente. Este número de dias é diminuído da variável R2 e o resultado é jogado na variável R1 (linha 650). Se a condição da linha 660 ( $\bar{R}1 < 0$  ou  $\bar{R}1 = 0$ ) for satisfeita, o dia do vencimento será computado, o mês e o ano da data de vencimento serão os correntes e o programa sairá da sub-rotina. Caso a condição não seja satisfeira, joga-se R1 em R2 (linha 690) e o fluxo voltará para o início da sub-rotina-(linha 700), repetindo-se todo o processo até que a condição da linha 660 seja satisfeita.

Esta descrição do funcionamento do programa demonstra apenas o processo utilizado para a obtenção da data de vencimento e as linhas do programa relacionadas diretamente com ele. O processamento principal do programa, entre as linhas 115 e 215, é feito sob o modo FAST, e na linha 250, a mensagem é escrita com o cursor no modo GRAPHICS, para se obter o efeito pisca-pisca. O programa roda em equipamentos da linha Sinclair, com 16 Kb de RAM.

 $\overline{\bigcup}_{\mathfrak{m}} \mathfrak{m}^{\mathrm{GL}}$ 10 REM CALCULO DE VENCIMENTOS 20 REM ROBERTO DOS S. SILVA 230 FRINT RT 10,3)D\$;RT 10,14;P 30 REM VERSAO 27/01/64 [10] 23] DV; " / " ( h ; " ) "; A BI HT 15,5; PARA CONTINU 40 CLS PRINT AT 546 LET DUED. 50. AR TECLE 电电电压机 60 PRINT AT 1,3; "ENTRE COM A D 15.5: PARA CONTINU 오동화 |全县工程工业会工| ATA NO FORMATO" 70 PRINT AT 3,13; "DD/MM/AR" 260 LET SS-INKEYS 80. **LINPUT DE** 王严 SS="" THEN GOTO 240  $E70$ IF-VAL DE(1 TO 2) >31 OR VAL 日の 280 - IE - 동벌로리다의 THEN GOTO 40 马事(牛)丁曰(吾) 医生白细胞瘤 290. - (UAL D±(1 TO 2 19年11月21日 1929 AND VAL D\$ (4) 500 1 TO 15) =2). **THEN.** - 广庄上,封口中记了长(同中于)十四日长(同中西)十四丁 1991 01  $-4.2$ ※ (1위 = 3) 1 + 3 @ ※ (1위 = 4 ) + 3 1 + 1(1위 = 5 ) + 3 @ ※ (1위 = 5 100 PRINT AT 5,4; "ENTRE COM O P 第14 回生来(阿里了) 4 回生来(阿兰巴) 4 回函樂(阿兰巴) 4 回生子 食管室间。 (三番:彭王县后节) (尚中生の)中国の美(尚中生生)中国生美(尚中生皇) 110 "正过是七丁" 异常 B10 IF M=2 AND AV4=INT (A/4) TH 115 FAST 医阿二巴豆丁 科登自己县 LET DEVAL 120 D \$ (1 T 0 2) 520. 混蛋蛋白异构 D\$14 TO 51 150 LET. LET , [竹三夏昌世] 1500. - 별 = 별 + 호 140 LET **A-VAL DAK7 TO 8)** IF MK-12 THEN GOTO 540 1811112 150 1605061 -500 620 LET 損害1 上日下 150 B1=ND-D 530 上三丁 吊甲吊甲虫 生字语 LET 高温性异常生育生 **GOSUB** 后半回 - 500 IF REK#0 THEN GOTO 200 180 650 LET 【民生=黄宝=ND】 190 - GOSUE - SØØ 660 LET 我想与只是说儿只生又极美不好的说〔只生自愿〕 <u> IF DU-0 THEN LET </u> 200 AIF-DV=0'THEN GOTO 690 DUHD 4PR 日平区 210 CLS **680 RETURN** 215 SLOW G90 LET R2=R1 220 PRINT AT 8,2; "DATA INIC."; B 700 GOTO 600 T 8,14;"PRREZO";RT'8,22;"DRTR VEN

Cálculo de Vencimentos

 $\overline{\mathbf{r}}$ 

### \*\*\*\*\*\*\*\*\*\*\*\*\*\*\*\*\*\*\*\*\*\*\*\*\*\*\*\*

trs color trs color trs color ti

\*\*\*\*\*\*\*\*\*\*\*\*\*\*\*\*\*\*\*\*\*\*\*\*\*\*\*\*\*\*\*\* \*\*\*\*\*\*\*\*\*\*\*\*\*\*\*\*\*\*\*\*\*\*\*\*\*\*\*\*\*\*\*\*\*\*\*

```
1 REM
         FER BOSTO
  REM
\mathbb{Z}3
  REM-
  REM
Å
         Geraldo Simonetti Bello
  我在窗
咢
         Vitoria - ES
  REM
ó
  REM
7
         COLOR 64
  REM
-85
 REM
9.
```
Se você gosta de Música Popular Brasileira e é usuário de algum dos micros compatíveis com o TRS-80 Color equipado com Extended Color BASIC, aqui está um programa que combina recursos gráficos e musicais para executar duas composições bastante conhecidas da MPB: Maria, Maria, de Milton Nascimento e Fernando Brant, e Meu Bem Querer, de Djavan.

Eis uma breve descrição do programa:

· linhas 10 a 400 - desenham a tela de título, usando alta resolução;

 $\bullet$  linhas 410 e 420 – permitem selecionar uma das duas músicas disponíveis;

 $\bullet$  linhas 510 e 520 - coordenam a execução das músicas 1 e 2, respectivamente;

linhas 610 à 630 - informam sobre a música escolhida;

· linhas 710 a 1000 - desenham a tela que será mostrada durante a execução das músicas, usando média resolução;

· linhas 1010 a 1090 - contêm os comandos utilizados na música 1;

· linhas 1110 a 1130 - contêm os comandos utilizados na música 2.

Tendo assimilado bem o programa, você poderá ampliá-lo inserindo outras composições e fazendo as modificações necessárias. Aliás, os comandos PLAY foram colocados como subrotinas nas últimas linhas exatamente para facilitar o seu trabalho.

Agora sente-se confortavelmente e divirta-se ouvindo o Color executar duas das várias músicas que ele aprendeu desde que chegou ao Brasil.

Maria, Maria - Copyright 1978 by Três Pontas Edições Musicais Ltda. Meu Bem Querer - Copyright 1980 by Edições Musicais Tapajós Ltda.

260 PUT(X, 126) - (X+58, 186), V, PSET 270 NEXT

10 PMODE4, 1 20 PCLS:DIMV(89)

```
30 SCREEN1, 1
40 LINE(94,60)-(158,126), PSET, B
50 CIRCLE(114,99), 10, , 1, .5, 1.25
60 CIRCLE(114,95),16,,.9,.25,.72
70 CIRCLE(112,73),5,,2,.75,1.25
80 CIRCLE(112,73),5,,2,.4,.75
90 LINE(109,78)-(116,115), PSET
100 CIRCLE(112, 117), 5, 1, 1, 97, 1.5110 CIRCLE(111, 115), 3,, 1,.5, 1.35
120 CIRCLE(137,96), 10, 2, .7, 1.25
130 CIRCLE(134,83), 7,, .95, .4, .75
140 CIRCLE(132,85), 4,, 1,.63, 1.4
150 CIRCLE(152,82),2
160 CIRCLE(152,90), 2
170 GET(97,63)-(155,123), V, G
180 LINE(94,60)-(158,126), PRESET
, BF190 FOR X=10 TO 184 STEP 58
200 PUT(X, 4) – (X+58, 63), V, PSET
210 NEXT
220 FOR X=10 TO 184 STEP 174
230 PUT(X, 65) - (X+58, 125), V, PSET
240 NEXT
250 FOR X=10 TO 184 STEP 58
```

```
280 LINE(6,2)-(250,188), PSET, B
290 LINE(70,65)-(182,123), PSET, B
300 DRAW"BM100, 103; U8; E2; U8; R3; F
4; E4; R3; D19; L3; U15; G4; H4; D15; L4"
310 DRAW"BM121, 103; U8; E2; U8; R4"
320 CIRCLE(127,90), 6,, 1, .8, 1.25
330 CIRCLE(127,90), 2
340 DRAW"BM125, 95; D9; L4"
350 DRAW"BM136, 103; N; R9; U8; E2; U8
; R6"360 CIRCLE(144,89),5,,1,.8,1.18
370 CIRCLE(143,89),2
380 CIRCLE(144,98),6,,1,.72,1.2
390 CIRCLE(143,98), 2
400 FORZ=1TO2000:NEXT
410 CLS: PRINTTAB (133) ; "ESCOLHA A
MUSICA (1-2)"; TAB(103); "(1) MAR
IA, MARIA"; TAB(71); "(2) MEU BEM
OUERER"
420 A$=INKEY$:IFA$=""THEN420
510 IF AS="1" GOSUB610: P=1: F=2: S
=0: L1 = 2: L2 = 4: GOSUB710: GOSUB1010:GOSUB1030:GOSUB1010:GOSUB1050:GO
SUB1070: GOSUB1070: GOTO410
```

```
880 LINE(5,116)-(25,116),PSET
890 LINE(55,116)-(251,116),PSET
900 LINE(5,136)-(251,136),PSET
910 FOR 1=1 TO 3
920 FOR C=L1 TO L2
930 PAINT(40,116),C,P
940 PAINT(98,86),C,P
950 PAINT(169,66),C,P
960 PAINT(216,66),C,P
970 CIRCLE(192,56),25,C,.5,.55,.
95
980 PAINT(82,40),C,P
990 NEXT C,I
1000 RETURN
1010 PLAY"V25;T3;01;L8;A;O2;L4;D
L8;D;L4;D;L4.;D;L8;E;L4;D;L4.;D
;L8;A;L4;A;L4.;A;L8;B;L4;A;L4.;D
;L8;G;L4;G;L4.;G;L8;G;L4;G;L4.;F
+;L4.;D;L4.;E;L2;F+;L4;F+;L8;F+;
L4 ;F+;L4.;F+;L8;A;L4;B;L4. ;F+;L8
;D;L4;Ú;L4.;D;L8;D;L4;D;L4.;E;L8
; E;L4;E;L4.;E;L8;D;L4;D"
1020 RETURN
1030 PLAY"L4.;D;L8;G;L4;G;L4.;F+
;D"
```
### WARE apresenta novastttas com desatios emocionantes para você! PARA EQUIPAMENTOS COM LÓGICA SINCLAIR 1. VALK1RIE 2. MERCADOR DOS 3. SUBESPAÇO Implacével Pilote a nave SETE Valkine e parta caçada espacial MARES em busca de dez Totalmente No século XIX castelos perdidos urálicu. ««. vocé percorre o (Exclusividade <sup>E</sup> mais: mundo a bordo CAVERNAS DE Ciberne. por de seu navio, em Divino C.R. MARTE busca de bons Leitão). {Exclusividade negócios E mais Ciberne. por GUERRILHA E mais: Divino CORRIDA MALUCA ePINBALL CR Leitão) e COMBOIO C<u>ÓSM</u>ICA eZOR (Exclusividade Ciberne por Divino ESPACIAL O R. LeitAo} 4. DEFENSOR 3D 5. ROT I - PLUC 6. APUCI Livre nosso m • SO.G. • COMP CALC planeta de uma Sistema Raptdo, ehciente e totalmente em invasAo operacional, com código de máquina. A melhor versão alienígena, linguagem do ò famoso Visi-Calc Fantéalicas qrAtira lnlinitas • COMP ARO simulações opções de uso. Programa gerador de arquivos In-dimensionais Totalmer.te em E mais O'BERT Totalmente em código de máquina. código de (Esclusividade <sup>j</sup> Modele firr.as e as acesse pelo maquina Ciberne. (ExclusividadeCiberne, por I. Magal). campo que quiser por Divino C.R. Leitão) e • MERGE • COMP TEXTO ASSALTO. Possibilita a junção de vários De íacil manipuiaçAo. totalmenle em Drogramai. uns aos outros código de maquina. ADQUIRA ESSES LANÇARENTOS<br>
MAIS PRÓXIMO E CIBERNE<br>
Bichos o Cia., Patrulho Galerica,<br>
Avenura e Mistèrio, Constation,<br>
Rot II e Compuseus 20 (fita virgem), PARA EQUIPAMENTOS COM LÓGICA TRS-80 1. SIMULADOR DE VÔO 2. XADREZ Totalmenle  $O$  reals tradicional dos gràlico e acompanhado logos, reeditado em de livro de instruções, com nova e diagramas, brilhante versão. tabelax etc. JVA MICROCOMPUTADORES LTDA E mais. E mais PINTOR PATRULHA Distribuição e Internações La Craça Arenha 145 MALUCO ARMADA O DESAFIO e PÂNICO GALINHA. (totalmente sonorizados)  $\sigma_{\ell}$ CFP 20030

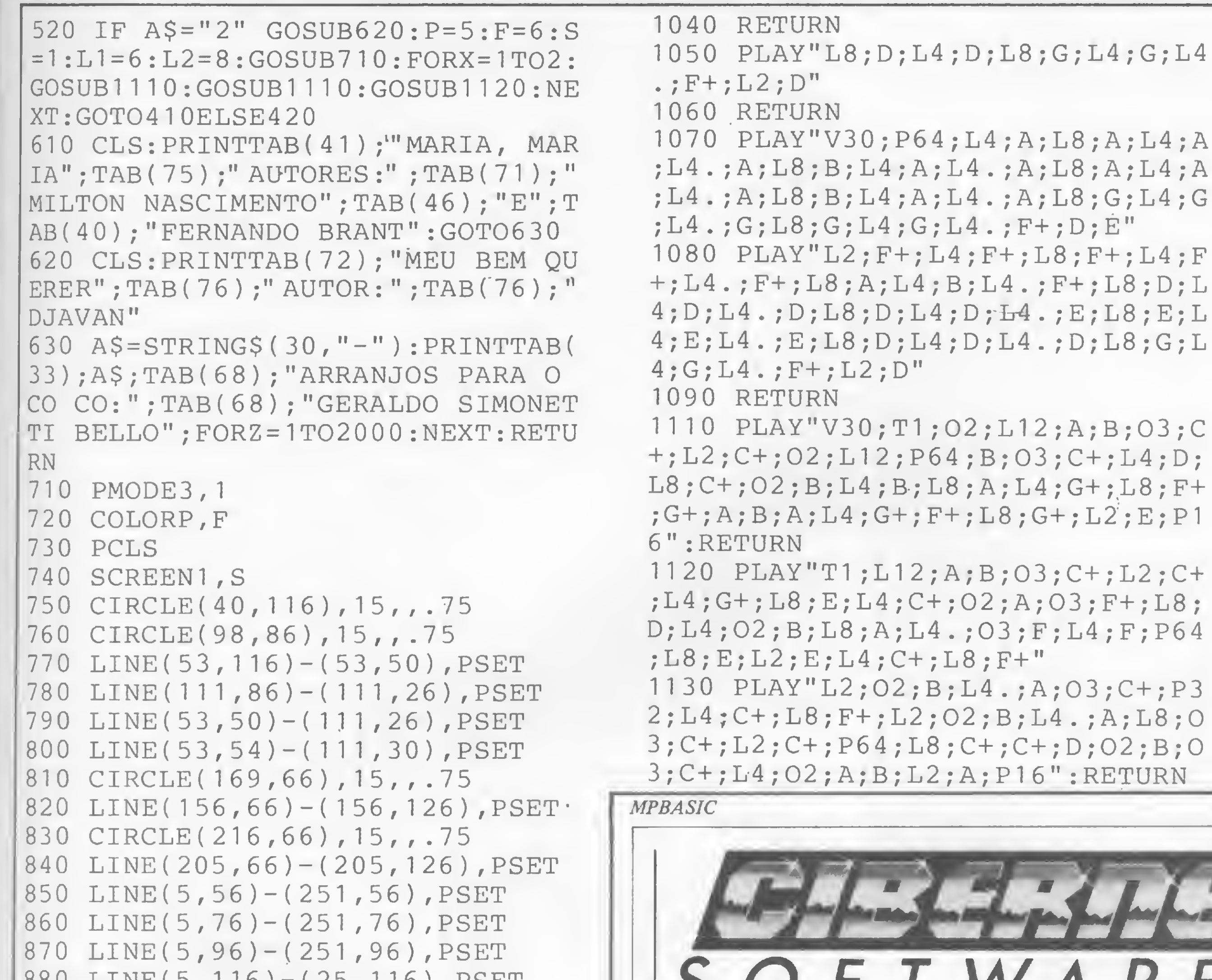

MICRO SISTEMAS, novembro/84

### 特林特特特林特特特特特特特特特特特特特特特特特特

sinclair sinclair sinclair sincl

```
REM
\mathbf{1}seek alle alle alle lette delle seek
  尺田首
\mathbb{C}^*REM .......
3
  股汇网
\mathbb{A}^1_YMarcel G. de Albuquerque
  REM
\mathbb{Z}Maceio - AL
  REM
6.
   REM
7
             TK 82C
   我信怀
8
  REM
9
```
Este programa serve para mostrar o quanto se recebeu de salário durante um determinado período, em dinheiro atualizado. Assim, o programa pede que seja digitado o mês/ano, o salário e o valor da ORTN do mês. A seguir, divide o salário pelo valor da ORTN, obtendo-se os salários já convertidos em Obrigações Reajustáveis do Tesouro Nacional. Para se obter o valor real do que se recebeu no período, essas unidades devem ser multiplicadas pelo valor atual da ORTN.

Com isso, teremos também uma comparação entre a variação salarial e a variação das ORTN. Observe que na linha 4 do programa foi escolhido o valor 12 para a variável U. Para um maior número de meses, deve-se dimensioná-la convenientemente.

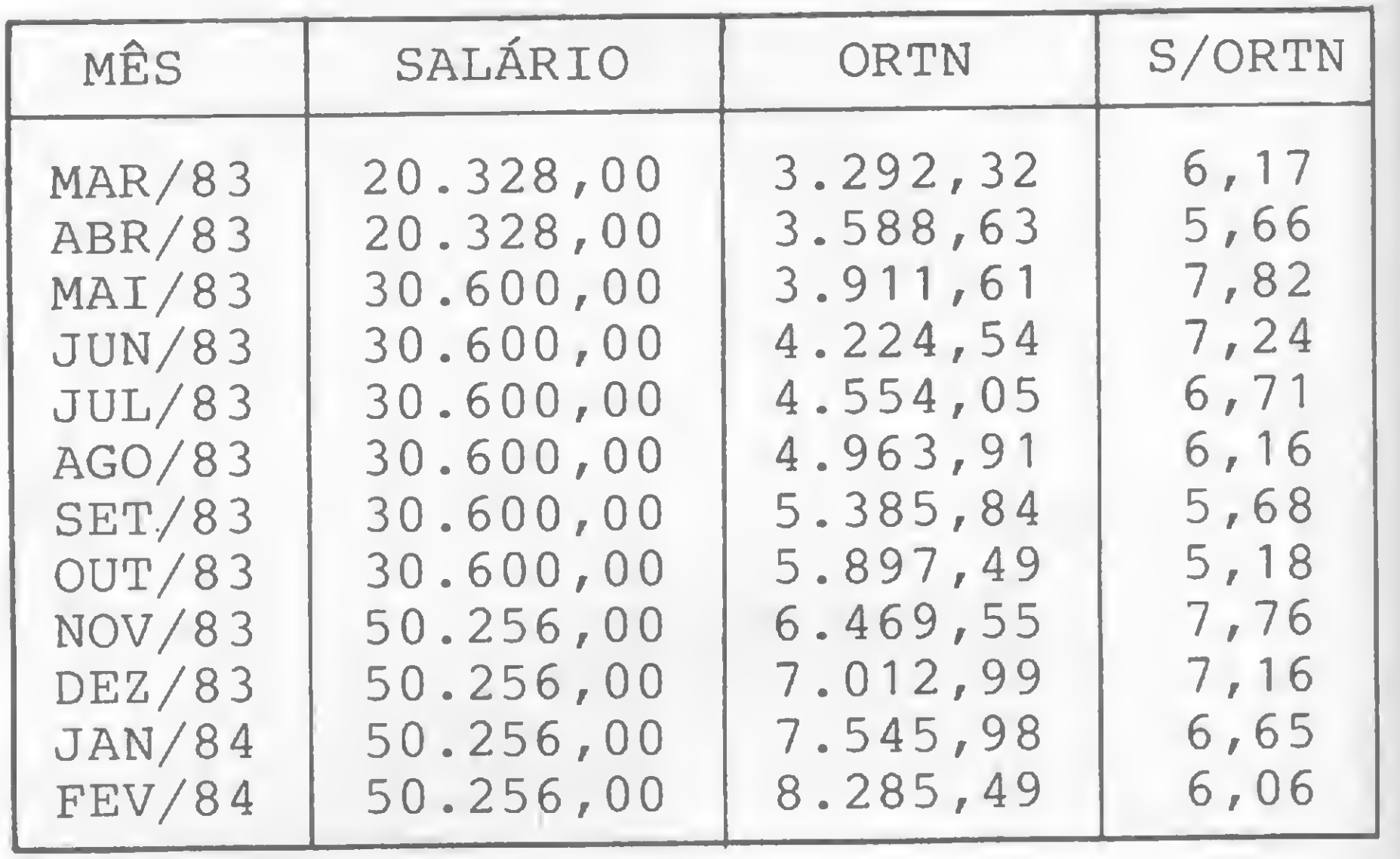

O programa é auto-explicativo, mas como exemplo tomemos os dados da fi-

gura 1. Para formar esta tabela, basta colocar o programa para rodar e, escolhida a opção "TAB", digitar os salários-mínimos de março de 1983 a fevereiro de 1984 em Alagoas, com os respectivos valores das ORTN de cada mês. A quarta coluna (S/ ORTN) mostra a variação do salário mínimo de Alagoas em ORTN. Uma outra opção (CAL) mostrará quanto se recebeu, durante 12 meses, em valores de fevereiro de 1984. Assim o programa fornece o valor de Cr\$ 648.910,57, recebido entre março de 1983 e fevereiro último.

### **SUGESTÕES**

O fundamental deste programa é a relação entre a variação de um determinado valor e a variação das ORTN que, sendo corrigidas pela correção monetária, com base no índice oficial da inflação, nos dá uma exata medida do quanto recebemos ou pagamos em função da desvalorização da moeda. Assim, poderemos ter o mesmo tipo de comparação substituindo os salários pelas prestações pagas num consórcio ou pelas prestações da casa própria. Mas, para se obter resultados como esses, seria interessante fazer algumas modificações no programa original. Em primeiro lugar, o número de meses não pode continuar sendo fixo. Assim, deve-se apagar a linha 4 e incluir as seguintes:

Figura 1

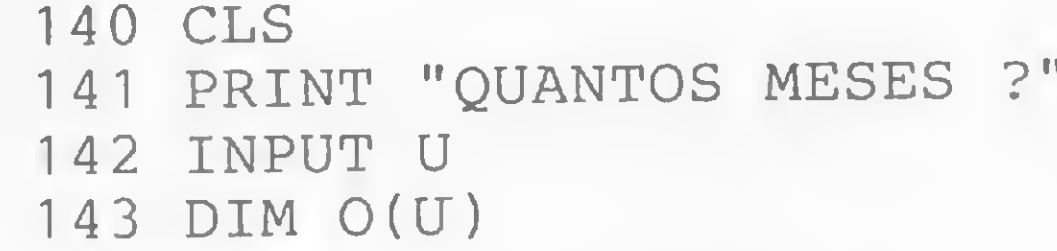

Também seria útil saber quanto se pagou em valores não reajustados, para se estabelecer uma comparação. Para isso, devese incluir:

```
436 LET TOTAL = 0445 LET TOTAL = TOTAL + S(I)
```
Para se obter na tela este novo cálculo, é preciso substituir as linhas 510, 520, 530 e 540 por:

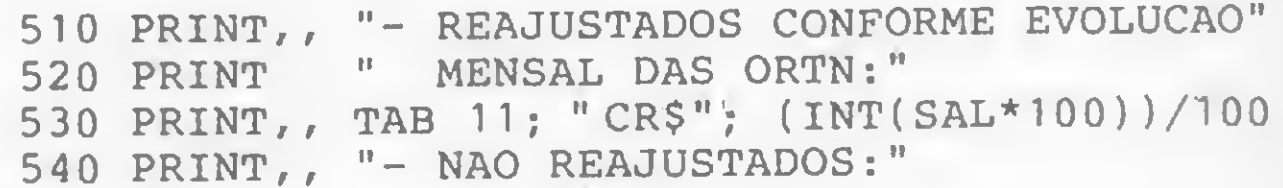

e também incluir as seguintes linhas:

550 PRINT,, TAB 11; "CR\$"; (INT(TOTAL\*100))/400 560 GO TO 70

Para uma melhor formatação da tela, pode-se ainda incluir:

505 FOR P=0 TO 31 506 PRINT "\$"; 507 NEXT P

E como modificações finais, que podem ser implementadas mesmo sem as anteriores, deve-se apagar a linha 430 e modificar a linha 120 para:

120 IF  $R\$  = "PAR" THEN GO TO 2000

acrescentando:

2000 STOP 2010 SAVE "SALARIOS" 2020 GO TO 1

Além dessas modificações acima, o leitor pode mudar a palavra SALÁRIOS, existente no programa, por MENSALIDA-DES, PRESTAÇÕES ou aquela que melhor significar o que o usuário deseja expressar.

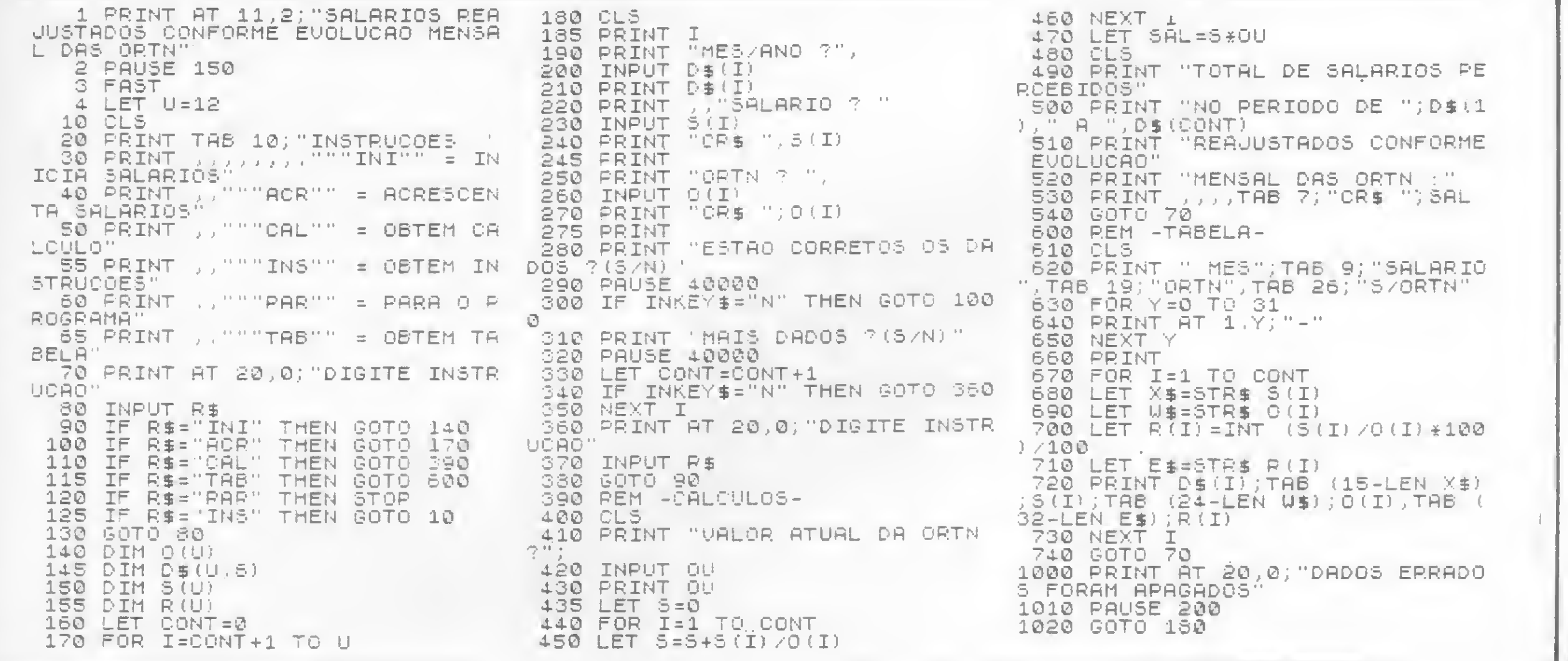

Salários

泽

 $\sum_{i=1}^n$ 

# mpressoras apaixonadas micros felizes. O casamento perfeito.

# Ecodata EL-8000 A impressora<br>fora de série.

EL-8000 é tudo que um micro precisa de uma impressora. De incrível versatilidade a EL-8000 possue:

- Controle por microprocessador.
- · Escrita bi-direcional em qualquer circunstância - procura lógica.
- · Imprime em diversos idiomas: inglês, francês, alemão, espanhol, etc.
- · Desenha, faz gráficos, reproduz qualquer imagem que um Micro produza em seu video.
- · Troca de formato de impressão dentro da mesma linha.
- · Velocidade de comunicação de 50 até 9600 BPS.
- · Buffer de recepção até 2.000 caracteres.
- · Produz diversos tipos de impressão: normal, negrito, expandido, sublinhado, sub e sobre-escrito.
- 80 a 132 caracteres por linha.
- · Impressão matricial 9 × 7 permitindo até 8 vias numa velocidade de 100 CPS. Em bobina, folha solta e/ou formulário contínuo.
- Etc... etc... etc...

SISTEMA DE PROCESSAMENTO DE DADOS E TELECOMUNICAÇÕES

Rio de Janeiro - R. República do Libano, 61 - 12º andar - Tel.: (021) - 221-4677 - Telex (021) 30187 São Paulo - Rua Frei Caneca, 1119 - Tel.: (011) 284-8311 - Telex (011) 22191 Brasilia - SCS 02 - Bloco C n.º 41 SL. 01 - Tel.: (061) 225-1588 - Telex (061) 1750 Porto Alegre - Rua Santa Terezinha, 300 - Tel.: (051) 232-3564 - Telex (051) 2144 Belo Horizonte: Tel.: (031) 222-7809 Goiânia - Salvador

<sup>t</sup> rs <sup>80</sup> trs <sup>80</sup> trs <sup>80</sup> trs <sup>80</sup> trs

转符铃铃特特特林特转转转转转转转转

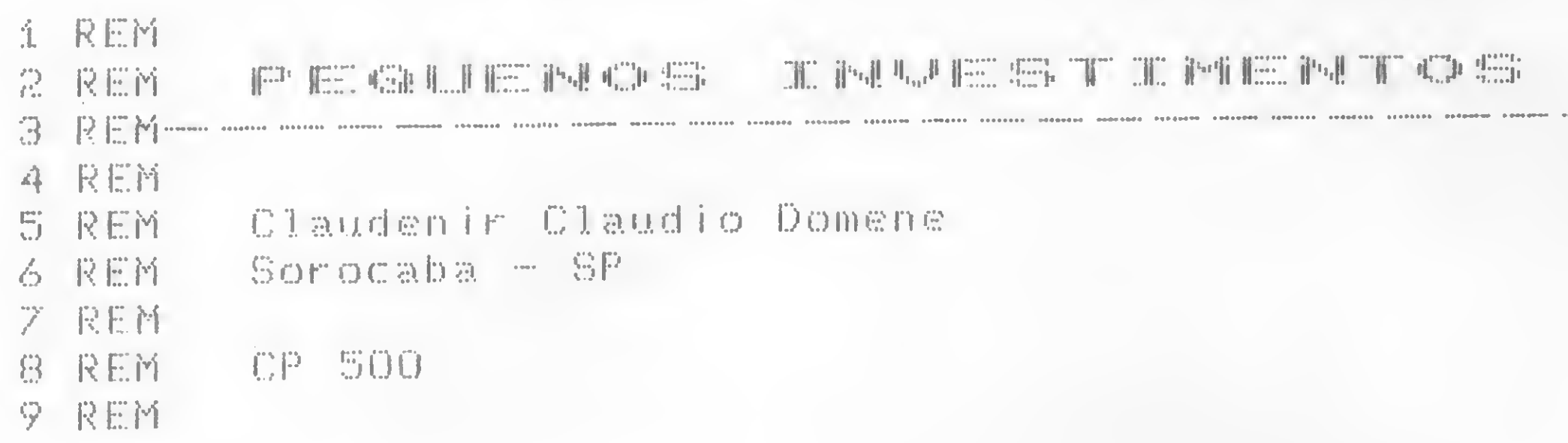

foi desenvolvido com o objetivo de orientar o pequeno investidor sobre os melhores negócios que ele pode realizar com uma determinada quantia, através do estudo dos cálculos de rentabilidade dentro do período de tempo que cada tipo de aplicação pode oferecer. Os cálculos apresentados pelo programa são

É sempre bom separar uma parte do salário para fazer pequenos investimentos, que podem ser um ótimo socorro em momentos imprevistos. As vezes, fazer um empréstimo bancário também pode ser um bom negócio, se temos um destino rentável para este dinheiro.

Criado para o CP-500, este programa

```
2 REH * NOME DO PROGRAMA
3 REM * INVEST1/BAS
4 REM ******************
5REM
```
baseados em juros compostos (juros sobre juros). Com este programa, o pequeno investidor poderá saber, por exemplo, quanto teria que aplicar por um certo número de meses para obter um valor equivalente em uma única aplicação com o mesmp período e amesma taxa de juros mensal.

1 REM \*\*\* 10 CLSJPRINT CHR»(23):PRINT3 212,"INVESTIMENTO" 3 REN<br>10 CLS:PRINT CHR\$(23):PRINT& 2<br>20 PRINT& 338,"-------------"<br>30 PRINT@ 430."AUTOR CLAUGENIR 20 PRINT@ 338,"-------------"<br>30 PRINT@ 450,"AUTOR CLAUDENIR CLAUDIO DOMENE" 40 PRINT& 588, "EMBRATEL - SOROCABA" 50 AS=INKEYS:IF AS="" THEN 50 50 AS=inkets:ir AS=""Then"50<br>60 Z\$="Nesta opcao voce ":X\$="tem uma certa quantia ":A\$="######<br>#,###.##"<br>80 PRINT@ 74,"";:FOR I=1 TO 40;PRINT CHR%(95);:NEXT I<br>90 PRINT@ 197,"Este programa destina-se aqueles que pretendem f **H** MMM. HH" 70 CLSiPRINT» 10,"«\* PROGRAMA PARA 0 PEGUENO INVESTIDOR \*\*" 80 PRINTJ 74,"";:FOR I=1 TO 40;PRINT CHRS(95);:NEXT I<br>90 PRINTJ 197,"Este programa destina-se aqueles que pretendem fa zer inves-timentos, orientando-os na melhor opcao. Os calculos aqui apre-sentados sao baseados em juros compostos (juros sobre juros) 100 PRINT& 453, "Com este programa sera' possível verificar sua c aderneta depoupanca, seus emprestimos e muitas outras coisas de pendendo decomo utiliza-lo. 110 PRINT@ 645, "Obrigado pela atencao e boa sorte. 120 FOR A=1 TO 100:NEXT A:PRINT@ 930," ":FOR A=1 TO 100:NEXT A:PRINT@ 930, "TECLE (ENTER) PARA CONTINU AR": IF MS=INKEYS THEN 120 AR":IF MS=INKEYS THEN 120<br>130 CLS:PRINT@20,"P EM S ---) (1)"@84,"S EM P ---) (2)"@148,"R E<br>M S ---) (3)"@212,"S EM R ---) (4)"@276,"R EM P ---) (5)"@340,"P<br>The S ---) (3)"@212,"S EM R ---) (4)"@276,"R EM P ---) (5)"@340,"P H S ---> (3)"a212,"S EM R ---> (4)"a276,"R EM P ---> (5)"a340,"P<br>EM R ---> (6)"a389,"P=VALOR ATUAL"a453,"R=SERIE UNIFORME"a517," S=VALOR FUTUR0"2576 140 PRINT"GUAL E' SUA OPCAO ?" este programa sera' possivel verific<br>, seus emprestimos e muitas outras c<br>liza-lo.<br>Jgado pela atencao e boa sorte.<br>NEXT A:PRINTO 930,"<br>NEXT A:PRINTO 930,"TECLE (ENTER) PARA<br>EN 120<br>EM S ---) (1)"084,"S EM P ---) (2)"0<br>S EM 150 YS=INKEYS:IF YS="" THEN 150 160 IF YS="1" THEN 410 170 IF YS="2" THEN 42D 180 IF YS="3" THEN 430 190 IF YS="4" THEN 440 200 IF YS="5" THEN 450 210 IF YS="6" THEN 460 220 GOTO 150 230 GOSUB 300«G0SUB 330:G0SUB 290 «GOSUB 480«PRINTA640,S%;USING <sup>A</sup> \*;P\*MAlG0T0 360 240 GOSUB 300 GOSUB 340:GOSUB 290:GOSUB 480:PRINTa640,PS;USINO A S;S#/A:G0T0 360 250 GOSUB 300:GOSUB 350:GOSUB 290:GOSUB 480:PRINT@640,SS;USING A \*jR#\*F/I«G0T0 360 260 GOSUB 300:GOSUB 340:GOSUB 290:GOSUB 480:PRINT@640,RS;USING A % <sup>5</sup> SH\*I/FiGOTO 360 270 GOSUB 300:GOSUB.350:GOSUB 290:GOSUB 480:PRINT@640,PS;USING A SjRW\*F/I/A«GOTO 360 280 GOSUB 300:GOSUB 330:GOSUB 290:GOSUB 480:PRINT@640,RS;USING A SfPR\*I\*A/F «GOTO 360  $290$  A-(i+I)EN:F=A-i:RETURN 300 INPUT "NUMERO DE PERIODOS........... ";N<br>310 INPUT "TAXA DE JUROS (%)............ ";I1 \$;PN\*I\*A/F:GOTO 360<br>290 A=(i+I)EN:F=A-1:RETURN<br>300 INPUT "NUMERO OE PERIOOOS........... ";N<br>310 INPUT "TAXA DE JUROS (X)............. ";I1<br>320 I=I1/100:R\$="SERIE UNIFORME Cr\$ ":S\$="VALOR FUTURO.. Cr\$ ":P 5="PRINCIPAL..... CrS ":RETURN 330 INPUT"PRINCIPAL CrS "«PM«RETURN 340 INPUT"MONTANTE Cr5 ";S#:RETURN 350 INPUT"SERIE UNIFORME Crs ";R#:RETURN 360 GOSUB 470 370 PRINT2930," NOVO CALCULO (S/N) ?":KS=INKEYS:IF KS="" THE <sup>N</sup> 370 380 IF KS="S" THEN 130 390 IF KS-"N" THEN 520 400 GOTO 370 410 CLS\*PRINT@74,ZS\*XS;"(Valor Atual) e pretende investi-la por um certo periodo (Meses) <sup>e</sup> deseja saber qual sera <sup>o</sup> total (Valor Futuro) no final deste periodo com uma determinada taxa de Juro s mensal."«GOSUB 470«G0T0 230 420 CLS:PRINT274, ZS; "deseja saber quanto teria que aplicar hoje (Valor Atual) para obter uma certa quantia (Valor Futuro) no f im de um certo periodo (Meses) com uma certa taxa de juros mens al."«GOSUB 470«GOTO 240 430 CLS:PRINT@73,ZS;"deseja saber qual o valor final (Valor Futu ro) quando aplicado uma certa quantia mensal (Serie Unifor- me) por um determinado periodo (Meses) com uma determinada taxa de j uros mensal.":GOSUB 470:00T0 250 440 CLS:PRINT273,ZS;"deseja saber quanto teria que aplicar (Seri e Uniforme) por um certo periodo (Meses) para obter um va- 1or f Inal (Valor Futuro) com uma determinada taxa de juros men- sal." «GOSUB 470«GOTO 260 450 CLS:PRINT274, Z'S; "deseja saber quanto teria que aplicar (Valor Atual) em uma unica vez para obter o equivalente para umaaplica cao mensal (Serie Uniforme) em um determinado periodo (Me-ses) e uma determinada taxa de juros mensal.": GOSUB 470: GOTO 270 <sup>460</sup> CL<sup>6</sup>«PRINTA73,ZSj"deseja saber quanto teria que aplicar (Seri <sup>e</sup> Uniforme) por um certo numero de meses para obter um va- 1or e quiva 1ente (Valor Atual) em uma unica apltcacao com o mes- mo pe riodo (Meses) e a mesma taxa de juros mensa1."«GOSUB 470»G0T0 28  $\Box$ 470 FOR I=1 TO 64:PRINT CHR\$(95); : NEXT I:PRINT:RETURN 480 PRINT@930, "CONFIRMA OS 0A00S (S/N) ?": O\$=INKEYS: IF O\$="" THE <sup>N</sup> 480 490 IF 05="N" THEN 130 500 IF DS="S" RETURN 510 GOTO 480 520 CLS «PRINTA527,"\*\*\* ATE' BREVE OBRIGADO BYE BYE ««\*":PRINT: PRINT «PRINT

Pequenos Investimentos

 $\Box$ 

 $\tilde{z}$ 

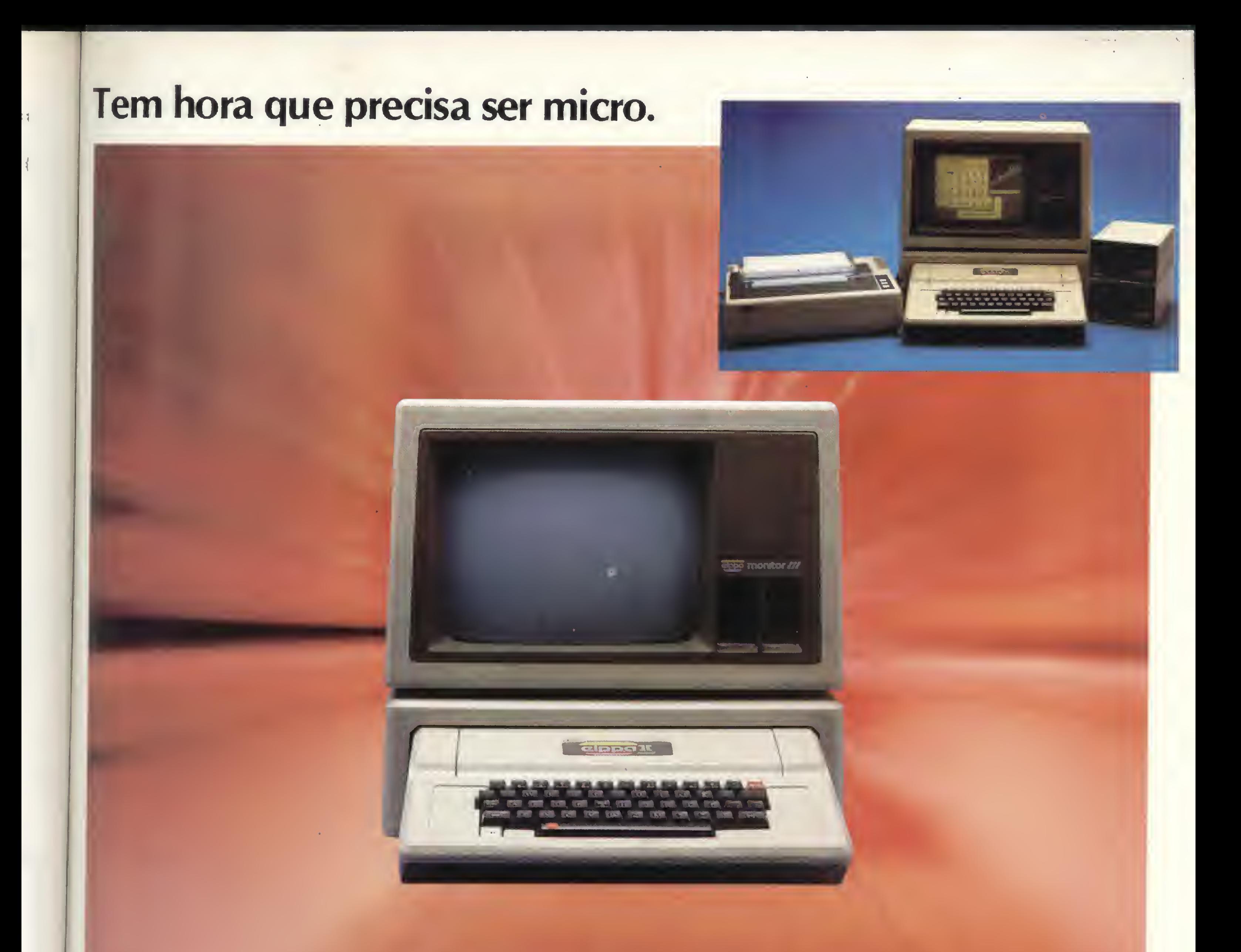

0 Elppa II Plus é um micro computador.<br>Só que tem macro vantagens. feito quase artezanalmente, portanto testado

Como é feito com componentes de alta qualidade, dentro dos melhores padrões de Engenharia, a confiabilidade do Elppa II Plus é macro. 0 custo de manutenção é micro<sup>o</sup> o único com um ano de garantia • macro qualidade com macro garantia. Já com o preço acontece uma coisa interessante, deveria ser macro, mas quando você verifica o custo de uma configuração vê que é micro. <sup>A</sup> assistência técnica é macro - direta do fabricante ou através de seus credenciados. Ele é um Apple® compatível e dispõe de vasta gama de expansões e periféricos à sua disposição - CONTROLADOR DE DRIVE, CP/M, PAL-M, 80 COLUNAS, SOFTSWITCH, 16K, 64K, 128K, GRAPH +, SUPER SERIAL CARD, SINTETIZADOR DE VOZ, MONITOR III, etc... - macro vantagem.

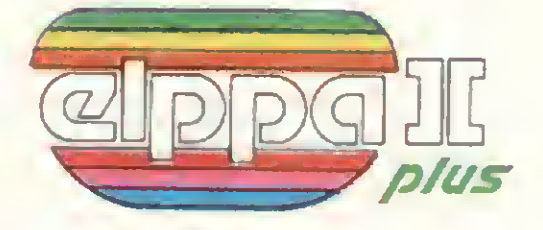

um a um.

<sup>E</sup> isso é uma macro qualidade.

### Tem hora que precisa ser macro.

Conclusão: Seja para você ou para sua empresa, micro ou macro, faça como a Rede Globo, a Rede Bandeirantes ou a Control que têm se utilizado do Elppa II Plus em suas necessidades empresariais ou como os funcionários do Bamerindus para suas atividades profissionais e de lazer.

Faça como tantos outros, que estão aproveitando as

vantagens de um micro que sabe ser macro na hora certa.

Macro garantia 1 ano inteirinho.

Escolha o Elppa II Plus a macro escolha.

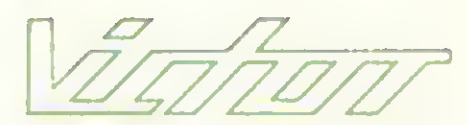

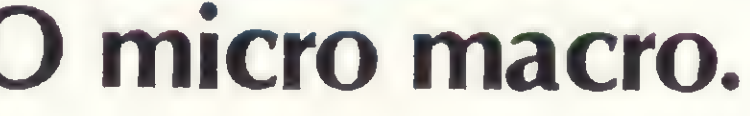

Fábrica: Rua Aimbere n? 931 • S.P. Tel. 864.0979 - 872.2134 Show Room: Av. Sumaré n.° 1.744 - S.P. Tel. 872.4788

• Belo Horizonte - SPRESS 225.8988 • Porto Alegre - APLITEC 24.0465 DB COMPUTADORES 22.5136 - EMBRAMIC 41.9760 • Rio de Janeiro - BMS 294 7728 - SISTEMA 253 0645 • SC SISTEMAS 232.8304 • Vitória • SOFT CENTER 223.5147 • Brasília • COMPUSHOW 273.2128 • Curitiba - VIDEO <sup>E</sup> AUDIO 234.0888 • Londrina • SET IN 23.6183 • Recife - NC SISTEMAS 228.0160 • São José do Rio Preto - TELEDATA 33.2714 • São Paulo - ADP SYSTEMS 227.4433 - BMK 62.9120 - EUROPLAN 256.9188 -GENLOCK 212.7210 - SOLUÇÃO 287.5411 • VICTOR SHOW ROOM 872.4788

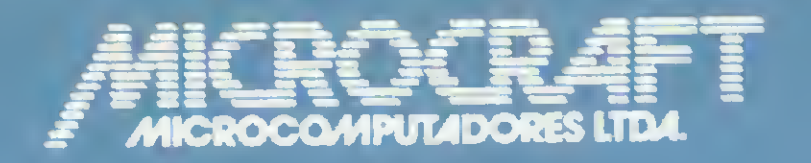

• RAMCARD • SOFTCARD • VIDEOTERM • SOFTVIDEO SW • PROGRAMMER • PROTOCARD • INTF. DISKS • INTF. PRINT • SATURN 128K RAM. • SATURN 64K RAM. • SATURN 32K RAM. • RANA QUARTETO • MICROMODEM II • MICROBUFFER II • MICROCONVERTER II • MICRO VOZ II • ULTRATERM • ALF 8088 CARD A800 DISK CONT MULTIFUNCTION CARD SUPERSERIAL

> Administração e Vendas: Av. Brig. Faria Lima, 1698 - 1º andar - Cj. 11 - CEP 01452 Fones (011) 212-6286 - 815-6723 - 814-0446 - 814-1110 Telex: (011) 21157 MCPT (BR) - São Paulo - SP - Brasil

### MICROCRAFT MICROCOMPUTADORES LTDA.

l

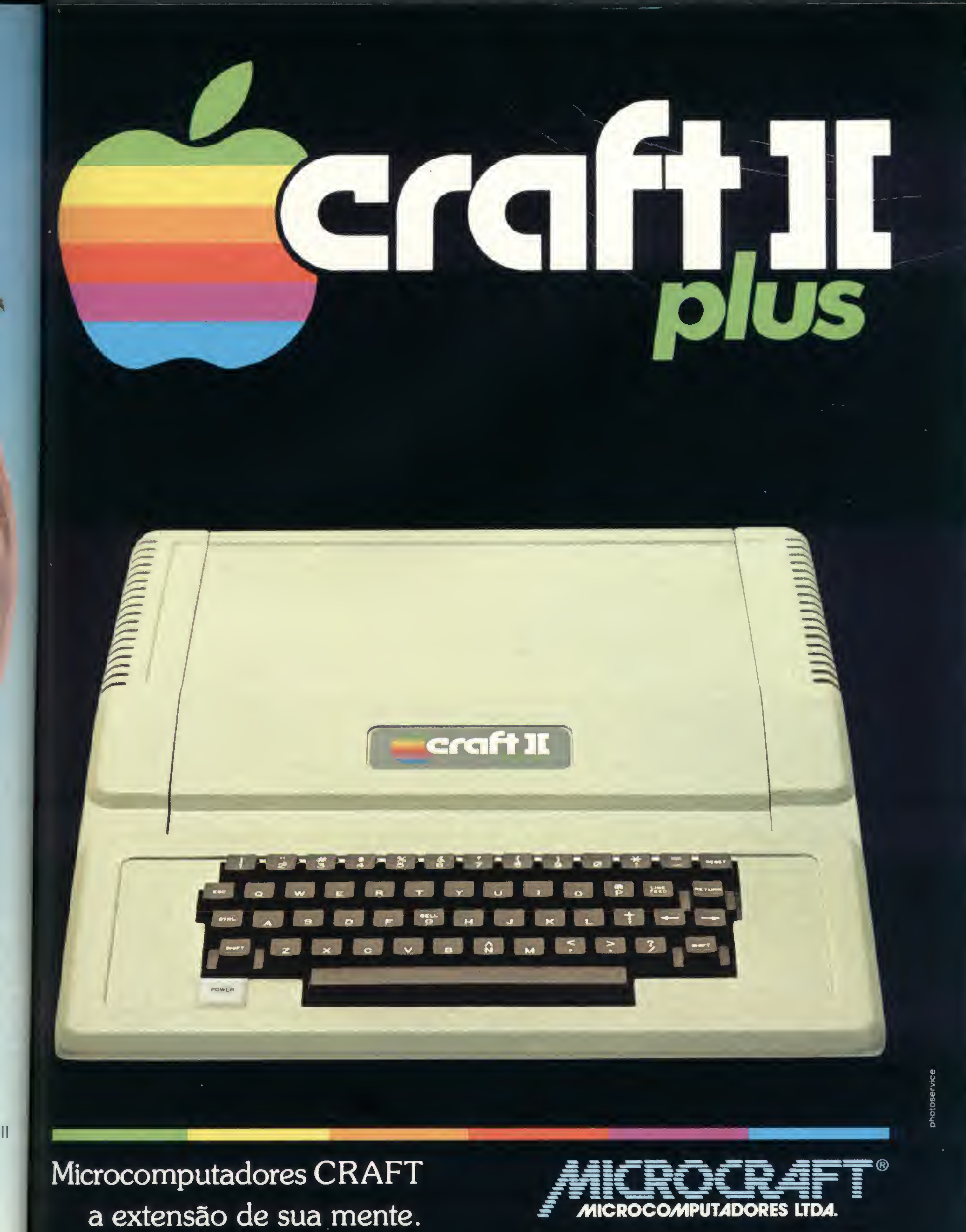

Av. Brig. Faria Lima, 1.698 - 1.º andar - Cj. 11 - CEP 01452 Tels.: (011) 212 6286 e 815 6723 - Sâo Paulo - SP - Brasil

### \*\*\*\*\*\*\*\*\*\*\*\*\*\*\*\*\*\*\*\*\*\*\*\*\*\*\*\*\*

sinclair sinclair sinclair sincl

```
1 REM
2 REM
       Se the state
                         GAIE LIE TEA CAPAINED
                     REM-
3
 REM
4
 REM
哥
       Waldir Ferreira de Arruda
 REM
       Sao Paulo - SP
6
7 REM
8 REM
       CP 200
9 REM
```
Muitas vezes quando estamos desenvolvendo algum programa, sentimos a necessidade de localizar os IF, GOTO, LET etc. Para resolver isso, foi feito o programa a seguir, o qual lista na tela todos os comandos que se quiser. Nele, o usuário deverá informar o ARGUMENTO e então todos os comandos aparecerão, inclusive com o número da linha.

Depois de digitado, o programa SCAN ficará após qualquer outro programa, já que a sua numeração vai de 9966 a 9999. Sendo assim, é só comandar GOTO 9966 que será requisitado o argumento desejado.

Por exemplo, para se pesquisar todos os IF deve-se digitar a letra U, pois é a tecla correspondente a esse comando. Pode-se

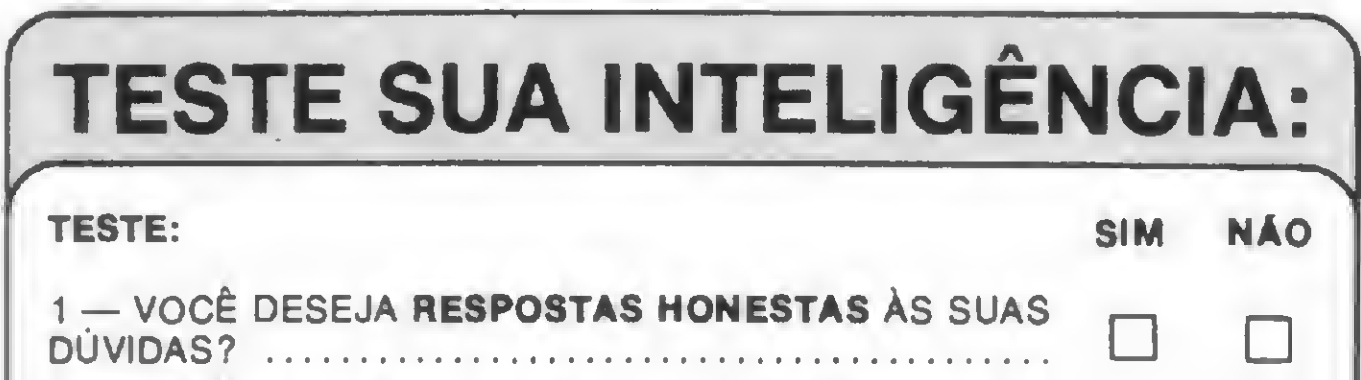

também pesquisar argumentos que foram digitados com FUN-**CTION, GRAPHICS, SHIFT...** 

```
9964 REM * MICRO SISTEMAS
                             |辛二品原用料|
9965 REM WALDIR FERREIRA DE ARRU
DR
9966 PRINT "ARGUMENTO"
9967 INPUT 5#<br>9968 IF 5#="" OR S#=" " THEN STO
P
9969 FAST
9970 GOSUB 9995
  71 CLS
     PRINT "ARGUMENTO = ";5$
9972.
  751
     PRINT
     TEL X=19269
9974
      ET YEXH2
9975
9976 LET L=255%PEEK X+PEEK (X+1)
9977 IF L >=9966 THEN SLOW
```
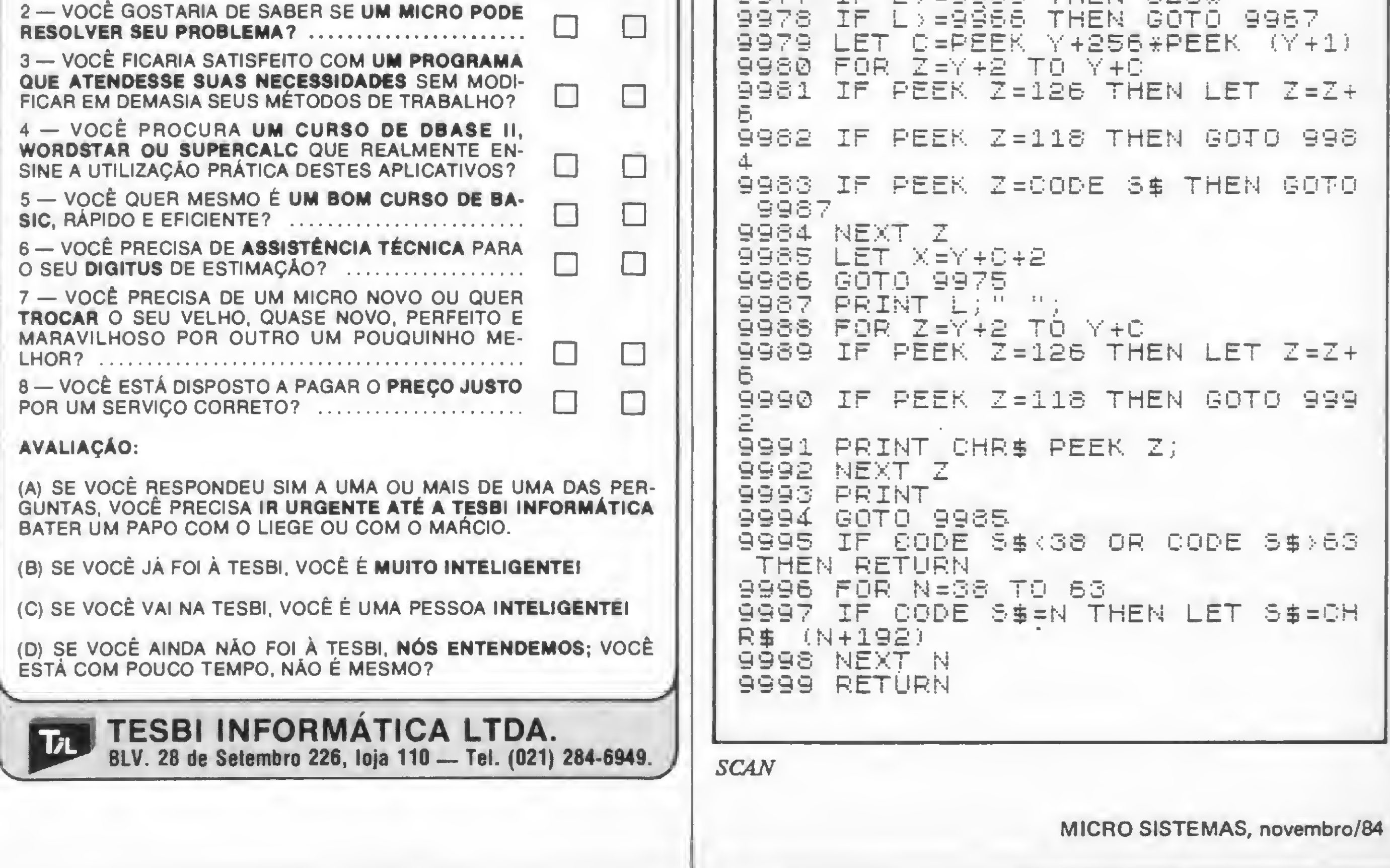

### ###########################t

trs BO trs <sup>80</sup> t:rs <sup>80</sup> trs <sup>80</sup> trs

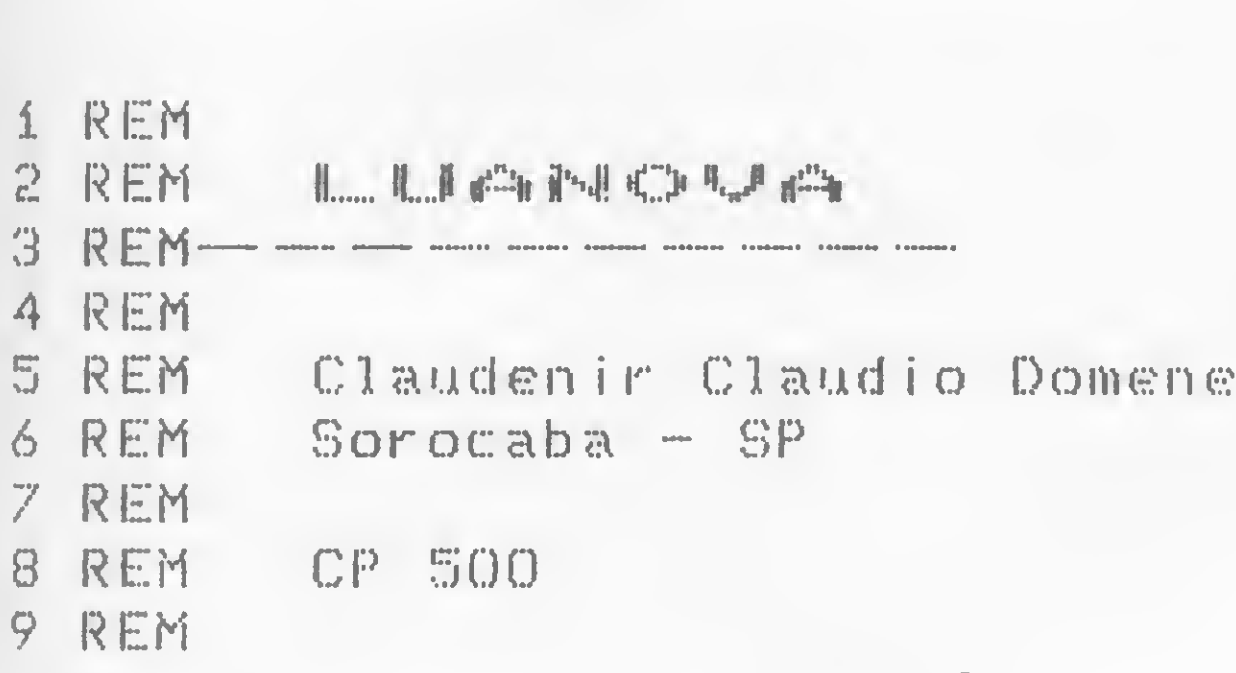

Este programa trata da influência da lua sobre a geração humana. Através dele, levando-se em conta as fases da lua, data do nascimento da mãe ou dos filhos anteriores é possível prever o sexo de uma criança. Vejamos como isso ocorre.

a) se a lua nova ocorrer antes de se passarem nove dias, depois do nascimento da mãe, a primeira criança quer vier será do sexo feminino;

Para o primeiro filho, examina-se a data do nascimento da mãe e considera-se as seguintes hipóteses:

a) se a lua nova surgir antes de nove dias, depois do nascimento do filho anterior, a criança que vier em seguida terá o sexo contrário ao daquela que a precedeu;

b) se a lua nova aparecer nove dias depois da data do nascimento da criança anterior, então a seguinte será do mesmo sexo da que a precedeu.

Os dados e o texto deste programa foram baseados na revista Almanaque do Pensamento.

- 1 REM
- 2 REM \* NOME OO PROGRAMA<br>3 REM \* LUANOVA/8AS
	- LUANOVA/BAS

b) se a lua nova aparecer somente depois de passados nove dias, desde o nascimento da mãe, a primeira criança será do sexo masculino.

Para outros filhos, considera-se a data do nascimento da criança anterior, seguida das seguintes hipóteses:

Neste caso, espeçificamente, é necessário contar também os abortos e considerá-los como data de nascimento de filhos anteriores.

4 REM 5 REM 10 CLSSPRINT CHR\*<23):PR INT3344,"LUA N0VA"3450,"AUTOR CLAUDENIR CLAUDIO DOMENE"@588, "EMBRATEL - SOROCABA" 20 A%=INKEY\*:IF A%=""THEN 20 30 CLEAR:CLS:R\$="INFLUENCIA OA LUA SOBRE A GERACAO HUMANA" 50 PRINT TAB(10)RS:PRINT TAB(10)TS 40 T%="-\* 60 PRINTS202,"Para <sup>o</sup> seu primeiro filho, examina-se a data do na sci- mento da mae." <sup>70</sup> PRINT TAB<10)"Para os outros filhos examina-se a data do nas cimento da crianca anterior." 80 PRINT TAB(10)"No caso de aborto e' necessario levar em conta para os calculos." <sup>90</sup> PRINT TAB(10>"Este programa esta' preparado para <sup>o</sup> século XX, isto e, do ano de 1900 ate<sup>r</sup> 1999 d.c." <sup>100</sup> PRINT TAB<10)"Dados retirados da revista 'Almanaque do Pens amento\*. Os dados agui apresentados sao estatísticos." 110 PRINT3930,"TECLE <ENTER>. PARA C0NTINUAR":F0R 1\*1 TO 300sNEXT \* PRINT3930," "s FOR 1\*1 TO iOOiNEXT I» IF AS=INKEYS:GOTO 110 120 CLS \* PRINT3454,# \* UM MOMENTO ESTOU RODANDO <sup>0</sup> PROGRAMA \* » \*"sDIM NM(12) <sup>130</sup> DATA 4,5.5,5,5.5,6,7.5,8,9.5,11,11.5,13,13.5 140 FOR 1\*1 TO 12SREAD NM(I)sNEXT IsDIM NA(IOO) 150 DAI <sup>A</sup> 0,18.5;7.5,26.5,15.5,4.5,23,12.5,1.5,20,9,28,17,6,24.5, 14,3,21.5,11 160 DATA 0,18.5,7.5,26.5,15.5,4.5,23,12.5,1.5,20,9,28,17,6,24.5, 14,3,21.5,11 170 DATA 0,18.5,7.5,26.5,15.5,4.5,23,12.5,1.5,20,9,28,17,6,24.5, 14,3,21.5,11 <sup>180</sup> DATA 0,18.5,7.5,26.5,15.5,4.5,23,12.5,1.5,20,9,28,17,6,24.5, 14,3,21.5,11 <sup>190</sup> DATA 0,18.5,7.5,26.5,15.5,4.5,23,12.5,1.5,20,9,28,17,6,24.5, 14,3,21.5,11 200 DATA 0,18.5,7.5,26.5,15.5 210 FOR  $I=0$  TO 99:READ NA(I):NEXT I:CLS 220 PRINT@74,RS:PRINT TAB(10)TS 230 P0KE16916,33CLS 240 PR INT3384,"E ' <sup>o</sup> primeiro filho <S/N>"«FS-INKEY%sIF F\*="" THE <sup>N</sup> 240 250 IF F\$()"S" AND F\$()"N" THEN:60T0 240 260 IF FS«"N" THEN 400 270 PRINT344B,•:INPUT"Meus parabéns qual e\* a data do seu nascim

ento "jA% 280 IF LEN(A%)< >6 GOSUB 510«G0T0 270

 $\circ$ 

290 OES=MIOS(AS, 1, 2): MES=MIOS(AS, 3, 2): AES=MIOS(AS, 5, 2): Di=VAL(DE

%>:M1=VAL(ME\*> 300 IF 01)31 OR 01<1 OR M1<1 OR M1)12 THEN 550  $310$  A=VAL(AES): IF A=0 OR A=4 OR A=8 OR A=12 OR A=16 OR A=20 OR A  $=$ 24 OR A=28 OR A=32 OR A=36 OR A=40 OR A=44 OR A=48 OR A=52 OR A  $=56$  OR A=60 OR A=64 OR A=68 OR A=72 OR A=76 OR A=80 OR A=84 OR A =88 OR A=92 OR A=96 THEN GOSUB 560<br>320 PRINT@320," Data do aniversario..............";0E\$;" nento da criança anterior, então a seguinte será do mes<br>exo da que a precedeu.<br>Neste caso, especificamente, é necessário contar também<br>brotos e considerá-los como *data de nascimento* de filhos<br>eriors.<br>Os dados e o texto d  $\mathcal{U}^{\prime\prime}$ :ME\$: $\mathcal{U}^{\prime\prime}$ :AE\$: $\mathcal{U}^{\prime}$ /";NE\$;"/";AE\$;" "<br>330 DE=VAL(DE\$):NE=VAL(ME\$):AE=VAL(AE\$):0=0E:N=NM(ME):A=NA(AE):S  $*5.5+A-H10N=0+9: IF S(=0 THEN S=S+29.5$ 340 PRINT0394, "A lua nova ocorreu em............";USING"##";S;:PR  $INT''/$ ";  $ME$$ ;  $''/$ ";  $AE$$ 350 IF FS="N" THEN 440 360 IF S(D THEN S=S+29.5 370 IF DN >S THEN 390 <sup>380</sup> PRINT TAB C10)"Seu primeiro filho sera' um lindo menino":GOSU <sup>B</sup> 520 <sup>390</sup> PRINT TAB <10)"Seu primeiro filho sera' uma linda menina":GOS UB 520 400 CLS <sup>410</sup> PRINT3256,"Seu ultimo filho e' menino <M> ou menina <F)"sBS= INKEYS:IF 85="" THEN 410 420 IF 85()"N" AND 85()"F" THEN GOTO 410 <sup>430</sup> INPUT"Gual <sup>a</sup> data do nascimento do ultimo filho ";A\*:G0T0 280 440 IF ON>S THEN 480  $450$  IF  $B$="''H"$  THEN:  $S$=""menina"$  $460$  IF BS="F" THEN:SS="menino" <sup>470</sup> PRINT TAB <10)"0 proximo sera' ",S\*:G0T0 <sup>520</sup> 480 IF 85="M" THEN:S5="menino" 490 IF BS="F" THEN:SS="menina" 500 PRINT TAB(10)"O proximo sera' "; S\$: GOSUB 520 510 CLS8FOR X\*i TO 105PRINT3515,"Para data 01/03/83 digite apena s 010383, sem barras ok.":FOR I=1 TO 300:NEXT I:CLS:FOR I=1 TO 5 0 <sup>2</sup> NEXT <sup>1</sup>2 NEXT <sup>X</sup> <sup>s</sup> RETURN 520 NM $(1)$ =4:NM $(2)$ =5.5:PRINT0920,"Deseja novo calculo  $(S/N)$ "; $\sqrt{9\pi}$ INKEYS:IF QS="" THEN 520 530 IF Q\$()"S" AND Q\$()"N" THEN 520 540 IF @5="S" THEN 230 ELSE:POKE 16916,0:CLS:ENO 550 PRINT@512,;:INPUT"Tente a data de novo.....";A\$:G0T0 280 <sup>560</sup> PRINT0207,"\* \* \* Este ano e' bissexto \* \* \*" 570 IF Mi=1 OR Mi=2 THEN NM(Mi)=NM(Mi)-i 580 RETURN

LUANOVA/BAS

MICRO SISTEMAS, novembro/84 65

### 林特特特特林特林特特特特特特特特特特特特特特特特

sinclair sinclair sinclair sincl

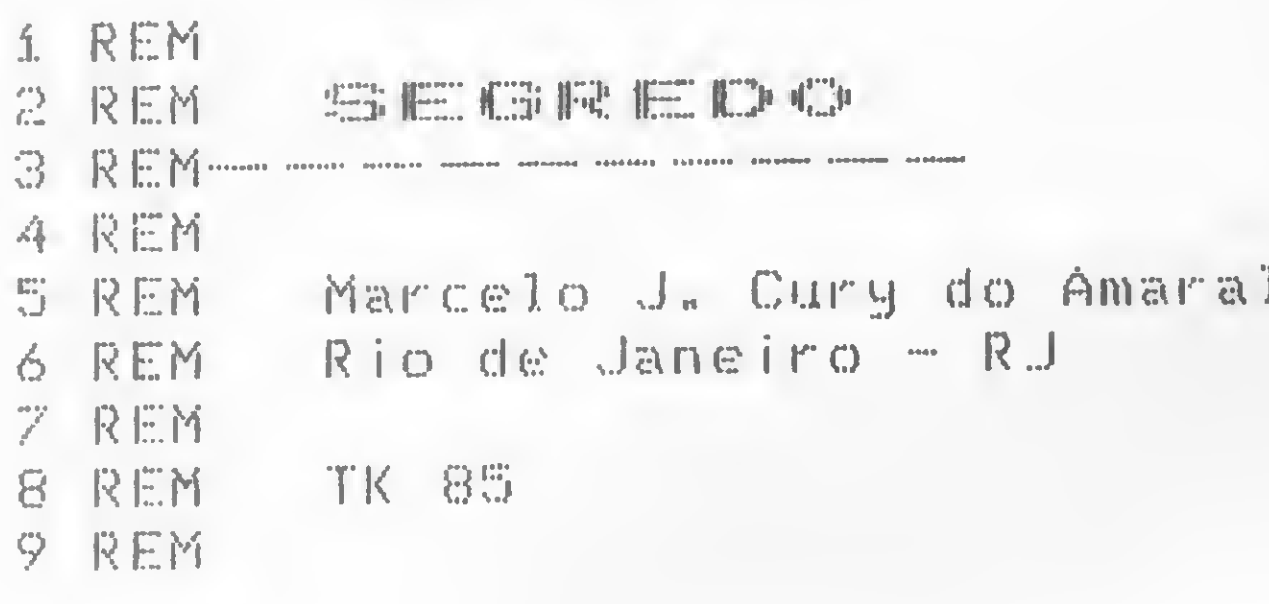

Este programa cria uma senha que bloqueia o acesso à memória dos microcomputadores da linha Sinclair. Trata-se de uma pequena sub-rotina que pode ser alocada em qualquer posição de memória, dentro ou fora do sistema BASIC, exceto na tabela de formatação de vídeo, e deve ser iniciada a partir do endereço 16514, possivelmente dentro de uma linha REM. Uma vez acessada, aparece no setor superior esquerdo do vídeo uma mensagem e um ponto de interrogação piscando em vídeo reverso e normal, até ser digitado o código imposto, quando o sistema lista o programa em BASIC que estiver na RAM e retorna livre ao usuário. Se isto não ocorrer,

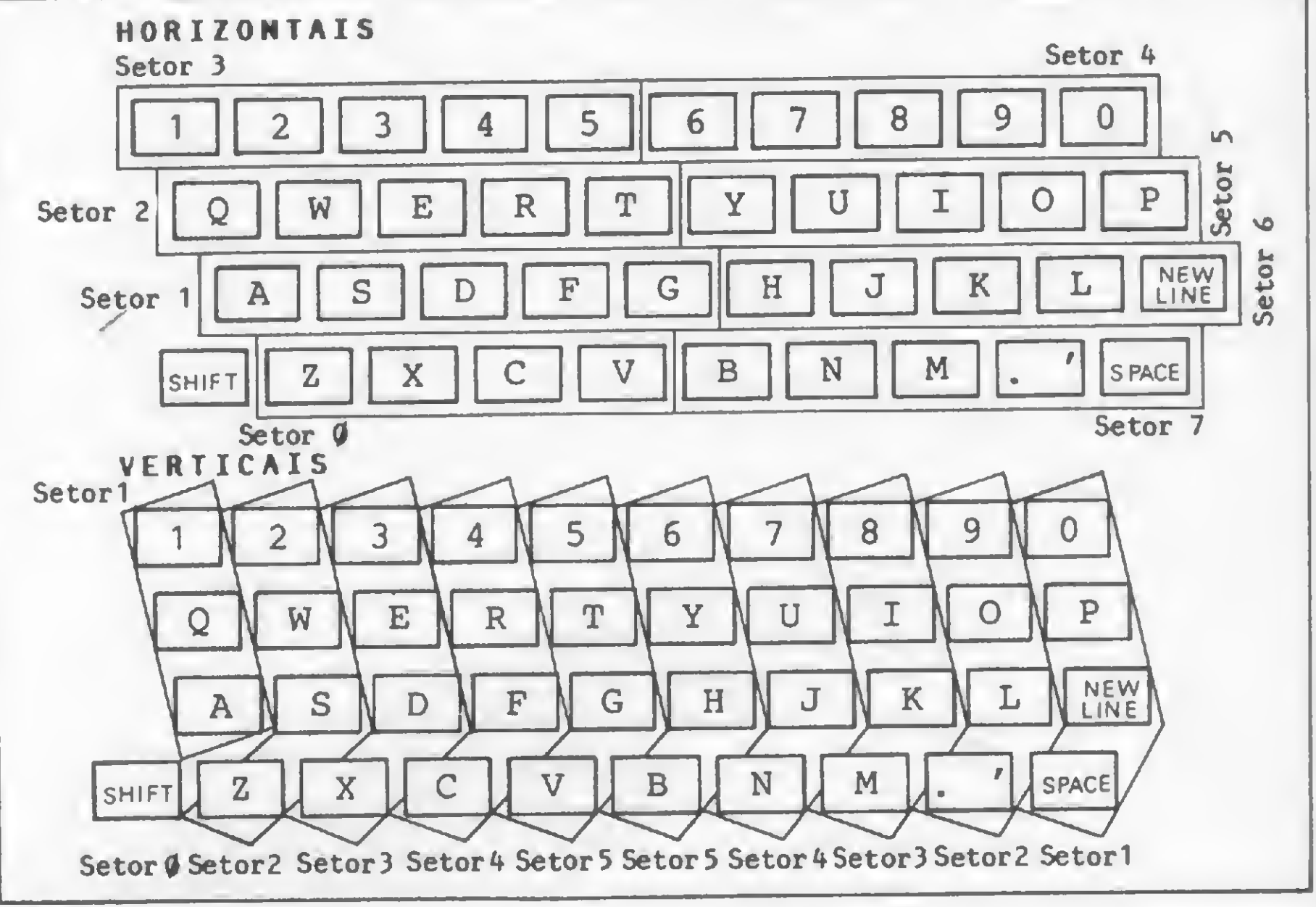

um NEW será executado.

A escolha da senha deve ser feita mediante consulta à figura 1. No sistema operacional do TK, existe uma rotina -SCAN KEYBOARD - que efetua uma varredura no teclado indentificando se alguma tecla, e qual delas, foi pressionada. O teclado é dividido em setores verticais e horizontais e é a interseção des-

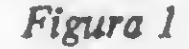

### EFH.

tes setores que evidenciam as teclas. O setor vertical é de responsabilidade do registrador H e o horizontal, do L. Assim, se a tecla C for pressionada, o registrador L receberá FEH e o H,

Consulte a figura 2 e veja também o Micro Bug (MS nº 33, pág. 54) para o valor correspondente hexa de cada tecla. Con-

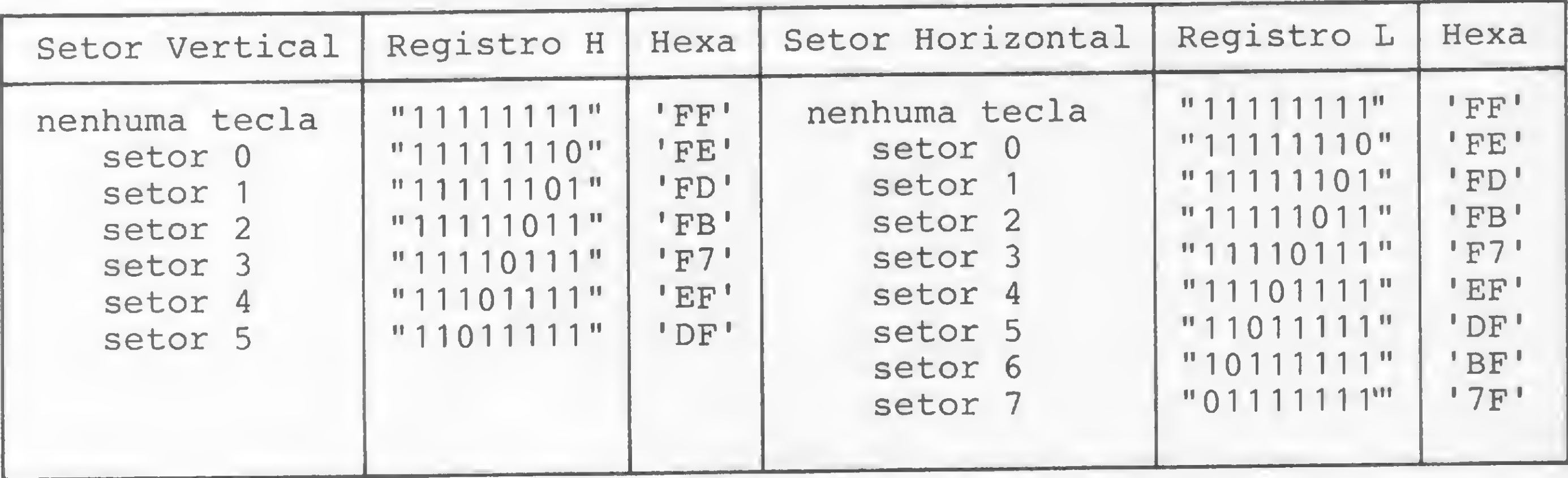

Figura 2

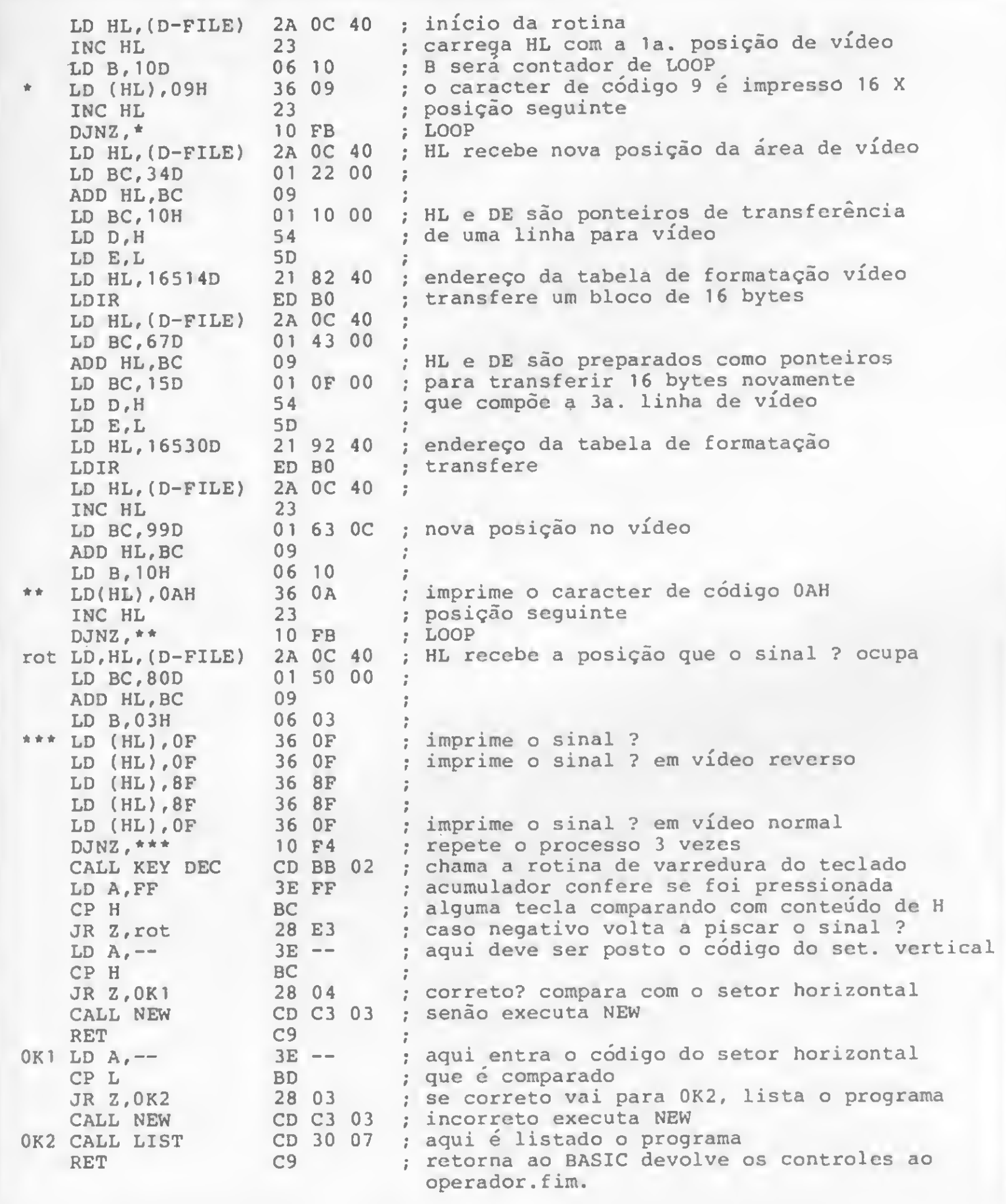

Pensando nestes casos, a CONPART desenvolveu o conversor de dados CD-200. Com a instalação de apenas um CD-200 e mais nada, seu computador, seja ele grande ou pequeno, fica interligado à Rede Nacional de Telex, possibilitando intercâmbio de informações com qualquer terminal de telex<br>
pertencente à rede. **ICOMP** 

<sup>&</sup>lt; O melhor de tudo é que o custo continua a ser o de um simples telex.

Segredo

tinuando, se nenhuma tecla for pressionada, ambos retomam com o valor FFH. Isto significa que o usuário deve escolher uma tecla, até mesmo SHIFT, NEW LINE ou SPACE, e inserir seu código no endereço apontado na listagem. Além disso, deve-se pôr o comando USR de chamada logo após ao comando SAVE de auto-preservação. Assim, ela será imediatamente executada após carregar o programa. Para testar a rotina, nunca use um comando direto tipo RAND USR e N/L, pois devido à velocidade em que é processada, ela interpretará a tecla de NEW LINE como o código, podendo destruir todo o trabalho.

A tabela de formatação de vídeo é a seguinte:

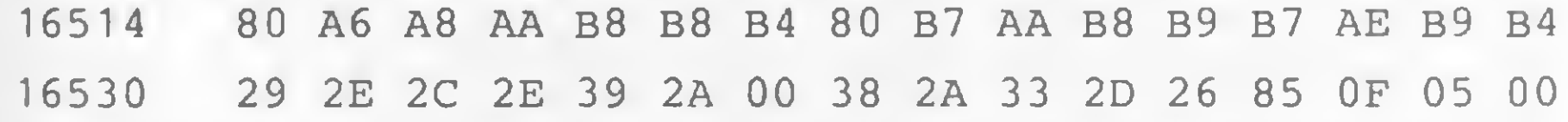

Observe que a rotina deve ser executada a partir do seu primeiro endereço, podendo estar em qualquer posição viável de memória.  $\triangle$ 

BIBLIOGRAFIA

- $\bullet$  O Sistema Operacional do ZX81, artigo de Renato Degiovani, publicado em MI-CRO SISTEMAS n?s 25, 26 e 27.
- $\bullet$  Curso de Assembler, de Amaury Moraes Júnior, publicado em MICRO SISTE-MAS do n<sup>o</sup> 17 ao 35.
- ROSSINI, Flávio, Linguagem de Máquina para o TK, Editora Moderna.
- LEVENTHAL/OSBORNE, Z80 Assembly Language Programming, McGraw-Hill.

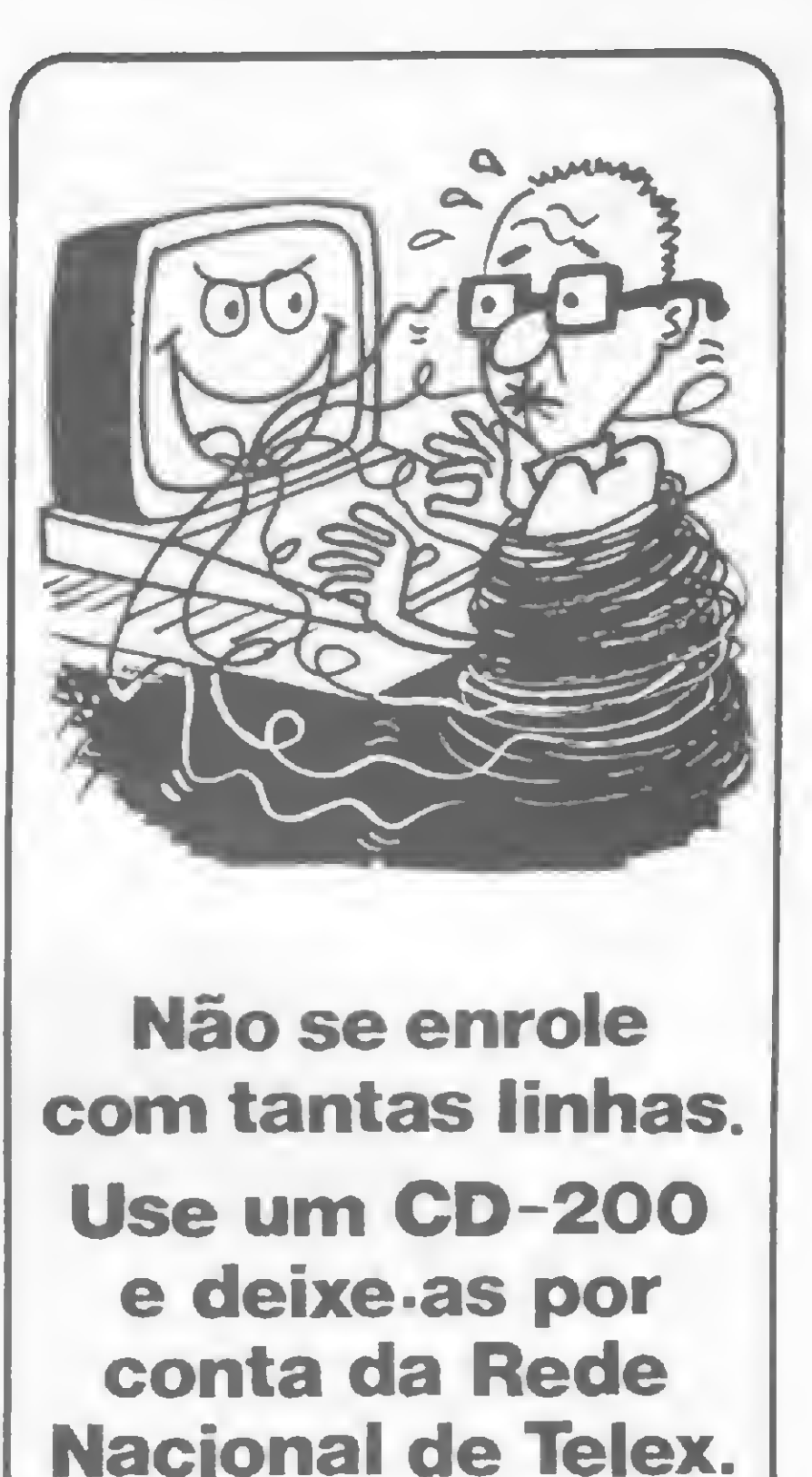

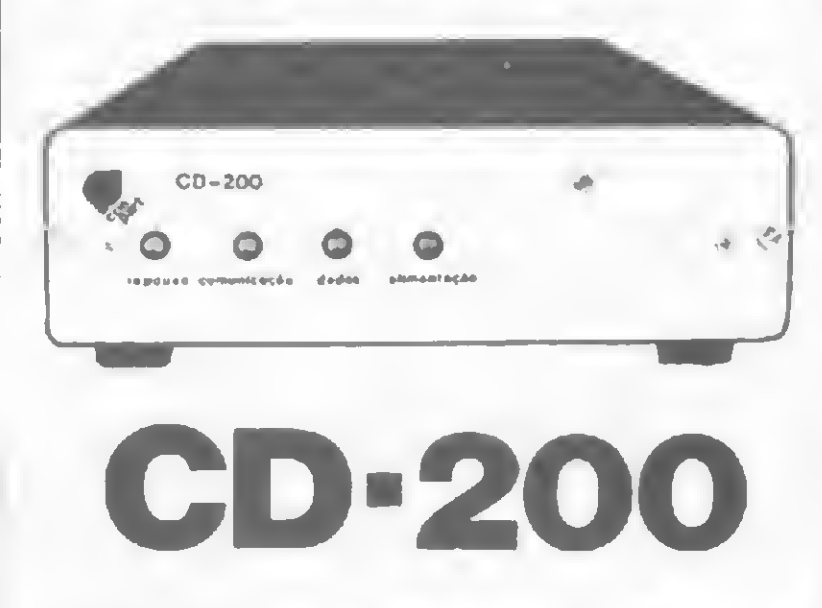

As informações precisam sempre chegar a todos os lugares em tempo mínimo e com qualidade máxima. Porém, nem sempre é compensador para o usuário investir vultosas somas em terminais, linhas, modems, etc. . .

Consulte hoje mesmo a CONPART. Ligue para (021) 342.4800

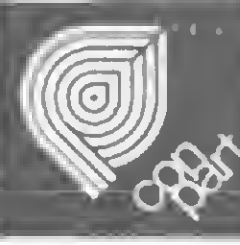

CONPART Indústria Eletrônica S/A. Estrada dos Bandeirantes, 2447 - Jacarepaguá Rio de Janeiro-CEP22700 Tel.: (021) 342-4800

Telex: (021) 33296 - CPTX BR

MICRO SISTEMAS, novembro/84

Sinclair Sinclair- Sinclair sinc **格林林林林林林林林林林林林林林林林林林林林林林林林林林林林林林林林林** 

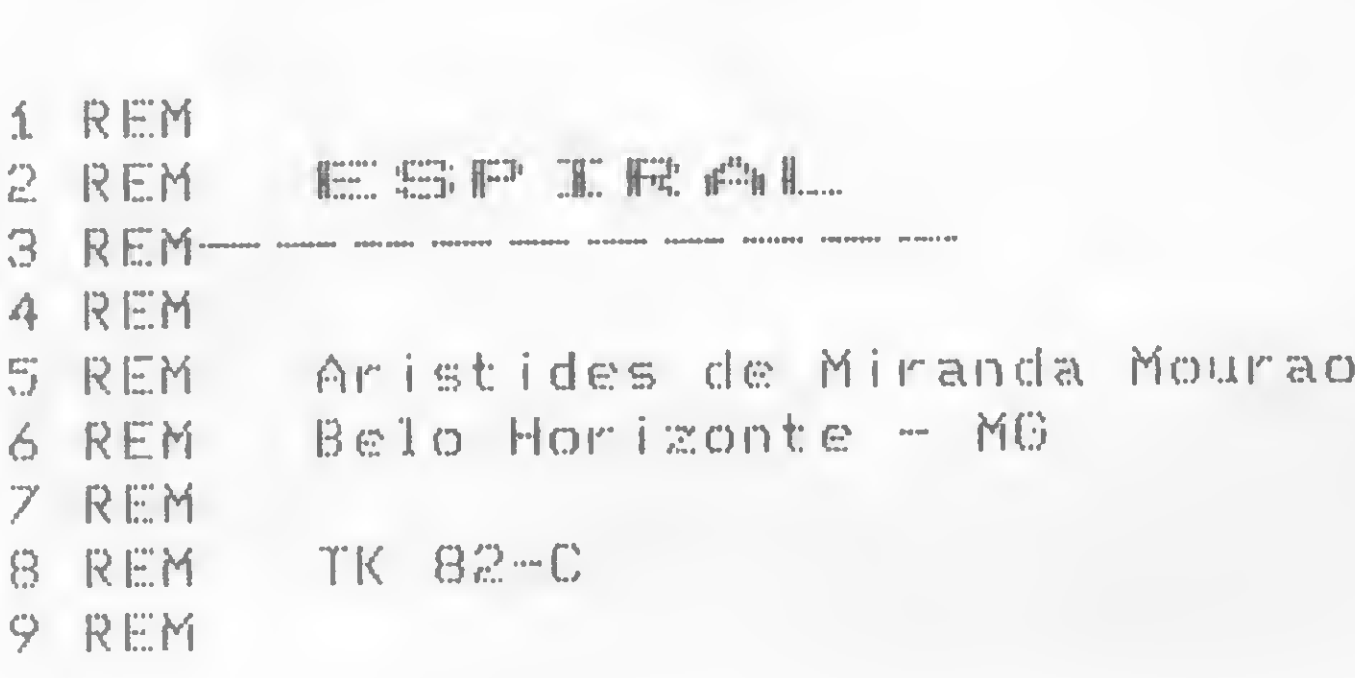

Esta rotina de impressão em espiral foi desenvolvida em um TK82-C e pode ser utilizada nos microcomputadores da linha Sinclair em diversas aplicações. Os endereços 16532, 16544, 16557 e 16574 contêm os códigos dos caracteres a serem im pressos. A rotina possui um contador de tempo e o endereço 16583 guarda o seu incremento (1 a 255). Ela deve ficar na primeira linha de um programa, pois possui um CALL NN e, para mudá-la de posição, deve-se ajustar esta instrução. Além disso, introduzindo-se zero (0) nos endereços que contêm os códigos dos caracteres a serem impressos, o resultado será um

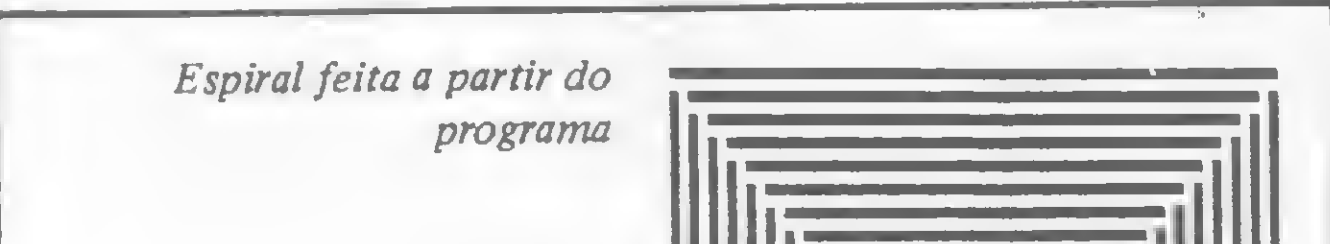

| hicssos. We forme hossen and contenant as range a a among ?-<br>16583 guarda o seu incremento (1 a 255). Ela deve ficar na<br>primeira linha de um programa, pois possui um CALL NN e,<br>para mudá-la de posição, deve-se ajustar esta instrução. Além<br>disso, introduzindo-se zero (0) nos endereços que contêm os<br>códigos dos caracteres a serem impressos, o resultado será um | $HL$ , $(4000)$<br>LD<br>후 [3]<br><b>GC</b><br>4062<br>12 A I<br>BC, 0021<br>$LD =$<br><b>@函</b><br>4085<br>[皇生]<br>G1.<br>$\frac{1}{2}$<br>$\frac{1}{2}$<br>$\frac{1}{2}$<br>$\frac{1}{2}$<br><br>$\frac{1}{2}$<br>LD.<br>4086<br>12 Ø.<br>$\perp \Xi$<br>LD.<br>4088<br>15<br>115.<br>LD.<br>13E 17 -<br><b>4030</b>                                                                                                    |  |
|----------------------------------------------------------------------------------------------------|----------------------------------------------------------------------------------------------------|--|
| CLS diferente.<br>Para melhor entender a rotina Espiral, publicamos um pe-<br>queno programa em BASIC. Ao iniciar este programa, na linha<br>Espiral feita a partir do                                                                                                    | DE.<br>PUSH<br>403E<br>-05<br>HL<br>INC.<br>403F<br>12 S.<br>4005<br>CALL<br>C5 40<br>CD.<br>4090<br>(HL),00<br>LD.<br>35 00<br>4093<br>DEC.<br>10<br>4095<br>NZ, 408F<br>20 F7<br>意見し<br>4096<br>DEC.<br>A.<br>语意<br>40931                                                                                                    |  |
| programa                                                                                                    | $\overline{H}$<br>DEC.<br>3Đ<br>4099<br>D, H<br>LD.<br>57<br>生必自由<br>$HL$ , BC<br>ADD.<br>國皇<br>409B<br>4005<br>CALL<br>C5 40<br>CD.<br>4090<br>(日に),②②<br>LD.<br><b>②②</b><br>135 I<br>409F<br>$\Gamma$<br>DEC.<br>15.<br>4081<br>NZ,4098<br>20 F7<br><u>UR 1</u><br>4082<br>DE.<br>POP.<br>DI<br>$40 - 4$<br>$\frac{D}{E}$ , A<br>LD.<br>57<br>4085<br>DEC.<br>1D<br>4085.<br>DE<br>PUSH<br>D5.<br>4007<br>HL<br>DEC.<br>12B)                                                                                                    |  |
| 2 REM<br>3 PRINT , ,<br>ESPIRAL"<br>$\mathcal{F}^{\mathbf{E}}$<br>4 PRINT , "ESTA ROTINA IMPRIM<br>NIDOS NOS ENDERECOS=16532,16<br>544,16557 E NO 16574"<br>S PRINT , , "O ENDERECO, 16583 C<br>ONTEM O ARGU- MENTO DO TÉMPORIZA<br>DOR 1-255"                                                                                                    | 4088<br>4005<br>CALL<br>4년<br>4089<br>IDD.<br>C5.<br>LD.<br>(HL),80<br>36 83<br>408C<br>E.<br>DEC<br>1D<br>40AE<br>$\left\langle \mathsf{J}\mathsf{R}^{\top}\right\rangle$<br>$NZ$ , 4088.<br>20 F7<br>$40$ $\overline{AB}$<br>DE<br>DE<br>D<br>POP.<br>Đi<br>40B1<br>DEC.<br>4082<br>10<br>DEC<br>15<br>4083<br>CP.<br>@1<br>FE 01<br>4064<br>$Z$ , 4004<br><b>BC</b>                                                                                                    |  |
| 6 PRINT , , "DIGITE 00/ TECLA<br>/1984 "<br>7 IF INKEY\$="" THEN GOTO 7<br>8 RAND USB 16514<br>10 POKE 16532,3<br>11 POKE 16544,133<br>12 POKE 16557,131<br>13 POKE 16574,5<br>14 RAND USR 16514<br>15 POKE 16532,0<br>16 POKE 16544,0<br>17 POKE 16557,0<br>18 POKE 16574,0<br>19<br><b>GOTO</b><br>$\mathbf{B}$<br>20 SAVE "ESPIRAL"<br><b>21 RUN</b>                                 | <b>JE</b><br>4086<br>1261<br>SBC<br>CALL<br>HL, BC<br>42<br>40BS<br>ED<br>4005<br>105<br>[4년]<br>ICD.<br>40BR<br>LD.<br>(HL),05<br>36 05<br>40BD<br>DEC<br>$\overline{\mathbb{D}}$ .<br>15<br>40BF<br>UR.<br>NZ, 40B8<br>20 FS<br>4000<br>LD.<br>D , A<br>57<br>4002<br>$\overline{\mathbf{dR}}$<br>408E<br>15<br>- 69<br>4003<br>AF.<br>PUSH<br>FS<br>4005<br>A,96<br>LD.<br>4006 SE 96<br>H<br>DEC<br><b>SB</b><br>4008<br>NZ, 4006<br>$\mathsf{d}\mathsf{R}$ .<br><b>20 FD</b><br>4009<br>POP<br>日日:<br><b>F1</b><br><b>400B</b><br><b>RET</b><br><b>4000 09</b> |  |
| Programa-Exemplo                                                                                                    | Espiral                                                                                                    |  |

Programa-Exemplo

<sup>1</sup> REM, devem ser digitados 76 caracteres quaisquer. Para a introdução do bloco assembler, deve-se usar o Monitor Assembler (MS n.º 23). Experimente também variar o conteúdo do contador de tempo (16583).

<sup>68</sup> MICRO SISTEMAS, novembro/84

E

### \*\*\*\*\*\*\*\*\*\*\*\*\*\*\*\*\*\*\*\*\*\*\*\*\*\*\*\*\*\*

tre 80 tre 80 tre 80 tre 80 tre

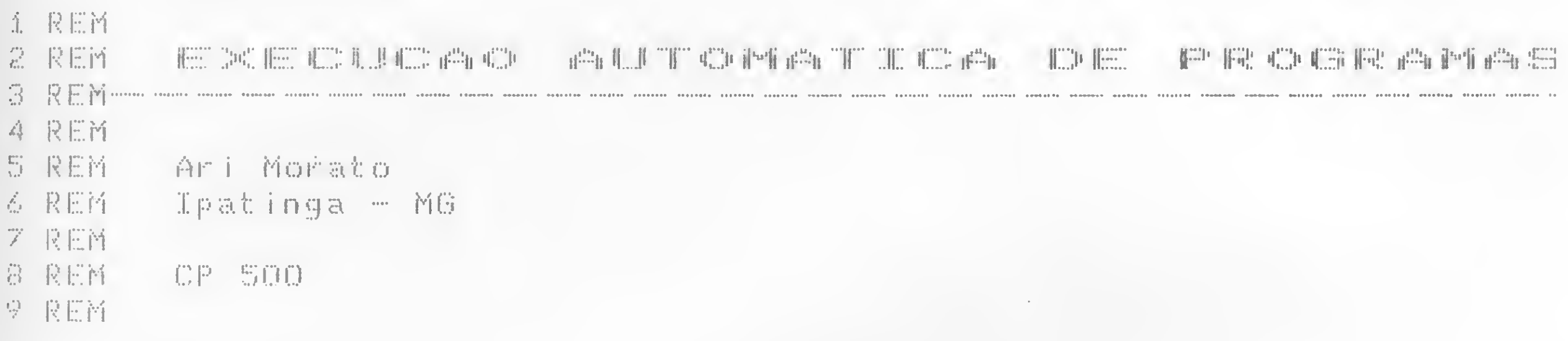

O programa a seguir lista o diretório de um disquete e permite a execução automática de um programa escolhido, desde que este esteja em BASIC ou Assembler. Isto é feito com a digitação de apenas duas teclas.

O diretório a ser listado pelo programa é o que está no drive 0, mas é possível acessar o drive 1, com a mudança da linha 6110 para CMD''D:1". Caso o programa desejado não esteja no diretório apresentado, basta trocar o disquete e teclar ENTER que o novo diretório surgirá em segundos.

A capacidade máxima de catalogação é de 60 programas por disquete.

Caso se deseje que o AUTCAT/BAS rode após o RESET é só criar um arquivo BUILD para substituir a digitação. Para isso, digite em DOS Ativo a sequência: **AUTO DO CAT < ENTER > BUILD CAT < ENTER >**  $BASIC \leq ENTER$  $<$  ENTER  $>$  $\leq$  ENTER  $>$  $\leq$  ENTER  $>$ RUN "AUTCAT/BAS" < ENTER > **BREAK** 

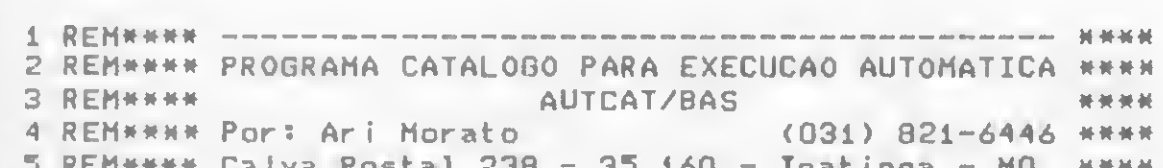

1100 GOTO 1300  $1200$   $Y=Y-1$ 1300 F=LEFT\$(G(Z),Y) 1350 CM0"8", "ON" 1400 POKE 16916, O: IF RIGHTS(F, 3)="CMD" THEN CMO"I", O(Z)  $1500$  RUN  $0(2)$ 6000 POKE 16916, O:CLS:PRINT@ 520, "UM MOMENTO, POR FAVOR." 6080  $0 = \sqrt{0}$ RIVE  $1/\sqrt{10}$  Z=1 T0 26:6(Z)=""INEXT 6090 V=15360:Z=1 6100  $E = 111$ 6110 CMO"0:0" 6120 FOR Y=1 TO 4:FOR X=0 TO 11 6130 E=E+CHRS(PEEK(V+X)):NEXT X 6140 IF 0=LEFT\$(E,7) THEN 6150 ELSE 6160 6150 Z=Z-1:GOTO 6190 " THEN 6170 ELSE 6180  $6160$  IF E="  $6170 Z = Z - 1$  500TO 30  $6180 G(Z) = E$  $6190 E = 22$ 6200 Z=Z+i:V=V+i5 IF Z)63 THEN 30 6210 NEXT Y 6220 V=V+4 6230 GOTO 6120 7020 IF LEN(A)=2 THEN A="0"+A 7030 RETURN 7040 REM\*\*\*\* Fim de Programa -------------------- \*\*\*\*

Laixa Postal 200 - 30.100 - Ipatinga - MU. - 持 责 拼 供 10 CLEAR 2000: OEFINT U-Z: DEFSTR A-8:0IM G(63): CLS 15 CMO"B", "OFF" 20 GOTO 6000 30 CLS:PRINT& 0." \*\*\* CATALOGO PARA EXECUCAO AUTOMATIC A HHH":PRINT STRINGS(64."-"); 40 PRINT"TECLE O NUMERO PARA ROOAR O PROGRAMA, (ENTER) PARA REC ATALOGAR O ORIVE 'O'. (CLEAR) PARA SAIR, OU (SETA P/ CIMA) PARA ROLAR A TELA (SCROLL)"IPRINT STRINGS(64,95):POKE 16916,7  $90$  Z=1:W=0 100 FOR Y=0 TO 48 STEP 16:GOSUB 7000:PRINT TAB(Y);A;G(Z); \*Z=Z+1: IF  $G(Z) =$ "" THEN Z=1:00T0 200 110 NEXT:U=W+1:IF W(6 THEN PRINT:GOTO 100 200 PRINT:PRINT TAB(28)"SUA ESCOLHA ---===) ":  $490 B = 444$ 500 U=PEEK(14400): IF U=1 THEN 6000 ELSE IF U=2 THEN CMO"S" 505 IF U=8 THEN PRINT STRINGS(48,8);:GOTO 100 510 C=INKEY\$: IF C="" THEN 500 520 IF C("0" OR C)"9" THEN 500 ELSE PRINT C1 525 B=B+CIIF LEN(B)(2 THEN 500  $530$   $Z=VAL$  $(B)$ 1000 FOR Y=1 TO LEN(G(Z)): IF MIOS(G(Z), Y, 1)=" " THEN 1200 ELSE N EXT

### AUTCAT/BAS

### **PARTICIPE COM SUA** OPINIÃO

MICRO SISTEMAS é feita para você. Escreva-nos contando suas experiências com seu micro, qual sua área de interesse, o que você quer ver publicado e o que você acha de MS. E lembre-se: todo leitor que nos escreve concorre automaticamente a uma assinatura anual de MICRO SISTEMAS. Mande logo sua opinião para a REDAÇÃO de MICRO SISTEMAS: Rio de Janeiro - Av. Presidente Wilson, 165/grupo 1210, RJ, CEP 20030 São Paulo - R. Oliveira Dias, 153, Jardim Paulista, SP, CEP 01433

### #######\$\*###################«

```
trs 00 trs ao trs 80 trs 80 trs
```
####\*\*#\*\*\*\*####\*\*### ########\*\*\*\* \*\*########Htt############ ♦♦♦♦♦♦#♦♦♦ \*♦♦## # » ♦♦ ♦♦♦♦♦♦♦♦# ##### #♦♦♦♦<sup>&</sup>lt;

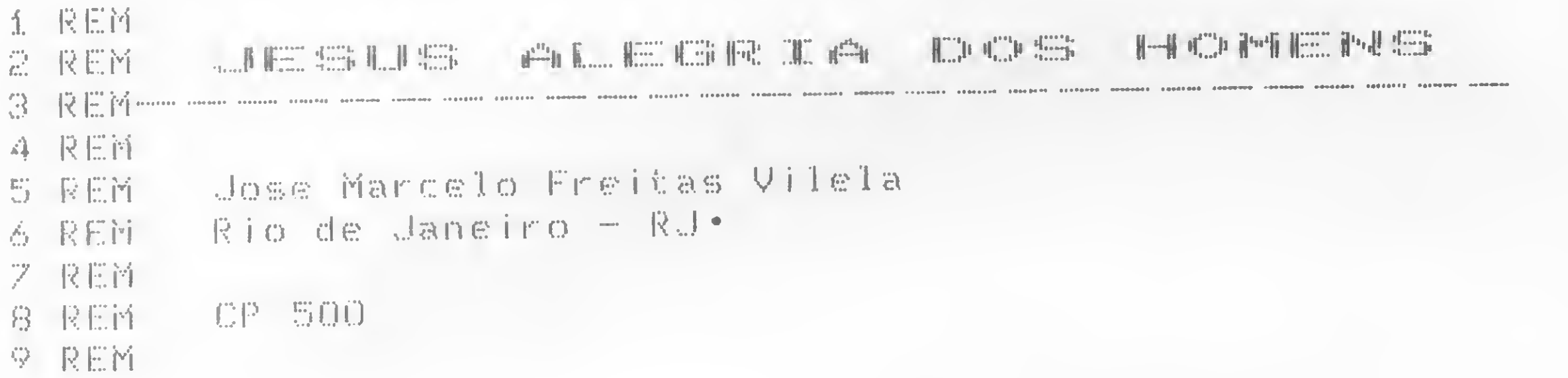

0 computador, entre as suas inúmeras funções, apresenta-se também como uma oportunidade de desenvolvimento de aptidões criativas. Como a música, por exemplo.

Embora a composição musical num computador seja pouco trabalhada e divulgada, ela oferece grandes momentos de sensibilidade. Isto comprova que, aos admiradores da música, também a máquina pode proporcionar ocasiões de descontração e criatividade, levando consequen-

70 MICRO SISTEMAS, novembro/84

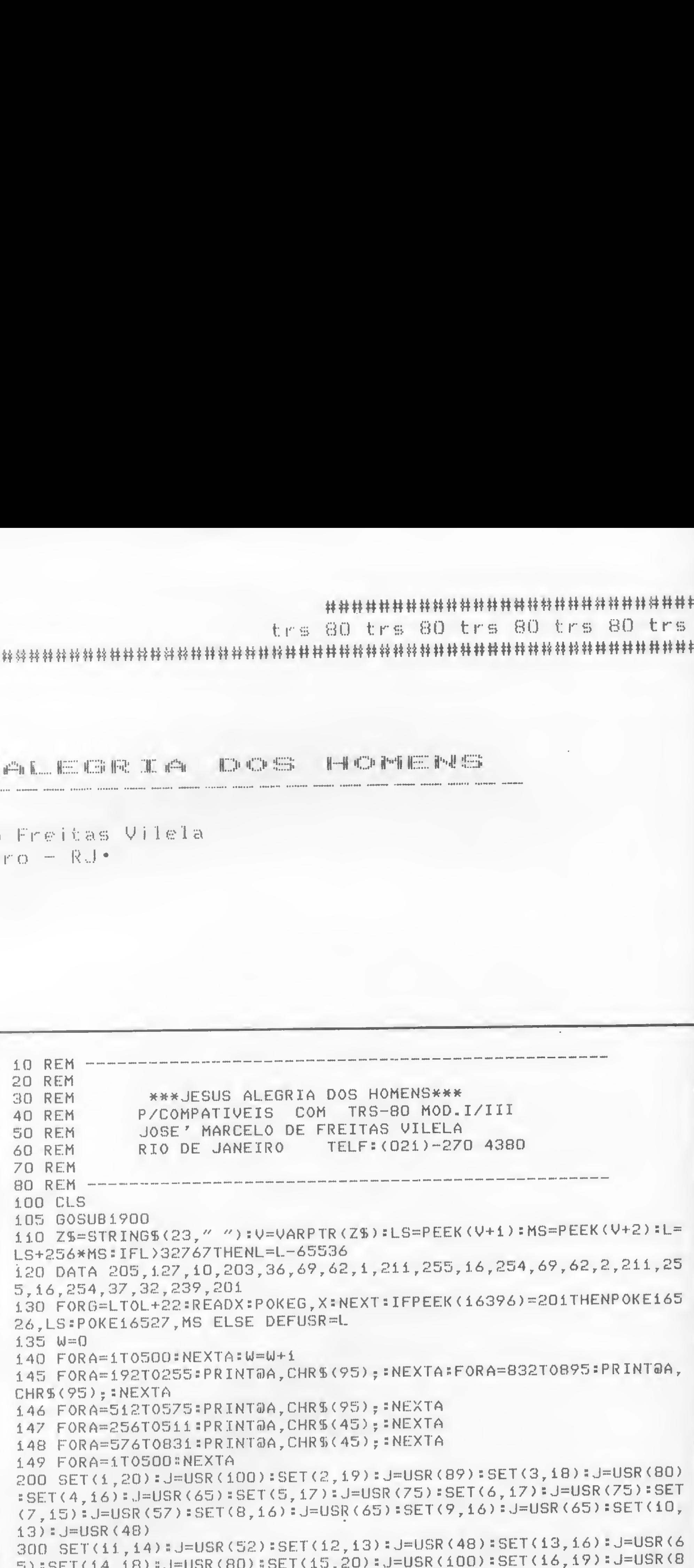

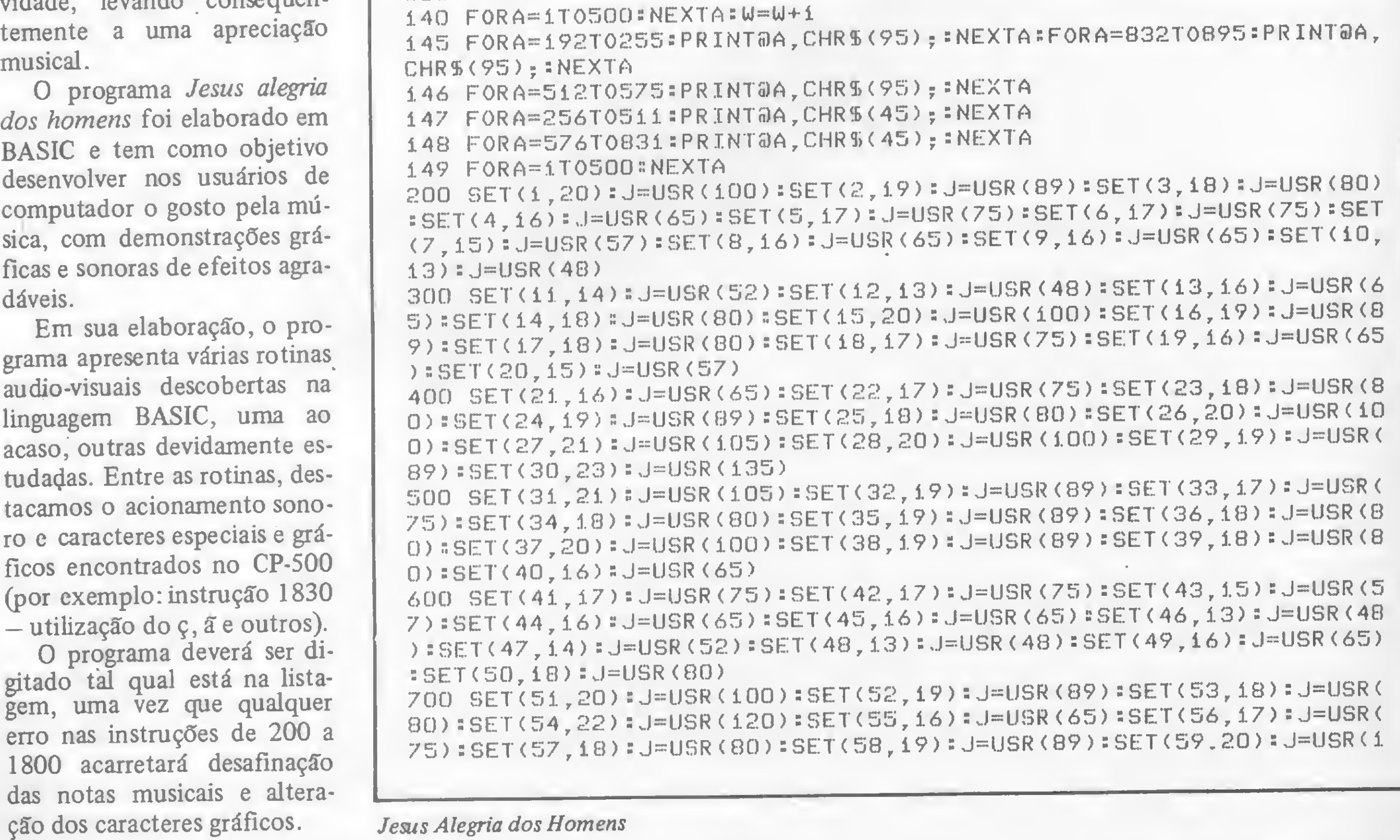
### 00) #SET(60,23) #J=USR(135)

800 SET(61,20):J=USR(100):SET(62,21):J=USR(105):SET(63,20):J=USR  $(100)$ : SET(64,18): J=USR(80): SET(65,16): J=USR(65): SET(66,13): J=USR (48):SET(67,16):J=USR(65):SET(68,18):J=USR(80):SET(69,20):J=USR(  $100$ ) = SET(70,18) = J=USR(80)

900 SET(71,16):J=USR(65):SET(72,14):J=USR(54):SET(73,16):J=USR(6 5):SET(74,18):J=USR(80):SET(75,20):J=USR(100):SET(76,18):J=USR(8 0): SET(77,16): J=USR(65): SET(78,15): J=USR(57): SET(79,17): J=USR(75 ) #SET(80.19) #J=USR(89)

1000 SET(81,21):J=USR(105):SET(82,19):J=USR(89):SET(83,17):J=USR (75)#SET(84,16)#J=USR(65)#SET(85,18)#J=USR(80)#SET(86,20)#J=USR(  $1.00$ ) #SET(87,22) #J=USR(120) #SET(88,20) #J=USR(100) #SET(89,18) #J=US  $R$ (80) #SET(90,17) #J=USR(75)

1100 SET(91,19): J=USR(89): SET(92,21): J=USR(105): SET(93,23): J=USR  $(135)$ #SET(94,21)#J=USR(105)#SET(95,19)#J=USR(89)#SET(96,17)#J=US R(75):SET(97,18):J=USR(80):SET(98,19):J=USR(89):SET(99,18):J=USR  $(80)$ : SET(100, 20): J=USR(100)

1200 SET(101,19)#J=USR(89)#SET(102,18)#J=USR(80)#SET(103,16)#J=U SR(65):SET(104,17):J=USR(75):SET(105,17):J=USR(75):SET(106,15):J =USR(57):SET(107,16):J=USR(65):SET(108,16):J=USR(65):SET(109,13)  $*J=USR (48) * SET (110, 14) * J = USR (52)$ 

 $1.300$  SET(111,13): J=USR(48): SET(112,16): J=USR(65): SET(113,18): J=U  $SR(80)$  #SET(114,20)#J=USR(100)#SET(115,19)#J=USR(89)#SET(116,18)#  $J=USR (80)$ : SET(117,17): J=USR(75): SET(118,16): J=USR(65): SET(119,15 ) : J=USR(57) : SET(120,16) : J=USR(65)

1400 SET(121,17):J=USR(75):SET(122,18):J=USR(80):SET(123,19):J=U SR(89):SET(124,18):J=USR(80):SET(125,20):J=USR(100):SET(126,21):  $J=USR(105)*SET(127, 20)*J=USR(100)*SET(1, 34)*J=USR(89)*SET(2, 38)*J=USET(2, 38)*J=USET(2, 38)*J=USET(2, 38)*J=USET(2, 38)*J=USET(2, 38)*J=USET(2, 38)*J=USET(2, 38)*J=USET(2, 38)*J=USET(2, 38)*J=USRT(2, 38)*J=USRT(2, 38)*J=USRT(2, 38)*J=USRT(2, 38)*J=USRT(2, 38)*J=USRT(2, 38)*J=US$  $J=UBR(135)$ :SET(3),34):J=USR(105)

1500 SET(4,34):J=USR(89):SET(5,32):J=USR(75):SET(6,33):J=USR(80) #SET(7,34)#J=USR(89)#SET(8,33)#J=USR(80)#SET(9,35)#J=USR(100)#SE T(10,34):J=USR(89):SET(11,33):J=USR(80):SET(12,31):J=USR(65):SET

```
(13.32): J=USR(75)
1600 SET(14,32): J=USR(75): SET(15,30): J=USR(57): SET(16,31): J=USR(
65): SET(17,31): J=USR(65): SET(18,28): J=USR(48): SET(19,29): J=USR(5
2):SET(20,28):J=USR(48):SET(21,31):J=USR(65):SET(22,33):J=USR(80
) #SET(23,35) #J=USR(100)
1700 SET(24,34):J=USR(89):SET(25,33):J=USR(80):SET(26,37):J=USR(
120)#SET(27,31)#J=USR(65)#SET(28,32)#J=USR(75)#SET(29,33)#J=USR(
80):$SET(30,34):J=USR(89):$ET(31,35):J=USR(100):$ET(32,38):J=USR(
135) #FORA=1TO20 #NEXTA#SET(33,35) #J=USR(100)
1785 FORA=1T030 NEXTA
1795 FORA=1TO30 NEXTA
1800 SET(34,36) #J=USR(105) #FORA=1T030 #NEXTA #SET(35,35) #J=USR(100
+256*100)
1830 IFW<2THENCLS:60SUB1900:PRINT@175, "* REPETI 0 *";:POKE15543
, 30 # POKE15544, 15 # 60 TO 140 # ELSE 1840
1840 FORA=1TO1500:NEXTA:FORA=1TO16:J=USR(10 ):PRINTCHR$(7):FORB=
1TO5:NEXTB:NEXTA
1850 CLS:END
1900 PRINT@10, "JESUS ALEGRIA DOS HOMENS
                  Tema coral da CANTATA
                                           1.47''1910 PRINT&138, "MUSICA : J.S.Bach"
1920 PRINT@906, "PROGRAMA : Jose Marcelo de Freitas Vilela";
1925 PRINT@986, "1 9": @992, "8 4":
1930 POKE16350, 196
1940 RETURN
```
### \*\*\*\*\*\*\*\*\*\*\*\*\*\*\*\*\*\*\*\*\*\*\*\*\*\*\*\*

sinclair sinclair sinclair sincl

**丝丝丝丝丝丝丝枯枯枯枯枯枯枯枯枯枯枯枯枯枯枯枯枯枯枯枯枯枯** \*\*\*\*\*\*\*\*\*\*\*\*\*\*\*\*\*\*\*\*\*\*\*\*\*\*\*\*\*\*\*\*\*

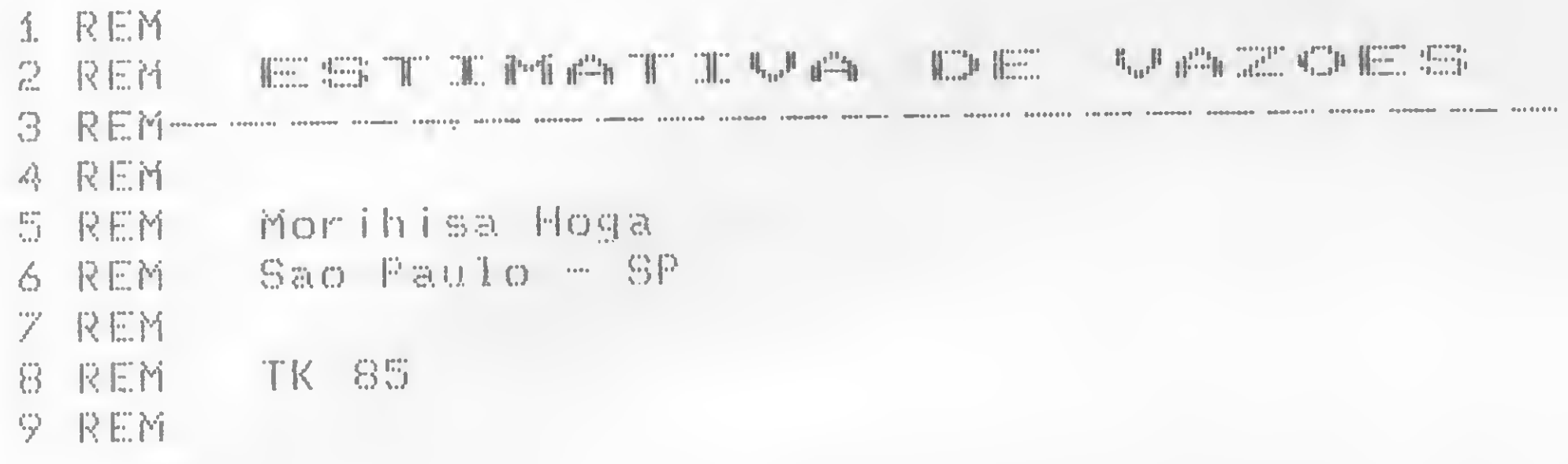

Este programa foi desenvolvido num TK-85 para planejamento hidráulico de mini-usinas, mas pode ser utilizado para qualquer aproveitamento de curso d'água, como abastecimento e irrigação. Como os pequenos cursos d'água geralmente não possuem registros de vazão, foi desenvolvido um meio de transportar os dados de outros mananciais registrados no boletim fluviométrico, aplicando-os proporcionalmente. Todos os valores são obtidos proporcionalmente à vazão média de longo termo. A vazão média é baseada na área da bacia contribuinte e

na precipitação média anual de cada bacia.

O grande desafio no planejamento hidráulico é a determinação da vazão máxima para dimensionamento do vertedouro. Neste programa, aparece a vazão máxima (normal), mas recomenda-se para o vertedouro uma capacidade máxima de no mínimo 10 vezes a vazão média para cheia excepcional. Este trabalho leva em conta que a bacia hidráulica esteja localizada em área rural (mata, campina ou cultivada) e que a precipitação média seja maior que 1.000 mm/ano.

E

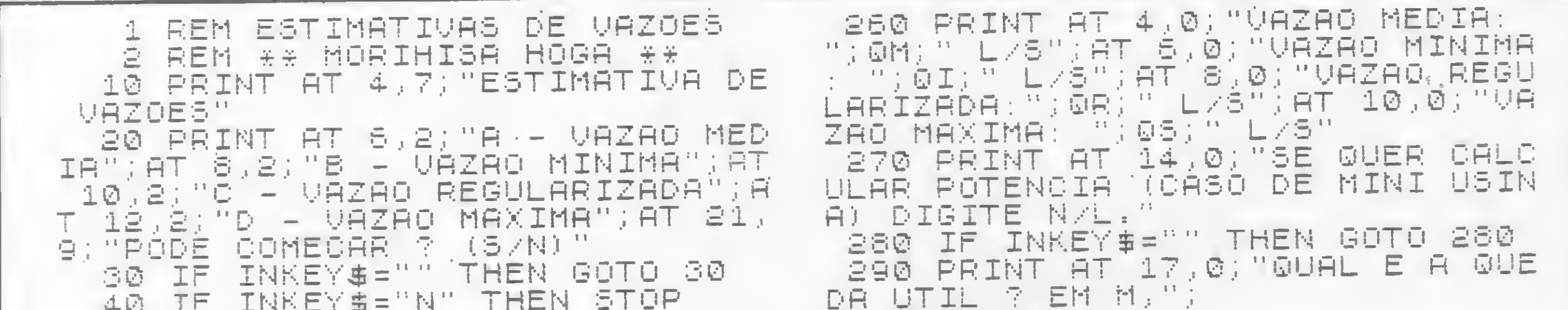

```
SØØ INPUT HU
 50 CLS
                                     S10 PRINT HURT MT
 60 PRINT AT 6,0; "GUAL E A AREA
                                     SEØ LET P=INT (.007*GR*HU)
DA BACIA CONTRIBU-INTE ? EM KM2
                                     330 LET PP=2*P
                                     340 PRINT AT 19,0; "POTENCIA FIR
  70 INPUT AD
                                    ME:";P; " KU";AT 21,0; "POTENCIA I
 SØ PRINT TAB 5; RD; " KM2"
                                    NSTALAVEL: "; PP; " KÚ"
                             A P
  90 PRINT AT 9,0) "OUAL E
              MEDIAANUAL DA BACI
                                     350 STOP
RECIPIERER
                                     400 CLS
A 7 EM MM/ANO"
                                     410 PRINT AT 3,2; "GUAL E 0 VOLU
 100 INPUT PMA
                                    ME UTIL DO RESER-VATORIO DE REGU
 110 PRINT TAB 5; PMA; " MM/ANO"
                                    LARIZACAO 7 EM MS"
 120 LET GM=INT (.009%PMA%AD)
                                     420 INPUT VU
 130 LET VUME25 *GM * *2
                                     430 PRINT UU: " MS"
 140 PRINT AT 12, 3; "CRLCULO DA U
                                     440 PAUSE 100
AZAO REGULARIZADA'
 150 PRINT AT 14,0,"VOCE TEM VOL
                                     450 CLS
UME UTIL DO RESERVA-TORIO 7 CASO
                                     460 RETURN
-1"; AT 17,0; "VOCE TEM FATOR DE R
                                     500 CLS
                                     510 PRINT AT 3,2; "GUAL E O FATO
EGULARIZACAO?CASO-2";AT 21,9;"DI
                                         REGULARIZA-CAO?"
GITE 1 OU 24
                                    R DE
 160 IF INKEYS="" THEN GOTO 160
                                     520 INPUT FR
                                     530 PRINT AT 5,2; "FR= "; FA
 170 IF INKEYS="1" THEN GOSUB 40
                                     540 IF FRANZS THEN LET FR=.28
疆
                                     550 LET UU=QM**2*((5*EXP (2.325
 180 IF INKEY$="2" THEN GOTO 500
                                     ※日日中,5004.9))中5)
 190 LET X=25%VU/VUN
 200 LET FA=.43%LN ((X+5)/5)+.23
                                     SSS CLS
                                     560 PRINT AT 2,0; "VOLUME UTIL:
    LIF VU -VUM THEN LET FA=1
 210.
                                     UU)" MS", "PARA O RESERVATORIO"
 ご回収
                 【《库买园图》
    LET GS=INT
                                     570 PAUSE 200
 230 LET QI=INT
                 (23.401)560 CLS
 240 LET GR=INT
                 (广白金凤首)。
 250 PRINT AT 2,5; "VAZAO ESTIMAD
                                     590 GOTO 220
白"
```
Estimativa de Vazões

### **材林林林林林林林林林林林林林林林林林林林林林林林林林林**

trs 80 trs 80 trs 80 trs 80 trs

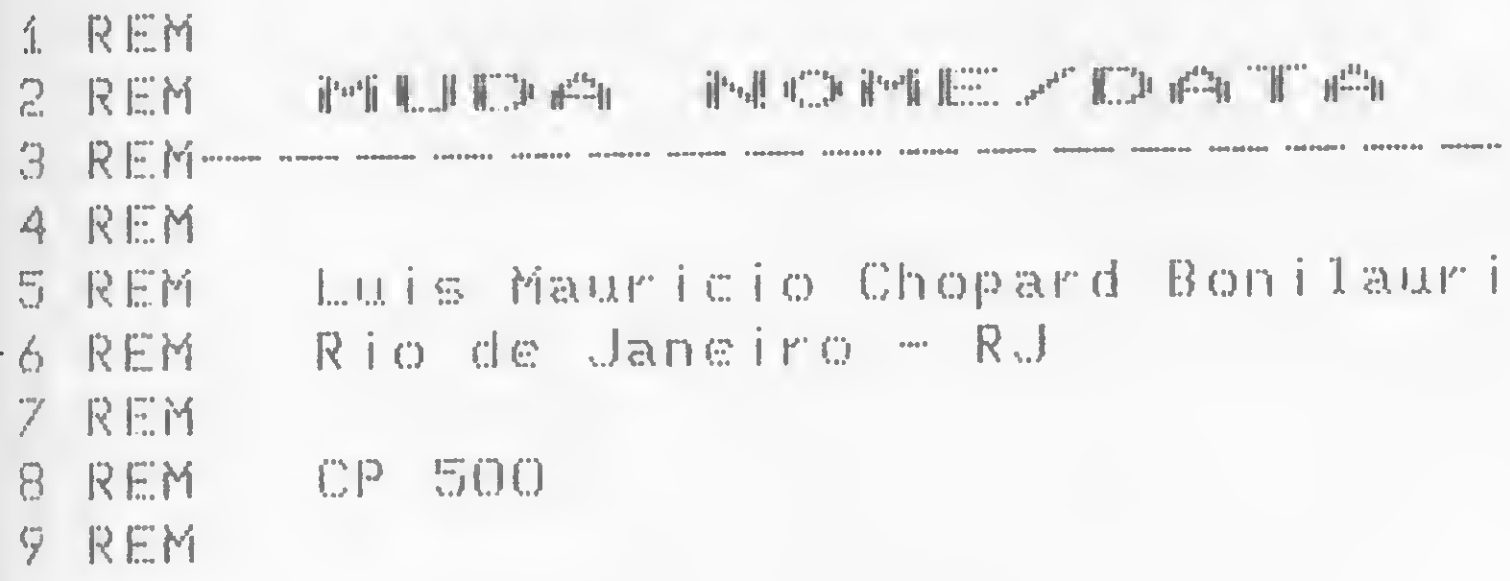

Desenvolvido para ser utilizado no CP 500 com um ou mais drives, este programa tem por objetivo mudar o nome e a data de disquetes usando o DOS 500. Para isso, basta colocar um disquete com o DOS 500 no drive 0 e dar entrada com o programa em BASIC. Ao iniciar o programa, o computador irá esperar o usuário entrar com um dado: 70 INPUT AS... Deve-se então digitar os números hexadecimais um por um, logo após terminar o programa de RESET. Se tudo for digitado corretamente, o monstrinho sorrirá.Com este programa pode-se também criar qualquer desenho, bastando apenas respeitar o número de caracteres e os hexadecimais 01, 2C, F0, S1 e 0D.

 $\sqrt{2}$ 

**5 CLS** 10 POKE 16561,238:POKE 16562,190:CLEAR 1000 20 FOR N=-16656 TO -16644:READ A:POKE N, A:NEXT 30 DEFUSR=-16656=N15=""=N1=VARPTR(N15) 40 POKE N1, 178: POKE N1+1, 48: POKE N1+2, 191 50 DATA 17, 15, 0, 1, 0, 0, 33, 0, 191, 205, 0, 70, 201 60 FOR F=1 TO 178

**GRAFIX MX 80/100** as impressoras brasileiras com a

65 PRINTO 0, NS; 66 PRINTO 896, "QUAL O No. HEXADECIMAL "; 70 INPUT ASIBS=LEFTS(AS, 1):CS=RIGHTS(AS, 1) 80 PRINT& 896, STRINGS(26,""); 90 IF ASC(85))64 THEN BS=STRS(ASC(BS)-55) 100 IF ASC(CS))64 THEN CS=STRS(ASC(CS)-55)  $110$   $A=VAL$ (BS) \*16+VAL(CS) 120 NS=NS+CHRS(A) INEXT 130 MIDS(N15, 1, 178)=NS:X=USR(0) **140 END** 

Nome/Data

000F30: 0AD6 A0A4 A4A4 A4A4 A4A4 A4A4 A4A4 000F40: A4A4 A4A4 A4A4 0AD6 99C3 A0B0 90C7 B0B0 000F50: C388 910A D6A6 C383 808B B4A0 BCBC B4A0 000F60: 9E81 8281 C2A2 840A D699 C5A0 BA87 ABBF 000F70: 83AF B0C5 8891 0AD6 A6C5 BEBF B2BA BFB2 000F80: BABF 94C4 A284 0AD6 99C5 8BAF B4B3 B3B1 000F90: BE8F 81C4 8891 0AD6 A6C5 8A8C 8E85 808F 000FA0: 8C8E C5A2 840A D689 9898 9898 9898 9898 000FB0: 9898 9898 012C F051 9898 9898 9898 9881 000FE0: 200D ......................

tecnologia mais vendida do mundo.

Compre para seu microcomputador, a 1ª impressora matricial brasileira (compatível com todos os micros nacionais), que escreve fluentemente em português, com todos os acentos, cedilhas e caracteres especiais da nossa língua.

Além de escrever com dezenas de tipos gráficos diferentes (se necessário até em japonês) em alta velocidade -100 c.p.s. com procura lógica, imprime também gráficos, desenhos e imagens de alta resolução; 120 pontos/polegada.

Venha na SACCO, conhecer as impressoras GRA-FIX MX 80/100, e assista uma demonstração com um microcomputador de 16 bits.

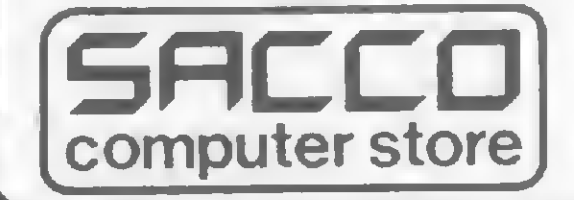

Al. Gabriel Monteiro da Silva, 1229 J. Paulistano - Tel.: (011) 852-0799 01441 - São Paulo - S.P.

Números Hexadecimais

 $\blacksquare$ 

### \*\*\*\*\*\*\*\*\*\*\*\*\*\*\*\*\*\*\*\*\*\*\*\*\*\*\*\*\*\*\*\*

app1e app <sup>1</sup> e app1e app1e app1e ap

\*\*\*\*\*\*\*\*\*\*\*\*\*\*\*\*\*\*\*\*\*\*\*\*\*\*\*\*\*\*\*\*\*\*\*\*\*\* \*\*\*\*\*\*\*\*\*\*\*\*\*\*\*\*\*\*\*\*\*\*\*\*

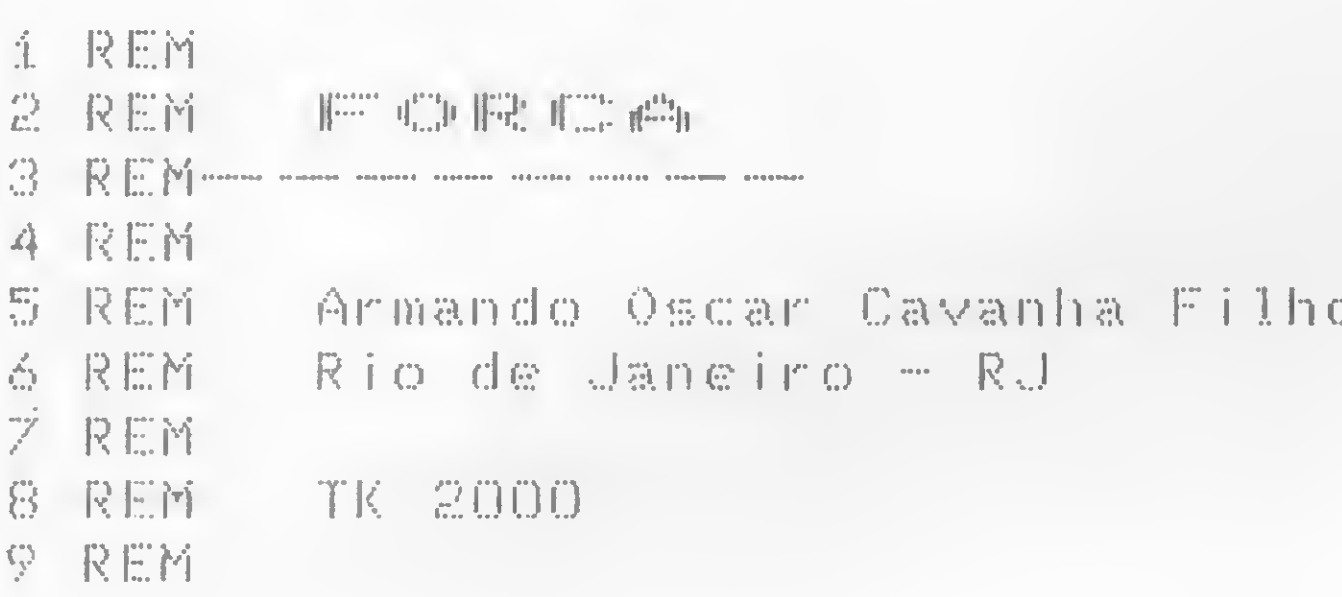

Neste jogo, o número de chances que vocé tem para acertar a palavra segredo é praticamente o dobro do número de caracteres que essa palavra contém. Sendo assim, quando você esgota as suas chances, sem ter desvendado o mistério, você é en forcado de uma só vez!!!

Quando você tecla uma letra repetida, aparece uma mensa-

Agora, atenção! Quando você erra pela primeira vez, o micro perdoa, mas a partir da segunda ele começará a se indignar: VOCE DE NOVO?

gem e um som de alerta. Já quando você completa a palavra, antes que esgote as suas chances, vocé recebe uma mensagem de parabéns.

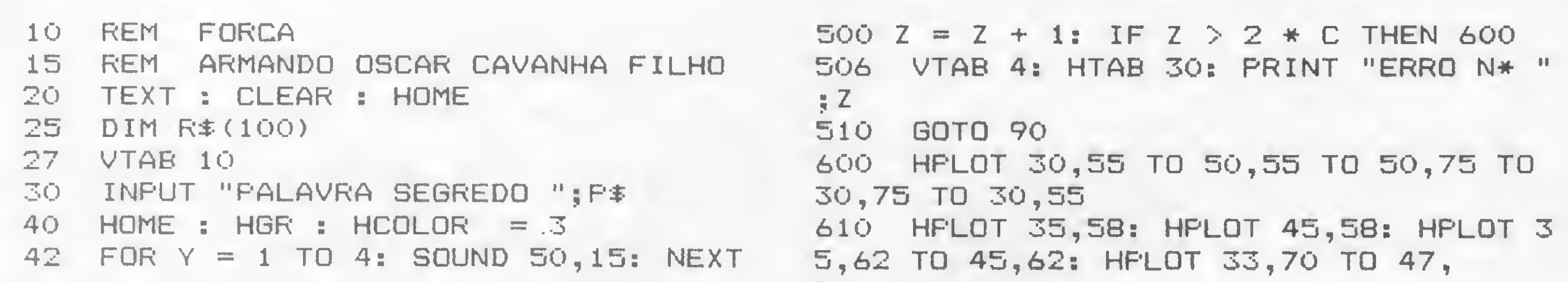

Forca

```
45 VTAB 1: HTAB 5: PRINT "F O R C A"
50 HPLOT 10,150 TO 270,150: HPLOT 10,
152 TO 270,152
60 HPLOT 17,150 TO 17,20 TO 40,20 TO
40,55
70 C = LEN (F*)80 FOR I = 1 TO C: HPLOT 7 * I + 48,1
20 TO 7*1+ 43,120: NEXT
87 VTAB 2: HTAB 30: PRINT "CHANCES=":
2 * C - 190 VTAB 21
100 PRINT "QUAL A LETRA ? ": GET Lí
101 GOTO 800
102 VTAB 21: HTAB J + 20: PRINT Lí
105 J = J + 1:H = 0
110 IF J > 2 * C - 1 THEN 600
120 FOR K = 1 TO C
130 M\pm = MID\pm (F\pm, K, 1)
140 IF L\hat{x} = M\hat{x} THEN GOSUB 400
150 NEXT
160 IF H = O THEN 500
170 GOTO 90
400 VTAB 15: HTAB K + 7: PRINT L$:H =
1
410 E = E + 1: IF E > = C THEN 700
420 RETURN
                                         70
                                         620 HPLOT 30,55 TO 20,50: HPLOT 50,55
                                         TO 60,50
                                         621 HPLOT 40,75 TO 40,125: HPLOT 40,1
                                         25 TO 36,145: HPLOT 40,125 TO 44,
                                         145: HPLOT 36,90 TO 44,90: HPLOT
                                         36,90 TO 34,110: HPLOT 44,90 TO 4
                                         6, 110
                                         622 VTAB 5: HTAB 10: PRINT "VOCE DE N
                                         OVO??"
                                         623 VTAB 8: HTAB 10: PRINT P$
                                         625 SOUND 100,120 TO 100,120 TO 250,2
                                         40
                                        630 GET U#: GOTO 20
                                         700 VTAB 5: HTAB 10: PRINT "PARABÉNS"
                                         : SOUND 100,120 TO 100,120 TO 30,
                                        240 TO 30,240: GOTO 630
                                        800 R = R + 1:R$(R) = L$
                                        810 IF R = 1 THEN GOTO 102
                                        820 FOR I = 1 TO R - 1830 IF L$ = R$(I) THEN 900
                                        840 NEXT
                                        850 GOTO 102
                                        900 VTAB 23: PRINT "A LETRA "; R$(I); "
                                         JA FOI TECLADA": SOUND 50,30 TO
                                        200,30 TO 30,60: GOTO 90
```
APPLEKIT 65100

APPLEKIT 65000

APPY E WITH

-- \*«—

APPLEKIT 65000 Placa de circuito impresso. APPLEKIT 65010 Conjunto de soquetes, conectores, resistores e capacitores. APPLEKIT 65020 Conjunto de semicondutores, TTL's, LSI e memórias (As memórias EPROM são fornecidas com gravação). APPLEKIT 65100 Conjunto de teclado alfanumérico com 52 teclas e componentes, circuito impresso. APPLEKIT 65200 Fonte de alimentação tipo chaveado. APPLEKIT 65300 Caixa de microcomputador em poliuretano. **APPLEKIT 65400** Manual de montagem e teste de micro.

**APPLEKIT 65400** 

APPLEKIT é 100% compatível com os cartões periféricos da MICROCRAFT. Apple é marca registrada de Apple Inc.

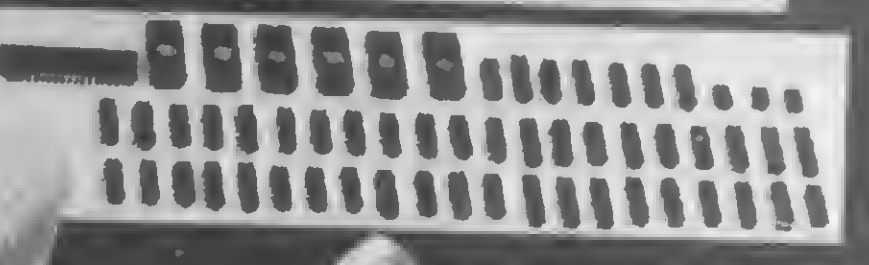

APPLEKIT 65020

**THEFT** 

APPLEKIT<sub>65300</sub>

# Os Kits de Micro Chegaram! APPLEKIT - Kit de microcomputador tipo Apple<sup>®</sup>

Componentes para montagem de um microcomputador APPLEKIT completo.

### microcontrol

Sistemas de Controles Tels.: (011) 814-0446 e 814-1110 São Paulo - Brasil.

### \*\*\*\*\*\*\*\*\*\*\*\*\*\*\*\*\*\*\*\*\*\*\*\*\*\*\*\*\*\*\*

trs 80 trs 80 trs 80 trs 80 trs

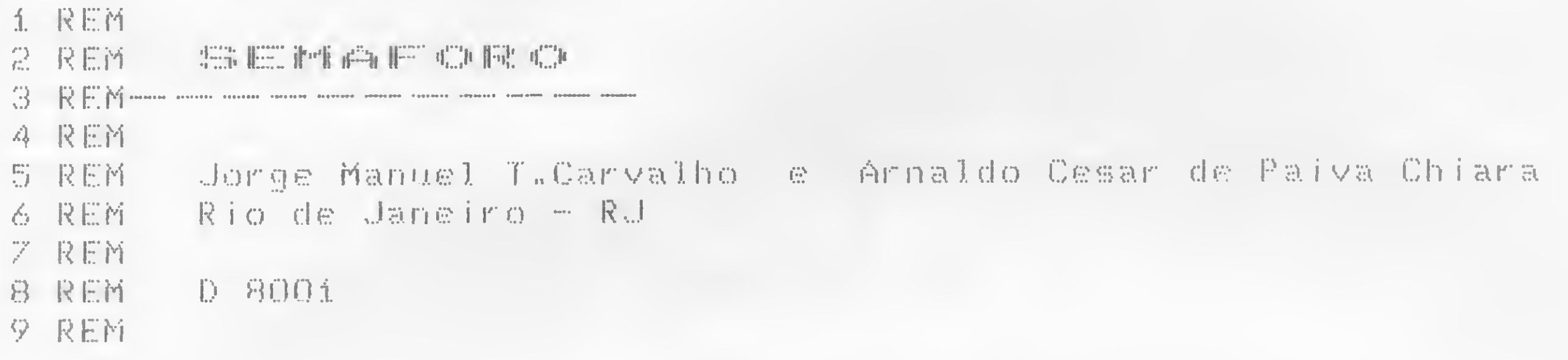

ter  $n<sub>o</sub>$ po res m de su Ja:

CO.  $rac{qu}{d\sigma}$ pre cil:

qu ja, da din

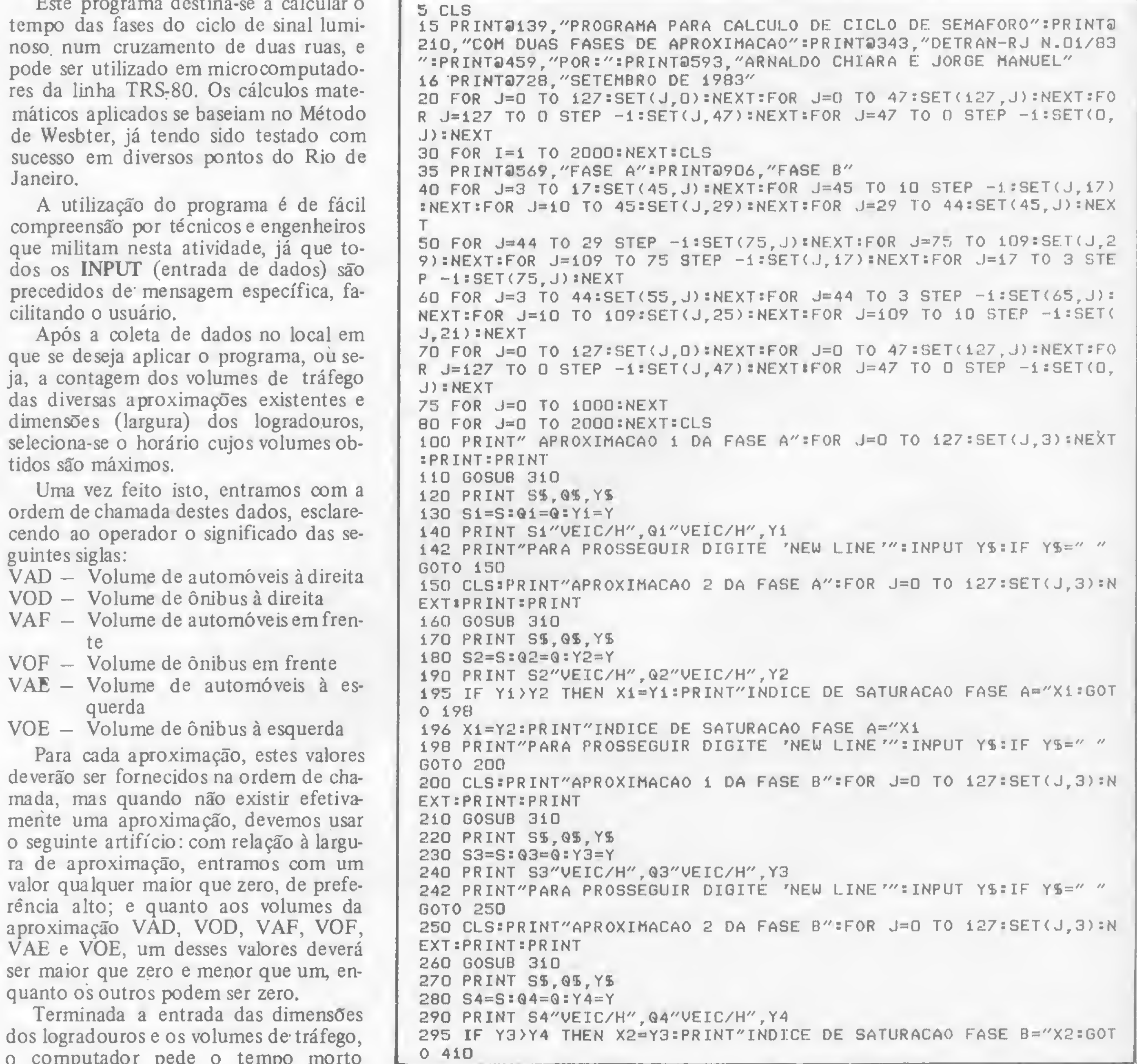

MICRO SISTEMAS, novembro/84

 $\overline{O}$ 

300 X2=Y4:PRINT"INDICE DE SATURACAO FASE B="X2:GOTO 410 310 INPUT"ENTRE COM A LARGURA UTIL EM METROS",L 315 S=L\*525 \*PRINT S"VEIC/H" 330 INPUT"ENTRE COM OS SEGUINTES DADOS VAD ; VOD ; VAF ; VOF ; VAE ; VOE" ;  $V1, V2, V3, V4, V5, V6$ 340 @=1.4\*V1+3.2\*V2+V3+2.2\*V4+1.6\*V5+3.6\*V6  $350 Y = 0/S$ 360 SS="CAPAC.APROX.":QS="DEMANDA APROX.":YS="IND.SATURACAO" **390 RETURN** 410 PRINT"CALCULO DO INDICE DE SATURACAO DO CRUZAMENTO": YX=X1+X2 **EPRINT YX** 420 PRINT"TEMPO MORTO" 430 INPUT"TEMPO 'ALL RED'";R 440 T=R+10:PRINT T "SEGUNDOS" 450 PRINT"CALCULO DO CICLO OTIMO" 460 C=(1.5\*T+5)/(1-YX):PRINT C"SEGUND08" 461 IF C)120 THEN PRINT"ELIMINE OS GIROS A ESQUERDA AFIM DE VIAB ILIZAR ESTE CICLO. PARA RETORNAR AO INICIO DO PROGRAMA DI GITE CONT E APERTE A TECLA 'NEW LINE'": STOP: GOTO 10 462 FOR J=0 TO 1000:NEXT J 470 PRINT"CALCULO DO VERDE EFETIVO DA FASE A": VA=X1\*(C-T)/YX: PRI NT" VA="VA"SEGUNDOS" 490 PRINT"CALCULO DA FILA MEDIA DA FASE A" 500 IF Y1) Y2 THEN Q=Q1:GOTO 520  $510 \ \theta = 02$ 520 Ri=C-VA:Q=Q/3600:FA=Ri\*Q:PRINT"FA="FA"VEICULOS" 540 IF Y1) Y2 THEN S=81: GOTO 560  $550$   $S = S2$ 560 GA=(@\*C\*3600)/(VA\*S):PRINT"GRAU DE SATURACAO DA FASE A GA="G  $A$ 570 PRINT"CALCULO DO VERDE EFETIVO DA FASE B": VB=X2\*(C-T)/YX:PRI NT" VB="VB"SEGUNDOS" 590 PRINT"CALCULO DA FILA MEDIA DA FASE B" 600 IF Y3>Y4 THEN K=Q3:GOTO 620 610 K=Q4 620 R2=C-V8:K=K/3600:FB=R2\*K:PRINT"FB="FB"VEICUL0S" 640 IF Y3>Y4 THEN Z=S3:GOTO 660  $650$   $Z = 54$ 660 GB=(K\*C\*3600)/(V8\*Z):PRINT"GRAU DE SATURACAO DA FASE B GB="G B. 670 PRINT"PARA PROSSEGUIR DIGITE 'NEW LINE'" INPUT YSIIF YS=" " GOTO 700 700 DIM CA(6), VA(6), FA(6), GA(6), VB(6), FB(6), GB(6) 705 TA=50:FOR I=0 TO 6:TA=TA+10:CA(I)=TA 710 VA(I)=X1\*(CA(I)-T)/YX:R1=CA(I)-VA(I):FA(I)=R1\*Q:GA(I)=(Q\*360  $D*CA(I)) / (VA(I) * S)$  $715$  VA(I)=INT(VA(I)):FA(I)=FA(I)\*100:FA(I)=INT(FA(I)):FA(I)=FA(I )/100:GA(I)=GA(I)\*100:GA(I)=INT(GA(I)):GA(I)=GA(I)/100

# Não Leia

Ligue para: cinco, sete, sete meia dois, dois três

e conheça todos os tipos de suprimentos para seu computador

- · Fitas: novas e rebobinadas, ideais para qualquer modelo de impressora
- · Mídia Magnética: disketes, fitas e discos magnéticos
- · Etiquetas: padronizadas e especiais
- · Formulários contínuos
- · Móveis para CPD

**HECTRON** 

Suprimentos para Computadores Ltda.

Rua Charles Darwin, 182 - cj. 5 Jabaquara - São Paulo - SP Tel.: (011) 577-6223 BIP: 3LXA (Tel.: 815-3344)

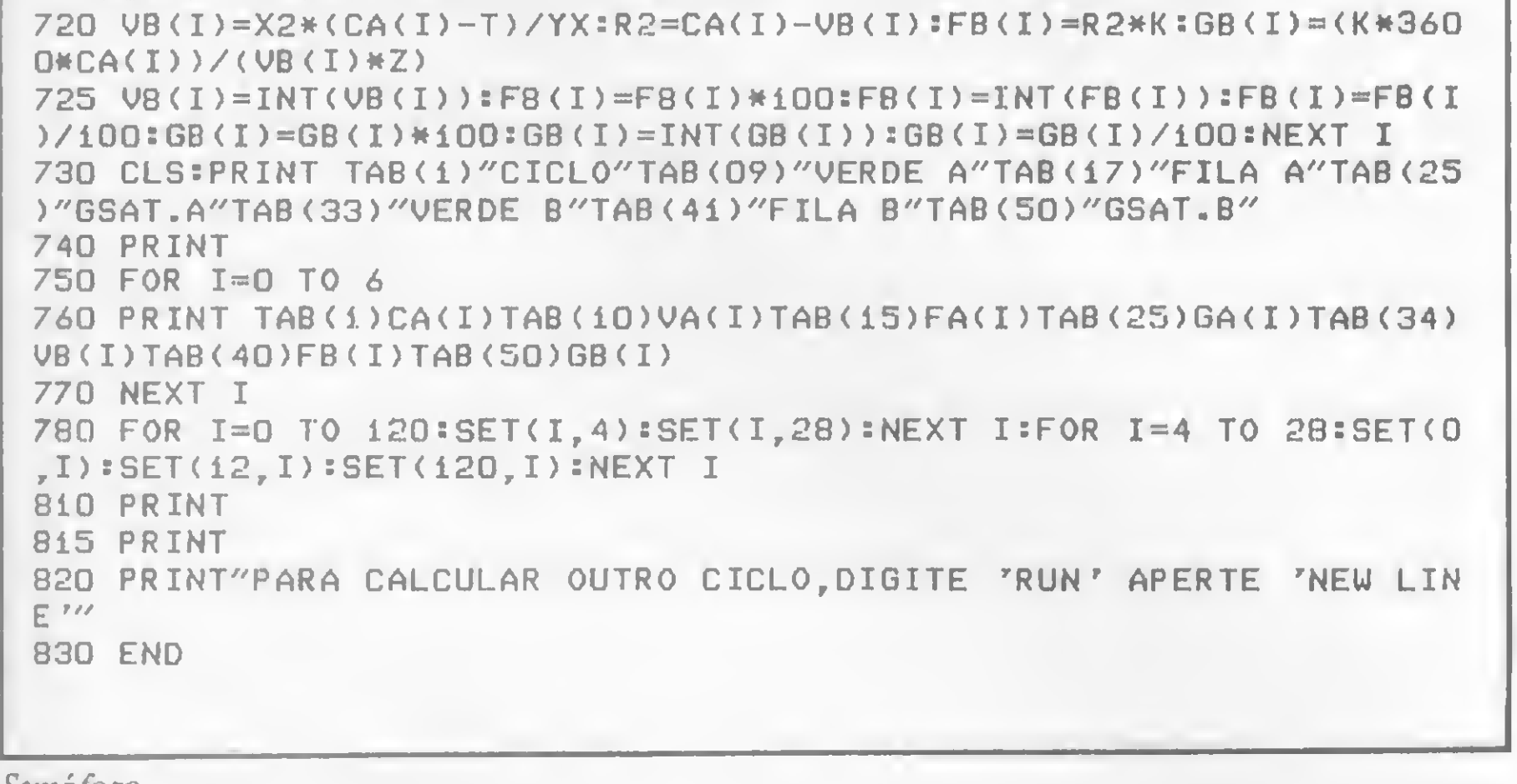

Semajoro

溱

 $\frac{1}{4}$ 

ALL RED. Esclarecemos que para esse tempo, o programa já contém o valor de 10 segundos. Qualquer modificação neste valor, para mais ou menos, deverá ser introduzida. Se o valor desejado for 10 segundos, basta pressionar a tecla NEW LINE ou ENTER ou RETURN, conforme o micro.

A partir deste momento, o programa começa a fornecer os resultados para es-

ta situação: inicialmente, os tempos, fila e grau de saturação do cruzamento para o CICLO ÓTIMO; em seguida, o programa imprime na tela ou na impressora (se usarmos o comando LPRINT) uma tabela com todos os resultados que procuramos para ciclos que variam de 60 a 120 segundos, a fim de que possamos escolher o CICLO IDEAL para o cruzamento em questão.

WF.SOFT Comercio de Computadores. Perifericos e Suprimentos Ltda. Raindiops

> \* COMPRA E VENDA DE MICROS NOVOS E USADOS **PERIFERICOS SUPRIMENTOS SOFTWARE** SOFT-CLUB CURSOS DE BASIC E ASSEMBLER PARA APPLE Rua Ministro Godoy, 283 Perdizes - São Paulo Tel. . 2630039 - CEP 05015

#### 杨材材材材特材材材材材材材材材材材材材材材材材材材

sinclair sinclair sinclair sincl

金 良田縣 atten für alle fizz film alle film find find 2 民国首  $\mathbb{R} \times \mathbb{R}$  .  $\mathbb{N}$  is the contract term of the contract contract of the contract term of the contract of the contract of the contract of the contract of the contract of the contract of the contract of the contrac 4 民田縣 Helder Rosa de Almeida 5 尺田竹 Belem - PA 6 REM **7 尺円角 CP 200** 8 尺田内 9 REM

Este é um jogo para CP-200 e compatíveis que tem por objetivo a acoplagem de uma espaçonave à base espacial. As únicas teclas necessárias são a 5 (leva a nave para a esquerda) e a 8 (leva a nave para a direita). O jogo começa com a nave aparecendo em uma posição aleatória no alto da tela. Ela descerá continuamente e o usuário só poderá movimentá-la para os lados.

Quanto à base, aparecerá inicialmente no centro inferior, movendo-se aleatoriamente para a direita ou para a esquerda, podendo também permanecer parada. É preciso muito cuidado, pois no último momento ela poderá sair de alinhamento e você não conseguirá cumprir sua missão.

Os caracteres das linhas 360 e 380 devem ser feitos com o cursor no modo gráfico e o programa deve ser gravado com GOTO 430. Os três comandos POKE no início são responsáveis pela sequência de bips quando se dá a acoplagem, seja ela perfeita ou não. O POKE na linha 170 permite a utilização das linhas 22 e 23, usadas normalmente apenas para a edição de linhas de programa. O valor original do endereço 16418 é restaurado na linha 415 para permitir o INPUT.

230 IF 0>25 THEN LET 0=25<br>240 PRINT AT 23,0;E#<br>250 IF INKEY\$="5" THEN LET Y=Y-R. DE ALMEIDA-震颤器 医骨直肠硬重度的 2 FEM -ROOPLAGEM- UUNHO/1984-10 POKE 30000,211 20 POKE 30001,240  $\mathbf{\mathbf{\pm}}$ 260 IF INKEY\$="8" THEN LET Y=Y+ 30 POKE 30002,201 40 CLS YKØTHEN LET Y=Ø **IF** 日字図: **SØ RAND** IIF YX28 THEN LET Y=28 50 PRINT AT 0,0; "GUAL O GRAU D 280 290 PRINT AT X-D, YT DIFICULDADE7(1-2)" 医心室上巨事 GØØ PRINT AT 1 **INPUT A\$** 70. XXXX LTE OFFICIAL THEM LET DE1 SIØ PRINT RID

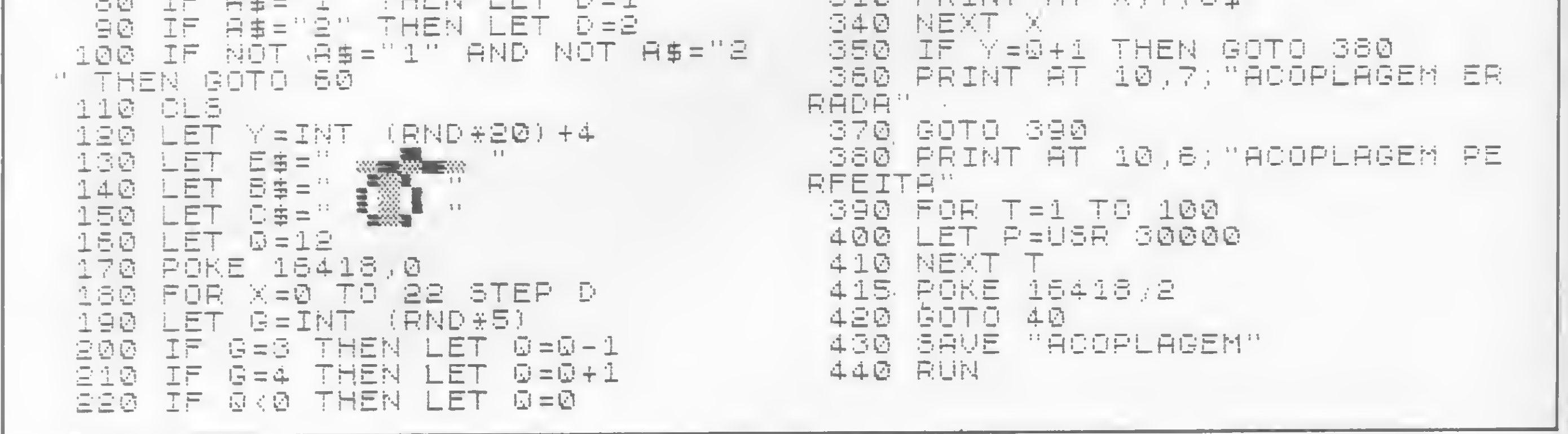

Acoplagem

### Programe suas férias:

### em janeiro, edição MS tradicional de JOGOS

• Dr. Kasklin e os fagocitons • Golf • Curral • Detetive • O sobrevivente • Cowboy • Missão Resgate • Funde a cuca • E muitas outras atrações. Veja ainda como anda o mercado de jogos comerciais e algumas dicas em Assembler para você fazer seus jogos ainda mais interessantes.

### \*\*\*\*\*\*\*\*\*\*\*\*\*\*\*\*\*\*\*\*\*\*\*\*\*\*\*\*\*

sinclair sinclair sinclair sinc

```
1 REM
             THE ACTUAL AND ACTUALIST ASSUMING THE ASSUMING
 卡尼巴冈
\frac{1}{n}我正首
  REM
4
            Ricardo Diniz da Silva
  REM
\mathbb{S}_{\mathbb{C}}Vitoria - ES
6 民田區
  卡尼河
 FEM
            TF 85
8
 天田村
Ş.
```
Este programa, para o cálculo analítico de áreas, tem uma ampla aplicação no campo da topografia.

As variáveis, memória de vídeo e o programa em si ocupam

```
10 PRINT
           "CALCULO ANALITICO DA
AREA
    PRINT
                   COM TODAS AS C
            ENTRE
                性量
             E.
                    REPETIDA"
          - 空语函
    异真目出目
         白 (4)
         D = QFAIL
    INPUT.
    50001
 34
 35
    (PRINT R(1)
```
aproximadamente 1,5 Kbyte. Após entrar com a listagem, para gravar o programa, digite GOTO 200.

Agora, introduza as coordenadas dos vértices do polígono. As últimas serão as primeiras, confirmando o dito popular. Por exemplo:  $x1 = 100$ ;  $y1 = 200$ ;  $x2 = 110$ ;  $y2 = 200$ ;  $x3 = 110$ ;  $y3 = 190$ ;  $x4 = 100$ ;  $y4 = 190$ ;  $x5 = x1 = 100$ ;  $y5 = y1 = 200$ .  $\widehat{AREA} = 100.$ 

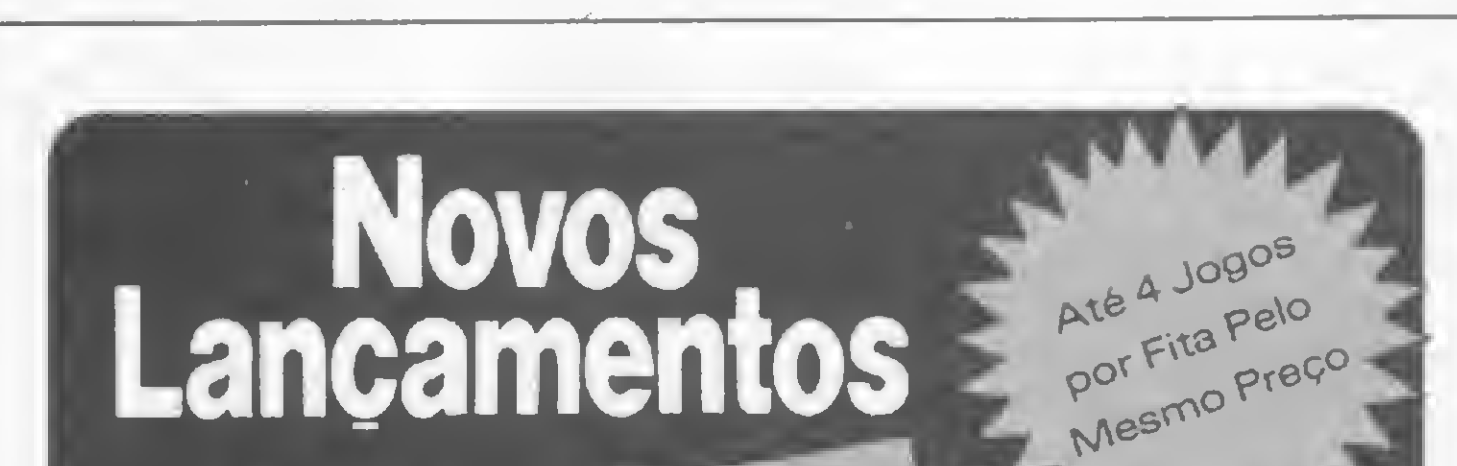

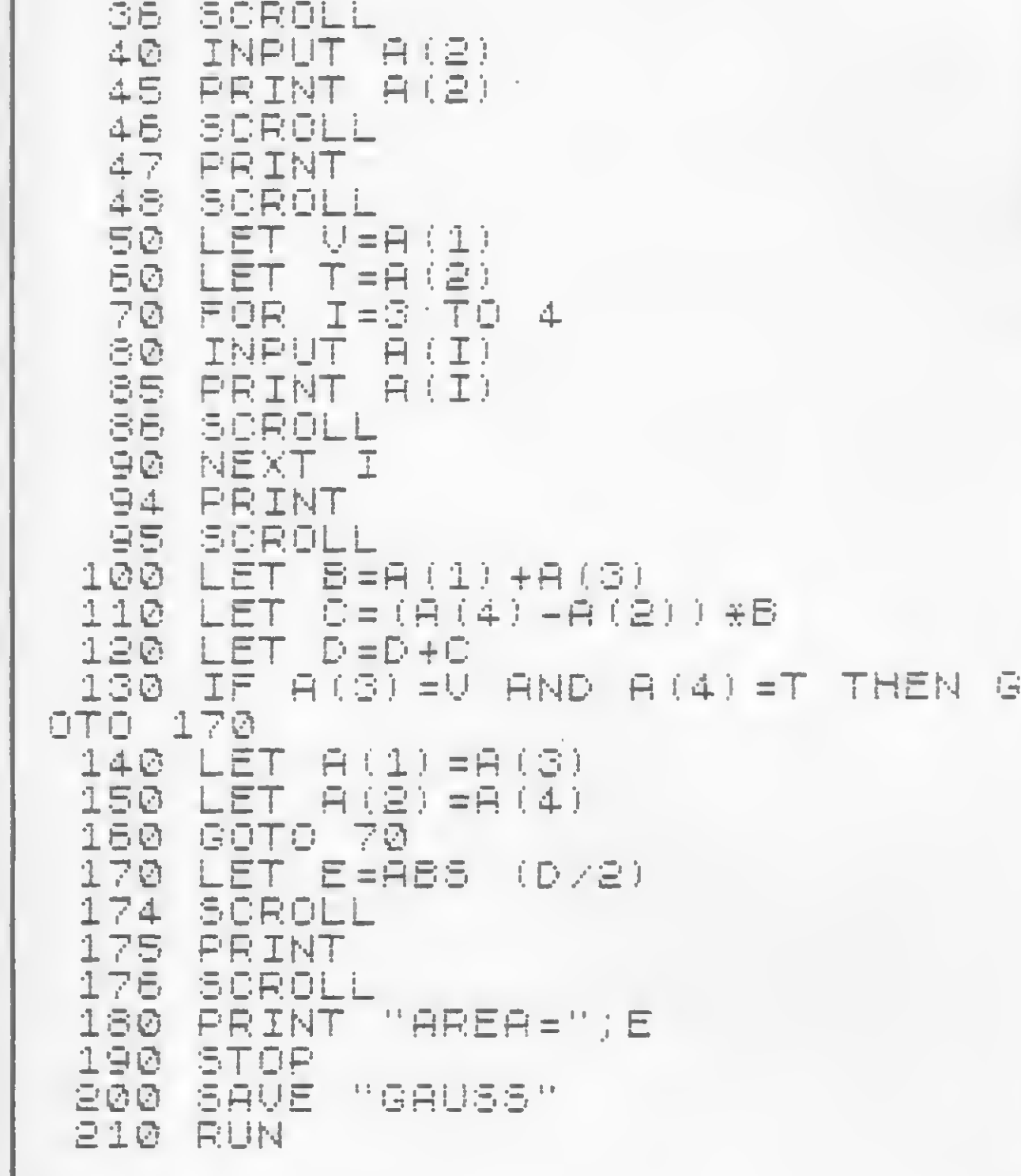

Cálculo analítico da área

 $\overline{\bullet}$ 

### **Lanyan Islam**

# SoftKpistian

High

### **Com o Exclusivo Azimuth Regulating System**

A Venda nos Revendedores Autorizados em todo o País

ALAGOAS - Maceió - Expoente 223-3979 · AMAZONAS - Manaus - IMP Oliveira · BAHIA - Salvador - Mesbla / Officina Feira de Santana - Micrológica · CEARÁ - Fortaleza - Mesbla · OISTRITO FEDERAL - Brasília - Digitec · ESPÍRITO SANTO Vilória - Mesbla • GÓIÁS - Goiánia - Mesbla/Radelgo • MINAS GERAIS - Belo Horizonte - Computronix/ Mesbla Ipatin-<br>ga - Micro e Video Eletrônico - Muriaé - Regis Studio - Poços de Calda - Micropocos - Uberlândia - Blow-Up T cro e Video Rodason . PARÁ - Belém - Ação Imagic/Compubel/Mesbla . PARAIBA - Campina Grande - Jeão Tomée<br>Filho 321-2555 - João Pessoa - Mesbla . PARANÁ - Curitiba - Computique/Madison/Mesbla - Londrina -Compushop / Mesbla - Maringá - Control · PERNAMBUCO - Recife - Mesbla / Souza's Computer Center · RIO DE JANEI-<br>RO - Rio de Janeiro - Computique / Datamicro / Eletrodata / Eldorado / Entrelivros / L'artisan / Josias Studio Club/MCS Distributiona/Mesbla/Micro Informatica/Micromag/Micromint/Micro News/New Video/Poliga-<br>Club/MCS Distributiona/Mesbla/Micro Informatica/Micromag/Micromint/Micro News/New Video/Poliga-<br>mes/Seletronix/Sinclair Place/ land / Computique / Eletronica Santana/ Fotoptica / Guedes / Guarda / Imares / Livraria Poliedro / Microshop / Multison /<br>Micromania / Mesbla / Trimaq - Santos · Ritz Cine Foto · Piracicaba · RC Microcomputadores / Tropica gica - Campinas - Mesbla / Tropical - Mogi das Cruzes - Jutaro Tamura - Mogi Guaçu - Tropical - Mogi Mirim - Tropical -<br>Marflia - Mesbla - Ribeirão Preto - Compusys / Memocards / Mesbla - Santo André - Mesbla - São Carlos

Credenciamos Novos Revendedores Para Todo o País=

MICRO SISTEMAS, novembro/84

t: rs <sup>80</sup> trs <sup>80</sup> t:rs <sup>80</sup> trs <sup>80</sup> trs

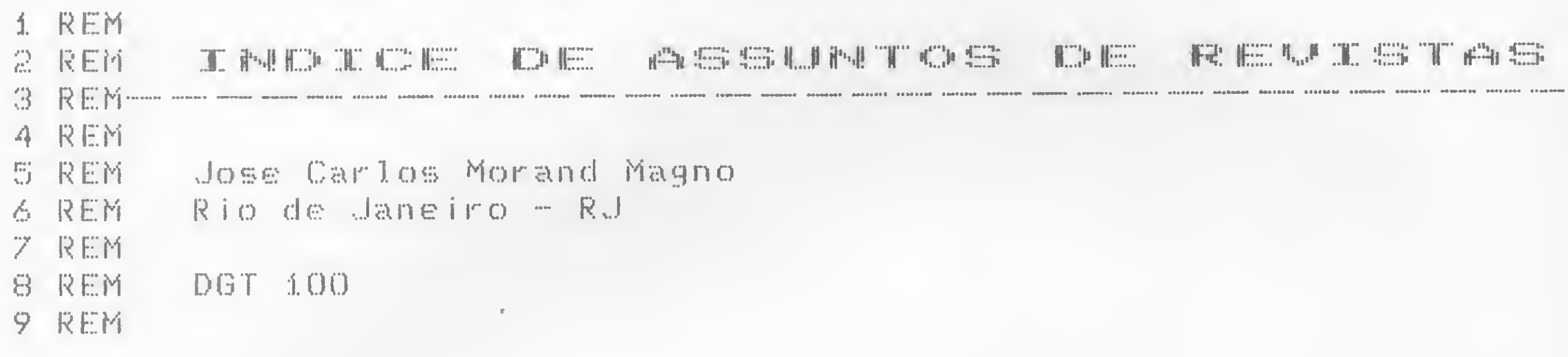

Os colecionadores de MICRO SISTEMAS e outras revistas poderão, a partir de agora, tornar mais fácil a localização de artigos já lidos. Este programa armazena o título, o nome da revista, a seção, a página e ainda dá um pequeno resumo do artigo. Estes dados ficam armazenados, em linhas DATA, no formato: título, seção, revista, número, resumo. Uma última linha DATA deverá conter a palavra FIM. Caso os dados não estejam neste formato, haverá erro.

No vídeo, são apresentadas três opções: pesquisar, listar e fim. Na primeira opção não foi usado o comando INPUT para entrada de dados, mas INKEYS, por ser mais versátil.

As teclas que podem ser usadas no programa são:

• todas as maiúsculas;

 $\bullet$   $\uparrow$  – que move o cursor para o final do dado imediatamente

• CLEAR – que limpa todos os dados que estiverem no buffer; • RETURN – que inicia a pesquisa.

acima de onde o cursor estiver;

 $\bullet +$  – análogo a  $\land$ , só que move o cursor para baixo;

Não é necessário entrar com todos os itens da pesquisa, mas quanto mais itens inserirmos, mais específica ela será. É bom lembrar que o computador só aceita teclas maiúsculas,exceto no resumo. Assim, deve-se ter cuidado na hora de colocar os dados nas linhas DATA.

A opçào LISTA mostra todos os dados que estiverem na memória de vídeo e com as teclas  $+ e + e$  RETURN você poderá voltar ao menu. A opção FIM pára o programa.

O programa foi desenvolvido em um DGT-100, mas poderá rodar em qualquer micro compatível, desde que sejam feitas as alterações necessárias. A rotina de impressão do cabeçalho, que está na linha 50, não serve para micros da linha TRS 80 modelo III.

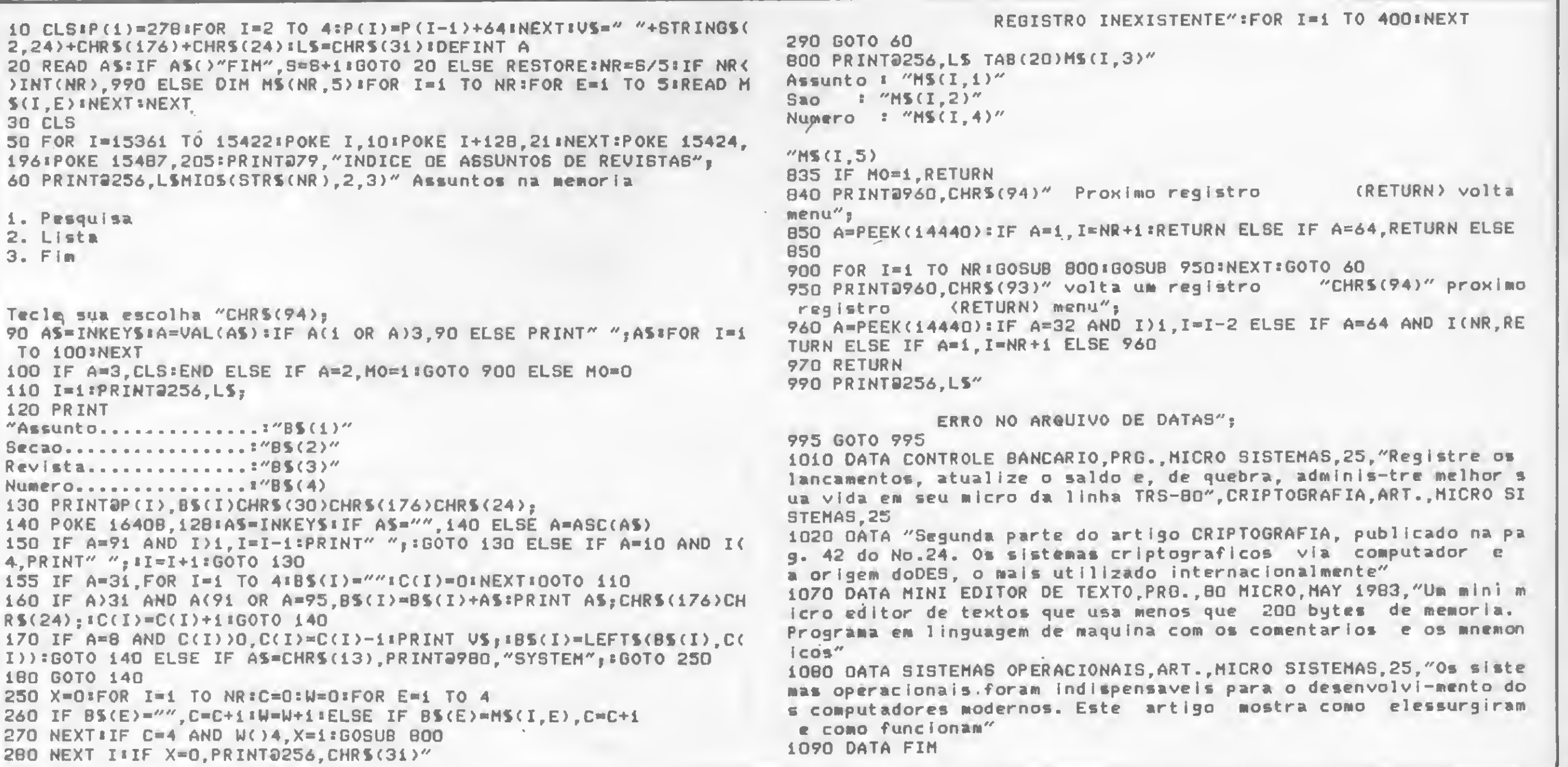

índice de Assuntos de Revistas

<sup>80</sup> MICRO SISTEMAS, novembro/84

# Esta é a triste estória de um C.P.D. que parou por falta de formulário contínuo.

Com isso, todo o relatório da diretoria não poderá sair em tempo e o pagamento do pessoal da empresa está seriamente ameaçado com o atraso.

Todos os culpados esqueceram de um detalhe importante: os fabricantes demoram de 30 a 60 dias para entregar qualquer pedido de formulário contínuo - e detestam cumprir pequenas quantidades de última hora.

### 

apple apple apple apple apple ap

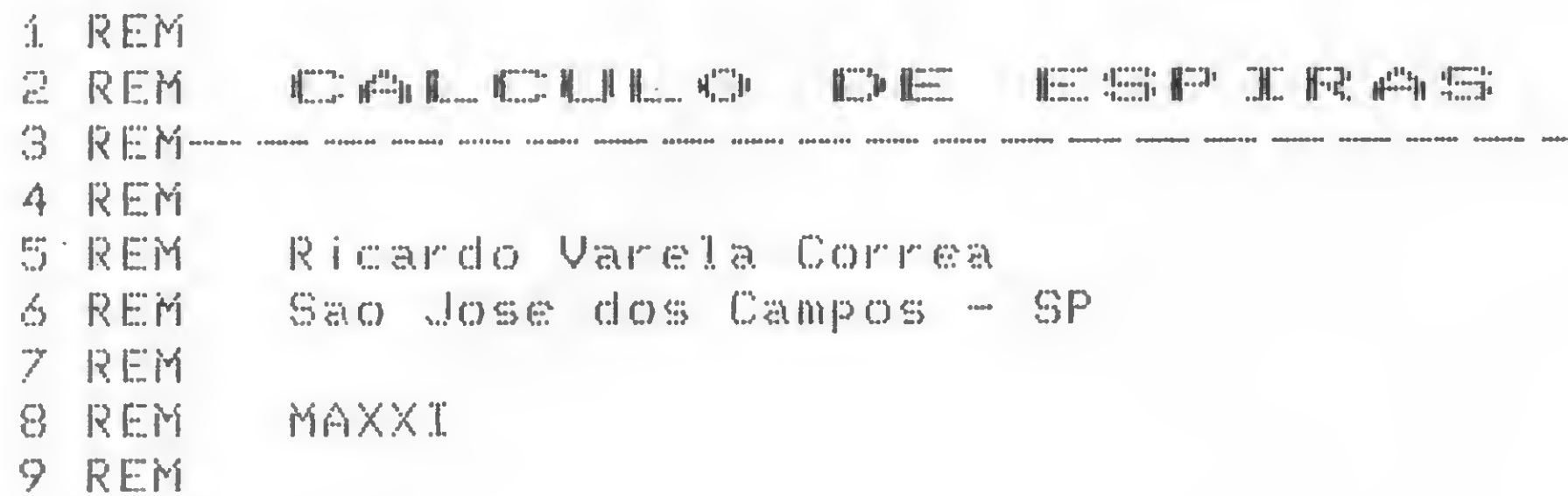

Este programa foi utilizado com sucesso em cálculos de amplificadores em HF, portanto será útil para radioamadores.

Basta informar a indutância desejada, o raio do indutor e o ti-<br>po de fio. O resultado é para apenas uma camada de espiras.

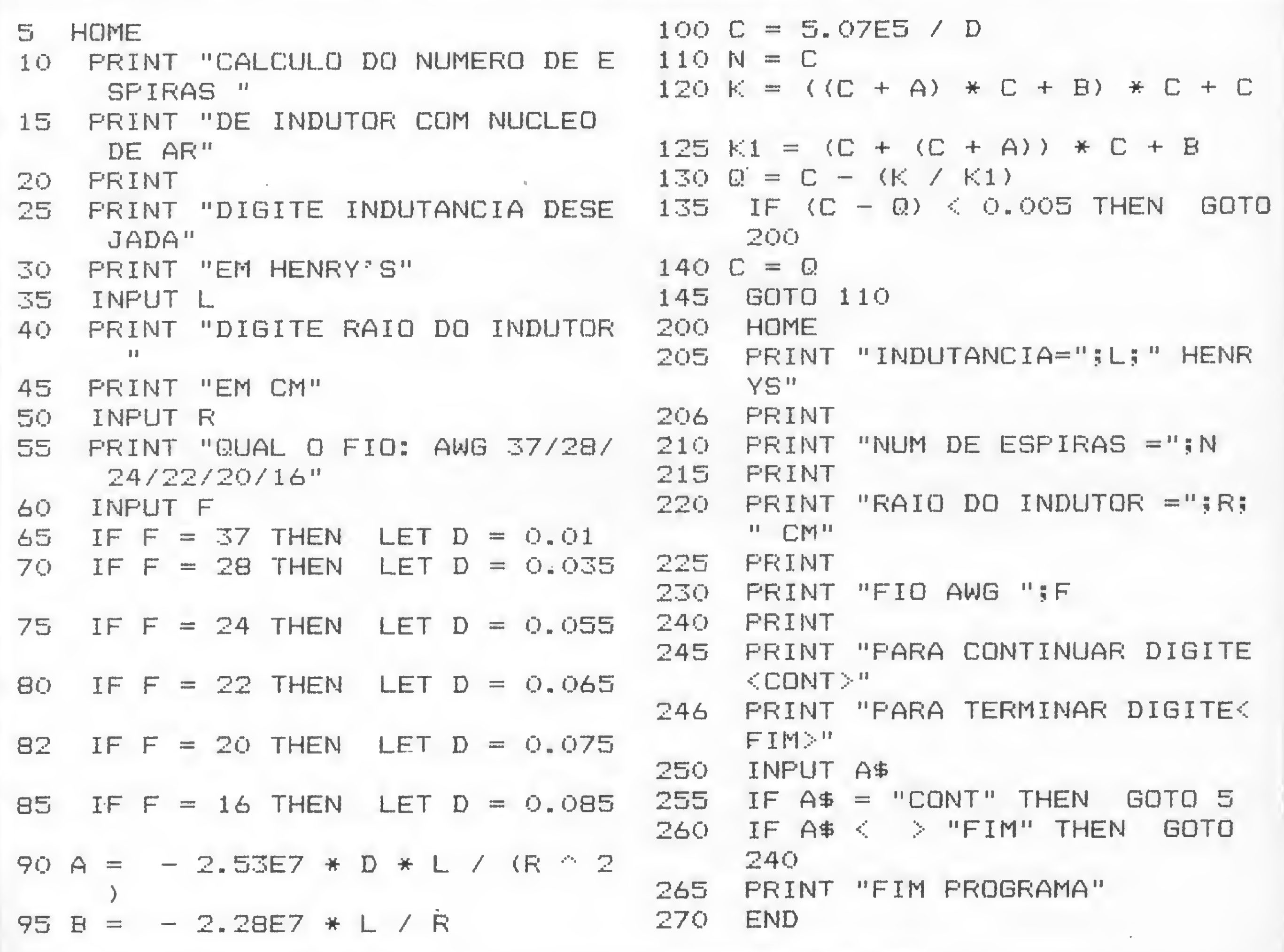

Cálculo do Número de Espiras

 $\boldsymbol{o}$ DE I

prod<br>DE l

já na pedi

Co<br>de fi

qual famo **DAT**  $\boldsymbol{o}$ distr clien amig garai En **SIST** CON

 $\mathbb{T}$ 

 $\overline{\phantom{a}}$ 

TT TI

# Graças ao SISTEMA DATAFORM DE ENTREGA IMEDIATA, esta estória teve um final feliz.

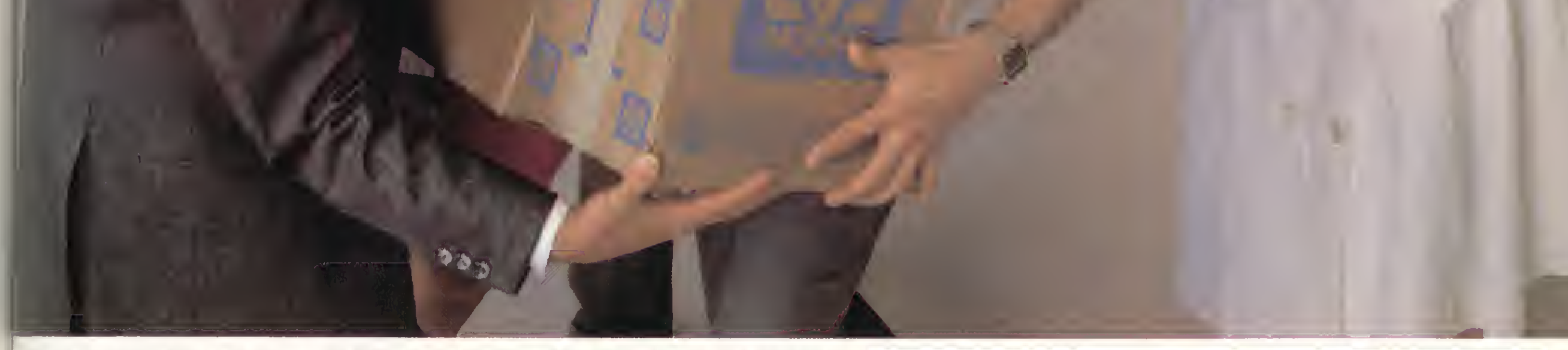

0 happy-end ficou a cargo do SISTEMA DATAFORM DE ENTREGA IMEDIATA DE FORMULÁRIOS CONTÍNUOS, um departamento exclusivo da DATA RIBBON, produtora das mais perfeitas fitas impressoras do mercado. O SISTEMA DATAFORM DE ENTREGA IMEDIATA é o maior distribuidor de formulários contínuos do País e li nasceu como um eficiente serviço de S.O.S., perfeito para entregar qualquer pedido, seja ¿le de 1, 10, 100 ou 1000 caixas de formulários.

Com o SISTEMA DATAFORM DE ENTREGA IMEDIATA, você nâo corre o risco de ficar sem formulários no seu C.P.D. - pois estoque e rapidez de entrega são qualidades que não faltam aos seus vendedores, fornecendo as melhores e mais kmosas marcas de formulários contínuos do mercado. O Sr. Aníbal, vendedor de DATAFORM, na foto acima, confere essa verdade.

0 SISTEMA DATAFORM DE ENTREGA IMEDIATA tornou-se a maior rede distribuidora de formulários, justamente pela preocupação com que atende cada cliente e ao atendimento personalizado, marca registrada de seu trabalho. Os nossos migos acima, salvos pela agilidade e profissionalismo da DATAFORM, podem garantir esta afirmação.

Em horas de emergência, ou em compras normais, utilize-se da eficiência do SISTEMA DATAFORM DE ENTREGA IMEDIATA DE FORMULÁRIOS CONTÍNUOS.

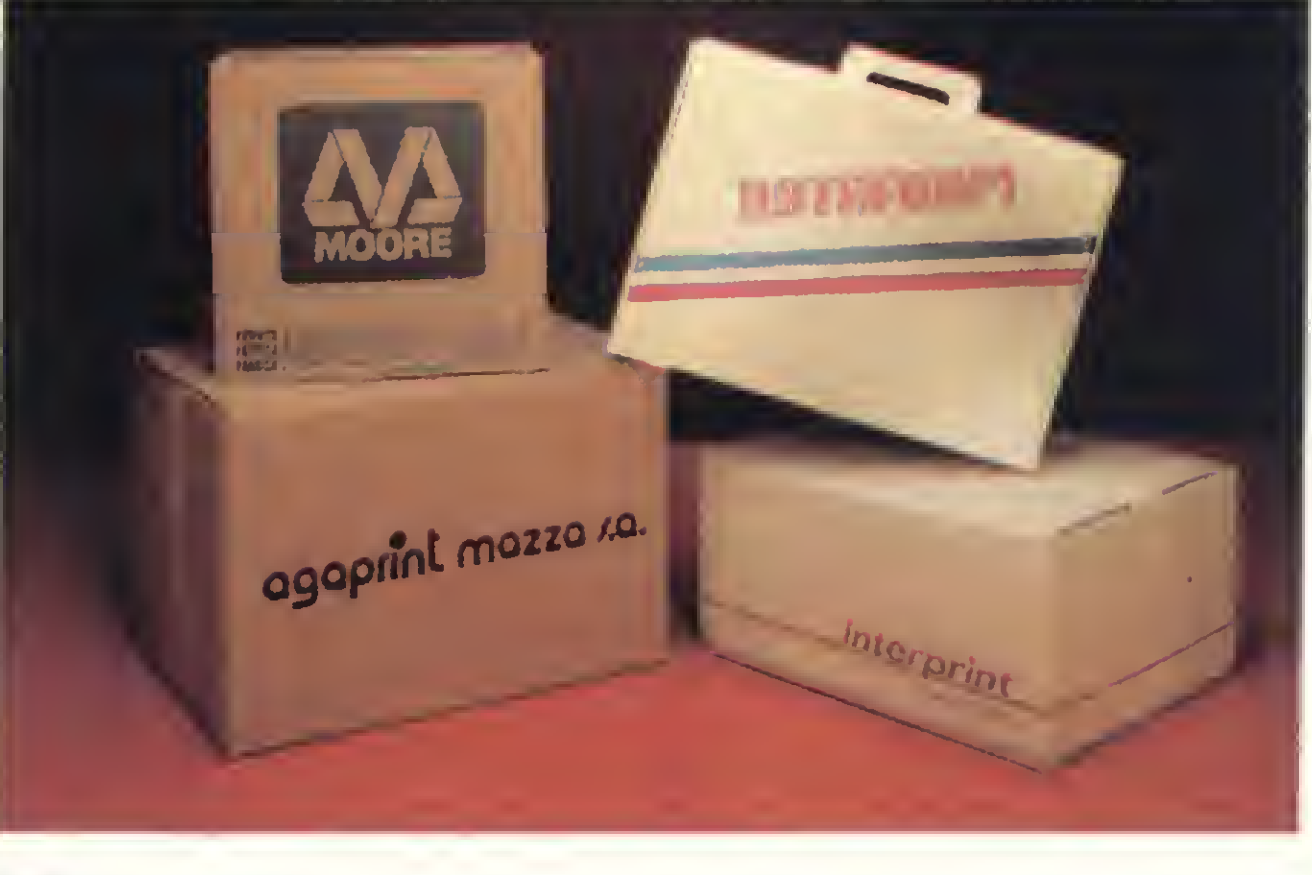

DATA RIBBON Ind. de Fitas Impressoras Ltda.

SP - Rua Lord Cockrane, 775 - Ipiranga/SP - CEP 04213 - PABX (011) 914.2266 - Telex (011) 34.224/24143 RJ - Rua Senador Dantas, 75 - 20.º cj. 2015/16 - Centro/RJ - Tels. (021) 220.3465/220.7483 BH · Rua Selenio, 264 · sala 202 · Tel. (031) 334.4768/334.7721

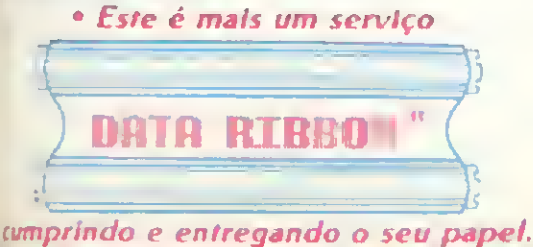

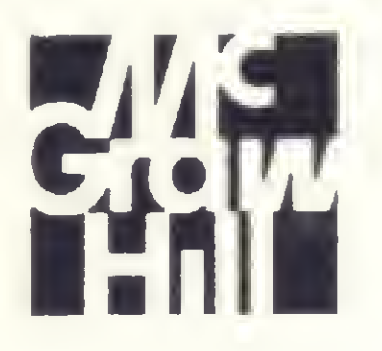

## LIVROS-McGRAW HILL

Ao escolher um livro de Computação, opte sempre pelo melhor! McGraw-Hill — LIVROS DE QUALIDADE

### INICIAÇÃO AO BASIC Fox/Fox - Cr\$ 9.900,00

Escrito em estilo fácil, destina-se especialmente aos principiantes que não tenham acesso aos micros, mas que desejem familiarizar-se com os conceitos de programação.

Pode ser aplicado a qualquer computador que use a linguagem BASIC

### INTRODUÇÃO AOS MICROCOMPUTADORES - Vol. 0 Osbome — Cr\$ 12.500,00

Um texto divertido que aceita a possibilidade do leitor não ter experiência anterior.

### CP/M - GUIA DO USUÁRIO

Hogan - Cr\$ 15.900,00

Escrito para usuários com bom nível de conhecimento, este livro considera a história e funções do CP/M, bem como os comandos próprios para o usuário. Inclui o CP/M-86, sistema operacional baseado no 8086 e 8088.

### MANUAL DE BASIC PARA O APPLE II Peckham  $-$  Cr\$ 13.900,00

Livro para principiantes em microcomputação. Conceitos básicos sobre todos os Micros: como funcionam e o que eles podem fazer. Introduz o leitor nas linguagens de programação, códigos binários e aritmética, lógica, temporização, memória e como usá-los.

### APPLE II - GUIA DO USUÁRIO Poole — Cr \$ 23.900,00

Este é o melhor e mais completo manual do APPLE II. Contém descrição de todas as instruções, comandos e funções.

Quinhentos e trinta e cinco problemas resolvidos e vários programas usando a linguagem FORTRÁN, BASIC, PASCAL e PL/1.

Uma seção especial em programação avançada e aplicações. Claro e objetivo. Obrigatório para os usuários do APPLE II.

### PROGRAMAS USUAIS EM BASIC

Livro texto dirigido à Engenharia, Matemática e outras áreas afins.

### CIRCUITOS DIGITAIS E MICROPROCESSADORES  $Taub - Cr$ 14.900,00$

- Programas usuais em Basic TRS-80
- Programas usuais em Basic APPLE II

• Programas práticos em Basic

Cr\$ 12.000,00 cada

Concentra-se nos modelos 8080/8086 com detalhes para aplicações em outras unidades. Explicações claras sobre FLIP-FLOPS e MEMÓRIAS.

Vários programas práticos para pequenos negócios, pequenas em presas de Engenharia, Administração, Matemática e Economia Doméstica.

### PROCESSAMENTO DE DADOS - Volume I PROCESSAMENTO DE DADOS - Volume II Verzello — CrS 10.900,00 cada

Manual prático que possibilita ao leitor aprender a programar o APPLE II através de exercícios dirigidos..

Escrito em linguagem fácil, acessível, é dirigido a hobistas e estudantes.

### **VISICALC**

Castlewitz  $-$  Cr\$ 12.900,00

### CONSTRUA SEU PRÓPRIO MICROCOMPUTADOR Z-80 Ciarcia  $-$  Cr\$ 22.900,00

### LIVROS UNIVERSITÁRIOS E CURSOS

Este guia prático mostra como você pode construir seu próprio microcomputador, baseado no famoso microprocessador o ZILOG<br>Z-80.<br>Cada subsistema do computador é inteiramente explicado com

PROGRAMAÇÃO COM BASIC Gottfried - Cr\$ 13.500,00

A finalidade deste texto é fornecer um curso de programação de computadores, empregando a estrutura padronizada da linguagem BASIC.

Z-80.<br>Cada subsistema do computador é inteiramente explicado com base em informações testadas, de forma que o leitor possa facilmente modificar o sistema.

Proporciona ao leitor condições de organizar e escrever com eficiência programas de computador. 350 problemas resolvidos. Destina-se a todos os cursos do ensino Superior e Técnico que utilizam o BASIC como linguagem.

### COMPUTADORES E PROGRAMAÇÃO

Scheid  $-$  Cr  $\ $$  13.500,00

Introdução à Computação e Programação, destma-se ao mercado Universitário em cursos de Engenharia e Administração.

### CIÊNCIA DOS COMPUTADORES

 $Tremblav - Cr$$  13.500,00

Introdução à Ciência dos Computadores, usando uma abordagem ALGORÍTMICA.

Best Seller nos EUA.

Livro texto dirigido a Escolas de Engenharia, para as áreas de projetos lógicos e microprocessadores.

UM BEST SELLER!

Mantendo-se independente de qualquer tipo de linguagem ou tipo específico de máquina, os autores discutem integralmente todos os assuntos da área, informando como usar a tecnologia de computação para resolver problemas de processamento de dados. Livro introdutório para Economia, Administração e Engenharia.

### LIVROS EM INGLÊS

### dBASE II - GUIA DO USUÁRIO - Townsend

Um guia prático para utilização do software VISICALC. Através da leitura deste manual, o usuário poderá obter o máximo em qualidade e eficiência em sua atividade.

De muito fácil compreensão.

### PROGRAMAÇÃO TK 82-83-85 CP-200 Hurley — CrS 5.900,00

Aprenda a programar seu TK e CP 200 muito facilmente. Programas em BASIC, jogos, gráficos etc., para principiantes. Fácil assimilação e compreensão.

MICROPROCESSADORES - Conceitos Básicos Osborne  $-$  Cr  $$$  13.500,00

A mais compreensiva e atualizada introdução ao sistema de microprocessadores expressa da maneira mais simples de entendê-los. Conceitos básicos.

Lançamento, em português, para novembro de 1984.

Manual bastante informativo e claro, para profissionais que queiram utilizar o dBASE II.

Iniciando com Installation e passando por Information File Organization, Records e Databases, o leitor será conduzido para Sistemas, Programação estruturada e outros tópicos mais avançados.

### LOTUS 1-2-3 - Edward Baras

Guia prático para utilização e acompanhamento do software Lotus 1-2-3, especialmente desenvolvido para as áreas financeiras e de negócios em geral.

Por intermédio de instruções simples, claras e de fácil compreensão, tanto para profissionais como para iniciantes, poder-se-á obter perfeita integração e resultados harmoniosos na consolidação de retornos e previsões financeiras.

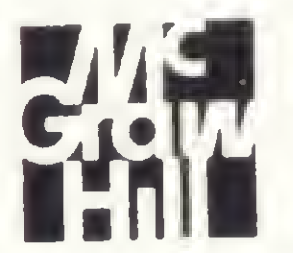

Rua Tabapuã, 1105 - CEP 04533 - Telefone 881-8604 - Itaim-Bibi - São Paulo - Brasil.

Rua Evaristo da Veiga, 55 - çj. 1309 - CEP 20031 - Fone.: (021) 262-4756 - Rio de Janeiro.

\* Em todas livrarias do Brasil ou diretamente. Solicite catálogos.

#### \*\*\*\*\*\*\*\*\*\*\*\*\*\*\*\*\*\*\*\*\*\*\*\*\*\*\*\*

sinclair sinclair sinclair sinc

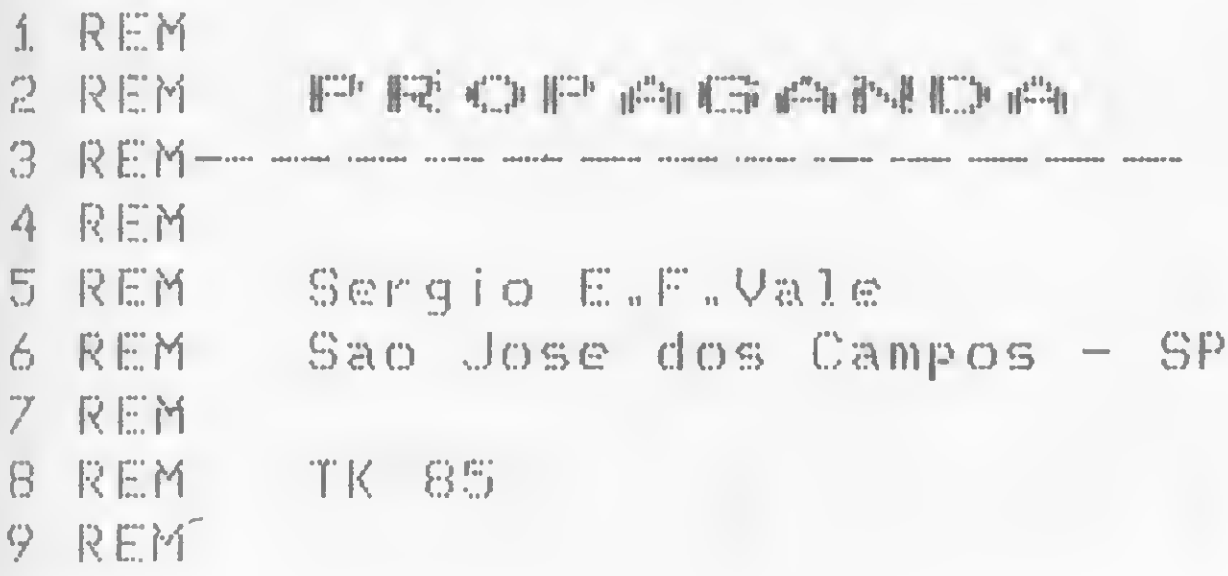

O programa Propaganda, escrito para micros da linha Sinclair, tem por objetivo a apresentação de frases, textos explicativos de programas, instruções de jogos e coisas do gênero.

Para efetuar essas apresentações, ele se aproveita de um interessante efeito visual (gráfico), onde as letras, quatro vezes maiores do que as normais, parecem caminhar pela tela do micro, cobrindo toda a sua extensão da direita para a esquerda.

Para carregar o programa, utilize o MICRO BUG criando uma linha 1 REM com 130 caracteres. Em seguida, entre com

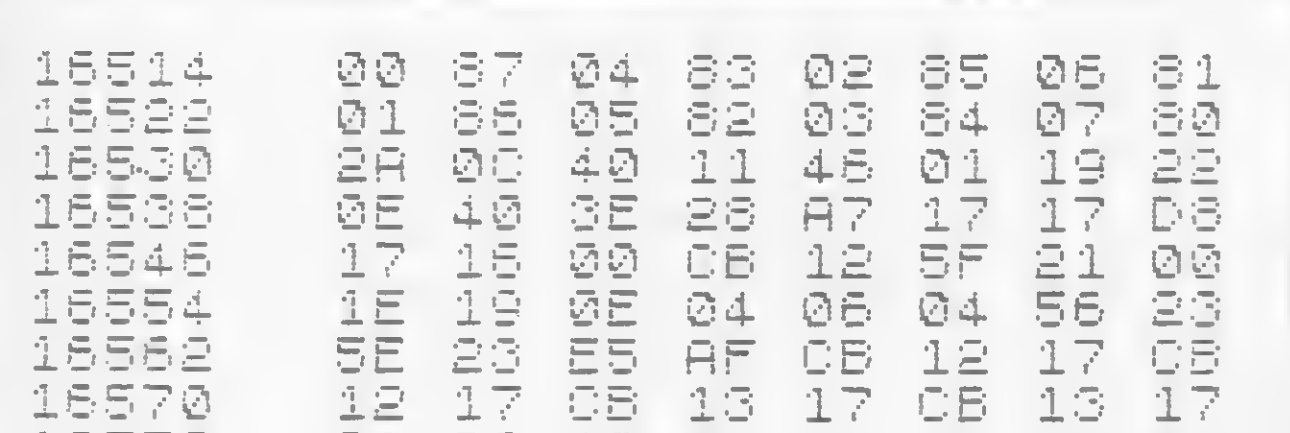

o bloco Assembler e retorne ao BASIC.

As linhas 110 e 120 da listagem em BASIC formam uma malha de tempo que pode ser modificada para aumentar ou diminuir a velocidade de execução do programa. Aliás, você poderá alterar como quiser a parte em BASIC, usando, é claro, a imaginação para criar novos efeitos visuais.

O próprio programa pedirá a frase. Entre com ele e veja o que acontece.

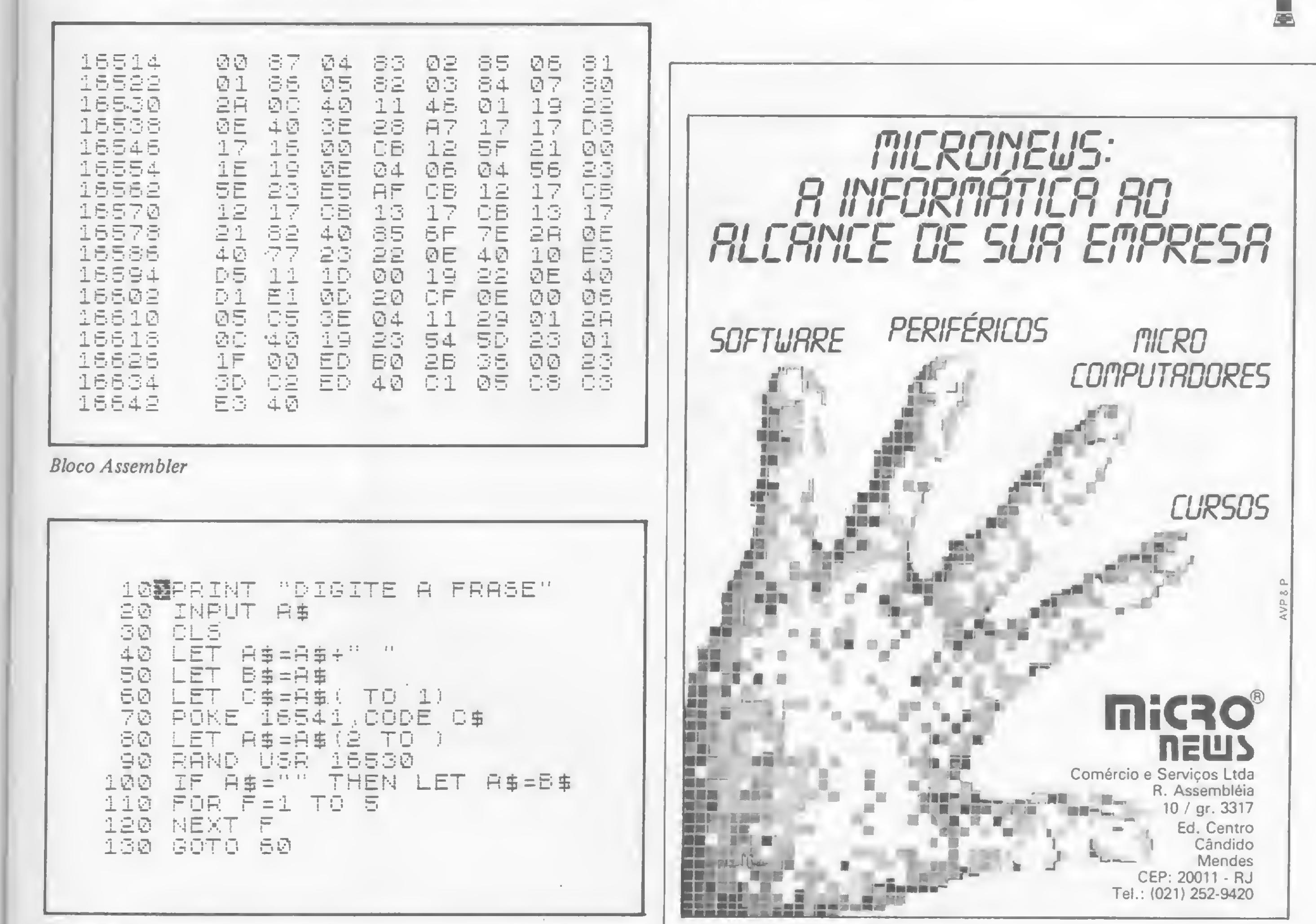

Propaganda

MICRO SISTEMAS, novembro/84

Para matemáticos, físicos, engenheiros ou estatísticos que possuam um TRS-80 mod. III, um programa que pio ta gráficos de funções do tipo Y= f(X)

# Gráficos em vídeo

Paulo Sávio da Silva Costa

Oobjetivo deste programa <sup>é</sup> plotar o gráfico, em coordenadas retangulares, de qualquer função real do tipo  $Y = f(X)$ , dentro de quaisquer intervalos de variáveis definidos pelo usuário.

Desenvolvido para equipamentos da linha TRS-80 modelo III, o programa é muito simples, podendo ser dividido em quatro partes.

1) Definição da função a ser plotada

Ao iniciar sua execução, o programa pergunta se a função já foi definida na linha 280. Respondendo-se com um S (sim), passa-se para a próxima parte; com um N (não), o computador entra no modo de edição para que se coloque a função na linha 280, devendo-se reiniciar a execução do programa.

1C, REM rua BARBOSA DE FREITAS, 678 - APTO. 201/B 12 REM -\*-\*- FORTALEZA - CEARA' - CEP : 60000 **Paulo Sávio da Silva Costa**<br> **Paulo Sávio da Silva Costa**<br> **Paulo Sávio da Silva Costa**<br> **Paulo Sávio da Silva Costa**<br> **Paulo Sávio da Silva Costa**<br> **Paulo Sávio da Silva Costa**<br>
16 REM ----- ROM UNKSGA DE INCLITAS, APR 20 CLEAR1000 : CLS : DEFINT I-K,W : B\$=STRING\$(28,45) : PRINT : PRINTTAB(15)B4 <sup>=</sup> PRINT TAB<17> "PL0TAD0R DE GRAEIC0S" 30 PRINT TABC15) Bl : PRINT 3326, "JA ' DEFINIU <sup>A</sup> FUNCAO NA LINHA 280 <sup>&</sup>lt; S/N) ?"; 280 (S/N) Y";<br>40 A\$=INKEY\$ : IF A\$="S" THEN PRINT " SIM" : GOTO 60 ELSE IF A\$<br><>"N" THEN 40<br>50 PRINT " NAO" : PRINT 8462 "--- DEFINA A FUNCAO ---" : PRI ()"N" THEN 40<br>50 PRINT " NAO" : PRINT 3462,"--- DEFINA A FUNCAO ---" : PRI NT : EDIT 280 60 PRINT 3449,""; : INPUT "FORNEÇA 0 INTERVALO DE <sup>X</sup> DESEJADO NO FORMATO A,B";Á,B 70 IF <sup>A</sup> >-B THEN PRINT 3498,STRINGS(28,32> : GOTO 60 ELSE C=(B-A> /i <sup>2</sup> <sup>8</sup> 80 PRINT 3513,""; : INPUT "FORNEÇA 0 INTERVALO DE <sup>Y</sup> DESEJADO NO FORMATO A,B";D,E 90 IF <sup>D</sup> >=E THEN PRINT 3562,STRING1(28,32) : GOTO 80 ELSE F=<E-D> /42 95 REM .<br>100 REM ----> CALCULO DA POSICAO DO EIXO Y NA TELA <---) ?";<br>
EN 40<br>
EN 40<br>
" NAO" : PRINT 0462,"--- DEFINA A FUNCAO ---" :<br>
T 280<br>
" NAO" : INPUT "FORNECA O INTERVALO DE X DESEJADO<br>
A,B";A,B<br>
"B THEN PRINT 0498,STRING\$(28,32) : GOTO 60 ELSE C=(<br>
0513,""; : INPUT "FORNECA O IN 105 REM 110 CLS <sup>s</sup> K=41 <sup>5</sup> U=0 <sup>5</sup> IF B>0 AND A>=0 THEN 140 ELSE IF A<0 AND -  $B < = 0$  THEN  $W = 1.27$  : GOTO 140 120 FOR X=A TO <sup>B</sup> STEP <sup>C</sup> : Y=X+C <sup>s</sup> IF Y<0 THEN W\*W-t <sup>1</sup> : NEXT <sup>X</sup> 125REM-""T-" " <sup>130</sup> REM ---> CALCULO DA POSICAO DO EIXO <sup>X</sup> NA TELA <- 135 REM 140 IF E>0 AND D>=0 THEN 170 ELSE IF D<0 AND E<=0 THEN K=0 : GOT Savio da Silva Coste<br>
Savio da Silva Coste<br>
Plotter<br>
Plotter<br>
Plotter<br>
Plotter<br>
Plotter<br>
Plotter<br>
Plotter<br>
Plotter<br>
Plotter<br>
Plotter<br>
Plotter<br>
Plotter<br>
Plotter<br>
Plotter<br>
Plotter<br>
Plotter<br>
Plotter<br>
Plotter<br>
Plotter<br>
Plotte í5C)7F0R X-D TO <sup>E</sup> STEP <sup>F</sup> : Y=X-\*F <sup>s</sup> IF Y<0 THEN K»K-1 : NEXT <sup>X</sup> ELS <sup>E</sup> IF ABS<X)>Y THEN K=K~i 155REM-T-160 REM --- > DESENHO DOS EIXOS COORDENADOS <---

2) Determinação dos intervalos das variáveis

O programa pede que sejam fornecidos os intervalos de X e Y, dentro dos quais a função será plotada. Por exemplo, se a função for  $Y = X + 2$  $(Y = X<sup>2</sup>)$ , não haveria sentido em definir um intervalo de Y como sendo de -4 a 4, uma vez que essa função não gera números negativos. O programa critica esses intervalos para que entradas inválidas não provoquem erros posteriormente. Dessa forma, são intervalos inválidos: -1 a -3,4 a 4, 20 a 15 etc. (O valor inicial deve ser sempre menor que o final).

MICRO SISTEMAS, novembro/84

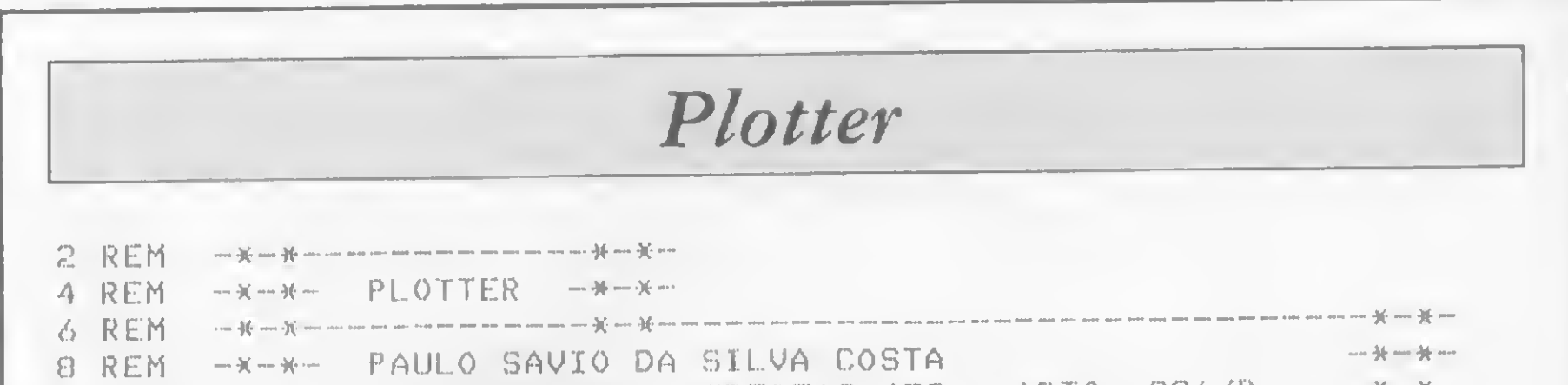

```
-165 REN ---------
                                    .<br>Non arty true when when when were think gues cond think 6000 man. What about each were each each team area were were were were
170 FOR I=0 TO 127 # SET(I,K) : NEXT I = FOR J=0 TO 41 # SET(W, J
) : NEXT J : SI=C-A : FI=B+SI : SJ=F-D : FJ=E+SJ
175 REM \, -m the the theorem and the theorem and the theorem and the theorem and the theorem and the theorem and the theorem and theorem and theorem and theorem and theorem and theorem and theorem and theorem and the
180 REM --- > CONSTRUCAO DO GRAFICO PROPRIAMENTE DITO <--
185 REM -----------------------
190 FOR X=A TO B STEP C = GOSUB 280 : IF Y<=D-F/2 OR Y)=E+F/2 TH
EN 210
200 I=INT((X+SI)/FI*128+0.5)-1 : J=42-INT((Y+SJ)/FJ*42+0.5) : IF
 POINT (I,J) THEN RESET (I,J) ELSE SET (I,J)
210 NEXT X = GOTG 730215 REM - ------------------------
220 REM *** FIM DA PARTE PRINCIPAL DO PROGRAMA - ***
225 REM
230 PRINT 0896, "INTERVALO DE X" : PRINT 0921, "INTERVALO DE Y
"#PRINT @946,"DESEJA OUTRO"
240 PRINT @960, A;" A ";B; : PRINT @985, D;" A ";E; : PRINT @1010,
^{\prime\prime}GRAFICO(S/N)?^{\prime\prime};
250 G$=INKEY$ : IF G$="N" THEN END ELSE IF G$<>"S" THEN 250
260 A=0 : B=A : C=A : D=A : E=A : F=A : K=A : W=A : X=A : Y=A :
I = A : J = A : G O TO 20
.<br>Waa koon amaa kaan waxa gaga madd xare rorm qaga qaga qaga qaga xare tah. wuxu wuxu wuxu wuxu yara rorm yare cari maa qaga yare qaga qaga qaga qaga
270 REM --- > DEFINICAO DA FUNCAO A SER PLOTADA <--
\sum_{i=1}^{n} \sum_{j=1}^{n} \prod_{j=1}^{n} \prod_{j=1}^{n}580 X=51N(X)290 RETURN
```
3) Desenho dos eixos coordenados

De posse dos intervalos de X e Y, o programa calcula a posição na tela em que deverão estar os eixos coordenados, desenhando-os em seguida.

4) Construção do gráfico

O intervalo de variação de  $X(\triangle X)$  é dividido em 128 partes e o de Y  $(\Delta Y)$ 

em 42. Faz-se X variar dentro do intervalo com um incremento de  $\Delta$ X/128, e a cada valor de X calcula-se o correspondente Y através da função já definida. O programa verifica se o Y encontrado está contido em  $\Delta$ Y. Se não estiver, passa para um novo X; se estiver, determina a posição relativa de

Y na tela e plota um bloco gráfico na posição correta através da instrução SET (I,J), onde I e J são calculados a partir de X e Y, respectivamente.

### OBSERVAÇÕES

· Quando o gráfico da função se superpõe aos eixos coordenados, ou mesmo os intercepta, a interseção entre eles é apagada da tela, a fim de que se possa distinguir se o gráfico coincide com os eixos ou se está fora do intervalo abrangido pelos eixos. Caso o usuário queira eliminar esse acende-apaga, basta retirar toda a instrução IF da linha 200, substituindo-a por SET (I,J).

• Todas as variáveis do programa (com exceção de I, J, K e W) são de simples precisão. Desejando-se utilizar intervalos para os quais a simples precisão não seja suficiente, deve-se incluir a instrução DEFDBL A-F,S,X,Y na linha 20, transformando em dupla precisão todas as variáveis de simples precisão. A

Paulo Sávio da Silva Costa estuda Física na Universidade Federal do Ceará e trabalha na Escola Tećnica do Ceará como programador, atividade que vem exercendo há alguns anos.

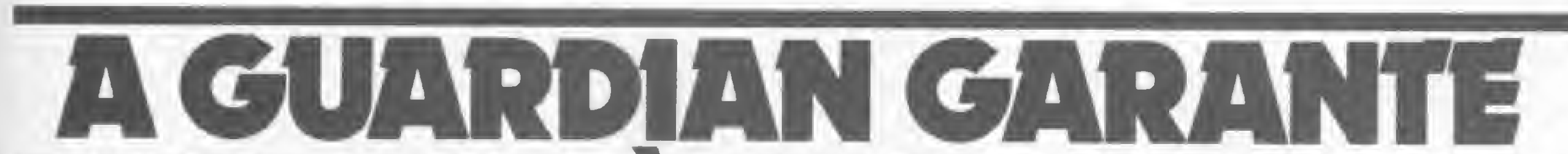

# ENFRGIA ATODA PROVA

### **GERADOR ELETRÔNICO GERATRON:** À PROVA DE FALHAS.

Fornece energia para microcomputadores da linha Apple e TRS-80, em casos de emergência. Capacidade de 200 VA, com autonomia de até 90 minutos.

### **ESTABILIZADORES DE TENSÃO GUARDIAN: À PROVA DE FLUTUAÇÕES E TRANSIENTES.**

Ultra-rápidos, protegem o seu CPD contra variações da rede em até +22% e estabilizam a saída em ± 1%. Incorporam filtro na entrada, transformador isolador e chave de transferência para a rede. Capacidade de 0,25 KVA a 100 KVA.

### **SISTEMA NO BREAK GUARDIAN:** A TODA PROVA.

É a solução mais completa contra transientes, flutuações e falta total de energia. A Linha Básica varia de 2,5 KVA a 100 KVA. Dispõe de chave estática de saída e utiliza técnica de sintese da forma de onda senoidal, com tiristores.

A Linha Econômica é a solução para CPD's de pequeno porte, com capacidade de 0,25 KVA a 5 KVA.

Não deixe que a má qualidade da energia elétrica estrague os seus programas. Ligue agora mesmo para a Guardian.

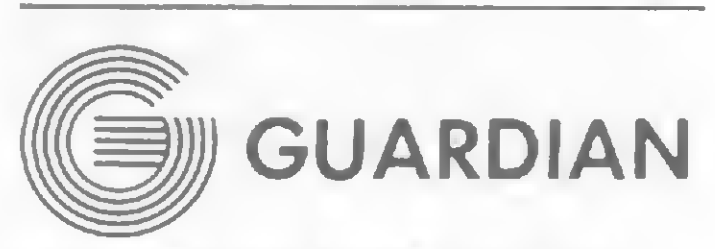

### Equipamentos Eletrônicos Ltda.

Rua Dr. Garnier, 579 Rio de Janeiro - CEP 20.971 Rio: PABX (021) 261-6458 - (021) 201-0195 Telex: (021) 34.016 São Paulo: (011) 270-3175

REPRESENTANTES EM TODO O BRASIL

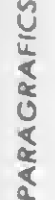

Geratron®

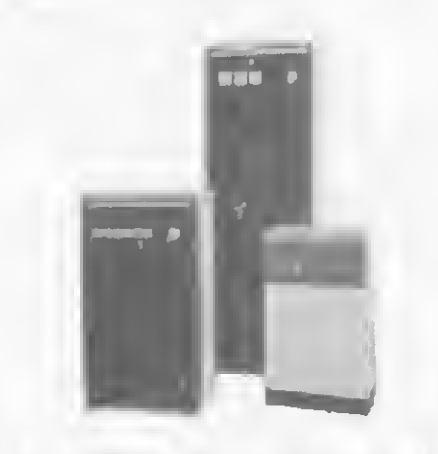

Estabilizadores de tensão

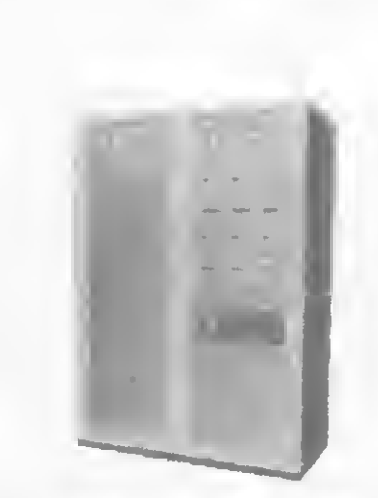

**Sistemas No Break** 

Você é o capitão de uma nave espacial, viajando a 100 milhas por segundo. Sua missão: instalar um canhão laser e um reator numa base fora do sistema solar...

# Aventuras espaciais no PC-1211

Ricardo Silva de Macêdo

este artigo, vamos mostrar três programas, nos quais são utilizados os símbolos disponíveis no PC-1211, com o objetivo de gerar pseudo-gráficos que traduzem uma animação, possibilitando, as-

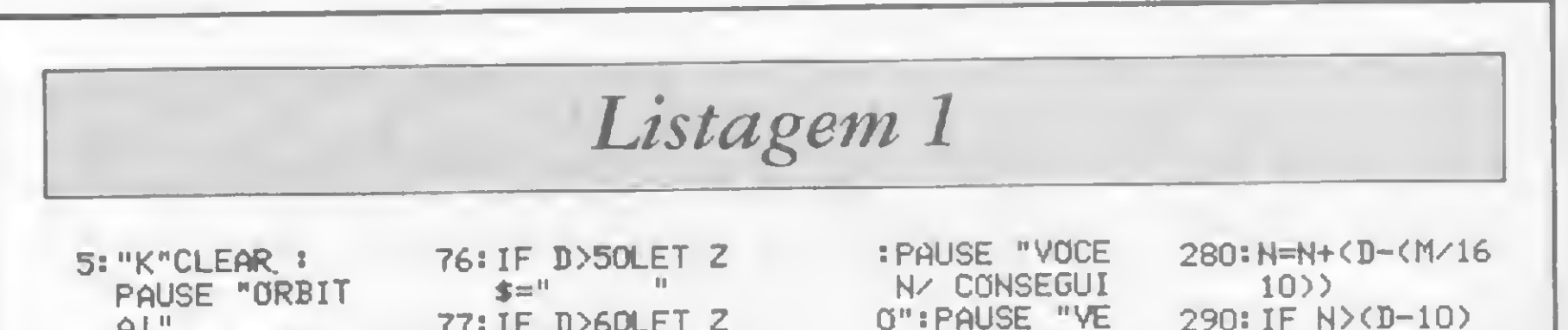

sim, com um pouco de imaginação, empreender-se verdadeiras viagens espaciais.

### **OS JOGOS**

Como capitão de uma nave estrelar, você tem uma missão vital a cumprir, para a segurança de seu planeta. Esta missão é dividida em três partes, sendo que a primeira delas consiste em orbitar o planeta e, para tal, você deve tomar alguns passos.

Primeiro, carregue o tanque do seu caça com o combustível necessário, desde que não exceda 3000 galões. Em seguida, entre com a velocidade final, necessária para a saída do planeta.

Bem, você agora está pronto para vencer a gravidade do planeta, o que dependerá da quantidade de combustível e velocidade final. Se você obtiver sucesso será avisado por beep 2 e deverá, em seguida, entrar com sua nova velocidade para orbitar. Essa velocidade colocará a nave na faixa de 96 a 104 milhas acima da terra.

Dependendo da nova velocidade, qua-

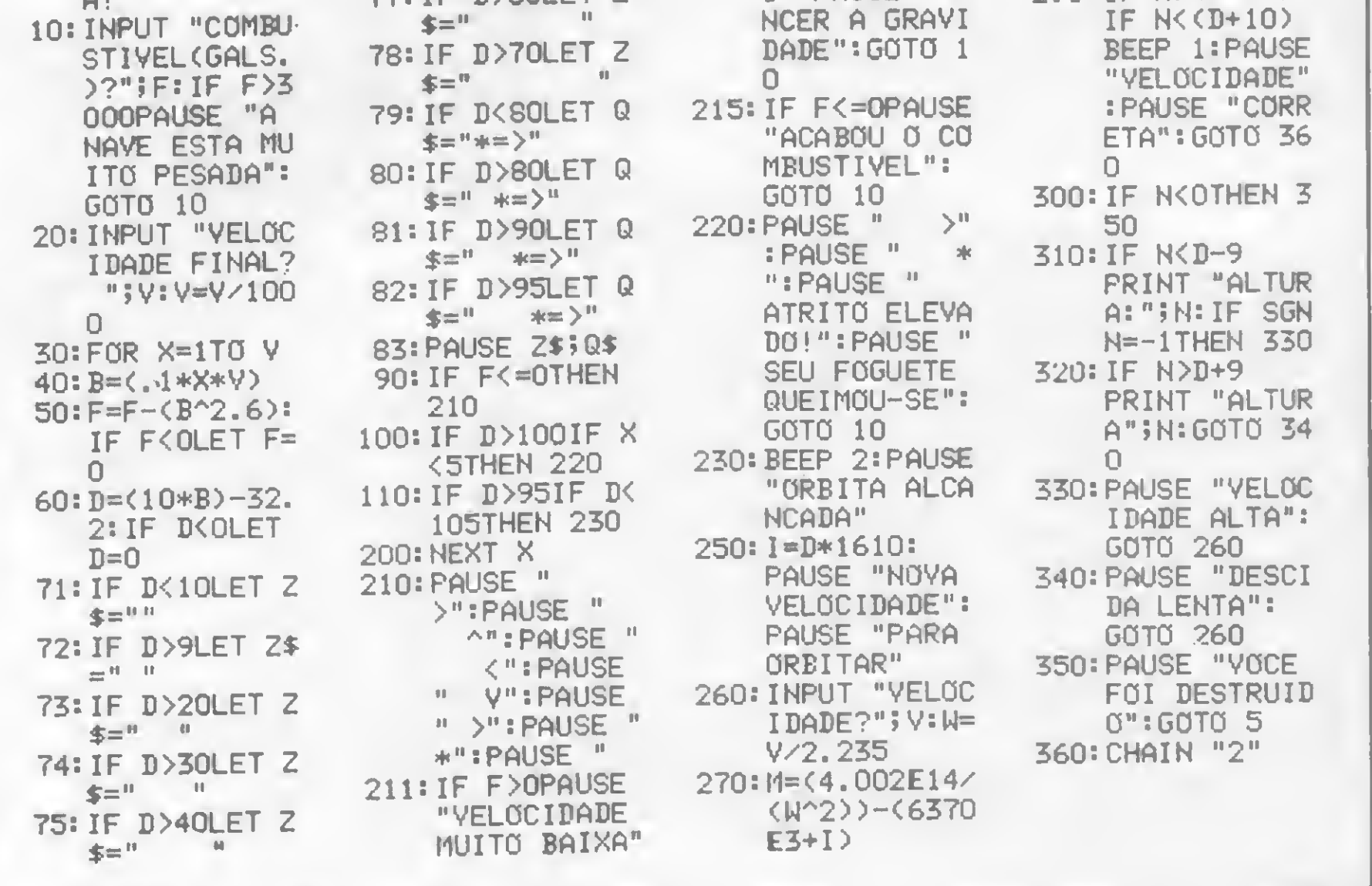

tro situações podem surgir. Uma velocidade baixa, por exemplo, causará uma rápida perda de altitude e você cairá na terra, voltando ao início da jornada. Se a velocidade incorreta causar uma lenta perda de velocidade, você será informado pelo computador com a mensagem "velocidade alta". Por outro lado, se você ganhar altitude, o computador mostrará a mensagem "descida lenta". Entretanto, se a velocidade for correta você orbitará o planeta.

Alcançada a órbita, você partirá para a segunda parte da missão, isto é, entrar em contato com uma base estrelar, para a instalação de um canhão laser e um reator, o qual deverá chegar a salvo ao seu destino.

Após a transferência automática do programa, você deve responder ao input **INICIAL ?.** (Maiores detalhes sobre isso, no final do artigo). Então, o computador mostrará a relação dos comandos que poderão ser utilizados nas manobras de ataque. Após isso, serão dadas duas velocidades, uma pelo computador e outra por você. A primeira trata-se da velocidade da base, tomando-se como referência sua nave, o que nos leva a dizer que a base FIXA move-se na sua direção. A segunda significa a velocidade inicial que seu caça rumará em direção à base.

Logo depois, será mostrado um pseudo-gráfico ilustrando (em proporções reais) sua distância da base ou uma mensagem informando que sua distância é maior que 150 metros.

Antes de entrar com novos comandos observe que, se a velocidade mostrada for negativa, você ultrapassou a base, para corrigir entre com uma aceleração negativa.

Após mostrado o pseudo-gráfico, ao lado, coloque o comando escolhido e, em seguida, pressione ENTER.

Os comandos são os seguintes: A: Usado para aumentar a aceleração em porcentagem, por exemplo, se

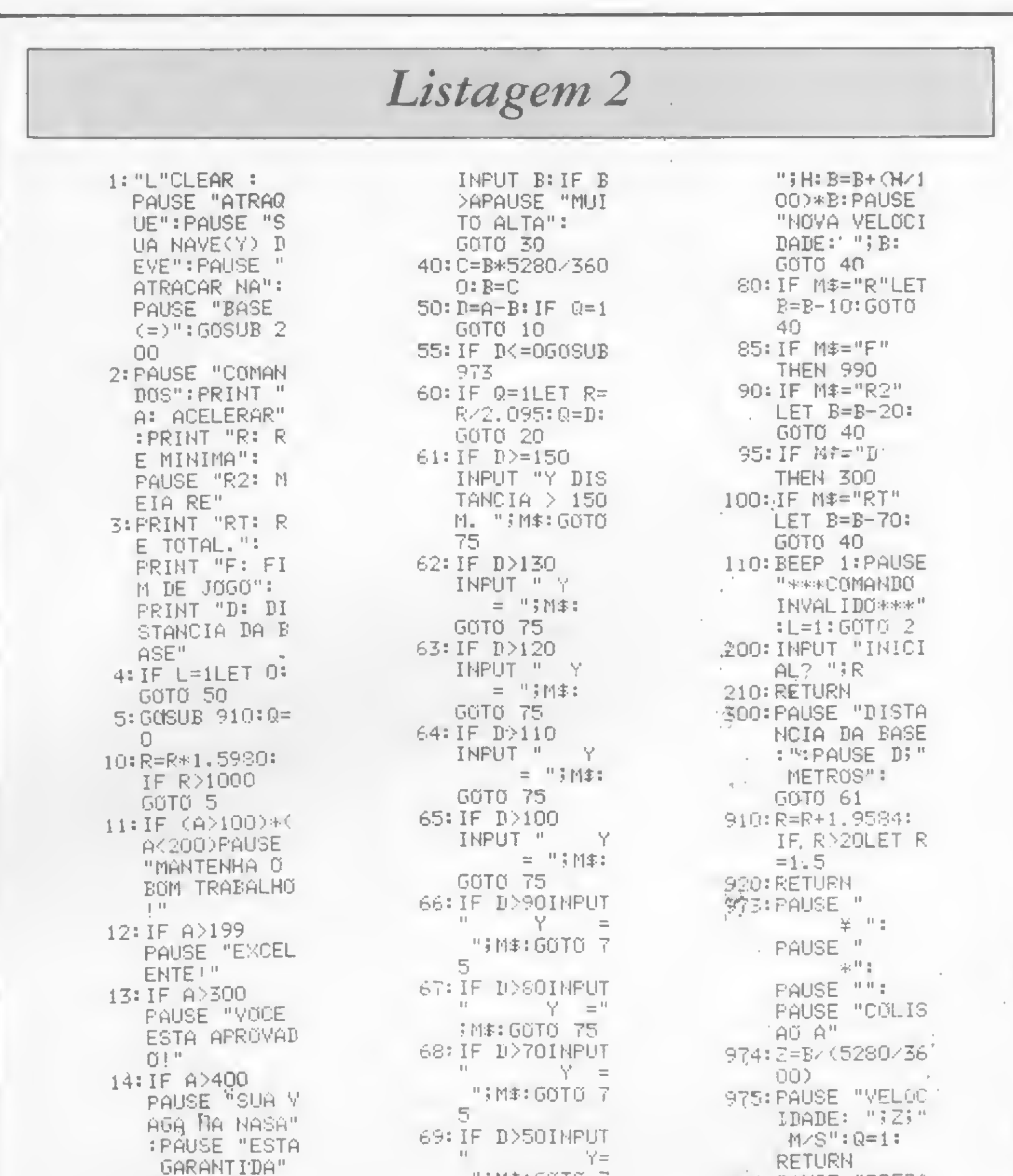

- você entrar 10, como resposta ao input ACELERAÇÃO (%)?, terá sua velocidade acrescida de 10%.
- D: Distância entre sua nave e o veículo.
- R: Diminuição mínima de velocidade.
- R2: Diminuição de metade da velocidade.
- RT: Diminuição total da velocidade.
- F: Final das manobras, o programa será transferido.

A partir da mensagem de congratulação, você seguirá para a mais emocionante das três etapas, que consiste em levar a carga para um outro setor fora do sistema solar, enfrentando difícei<sup>.</sup> obstáculos.

Agora você mostrará toda a sua perícia em combate. Sua nave viaja a 100 milhas por segundo e o setor a ser atravessado possui 1500 milhas, donde se conclui que a batalha durará 15 segundos (não reais). Assim que o programa inicializar, você deve responder ao input INICIAL?, com um número entre 0 e 1, dando início a batalha. Os comandos a serem utilizados são:

S: Fará sua nave subir.

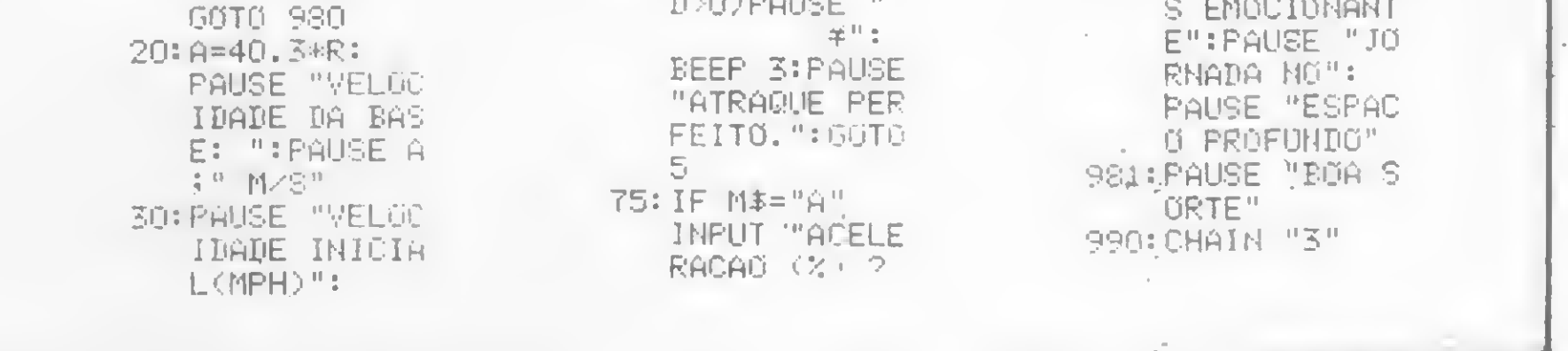

"; M\$: GOTO 7

70: IF (D<=50)\*\

5.

 $D:$  " " descer.

15: IF A>600

PAUSE "FANTA

STICO!!":

F: Comando de ataque.

Observe que você tem direito a dois comandos, no mesmo período de tempo, maiores detalhes serão sentidos e informados respectivamente, por você e pelo computador.

### **OS PROGRAMAS**

Agora vamos ver os comandos e observações necessárias para o perfeito funcionamento dos programas.

Inicialmente, deve-se ressaltar que, pelo fato do PC-1211 possuir 1 Kb de memória, é necessário, para esta aventura, que se utilize a interface para cassete. Através do comando CHAIN TÍTULO DO PGM, podemos automaticamente transferir um novo programa, após o término do precedente, sendo este instantaneamente inicializado.

**BBO: PAUSE "PREPA** 

RE-SE PARA A

":PAUSE "MAI

Para aqueles que ñão dispõe da interface, uma pequena modificação deve ser feita. Na órbita (linha 360), troque CHAIN 2 por END ; no ataque (linha 990), CHAIN 3 por END.

Como o PC-1211 não possui as instruções RANDOM e RANDOMISE, para manipulação de jogos, foi incorporado . ao ataque e à batalha espacial um gérador pseudo-randômico, que será ativado quando, em resposta ao input INICIAL?, for introduzido um número entre 0 e.1. Para novos desafios deve-se variar esse número.

Depois de digitados, os programas devem ser salvos por CSAVE, seguindo os rótulos: órbita (CSAVE 1), ataque (CSAVE 2) e batalha espacial (CSAVE 3).

### **AVENTURAS ESPACIAIS NO PC-1211**

Para chamar os programas em modo DEF, deve-se pressionar SHIFT, seguido dos seguintes rótulos: órbita (SHIFT K), atraque (SHIFT L) e batalha espacial (SHIFT M).

Antes de terminar, algumas observações muito importantes. É preciso ter muito cuidado na introdução dos espaços (SPC), pois eles determinarão o deslocamento do objeto no display. Para verificação da correta introdução use MEM, comparando com as seguintes referências:

 $Orbita$  – passos: 373 memórias: 46 Atraque  $-$  passos: 15 memórias: 1 Batalha espacial - passos: 172 memórias: 21 Finalmente, para dar início às simulações espaciais, lembre-se de posicionar a fita magnética no início da 1ª PGM e carregá-la com a instrução CASSET CLOAD (CLOAD 1).

Ricardo Silva de Macêdo está cursando o 7.º período de eletrônica, na Escola Técnica Federal da Bahia, onde utiliza o PC-1211.

#### 1: "M"PAUSE "BA TALHA ESPACI AL": CLEAR: INPUT "INICI AL? "IN 5: H\$="=0>": Q\$=  $\| \cdot \|$  $-11$ IO: M=5: GOSUB 90 n. 20: IF R=ILET E\$  $=$ <sup>0</sup> + <sup>0</sup> 21:IF R=2LET E\$  $\equiv$   $^{11}$   $^{11}$ 22: IF R=3LET E\$  $\equiv$   $\frac{11}{2}$   $\leq$   $\frac{11}{2}$ 23: IF R=4LET E\$  $=$ 24: IF R=5LET E\$  $=$ <sup>11</sup> $\leq$  = <sup>11</sup> 30: M=3: GOSUB 90  $\Box$ 31: IF R=1LET L\$  $=$  "S" 32: IF R=2LET L\$  $=$  " $E$ " 33:IF R=3LET L\$  $=$ " $F$ " 35: X=X+1: GOSUB 200: BEEP 1: PAUSE "TEMPO : "5%;" SEGS ": IF  $X > 15$ THEN 300 36:K=0 40: PAUSE N\$ H\$ H\$ 见事;日事。 45: IF E\$=" " PAUSE "ESPAC O AVANTE LIM PO": GOTO 10

50: PAUSE "COMBA TE: ": BEEP 2:  $IF$   $E*="+"$ PAUSE "ESTRE LA ADIANTE"  $60:IF$  E\$=" $\leq$ =" PAUSE "NAVE PIRATA ADIAN  $TE"$ 65: K=K+1: IF K=3 PAUSE "TARDE DEMAIS": GOTO 80 66:INPUT "COMAN DO? "3J\$ 70: IF J\$="F" IF  $L$ \$="F"PAUSE 因本引出本引出一出手巨本 **: PAUSE N#?H#** 5 H = - 15 E \$1 PAUSE N#; H#; **サーーー サナ日本** 71: IF J#="F" IF L\$="F"PAUSE - 同事 引出事 シリーーーーリ **JE\$: PAUSE N\$**  $3$   $1433$   $11$   $-11$   $-18$   $12$ PAUSE N\$3H\$3  $"$  --":PAUSE N#;H#: 60TO 1 0 72: IF J\$=L\$LET E\$=" ":60TO 45  $73:IF J$="F"$ PAUSE W#FH#F **"- "'に\$!** PAUSE N\$TH\$T PAUSE W\$;H\$;

Listagem 3

Ⅱ--- Ⅱ3日率1 PAUSE W\$ ; H\$; サーーー/"3日本 74: IF J\$="F" PAUSE "FAISE RS SEM": PAUSE "EFEIT 0": GOTO 65 75: IF J#="S" PAUSE "EVASA **Q SEM EFEITO** ":GOTO 65 76:IF J\$="D" PAUSE "EVASA **G SEM EFEITO** ": GOTO 65 77:50TO 45  $80:IF$   $E*="+"$ PAUSE W#3H#3  $+$ ":PAUSE |長歩||日本|| サー・サー PAUSE W\$;H\$; " +":PAUSE W 李钊伟第"十": PAUSE W#3" \*  $"$ ; E\$ 85: IF E\$="+" PAUSE N\$;" +  $":GOTO 100$ 90: PAUSE W\$ H\$!  $+$   $\frac{1}{2}$   $E$   $\pm$   $\pm$ PAUSE N#FH#F **H = HESE** PAUSE N#FH#F |□ → □ □ □ □ □ □ □ PAUSE W\$TH\$T 95: PAUSE W#3" \* □ 5日本: PAUSE W\$31

 $"3E$ 100: PAUSE "YOCE FOI": PAUSE " DESTRUIDO":X  $=0, S=0:GGTO$  $10$ 200: IF X<=3LET JJ \$="":RETURN 210: IF XK4LET I#  $=$ " " RETURN 220: IF X<6LET N\$  $=$ " " $:$ RETURN 230: IF XKBLET W\$  $=$ <sup>11</sup>  $=$   $11$ ; **RETURN** 240: IF XK10LET N 生三! i Hilingi **RETURN** 250: IF X<12LET W  $3 = 11$ 그녀 좀. **RETURN** 260: IF X<14LET W 宝田里 illig. **RETURN** 300: BEEP 4: PAUSE "PARABENS!": PAUSE "VOCE TEVE": PAUSE "SUCESSO": PAUSE "NA TR AVESIA DO" 310: PAUSE "SETOR  $I$ ":END  $900: B = (3.223+h)^2$  $6:N=D-INT$   $D:$  $R = INT$   $(N*N+1)$  $\rightarrow$ : RETURN

## SEU FUTURO COMECA AQUI.

I.

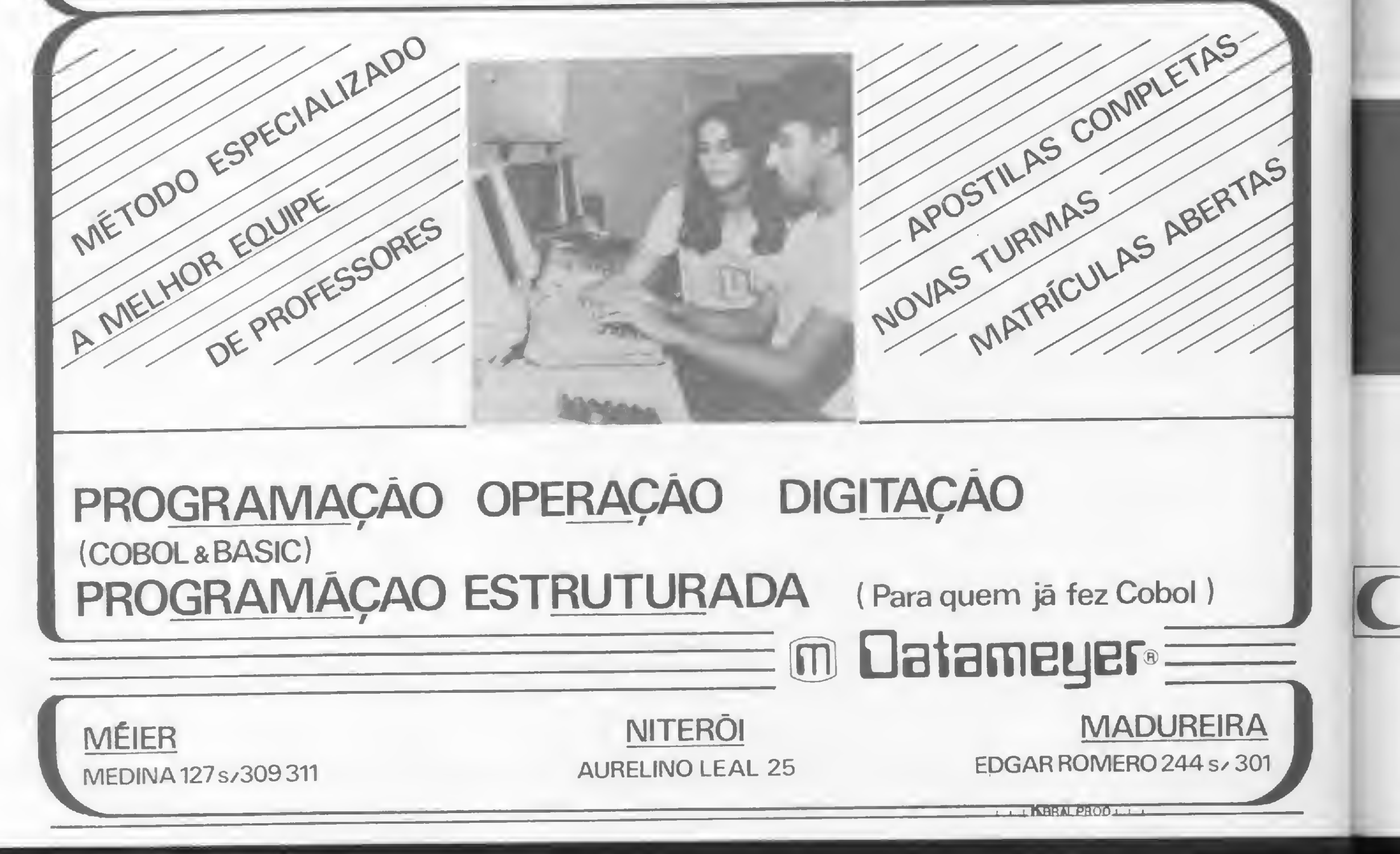

# Suprimento é coisa séria

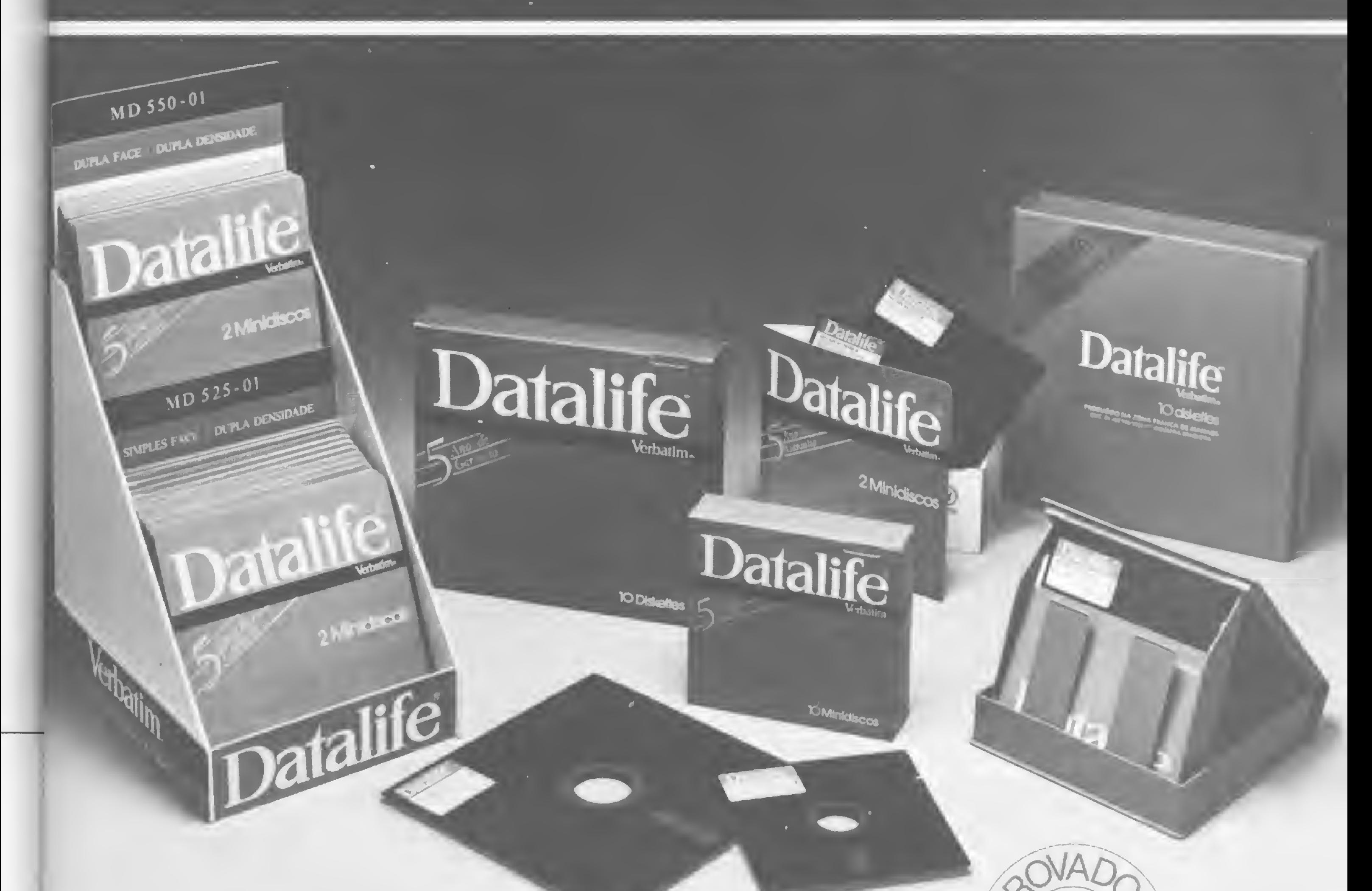

## Com a Centraldata a entrega é imediata 263-5876

253-1120

Mantenha o seu computador bem alimentado adquirindo produtos de qualidade consagrada

> DISKETES: 5 1/4 e 8" • marca VERBATIM ETIQUETAS PIMACO — PIMATAB PASTAS E FORMULÁRIOS CONTÍNUOS

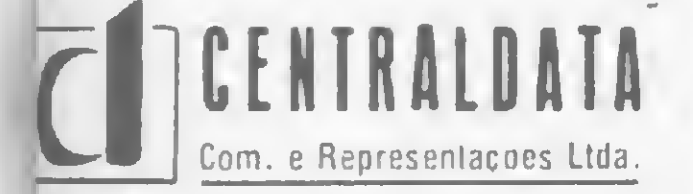

- Discos Magnéticos: 5 Mb, 16 Mb, 80 Mb, etc
- Fita Magnética: 600, 1200 e 2400 Pés
- Fita CARBOFITAS p/lmpressoras: Giobus M 200 — <sup>B</sup> 300/600
- Fita p/lmpressoras: Elebra, Elgin, Epson, Digilab, Diablo, etc.
- Cartucho Cobra 400

AV. PRESIDENTE VARGAS N.« 482 GR 207 TEL. (021) 253-1120 <sup>E</sup> 263-5876

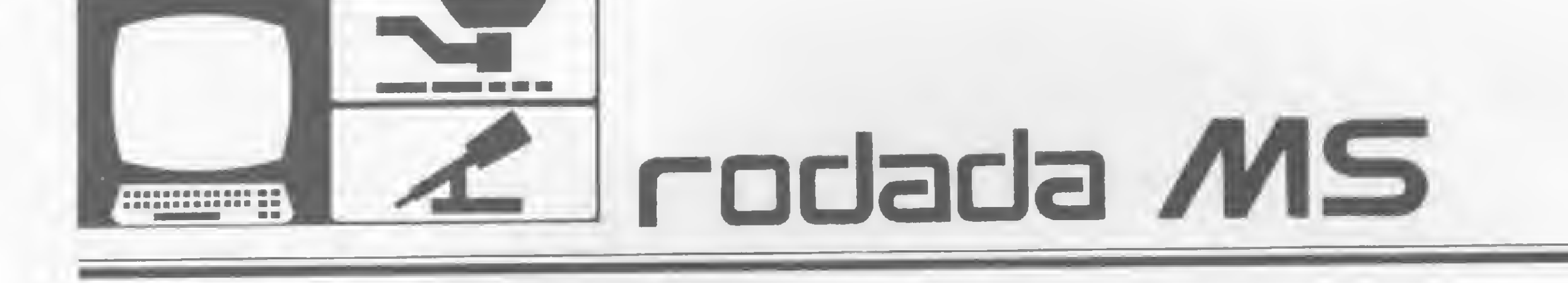

Se você tem um micro e está QRTem 80 ou 40 metros por falta de espaço, não sabe o que está perdendo! Amplie seus horizontes com este...

# Cálculo de antenas dipolo encurtadas

Luiz Carlos Nardy — PY2AQ0

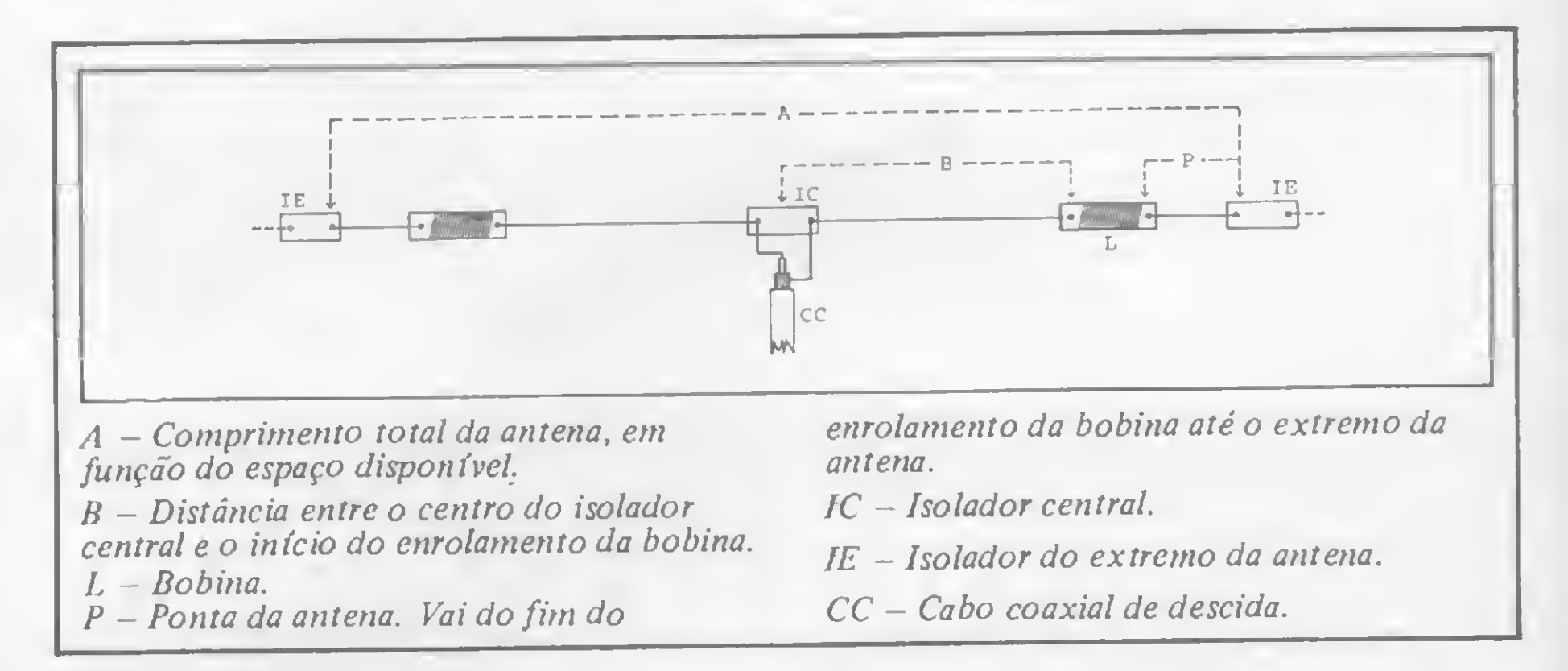

Após ser carregado no micro, a entrada no vídeo é automática, surgindo logo

Apartir de um artigo publicado na revista "CQ" de dezembro de 1981, bem como de elementos para cálculo de bobinas fornecidos pelo colega Bruno, PY2DIL, desenvolvemos o presente programa, que calcula uma antena dipolo de meia onda, monobanda, de tamanho reduzido. Esta é uma excelente opção, por exemplo, para os colegas que desejem operar na faixa de 80 metros e possuam terreno com profundidade de apenas 25 ou mesmo 20 metros. Embora qualquer antena encurtada apresente inconvenientes, tais como redução de eficiência de irradiação e sintonia mais crítica, com a ROE se elevando a 2:1 cerca de 25 KHz para cadâ lado da freqüência de ressonância, temos recebido ótimas reportagens, em 80m, com uma antena de apenas 21 metros de comprimento, contra os 38,5m tradicionais (NOTA DE PY1DWM: Eu também!) O programa, para a lógica SINCLAIR, é de fácil digitação, e sua compreensão está ao alcance de qualquer principiante. Especial atenção deve ser dispensada à digitação das fórmulas, principalmente a da linha 120; o esquema mecânico da antena está na figura <sup>1</sup> e, para maior tranqüilidade do usuário, fornecemos valores como exemplo no texto, que servem como teste da exatidão da digitação.

Para continuar com o mesmo exemplo, digitar 3.7; a freqüência deverá ser digitada em MHz, com a parte decimal separada por ponto e não por vígula, o

É a distância em metros entre o centro do isolador central e o ponto onde

### a primeira pergunta:

### ANTENA COMP. TOTAL (M)?

Deve ser introduzido, em metros, o comprimento máximo que se pode dar à antena. Como exemplo, digitar 25. É importante notar que, para maior rendimento, o comprimento total de uma antena encurtada não deverá ser superior a 90% nem muito inferior a 50% do comprimento do dipolo normal para a freqüéncia considerada.

### FREQUEN. (MHZ)?

mesmo servindo para os demais dados. NUMERO DO FIO? 10, 12, 14, 16, 18

Para a potência até de um delta 500 pode muito bem ser utilizado o fio 14. Digitar, portanto, 14; observar que estão disponíveis apenas os números pares, de 10 a 18. Na realidade, esses números não deveriam ser utilizados, pois, em lugar do código numérico, agora é usada a medida do diâmetro do condutor. Os mais exigentes poderão fazer as possíveis modificações no programa, não esquecendo de modificar também a subrotina.

### DIST. DO CENTRO ATE BOBINA(M)?

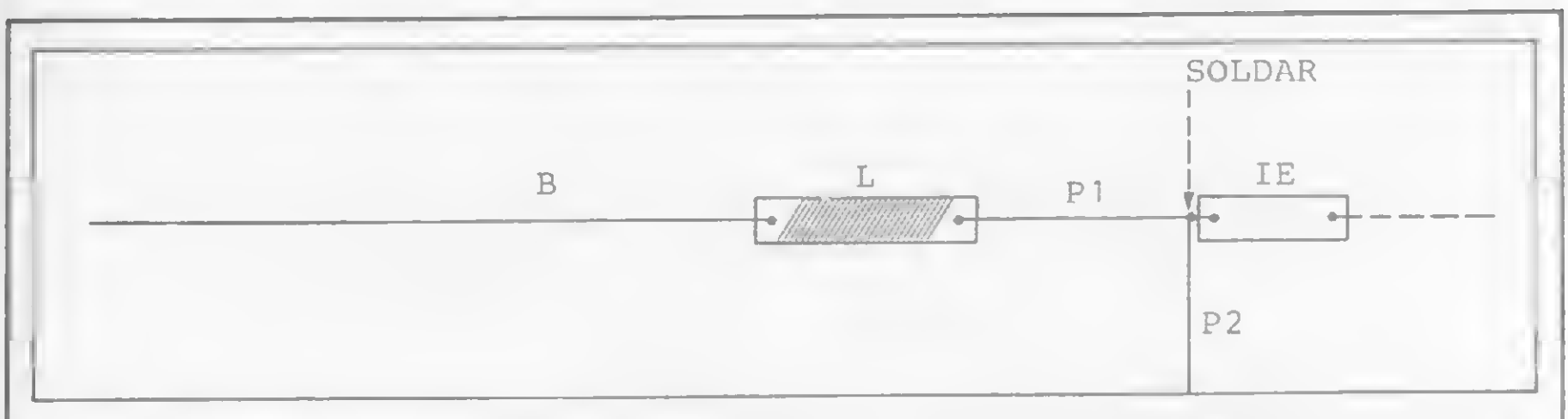

Na figura 2 temos uma sugestão para facilitar o ajuste do comprimento da "ponta da antena", para obtenção da menor ROE. Em cada lado da antena, P seria dividido em 2 segmentos (PI e P2), sendo que P2 seria bem menor, com 20 a 30 cm. e ficaria como um "rabicho" da antena. Isso facilitaria muito a redução (simples corte) ou aumento do tamanho da ponta da antena. Observara solda indicada no desenho.

começa a bobina. Sugerimos seja utilizado o valor resultante da divisão do comprimento total da antena por 2.5; como 25/2.5= 10, digitar 10. Surge, então, a primeira resposta:

Já sabemos que as duas bobinas a serem usadas, uma em cada lado, deverão ter a indutância de 69 microhenries. Esse valor será, automaticamente, transferido para a segunda parte do programa, que calcula o número de espiras de cada bobina:

### BOBINA DIAMETRO (CM)?

E o diâmetro externo, em centímetros, do tubo sobre o qual será enrolada a bobina. Na prática, poderá variar de

### INDUTANC1A=69 MICROH

### NUM. DE ESPIRAS=43 PONTA ANTENA=2.45 M CABO C0AX1AL=26.76 M

### **CONSTRUÇÃO** E AJUSTE DA ANTENA

A antena é construída na forma habitual, com exceção das duas bobinas de carga, com as emendas de fio bem soldadas.

2.5 a 5 cm; no nosso exemplo, vamos digitar 5.

### NUMERO DO FIO? 10,12,14,16,18

As bobinas poderão ser enroladas sobre tubos de PVC (para instalação hidráulica) de parede grossa, com diâmetro externo de 2.5 a 5 centímetros. O fio deve ser de cobre esmaltado e as espiras enroladas juntas, sem espaçamento. Após o enrolamento, deve ser aplicado um verniz ou resina epoxi (Araldite ou equivalente) sobre a bobina, para protegê-la da ação da chuva, que aumenta a sua indutância. Da mesma forma, não esqueça de vedar, de preferência com borracha de silicone, a conexão do cabo coaxial com o isolador central.

Para a potência de um DELTA 500, digite 18. O micro, em seguida, nos dará as respostas finais:

A ponta da antena é a parte que vai da bobina até o extremo da antena, assinalada com letra P na figura 1. O comprimento dado para o cabo coaxial é de meia onda elétrica de frequência de operação. Temos utilizado cabo coaxial de 75 ohms, mas pensamos que o de 50 ohms funcione igualmente bem.

EMPLES (Computed a quarta edição da RODADA MS. Com<br>Executivação e orgalho constatamos que estamos caminhando a satisfação e orgulho constatamos que estamos caminhando a passos largos em direção aos nossos objetivos: a RODADA MS e a Rodada do Micro já são uma realidade, conforme atestam o grande volume de cartas e a significativa presença no ar. Os mais sinceros agradecimentos a todos os que nos tem prestigiado e a todos os que conosco colaboram, em particular a PY2AQO - Luiz. RODADA MS internacional! Recebida correspondência de CX2AK - Juan Primavesi, de Montevidéu, Uruguai, com um formidável incentivo e algumas solicitações, já providenciadas. Gracias, hermano; saludos cordiales y hasta siempre! Correspondência recebida: do CWDF, boletim 02/84; de PY2AC — Alfredo, dando notícia de que vem sendo realizado, através de PY2AA - DS/SP, um curso de BASIC aberto a todos os radioamadores interessados, a cargo de  $PY2EUZ - Dominigos$ , e transmitido pela repetidora de 146.940 MHz, havendo previsão dc um segundo curso na faixa de 40m; de PY1BA - Liége, incentivando e prome $t$ endo colaborações; de PY2UOI – Nilton, PY2IPL – Pedro, PT9AS  $-$  Antonio, PT9NR – Neuza, PY3VUV – Deco e PY2WHG – Ciro, com palavras de incentivo; de PY2KG - Clovis, uma fita com vários programas para apreciação; de PY2AQO - Luiz, com um programa de Registro de Comunicados para a linha Sinclair; de PY5CIG - Alcione, com mais uma colaboração, que facilitará tremendamente a caçada ao DXCC – aguardem nossa próxima edição. PY5MR - Elmar envia <sup>a</sup> correção de um pequeno furo (SR1, HlI) no Professor Picapau. Alterar as linhas que se seguem para:

RTTY. Sabemos, de ouvir pelas faixas, que vários colegas têm desen-

 $410$  A=RND(26) + 64 : GOTO 450 420 A=RND(10) <sup>+</sup> 47 : G0T0 450 430 A=RND(47) <sup>+</sup> 43

Rodada MS lança um apelo (desafio?...): a análise da correspondência recebida mostra uma enorme incidência de solicitações dc programas/interfaces para recepção e/ou transmissão de CW c

volvido trabalhos nesse sentido mas, até agora... QRT total! Vamos sair de trás do toco?

Todo o cálculo é realizado prevendo condições ideais de trabalho (altura, ausência de obstáculos etc.), dificilmente conseguidas. Assim é quase certo que venha a ser necessário um pequeno ajuste no comprimento das duas pontas, em busca da menor ROE. Tal ajuste dependerá muito mais de paciência do que de conhecimento, e a sugestão da figura 2 será bastante útil.

## De PY1DWM

»  $\mathbb{Z}^d$ 

Grato, Elmar, pela ajuda.

CQ! CQ! Prorrogado até 15 de outubro o prazo de recebimento de QSLs e cartas para habilitação ao sorteio das três assinaturas por um ano de MS. O motivo? "Esquentar" o sorteio e dar chance a um número maior de colegas de participar.

PY1BCN - Machado esta organizando uma Rodada do Micro em VHF, para a região RJ, diariamente a partir das 20:30h, na repetidora 146.820 MHz. Grato, MAC, e que as Rodadas do Micro se multipliquem!

A partir de agora os nossos problemas de espaço para instalação de antenas dipolo terminaram. O trabalho publicado nesta edição, de PY2AQO - Luiz, vem de encontro aos anseios de uma infinidade de colegas, que se vêem impossibilitados de operar cm 80 ou mesmo cm 40 m por não dispor de um projeto que resulte em uma antena de tamanho compatível com o espaço disponível. A solução proposta pelo Luiz é simplesmente genial: a antena é calculada a partir do comprimento total fornecido pelo usuário! Embora de facilima adaptação para qualquer micro, o Luiz teve o cuidado de enviar também uma versão para a linha TRS 80, qualquer modelo ou configuração, e aqueles que o desejarem poderão obter uma cópia da listagem mediante a remessa de um envelope auto-endereçado e selado (SASE).

Divirtam-se construindo a antena, excelentes QSOs, compareçam à Rodada do Micro e até nossa próxima edição.

HPE CUAGN 73 ES GL FM PY1DWM.

A RODADA MS é coordenada por PY1DWM — Roberto QUITO de Sant'Anna. Qualquer correspondência e/ou colaboração deve ser enviada aos seus cuidados, para a Av. Presidente Wilson, 165, grupo 1210, CEP 20030, Rio de Janeiro, RJ. Contatos diretos via Rodada do Micro (7097 KHz, das 16:00 às 18:00h), Patrulha da Madrugada (7055 KHz, das 22:00 às 23:00h) ou pelo telefone (0243) 54-3355, ramal 594.

Ficaremos ao inteiro dispor dos interessados, para reportagens, troca de idéias sobre o programa, ou maiores informações sobre a construção e ajuste da antena. Podemos ser encontrados diariamente na freqüéncia de 7097 MHz, das

Para copiar o programa em fita cassete: digitar GOTO 400, ligar o gravador e digitar NEW LINE (ou ENTER).

16.00 às 18.00 hs, na Rodada do Micro. Até lá, muitos bons QSO e muitos novos amigos nas faixas da amizade.

 $LUIZ$  CARLOS NARDY - PY2AQO é funcionário público aposentado e radioamador há 37 anos. Autodidata em programação, possui um Dismac D8001 e um CP-200, sendo este o seu preferido. Colaborador da RODADA MS desde sua criação, é o comandante da Rodada do Micro.

200 - para coincidência de unidades, transforma metros em milímetros e, também, o raio da secção transversal do fio em seu diâmetro.

<sup>205</sup> <sup>a</sup> <sup>220</sup> - as duas fórmulas executam cálculos repetitivos, até que, para a indutância já encontrada, a bobina venha a ter um compri-

## Considerações sobre o programa

<sup>10</sup> <sup>a</sup> <sup>90</sup> - solicita <sup>e</sup> imprime os dados necessários ao cálculo da indutância da bobina.

100 — manda para a sub-rotina, onde o número do fio é substituído pela medida do raio de sua secção transversal, em metros.

<sup>105</sup> - retorno da sub-rotina, seguindo até 120, onde está <sup>a</sup> fórmula para cálculo da indutância que, em' 120, sofre um arredondamento do valor.

135 — imprime o valor da indutância.

145 a 180 — solicita e imprime os dados necessários ao cálculo do número de espiras da bobina.

30  $B = 0$ 4-0 4-5 50 PRINT " CÜMP .TÜTAL (M)?", INPUT R PRINT <sup>R</sup> PRINT "FPEOUEN. tMHZ5?'\*, INPUT í-PPINT F 55 PRINT "NUMERO<br>60 PRINT "10,12, 60 PRINT "10,12,14,16,18".<br>65 INPUT R<br>70 PRINT R 70 PRINT R 75 PRINT "DIST.DO CENTRO"<br>80 PRINT "ATE BOBINA(M)?", 30 PRINT "ATE BOBINA (M)?",<br>85 INPUT B 85 INPUT B<br>90 PRINT B 85 1NFU<br>90 FRINT<br>20 TRIX c-L»: FAST. 195 FAST<br>100 GOSUB 300<br>106 LET C=A/2 105 LET C=R/2-B<br>105 LET C=R/2-8415 110 LET — :\* jl <sup>s</sup> H- -L •1 \*1 LT -L -L <sup>w</sup> LET <sup>F</sup> =D /<sup>F</sup> -<sup>5</sup> 120 LET LE454,888 P) 19 0 HLET HL = 45 4 HSSS XF # #2 # (HLN HHLXH)<br>|R) -15 # (11 -F #6 XD) ##2 -15 XE -11 NH (CX) RI -15 + í (F + 7) 72 (F + 7)<br>RI -11 + í (F + 0 / 0) + + +2  $\{ \pm \Xi$  b can be existent (L + , B ). 130 9E0W 135 PRINT "IND.MICROH=",L 140 PRINT  $145$ 145 PRINT TABLALI 150 <u>rRINT J</u>DIARET  $155$ 155 INPUT G 160 PP INT d 165 PRINT 'NUMERO DO FIO?'

 $\Box$  215  $\Box$  ET  $\Box$  N = INT  $\Box$  (N  $\Xi$  2.0 % % 5  $\times$  INT  $\Box$  ). Ill  $\Box$ \*•10005 <sup>5</sup> /1Q00 -| -H: »"• í"iT~ »"i •" i" t— » — <sup>v</sup> ? xj <sup>j</sup> ^ L' -\_! 225 5L 0U les Blou<br>180 \_ et N=Int (N++B)<br>200 \_ etnit (NH) . De "E 235 PPINT :! NUM \* DE ESPIPRS <sup>=</sup> '' , <sup>N</sup> 24-0 \_ ET <sup>C</sup> <sup>B</sup> =N tR / 100 <sup>+</sup> 1. <sup>1</sup> 245 LET P = INT ((A/2-B-CB)\*100+. 5)/100 250 PR INT "PüNTfi RNTENfl <sup>=</sup> " ,Pj <sup>11</sup>  $\mathbb{H}^{3\times 3}$ 255 LET CC=INT (150 +.66 /F \*100 +. 5)/100 260 PPINT <sup>1</sup> CPB0 C0fiXIRL =" , CC, "  $\frac{1}{2}$  and  $\frac{1}{2}$ 2 <sup>6</sup> 5 PRINT PT 21,0.;"+OUTPO CRLCU i\_n :=. ,Qsi <sup>i</sup> N) + " 270 INPUT CS 275 IF\_C\$="5" THEN RUN 285 PR INT PT 10,8; " <sup>+</sup> \* \* SEMPRE QP  $\frac{1}{\sqrt{2}}$  +  $\frac{1}{\sqrt{2}}$  +  $\frac{1}{\sqrt{2}}$ 290 5TOP 300 IF P=10 THEN LET R=.001295 305 IF P=12 THEN LET R=.001025 310 IF <sup>P</sup> <sup>=</sup> 14- THEN LET P=.000315 315 IF <sup>R</sup> <sup>=</sup> 15 THEN LET R=. 00054-5 320 IF R=1S THEN LET R-=.00051 330 RpTUHN 4-00 SRUE "PNTENB" 4-10 RUN ×  $\begin{picture}(20,20) \put(0,0){\line(1,0){10}} \put(15,0){\line(1,0){10}} \put(15,0){\line(1,0){10}} \put(15,0){\line(1,0){10}} \put(15,0){\line(1,0){10}} \put(15,0){\line(1,0){10}} \put(15,0){\line(1,0){10}} \put(15,0){\line(1,0){10}} \put(15,0){\line(1,0){10}} \put(15,0){\line(1,0){10}} \put(15,0){\line(1,0){10}} \put(15,0){\line(1$ 

mento que corresponda ao resultado da multiplicação do número de espiras pelo diâmetro do fio. Isso porque o enrolamento deve ser feito com espiras não espaçadas. Os cálculos se iniciam com o número arbitrário de 40 espiras para a bobina, atribuído na linha 195.

<sup>235</sup> - imprime <sup>o</sup> número de espiras da bobina.

240 — calcula o comprimento da bobina, acrescentando-lhe 10%, para compensar imperfeições do enrolamento manual.

<sup>245</sup> - calcula <sup>o</sup> comprimento da "ponta da antena".

- 250 imprime esse valor.
- <sup>255</sup> calcula <sup>o</sup> comprimento do cabo coaxial de meia onda elétrica.
- $260 -$  imprime esse valor.
- 265 opção para novo cálculo ou saída do programa.

<sup>300</sup> <sup>a</sup> <sup>330</sup> - sub-rotina já referida.

400 a 410 — comandos para gravar em fita cassete e fazer com que o programa rode automaticamente, quando carregado.

### O programa

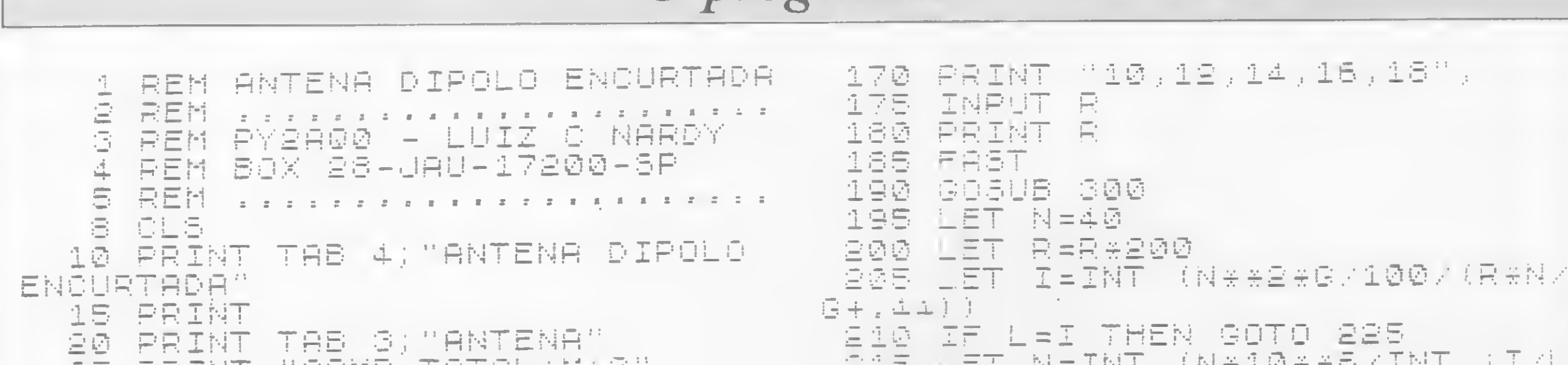

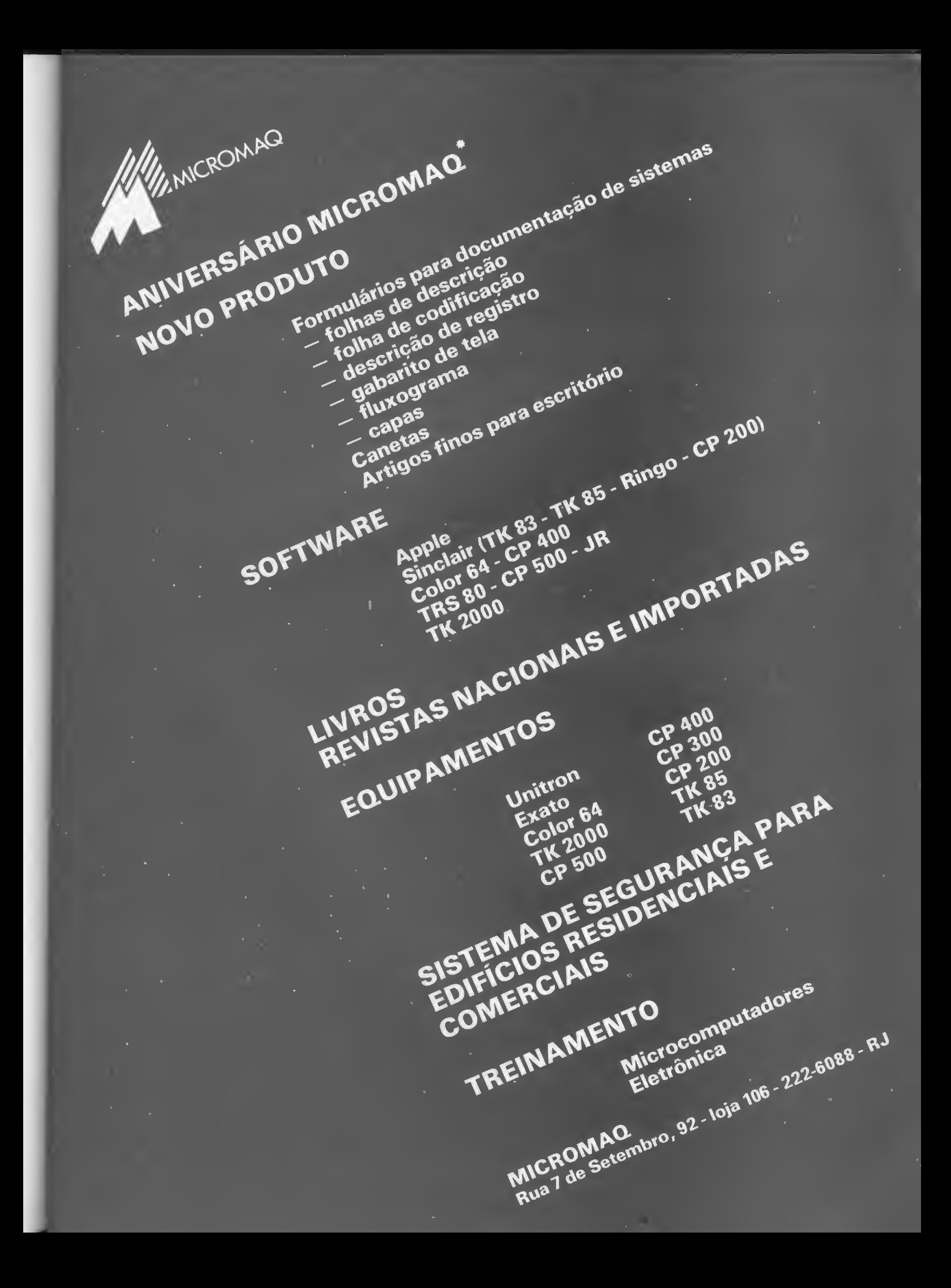

Um sistema cheio de inovações para quem tem um TRS-80 modelo I e gosta de calcular o orçamento na ponta do lápis (ou melhor, nas teclas do computador)

# Planilha orçamentária

Helvécio C. R. Netto e Jorge Luiz Grivot Maia

alvez o leitor esteja se perguntando: "Mais um orçamento doméstico... ?" Sim, é outro desses programas, mas com algumas implementações que o tornam di-

com o TRS-80 modelo I, nosso sistema apresenta um display (veja a figura 1) que corresponde a uma planilha de 14 assuntos por 12 meses, possuindo comandos especiais para: . mostrar um trimestre a partir de um dado mês e referente a um dado assunto (modo A); . alterar os conteúdos das janelas da planilha, podendo andar sobre ela (modo B); . fazer somas setoriais, dando como en trada um mês base e um final seguidos de um assunto base e um final (modo C); . mover a planilha localmente (modo D); . gravar a planilha (modo E); . aumentar o número de assuntos até, no máximo, 14 (modo F). COMO USAR Rodado o sistema, vem a pergunta se o usuário deseja ler dados gravados anteriormente ou nào. Caso afirmativo, o sistema inicializa a planilha com o conteúdo da fita; caso contrário, pede que o usuário dê iníciq ao preenchimento da coluna de assuntos (à esquerda) com tudo o que deseja especificar, como por. exemplo: luz, gás, condomínio etc. Ao final, podemos voltar ao programa principal digitando FIM mesmo que nfo tenhamos utilizado os 14 campos. 40 IFX\$="S", X\$="":GOSUB 2500 ELSE IF X\$<>"N", 30 ELSE GOSUB 3500 50 AD=i:ID=1:GOSUB 1000: PR INT365,B % GOSUB 120 60 PRINT365,8% :PRINT365,"MODO? "-:G0SUB 4500: IFX%="FIM",CLS:END ELSE IF  $X\mathbb{S}="4"$ ,60 70 X=ASC(X\$):IF X<65 OR X>70,60 ELSE ON X-64 GOSUB 100,140,240,4 00,510,560 00 GOTO 60  $100$  print $0.65$ ,  $\degree$ mes base?  $\degree$ ; :Gosub 4500: If  $\times$ \$() $\degree$ , X=VAL( $\times$ \$): If  $\times$ (1 OR X>12,100 ELSE ID=X:PRINT@65,B%; 110 PRINT@65,"ASS BASE? ";:GOSUB 4500:IF X\$<>"", X=VAL(X\$):IF X<1 OR X>14,110 ELSE AD=X 120 GOSUB 3000:GOSUB 4000 130 RETURN 140 PRINT365,STRING\$(12,153);:IN»ID:AN=AD:J=í:K=i 150 PRINT@J+143+K\*64," ";:FOR I=1 TO 20:NEXT 160 A\$=INKEY\$:IF A\$="",170 ELSE IF A\$=CHR\$(13),220 ELSE ON VAL(A í) GOTO 180,190,200,210,60  $170$  PRINT@J+143+K\*64,CHR%(140); FOR I=1 TO 20:NEXI:GOTO 150  $180$  IF AN $\rho$ AD,  $A$ N= $A$ N- $1$ :K=K-2 185 GOTO 160 190 IF IN<ID+2,IN=IN+1.:J=J+16 195 GOTO 160  $200$  IF AN(AD+6,AN=AN+1:K=K+2 205 GOTO 160 210 IF IN>ID,IN=IN-i:J=J-í6 215 GOTO 160 220 IF AS\$(AN)="",60 ELSE PRINT@J+144+K\*64,;:GOSUB 4500:IF VAL(X<br>\$)>0,V(AN,IN)=VAL(X\$):IF AN(AD+6,K=K+2:AN=AN+1 ELSE PRINT@J+144+ 5)>0,V(AN,IN)=VAL(X5):IF AN(AD+6,K=K+2:AN≔AN+1 ELSE PRINT@J+144+<br>K\*64,B\$; 230 GOTO 160 240 PRINT065,B\$;:PRINT065,"MES BASE? ";:GOSUB 4500:IF X\$<>"",IF UAL <sup>&</sup>lt; X4)>0 AND UAL <sup>&</sup>lt; Xí)<12,IN=UAL(X4) ELSE 240 ELSE IN=1D 250 PRINT@65,B\$;:PRINT@65,"MES FIM? ";:GOSUB 4500:IF X\$<>"",IF V AL(X\$))O AND VAL(X\$)(15, IM=VAL(X\$) ELSE 250 ELSE IM=IN 260 PRINT@65,B\$;:PRINT@65,"ASS BASE? ";:GOSUB 4500:IF X\$<>"",IF UAL (Xí) >0 AND UAL <X\$X15,AN=UAL<X4) ELSE 260 ELSE AN=AD 270 PRINT@65,B\$;:PRINT@65,"ASS FIM? ";:GOSUB 4500:IF X\$<)"",IF V AL (XS) >0 AND VAL (XS) <12, AM=VAL(XS) ELSE 270 ELSE AM=AN

ferente e mais interessante. Desenvolvido para os compatíveis 10 CLEAR ÍOOOüDEFINT I,J,K:GOSUB 2000:Bí=STRINGÍ<í2,32) 20 CLS:PRINT@143,">> PLANILHA ORCAMENTARIA <<"; <sup>30</sup> PRINT3460,"LER DADOS DA FITA ? (S/N) ... "yüGOSUB <sup>4500</sup>

Planilha orçamentária

280 PRINT&65, STRING\$(12, 153); :TO=0  $290$  FOR J=AN TO AM  $300$  FOR I=IN TO IM:TO=TO+V(J,I):NEXT 310 NEXT  $320$  PRINT $645, B5$ ;  $PRTNT@65, TO;$ 330 IF INKEY\$="", 330 ELSE 60  $400$  PRINT@65, B\$;:PRINT@65, "PRONTO"; 410 AS=INKEYS: IF AS="", 410 420 ON VAL(A\$) GOSUB 430,450,470,490:IF A\$="5",RETURN ELSE 410 430 IF AD>i, AD=AD-i:PRINT@74, CHR\$(126);:GOSUB 4000:GOSUB 3000 440 RETURN 450 PRINT@74,")"; : IF ID=12, ID=1 ELSE ID=ID+1 460 GOSUB 3000 RETURN 470 IF AD(14, AD=AD+1: PRINT074, "V"; : GOSUB 4000: GOSUB 3000 480 RETURN 490  $PRINT@74, \frac{1}{7}$  (10=1, ID=1.2 ELSE ID=ID-1 500 60SUB 3000:RETURN  $510$  PRINT@65,B\$;:PRINT@65,"PRONTO ? ";:GOSUB 4500:IF X\$="S",510 ELSE PRINT@65,B\$;:PRINT@65,"GRAVANDO";  $520$  FOR AN=1 TO 14 530 AS=""\*"FOR IN=1 TO 12:AS=AS+STRS(V(AN,IN))+"@":NEXT  $540$  PRINT#-1,  $A5\%$ (AN),  $A\$$  \*NEXT 550 6010 60 560 IN=1:60SUB 3500:60T0 60 1000 CLS:FOR I=0 TO 960 STEP 128:PRINT@I,STRING\$(64,140);:NEXT 1010 FOR I=14 TO 63 STEP 16:FOR J=1 TO 15 STEP 2:PRINT@I+J\*64, CH  $R$  S(191)  $_{\sharp}$  = NEXT = NEXT  $1020$  PRINT@65, STRING\$(12, 153); 1030 RETURN  $2000$  DIM M\$(12):FOR I=1 TO 12:READ M\$(I):NEXT 2010 DATA"JANEIRO", "FEVEREIRO", "MARCO", "ABRIL", "MAIO", "JUNHO", "J ULHO", "AGOSTO", "SETEMBRO", "OUTUBRO", "NOVEMBRO", "DEZEMBRO" 2020 DIM ASS(14), V(14, 12) 2030 RETURN  $2500$  FOR I=1 TO 14:INPUTH-1,  $ASSCI$ ),  $ASSIIFASm''$ ,  $2530$  ELSE J=1:K=1  $2510$  IF MID\$(A\$,K,1)="0",V(I,J)=VAL(X\$):J=J=J+1:X\$="":K=K+1:IFJ=13 ,2530  $2520$  X\$=X\$+MID\$(A\$,K,i)=K=K+1=GOTO 2510 2530 NEXT RETURN  $3000$  IN=ID:AN=AD  $B010$  FOR  $I=14$  TO 47 STEP 16:PRINT@I+66,B%;:PRINT@I+66,M%(IN);:FO R J=2 TO 14 STEP 2#PRINT@I+66+J#64,B%; IF V(AN,IN))0, PRINT@I+66+  $J*64, V(AN, IN);$  $0020$   $AN=AN+1INEXT$ 3000 AN=AD:IF INK12, IN=IN+1 ELSE IN=1 3040 NEXT 3050 RETURN  $3500$  IN=1 3510 FOR K=1 TO 2:60SUB 1000 3520 FOR I=2 TO 14 STEP 2:PRINT@I\*64+66,AS\$(IN);:IF AS\$(IN)="",G OSUB 4500:IF X\$="FIM", RETURN ELSE IF X\$<>"", AS\$(IN)=X\$ 3525 IN=IN+1 3530 NEXT:NEXT 3540 RETURN 4000 AN=AD  $4010$  FOR I=2 TO 14 STEP 2:PRINT@I#64+66,B\$;:PRINT@I\*64+66,AS\$(AN  $j$ ;:IF AN(14, AN=AN+1 4020 NEXT:RETURN  $4500$  X\$=""=PRINT CHR\$ $(140)$ ; 4510 AS=INKEYS: IF AS="", 4510 4520 IF AS=CHRS(13), PRINT CHRS(8); RETURN ELSE IF AS=CHRS(8) AND LEN(XS)()O,XS=LEFTS(XS,LEN(XS)-i) ELSE IF LEN(XS+AS)(12,XS=XS+A S ELSE PRINT CHRS(8); RETURN 4530 PRINT CHR\$(8); AS; CHR\$(140); : GOTO 4510

· Neste ponto, a planilha será mostrada na tela, tendo como mês e assunto base os de índice 1. A pergunta MODO? aparecerá, então, no canto superior esquerdo da tela. Observação: toda referência a mês e/ou assunto será feita através de seus índices. Por exemplo: janeiro =  $1$ ,  $novembro = 11 etc.$ 

O sistema espera agora, como um comando, o nome de um modo de operação ou o comando de interrupção (FIM) que aborta a execução. Os modos de operação são assim denominados: A, B, C, D, E ou F, sem qualquer complemento.

Vejamos agora como funcionam os modos:

A - Pede um mês e um assunto base e mostra a nova planilha, voltando à questão MODO?.

 $B -$ Pula para dentro da primeira janela da planilha. Nesse ponto, o modo apresentará um cursor intermitente e esperará um dos seis comandos:

 $\bullet$  <RETURN> - avança um espaço, retorna o cursor normal e está pronto para alterarmos o conteúdo da janela, a menos que não exista assunto correspondente;

 $\bullet$ 1 - sobe uma janela;

 $\bullet$ 2 — avança a janela à direita;

 $\bullet 3$  – desce uma janela;

 $\bullet$ 4 — avança uma janela à esquerda;

 $\bullet 5$  - retorna ao programa principal.  $C -$  Pede um mês base (<RETURN > = primeiro mês do trimestre), um mês fim  $($  < RETURN > = mês base), um assunto base  $($  < RETURN> = primeiro assunto do trimestre) e um assunto fim  $($  < RETURN > = assunto base) e calcula a soma dos elementos desse setor. O to-

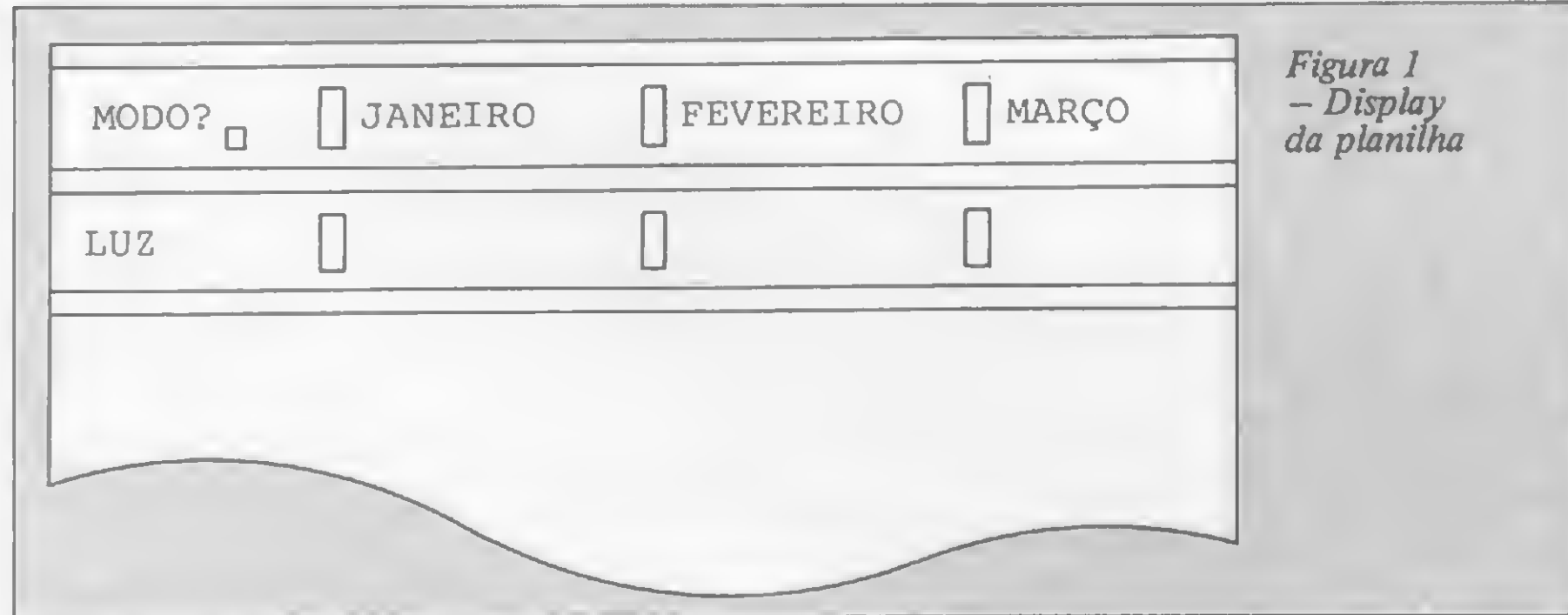

tal é mostrado no canto superior esquer-

do. Apertamos, então, qualquer tecla para retornarmos à rotina principal.

D - Permite movimentarmos toda a planilha como no modo B, ou seja, com os mesmos comandos de 1 a 5, mostrando no canto superior esquerdo o sentido do último deslocamento.

E - Salva o conteúdo da planilha em fita. Por motivos óbvios, é a rotina mais lenta do sistema, necessitando de 14 acessos ao gravador.

 $F -$  Permite, caso o número de assuntos seja menor que 14, criar um campo para informações, parando no primeiro espaço disponível na coluna. Para retornar ao programa principal basta digitar FIM.

Agora é só encarar a listagem e dizer adeus ao caderno, à régua e à calculadora.

Helvécio C. R. Netto cursa o 5º período de Informática na UFRJ, tendo cursos de FOR-TRAN, Pascal, ALGOL, Assembler e COBOL. Atualmente é estagiário da Cromos Informática Ltda.

Jorge Luiz Grivot Maia cursa o 5º período de Engenharia na PUC/RJ, tendo cursos de FOR-TRAN e Pascal.

# Lotus 1-2-

Quando Mitchell Kapor, então cursando Mestrado de Psicologia, propôs-se a desenvolver um software que iria revolucionar a microcomputação, provavelmente muito poucas pessoas lhe deram ouvidos. O fato é que este rapaz desenvolveu, logo após, o Visitrend/Plot e vendeu o software para a VisiCorp por um milhão de dólares. Com este dinheiro, ele fundou a sua empresa Lotus Development Corp. e partiu para o desenvolvimento do Lotus 1-2-3, sem sombra de dúvida um produto revolucionário neste mercado.

Assim como o VisiCalc, planilha eletrônica de primeira geração, foi o responsável pela explosão do microcomputador, favorecendo a expansão da linha Apple, atualmente as vendas dos micros de escritório, representados pela linha IBM PC, estão certamente ancoradas nos aspectos de eficiência e funcionalidade do Lotus 1-2-3.

Carlos Mário Gomes de Almeida

Lotus 1-2-3 tornou-se o padrão mundial de software para a linha de micros compatíveis com o IBM PC, estando há semanas em primeiro lugar na lista dos programas mais vendidos nos Estados Unidos. Como se não bastasse, a maioria das empresas multinacionais e grandes grupos nacionais, sempre os mais atualizados, tém como política a adoção de micros compatíveis com o IBM PC e, especifícamente, do 1-2-3. Mas afinal, o que é o 1-2-3? Resumidamente, diríamos que é a mais poderosa planilha eletrônica do mercado, à qual foram integrados os recursos de banco de dados e gráficos, num ambiente em que os conceitos de 'user friendly' e 'menu driven' são amplamente utilizados. 0 \iser friendly' provém do fato de que este software é de uso e aprendizado muito mais fácil do que outros softwares tradicionais; e o 'menu driven' justifica-se pelo programa ser inteiramente guiado por menus, não havendo necessidade de se decorar comandos como comumente ocorre em certas linguagens. Amplamente utilizado em diversas áreas da empresa, o 1-2-3 possui certas aplicações típicas como fluxo de caixa; qualquer tipo de previsão ou planejamento; orçamento interno da empresa; orçamentos para clientes; análises de in¬

O aspecto mais poderoso do 1-2-3 é justamente a planÜha eletrônica, que constitui-se seu principal fator de popu-

vestimento; controle de custos; contas bancárias; contas a pagar e receber; projeções e análises de tendências etc. Os únicos limites a serem observados são a memória do equipamento (640 Kb) e o número de registros do <sup>1</sup> -2-3 (2048). À parte o 123, quando você estiver lendo este artigo a empresa norte-americana Lotus Development Corp. já terá lançado o Symphony, uma espécie de continuação do 1-2-3, que utilizará os arquivos de seu antecessor e terá idêntico modo de operar. Como vantagens adicionais, o Symphony, além de contar com um banco de dados mais poderoso, terá incluído processamento de texto em inglês e funções de comunicação. A única desvantagem será uma maior complexidade do programa, o que talvez torne recomendável que o aprendizado assuma, como primeira etapa, a implantação na empresa do 1-2-3. Antes, contudo, de detalharmos os comandos e funções do Lotus 1-2-3, lembramos aos usuários de micros da linha IBM PC (no Brasil representados pelo Nexus, da Scopus; PC 2001, da Microtec; Ego, da Softec e Dismac-PC) que uma biblioteca básica de software em suas empresas fatalmente teria que compreender uma boa planilha de cálculos, um banco de dados robusto e um processador de texto, de preferência in cluindo os caracteres de nossa língua.

### PLANILHA ELETRÔNICA

laridade. O 1-2-3 pode utilizar toda a memória disponível de seu equipamento, e admite o uso de disco rígido para armazenamento externo.

A linguagem interna do programa, chamada MACRO, torna a planilha ainda mais potente, permitindo guardar sequências de comandos que são executados automaticamente quando demandados ao sistema. Esta linguagem possui, entre outros, comandos do tipo IF-THEN, GOTO, sub-rotinas e menu de opções.

Outro recurso bem interessante para os usuários deste software são asjanelas, que possibilitam a divisão do vídeo em duas áreas distintas de trabalho. Tal artifício facilita bastante no caso de planilhas mais complexas, principalmente quando se quer fazer cálculos interligando regiões distantes do quadro.

O 1-2-3 possui ainda todas as funções que os usuários de planilhas de primeira geração, como o Visicalc, gostariam de usufruir como largura de coluna variável individualmente; copiar e mover regiões mostradas em vídeo inverso; ponto de

Um dos fatores decisivos para o sucesso de vendas que obteve o 1-2-3 foi o fato dele ter, aliado à sua poderosa planilha, recursos gráficos indispensáveis para aplicações empresariais.

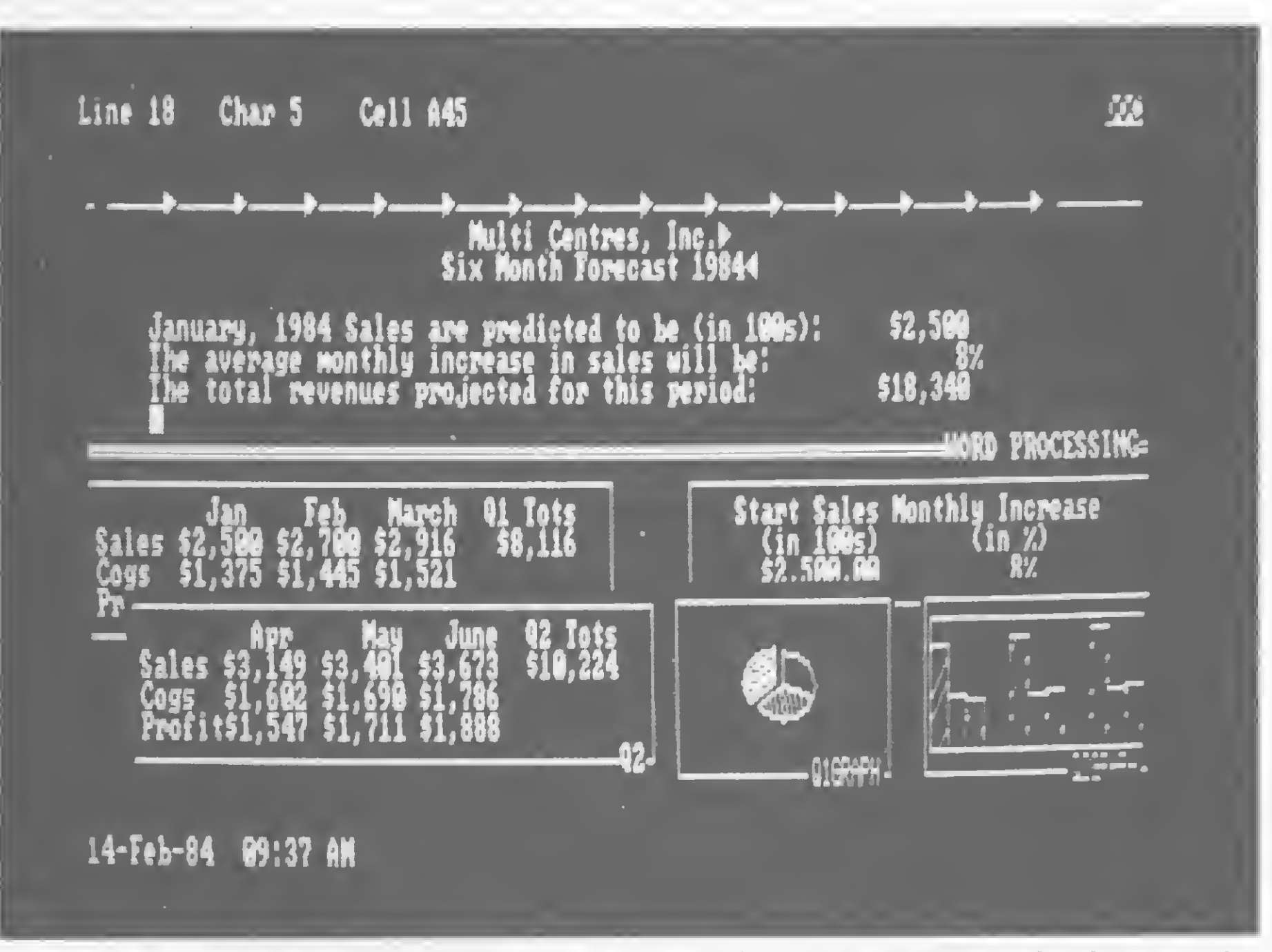

O Symphony, próximo produto da Lotus Development Corp., integra processador de texto, planilha de cálculo, banco de dados, gráficos e funções de comunicação. Na foto, a tela apresentase dividida em uma janela no modo processador de texto, duas janelas gráficas e três áreas da planilha.

separação de milhares; percentual; parêntesis em números negativos e muitos outros. A capacidade das células se expandirem nas células adjacentes também existe.

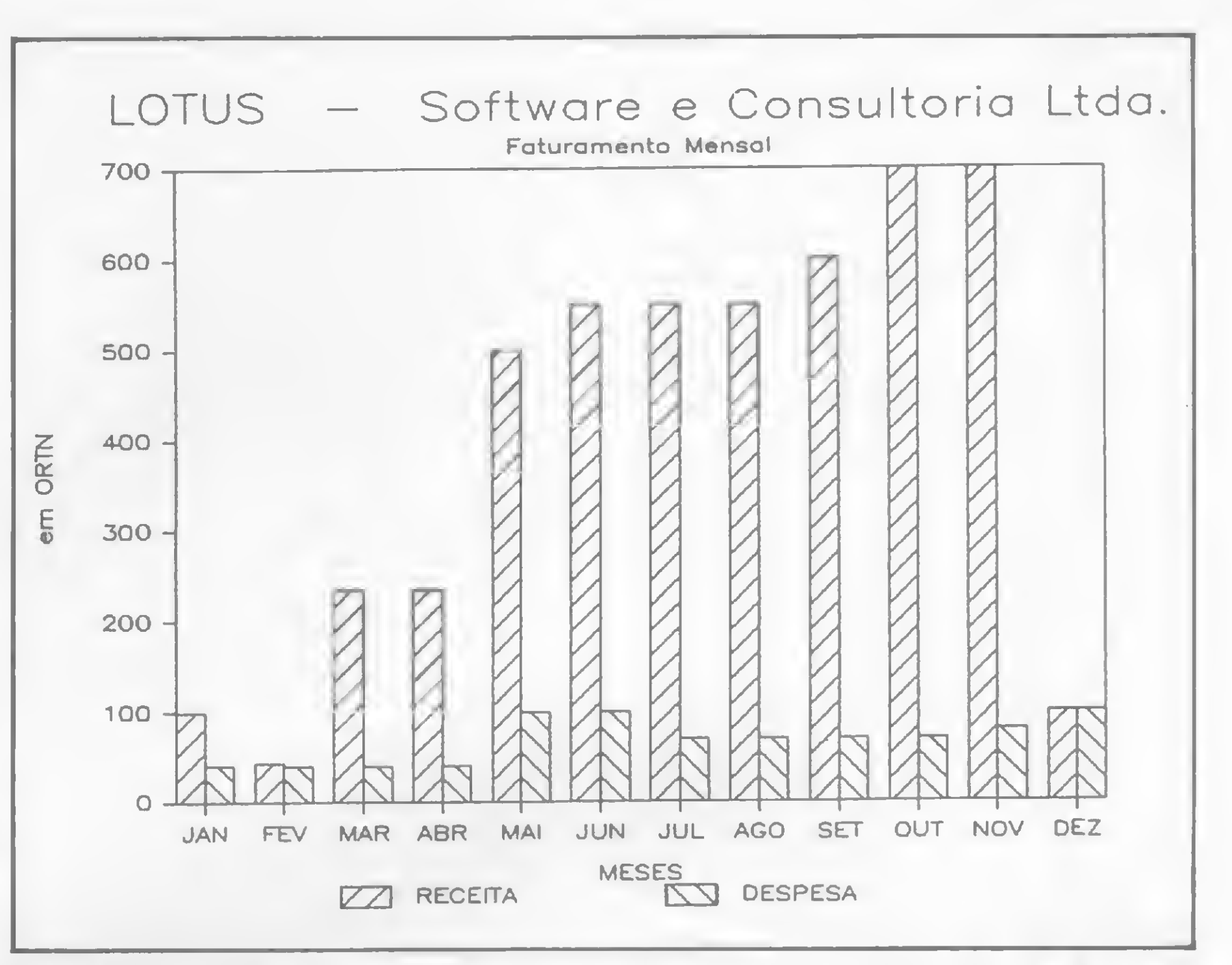

Todas as operações dos menus possuem uma linha de explicações "on-line", e o 1-2-3 permite ainda a definição de nomes para células, ou mesmo regiões ou gráficos, que possibilitam cálculos do tipo MARGEM = VENDAS — CUSTOS. E bom lembrar que todas as funções do Visicalc estão presentes no 1-2-3 (veja algumas funções listadas no quadro abaixo). Títulos e formatações sofisticadas de impressão também são possíveis, e dentre estes recursos ressaltamos a impressão com paginação automática; impressão de fórmulas e impressão automática da data do relatório.

Matematicas : ABS,INT,SQRT,LOG,EXP,A COS, ATAN, MOD, RAND, SEN

Lógicas : FALSE, TRUE, IF, AND, OR,  $NOT$ ,  $>>$  =

> dos são: SORT (ordenação), bastante rápida e feita na própria memória, sem acesso a disco; pesquisa no banco de dados segundo variados critérios e operações no banco de dados do tipo LO-CALIZAR, ELIMINAR etc.

> Existem igualmente comandos para a confecção automática de tabelas(DATA/ TABLE), que permitem a análise de sensibilidade de resultados, segundo varia-

ALGUMAS FUNÇÕES DO LOTUS 1-2-3

> Os recursos do 1-2-3 permitem fazer gráficos no vídeo e na impressora com

Financeiras : NPV,FV,PV,IRR (taxa in terna de retorno),PMT (payment)

Estatísticas : STD, VAR, AVG, SUM, COUNT, MIN,MAX

Especiais : NA,ERR,CHOOSE,HLOOKUP, VLOOKUP

Data : TODAY,DATE,DAY,MONTH, YEAR

### BANCO DE DADOS

A principal vantagem neste caso é que os registros do banco de dados são os próprios dados da planilha. O 1-2-3 aceita por planilha até 2047 registros  $(linhas)$  e 256 campos (colunas). A única limitação é a capacidade de memória da máquina: embora o pré-requisito para a última versão do Lotus seja 192 Kb, para um uso eficaz do 1-2-3 deve-se ter, pelo menos, 256 Kb.

Algumas das funções do banco de da-

ções de um ou mais parâmetros, além da presença de poderosos recursos de estatística de bancos de dados segundo critérios pré-estabelecidos (DSUM; DAVG; DSTD; DVAR etc).

### GRÁFICOS

### **LOTUS 1-2-3**

os próprios valores da planilha. Nos gráficos, que podem ser do tipo barras, linhas ou setores, para citar os mais usados, podem ser incluídos até seis séries de dados, podendo uma série conter mais de 300 pontos.

Nos gráficos do Lotus, os mais variados tipos de legendas, títulos e cores, além de recursos avançados como rotação, variação de tamanho, localização na página e tipos de letra são facilmente conseguidos.

É importante ressaltar que os gráficos do 1-2-3 podem ser impressos nas impressoras gráficas, em plotters e até nas impressoras a cores que deveremos ter, em breve, no Brasil.

Caso, por motivos de orçamentos da empresa, a linha IBM PC esteja fora de seus planos, e você pense em utilizar um micro da linha Apple, a melhor alternativa é o Multiplan, um software bem mais avançado que o Visicalc, pois in-

tegra uma excelente planilha a um banco de dados razoável.

### ÚLTIMOS CONSELHOS

Caso você já possua ou vá adquirir o Lotus 1-2-3, o primeiro passo é promover um treinamento especializado, para que os usuários não tenham que passar pelo demorado aprendizado auto-didata, através dos complicados manuais em in glês e do tutorial que ensina os conceitos básicos.

que são, afinal, as tão faladas planilhas eletrônicas? Imaginem uma folha dividida em linhas e colunas, destas usualmente utilizadas pelas empresas para os controles e planejamento económico-financeiro. Caso esta folha esteja no video de um computador, em lugar de estar fisicamente na sua mesa, e lhe permita fazer o mesmo trabalho que você está acostumado a fazer - com a diferença de trocar o lápis e a borracha pelo teclado e impressora de um microcomputador —, isto é o que se chama planilha eletrônica.

Esta folha aceita que você datilografe normalmente palavras e números, corrija-os sem qualquer problema, e recalcule todas as fórmulas que você inicialmente possa ter informado ao apertar uma única tecla, com somente frações de segundo de espera.

Finalmente, aos que estão agregando equipamentos da linha IBM PC a um grupo já instalado de micros Apple, lembramos que já existem no Brasil firmas que fazem a transferência eletrônica de arquivos do Apple (Visicalc ou Multiplan) para o 1-2-3 no IBM PC.

Carlos Mário Gomes de Almeida é diretor da empresa carioca Lotus Software e Consultoria, especializada em Consultoria e Treinamento do Lotus 1-2-3 bem como no desenvolvimento de sistemas de processamento de texto.

## As planilhas eletrônicas

Assim, é natural que a chegada dos micros e suas planilhas eletrônicas tenha permitido às empresas obter um incrível aumento da produtividade de seus funcionários, e facilitado em muito o processo de tomada de decisão. O planejamento estratégico baseado em projeções e simulações limita-se agora ao trabalho de obtenção dos dados históricos e definição dos critérios de análise.

dos dados na célula (cruzamento entre uma linha e uma coluna) em que se está posicionado.

Outros recursos normalmente encontrados são: possibilidade de inserção e eliminação de linhas e colunas; copiar fórmulas e pdavras de qualquer lugar para outros e guardar os modelos desenvolvidos no disquete do computador, para que, em outro instante, se possa recuperá-los e modificálos, imprimindo outra ou até a mesma versão. A possibilidade de variar o tamanho das colunas é também um mínimo requerido, mas a capacidade de alterá-las individualmente é de extrema utilidade. Um outro recurso importantíssimo é o de fazer ordenações (SORT) dos dados da planilha, em ordem crescente ou decrescente, numérica ou alfabética.

Estas planilhas tomaram-se poderosos instrumentos de aumento de produtividade do trabalho - outrora maçante e demorado - de desenvolvimento de análises, controles <sup>e</sup> projeções.

> Se existiu um padrão para planilhas eletrônicas de primeira geração, foi o Visicalc. O Visicalc foi muito utilizado desde quando foi lançado há uns cinco anos atrás, e, hoje em dia, se muitos ainda o utilizam é extritamente devido a limitações de equipamento ou falta de orientação.

> Pode-se dizer que a evolução dos softwares passou a ser medida não mais em termos dos poderes isolados de um tipo de aplicação: agora a evolução é medida também em termos de integração. Quem provocou esta revolução foi justamente o Lotus 1-2-3, que tomou o lugar do Visicalc como padrão de software, não só por possuir a planilha eletrônica mais poderosa do mercado (ou pelos seus outros módulos que, isoladamente, são ótimos), mas por conseguir integrá-los todos de uma maneira até agora imbatível.  $\left($

Uma vez desenvolvido no computador um rascunho da planilha desejada, a obtenção da versão final e de variadas alternativas para o auxilio à tomada de decisão torna-se uma tarefa bastante rápida e fácil. Basta que se altere um valor (a previsão de inflação para um período, por exemplo) para que todo o modelo seja recalculado em segundos; e basta um comando de impressão para se obter uma cópia impressa desta alternativa.

### PRINCIPAIS PLANILHAS

As planilhas de maior aceitação possuem certos recursos básicos. Talvez o mais importante deles seja a livre entrada de dados e fórmulas dentro da planilha em si, como se fosse datilografia comum; portanto tente jugir das planilhas que forçam uma saída para um "módulo" de entrada de dados e fórmulas. É muito mais intuitivo uma entrada direta

Outra característica básica que praticamente todas as planilhas possuem é a livre movimentação pelas células, sendo que, quando se encontra uma extremidade do video, o quadro se desloca para que se possa observar partes distantes da planilha, que logicamente não se limita ao tamanho do vídeo.

### GERAÇÃO DE PLANILHAS

A última geração de planilhas é basicamente identificada pela sua integração com outros tipos de programas, que outrora eram somente utilizados independentemente. Esta integração significa que, em um único programa, você pode utilizar planilha eletrônica e, direta e simultaneamente, utilizar os seus dados para fazer ordenações e pesquisas como banco de dados e também fazergráficos, por exemplo.

Na forma, pelo desenvolvimento de tecnologia nacional padrão internacional. Pela valorização e aprimoramento dos seus profissionais. Por produzir qualidade em constante evolução. Pela liderança e melhor desempenho do setor.

Aos clientes, fornecedores e funcionários responsáveis por mais esta vitória, o reconhecimento da SID, Empresa do Ano em Informática.

## SID, a empresa do ano em Informática. essência.

Na essência, pela filosofia empresarial voltada para o mercado brasileiro de Informática, suas necessidades de hoje e do futuro, sua urgência por novas soluções e melhores equipamentos.

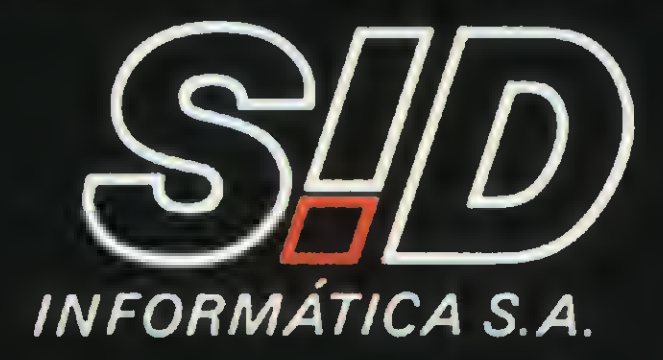

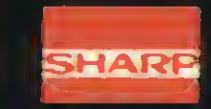

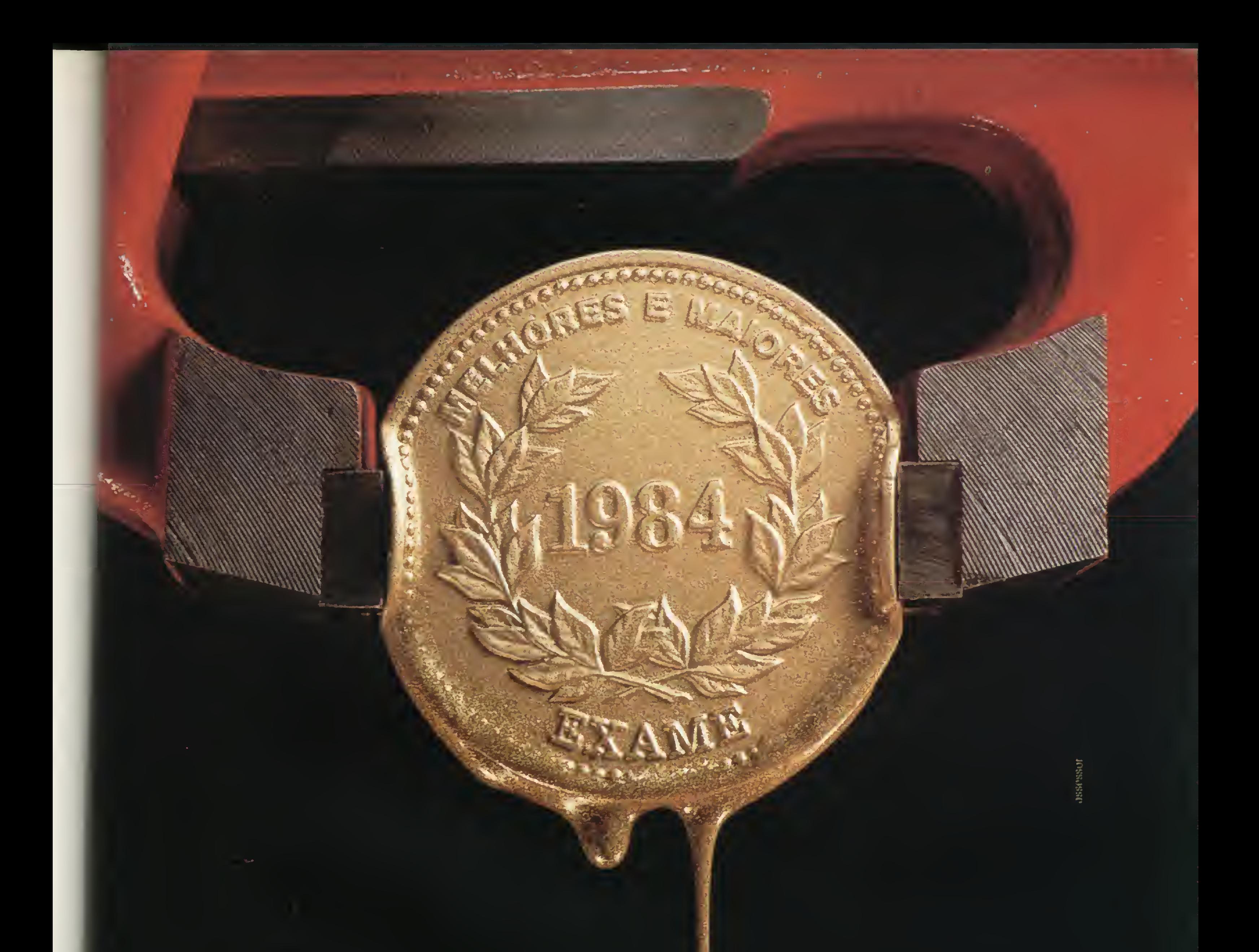

Civros Livros

Guia de Linguagens de **COMPUTADORES** COM DICIONÁRIO DE PALAVRAS-CHAVES Harry L. Helms Jr.

**EDITORA CAMPUS** 

HELMS Jr., H. L., Guia de Lin guagens de Computadores, Editora Campus.

**B A maior parte dos livros que** abordam linguagens de computação o fazem examinando uma de cada vez. Acontece que por vezes o profissional vê-se diante de sistemas escritos numa linguagem com a qual ele não está familiarizado, e torna-se problemático encontrar, na volumosa literatua desta área, conceitos básicos sobre diferentes linguagens de forma rápida e prática.

Mais um título sobre BASIC dentre os inúmeros que inun dam o mercado editorial, este traz a assinatura de um autor tradicional da área, já responsável por livros de Programação Cobol e Conceitos Básicos de Processamento de Dados, ambos da mesma editora.

Inicialmente são apresentadas definições de termos técnicos próprios do BASIC, além dos comandos básicos. Nos capítu-

Este livro, que não pretende funcionar como guia de programação em diferentes linguagens, visa justamente atender àqueles que desejam conhecer as diferenças entre Cobol e Fortran, ou que. habituados a programar em Basic, gostariam de saber o que é Pascal, por exemplo. Em sete capítulos, todos estruturados de forma padronizada, de modo a distingüir claramente as características específicas de cada linguagem, são abordadas Algol; Basic; Cobol; Fortran; Lisp; Pascal e PL/1. No último capítulo, é fornecido um pequeno dicionário de palavraschaves que facilita demais no caso de consultas superficiais.

 $B = RPG 11$  é uma antiga e popular linguagem de programação, freqüentemente utilizada em computadores de variados portes para aplicações administrativas.

#### SHIMIZU, T., BASIC, Editora Atlas.

 $\alpha = \alpha = 0$ 

Graças a sua lógica pré-definida, o ciclo básico, o RPG II torna fácil a tarefa de programar, principalmente quando é aplicado com o fim específico para o qual foi criado: a emissão de relatórios.

Todos os capítulos são ilustrados com exemplos, mostrando os dados que entram, seus registros e os relatórios emitidos, além da listagem de compilação e de comentários sobre as soluções adotadas. Ao final de cada capítulo encontram-se exercícios práticos, tirados do cotidia no do processamento de dados.

# TODO MES!

Dedicado, segundo pronunciamento da editora Lutécia, a "meninos e meninas de 8 a 16 anos", este livro integra uma série com a qual os editores pretendem ganhar uma fatia do rentável mercado juvenil da informática.

los seguintes — ao todo são 18, complementados com três apêndices num total de 204 páginas — são abordados comandos mais avançados; exemplos de aplicações comerciais e científicas e exercícios de fixação (cada capítulo possui um bloco de exercícios dos conceitos estudados), o que evidencia preocupação didática.

> Alguns dos temas tratados nos capítulos deste livro são: introdução; o micro; programa-

Um capítulo específico foi destinado à programação de ensino com o microcomputador, discutindo sua aplicação em escolas e no treinamento profissional.

 $0.10 - 0.00$ 

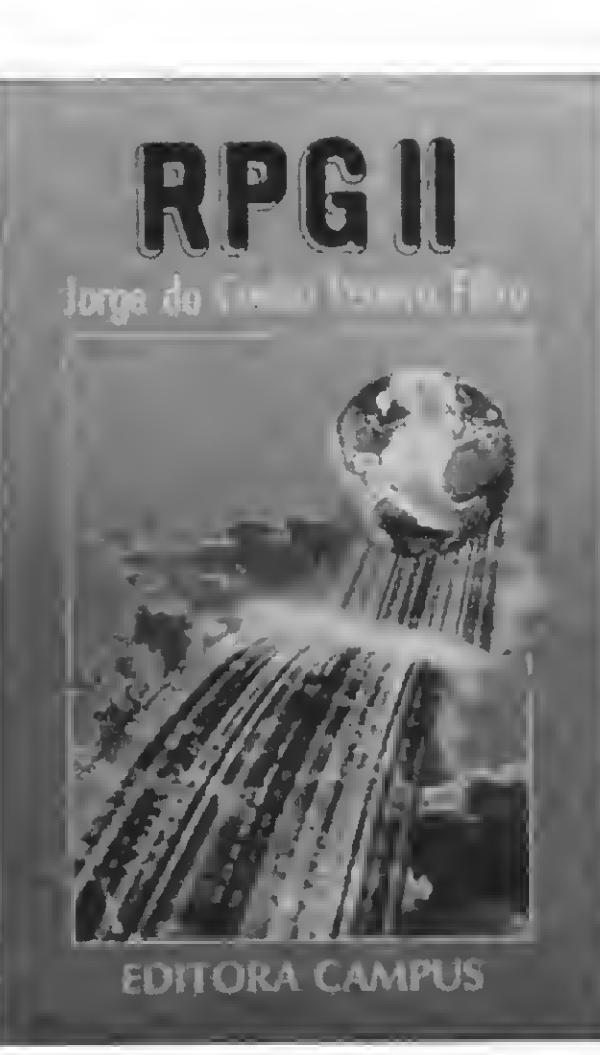

PEREIRA FILHO, J. C., RPG II, Editora Campus.

O terceiro livro traz programas de jogos especiais, sendo de autoria de Daniel Isaaman e Jenny Tyler. Neste, encontramse listagens de programas, já adaptados aos equipamentos nacionais (linhas Sinclair, TRS e Apple), além de sugestões e dicas de programação de jogos. Todos os livros são traduções.

Se você deseja assinar MICRO SISTEMAS, preencha o cupom abaixo (ou uma xerox, caso você não queira cortar a revista):

Esta motivação levou o autor a descrever as técnicas básicas necessárias à utilização de RPG II neste livro, constituído de oito capítulos onde o assunto é tratado de forma gradual e detalhada, o que proporciona um nível de aprendizado que permite escrever programas nesta linguagem.

#### TATCHELL, J. e BENNETT. B., Introdução ao microcomputador, Editora Lutécia.

Todo construído á base de quadrinhos e pequenas legendas, o livro apresenta uma diagramação algo confusa e a ocorrência de definições simplistas e conceitos por vezes impreciosos, o que torna questionável sua eficiência em relação ao leitor-alvo: para o público infantil, ele peca por abordar (geralmente, em duas páginas) temas complexos como o chip, redes locais e controle de processos, e para os adolescentes este tipo de literatura é inconcebíbel, visto que os jovens na faixa de 15 anos possuem condições de võos bem mais altos.

ção; teclado; como executar e guardar programas; gráficos e animações; música e efeitos sonoros; o micro por dentro; uma pastilha por dentro; história do microcomputador; redes de computadores; controle com micros; acessórios para o micro e como escolher seu micro.

Na mesma linha, a Lutécia lançou ainda outros dois títulos da série. O Guia prático de pro gramação em BASIC, de Brian Smith, que trata em seus capítulos de assuntos como o funcionamento do computador; dando instruções ao computador; primeiros passos em BASIC; como utilizar o INPUT; o que fazer com o PRINT; desenhos; jogos; loops; subrotinas; gráficos e símbolos e dicas de programação, entre outros temas.

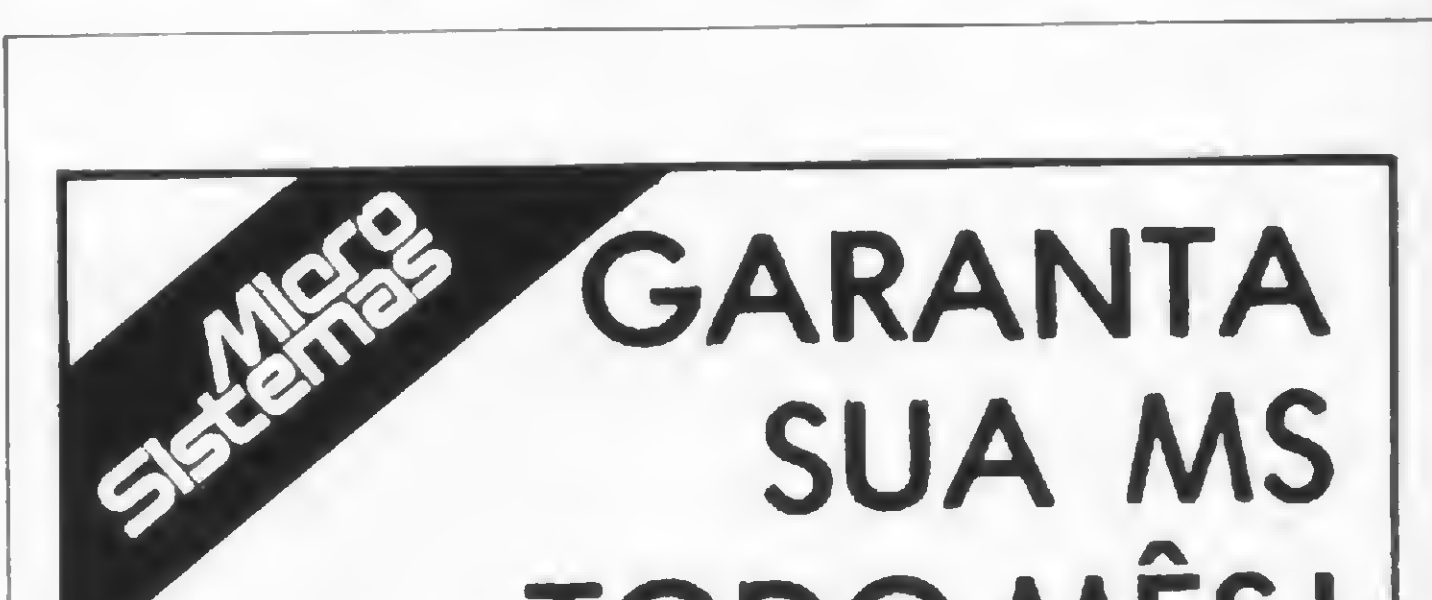

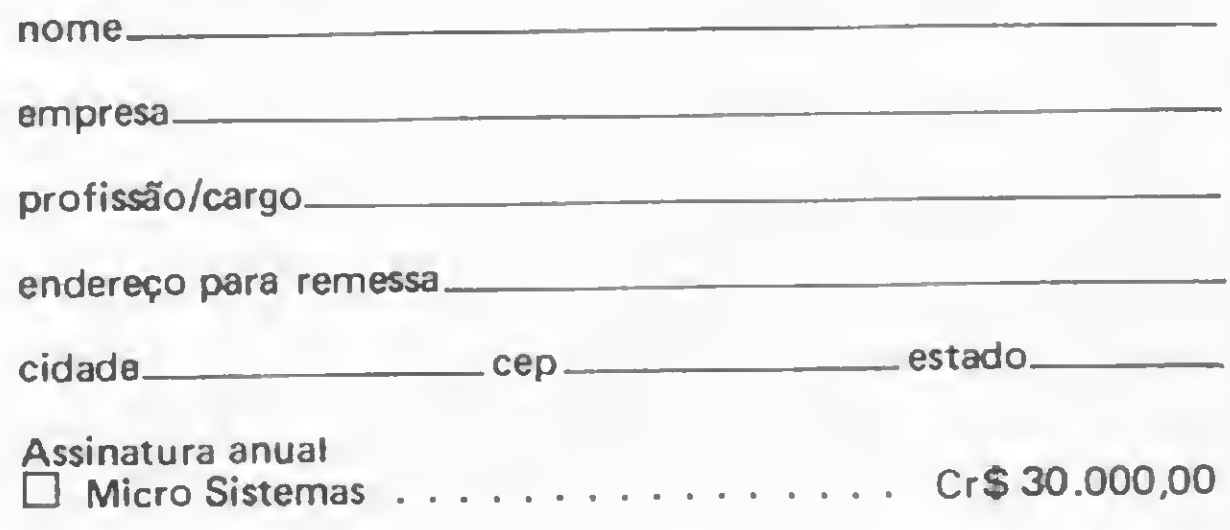

Preencha um cheque nominal à ATI Editora Ltda e envie para:

Av. Presidente Wilson, 165/grupo 1210, Centro, Rio de Janeiro, RJ, CEP 20030- tels.: (021) 262-5259. R. Oliveira Dias, 153, Jardim Paulista, São Paulo, SP, CEP 01433 - tels.: (011) 853-7758, 881-5668 e 853-3800. Seu recibo será enviado pelo correio.

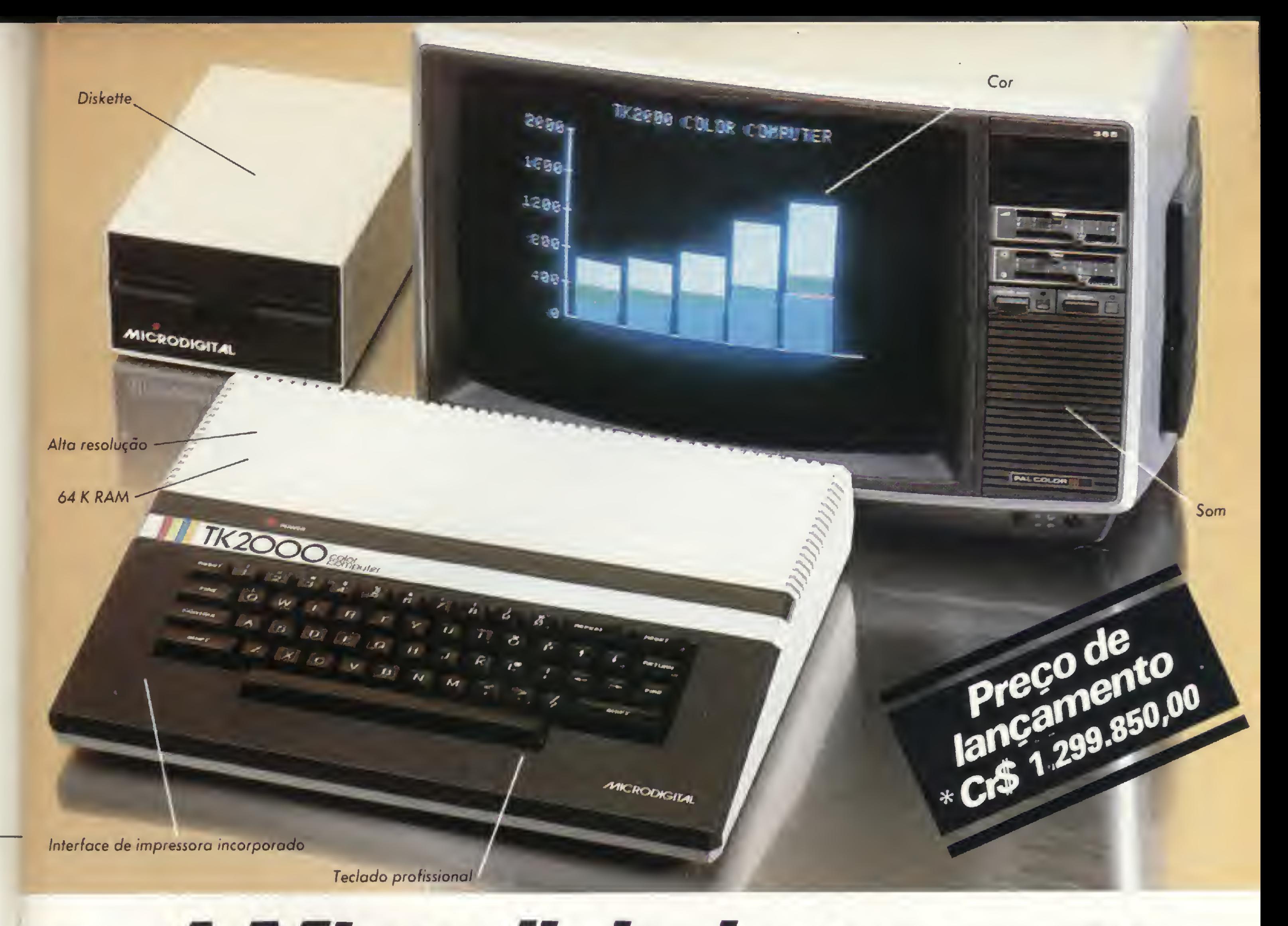

# **I A Microdigital apresenta**<br> **I A Microdigital apresenta** o novoTK2000color.

Que tal um micro de alta performance, que traz as principais características E dos equipamentos mais sofisticados e que não exige de você um grande<br>
dos equipamentos mais sofisticados e que não exige de você um grande<br>
investimento inicial? E que tal um micro que cresce de acordo com as suas<br>
neces investimento inicial? E que tal um micro que cresce de acordo com as suas e necessidades? São estas as vantagens que vão fazer do novíssimo<br>
IK 2000 Color um dos maiores sucessos no setor. Veja: ele tem 64K de memória RAM e 16K de memória ROM, teclado profissional tipo máquina de escrever, recebe diskette e impressora com interface já contido, trabalha em cores, oferece alta resolução gráfica e som. Peça uma demonstração. Nunca tanto foi lhe oferecido por tão pouco. Grande quantidade de software disponível (entre eles: diversos aplicativos comerciais e jogos a cores de alta resolução gráfica).

## Ele temtudo que um micro deve ter.Menos opreço.

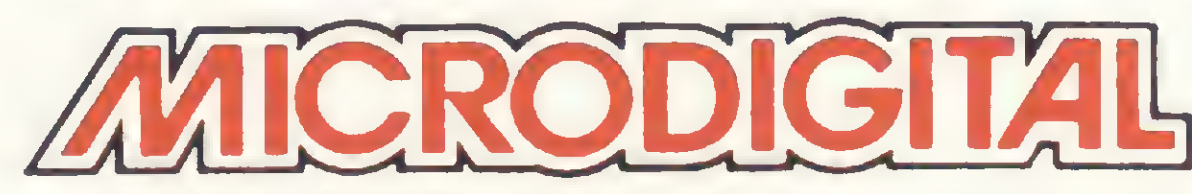

Caixa Postal 54088 - CEP 01000 - São Paulo - SP - Telex N9 (011)37.008 - M/de BR À venda nas boas casas do ramo, lojas especializadas de fotovídeo-som e grandes magazines. Se você não encontrar este equipamento na suo cidade ligue para (011) 800-255-8583.

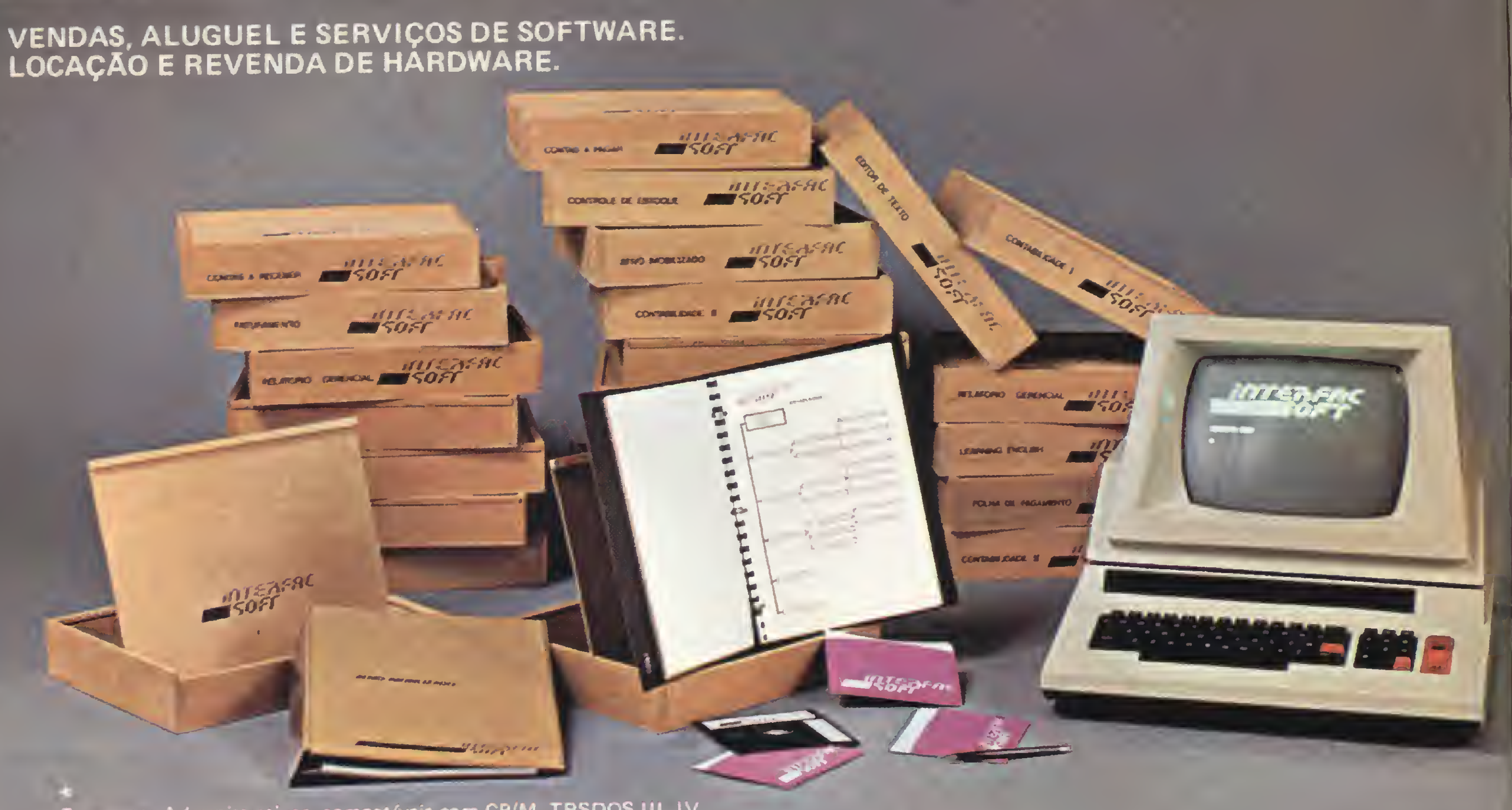

Programas Administrativos, compatíveis com CP/M, TRSDOS III IV, diskettes de 5 1/4" ou 8", video de 64x16 ou 80x24.

## NEW YORK STATE OF STREET **INFORMATION S.A.**

Av. do Contorno, 6656 Loja: 19 • CEP 30000 - Belo Horizonte - Minas Gerais - Fone: (0311 223-4979

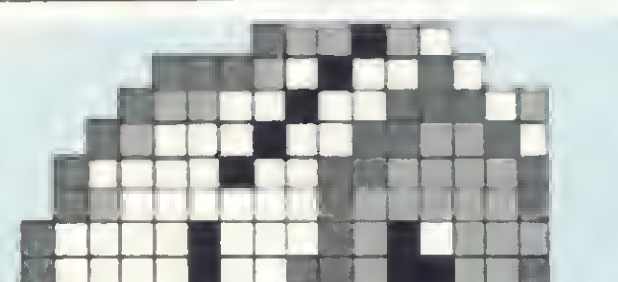

<u>a</u>

m.

## Ponha o Serviço Cirandão da Embratel na linha.

O Modem UP-1275 VTX da Parks é a maneira mais simples e rápida de você ligar o seu microcomputador ao Serviço Cirandão e ter ao seu alcance as mais diversas informações de interesse doméstico, empresarial e profissional. E ainda, terá acesso a serviços complementares como telemensagens por computador, quadros de avisos, diretórios de serviços, cadastros de usuários e outros.

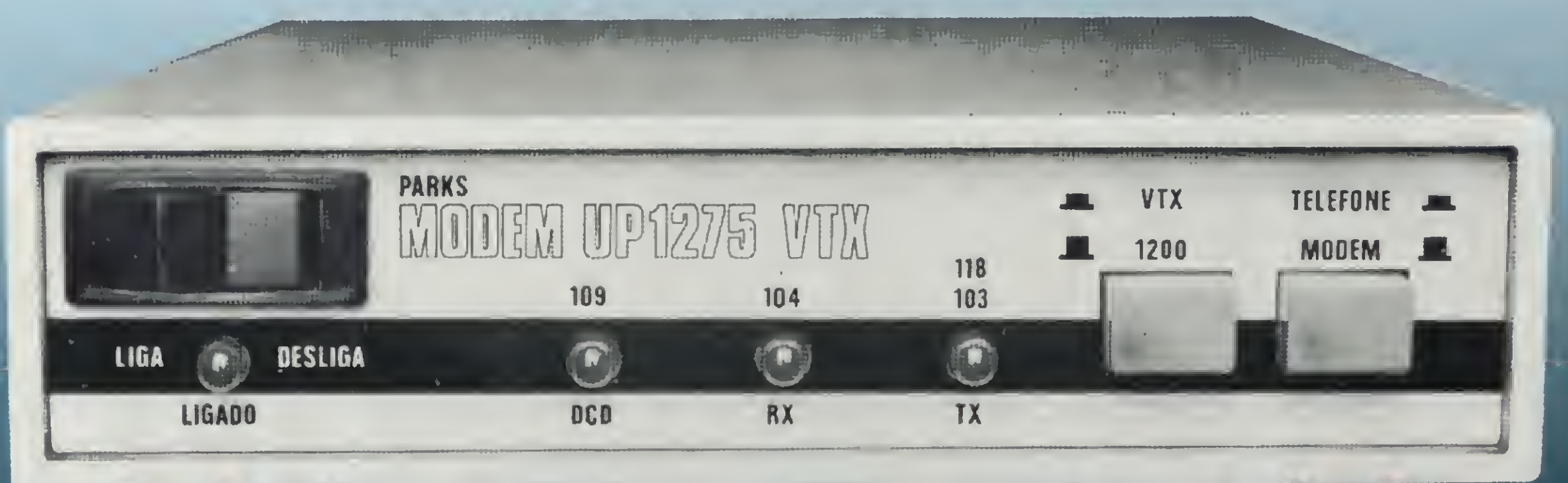

## O Modem UP-1275 VTX completa a ligação com seu micro.

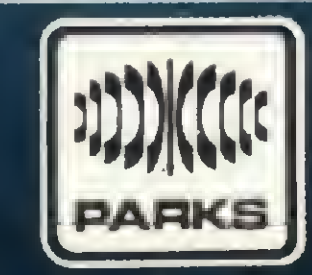

Basta uma linha telefônica comum para completar essa ligação.

O Modem UP-1275 VTX recebe sinais em 1200 bps e transmite a 1200 ou 75 bps. É um aparelho de pequenas dimensões ( $15 \times 25$  cm), peso reduzido e de fácil instalação. Receba o Serviço Cirandão em sua casa, empresa, consultório ou escritório. O Modem UP-1275 VTX da Parks dá o acesso.

Matriz: Porto Alegre - RS - Av. Paraná, 2335 - Fone (0512) 42-5500.-Tlx. (051) 1043 • Filiais: São Paulo - Fone (011) 572-7171 - Tlx. (011) 23-141 • Curitiba - Fone (041) 232-1814 - Tlx. (041) 5406 • Rio de Janeiro - Fone (021) 240-7443 - Tlx. (021) 33-621 • Recife - Fone (081) 325-2123 - Tlx. (081) 4248 • Representantes: Belo Horizonte - Fone (031) 226-5722 • Brasília - Fone (061) 273-1825 • Blumenau - Fone (0473) 22-6248 • Campo Grande - Fone (067^ 383-5331 • Florianópolis - Fone (0482) 22-1525 • Cuiabá Fone (065) 321-5020 • Uberlândia - Fone (034) 234-4600 • Salvador - Fone (071) 249-9T44. |S ■■ ! \_ JL mm mm ! mi mi nu mi ■■■! J li li líj! liJlí !

### Parks Equipamentos Eletrônicos Ltda.

## MAIS SUCESSO RARA VOCÊ!

Comece uma nova fase na sua vida profissional. Os CURSOS CEDM levam até vocé o mais moderno ensino técnico programado e desenvolvido no País.

### **GUAYORE HERRO NO ADICITAL** EXTORES : O ALIBORIA

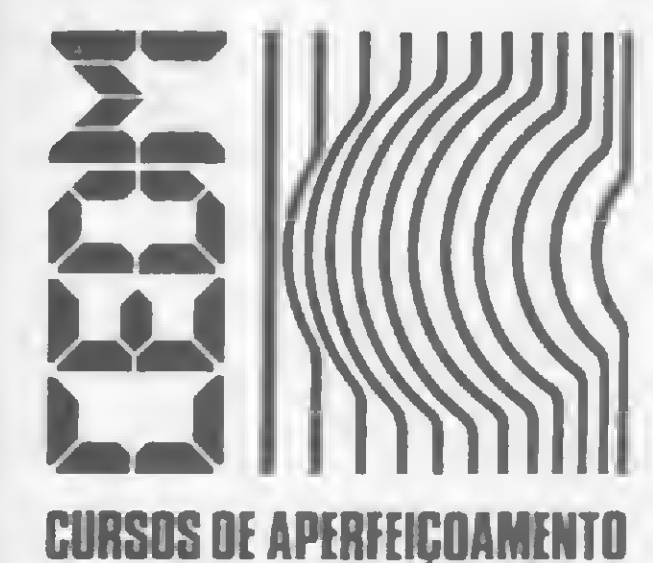

KIT CEDM Z80 BASIC Cientifico. KIT CEDM Z80 BASIC Simples. Gabarito de Fluxograma E 4. KIT CEDM SOFTWARE Fitas Cassete com Programas.

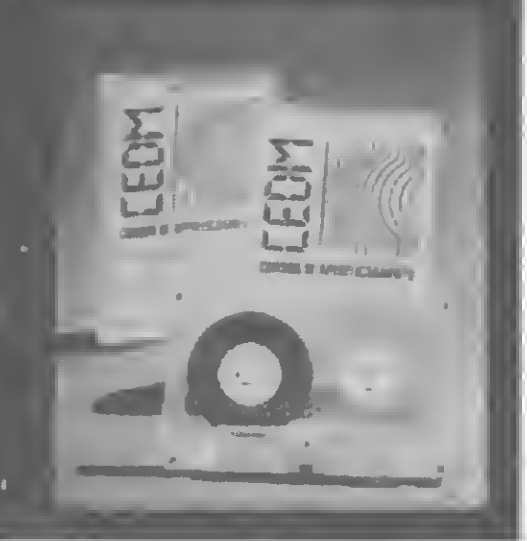

Sao mais de 140 apostilas com informações completas e sempre atualizadas. Tudo sobre os mais revolucionário CHIPS. E vocé recebe, além de uma sólida formação teórica, KITS elaborados para o seu desenvolvimento prático. Garanta agora o seu futuro.

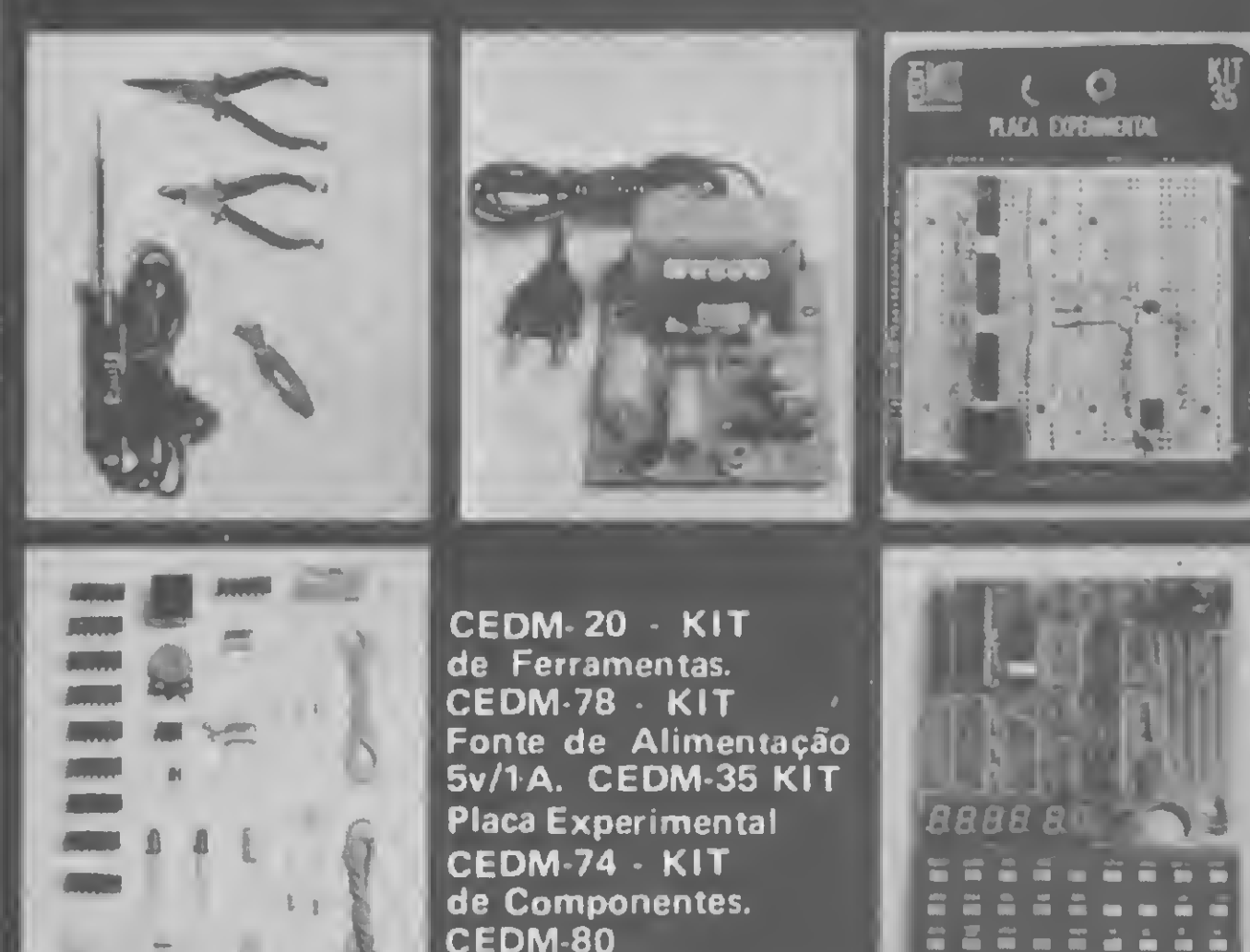

**QUAGUE E FIRENT (EA PAUDIO)** 

MICROCOMPUTADOR

Z80 ASSEMBLER.

Este CURSO, especialmente programado, oferece os fundamentos de Linguagem de Programação que domina o universo dos microcomputadores. Dinâmico e abrangente, ensina desde o BASIC básico até o BASIC mais avançado, incluindo noções básicas sobre Manipulação de Arquivos, Técnicas de Programação, Sistemas de Processamento de Dados, Teleprocessamento, Multiprogramação e Técnicas em Linguagem de Máquina, que proporcionam um grande conhecimento em toda a área de Processamento de Dados.

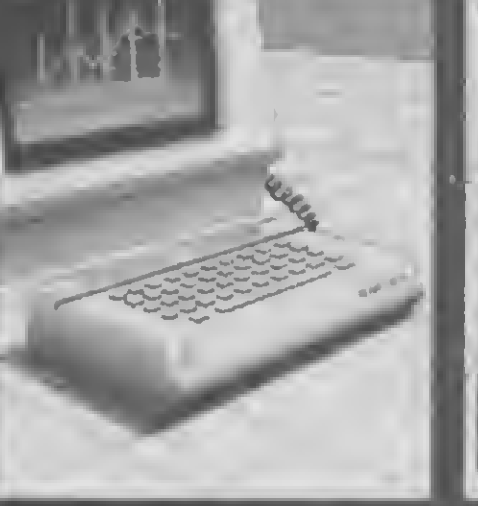

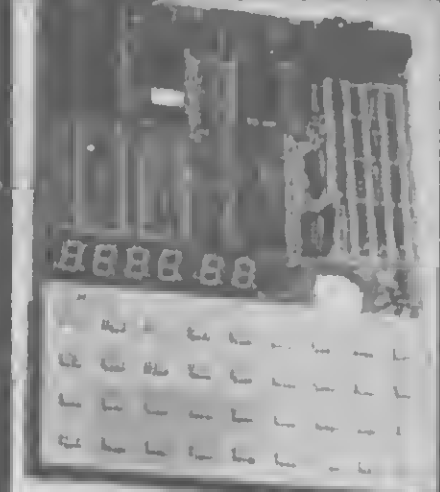

Você mesmo pode desenvolver um ritmo próprio de estudo. A linguagem simplificada dos CURSOS CEDM permite aprendizado fácil. E para esclarecer qualquer dúvida, o CEDM coloca á sua disposição uma equipe de professores sempre muito bem acessorada. Além disso, vocé recebe KITS preparados para os seus exercícios práticos.

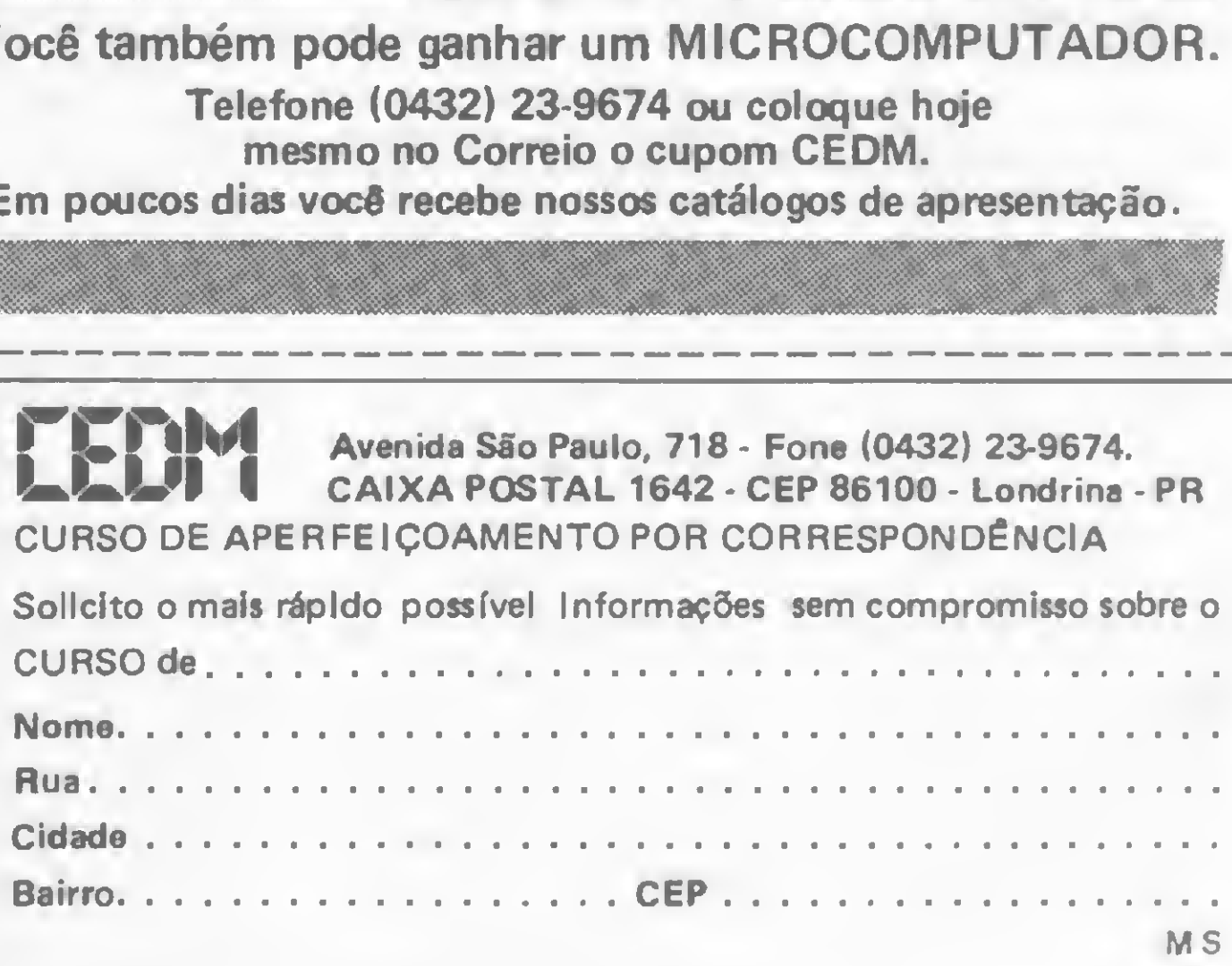

Métodos novos e inéditos de ensino garantem um aprendizado prático muito melhor. Em cada nova lição, apostilas ilustradas ensinam tudo sobre Amplificadores, Caixas Acústicas, Equalizadores, Toca-discos, Sintonizadores AM/FM, Gravadores e Toca-Fitas, Cápsulas e Fonocaptadores, Microfones. Sonorização, Instrumentação de Medidas em Audio, Técnicas de Gravação e também de Reparação em Áudio

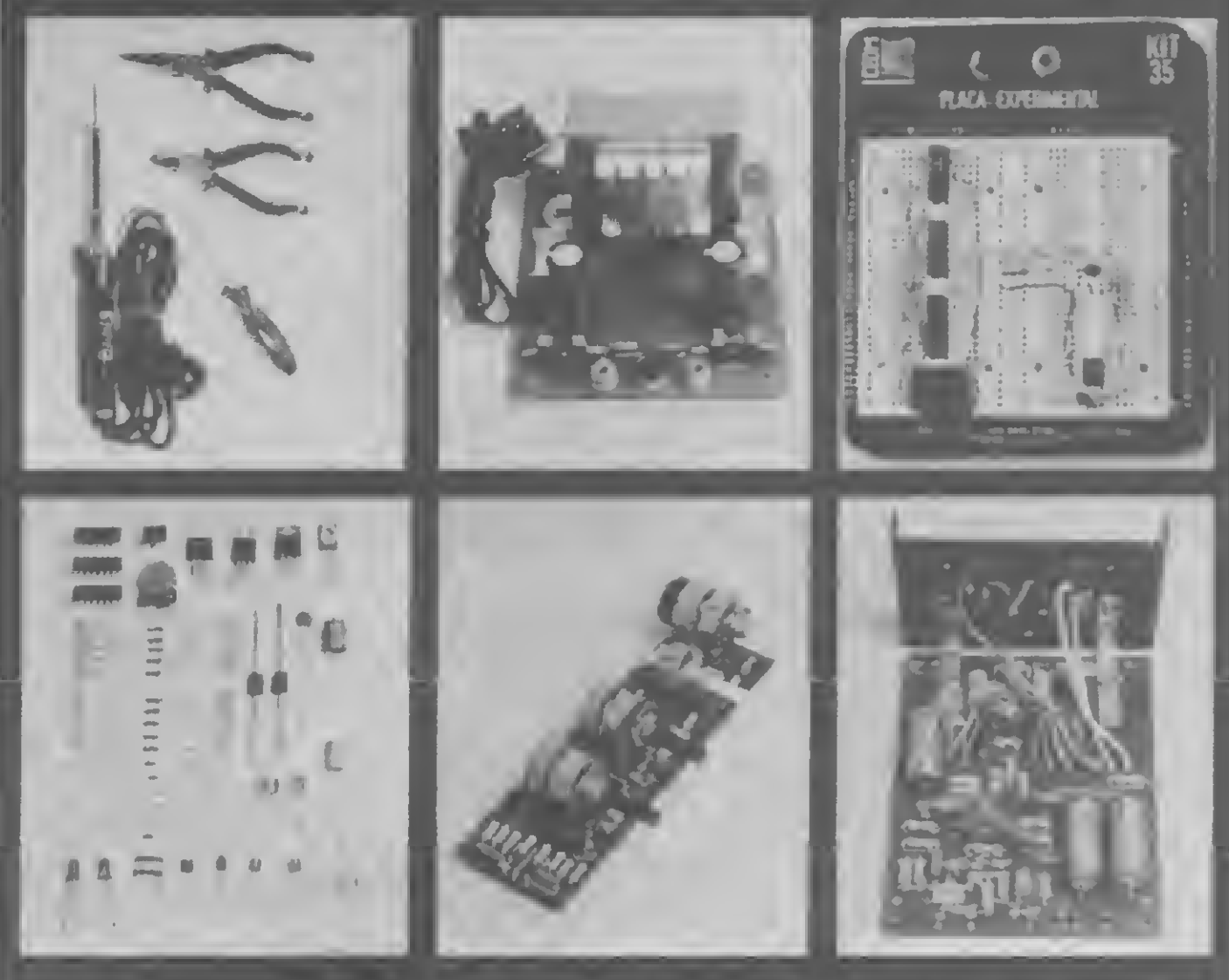

CEDM <sup>1</sup> - KIT de Ferramentas. CEDM-2 - KIT Fonte de Alimentação 15-15/1A. CEDM-3 • KIT Placa Experimental CEDM-4 - KIT de Componentes. CEDM 5 - KIT Pré-amplificador Estéreo. CEDM-6 - KIT Amplificador Estéreo 40w.

### (@#\_{&`@}}}~ **PROPRIATIONS TRUPASSO**

Ágil, moderno e perfeitamente adequado à nossa realidade, os CUR¬ SOS CEDM por correspondência garantem condições ideais para o seu aperfeiçoamento profissional.

Você também pode ganhar um MICROCOMPUTADOR

**IGRÁTIS** 

Telefone (0432) 23-9674 ou coloque hoje mesmo no Correio o cupom CEDM. Em poucos dias vocõ recebe nossos catálogos de apresentação.

Avenida São Paulo, 718 - Fone (0432) 23-9674. CAIXA POSTAL 1642 - CEP 86100 - Londrina - PR CURSO DE APERFEIÇOAMENTO POR CORRESPONDÊNCIA

### **HARDWARE**

• Vendo conjunto de HP 85A com pleto, com impressora externa e interfaces. Preço 464 ORTN Izabel Fone (011) 282-6356 — S. Paulo.

• V. 17 prog. por 15 mil, c/sint. de voz, bugertime, zaxxon, etc., c/Alcides Zina, R. Helena D. Neme  $n^0$  222/11, S. J. Campos - $12200 - SP.$ 

### SOFTWARE

• Programas p/Apple: aplicativos, utilitários, compiladores, linguagens e jogos. Tel.: (021) 239-0449, Stela.

• Softwares para HP 85-87, Apple e TRS80:CONTROLE DE APLICA¬ ÇÕES EM INVESTIMENTOS de ações, ouro, dólar e boi. Por meio dos gráficos: Ponto Figura, Mínimo, Máximo e Fechamento da Bolsa. PACOTE DE TOPOGRAFIA constando de 7 conjuntos de rotinas. Micro-Rei Informática — Rua Pinheiros, 812, Fone (011) 881- 0022 - S. Paulo.

• Programas TK 82 troco à noite 390-8323 Carlos.

• Programas Apple em discos tenho muitos para trocar — Cecilio Berndsen SQN 307, Bloco H, apto. 511 CEP: 70746 Brasília D.F.

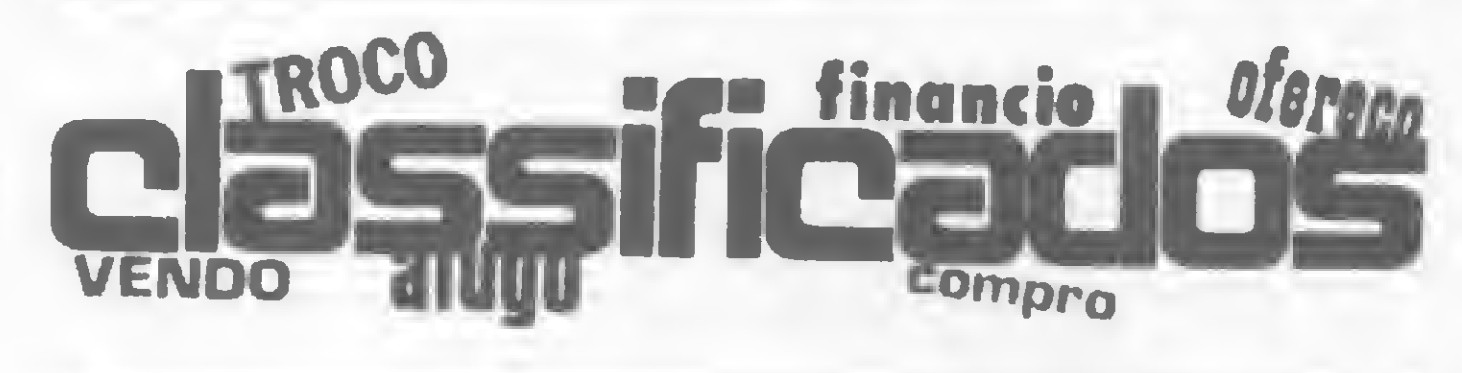

### **CURSOS**

41, primeira coluna, no final do segundo parágrafo altere para

### DIVERSOS

• Vendo livros e jogos para TK 82 pede catálogo José M. Leite Rua Prud. Morais, 547 Batatais — SP.

• O NETC — Núcleo de Ensino de Tecnologia e Ciência ministra regularmente, em sua sede e em em presas de outros estados, os cursos de: Eletrônica Digital I e II; Hardware e Periféricos dos Microcomputadores Z-80, Z-8000, 6800, 68000, 80, 85, 8086, 6502; Bit-Sliced; Amplificadores Operacionais, Hardware e Software de Teleprocessamento; Interfaces A/D e D/A; Fibras Óticas, e outros mais. Desenvolve inclusive Programas de Treinamento Profissional na área de Hardware e Software que atendam em específico a empresas interessadas. Informações e Pedido de Catálogos de Cursos: Rua Alvaro Alvim  $n^{\circ}$  37 - 29 andar -Fone: (021) 220-1989 - Centro — CEP: 20031 — Rio de Janeiro — RJ.

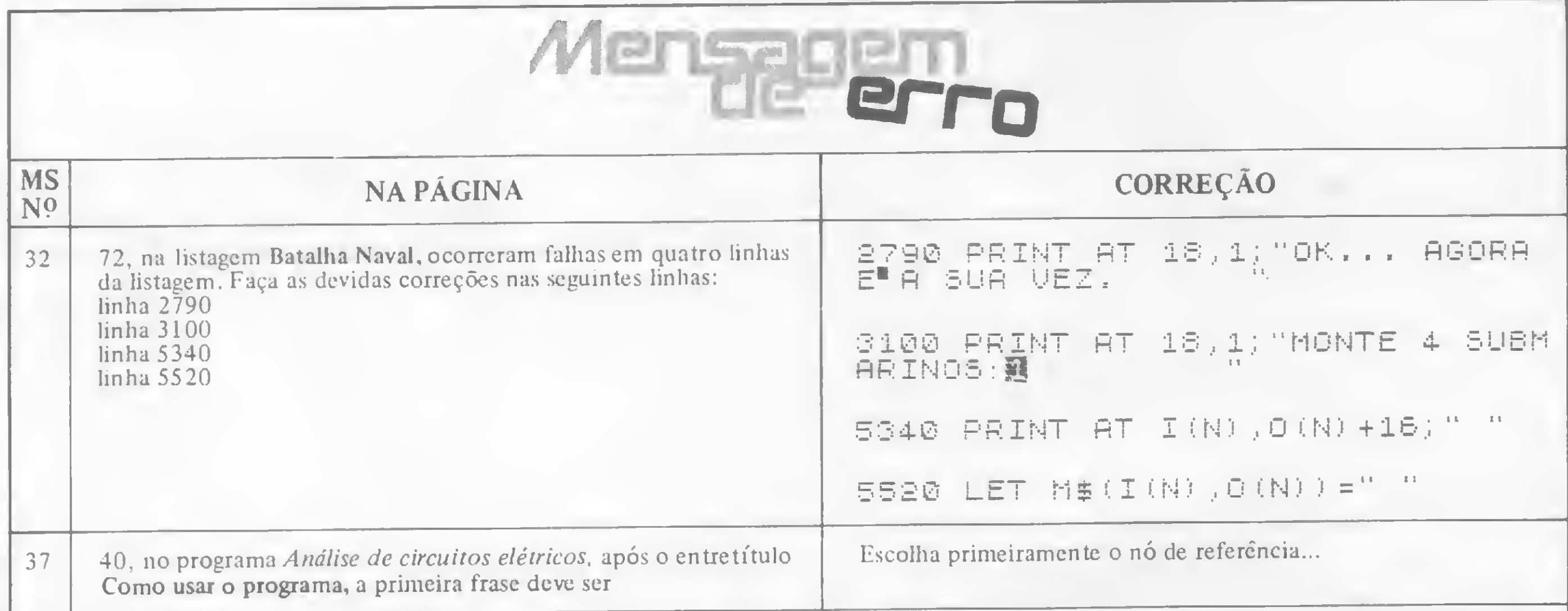

... O programa pode ser usado com dois conjuntos de unidades o primeiro em ohms, amperes e volts; e o segundo em quilohoms, microamperes e volts.

## QUEM MANDA NESTA PÁGINA SOU EU!

Apoiado! Equipamentos, Software, Cursos, Clubes e Diversos: você é quem decide o que, quando e como anunciar nos Classificados MS. Quanto você terá que pagar? Isso também é decisão sua. Preste atenção:

• cada linha de texto (30 toques, incluindo os espaços em brsnco) custa Cr\$ 2.000,00;

a linhas incompletas serão cobradas como inteiras;

AGORA!

• o próprio anunciante deve checar o valor de seu anúncio com o número de linhas que ele contiver;

• o anúncio deve vir acompanhado de um cheque nominal à ATI Editora Ltda;

Os textos devem ser datilografados ou escritos em letra de fôrma, obedecendo as 30 batidas por linha. Veja um exemplo:

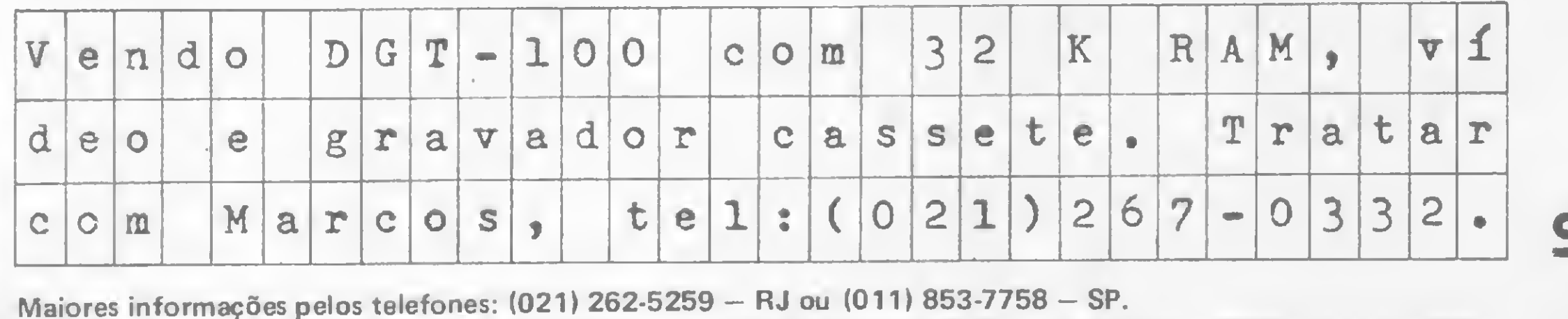

/Micro
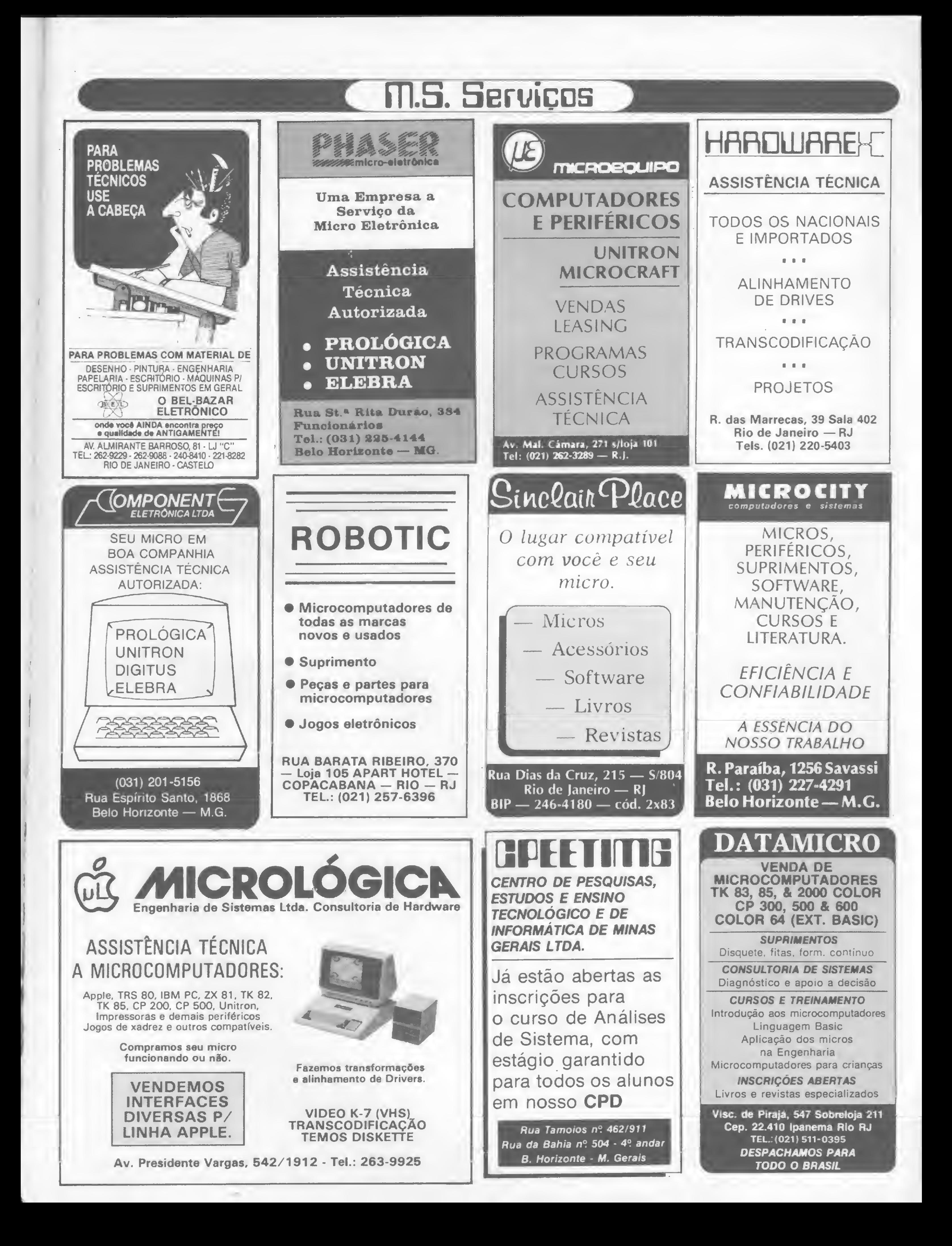

### Descubra a senha

A melhor forma de *achar* uma senha mestra desconhecida é mudar a senha para outra conhecida. Como? Simples, siga estas etapas e comprove:

2 - Digite PROT:  $0(PW)$  < ENTER >. 3—0 micro perguntará "SENHA MESTRA?".

<sup>1</sup> — Coloque no drive 0 um disquete com senha conhecida (SENHA).

5 – O computador fará outra pergunta: "NOVA SENHA MESTRA?".

7 - Retire o disquete do drive 0 e coloque o disquete em que a senha é desconhecida.

8 - Responda agora ao computador, digitando: SENHA < ENTER > .

4 — Digite SENHA < ENTER > .

16509 PRINT "ESTE PROGRA MA OCUPA"; PRINT BYTES-115:"  $B$ <sup>11</sup>

6 — Não responda ainda.

LET BYTES=PEEK 16 404+256\*PEEK 1640 5-16384

ArI Morato — MG

## Linha SINCLAIR

### Contando bytes

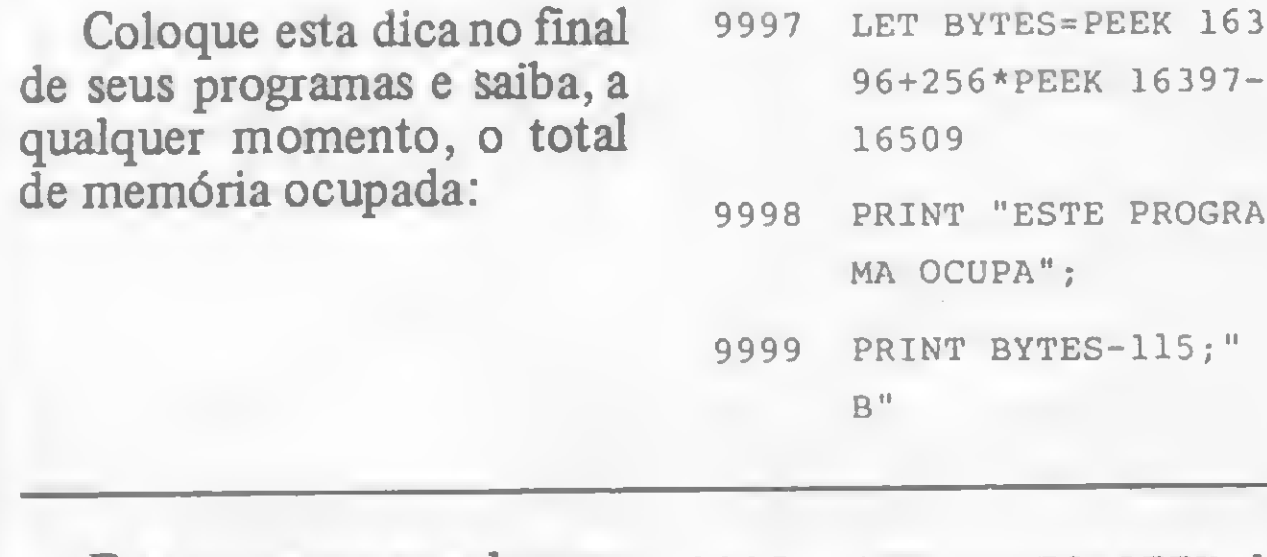

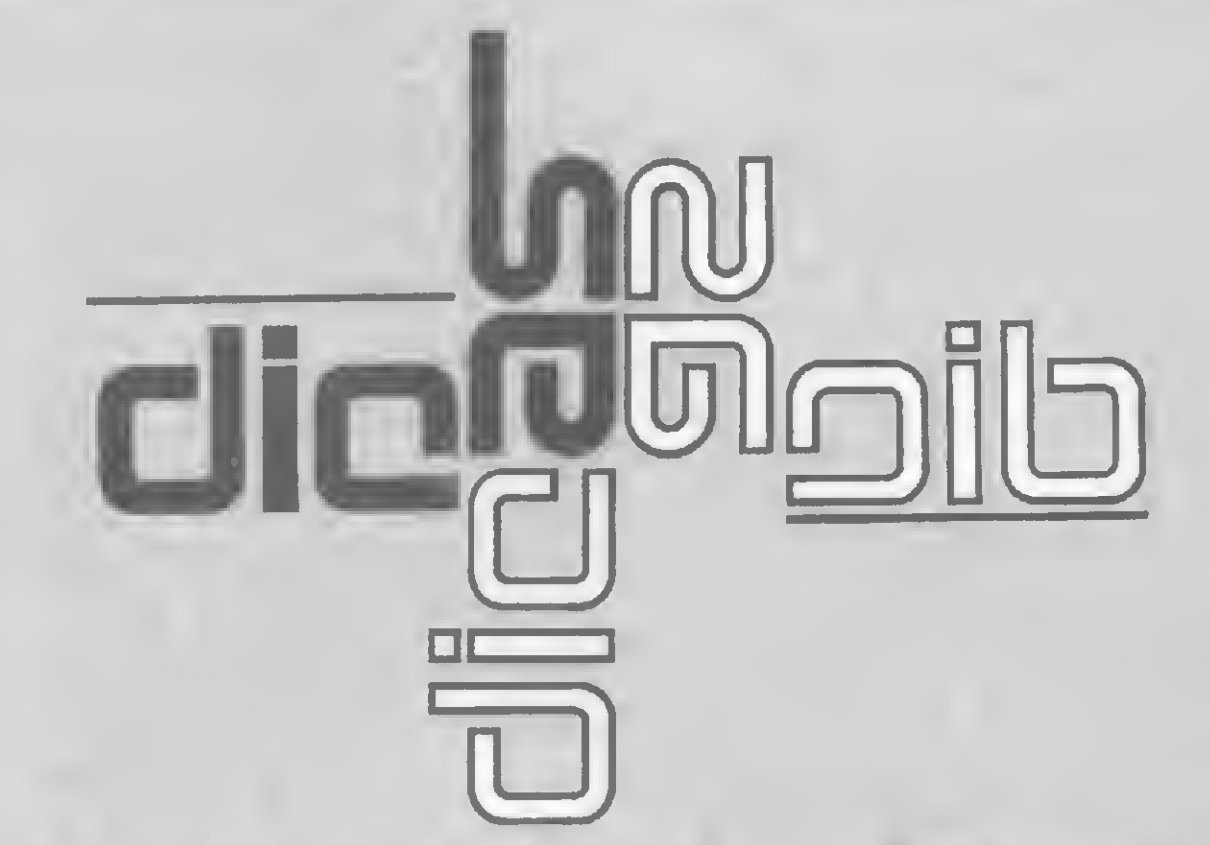

E se no programa houver variáveis dimensionadas, para incluí-las na contagem é só trocar a linha 9997 para:

Luís Carlos de Almeida Serpa — RJ

Para usá-la, defina primeiro a variável de entrada igual ao valor a imprimir, depois desvie o programa para esta sub-rotina e comande a impressão da variável de saída. Esta variável terá sempre um comprimento fixo e, dentro dela, as casas vazias serão preenchidas com brancos. Caso se queira reduzir o seu tamanho, podese fazê-lo, antes da impressão, usando para isso os comandos CR \$=RIGHT\$ (sendo que CR\$ refere-se ao tamanho desejado), mas é preciso ter cuidado para não truncar o número.

E interessante observar ainda algumas características desta sub-rotina: o conteúdo da variável original não é destruído; o arredondamento e a notação normal dos números são mantidos, sendo que os negativos precedi-

Se você tem pequenas rotinas e programas utilitários realmente úteis tomando poeira em seus disquetes ou fitas cassetes, antecipe-se aos piratas e trate de divulgá-los. Envie-os para a REDAÇÃO DE MICRO SISTEMAS - SEÇÃO DICAS: Av. Presidente Wilson, 165/grupo 1210, Centro, Rio de Janeiro, RJ, CEP 20030. Não se esqueça de dizer para qual equipamento foram desenvolvidos. Desta forma, sua descoberta poderá ser útil para muitos e muitos, em vez de desmagnetizar-se com o tempo em suas fitas e disquetes...

> dos do sinal " $-$ "; e se o programa gerar somente números positivos, as quatro últimas linhas desta dica não serão executadas, podendo-se, portanto, eliminá-las.

Esta sub-rotina em BASIC roda em computadores compatíveis com as linhas TRS-80, PC-IBM e 1-7000 (da Itautec), sendo que foi originalmente feita em um equipamento Nexus, da Scopus. Simples, mas útil, esta dica deve ser colocada, em caso de programas longos, logo no início, pois o BASIC procura sub-rotinas a partir da linha inicial, ou seja, de cima para baixo no programa.

### Imprimindo cruzeiros

Evaldo Mendes — DF

10000 REM ROTINA PARA IMPRESSÃO EM FORMATO CRUZEIRO SEM DECIMAIS 10010 REM DIMENSÃO MAXIMA DE ENTRADA <sup>=</sup> 999.999.999.999.999 OU 14 INTEIROS + DECIMAIS 10020 REM VARIAVEL DE ENTRADAS CRM VARIAVEL DE SAIDA: CRS \* LEN(CR5=20)\* 10040 IF CRW-0 THEN CRS=STRINGÍ<20," ">:RETURN 10030 REM **FRS-80 (III)**<br>
no drive 0 um disguest  $\frac{6-80}{2}$  experimental ainds<br>
on the contract  $\frac{6-80}{2}$  experimental and details of  $\theta$  so  $\theta$  proposition is with the contract of the contract of the contract of the contrac 10050 IF CR#)0 THEN X=.5 ELSE X=-.5 10070 CRS=STRS(FIX(CR#+X)):CRS=STRINGS(16-LEN(CRS),"")+MIDS(CRS ,2,LEN(CR %)) 10080 FOR X=3 TO 15 STEP 4 10090 IF MIDS(CRS, X, 1)=" " THEN XX=32 ELSE XX=46 10100 CR5=MID\$(CRS, 1, X)+CHRS(XX)+MID\$(CRS, X+1, LEN(CRS)-X)=NEXT 10110 CRS=" "+CRS: IF CR#)0 THEN RETURN 10120 FOR X\*19 TO <sup>1</sup> STEP-1 10130 IF MIDS(CRS,  $X, 1$ )=" " THEN CRS=LEFTS(CRS,  $X-1$ )+"-"+RIGHTS(CR  $5,20-X$ ): $X=1$ 10140 NEXT 10150 RETURN

## **Linha TRS-80 (III)**

### Linha

# SINCLAIR

### Letreiro no micro

Uma boa dica para ilustrar seus jogos e programas: faça um letreiro luminoso, do tipo usado em outdoor, na tela do seu micro. Para facilitar, use o comando E do MI-CRO BUG para criar uma linha REM (nesta dica a linha REM tem 34 caracteres), e o comando M, também do MICRO BUG, para inserir os blocos em Assembler. A variável A\$, que será definida quando o programa começar a rodar, contém a frase ou o texto que se quer colocar no letreiro.

### **ROTINA EM ASSEMBLER**

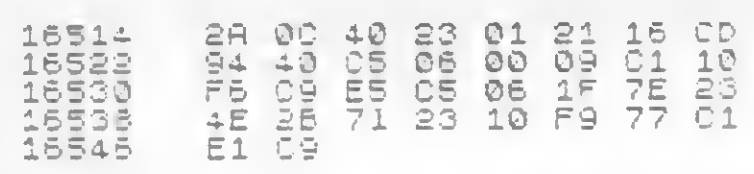

### **ROTINA EM BASIC**

30 INPUT AS<br>40 FOR H=1 TO 31<br>50 PRINT AT 8, H; " """ 60 NEXT H

### Ressuscite arquivos

O pessoal que leu o artigo "O NEWDOS que não está nos manuais" (MS nº 31, pág. 22) e ficou triste por não poder aplicar no TRSDOS/DOS 500 a técnica de recuperação de arquivos apagados pelo comando KILL, não precisa mais ficar desanimado: é possível modificar o TRSDOS/DOS 500, de forma que o comando KILL passe a zerar apenas o primeiro byte-tal como no NEWDOS-, em vez de zerar todos os bytes da entrada do diretório de um arquivo. Para isso, basta utilizar o seguinte PATCH:

 $\overline{P}$ ATCH \* 3 (ADD = 4FAE, FIND = 3600D554, CHG = CBA61808)

Após esta alteração, é só seguir as instruções do artigo de MS nº 31, pág. 22, e (se o espaço do disco anteriormente colocado ainda não tiver sido realocado), ressuscitar os arquivos.

Roberto Quito de Sant'Anna - RJ

# Linha SINCLAIR

### Duplique programas

Coloque esta rotina em linguagem de máquina no topo da memória (RAM-TOP) e duplique qualquer programa por mais fechado que esteja: primeiro, digite POKE 16388, 241 e depois de POKE 16389, 127 e NEW. Em seguida, entre com os seguintes códigos:

32753 CD 44 03 CD

32757 BB 02 2C 28

32761 FACD 23 OF

32765 C3 F5/02

e dê NEW novamente. Para duplicar o programa, digite FAST, RAND USR 32753 e carregue o programa. Assim que o programa estiver carregado, a tela ficará escura. Coloque então a fita para gravar o programa, posicione o gravador para gravar, e aperte uma tecla qualquer do micro. Aguarde alguns segundos, pois o micro estará gravando o programa fechado.

E para duplicar para high-speed, e só trocar a linha 32765 por: 32765 C3 D5 20.

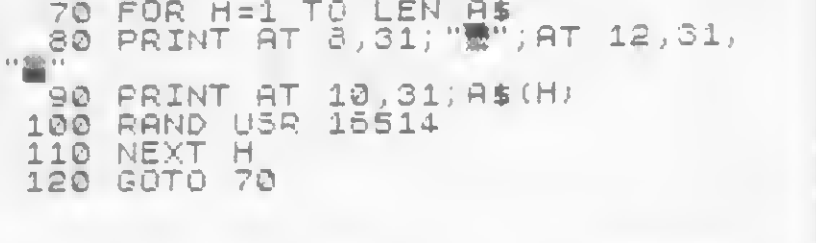

Ricardo Nunes Bandarra - RS

Uma última observação: se o programa fechado foi gravado pela instrução SAVE, logo após a gravação em duplicata ocorrerá erro C/O. Mas não é preciso se preocupar, pois esse problema não afetará o carregamento do programa na fita.

Renato Moreira Prado - SP

# Linha SINCLAIR

### Complementando o SCROLL

Na Seção Dicas de MS nº 25, pág. 126, foi publicada uma dica muito boa: 'SCROLL em Assembler". Só que não funciona exatamente como o SCROLL da máquina, pois não posiciona o próximo PRINT na última linha. Para tornar aquele SCROLL uma simulação idêntica ao do equipamento, coloque este adendo:

### **SCROLL ANTERIOR**

**COMPLEMENTO** 

01 00 15 CD F5 08 C9

16514 - 2A OC 40 E5 11 21 00 19 D1 01

D6 02 ED 80

Desta forma pode-se mudar a linha e a coluna da próxima impressão, alterando-se os bytes:

16520 coluna. Varia de O a 32 16521 linha. Varia de O a 23

Um lembrete final: para inicializar a rotina, deve-se chamar RAND USR 16514.

Alexandre R. Goidanich - RS

A sintaxe dos comandos é simples; os recursos muito poderosos. Com ele você poderá gerenciar seu banco de dados e desenvolver aplicativos personalizados

# O dBase II, por etapas

Fitippo Galante

e todos os gerenciadores de arquivos surgidos no mercado, sem dúvida o dBase II é um dos mais bem sucedidos. Comercializado nos EUA pela empresa Ashton-Tate e no Brasil pela Datalógica Transnational, o dBase foi desenvolvido para utilização sob os sistemas operacionais CP/M ou MS-DOS, este último para a linha IBM-PC. O sistema é composto por um programa mestre (dBase) e por rotinas auxiliares - chamadas pelo mestre quando necessárias —, e sua principal vantagem é pérmitir que grande parte das aplicações sejam desenvolvidas de forma interativa, sem haver necessidade de programação.

CREATE - para criar arquivos. Define sua estrutura, fornecendo dados sobre quais as informações contidas (campos); o tamanho de cada campo e o tipo de dados que serão armazenados (numérico, caracter ou lógico).

lizada.

DISPLAY STRUCTURE - para apresentar a estrutura de dados (arquivos). MODIFY STRUCTURE - para modificar estruturas (arquivos), criando novos campos ou alterando os já existentes.

### INICIALIZAÇÃO

O primeiro passo para se garantir uma utilização otimizada do dBase é a adequação do banco de dados, mediante a definição dos arquivos necessários; e para isto o dBase possui comandos bastante simples de serem usados:

INSERT - para inserir registros entre outros já existentes.

RECALL — permite recuperar registros que foram marcados para supressão (apa-

USE — (seguido do nome do arquivo). Para selecionar a base de dados a ser uti-

Após criadas as estruturas de dados, pode-se manipular as informações contidas nos arquivos que foram criados de maneira simples, através de comandos que apresentam os campos no vídeo, já formatados, ou seja, cada campo é apresentado com seu nome seguido de ":", para indicar o início e o fim do mesmo. Nesta etapa, os comandos utilizados são: APPEND — para criar novos registros no fim de um arquivo.

EDIT — para editar (alterar) registros existentes.

REPLACE — para alterar alguns campos de registros seletivamente, a partir de valores informados.

DELETE — permite apagar logicamente registros, ou seja, os registros que se deseja apagar são marcados para futura supressão física no arquivo.

gados logicamente), desmarcando-os. PACK - retira fisicamente todos os registros que estejam apagados logicamente. Quanto à ordem em que são posicionados os registros, originalmente estes irão encontrar-se na ordem em que foram criados, mas esta situação pode ser alterada de duas maneiras: tanto lógica quanto fisicamente. O comando SORT é utilizado para ordenar fisicamente um arquivo, segundo um campo escolhido pelo usuário. Assim, os registros são transferidos para um novo arquivo, com a mesma estrutura do original e uma nova ordenação. Já o **INDEX** é um comando que permite ordenar logicamente um arquivo segundo uma chave qualquer. Isto quer dizer que o dBase, além do banco de dados original, cria um outro arquivo de ponteiros que indica a ordem em que os registros devem ser apresentados. Este aspecto constitui-se uma das principais vantagens do pacote, pois possibilita a escolha de qualquer campo para servir como índice, permite criar chaves compostas (mais de um campo na chave de ordenação) e, com certos cuidados, permite o uso de campos de qualquer tipo (numérico, caracter ou lógico) nas chaves criadas.

Existem cinco opções de acesso a registros disponíveis pelo dBase. Os comandos de acesso são:

GOTO n — permite acessar diretamente o registro que se encontra *fisicamente* gravado no lugar especificado (n). Duas variantes deste comando permitem acessar o primeiro registro (GO TOP) e o último (GO BOTTOM).

SKIP n - permite pular o número de registros especificado (n) para frente ou para trás. Este comando, quando executado em arquivos indexados, é executado de forma lógica, ou seja, o pulo efetua-se obedecendo à ordem de chaves.

LOCATE — permite localizar em um arquivo um registro que contenha, em qualquer campo, uma característica desejada. CONTINUE — este comando localiza o próximo registro que contenha a característica selecionada pelo último comando LOCATE.

O dBase possibilita ainda a recuperação de chaves ou campos parciais, tor-

Interativamente, dois comandos podem ser utilizados:

 $LIST - lista todos os registros do arqui$ vo, sem interrupção.

 $DISPLAY - utilizado$  sem complemen-

\*\*\*\*\*\*\*\*\* ............<br>............ •«••••••M(\* ••\*•• ••\*•• \*\*\*\*<br>\*\*\*\*\* \*\*\*\*\* \*\*\*\*\*<br>••••• ••••••<br>••••••••••• \*\*\*\*\*\*\*\*\*\*\*\*<br>\*\*\*\*\*\*\*\*\*\*\*\* ••••••••••••<br>•••••••••••• •MM ••••• ••\*•• ••\*•• •MM ••••• ••\*•• ••\*•• •••••••••••••• \*\*\*\*\* \*\*\*\*<br>\*\*\*\* \*\*\*\*<br>\*\*\*\* \*\*\*\* WAWE – 99999<br>Valid – 99999<br>Valid – 99999

FIND - permite acessar diretamente <sup>o</sup> registro que contenha a chave informada. Outra importante característica do dBase, o FIND deve ser utilizado com arquivos previamente indexados segundo a chave desejada, sendo a performance observada excelente (até dois segundos).

tos, apresenta um único registro do arquivo (aquele que está sendo acessado no momento). Com o uso do sufixo ALL, o comando DISPLAY apresenta todos os registros do arquivo, parando de quin ze em quinze, o que facilita a leitura no vídeo. Já mediante o uso do sufixo NEXT n, são apresentados os próximos n registros do arquivo.

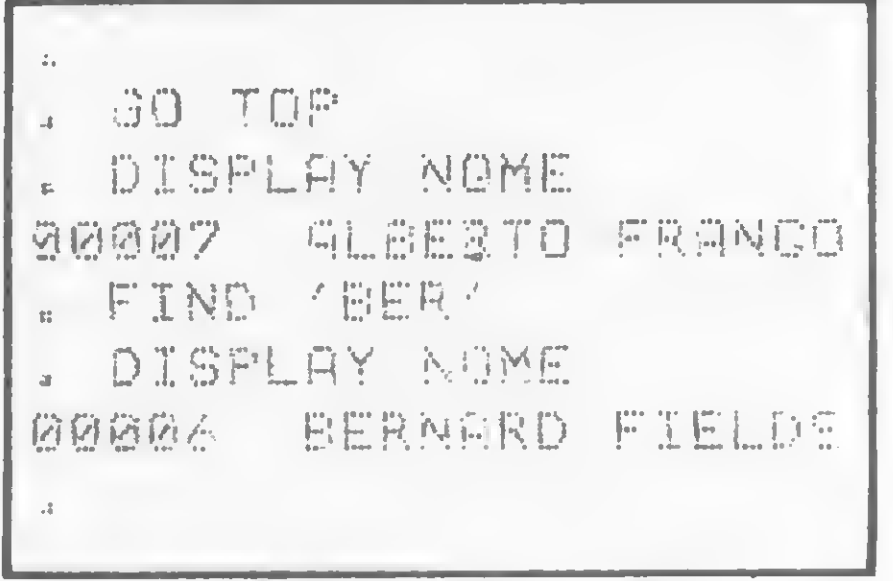

Estes dois comandos podem ser utilizados seletivamente, apresentando somente os dados que obedeçam a uma determinada característica, com o uso do sufixo FOR "condição". No caso de não se desejar ver todos os campos dos registros, é possível, com os comandos LIST e DISPLAY, a indicação dos campos desejados.

Exemplo de usó do comando FIND. Observe a utilização de campos parciais (BER),

nando assim possível acessar um registro que contenha uma chave que se inicia com determinada característica.

### APRESENTAÇÃO DOS REGISTROS

Os relatórios assim definidos podem ser arquivados para uso posterior e, além disto, aceitam o uso do sufixo FOR  $\triangle$ 

Os dados podem ser apresentados, no vídeo ou impressora, de três formas distintas: com uso de comandosinterativos; com uso de um gerador de relatórios interno ao dBase ou com a criação de programas específicos.

,,,,,, •••••••

1985<br>0000 MM ••••(••

\*\*\*\*<br>\*\*\*\* ••••

\*\*\*\*<br>\*\*\*\* 0000<br>9999 •MMMM ,,,,,,,,,,, \*\*\*\*\*\*\*\*\*<br>\*\*\*\*\*\*\*\*\*\* **MM** 

\*\*\*\*\*\*\*\*\*\*<br>\*\*\*\*\*\*\*\*\* M<br>M  $\frac{1}{2}$ ••••• <u>\*\*\*\*\*</u> •••••<br>••••••••••<br>•••••••••

\*\*\*\*\*

\*\*\*\*\*<br>\*\*\*\*\*

\*\*\*\*<br>\*\*\*\* <u> 1322 </u>

•••••••• ••• \*i •••«»••••••• \*1 •MM ••••• (I \*\*\*\*\* ••••• \*1 ••••\* \*\*\*\*\* \*1 ijiji ijijiji<br>1999 -<br>1994 -••»\*• •«•••• •< ••••••••••<br>•••••••••••••••• \*\*\*\*\* \*\*\*\*\*\* ••••• (••\*• «a \*•«•• •••\*• •< •••\*• \*•••\* «a ••••••••mm «a ••••••••«\*•\* «a •••••••••• «a \*\*\*\*\*\*\*\*\*\*\*\*\*\*\*\*\*\*\*\*\*<br>\*\*\*\*\*\*\*\*\*\*\*

\*\*\*\*\*\*\*\*\*\*\*\*<br>\*\*\*\*\*\*\*\*\*\*\*\* •MM \*MM •MM MM\* ••••••••••••<br>••••••••••••••• •••••••••••••••• •••••••••••• •••\*••\*•••\* •••••••••• •••••<br>•••••<br>••••• •••••<br>•••••<br>••••• ::::<br>!!!!<br>::::

•\*••••••• •••••••\*• ••••••••••<br>•••••••••••<br>•••••••••

•••••<br>••••• \*\*\*\*\*<br>\*\*\*\*\* •••••<br>•••••••• \*\*\*\*\*\*\*\*\*<br>••••••••••<br>•••••••••

Compativel SOFTWARE com micros dos tipos CP 500, Digitus, Naja ou qualquer outro micro da linha TRS 80, o programa Folha de Pagamento é o mais completo desta linha e irá facilitar a vida de sua empresa. A NASAJON oferece a você e a

PREÇO CR<sub>S</sub>

A segunda forma de apresentação do arquivo é através do gerador de relatórios, acessado com o comando REPORT. Este comando permite o uso de relatórios pré-definidos, ou ainda uma definição particular do relatório a ser impresso, possibilitando especificar a largura e o tamanho da página; o cabeçalho do relatório; os totais desejados e os campos a serem impressos, com seus subtítulos e posições na página.

••••••••• •••••••• ••••• MAMMAND – MAMMAND – 1989<br>Mammand – Mandadada <u>(1991</u> ••••••••• MMMMMM MM\* ••••••••• »MM •MM MM\* MM\* • MM\* MM\* •••••

•••• MM\*

• \*•••• \*MM ••••••••••••«• ••••• •MMMM MM\* ••••• MM\* ••••• ••••• • •••• ••••• ••••• MM\* \*•••« \*MM mm\* • ••••• MM\* M\*M MMtMIMM «MMIMM ••••• ••••••• •••• «MMMM\* MM\* •••••••••• »MMf«M< MM« MMMM »\*«\*\*éM\*« •••• •MM MM ••••• • :::::::::::::::: •• ••••••••••••••«• ••• •••••«•MMMM\* ••••\*•••• •\*•• •••••\*•\*• \*9999 •••••••• ••\*•• ••••••• Mi ••••••• M •••• Mi \*\*\*\*\* \*\*\*\*<br>\*\*\*\*\* \*\*\*\*<br>\*\*\*\* \*\*\*\* ••••\* MM

sua empresa assistência técnica total, garantia de um ano e está á sua disposição para qualquer informação ou esclarecimentos na área de informática. Conte com a NASAJON SISTEMAS.

OUTROS PROGRAMAS À DISPOSIÇÃO RELATOR10 DO PROGRAMA FOLHA DE PAGAMENTO Controle de Estoque 357.000,00 Mala-direta c/Ed. Texto 446.000,00 - REL.ACAÜ DE EMPREGADOS Contas a pagar/receber 268.000,00 - QUADRO DE HORÁRIOS Tesouraria (c/saldo bancário) 268.000,00 - FOLHA DE PAGAMENTO - RESUMO DA FOLHA Crediário 536.000,00 - REL.ACAÜ DE FGTS Contabilidade 357.000,00 - GUIA DE FGTS - RELACAO DE I.R. - GUIA DE IAPAS - RELACAO PARA BANCO  $Pre<sub>Co</sub>$ - RECIBO DE PAGAMENTO E OUTROS. incluindo diskette, manual complete, tabelas e planilhas.

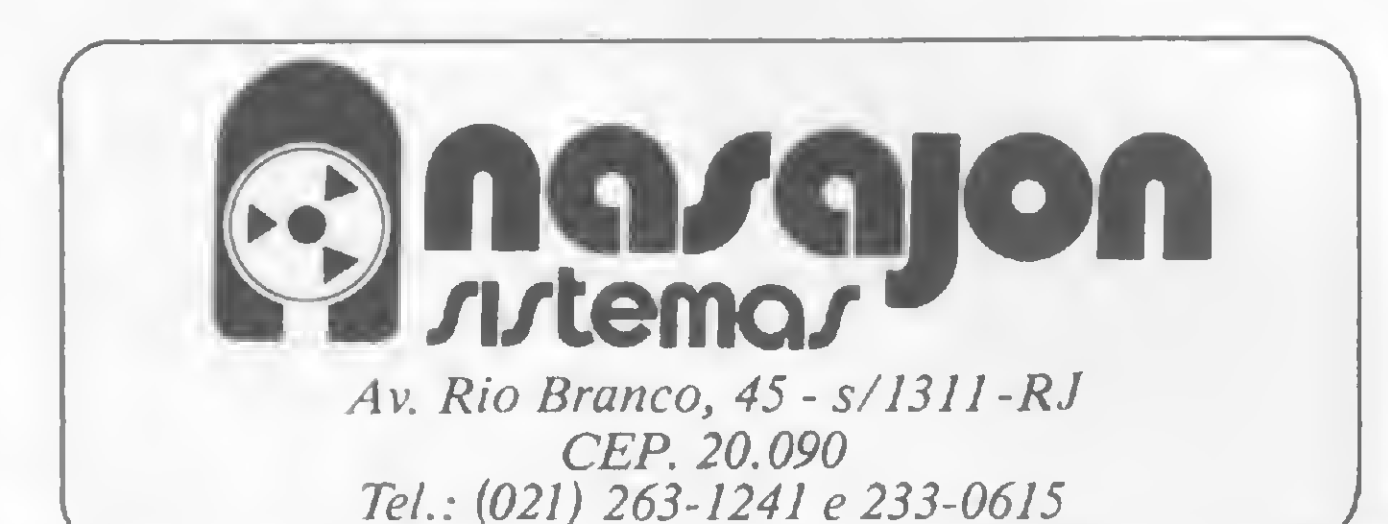

Você encontra os programas NASAJON também nos seguintes revendedores:

Rio de Janeiro: Casa Garson: 252-919/; 325-6458; 541-2345 e 252-2050 r. 179 - Eldorado Computadores: 227-0791 - Bits e Bytes: 322-1960. Salvador: Officina: 248-6666 r. 268 São Pauto: Microprocess: 64.0468 - Jundiaí - SP Apoio Com. Informática Ltda.: 51-3778 - Tatui - SP

### O dBASE II, POR ETAPAS

"condição" para uma apresentação seletiva.

As formas aqui mencionadas apresentam o inconveniente de permitir o uso de um único arquivo. Caso os dados a serem apresentados se encontrem em mais de um arquivo, deve-se criar um programa.

Uma série de outras funções encontram-se disponíveis no dBase II, servindo como complementação do pacote. Assim, para auxiliar a manipulação de arquivos, por exemplo, conta-se com os seguintes comandos:

### OUTROS RECURSOS

# Micro informática

COPY - copia um arquivo existente pa ra outro. Pode-se copiar todos os dados; alguns dados selecionados (com o uso do sufixo FOR) ou somente a estrutura do arquivo, sem os dados (com o uso do sufixo STRUCTURE).

APPEND FROM - traz os dados de um determinado arquivo, acrescentando-os ao fim do arquivo em uso.

JOIN — permite juntar dois arquivos, formando um terceiro que é composto por campos dos dois originais. Uma con-

Outros comandos existem que facilitam a criação e o manuseio de variáveis internas, que poderão ser impressas, gravadas em arquivo ou utilizadas em com parações. Veja a seguir:

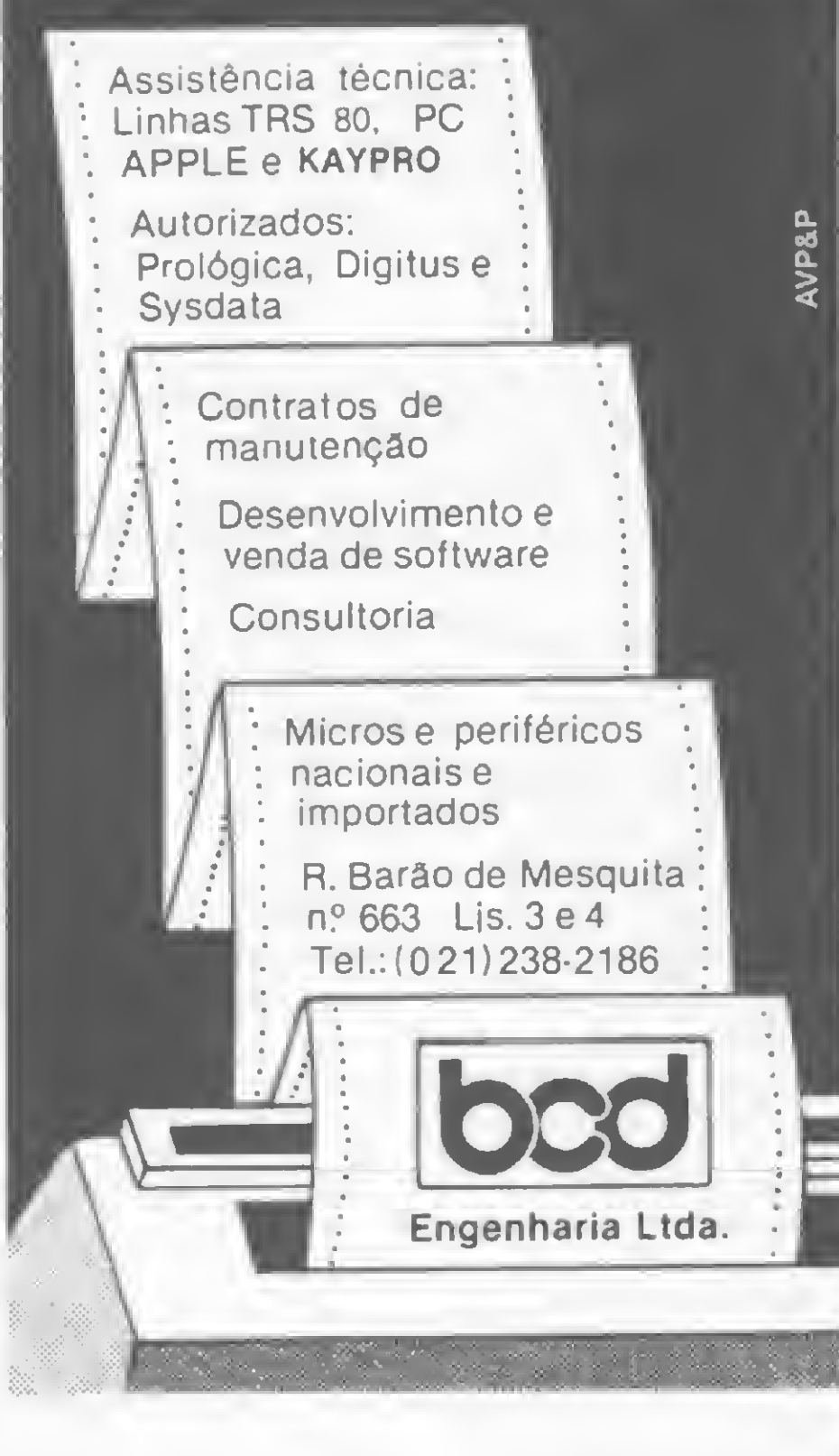

COUNT — conta as ocorrências de determinada condição, guardando o resultado numa variável.

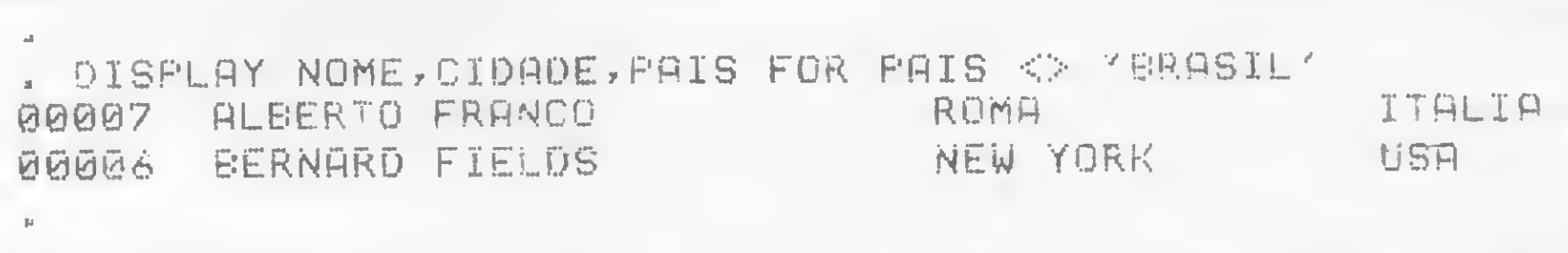

Uso do sufixo FOR: no exemplo da agenda de endereços, a condição foi 'amigos de fora do Brasil'.

ENDIF — se a condição é satisfeita, executa o primeiro bloco de comandos; senão o segundo bloco.

dição de igualdade deve ser fornecida para coordenar a junção.

TOTAL - permite criar novo arquivo, com totais dos campos desejados.

UPDATE — permite alterar dados de um arquivo, substituindo-os ou somando-os com os dados provenientes de um outro arquivo.

STORE — para guardar um valor (infor mado ou proveniente de um arquivo) numa variável.

SUM — semelhante ao comando TOTAL, porém somando os valores numa variável interna.

### COMANDOS DE PROGRAMAÇÃO

Filippo Galante é sócio-gerente da Figa Informática e trabalha há mais de dez anos na área de desenvolvimento de sistemas, sendo os últimos dois anos com o uso intensivo do dBase II.

O dBase permite ainda a execução de rotinas pré-definidas através do uso do comando DO "rotina". A rotina chamada deve ter sido previamente criada, utilizando-se as facilidades do dBase (o comando MODIFY COMMAND) ou um editor de textos qualquer. A linguagem do dBase é totalmente estruturada, e além de todos os comandos vistos até aqui, existem alguns que são específicos da etapa de programação. Veja alguns exemplos:

Exemplo 1: IF condição comandos desejados ELSE comandos desejados

Exemplo 2: DO WHILE condição comandos desejados

ENDDO — executa os comandos enquan to a condição for verdadeira. No caso de se querer voltar ao início do DO WHILE sem executar todos os passos, utiliza-se LOOP.

Exemplo 3: DO CASE CASE condição comandos desejados CASE condição comandos desejados

### **OTHERWISE**

comandos desejados  $ENDCASE - executa$  os comandos abaixo da primeira condição verdadeira, ou os comandos abaixo do OTHERWISE.

### LIMITAÇÕES

Cada arquivo poderá ter, no máximo, 65535 registros, cada qual com até 32 campos e capacidadê de 1000 bytes. Além disto, somente dois arquivos podem ser utilizados simultaneamente (PRIMARY – SECONDARY), e um máximo de 64 variáveis internas podem ser definidas.

### AVALIAÇÃO

A recuperação de arquivos indexados é muito boa; já o tempo de execução de rotinas é algo lento quando comparado com programas compilados, mas por se tratar de linguagem interpretada, este tempo pode ser considerado satisfatório. O conjunto de comandos e instruções disponíveis é excelente, atendendo com perfeição em 90% das aplicações, sendo que as principais deficiências estão relacionadas à parte numérica, onde só se dispõe das quatro operações elementares e só é possível o controle de números com até 10 casas decimais, na versão norteamericana, e, segundo a Datalógica, de 16 casas na versão brasileira. A documentação fornecida é bastante completa permitindo um aprendizado rápido, além de ter sido construída de forma a facilitar as consultas.

MICRO SISTEMAS, novembro/84

# CP400 COLOR.

VOCÊ TEM QUE ESTAR PREPARADO PARA SE DESENVOLVER COM OS NOVOS TEMPOS QUE ESTÃO AÍ. E O CP 400 COLOR É A CHAVE DESSA EVOLUÇÃO PESSOAL E PROFISSIONAL.

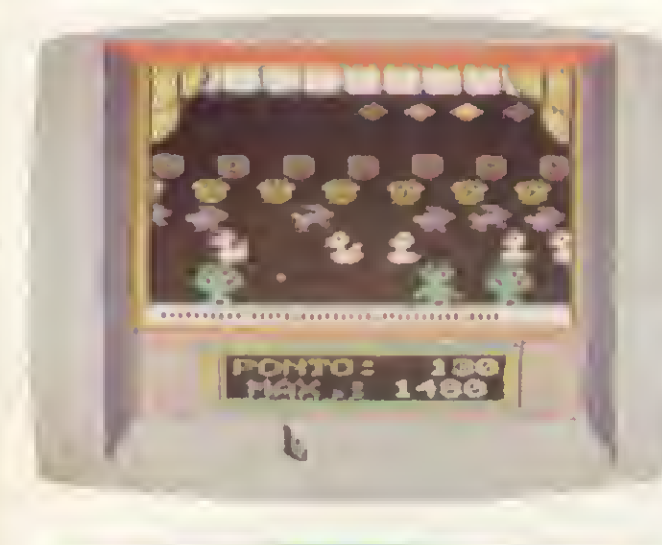

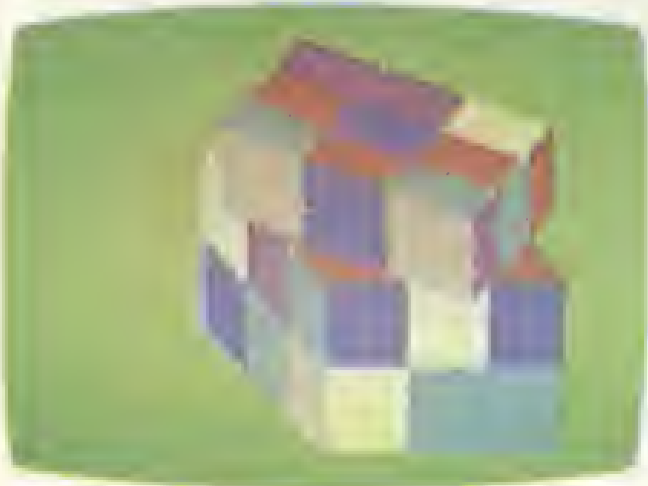

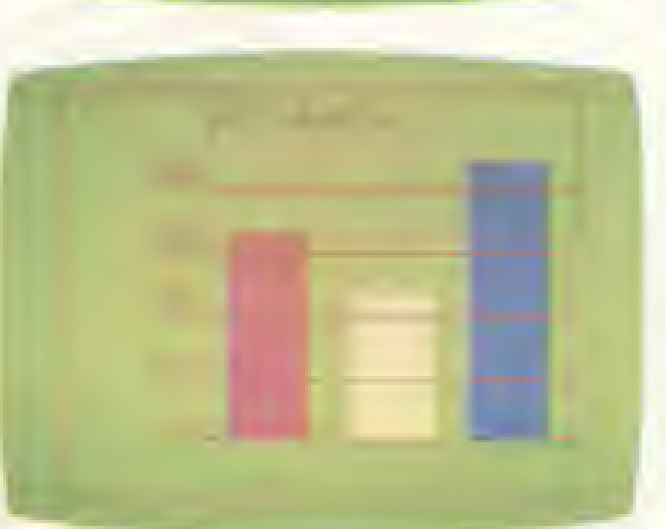

POR QUÊ? PORQUE O CP 400 COLORÉ UM COMPUTADOR PESSOAL DE TEMPO INTEGRAL:

ÚTIL PARA A FAMÍLIA TODA, O DIA INTEIRO. NA HORA DE SE DIVERTIR, POR EXEMPLO, É MUITO MAIS EMOCIO-NANTE PORQUE, ALÉM DE OFERECER JOGOS INÉDITOS, É O ÚNICO COM 2 JOYSTICKS ANALÓGICOS DE ALTA SENSIBILIDADE, QUE PERMITEM MO-VIMENTAR AS IMAGENS EM TODAS AS DIREÇÕES, MESMO. NA HORA DE TRABALHAR E ESTUDAR, O CP 400 COLOR MOSTRA O SEU LADO SÉRIO: MEMÓRIA EXPANSÍVEL, PORTA PARA COMUNICAÇÃO DE DADOS, SAÍDA PARA IMPRESSORA, E UMA ÓTIMA NITIDEZ COM IMAGENS COLORIDAS.

COMO SE TUDO ISSO NÃO BASTASSE, A PROLÓGICA AINDA OFE-RECE A GARANTIA DE QUALIDADE DE QUEM É LÍDER NA TECNOLOGIA DE COMPUTADORES, E O PREÇO MAIS ACESSÍVEL NA CATEGORIA.

NUMA FRASE: SE VOCÊ NÃO QUISER CHEGAR ATRASADO AO FU-TURO, COMPRE SEU CP 400 COLOR IMEDIATAMENTE.

EMOÇÃO E INTELIGÊNCIA NUM EQUIPAMENTO SÓ.

· MICROPROCESSADOR: 6809E COM

ESTRUTURA INTERNA DE 16 BITS E CLOCK DE FREQUÊNCIA DE ATÉ 1.6 MHZ.

- · POSSIBILITA O USO DE ATÉ 9 CORES, E TEM UMA RESOLUÇÃO **GRÁFICA SUPERIOR A 49.000** PONTOS.
- · MEMÓRIA ROM: 16K BYTES PARA SISTEMA OPERACIONAL E **INTERPRETADOR BASIC.**
- · MEMÓRIA RAM: O CP 400 COLOR ESTÁ DISPONÍVEL EM DOIS MODELOS:  $\bullet$  MODELO 16K:

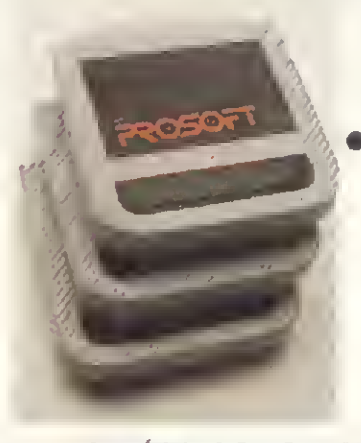

64K BYTES. · MODELO 64K: ATÉ 64K BYTES QUANDO USADO **COM DISQUETES** (DISPONÍVEL EM DEZEMBRO).

**EXPANSÍVEL A** 

- O CP 400 COLOR DISPÕE DE CARTUCHOS DE PROGRAMAS COM 16K BYTES DE CAPACIDADE, QUE PERMITEM O CARREGAMENTO INSTANTÂNEO DE JOGOS, LINGUAGENS E APLICATIVOS COMO: **BANCO DE DADOS, PLANILHAS** DE CÁLCULO, EDITORES DE TEXTOS, APLICATIVOS FINANCEIROS. APLICATIVOS GRÁFICOS, ETC.
- · SAÍDA SERIAL RS 232 C QUE PERMITE COMUNICAÇÃO DE DADOS. ALÉM DO QUE, ATRAVÉS DESTA PORTA, VOCÈ PODE CONECTAR

### QUALQUER IMPRESSORA SERIAL

**OU ATE MESMO** FORMAR UMA REDE DE TRABA-LHO COM **OUTROS MICROS.** · PORTA PARA

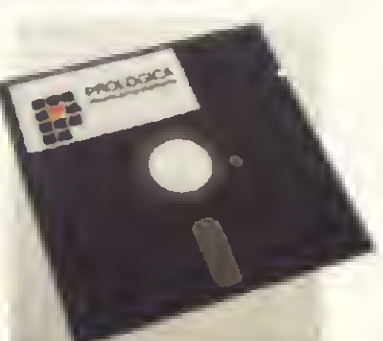

**GRAVADOR CAS-**SETE COM GRAVAÇÃO E LEITURA DE ALTA VELOCIDADE.

- · SAÍDAS PARA TV EM CORES E MONI-TOR PROFISSIONAL.
- · DUAS ENTRADAS PARA JOYSTICKS ANALÓGICOS QUE OFERECEM INFINITAS POSIÇÕES NA TELA, ENQUANTO OUTROS TÊM SOMENTE 8 DIREÇÕES.
- · AMPLA BIBLIOTECA DE SOFTWARE JÁ DISPONÍVEL.
- · ALIMENTAÇÃO: 110-220 VOLTS.

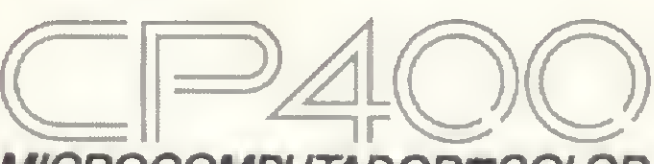

MICROCOMPUTADOR=COLOR

VEJA, TESTE E COMPRE SEU CP 400 COLOR NOS MAGAZINES E REVENDEDORES PROLÓGICA.

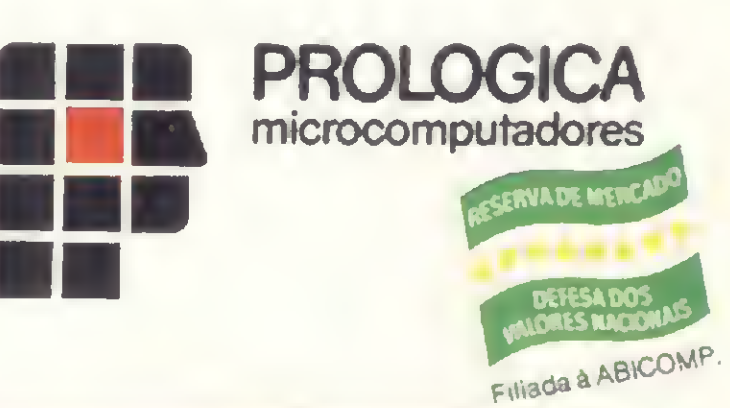

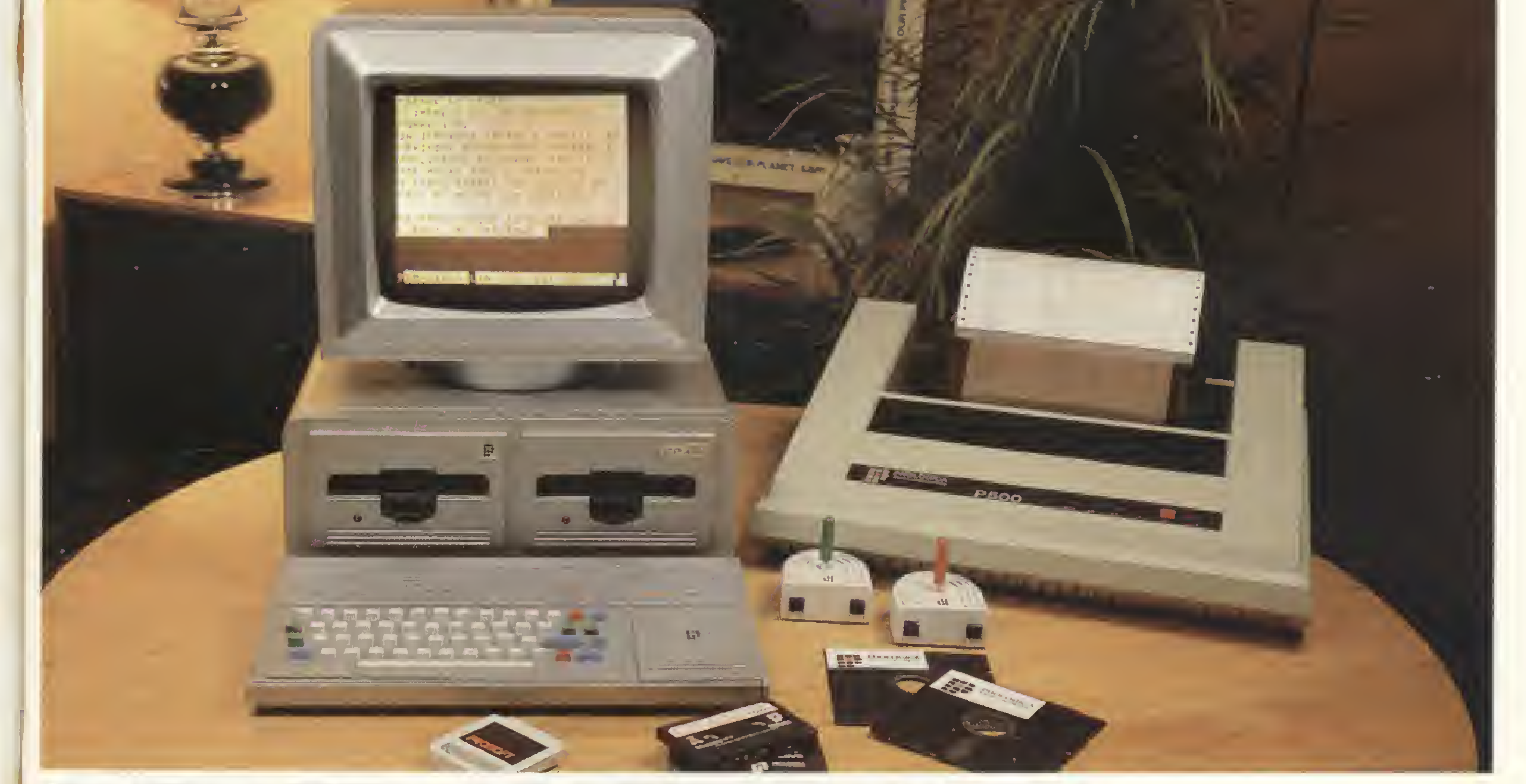

# QUEM TEM UM, TEM FUTURO.

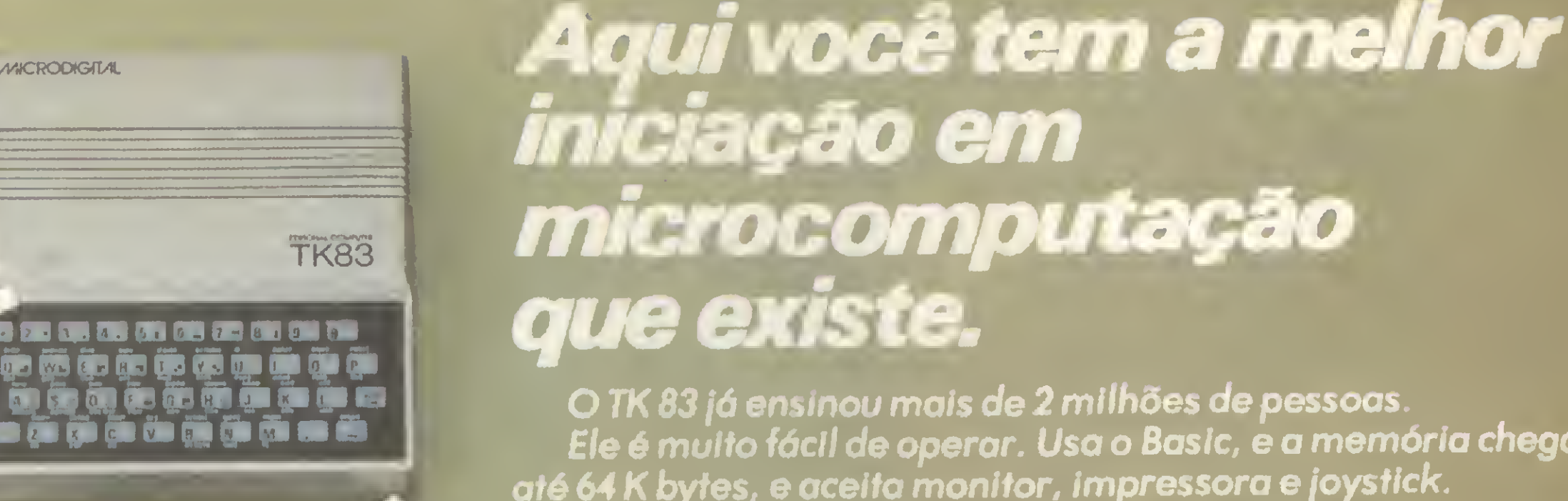

### O TK 83 já ensinou mais de 2 milhões de pessoas. Ele é muito fácil de operar. Usa o Basic, e a memória chega até 64 K bytes, e aceita monitor, impressora e joystick. Num instante você vai estar resolvendo problemas programando, ou vencendo os muitos jogos disponíveis. O TK 83 não é só a melhor iniciação. Também é a mais divertida.

# Aqui você já aplica os seus conhecimentos

Com o TK 85 você também pode se divertir muito: ele tem dezenas de jogos disponíveis.

Mas ele já é mais sofisticado. Tem software já pronto. Linguagens Basic e Assembler. Teclado tipo máquina de escrever, com 40 teclas e 160 funções. 16 ou 48 K de memória RAM, e 10 de ROM. Gravação em high-speed, e função Verify, para maior segurança.

Quando você já estiver apaixonado por microcomputação, ele vai corresponder totalmente.

Aqui você mostra<br>tudo o que sabe.

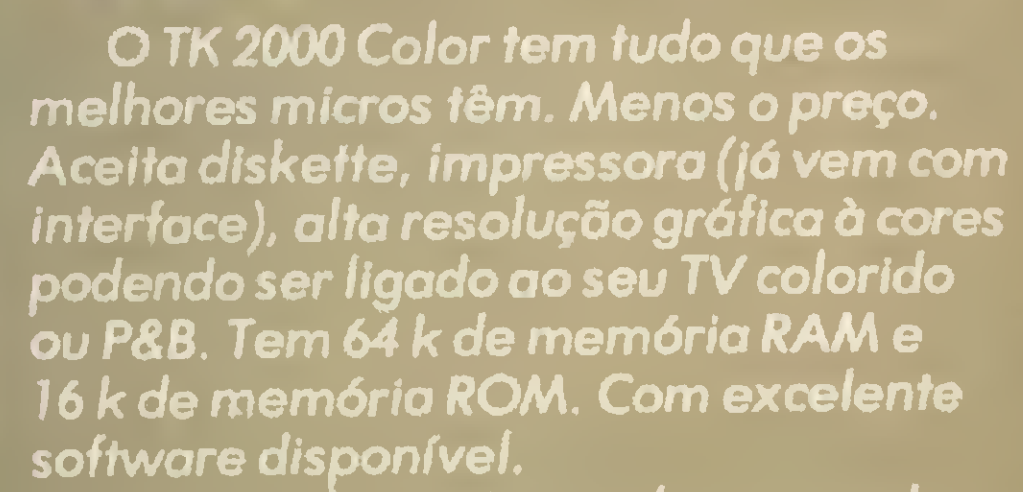

Você pode mostrar tudo o que sabe. Sem precisar mostrar muito dinheiro

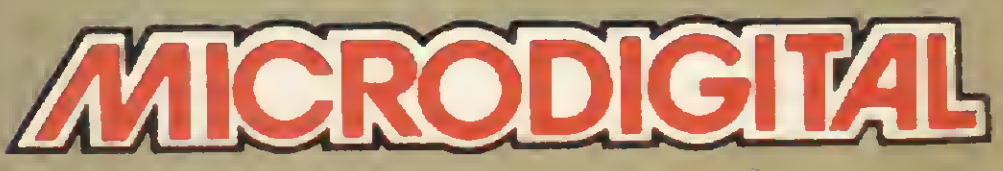

Microdigital Eletrônica Ltda Caixa Postal 54121 - CEP 01000 -São Paulo - SP Telex nº (011) 37008 MIDE BR

À vendo nos boos cosos do romo, lojos especiolizodos de folovideo-som e grondes mogozines em: ALAGOAS - Moceió, Polmeiro dos Indios, AMAZONAS - Monous, BAHIA - Solvodor, CEARA - Fortolezo, DISTRITO FEDERAL - Brosilio, ESPIRITO SANTO - Vitório, GOIÁS - Goiônio, MATO GROSSO - Cuiobó, MINAS GERAIS - Bela Harizonie, Divinópolis, Ilojuba, Juiz de Fora, Poços de Coldos, São João Del Rei, Teófilo Otoni, Uberlândio, Uberobo, Viçoso, PARAIBA - Compino Gronde, PARA - Belém, PARANA - Curitibo, Londrino, Moringó, PERNAMBUCO - Recife, RIO DE JANEIRO - Compos, NI-Jodo Der Ker, Teorio Orom, Obertanon, Oberobo, Viçoso, Francesco Compinio Standa, Francesco Belem, Francesco, Coxios do Sul. Ijui. Novo Homburgo. Pelotos, Porto Alegre, Sont'Anno do Livromenteról, Novo Friburgo. Petrópolis Guerulhos, Itu, Jocorei, Joú, Limeiro, Lins, Morillo, Mogi Guoçu, Mogi dos Cruzes, Ourinhas, Pirocicobo, Pirossunungo, Pramissão, Rio Clora, Ribeirão Preto, Sontos, Sonto Borb. d'Oeste, São Bernordo do Compo, São João do Boo Visto, São Sebs. do Groma, São Corlos, São José do Rio Preto, São José dos Compos, Stº André, São Poula, Sorocabo, Suzono, Toubaté, SANTA CATARINA - Blumenou, Brusque, Florinópolis, Itojoi, Joinville, SERGIPE - Arocojú, Se você não encontror este equipomento no suo cidode ligue para (011) 800 - 255.8583.

**MICRODIGITAL** 

 $* C 5 399.850,00$ 

16K - CrS 599.850,00

 $Crs 1.299.850,00$ 

**TK85** 

WHI ER RM TW YA U' I

SE DE FA GA HA J